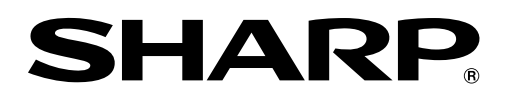

取扱説明書 ブルーレイディスクレコーダー

## **形名 BD-W1200** BD-W520 ビー ディー ダブル

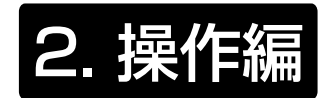

- 接続や設定は、別冊の取扱説明書 1. 接続·準備編 をご覧ください。
- 録画や再生など基本的な操作は「かんたん !! ガイド」でも説明しています。

確認・基本

視聴

録画・予約録画

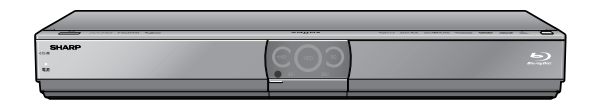

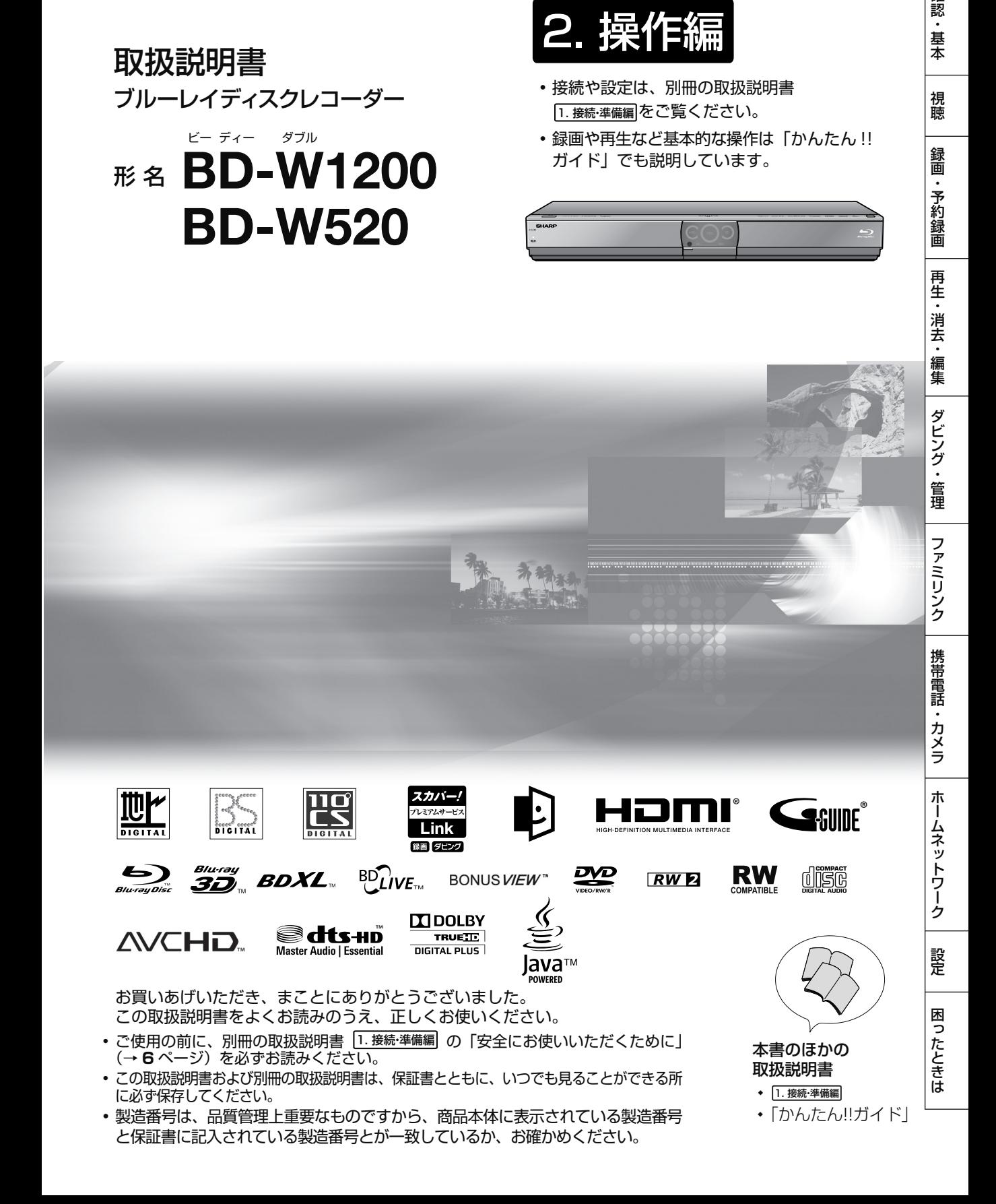

したいことから探してみよう

## **目的別早見もくじ**

● ご使用の前に、別冊の 1. 接続・準備編 に説明してある「**安全にお使いいただくために**」(→ **6** ページ)を必ずお読みください。

## **ご自分で接続・設定を行う 別冊の取扱説明書 ………………**

・ アンテナ線の接続やテレビとの接続

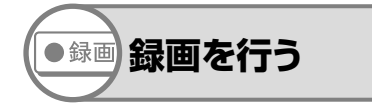

・録画したい番組を選局して、録画ボタンを押す だけで録画できます。

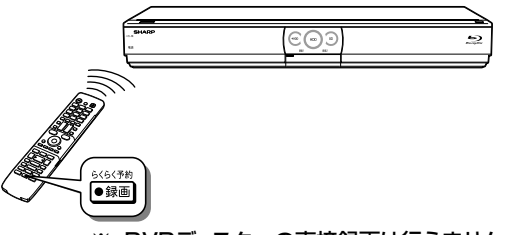

※ DVDディスクへの直接録画は行えません。

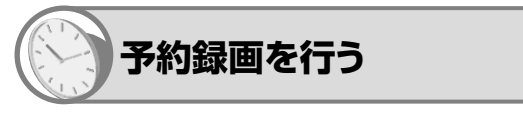

・ デジタル放送は、電子番組表を使って予約できます。

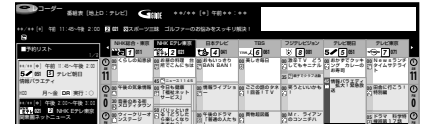

※ DVDディスクへの予約録画は行えません。

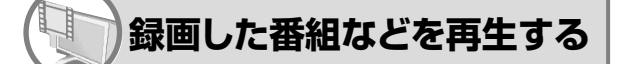

・ 録画した番組の再生や市販のBDビデオやDVDビデ オの再生ができます。再生中の便利機能も試してみま しょう。

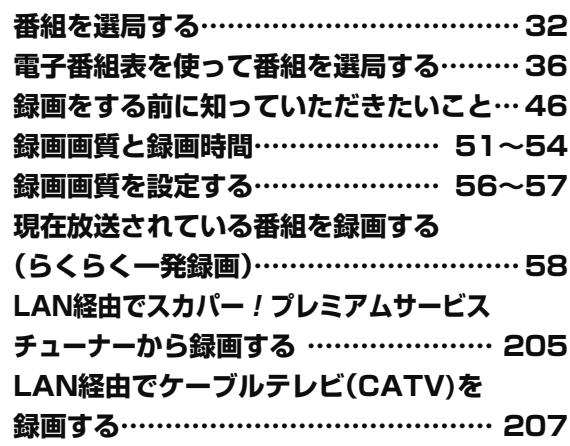

別冊の取扱説明書 ……………… 1. 接続·準備編

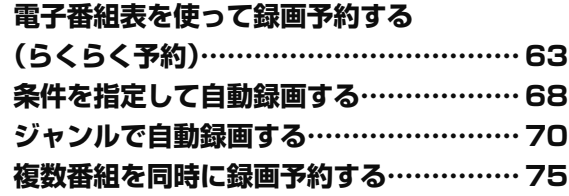

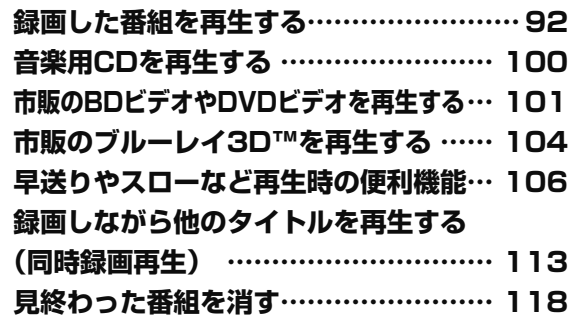

- 取扱説明書では、「ブルーレイディスクレコーダー BD-W1200 / BD-W520」を「本機」と表現しています。
- 取扱説明書では、本機に内蔵の HDD(ハードディスク)を「内蔵 HDD」と、外付けの HDD を「外付け HDD」と表現しています。
- 取扱説明書では、「ブルーレイディスク」を「BD」と表現しています。
- 取扱説明書に掲載しているイラストは、BD-W1200 を例にしています。また、説明のため簡略化していま すので、実際のものとは多少異なります。
- 取扱説明書の操作説明は、おもにリモコンを使って説明しています。

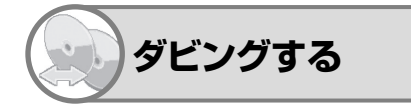

・ 内蔵HDDとBD(ブルーレイディスク)や外付けHDD、 DVD、外部機器とダビングできます。

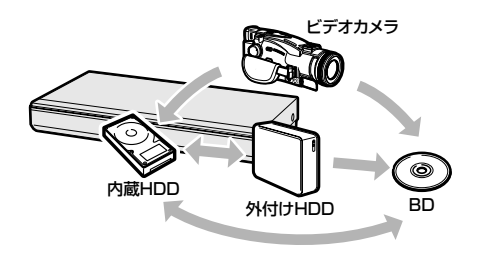

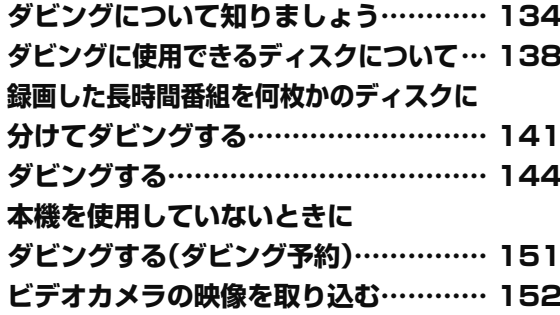

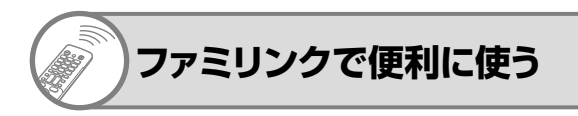

・ シャープ製のファミリンク対応テレビ「アクオス」と本機 をHDMIケーブルを使って接続することにより、テレビ と本機を連携させた操作が行えます。

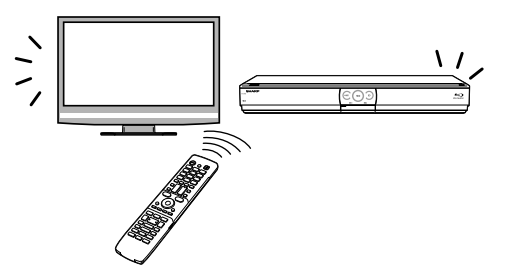

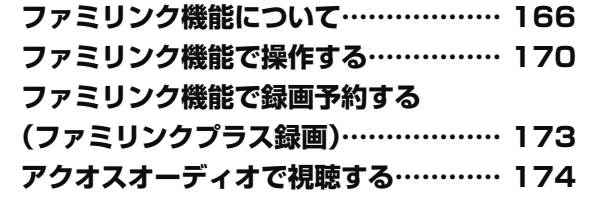

**デジタルスチルカメラから写真を取り込む … 177 携帯電話に番組を転送する……………… 191**

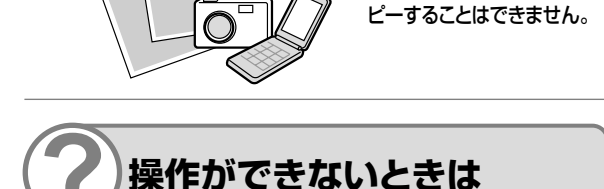

**携帯電話、デジタル スチルカメラとつなぐ**

> **故障かな?と思ったら…………………… 236 操作を受け付けなくなったときは、 リセット操作をします…………………… 237 お知らせ・エラーメッセージについて … 254**

**DVD/BDサポートステーションの「Q&A情報」もご覧ください。 http://www.sharp.co.jp/support/av/dvd/**

※ 外付けHDD/BDに写真をコ

もくじ ますは 別冊「接続・設定ガイド」、[1. 接続・準備編 で 基本的な接続 別冊「かんたん!!ガイド」で基本的な操作

# **もくじ**

### **確認する**

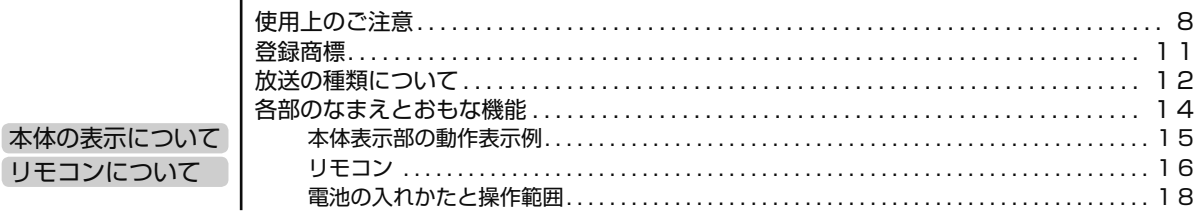

### **基本の使いかた**

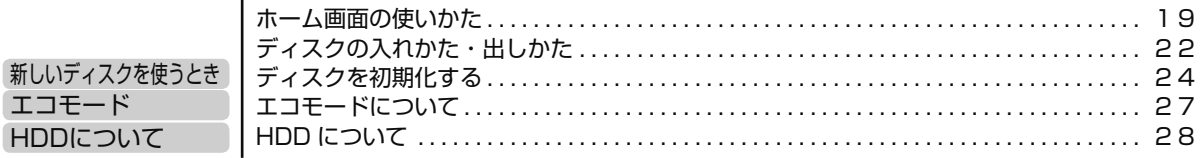

### **番組を見る**

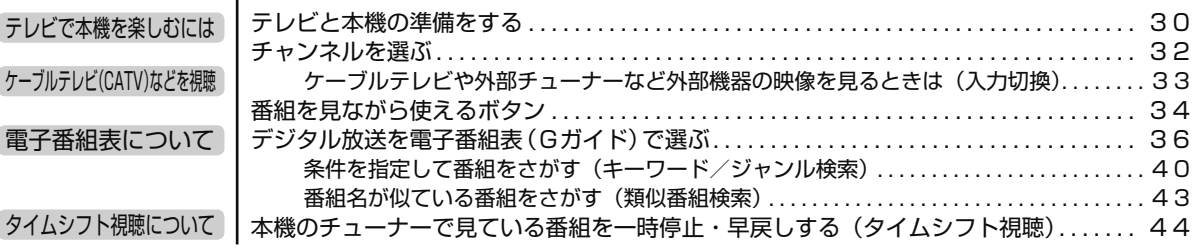

### **録画する**

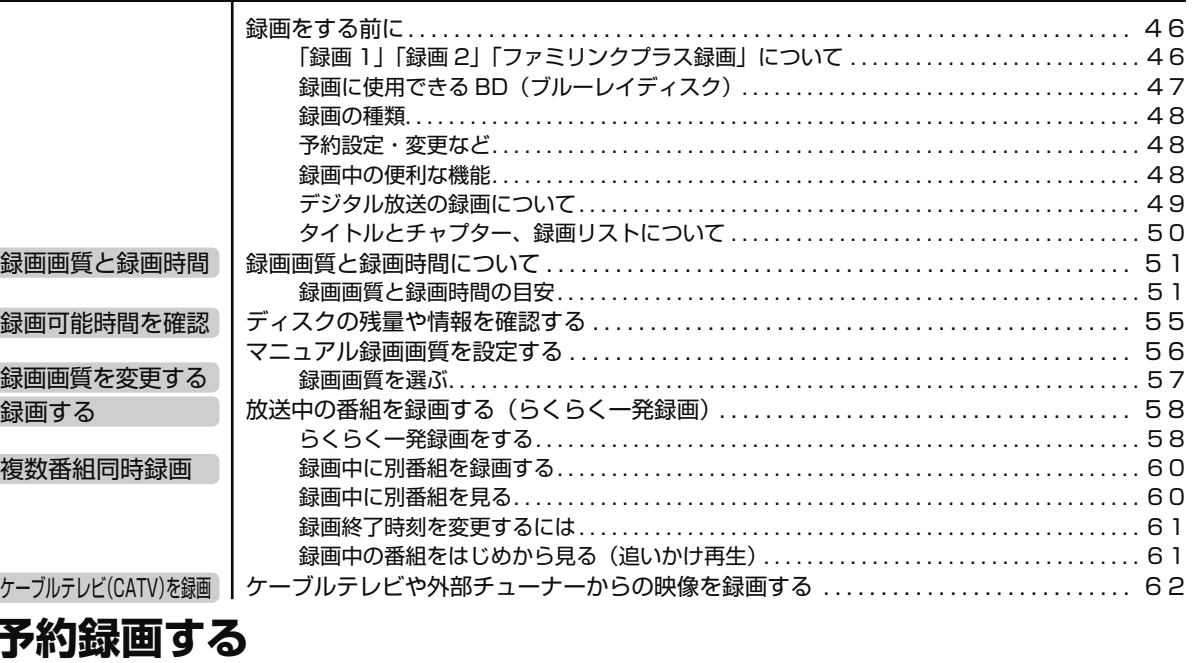

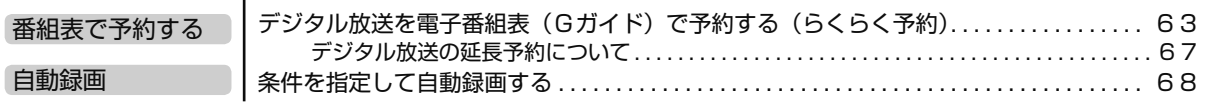

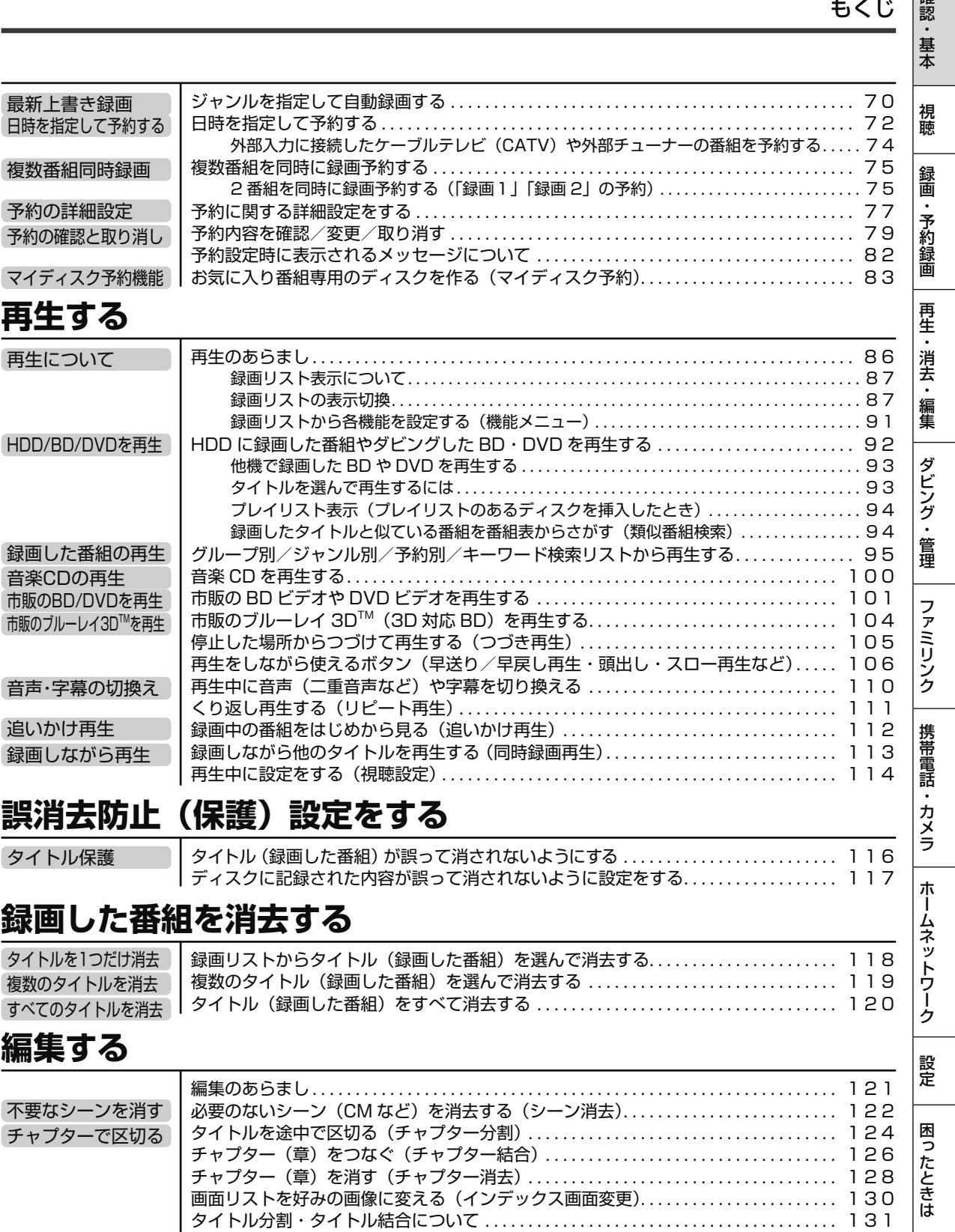

タイトルを 2 つに分ける(タイトル分割) . . . . . . . . . . . . . . . . . . . . . . . . . . . . . . . . . . . . . . 1 3 2 タイトルをつなぐ(タイトル結合) . . . . . . . . . . . . . . . . . . . . . . . . . . . . . . . . . . . . . . . . . . . . 1 3 3

 $\vert$   $\vec{E}$ 

#### もくじ

### **ダビングする**

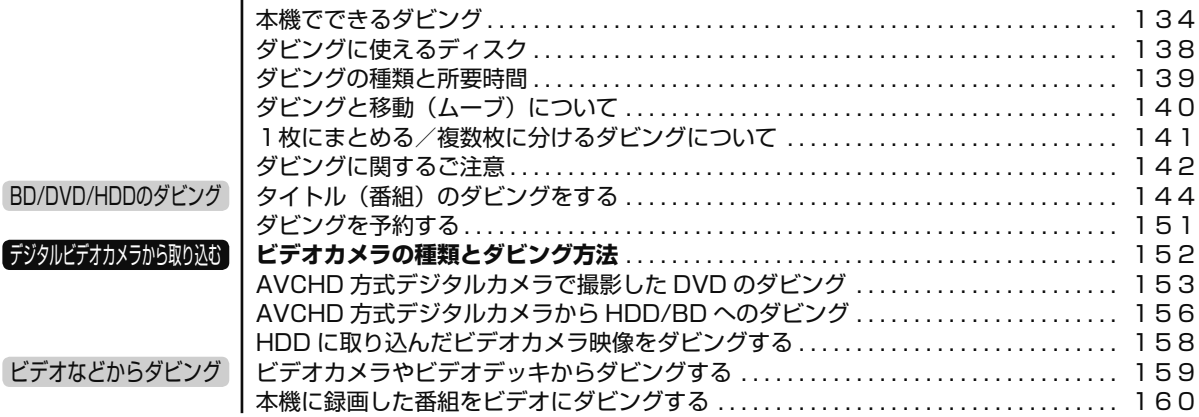

### **ディスクを管理する**

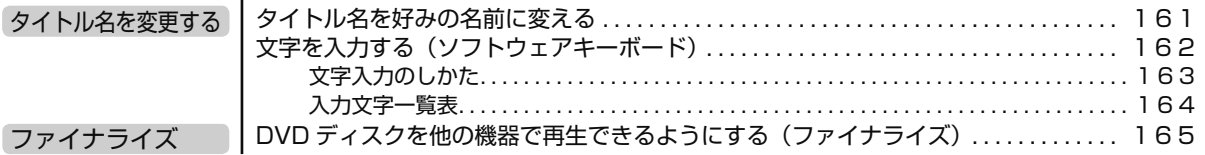

### **ファミリンクで便利に使う (シャープ製テレビとの連動)**

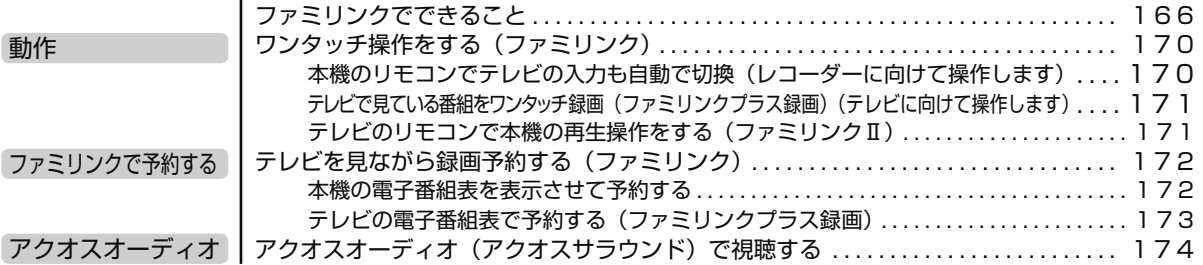

### **デジタルスチルカメラ、携帯電話を使って楽しむ**

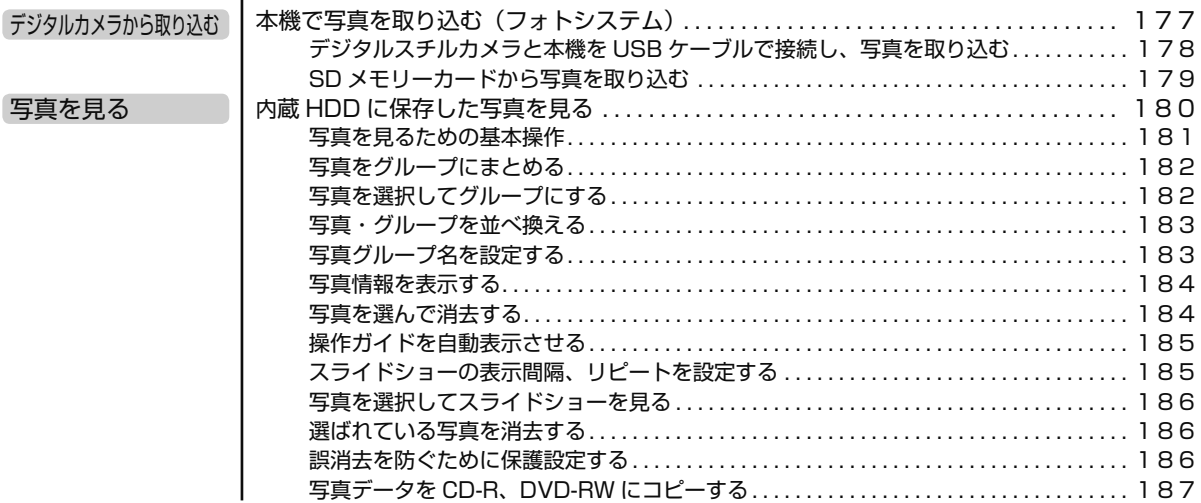

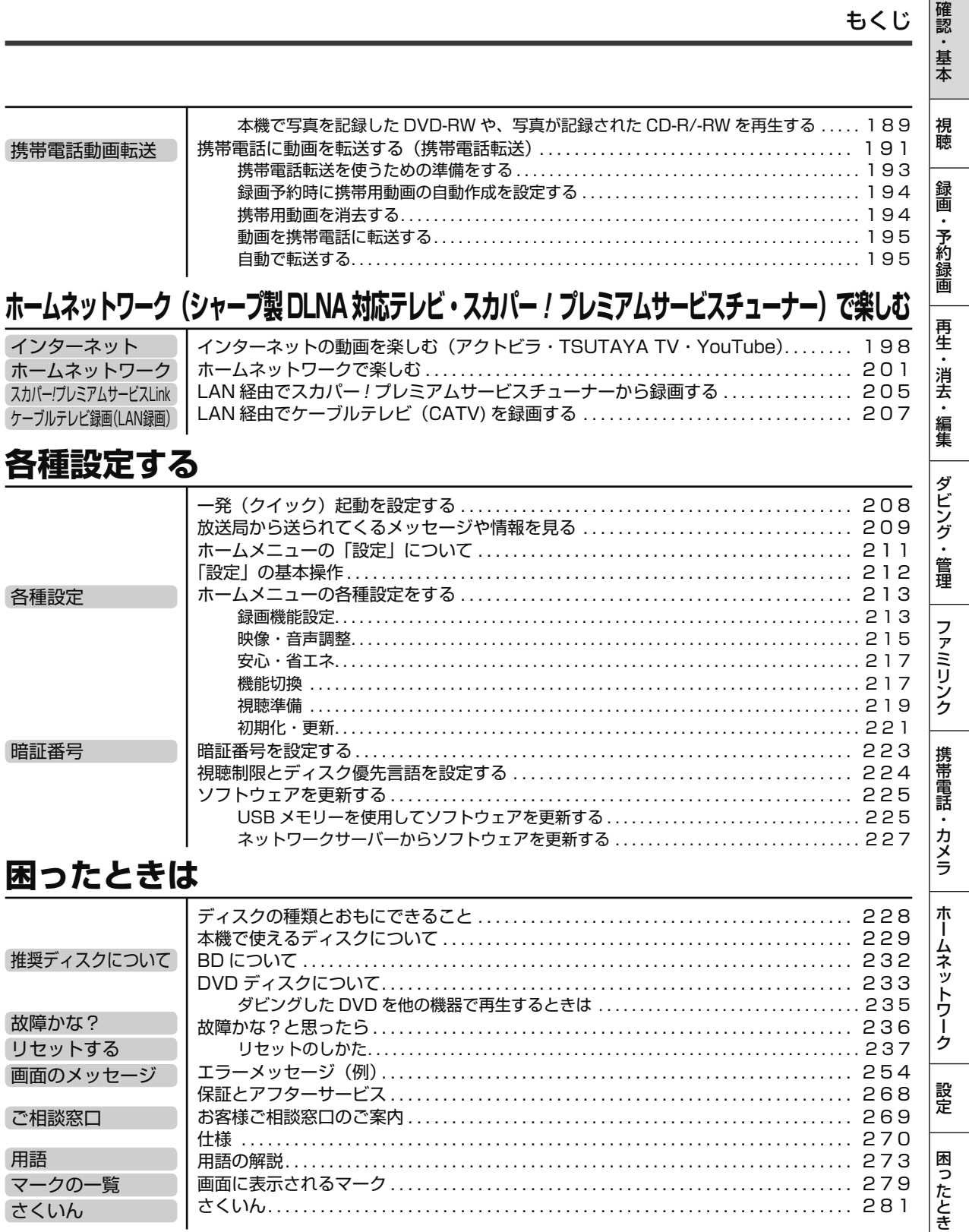

 $\Box$ 

## **使用上のご注意**

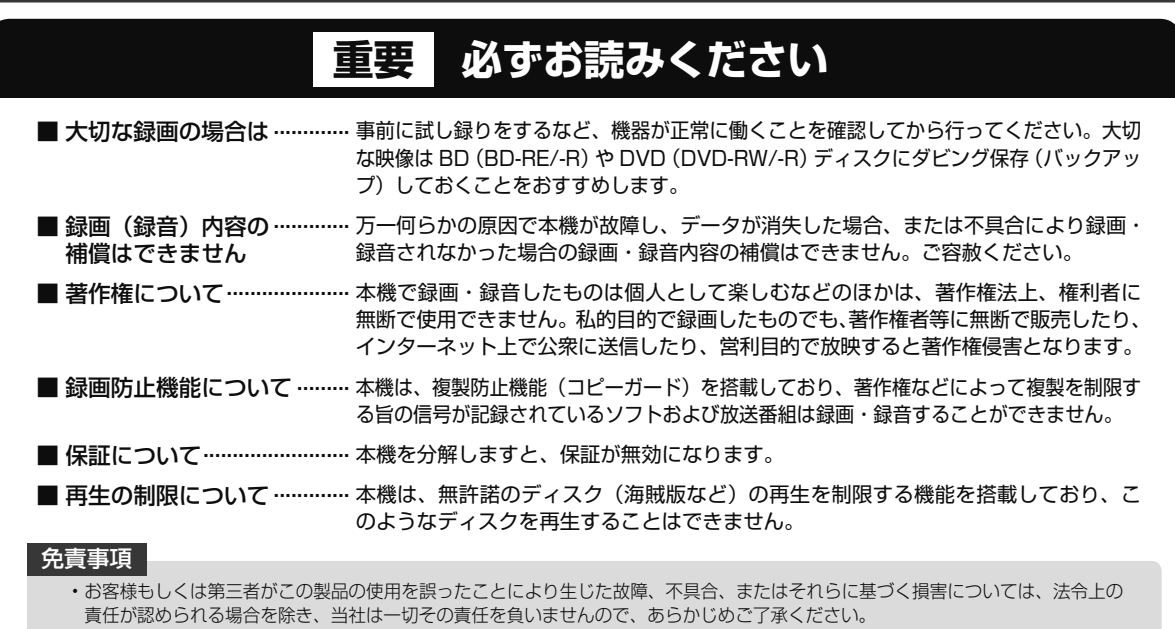

#### **使用前に必ず接続・設定をしてください**

• 接 続( → 1. 接続・準備編 **19** ~ **40** ページ)と準備 (→ 1. 接続·準備編 41 ~ 43ページ)が終わったら、必ず 初期設定(→ 1. 接続・準備編 **45** ~ **52** ページ)を行ってく ださい。設定を行わないと、本機の操作が行えません。

#### **使用時のお願い**

#### 高温の場所で使用しないでください

• 窓を閉めきった自動車の中など異常に温度が高くなる場 所に放置すると、キャビネットが変形したり、故障の原 因となることがあります。本機およびディスクの周囲が 高温状態にならないよう十分ご注意ください。

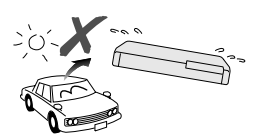

- 発熱する機器の上には本機を置かないでください。
- 直射日光が当たる場所や熱器具の近くに置かないでくだ さい。キャビネットや部品に悪い影響を与えますのでご 注意ください。

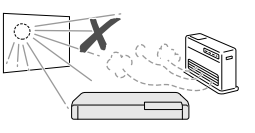

#### 電源が入っているときは次の点にご注意ください

- 電源プラグをコンセントから抜かない
- 本機を設置してある場所のブレーカーを落とさない
- 本機を移動させない
- HDD (ハードディスク)の故障の原因となります。

#### 残像現象(画像の焼きつき)のご注意

• 静止画をテレビ画面に表示したまま長時間放置しないでく ださい。画面に残像現象(画像の焼きつき)を起こす場合 があります。特にプロジェクションテレビでは残像現象(画 像の焼きつき)が起こりやすいのでご注意ください。

#### 使用温度について

- •室温が5℃~35℃の状態でご使用ください。室温の温 度変化は、1 時間あたりの温度変化を 10℃以内に保つ ことをおすすめします。
- 湿度の高いところでは使用しない
- 温度差の激しいところでは使用しない

#### 磁気や電磁波妨害について

- 本機に磁石、電気時計、磁石を使用した機器やおもちゃ など磁気を持っているものを近づけないでください。
- 本機の近くで、携帯電話などの電子機器を使わないでく ださい。

磁気の影響を受けたり、電磁波妨害などにより、再生時や 録画時に映像が乱れたり、雑音が発生することがあります。

また、画面の色が乱れたり、 ゆれたり、大切な記録が損な われたりすることがあります。

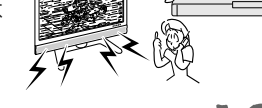

### 国外では使用できません

• 本機が使用できるのは日本国内だけ です。外国では放送方式、電源電圧 が異なりますので使用できません。

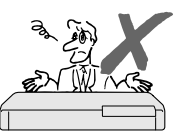

This product is designed for use in Japan only and cannot be used in any other country.

#### 使用上のご注意

#### **長時間ご使用にならないときは**

#### 節電について

• 使い終わった後は電源を切り、節電に心掛けましょう。 また旅行などで長期間ご使用にならないときは、安全の ため電源プラグをコンセントから抜いておきましょう。

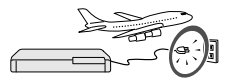

#### 長期間ご使用にならないとき

• 長期間使用しないと機能に支障をきたす場合があります ので、ときどき電源を入れて作動させてください。

#### **つゆつき (結露) について**

- 以下のような温度差の激しいところに設置すると、本機 内部やピックアップレンズやディスクに「つゆつき(結 露)」が起こる場合があります。結露が起きたときは、結 露がなくなるまで電源を入れずに放置してください。そ のままご使用になると故障の原因になります。
	- ・ 暖房をつけた直後。

・ 湯気や湿気が立ちこめている部屋に置いてあるとき。 ・ 冷えた場所(部屋)から急に暖かい部屋に移動したとき。 寒冷地区でのご使用の場合は、特につゆつき(結露)に ご注意ください。

#### **つゆがつくと**

信号が読み取れず、この製品が正常な動作をしないこと があります。

#### **つゆをとるには**

ディスクを取り出して、電源を切り、つゆがなくなるま で放置してください。そのままご使用になると、故障の 原因になります。

#### **引っ越しや輸送のときは**

• ディスクを取り出してから梱包してください。 また、ふだんご使用にならないときも、ディスクを取り 出してから、電源を切ってください。

#### 重 要

#### **本機を移動させるときは次の点にご注意ください。 故障の原因になります。**

• 移動などで電源プラグを抜く場合は、HDD(ハードディ スク)保護のため、「クイック起動設定」(→ 208ページ) を「しない」、地上デジタル放送の「番組表取得設定」 (→ 1. 接続・準備編 **67** ページ)を「しない」に設定してか ら電源を切った状態(**本体の電源ランプが赤色点灯後、 約2分程度待ってから**)で行ってください。

#### **お手入れについて**

#### キャビネットのお手入れについて

• キャビネットの表面はプラスチックが多く使われていま す。ベンジン、シンナーなどでふいたりしますと変質し たり、塗料がはげることがありますので避けてください。

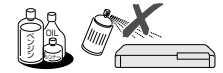

- 殺虫剤など揮発性のものをかけたりしないでください。また、 ゴムやビニール製品・合成皮革などを長時間接触させたまま にしないでください。塗料がはげるなどの原因となります。
- ステッカーやテープなどを貼らないでください。キャビ ネットの変色や傷の原因となることがあります。
- キャビネットや操作パネル部分の汚れは柔らかい布(綿、 ネル等)で軽くふき取ってください。化学ぞうきん(シー トタイプのウェット、ドライのものを含む)を使用され ますと、本体キャビネットの成分が変質したり、ひび割 れなどの原因となる場合があります。汚れがひどいとき は水でうすめた中性洗剤にひたした布をよく絞ってふき 取り、乾いた布でからぶきしてください。

強力な洗剤を使用した場合、変色、 変質、塗料がはげる場合があります。 目立たない場所で試してから、お手 入れすることをおすすめします。

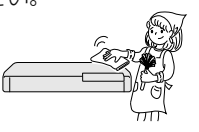

視聴

画

話

ホ

#### **本機の電源について**

- 電源プラグをコンセントに差し込んだ直後や、停電からの 復帰後は、電源を「入」にしても、システム調整のため数 10 秒~ 10 分程度、動作しない場合があります。また、 テレビ画面にディスク確認中を示す表示が出たときは、ディ スクの状態の確認に 10 分以上かかる場合があります。
- 電源を入れると、冷却のため本体内部の冷却ファンが回 転します。
- 電源を切っていても次のような場合は内部の電源が入っ ているため、本体内部の冷却ファンが回転します。電源 を切った後、数分間は本体の電源が入った状態となります。
	- ・地上デジタル放送の「番組表取得設定」(→ 1. 接続準備編 **67** ページ)を「する」に設定したときは、電源「切」 にしていても、番組表データが取得できていないとき や番組表データ取得時刻になると、番組表データを取 得するため約 1 時間本体内部の電源が入った状態とな ります。(受信できる放送局が多いほど、番組表データ の取得に時間がかかります。)
- ・番組表データ取得中は、本体表示部に「P5!!!7F」 と表示されます。
- ・ 「 クイック起動設定」(→ **208** ページ)が「する(設定 1)」 または「する(設定2)」に設定されているときは、電 源「切」の状態からすばやく起動できるようにするため、 クイック起動待機状態となります。そのため、本体内 部の冷却ファンが回転します。
- ・ 本機が B-CAS カードの内容を確認しているときは、本 体内部の電源が入った状態となります。

#### **ダウンロードサービスについて**

- ダウンロードサービスとは、地上デジタル放送および BS デジタル放送の電波を利用してソフトウェアの更新 を行うサービスのことです。
- ダウンロードサービスによりソフトウェアの更新が行われ るときは、本機の電源が自動的に入ります。 本体表示部には「 7! 」の表示が出ます。
- テレビの入力を本機を接続した入力に切り換えたときは、 「ダウンロード中です」の表示が出ます。
- ダウンロードサービス中は、電源コードを抜いたりリセッ ト操作を行わないでください。

困

### **HDD(ハードディスク)の取り扱いに関するご注意とお知らせ**

#### **本機の設置場所や取り扱いに十分な配慮が不足しますと、 次のような症状が発生します。**

- HDD(ハードディスク)が故障する
- HDD(ハードディスク)に録画した内容が損なわれる
- 動作が中断する
- ノイズが記録される

#### **上記のようなことを避けるため、以下のことを守ってくだ さい。**

#### **次のような場所には置かないでください。**

- 本体後面の冷却用ファンや通風口をふさぐような狭 いところ
- 本体前面の扉が開けられないようなところ
- 傾いたところ(水平に置いてください)
- 振動の激しいところ(振動や衝撃は与えないでください)
- 湿度の高いところ
- 温度差の激しいところ

 以下のような温度差の激しいところに設置すると、 「つゆつき(結露)」が起こる場合があります。

- · 暖房をつけた直後。
- · 湯気や湿気が立ちこめている部屋に置いてあると き。
- · 冷えた場所(部屋)から急に暖かい部屋に移動し たとき。

 本機の内部につゆつき(結露)が起こったままお使 いになると、HDD(ハードディスク)に傷が付い て故障の原因になります。室内の温度変化は、毎時 10℃以下に保つことをおすすめします。

#### **つゆがつくと**

 信号が読み取れず、この製品が正常な動作をしない ことがあります。

#### **つゆをとるには**

 電源を切り、つゆがなくなるまで放置してください。 そのままご使用になると、故障の原因になります。

#### **電源が入っているときは次の点にご注意ください。**

- 電源プラグをコンセントから抜かない
- 本機を設置してある場所のブレーカーを落とさない
- 本機を移動させない

#### **本機を移動させるときは次の点にご注意ください。故 障の原因になります。**

- •BD(ブルーレイディスク)や DVD ディスクを取り 出してください。
- 「クイック起動設定」(→**208**ページ)と地上デジタル放 送の「番組表取得設定」(→ 1. 接続・準備編 **67** ページ) をそれぞれ「しない」に設定し、電源を切った状態 で**(本体の電源ランプが赤色点灯後、約 2 分程度待っ てから)**、接続や電源プラグを抜いてください。
- 振動や衝撃は与えないでください。

#### **取り扱い上のご注意 エラーメッセージが表示されたら**

• 「ハードディスクにエラーが発生しました。放送視聴の み可能です。」などのエラーメッセージが表示されたと きは、HDD(ハードディスク)が故障していることが あります。

HDD (ハードディスク) が故障した場合、ご自身で HDD(ハードディスク)を交換することはできません。 HDD(ハードディスク)が故障しても再生が可能であ れば、録画内容を BD-RE/-R や DVD-RW/-R ディスク に保存してください。その上で、お買いあげの販売店、 またはシャープお客様相談センター(→**269**ページ)にご連 絡ください。

※ 本機をご自身で分解すると、保証が無効になります。 ※ 録画した内容の修復はできません。

• エラーメッセージが表示されたとき、症状によっては HDD (ハードディスク)を「初期化」することで改善 されることがあります。初期化のしかたについては**25**ペー ジをご覧ください。

**※ 初期化をすると、録画した内容は全て消去され ます。大切な録画内容は、初期化をする前に BD-RE/-R や DVD-RW/-R ディスクに保存してか ら初期化をしてください。**

#### **停電になったら**

- 録画中、または予約録画中に停電になると、録画中 の内容が損なわれることがあります。
- 再生中に停電になると、再生中の内容が損なわれる ことがあります。

#### **アンテナ受信が弱いときは**

• 録画の際、アンテナが抜けたり、アンテナ受信が不 良になった場合、録画を停止することがあります。 その場合、録画リストには「アンテナ受信不良の可 能性があります。」と表示されます。

#### **大切な録画内容は**

• パソコンと同様に、HDD(ハードディスク)は、 壊れやすい要因を多分に含んだ特殊な部品です。 録画(録音)内容の長期的な保管場所ではありま せん。大切な番組、残しておきたい映像は、BD-RE/-R や DVD-RW/-R ディスクにダビングして保 存(バックアップ)しておくことをおすすめします。

 **本機では HDD(ハードディスク)の容量の一部を、 システム管理領域として使用しています。**

 **HDD(ハードディスク)の故障による録画・録音 内容の損失など万一何らかの不具合により、録画・ 編集されなかった場合の内容の補償、録画・編集 されたデータの損失、ならびにこれらに関するそ の他の直接・間接の損害につきましては、当社は 責任を負いません。あらかじめご了承ください。**

## **登録商標**

#### **商標・登録商標など**

- 本製品は、ロヴィコーポレーションが保有する米国特許およびその他の知的財 産権で保護された著作権保護技術を採用しています。リバースエンジニアリン グまたは逆アセンブルは禁止されています。
- ロヴィ、Rovi、G ガイド、G-GUIDE、および G ガイドロゴは、米国 Rovi Corporation および/またはその関連会社の日本国内における商標または登 録商標です。
- G ガイドは、米国 Rovi Corporation および/またはその関連会社のライセ ンスに基づいて生産しております。
- 米国 Rovi Corporation およびその関連会社は、G ガイドが供給する放送番 組内容および番組スケジュール情報の精度に関しては、いかなる責任も負いま せん。また、G ガイドに関連する情報・機器・サービスの提供または使用に 関わるいかなる損害、損失に対しても責任を負いません。
- ドルビーラボラトリーズからの実施権に基づき製造されています。
- Dolby、ドルビーおよびダブル D ( ) 記号は、ドルビーラボラトリーズ の商標です。
- Manufactured under license under U.S. Patent #'s: 5,451,942; 5,956,674; 5,974,380; 5,978,762; 6,226,616; 6,487,535; 7,392,195; 7,272,567; 7,333,929; 7,212,872 & other U.S. and worldwide patents issued & pending. DTS and the Symbol are registered trademarks, & DTS-HD, DTS-HD Master Audio | Essential and the DTS logos are trademarks of DTS, Inc. Product includes software. © DTS, Inc. All Rights Reserved.
- つきは商標です。
- "Blu-ray 3D™"および は、Blu-ray Disc Association の商標です。
- **BDXL** は、Blu-ray Disc Association の商標です。
- **BD LivE.** は、Blu-ray Disc Association の商標です。
- BONUS VIEW "は、Blu-ray Disc Association の商標です。
- Oracle と Java は、Oracle Corporation 及びその子会社、関連会社の米国 及びその他の国における登録商標です。文中の社名、商品名等は各社の商標ま たは登録商標である場合があります。
- 22 は DVD フォーマットロゴライセンシング (株) の商標です。
- AVCHD および AVCHD ロゴは、パナソニック株式会社、ソニー株式会社の 商標です。
- スカパー ! および「スカパー ! プレミアムサービス Link」ロゴは、スカパー JSAT株式会社の商標です。
- ■<mark>)</mark>マーク、 <mark>●</mark>)および「acTVila」、「アクトビラ」は、(株) アクトビ ラの商標です。
- HDMI と HDMI High Definition Multimedia Interface 用語および HDMI ロゴは、米国およびその他国々において、HDMI Licensing LLC の商標また は登録商標です。
- DLNA®, the DLNA Logo and DLNA CERTIFIED™ are trademarks, service marks, or certification marks of the Digital Living Network Alliance.
- Cinavia の通告

 この製品は Cinavia 技術を利用して、商用制作された映画や動画およびその サウンドトラックのうちいくつかの無許可コピーの利用を制限しています。無 許可コピーの無断利用が検知されると、メッセージが表示され再生あるいはコ ピーが中断されます。

 Cinavia 技術に関する詳細情報は、http://www.cinavia.com の Cinavia オ ンラインお客様情報センターで提供されています。Cinavia についての追加情 報を郵送でお求めの場合、Cinavia Consumer Information Center, P.O. Box 86851, San Diego, CA, 92138, USA まではがきを郵送してくださ い。

この製品は Verance Corporation (ベランス・コーポレーション)のライ センス下にある占有技術を含んでおり、その技術の一部の特徴は米国特許第 7,369,677 号など、取得済みあるいは申請中の米国および全世界の特許や、 著作権および企業秘密保護により保護されています。Cinavia は Verance Corporation の商標です。

Copyright 2004-2010 Verance Corporation.

 すべての権利は Verance が保有しています。リバース・エンジニアリングあ るいは逆アセンブルは禁じられています。

#### **本機で使用しているソフトウェアの ライセンス情報**

#### ソフトウェア構成

本機に組み込まれているソフトウェアは、それぞれ当社または第三者の著作権 が存在する、複数の独立したソフトウェアコンポーネントで構成されています。

#### 当社開発ソフトウェアとフリーソフトウェア

本機のソフトウェアコンポーネントのうち、当社が開発または作成したソフト ウェアおよび付帯するドキュメント類には当社の著作権が存在し、著作権法、 国際条約およびその他の関連する法律によって保護されています。

また本機は、第三者が著作権を所有しフリーソフトウェアとして配布されているソ フトウェアコンポーネントを使用しています。それらの一部には、GNU General Public License (以下、GPL)、GNU Lesser General Public License (以下、 LGPL)またはその他のライセンス契約の適用を受けるソフトウェアコンポーネン トが含まれています。

#### ソースコードの入手方法

フリーソフトウェアには、実行形式のソフトウェアコンポーネントを配布する 条件として、そのコンポーネントのソースコードの入手を可能にすることを求 めるものがあります。GPL および LGPL も、同様の条件を定めています。こう したフリーソフトウェアのソースコードの入手方法ならびに GPL、LGPL およ びその他のライセンス契約の確認方法については、以下の WEB サイトをご覧く ださい。

http://www.sharp.co.jp/support/av/dvd/source/download/index.html (シャープ GPL 情報公開サイト)

なお、フリーソフトウェアのソースコードの内容に関するお問合わせはご遠慮 ください。

また当社が所有権を持つソフトウェアコンポーネントについては、ソースコー ドの提供対象ではありません。

#### 謝辞

<del>、</del><br>本機には以下のフリーソフトウェアコンポーネントが組み込まれています。<br>・ linux kernel ・ uClibc ・ OpenSSL ・ modutils ・ DirectF

- linux kernel uClibc OpenSSL modutils DirectFB<br>• zlib busybox bash freetype libjpeg
- zlib busybox bash freetype<br>• libmpeg2 libxml2 libpng libsysfs
- libmpeg2 libxml2 libpng libsysfs mtd/jffs2<br>• ncurses Webkit cairo icu fltk • Webkit<br>• giflib
- 
- curl giflib NanoXML (zlib/libpng licence)<br>• libav elib pango libsoup libiconv  $\cdot$  Fontconfig  $\cdot$  liboil
	- libav glib pango libsoup libiconv
		- -
- org.apache.oro.text.regex (Apache licence v2.0) • Droid Sans Japanese font (Apache licence v2.0)
- Droid Sans Fallback font (Apache licence v2.0)
- Droid Sans font (Apache licence v1.0)
- LibPThread, Libstdc++, Librt (GPL)
- 

#### **本機で使用しているソフトウェアの ライセンス表示**

#### ライセンス表示の義務

本機に組み込まれているソフトウェアコンポーネントには、その著作権者がラ イセンス表示を義務付けているものがあります。そうしたソフトウェアコンポー ネントのライセンス表示を、以下に掲示します。

#### OpenSSL License

This product includes software developed by the OpenSSL Project for use in the OpenSSL Toolkit. (http://www.openssl.org) この製品には OpenSSL Toolkit における使用のために OpenSSL プロ ジェクトによって開発されたソフトウェアが含まれています。

#### Original SSLeay License

This product includes cryptographic software written by Eric Young (eay@cryptsoft.com). この製品には Eric Young によって作成された暗号化ソフトウェアが含ま

れています。

#### BSD License

This product includes software developed by the University of California, Berkeley and its contributors. この製品にはカリフォルニア大学バークレイ校と、その寄与者によって開 発されたソフトウェアが含まれています。

この製品では、シャープ株式会社が表示画面で見やすく、読みやすくなる ように設計した LC フォント (複製禁止)が搭載されております。LC フォ ント、LCFONT、エルシーフォント及び LC ロゴマークはシャープ株式会 社の登録商標です。なお、一部 LC フォントでないものも使用しています。

ホ

T

ク

困

視聴

放送の種類

## **放送の種類について**

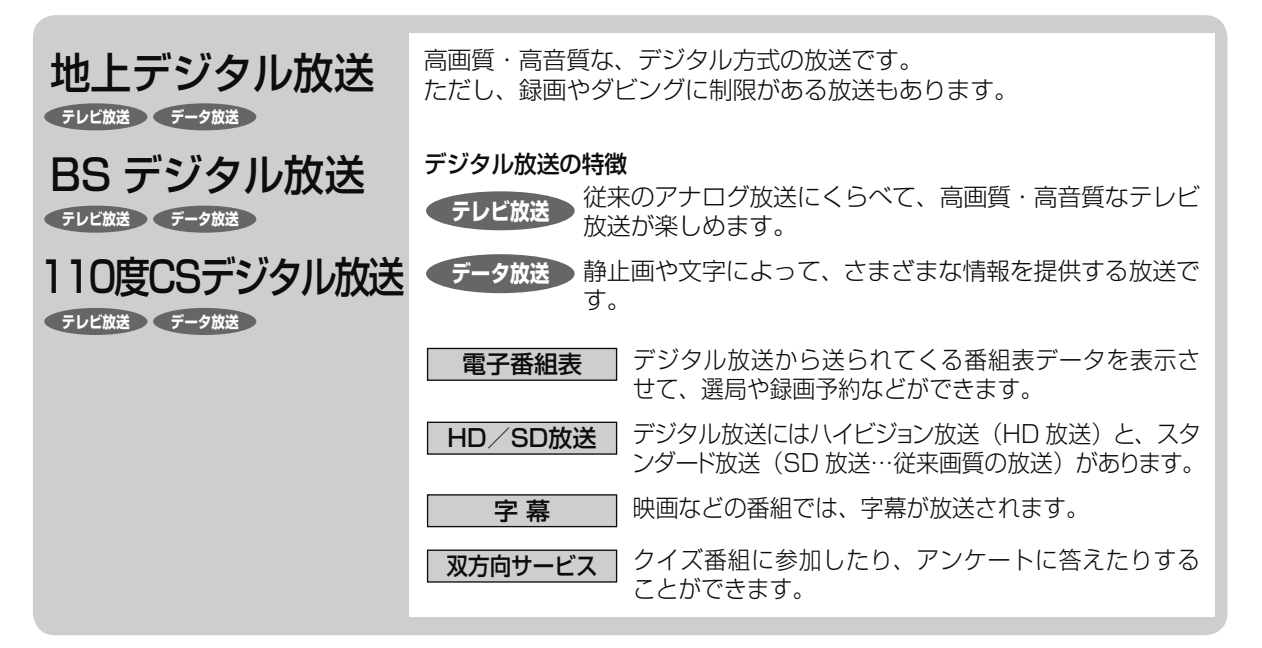

## **衛星デジタル放送の専用サービス**

#### 自動仮視聴サービスについて

• 有料で提供される BS デジタル放送または 110 度 CS デジタル放送をご覧になる場合は、受信契約が必要です。 ただし、放送事業者(チャンネル)によっては B-CAS カードを使い始めてから一定の期間は視聴できる場合があります。(仮 視聴期間といいます。)これは、契約促進を目的としたサービスです。 お客様が別途に契約を行わない場合は、放送事業者の決めた仮視聴期間を過ぎますと、番組が視聴できなくなります。(録 画もできません。)

• 有料放送を本機で視聴・録画するには、契約済みの B-CAS カードを本機に挿入しておく必要があります。 (有料放送は、未契約の B-CAS カードでは視聴・録画が行えません。)(→ 1. 接続・準備編 **41** ~ **42** ページ)

#### ご案内チャンネルの表示

• お客様が未契約の有料放送を選局したとき、「視聴するには契約登 録が必要」である旨の案内表示と共に、契約をご案内する番組へ の切換えを促す画面が表示されることがあります。

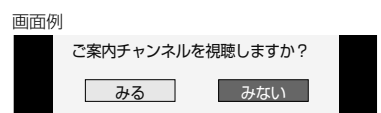

#### **デジタル放送のその他の特徴**

#### 臨時放送(臨時編成サービス)

• スポーツ中継などで、臨時に行うマルチチャンネル放送です。

#### イベントリレーサービス

• スポーツ中継の延長時などに、別チャンネルで続きを放送 するサービスです。本機は BS デジタル放送を予約録画し ていた場合、延長された番組を自動的に追従します。(地 上デジタル放送は、マルチチャンネル内でイベントリレー 放送された場合のみ自動的に追従します。)

#### 緊急警報放送

• 地震などの際の緊急警報放送です。

#### マルチビューサービス

• 一つの番組の中で、カメラアングルを変えて最大3つの映像 が放送されるサービスです。視聴設定画面で切り換えます。

#### ブックマーク

• コンテンツ画面にブックマークが表示されているときは、そ の情報を登録しておき、後でブックマークを一覧表示、選択 して、関連チャンネルを呼び出したりすることができます。

#### ボード(掲示板)

• プラットフォーム (スカパー!) 単位でいろいろなサービ ス情報の案内がボード(掲示板)に表示されます。詳しく は **210** ページをご覧ください。

### **デジタル放送のコピー制御について**

デジタル放送で視聴・録画できる番組には、コピー制御信号が含まれています。 コピー制御信号の種類やデジタル放送を録画できるディスクについては、**47**、**49**、**138**、**228**~**234**ページをご覧ください。

#### ■コピー制御信号について

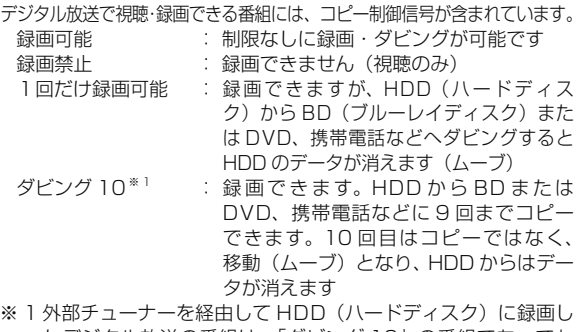

たデジタル放送の番組は、「ダビング 10」の番組であっても 「1 回だけ録画可能」の番組となります。そのため、BD また は DVD にダビングすると、HDD(ハードディスク)のデー タが消去され、移動(ムーブ)となります。

#### ■ B-CAS カードについて

#### B-CAS カードは必要なときだけ抜き差しする

- 必要以外に抜き差しすると故障の原因となることがあります。
- B-CAS カードの中には IC(集積回路)が内蔵されています。折 り曲げたり、大きな衝撃を加えたり、端子部に触れないようご注 意ください。
- 本機に差し込むときは「逆差し込み」や「裏差し込み」とならな いよう、方向に注意して確実に差し込んでください。
- デジタル放送の画質は常に一定で劣化することはありません。こ れは、デジタル方式で録画やダビングする場合も同じです。この ため、放送局は数字データを暗号に置 B-CAS(ビーキャス)カード

き換え、録画やダビングできる回数に 制限をかけて送信しています。この暗 号は本機では解読できないようになっ ていて、B-CAS カードが暗号を解く 鍵の役割をしています。

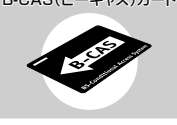

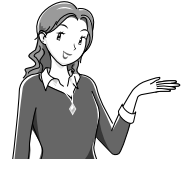

• デジタル放送を見るには、B-CAS カード を本機に差し込んでおく必要があります。 こ 機器 ここです ……<br>※有料放送は、視聴契約しないと視聴で きません。

#### ■「ダビング 10」について

- ダビング 10 とは、従来「1回だけ録画可能」であったデジタル 放送番組を、レコーダー自身に内蔵しているチューナーで受信し て内蔵ハードディスクに録画したものに限り、BD(ブルーレイ ディスク)または DVD ディスクなどへ9回までコピーができ、 10回目は移動(ムーブ)となるコピー回数を緩和した機能です。
- デジタル放送番組のすべてがダビング 10 になるわけではあり ません。
- テレビなど、他の機器より、映像・音声コードを用いて入力し た場合は、「ダビング 10」の番組であっても「1 回だけ録画可能」 の番組として録画されます。
- ダビング 10 のデジタル放送番組は、 CPRM または AACS など のコンテンツ保護技術に対応した録画機器および録画用 DVD、 BD を使用したときに録画が行えます。本機は CPRM および AACS コンテンツ保護技術を採用しています。
- ※ CPRM (Content Protection for Recordable Media) とは、 デジタル放送番組に対するコンテンツ保護技術の一つです。デジ タル放送番組を録画・再生する場合は、機器および DVD ディス クがこの技術に対応していることが必要です。
- ※ AACS (Advanced Access Content System) とは、コンテ ンツ保護技術の一つです。デジタル放送番組を BD ディスクに 録画・再生する場合は、機器および BD ディスクがこの技術に 対応していることが必要です。

### ■用語の解説<br>・コピー

- コピー : オリジナルの映像を残したまま複製が可 能なことです。 • 移動( ムーブ) : ハードディスクに録画した番組の保存場 所を変える (移動する) ことです。(移動
- 後は、ハードディスクに録画されていた 番組は自動的に消去されます。) • 1回だけ録画可能 : 放送番組から1回だけ録画できることで、 コピー(複製)はできません。(ダビング すると移動(ムーブ)となります。)

#### 各部のなまえ

## **各部のなまえとおもな機能**

### **本体前面**

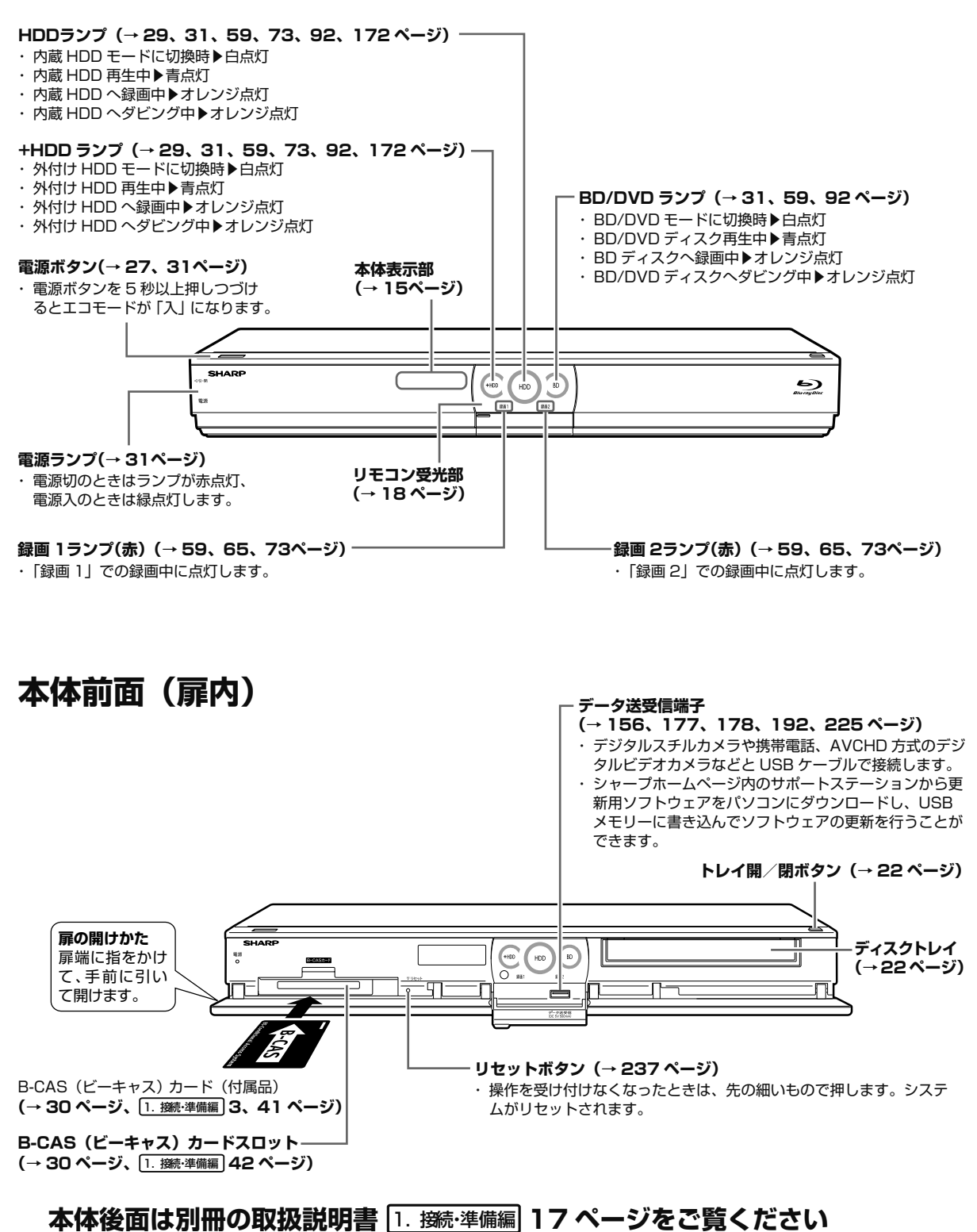

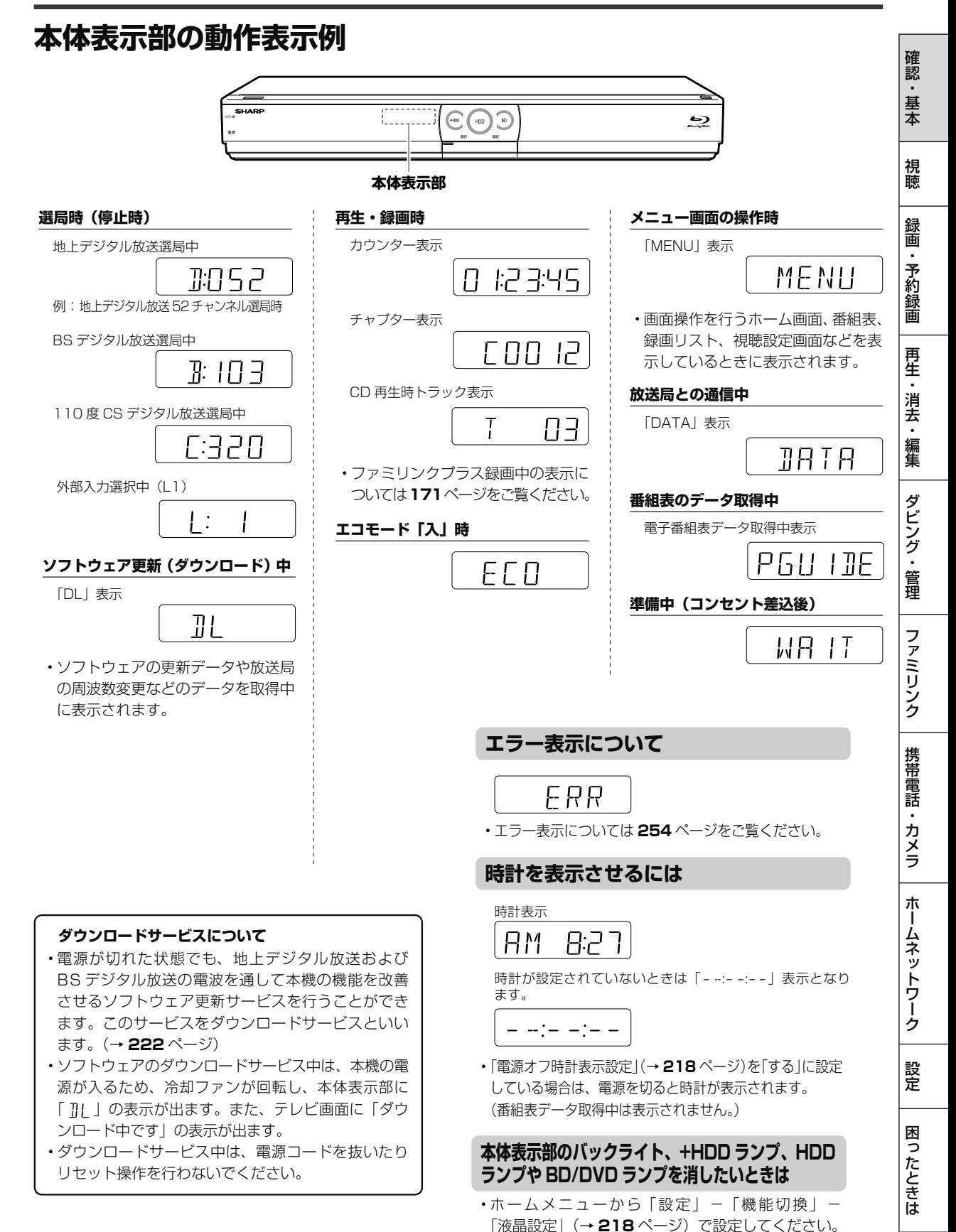

各部のなまえとおもな機能

**リモコン** 本機のリモコンは、本機と国内メーカー 11 社のテレビを操作することができます。 **リモコン**

工場出荷時は、シャープ製デジタルチューナー内蔵テレビ「アクオス」が操作できます。それ以外のテレビを操作す るときは、| ナレヒメーカー指定」(→ <mark>1. 接続·準備編| **56** ベー</mark>ン)を行ってくたさい。

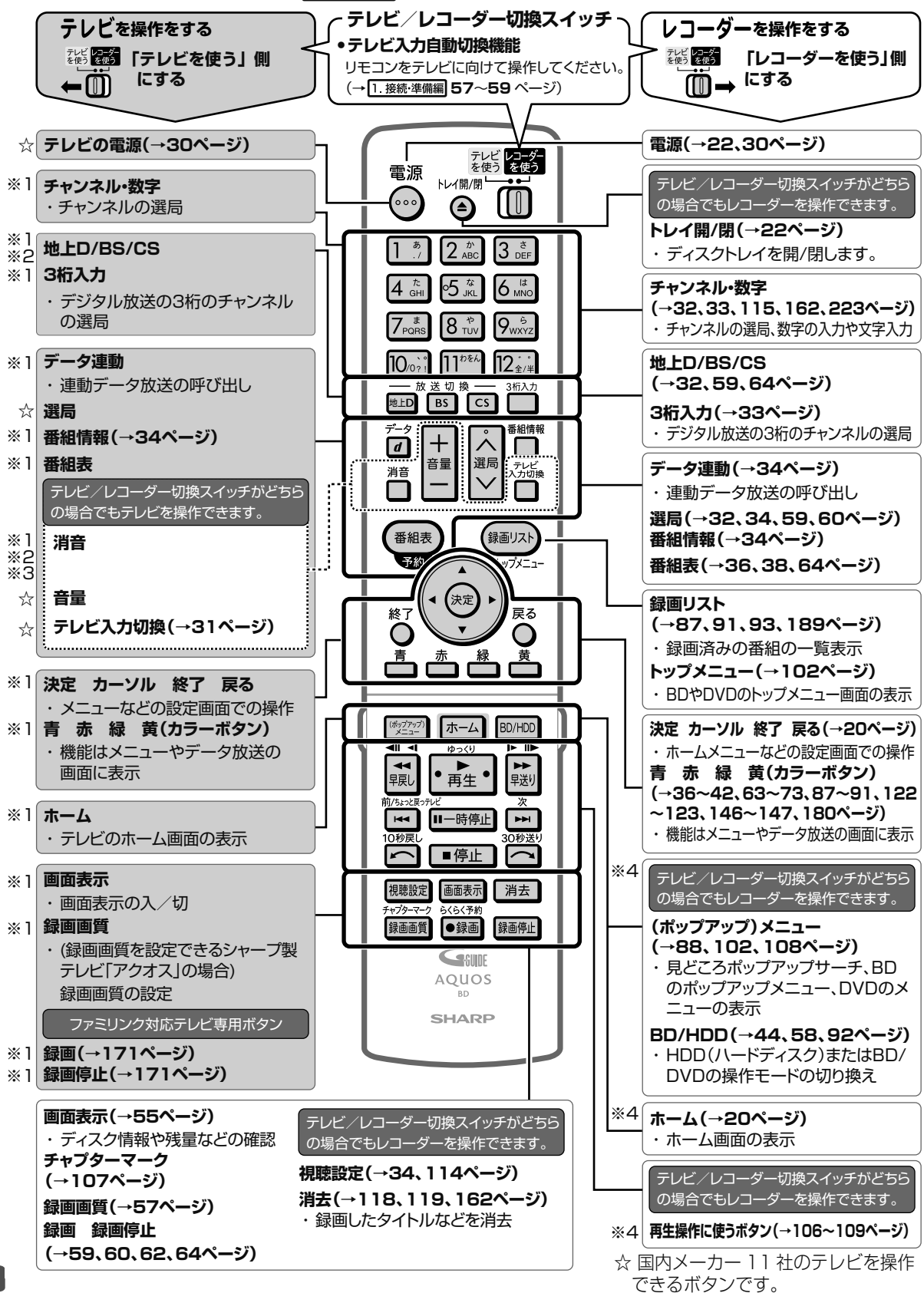

#### 各部のなまえとおもな機能

視

- ※ 1 シャープ製デジタルチューナー内蔵テレビ「アクオス」(テレビメーカー指定「シャープ C1 /シャープ C2」)で操作 できるボタンです。
- ※ 2 テレビメーカー指定をパナソニック 1、東芝、ソニーに設定したときに操作できるボタンです。
- ※ 3 テレビメーカー指定をシャープ A に設定したときに操作できるボタンです。
- ※ 4 暗いところでも見やすい蓄光ラバーを採用しています。(蓄光ラバーの発光の強さは、時間の経過とともに低減します。)
- ※ 5 ポータル画面は光テレビで切り換えられる画面です。本機では、ポータル画面は切り換えられません。

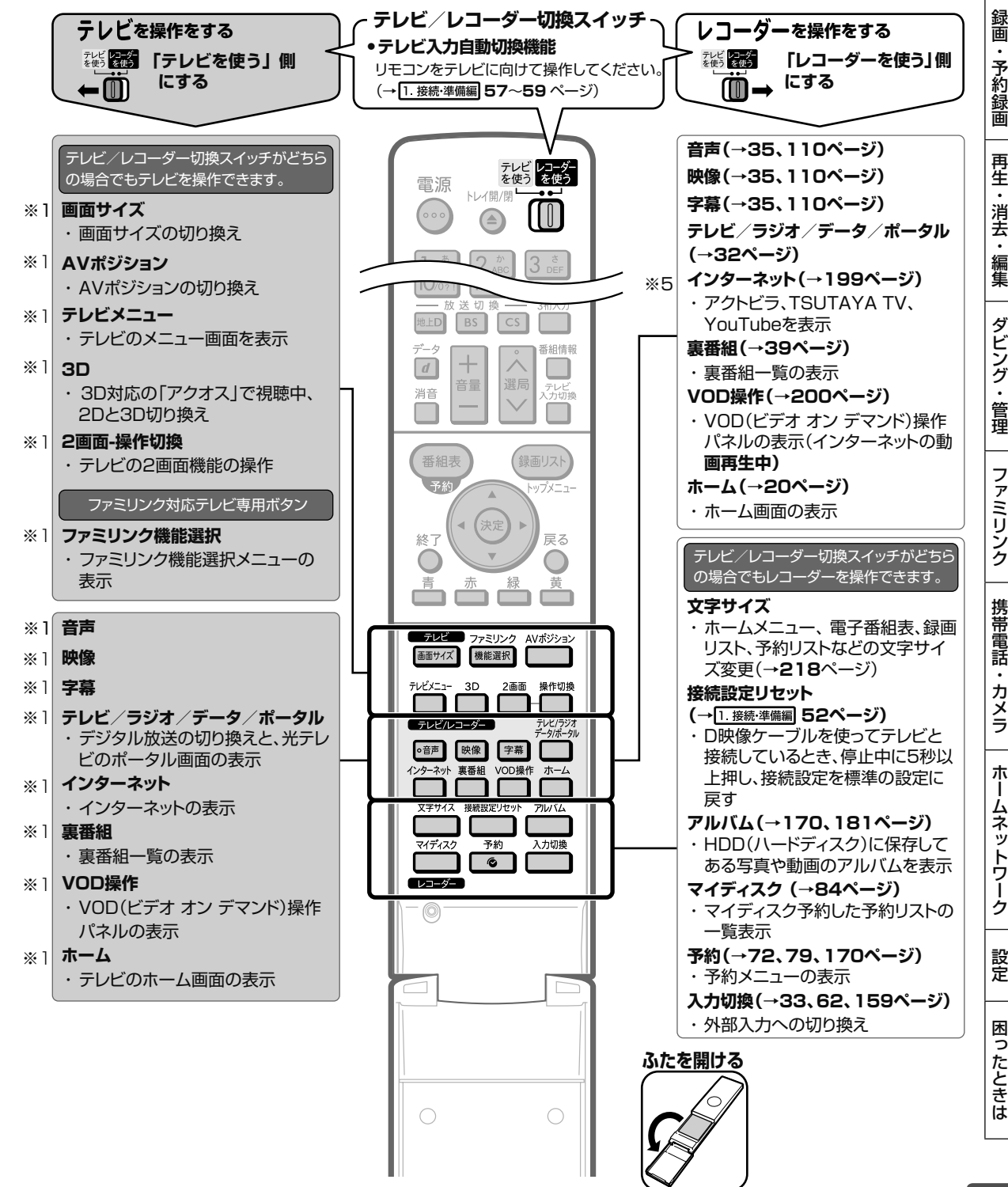

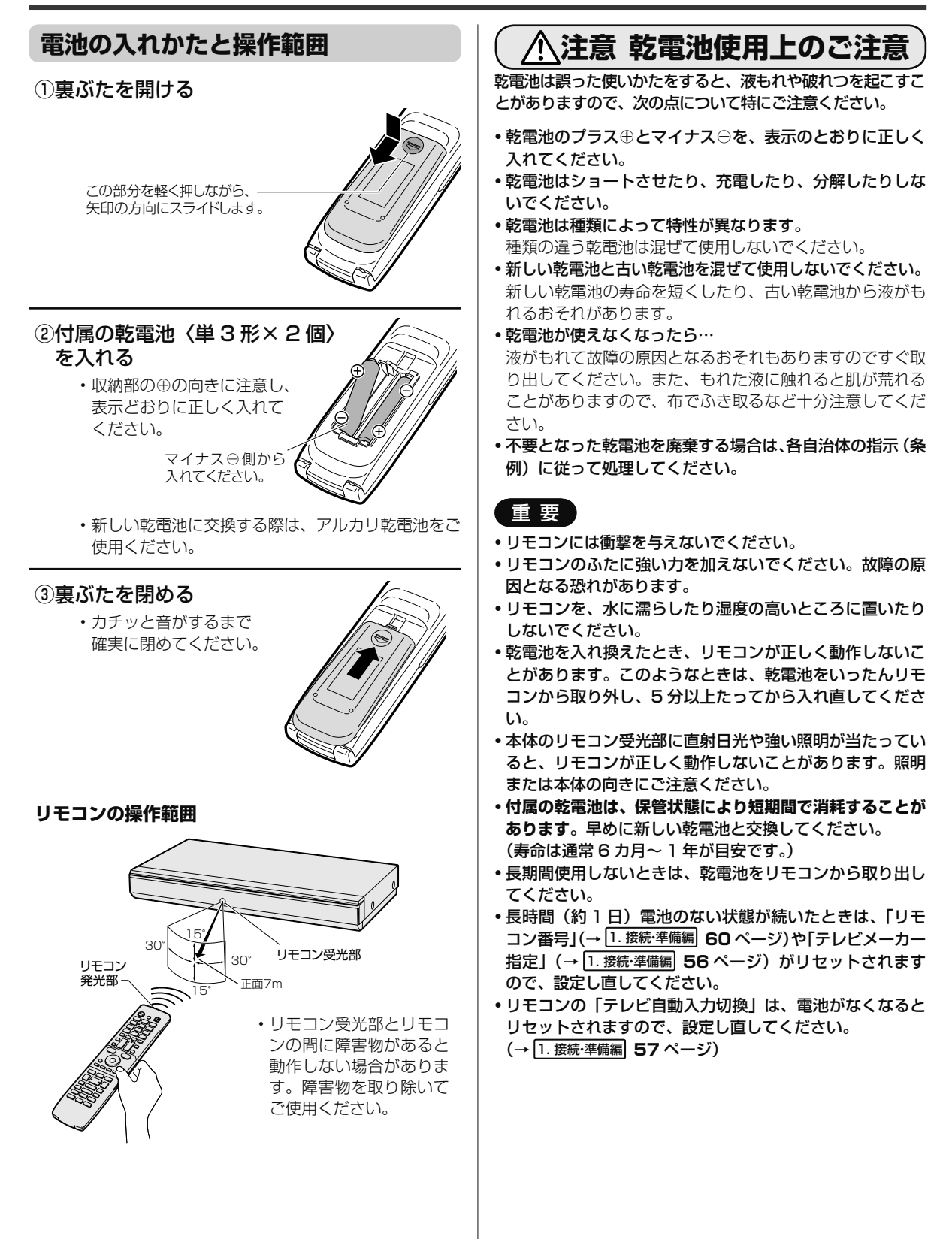

ホーム

## **ホーム画面の使いかた**

### **ホーム画面のあらまし**

ホームとは、本機の操作や設定を行うことができるメニュー画面です。

### **ホーム画面表示例**

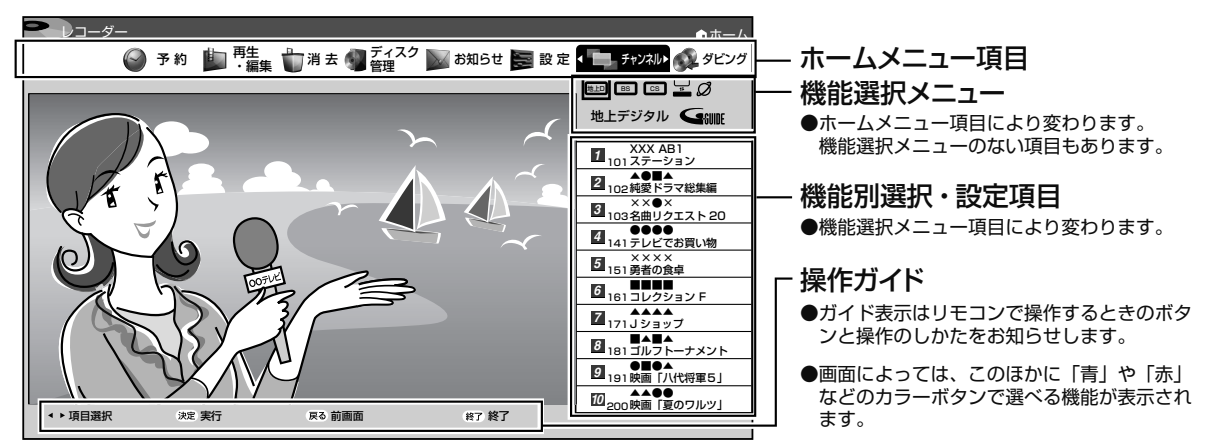

• 「設定」の「機能切換」ー「文字サイズ設定」でホーム画面の文字の大きさを変えることができます。 ┓(ふた内) で、文字の大きさを変えることができます。

#### ホームメニュー項目について

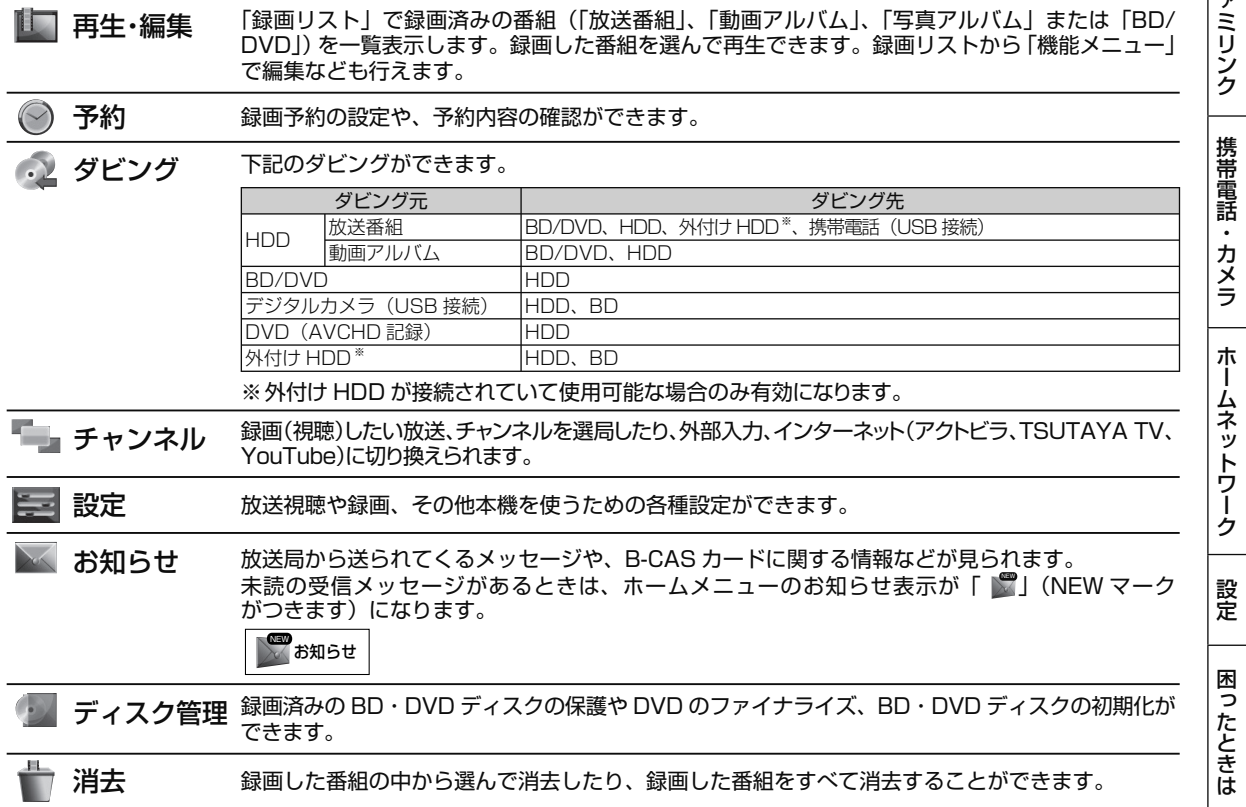

フ

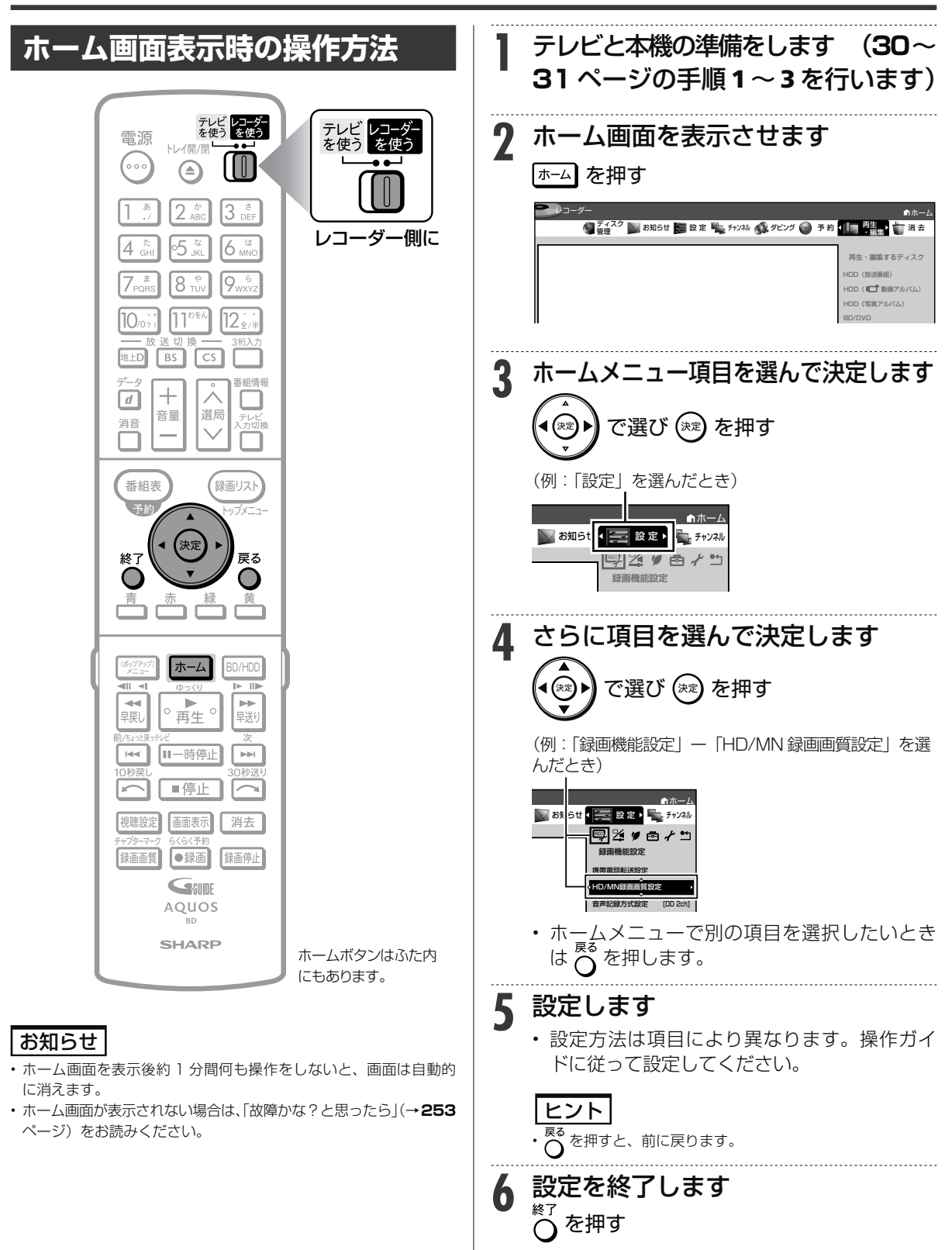

### ホーム画面の使いかた

### **ホームメニュー項目一覧**

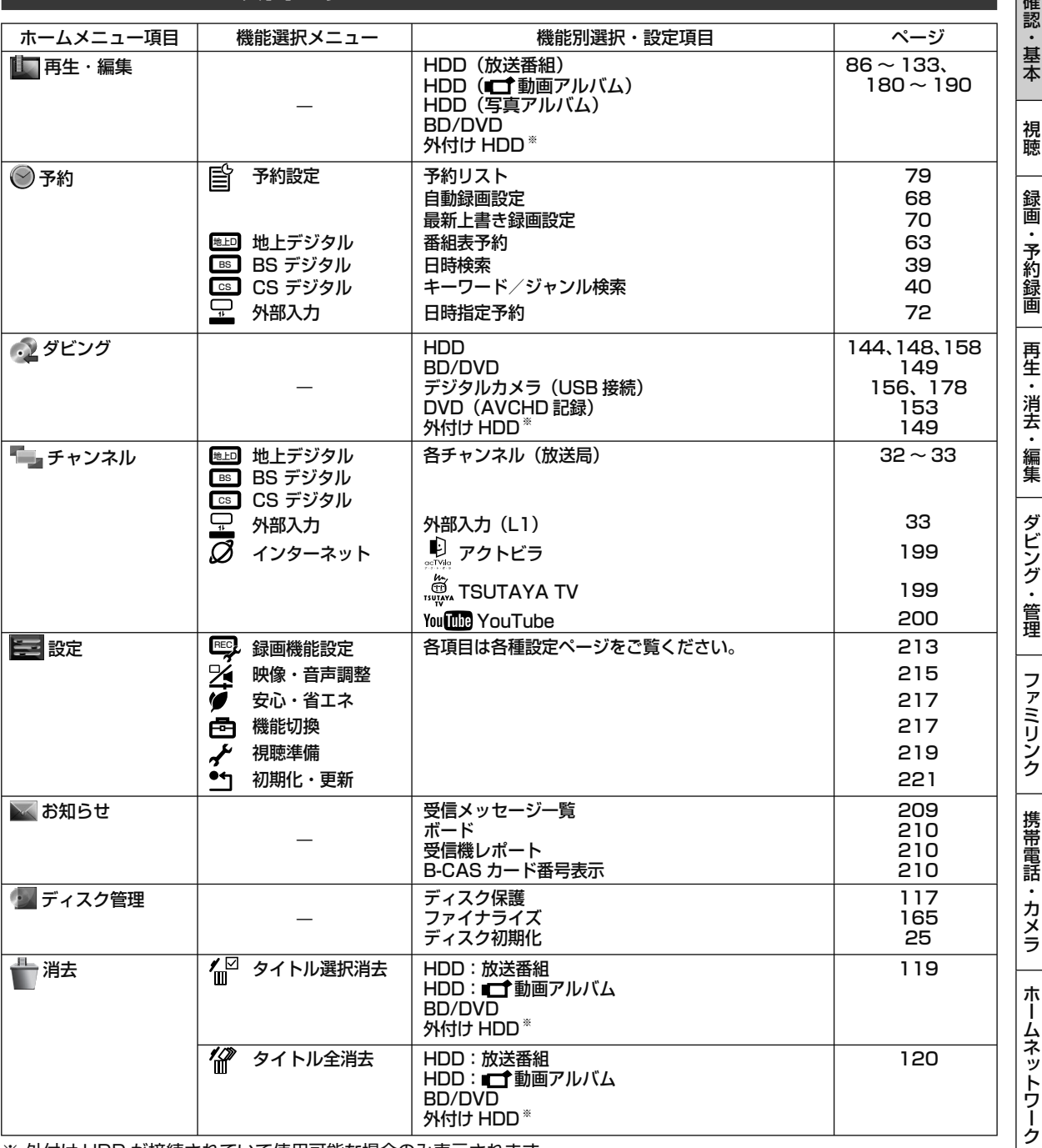

※ 外付け HDD が接続されていて使用可能な場合のみ表示されます。

#### |お知らせ|

• 「機能別選択・設定項目」は「機能選択メニュー」により表示される内容が変わります。

• ホームメニューの表示内容は変更される場合があります。

• 「ホーム」ー「設定」ー「機能切換」ー「文字サイズ設定」(→ **218** ページ)により、表示される内容が異なります。

ディスクの挿入

# **ディスクの入れかた・出しかた**

BD(ブルーレイディスク)や DVD ディスクの入れかたと取り出しかたです。

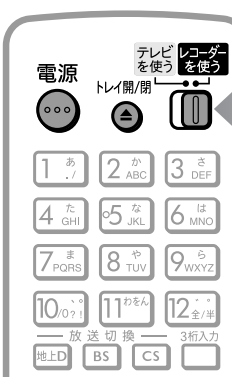

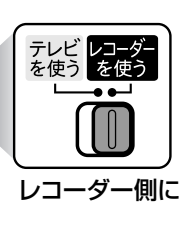

#### お知らせ

- 本機にディスクを入れる前に、「本機で使えるディスクについて」 (→ 229 ページ)をご覧ください。
- 新品の BD-RE/-R ディスクを挿入したときは、自動的に初期化が始 まります。
- 詳しくは「ディスクを初期化する」(→ **24** ページ)をご覧ください。
- DVD ディスクにダビングする前に、録画フォーマットや初期化につ いてご確認ください。(→ **24、25、214、228、230、231** ページ)
- 新品の DVD-RW ディスクを挿入したときは、自動的に VR フォー マットで初期化が始まります。初期化が完了したら、録画可能にな ります。DVD-R ディスクを VR フォーマットで初期化したあとは、 ビデオフォーマットで初期化し直すことはできません。
- ディスクトレイにセットできるディスクは 1 枚です。2 枚以上セッ トすると、故障の原因となります。
- 1回の記録(ダビング)の最長時間は 12 時間です。 BD-RE/-R、BD-RE XL/-R XLの記録時間については**53**ページをご 覧ください。
- 記録(ダビング)できる番組数(→ **242**、**249** ページ) BD:200 番組 DVD ディスク:99 番組

### **ディスクの持ちかた**

• 光っている面に手を触れないように持ってくださ い。指紋などがつくと、ダビングや再生ができなく なる場合があります。

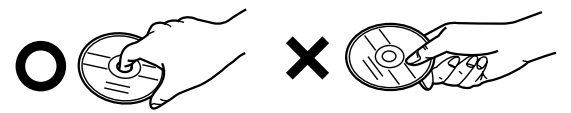

• ディスクに紙やラベル、シールなどを貼らないでく ださい。

**ディスクの入れかた**

### 本機の電源を入れます<br>**\***\* を押す

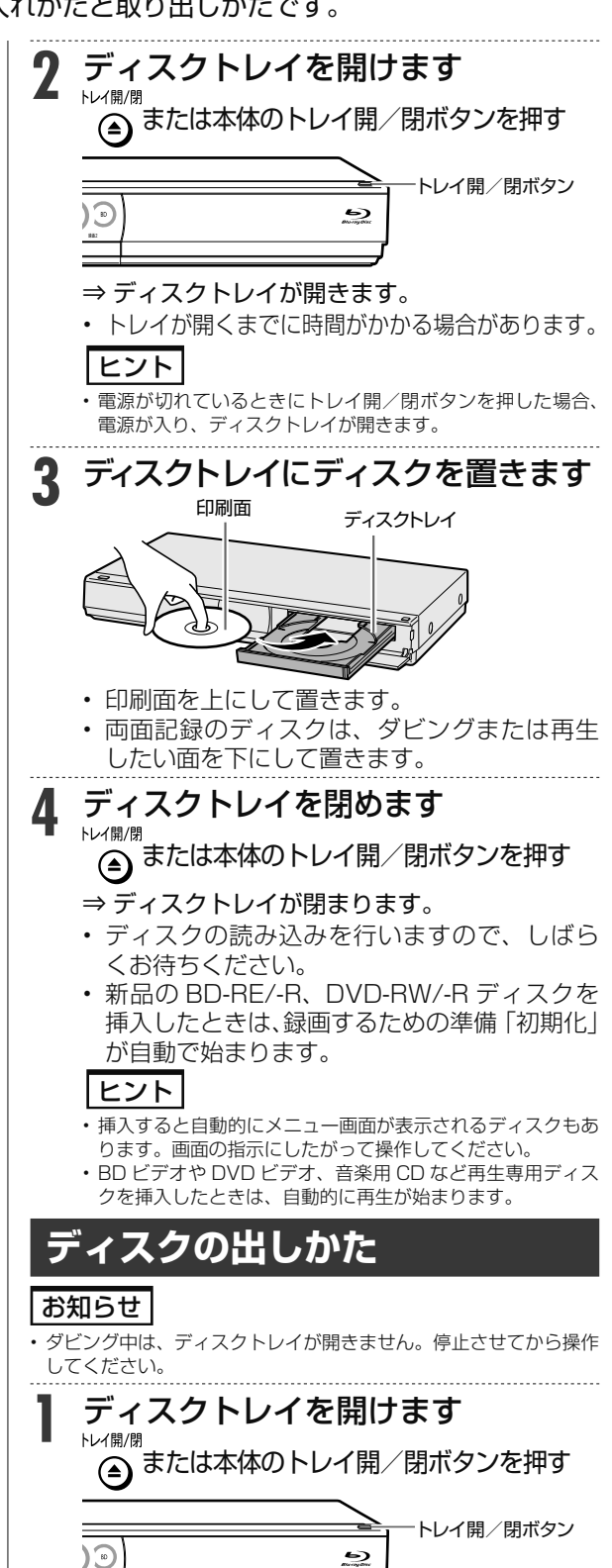

⇒ ディスクを取り出す

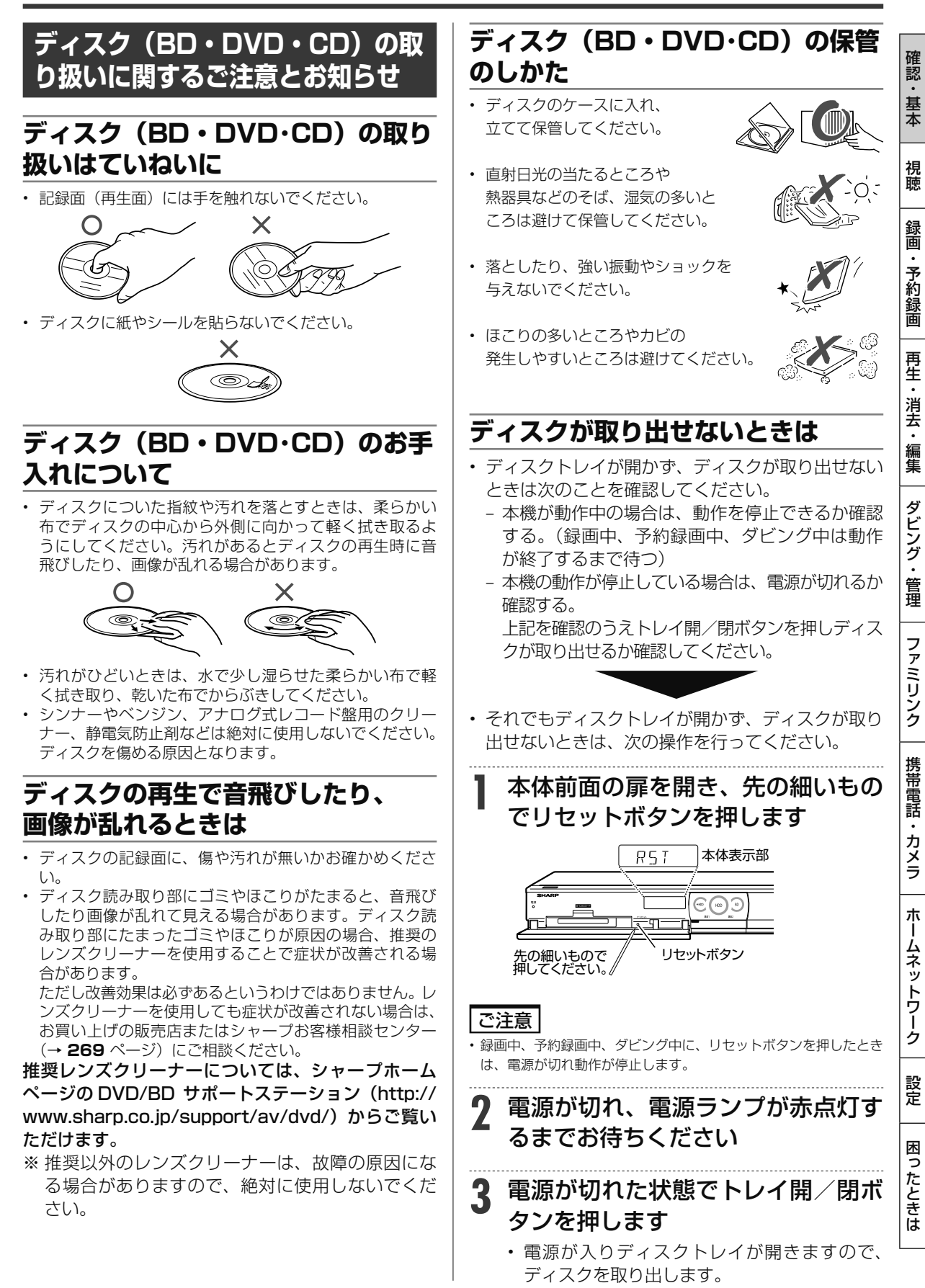

初期化

**BD-RE BD-R DVD-RW/-R R H 出 市販のBD/DVDビデオ HDD DR 2倍 /3倍 5倍/7倍/10倍/12倍 SXP XP SP LP EP**

> **ビデオフォーマットで使いたい** 初期化の必要はありません。 そのままお使いいただけます。

## **ディスクを初期化する**

- 新品(未初期化)の BD(ブルーレイディスク)に録画(ダビング)するときや、DVD ディスク にダビングするときは、 ディスクの初期化が必要です。
- 新品(未初期化)の BD-RE/-R や DVD-RW を挿入したときは、自動的に初期化が始まります。
- 必ず「for VIDEO」、「for General」または「録画用」の表記があるディスクをご使用ください。
- 使用済みの BD-RE や DVD-RW ディスクを未使用の状態に戻したい場合は、**25** ページの手順で 初期化をします。

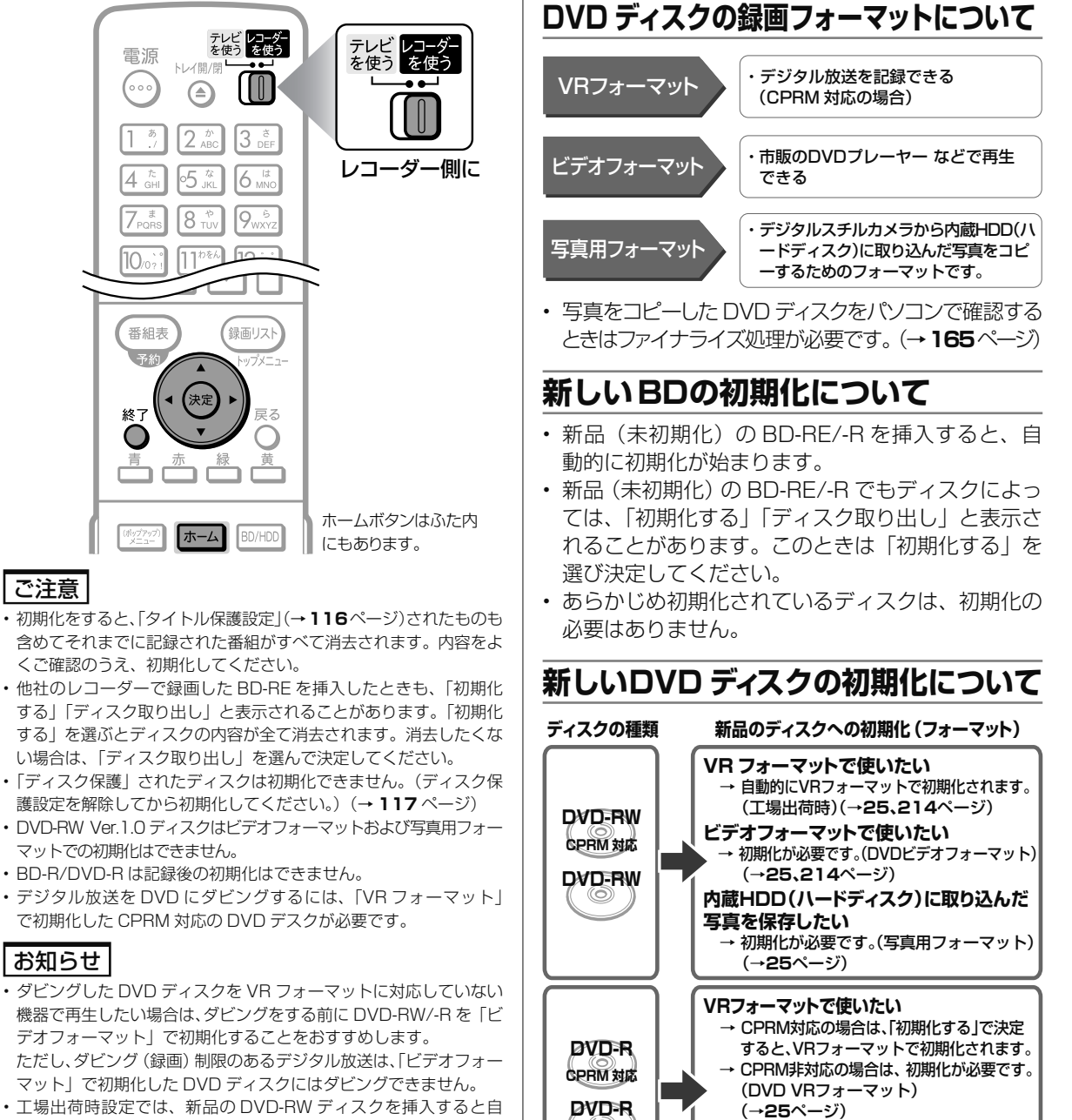

• 工場出荷時設定では、新品の DVD-RW ディスクを挿入すると自 動的に「VR フォーマット」で初期化されます。新品の DVD-RW をビデオフォーマットで初期化、あるいは新品の DVD-R を VR フォーマットで使いたい場合にのみ初期化操作を行ってください。

視聴

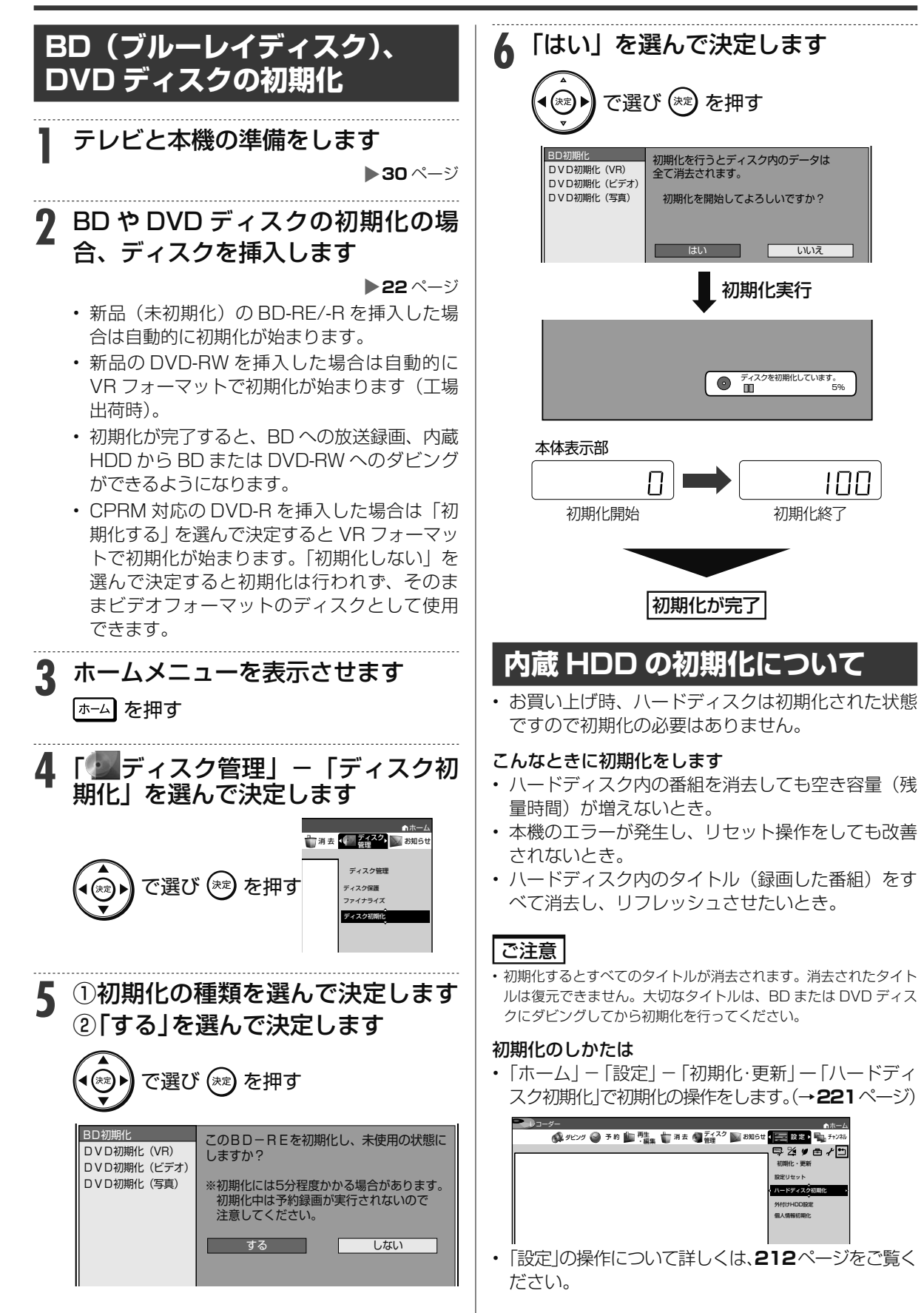

困

ホ

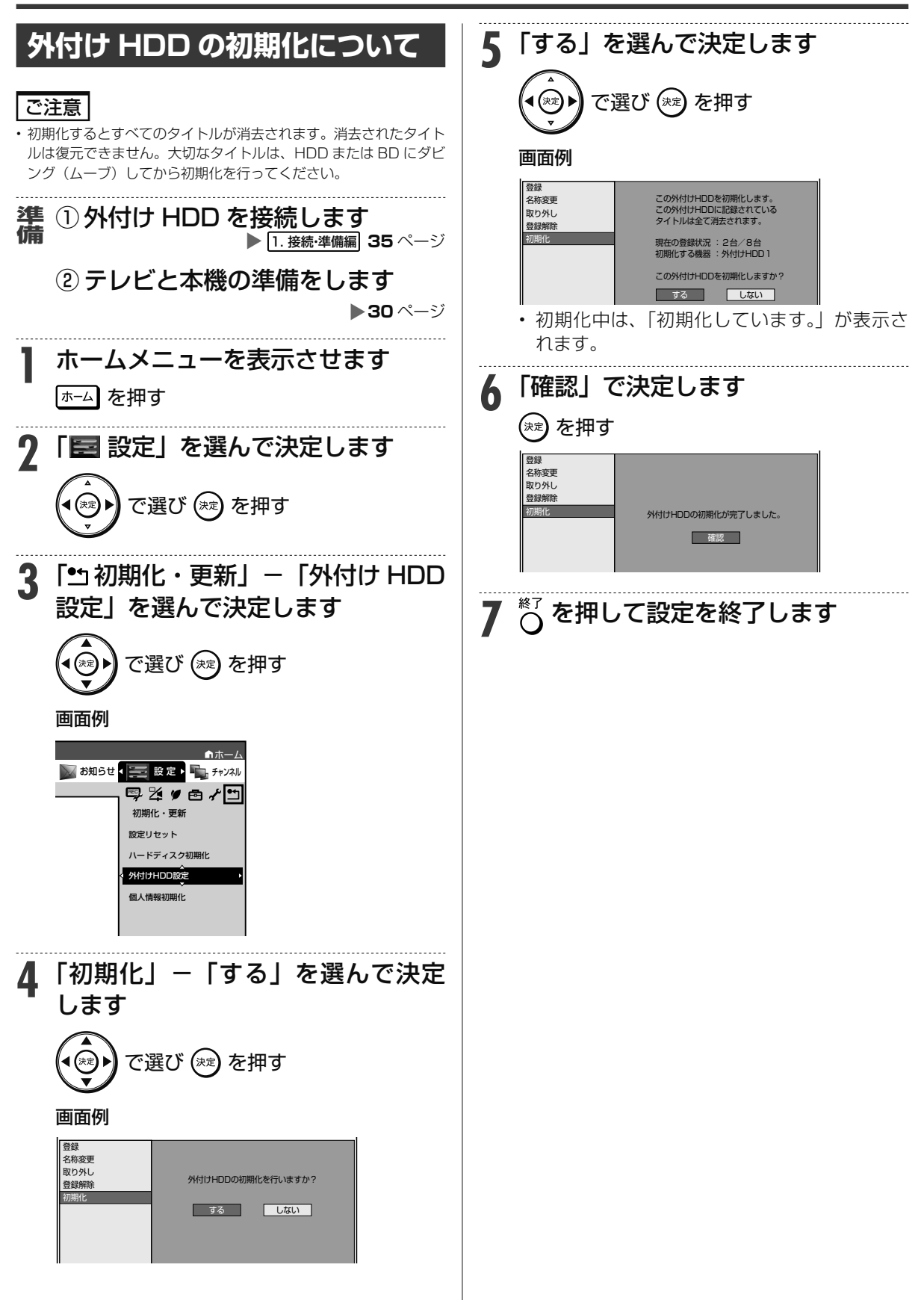

### エコモード

# **エコモードについて**

- 電源「切」のときに、待機電力を抑えるエコモードに設定する方法です。
- 就寝時など本機を長時間使用しないときに、テレビの主電源を切るような感覚でお使いいただく ことをおすすめします。

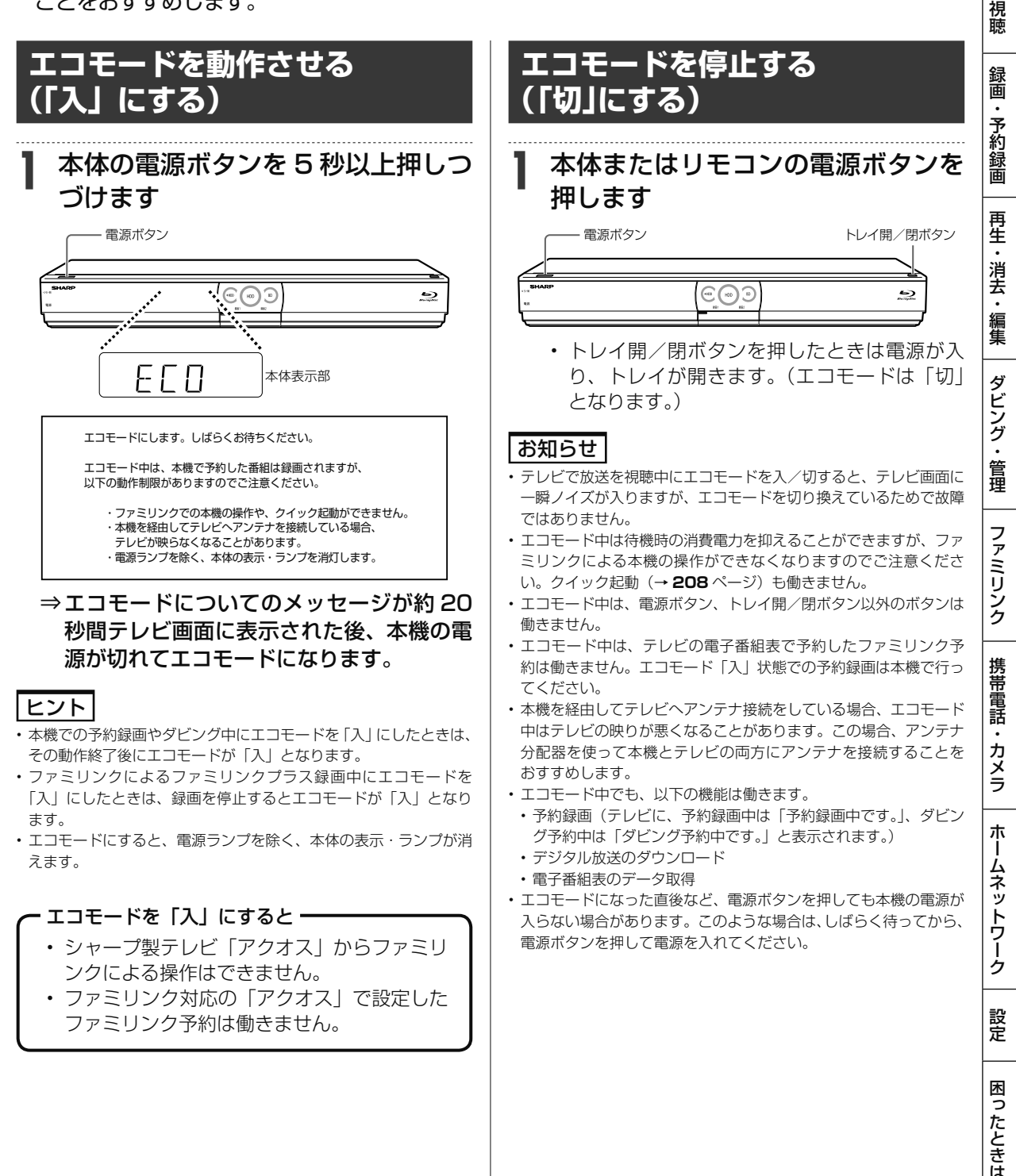

HDD について

## **HDD について**

### **本機で使用できる HDD について**

本機は内蔵の HDD (ハードディスク)以外にも市販 の外付け HDD を接続して録画容量を増やすことがで きます。

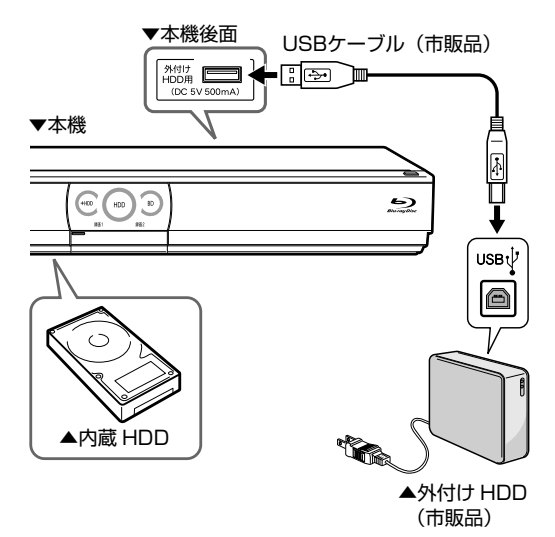

#### お知らせ

- 外付け HDD の接続と登録方法は、1. 接続・準備編 をご覧ください。 (接続は **35** ページ、登録は **84** ~ **85** ページ)
- 動作確認済みの外付け HDD(ハードディスク)の機種について は、シャープサポートホームページ(http://www.sharp.co.jp/ support/av/dvd/)でご確認ください。

#### ●増設できる HDD

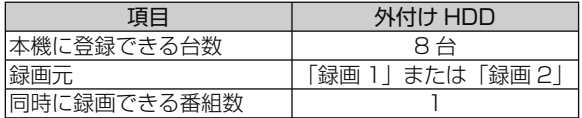

### **取扱説明書の表記について**

### **文中の表記**

取 扱 説 明 書 で は、 本 機 に 内 蔵 の HDD を「 内 蔵 HDD」と、外付けの HDD を「外付け HDD」と表 現しています。

また、HDD の機能によって次のように表現をしてい ます。

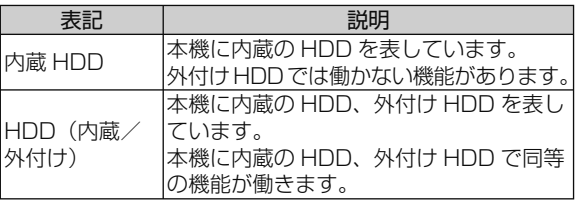

### **ディスクアイコン**

取扱説明書の右上に記載されているディスクアイコ ンは本機に内蔵されている HDD を表しています。

#### ディスクアイコンの例

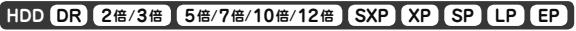

**BD-RE BD-R DVD-RW/-R VR ビデオ 市販のBD/DVDビデオ 音楽用CD**

### HDD について

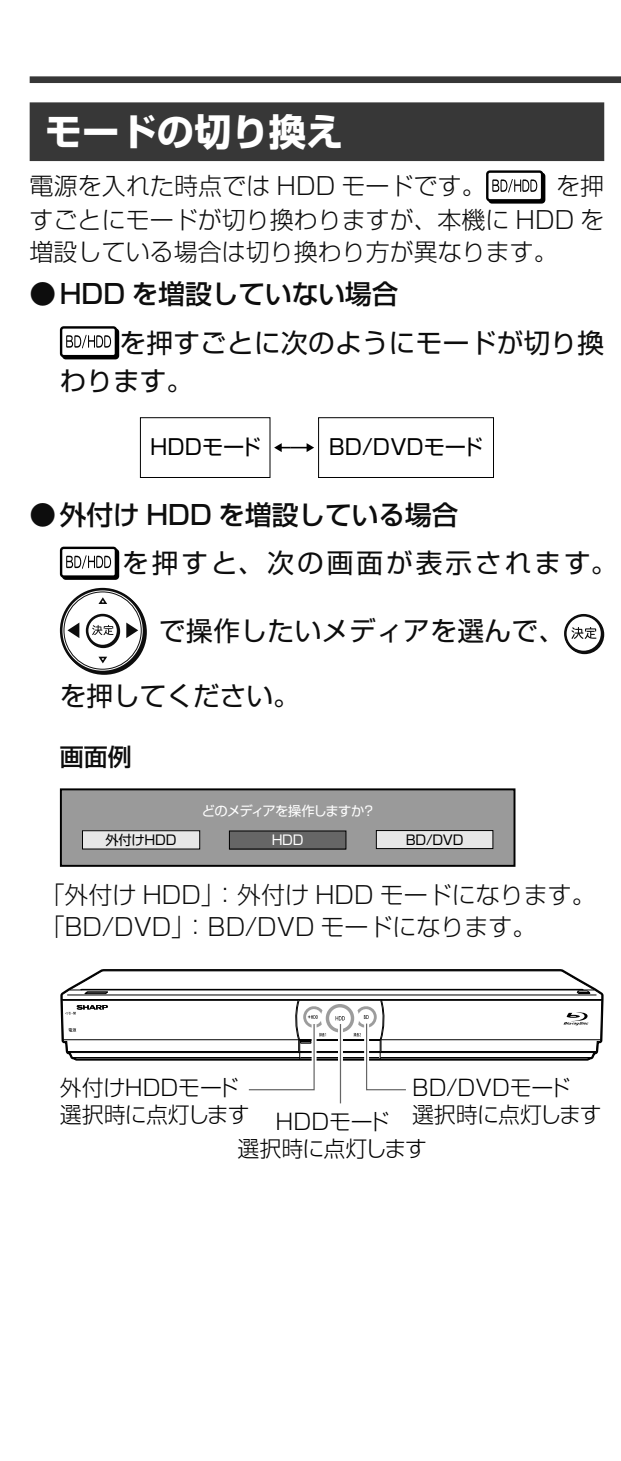

ホ ー

## **テレビと本機の準備をする**

テレビで本機を楽しむための準備をします。

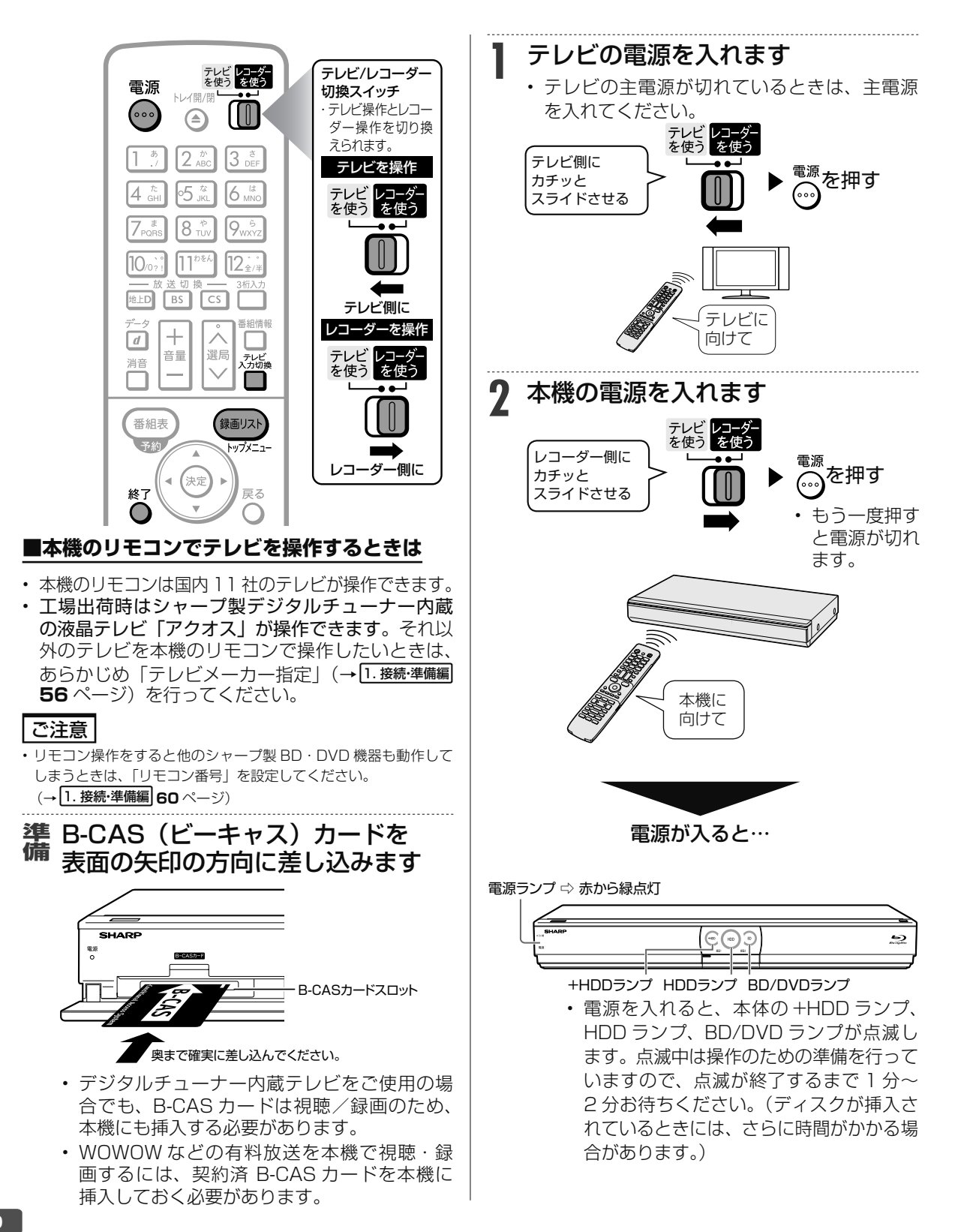

視聴

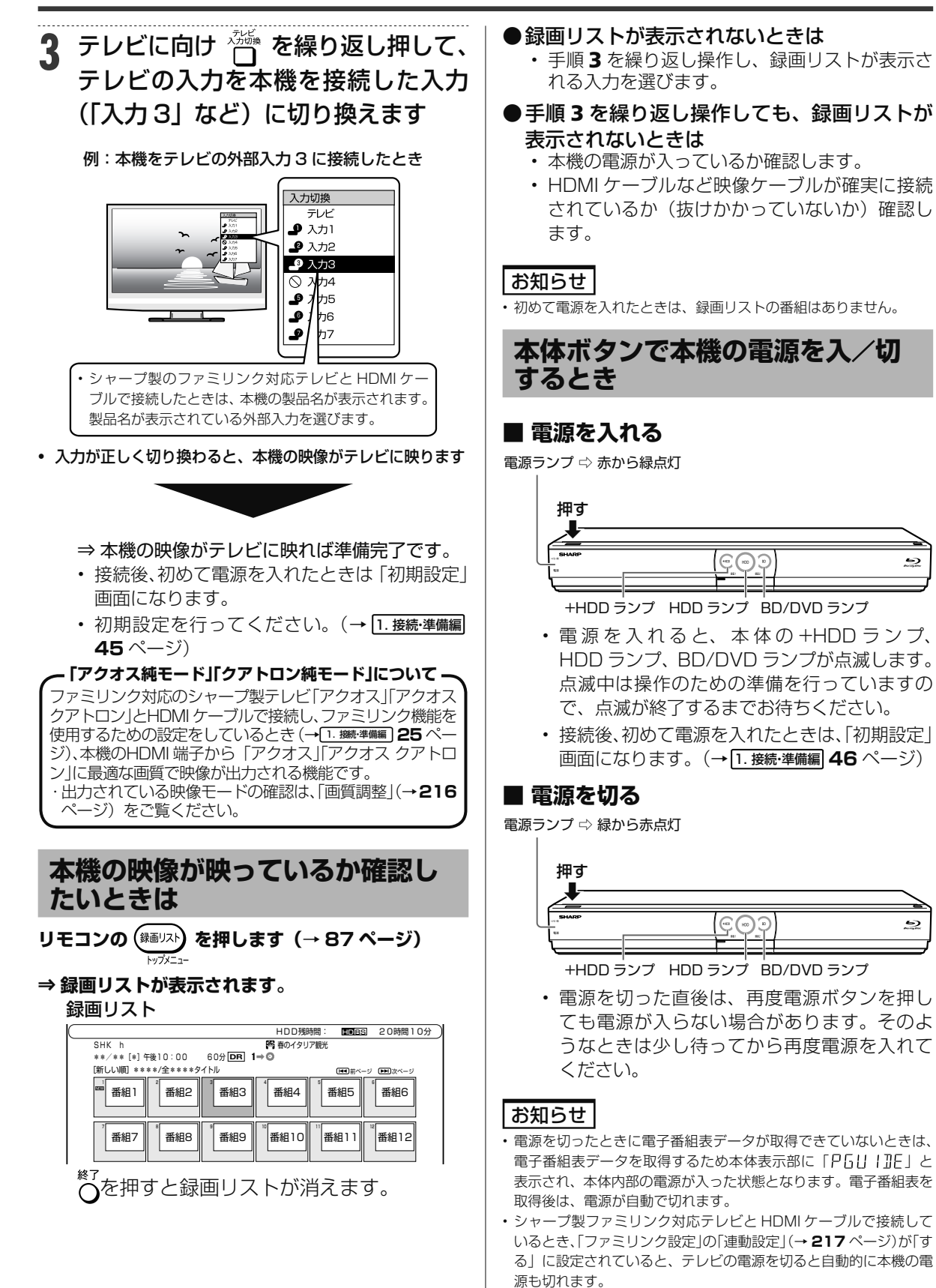

困

ホ

L

選局

## **チャンネルを選ぶ**

本機のチューナーでテレビ番組を選びます。

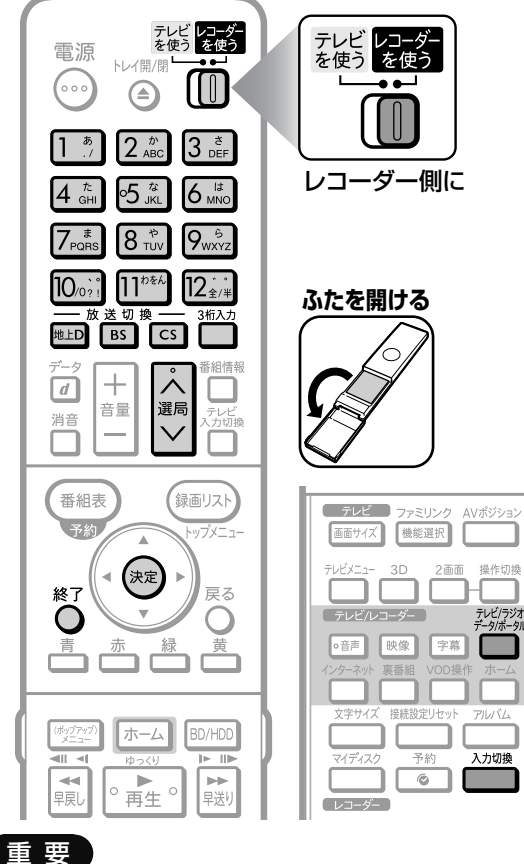

• WOWOW や、スターチャンネルは有料放送、110 度 CS デジタ ル放送は有料放送サービスです。

BS デジタル放送でも WOWOW やスターチャンネル以外の有料放 送があります。

110 度 CS デジタル放送で運用されているスカパー! は「有料放 送サービス」です。事業者との受信契約が必要です。

- 放送局との契約については、 1. 接続・準備編 **42** ページをご覧く ださい。
- CS 放送を選局したとき、テレビ画面が暗く放送が映らない場合 があります。「現在放送されていません。番組表などで放送時間を 確認してください。」のメッセージが表示される場合もあります。 この場合は手順3で << |<| を押し、放送のあるチャンネルを選局してください。

#### ご注意

- ファミリンクプラス録画、ファミリンク予約(→ **173** ページ) または外部入力での録画中は、選局の操作ができません。
- 放送番組によっては、上下または上下左右に黒い帯が付いて見える 場合があります。(放送局の送信方式によるもので、本機の故障で はありません。)

#### お知らせ

• 視聴年齢制限を設定(→ **219** ページ)しているとき、設定した 年齢制限に該当する番組を選局したときは、年齢制限を解除するた めのパスワード入力画面が表示されます。パスワードは本機に設定 されているパスワードです。

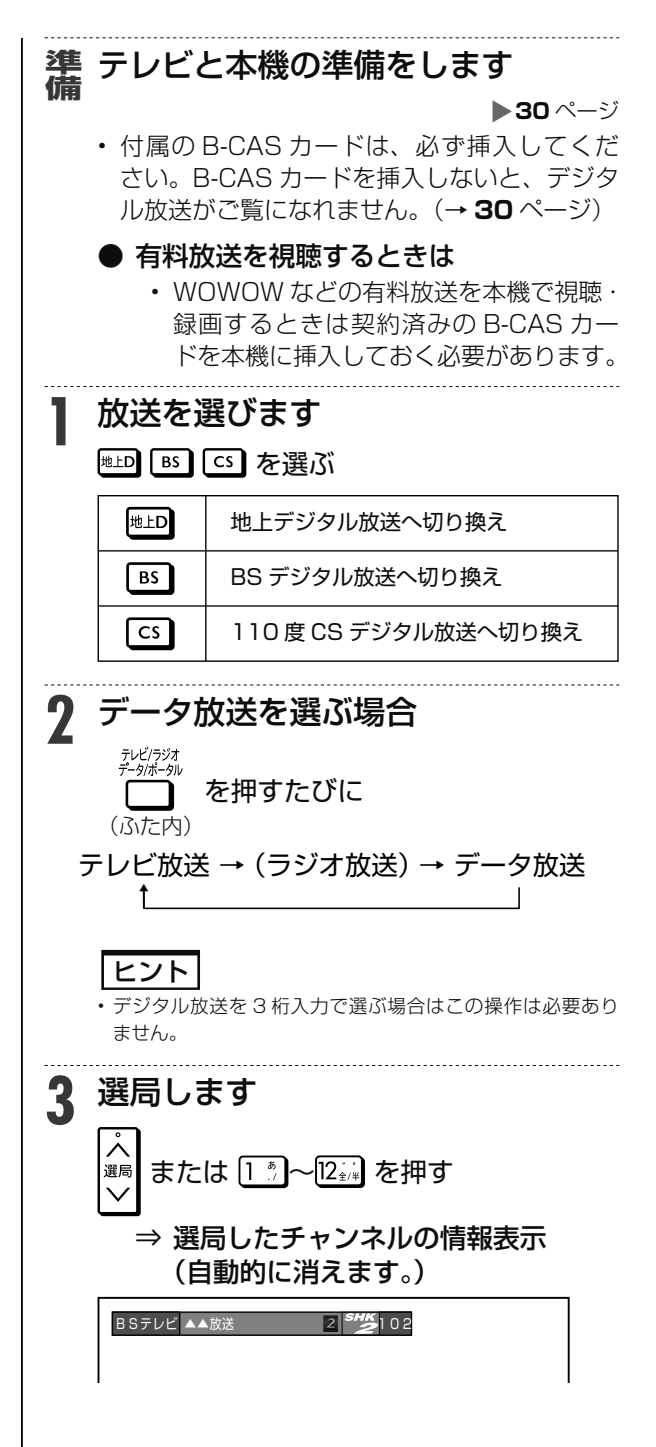

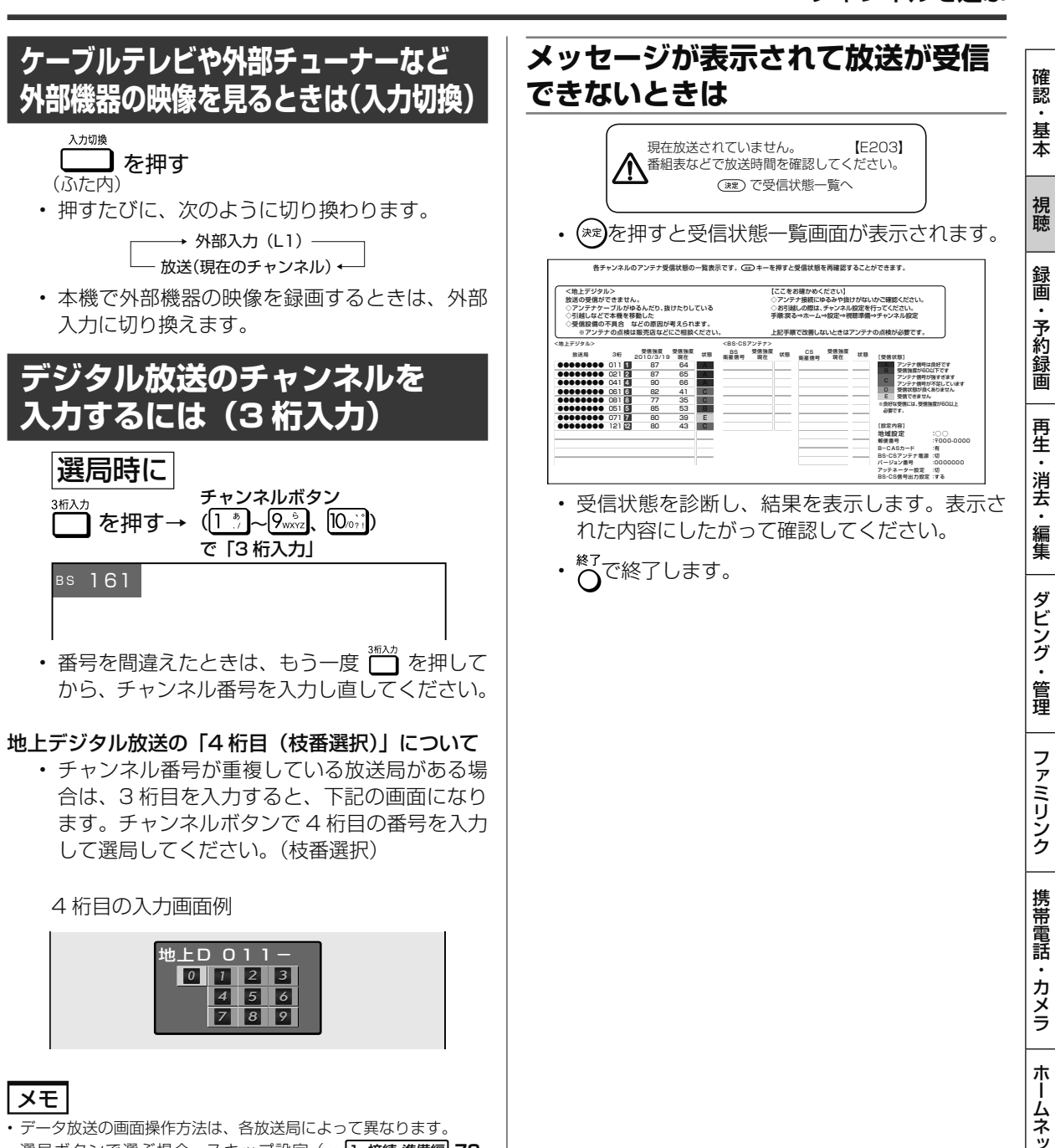

- 選局ボタンで選ぶ場合、スキップ設定(→ 1. 接続・準備編 **70**、 **72** ページ)したチャンネルは飛び越します。
- リモコンの 数字ボタンに登録されているチャンネルの確認や変更 については、 1. 接続・準備編 **69**、**73** ページをご覧ください。

視聴中の操作

## **番組を見ながら使えるボタン**

番組情報や連動データ放送を見たり、音声、字幕、映像を切り換えます。

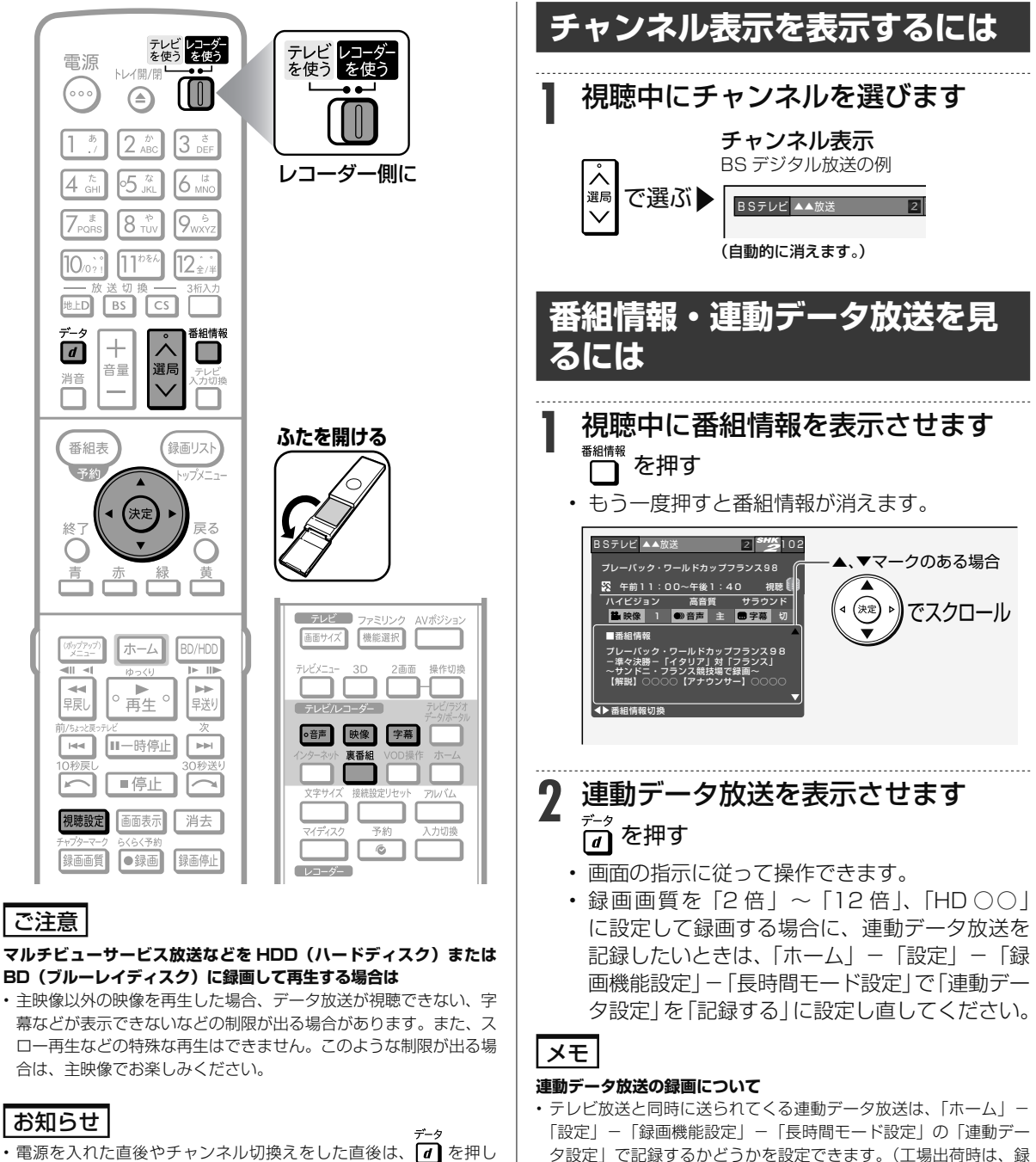

ています。)

- 電源を入れた直後やチャンネル切換えをした直後は、 1 を押し ても連動データ放送画面が表示されないことがあります。この場合 は、テレビ放送受信後しばらく(約20秒)待ってから操作してく ださい。(表示されるまでの時間は、放送内容によって異なります。)
- •連動データ放送を終了させるには再度 (┓) を押します。
- 連動データ放送に切り換えたとき、確認音が出ない場合があります。
- 本機から出力される音声が、ビットストリーム音声のとき。
- 本機の「デジタル音声出力設定」-「光デジタル音声出力」を「ビッ トストリーム」に設定しているとき。
- **再生時の番組情報について** • HDD (ハードディスク)に「DR」、「2 倍」~「12 倍」、「HD ○○」 で録画した番組を再生したときも、■■■ を押すと録画した番組の 番組情報を表示して確認することができます。

画画質「DR」で録画した場合に、連動データを記録する設定になっ

• 録画予約をする際に、連動データ放送を記録するかどうか、番組ご とに個別に設定することもできます。(→ **77** ページ)

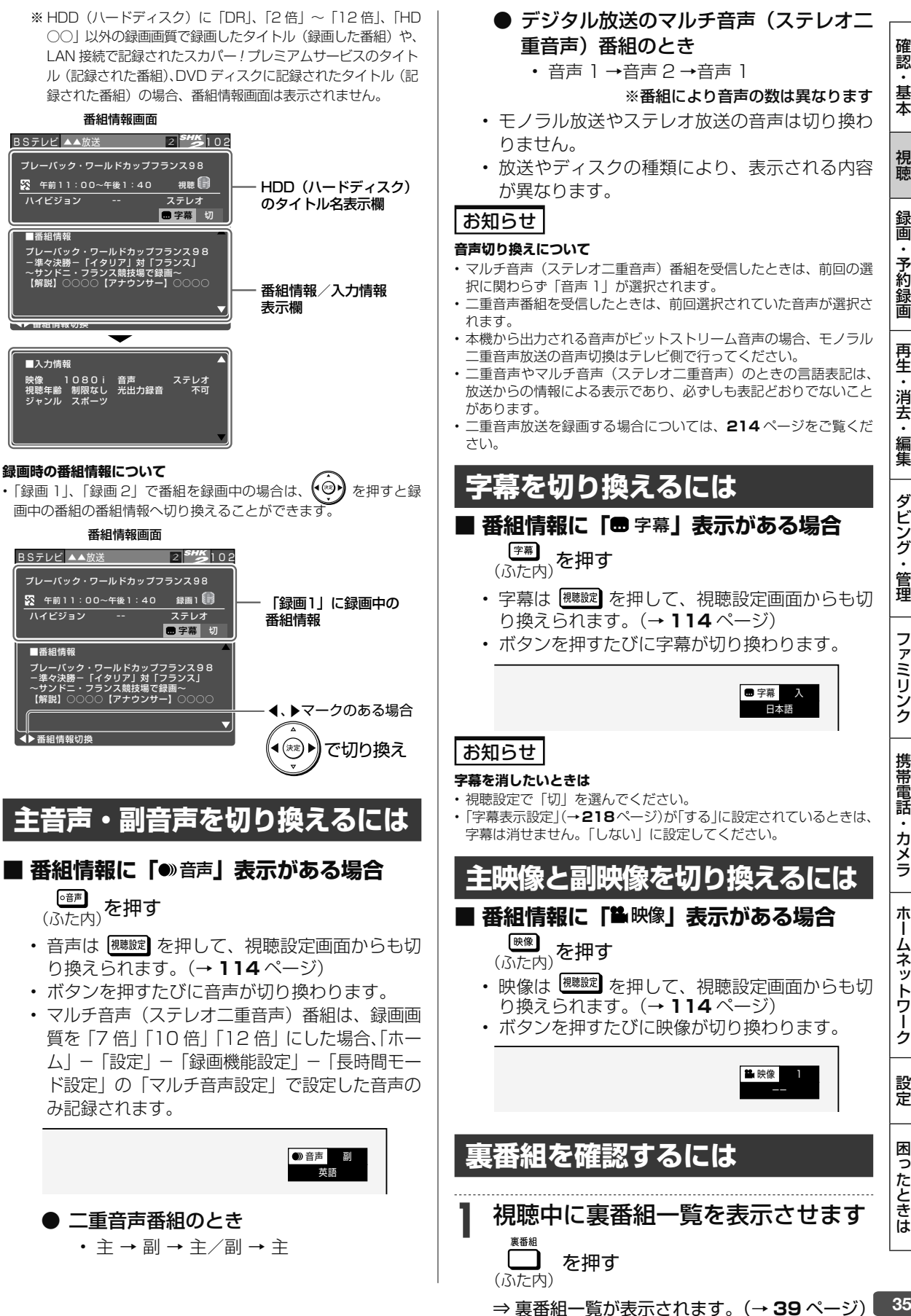

電子番組表(Gガイド)

## デジタル放送を電子番組表(Gガイド)で選ぶ

電子番組表(Gガイド)でデジタル放送の番組を番組表から選ぶことができます。

### **電子番組表(Gガイド)の表示について**

• 文字サイズ設定(→ **37** ページ)またはリモコンの (ふた内)で、文字の大きさを変えることができます。 • 番組表が表示されない、空欄になるときは、**37** ページを確認してください。

#### **■ 予約リストと番組表を並べて表示**

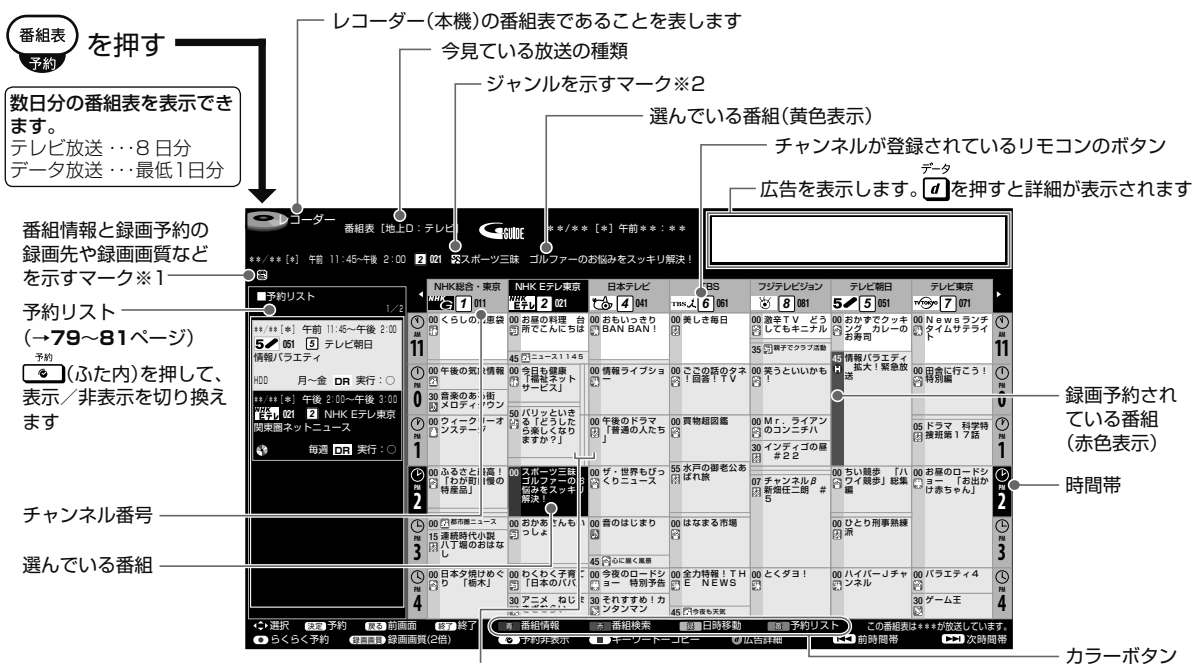

1つの放送局から2つ以上の番組(サブチャンネル)が 放送される場合に空白の番組枠が表示されます。サブチャンネルの表示→**37**ページ

### ※1 番組情報と録画予約の録画先や<br> 録画画質などを示すマーク

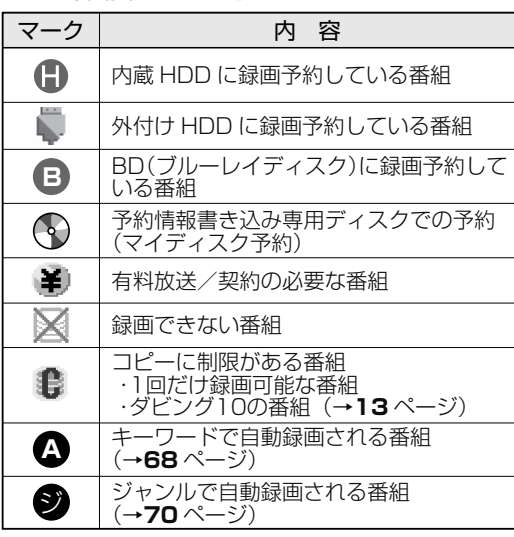

※2 ジャンルを示すマーク (ジャンルアイコン)

で選べる機能

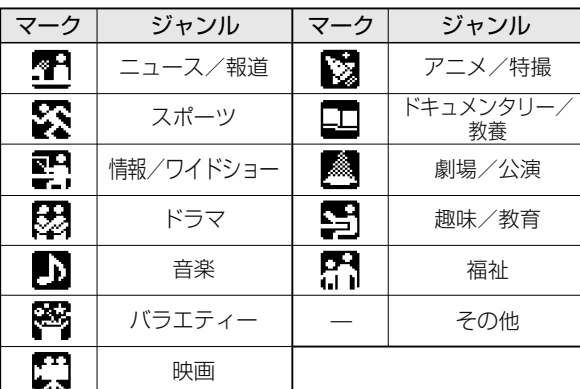

#### お知らせ

電子番組表(Gガイド)が表示されない場合については「故障かな? と思ったら」(→ **239** ページ)をお読みください。
#### ご注意

- 各放送局が随時最新のデータを送信しています。
- 地上デジタル放送は、電源を切っていれば決められた時間 (→ 1. 接続・準備編 **67** ページ)に番組表データを自動で取得します。
- 電源を入れてすぐに電子番組表(Gガイド)を表示させたときや、 本機が番組予約の情報を取得する動作をしているときは、電子番組 表 (Gガイド) は表示されません。(空白となります。)

## **番組表の設定について**

電子番組表(Gガイド)の表示設定などは、以 下のように設定します。

#### ● ジャンル色設定

- 番組表の色をジャンルごとに、お好みの 色に設定することができます。
- 「ホーム」-「設定」-「機能切換」-「番 組表設定」-「ジャンル色設定」で設定 を変更することができます。(→**217**ページ)

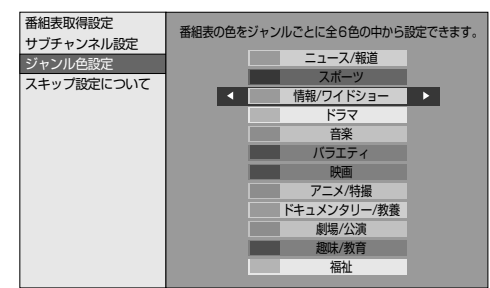

### ● サブチャンネル設定

- デジタル放送は 1 つの放送局で 2 つ以上 の番組が放送される場合があります。2 つ目や3つ目の番組をサブチャンネルと いいます。サブチャンネルを表示するか 設定できます。
- 「ホーム」-「設定」-「機能切換」-「番組表 設定」-「サブチャンネル設定」で設定を 変更することができます。(→**217**ページ)

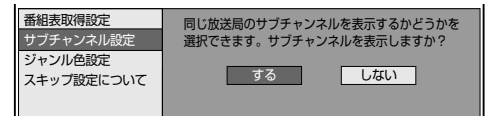

### ● 文字サイズ設定

- 番組表内の文字を拡大し、見やすくする ことができます。
- 「ホーム」-「設定」-「機能切換」-「文 字サイズ設定」で設定を変更することが できます。(→ **218** ページ)

番組表や録画リストなどの文字のサイズを設定します。

標準 大きな文字

• リモコンの ┌ ┐ (ふた内) でも文字の 大きさを変えることができます。

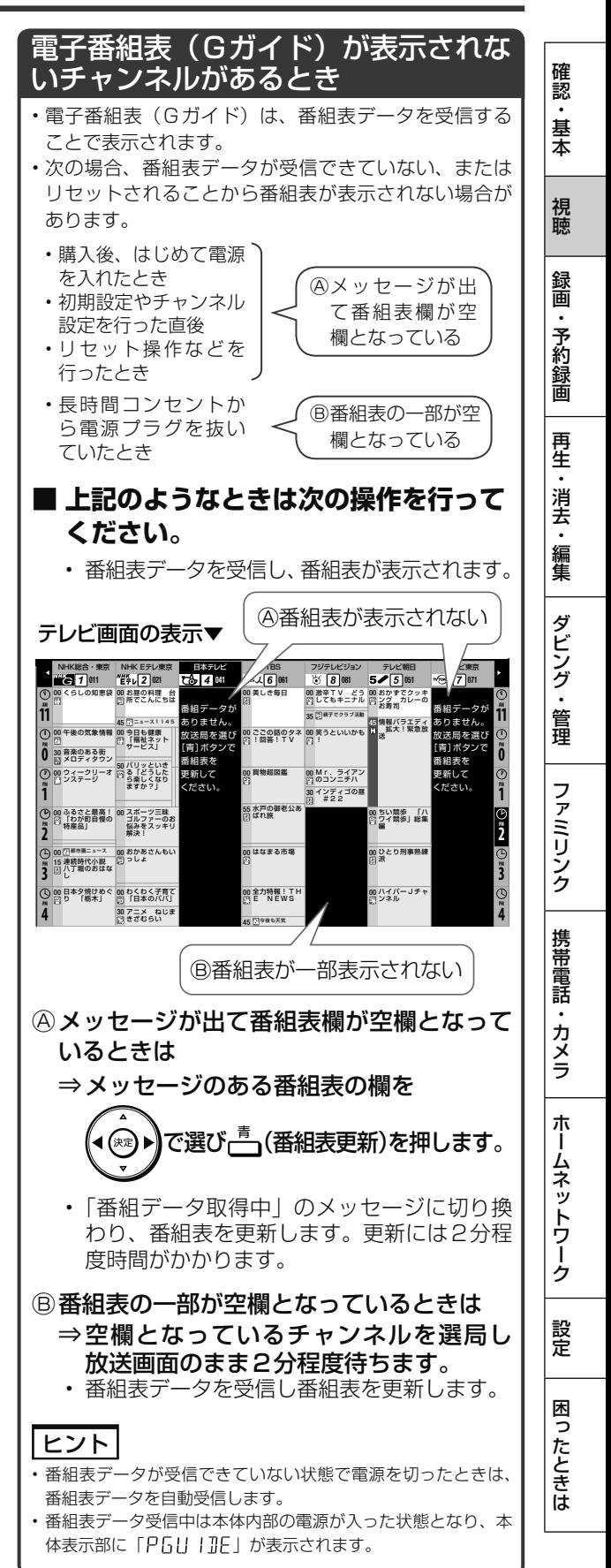

## デジタル放送を電子番組表(Gガイド)で選ぶ

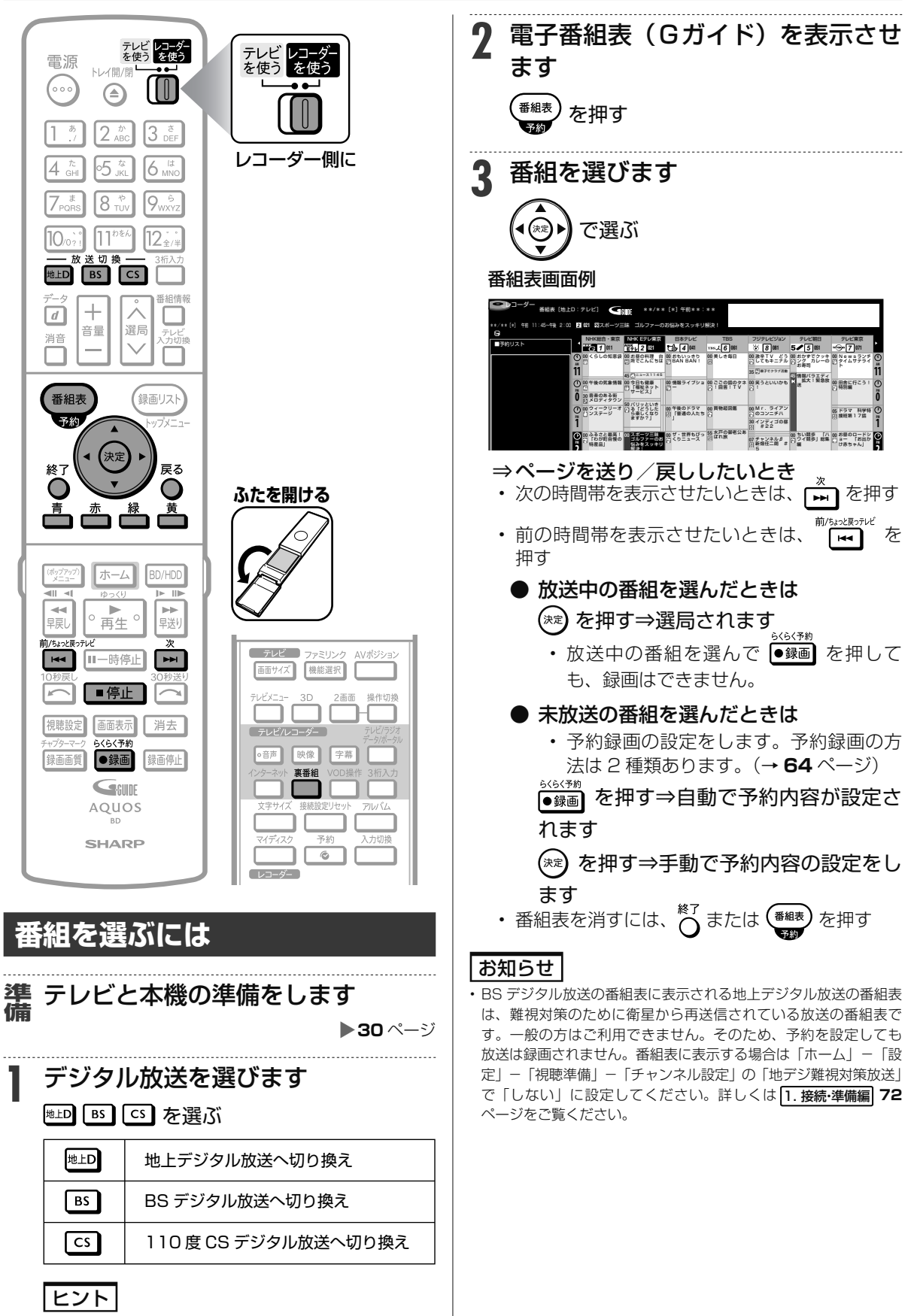

• データ放送の場合(→ 32 ページ)

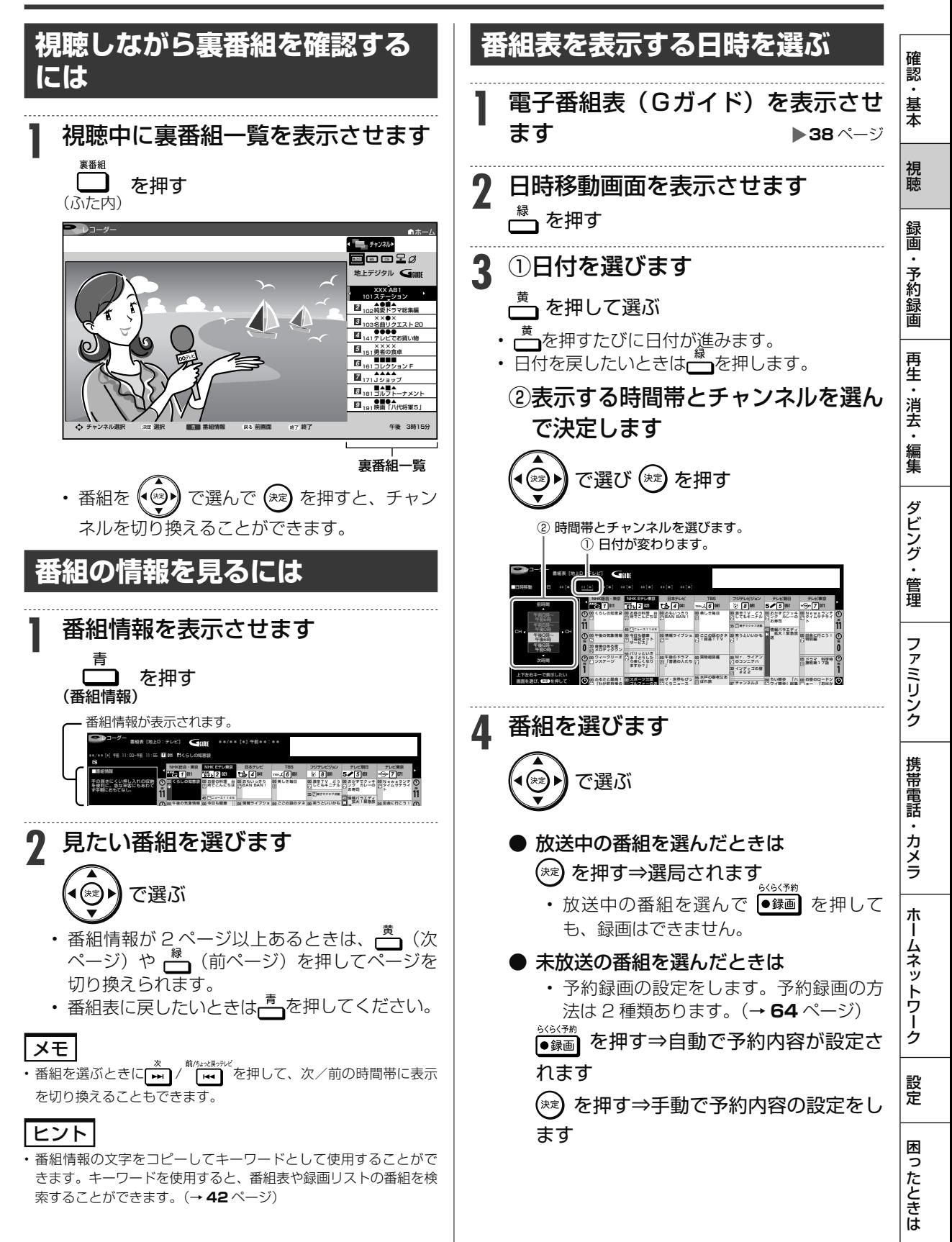

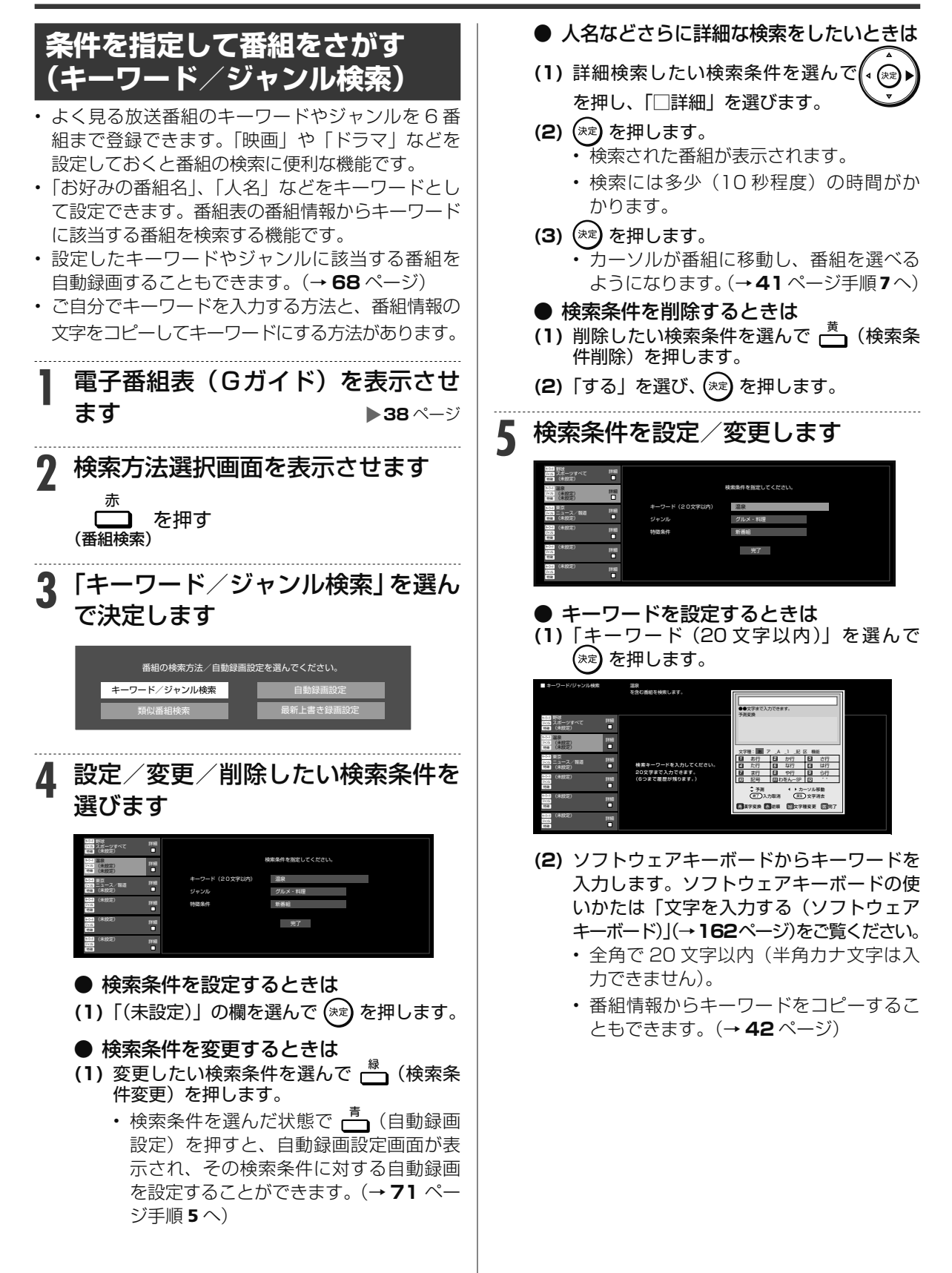

## デジタル放送を電子番組表(Gガイド)で選ぶ

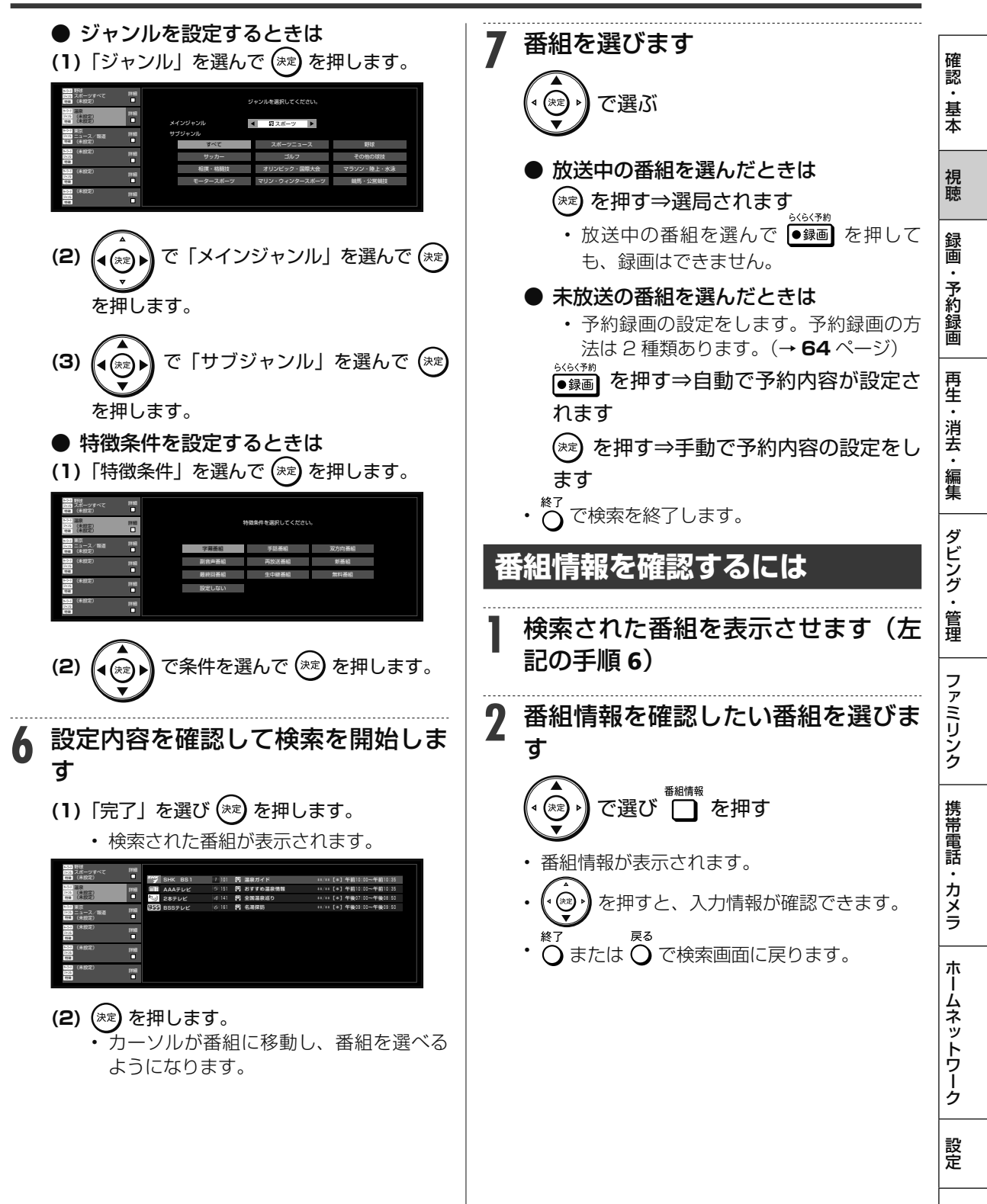

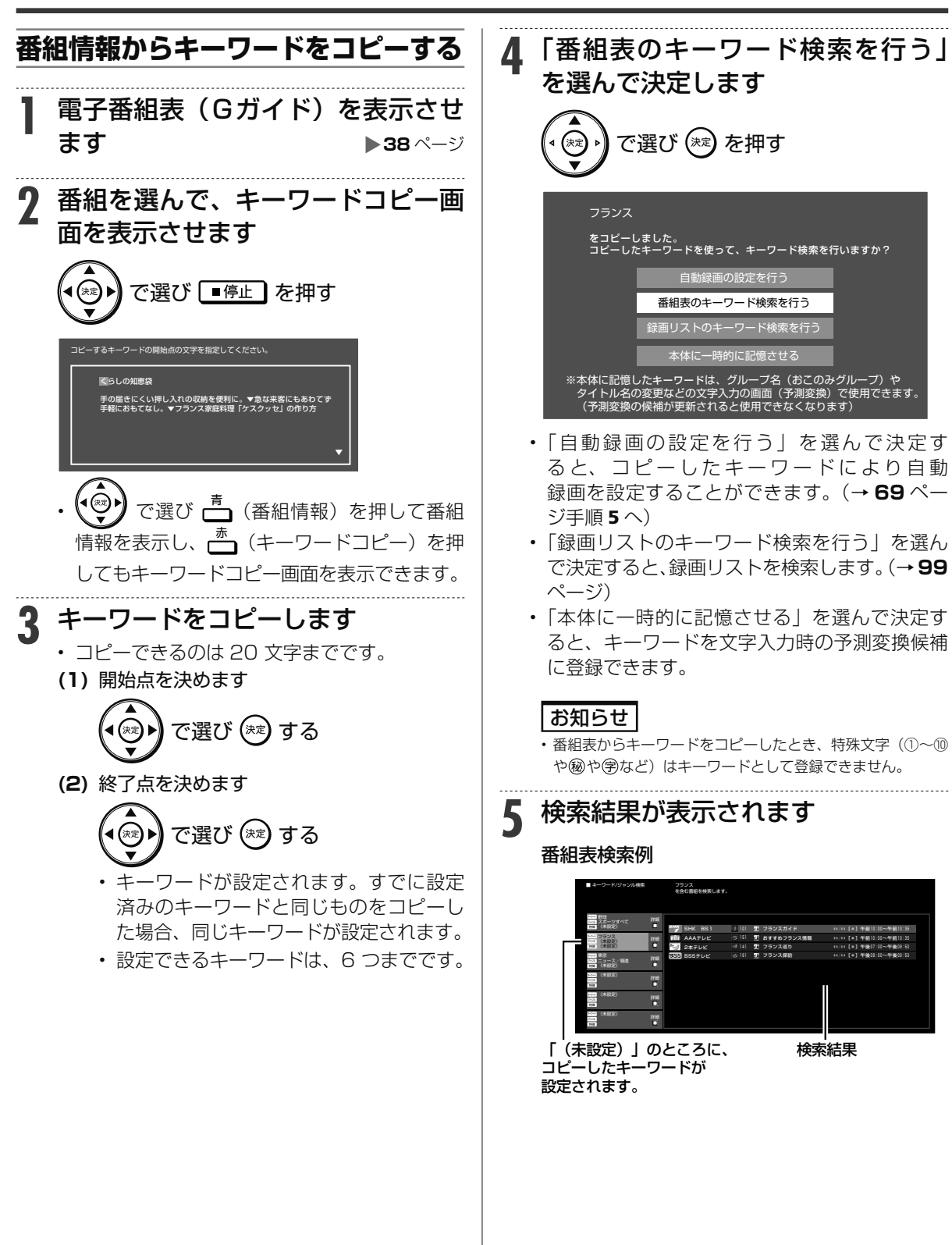

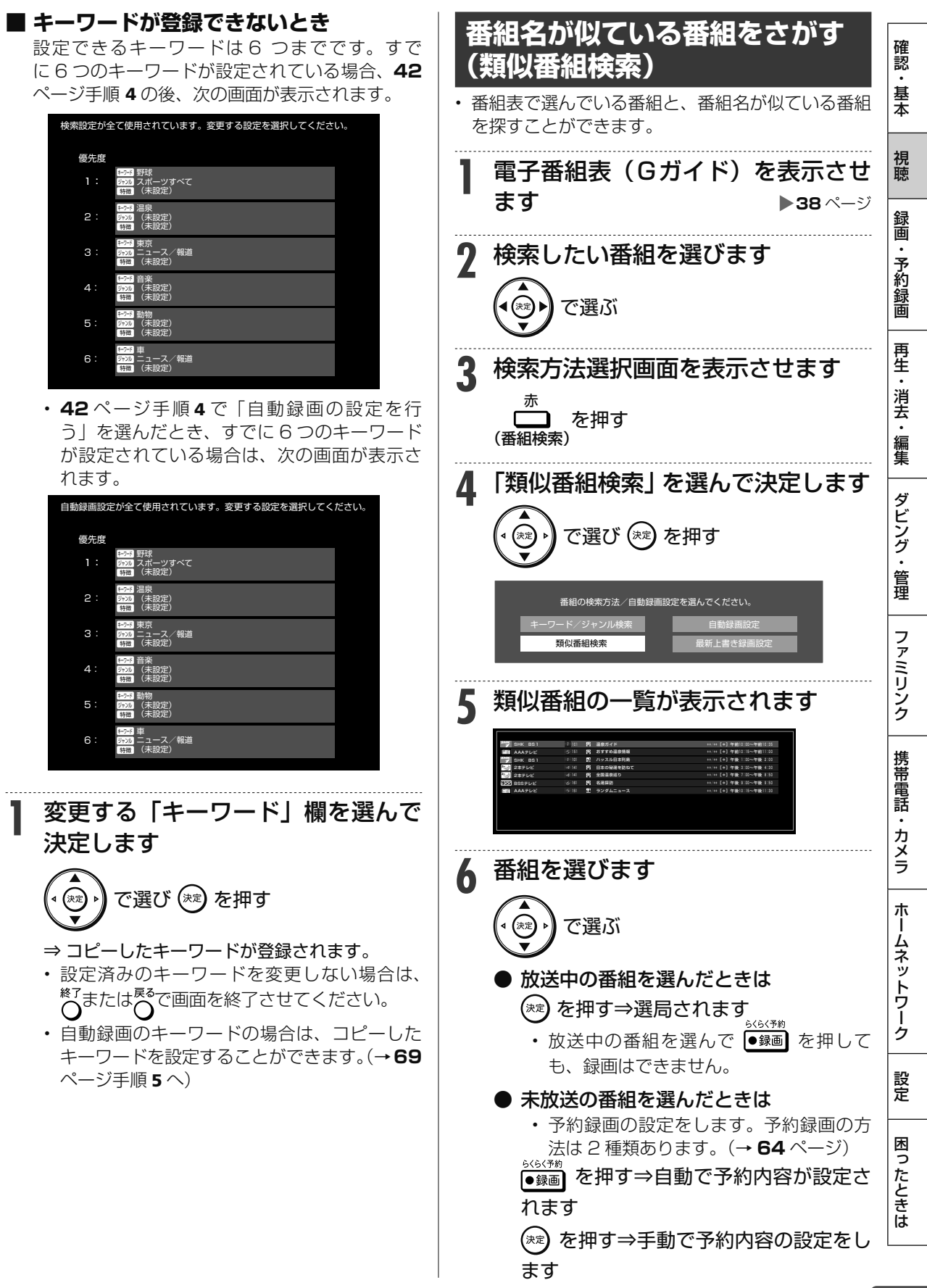

タイムシフト視聴

 $\boxed{\text{DVD-RW/-R}}$  **VR (写)** 市販のBD/DVDビジ **HDD DR 2倍 /3倍 5倍/7倍/10倍/12倍 SXP XP SP LP EP**

# **本機のチューナーで見ている番組を 一時 停止・早戻しする( タイムシフト視聴)**

放送中のデジタル放送番組を一時停止して、つづきから 再生して見ることができます。 タイムシフト視聴をするためには、「ホーム」-「設定」-「機能切換」-「タイムシフト視聴設定」 で 30 分、60 分、90 分のいずれかを選びます。(選んだ時間分、さかのぼって視聴できます。)

# **タイムシフト操作**

## **1** HDD モードを選びます

- BO/HDD を押すと、HDD モード、BD/DVD モー ドが切り換わります。 詳しくは「モードの切り換え」(→ **29** ページ)を ご覧ください。
- 本体前面のHDDランプが点灯している状態 (内蔵HDDモード)で操作します。

# **「ちょっと待って」視聴**

来客などでテレビの前を離れるとき「一時停止」 用事が終わってテレビの前に戻ってきて「再生」 ⇒ 一時停止した箇所から「タイムシフト視聴| 開始

Ⅱ一時停止 ⇒ ○ ■ ● ◎

## **「今のシーンをもう一度」視聴**

見逃したシーンを見たいとき ⇒ 戻した箇所から「タイムシフト視聴」開始

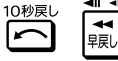

### **「 ちょっと戻っテレビ」視聴** 見逃したシーンを選んで見たいとき ⇒ 見たいシーンを選んで「タイムシフト視聴」開始 または を押す⇒シーン選択画面を表示 プレビュー 画面 現在プレビュー中 の位置 現在の放送画面 現在プレビュー中のシーン 保存されているシーン でシーンを選び(\*\*)または | <sub>● 再生</sub>。| を押す (∢⊛)

- 保存されているシーンは 一 または一 でも 選択できます。
- 左端のシーンが「ちょっと戻っテレビ」の先頭 です。シーンが 7 つになったときは、左端のシー ンと再生される画面が異なる場合があります。
- ・タイムシフト視聴中に 「<del>!</del>| <u>んまままだく</u>、<br>・タイムシフト視聴中に 「<del>!!</del>| /| ┣━ヿを押すと、 シーン選択画面に戻ります。
- シーン選択画面で ○、■ 『上】、○を押した場 合と、「現在の放送」を選んだときは、現在時 刻の放送に戻ります。

# **タイムシフト視聴例** 放送中の番組 放送中の番組(リアルタイム)

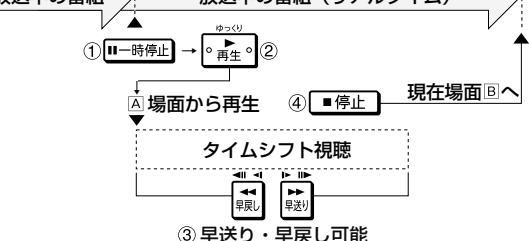

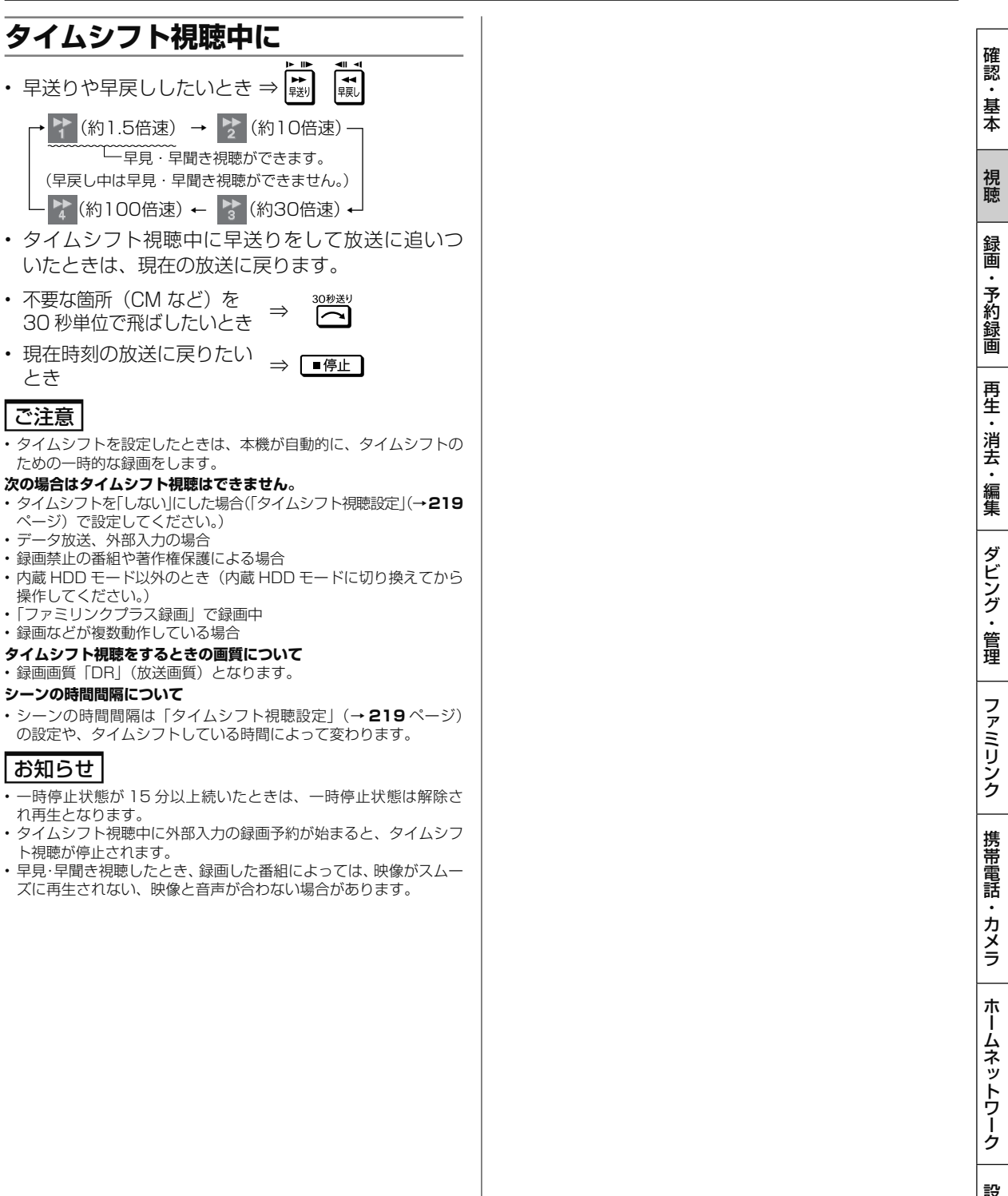

録画のあらまし

# **録画をする前に**

HDD(ハードディスク)または BD(ブルーレイディスク)で録画・予約録画をする前にお読みください。 • DVDに放送を直接録画することはできません。(内蔵HDDに録画してからダビングしてください。)

# **「録画 1」「録画 2」「 ファミリンクプラス録画」について**

本機では、地上デジタル/ BS デジタル/ 110 度 CS デジタル放送の「録画 1」、「録画 2」での 2番組同時 録画が可能です。さらに「ファミリンクプラス録画」を利用して、3 番組同時録画も可能です。

- 「録画 1」と「録画 2」は HDD(内蔵/外付け)/ BD に録画できます。「ファミリンクプラス録画」は内蔵 HDD に録画できます。
- 「録画 1」→「録画 2」の順番で録画されます。「録画 1」、「録画 2」にどの番組が録画されているか確認し たいときは、番組情報を確認してください(→ **34** ~ **35** ページ)。
- 録画先(「録画 1」、「録画 2」)を選択することはできません。
- 「ファミリンクプラス録画」について詳しくは **171**、**172** ページをご覧ください。

#### 【録画中、おもにできること・できないこと】

• 条件によりできること・できないことが異なります。詳しくは **47** ページをご覧ください。

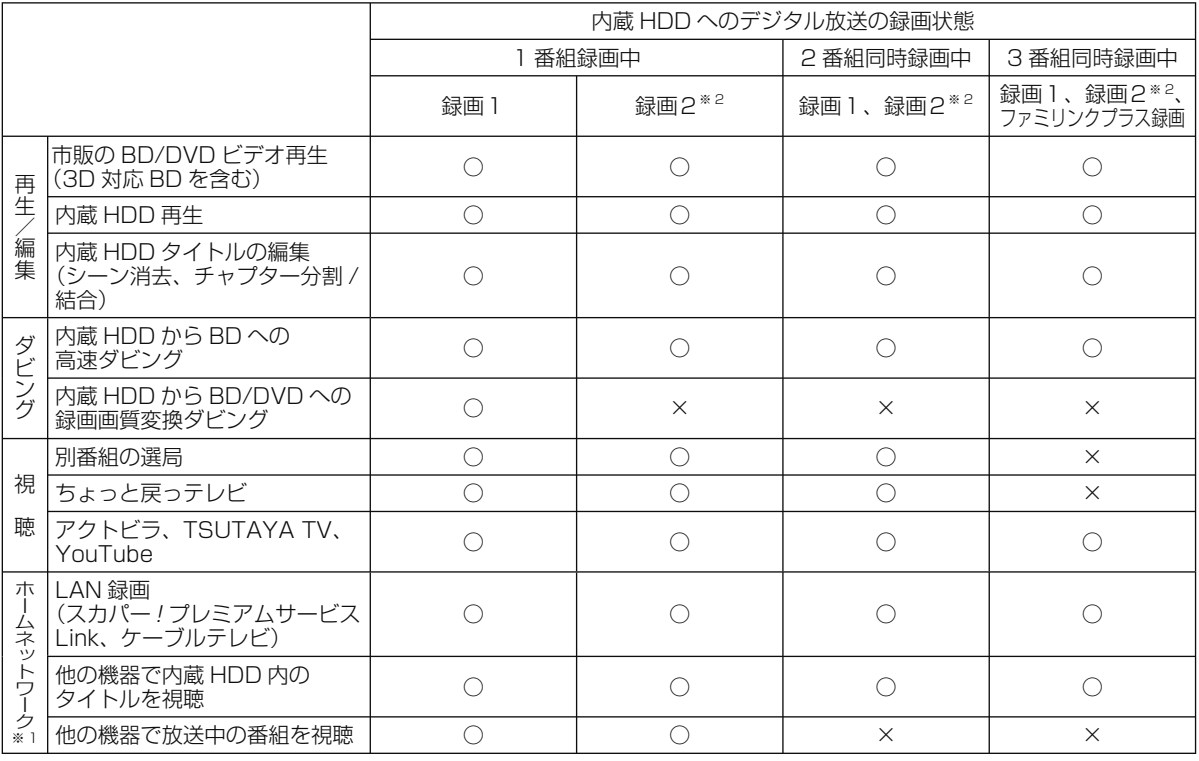

※ 1 ホームネットワークを有線 LAN で接続している場合

※ 2 携帯電話用動画を同時録画しない場合

### 録画をする前に

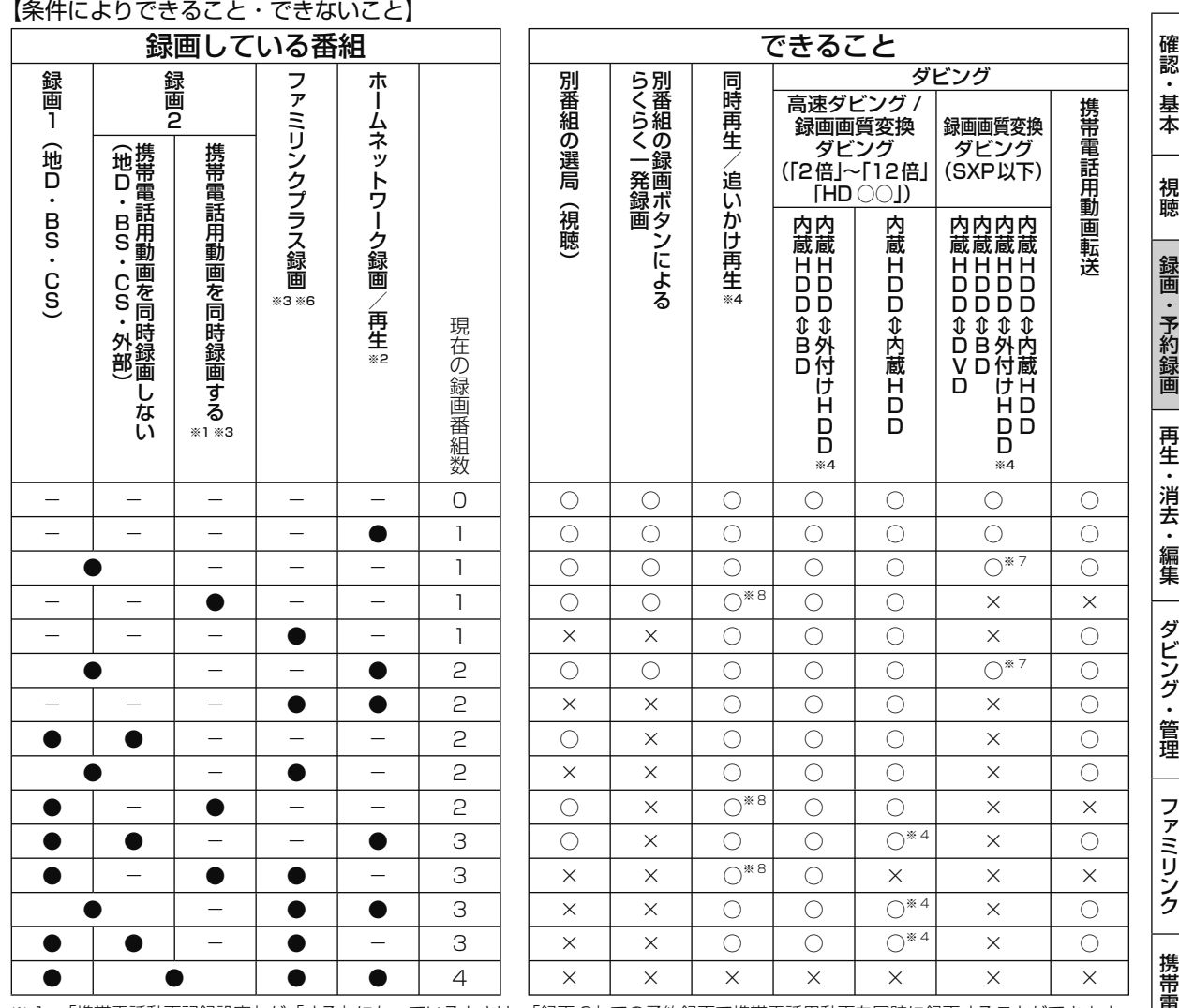

※ 1 「携帯電話動画記録設定」が「する」になっているときは、「録画 2」での予約録画で携帯電話用動画を同時に録画することができます。 録画ボタンを押しての録画では、携帯電話用動画を同時に録画することはできません。詳しくは、**193** ページをご覧ください。 ※ 2 本機の録画状態によっては、ホームネットワークによる録画や再生ができない場合があります。

※ 3 録画画質は「DR」となります。<br>※ 4 外付け HDD のタイトル録画中

※ 4 9外付け HDD のタイトル録画中は外付け HDD への再生、ダビングができません。<br>※ 5 2 番組の中で、2 番組以上の録画画質が「DRI 以外で録画中の場合のみ同時動作 ※ 5 3 番組の中で、2 番組以上の録画画質が「DR」以外で録画中の場合のみ同時動作できます。

※ 6 |ファミリンクブラス録画」で録画中は、本機のチャンネルを切り換えることはできません。

※ 7 「録画 2」に録画中は、録画画質変換ダビングができません。

※ 8 携帯電話用動画の同時録画中、録画画質変換ダビング(「2 倍 | ~ 「12 倍 | 「HD ○○ I)中は、BD ビデオの再生ができません。

# **録画に使用できる BD(ブルーレイディスク)**

BD-RE(繰り返し録画用)と BD-R(1 回録画用)が使えます。ディスクの包装を確認してご購入ください。

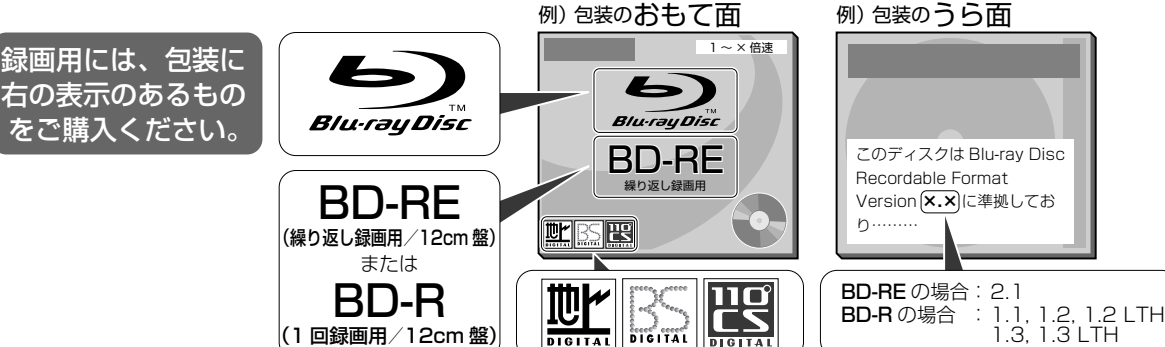

47

ホ ー

### 録画をする前に

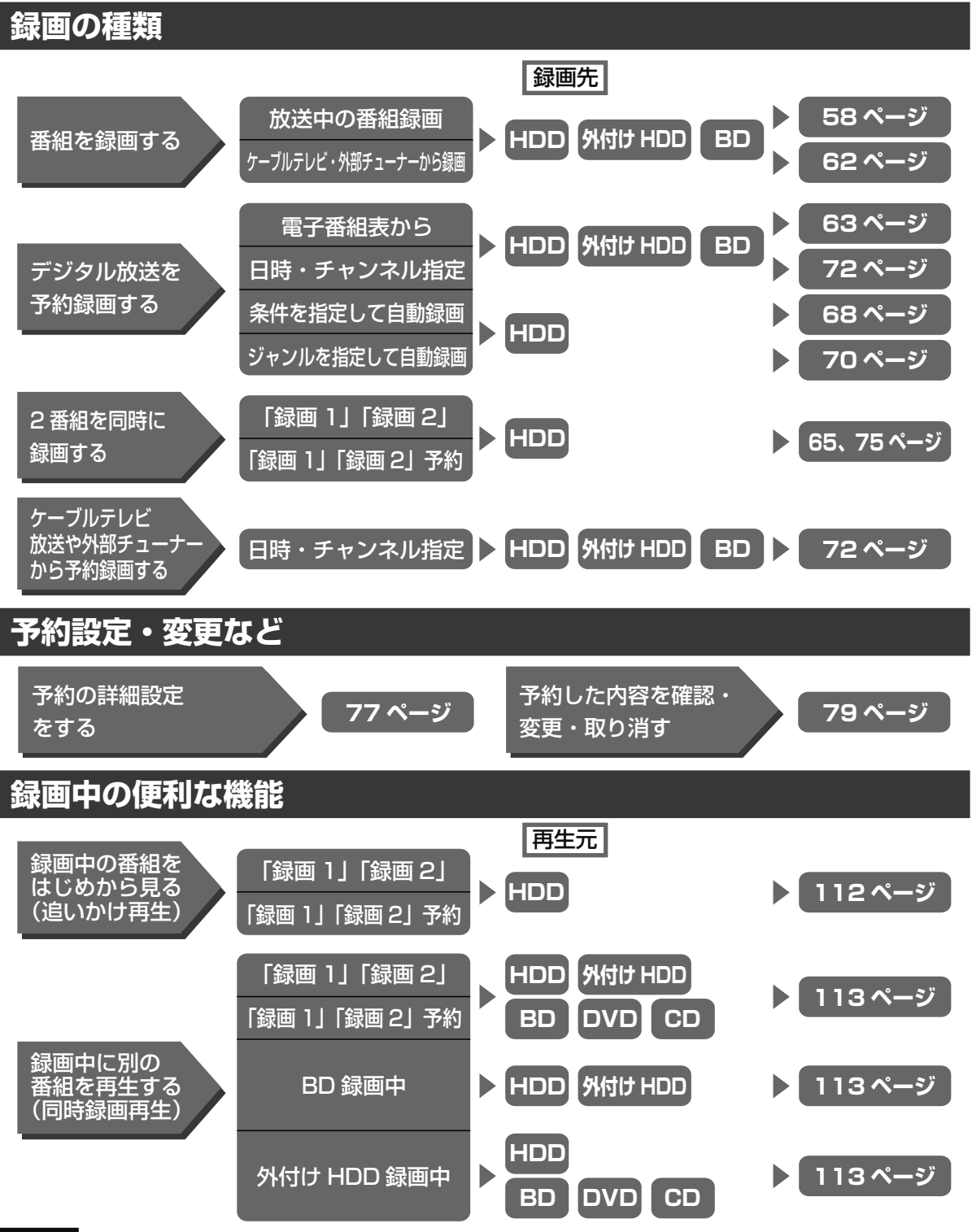

#### ご注意

- 予約の最大件数は 65 件です。(件数には電子番組表予約、日時指定予約、ダビング予約、マイディスク予約、休止中の予約が含まれます。)
- 65 件を超えて録画予約しようとするとメッセージが表示されます。不要な予約を取り消してください。
- 録画画質変換ダビング中は予約設定ができません。

# お知らせ

#### **本体の +HDD ランプ、HDD ランプ、BD/DVD ランプ、表示部のあかりが気になるときは**

- 電源を切った状態で予約録画が始まると、ランプや表示部のバックライトが点灯します。就寝中などであかりが気になるときは点灯しないよ うにすることができます。(→ **218** ページ「液晶設定」)
- エコモード中は予約録画中にランプや表示部が点灯しません。

視聴

# **デジタル放送の録画について**

## **ハイビジョン放送をそのままの画質で録画するには**

HDD(ハードディスク)または BD(ブルーレイディスク)に録画画質「 DR」で録画してください。

- 放送内容に合わせて HD(ハイビジョン画質)や SD(標準画質)で録画されます。
- HDD に録画画質「DR」で録画した番組は、画質を劣化させることなく BD に高速ダビングできます。

## **ハイビジョン画質で長時間録画するには**

録画画質 「2 倍」「3 倍」「5 倍」「7 倍」「10 倍」「12 倍」「 HD ○○」で録画してください。

• 圧縮したハイビジョン画質で長時間録画できます。

• 4:3 の放送の場合、再生時に放送と見え方が異なる場合があります。→ **94** ページ

### **連動データ放送を録画するには**

「ホーム」-「設定」-「録画機能設定」-「長時間モード設定」の「連動データ設定」を「記録する」に設定 してください(→214ページ)。放送と同時に送られてくる連動データ放送も録画(記録)されます。

- 録画画質「DR」時と「2 倍」~「12 倍」、「HD ○○」時の設定が行えます。
- 再生時に放送視聴時と同じ操作で連動データ放送を見られますが、放送局によっては再生を制限している場 合があります。
- 録画予約をする際に、連動データ放送を記録するかどうか、番組ごとに個別に設定することもできます。 (→ **77** ページ)

### ご注意

• マルチビューサービス放送などを HDD (ハードディスク)に録画して主映像以外の映像を再生した場合、連動データ放送が視聴できない、 字幕が表示されないなどの制限が出る場合があります。スロー再生などの特殊な再生はできません。

### メモ

- 延長される可能性のある番組を録画するには、電子番組表から予約してください。電子番組表から予約した場合は、「延長」の設定は自動的 に「入」に設定されます。→ **67** ページ
- デジタル放送の録画やダビングに使えるディスク→ **47**、**138** ページ

## **録画画質と録画される内容・楽しめる機能**

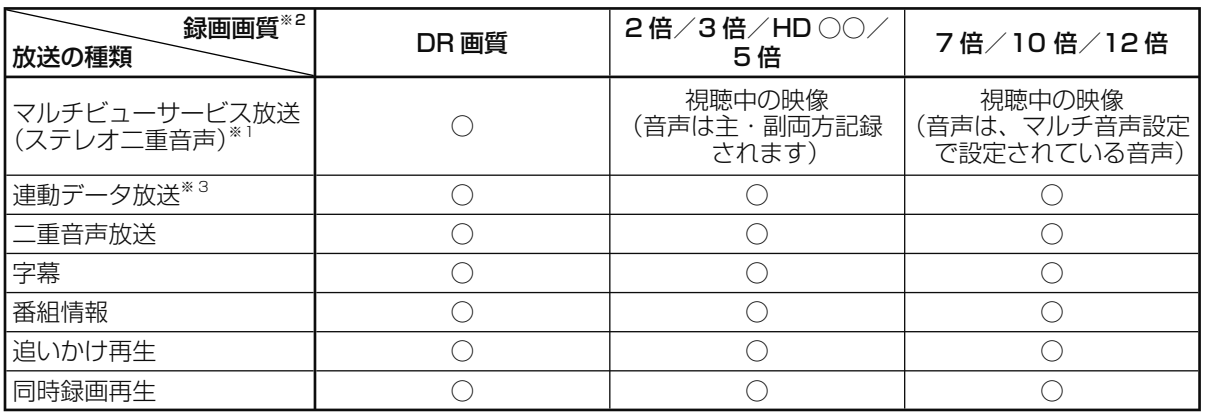

- ※ 1 マルチビューサービス(マルチ音声/ステレオ二重音声)放送を録画した番組を DVD ディスクにダビン グする際に、副音声(音声2)などをダビングして残したいときは、一度再生し、記録したい音声を選ん でからダビングしてください。
- ※ 2 デジタル放送録画時は SXP 以下の録画画質は選べません。(外部入力録画時は、SXP 以下の録画画質の み選択できます。)
- ※ 3「ホーム」-「設定」-「録画機能設定」-「長時間モード設定」の「連動データ設定」で、「記録する」 に設定したときに録画されます。 録画予約をする際に、連動データ放送を記録するかどうか、番組ごとに個別に設定することもできます。 (→ **77** ページ)

ホ

# **タイトルとチャプター、録画リストについて**

1 回の録画ごとに番組は「タイトル」として記録されます。各タイトルは「録画リスト」に一覧表示されます。

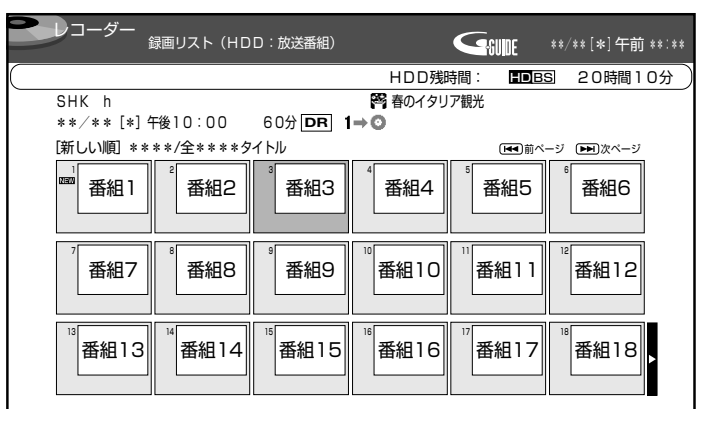

「タイトル」は「チャプター」マークを付けることにより区切ることができます。見たい場面の頭出しをしたり、 CM をとばして見るときに利用できます。「オートチャプター設定」をしておけば、自動的にチャプターが設定 されます。(→ **213** ページ)

●録画中のチャプターマークについて

- 録画中の番組にチャプターマークボタンでチャプターマークをつけることはできません。
- ホームネットワークの録画には、オートチャプターは付きません。
- 携帯電話用動画には、オートチャプターは付きません。
- ファミリンク予約での録画中に再生を行うとオートチャプターは付きません。
- BD ビデオの再生を行っているときや録画画質変換ダビング中は、「録画 2」で録画中のタイトルにはオー トチャプターが付きません。

#### 「タイトル」「チャプター」「録画リスト」の関係(イメージ図)

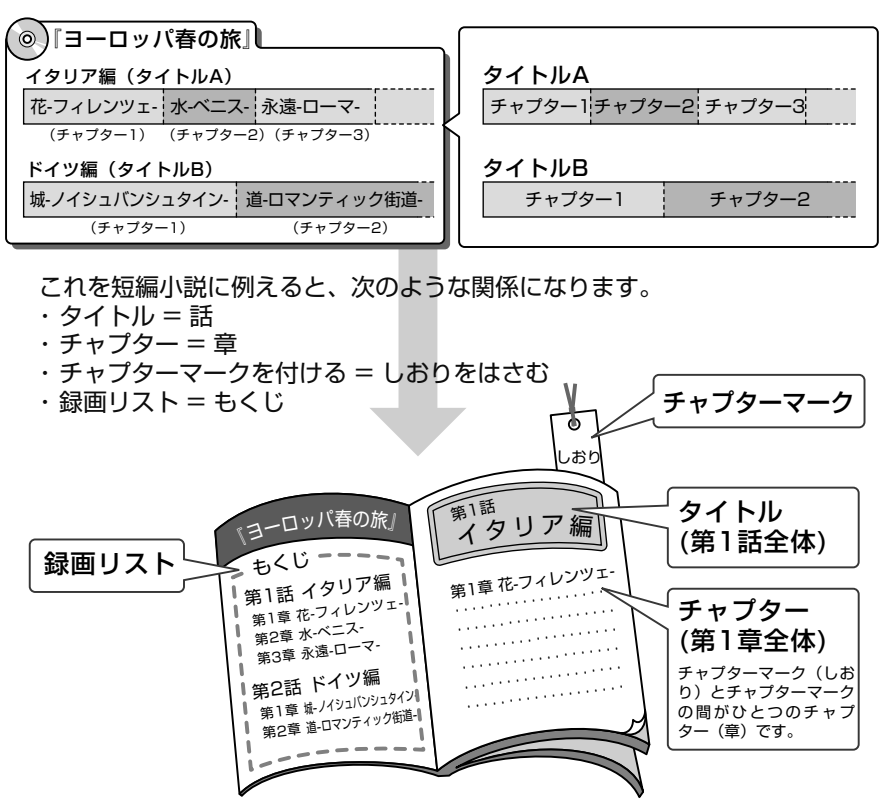

録画画質と録画時間

# **録画画質と録画時間について**

録画画質によって録画できる時間が異なりますので、目的によって録画画質を設定してください。 画質がきれいになるほどデータ量が多くなるため、録画できる時間が短くなります。

- 録画画質の変更方法→ **57** ページ
- BD にハイビジョン画質でダビングするには高速ダビングを行ってください。→ **139** ページ

## **録画画質と 録画時間の目安**

録画画質を決める参考にしてください。録画先別のより詳細な表は **52** ~ **54** ページを参照してください。 • ハイビジョン画質の録画時間は BS デジタルハイビジョン放送が録画できる時間の目安です。

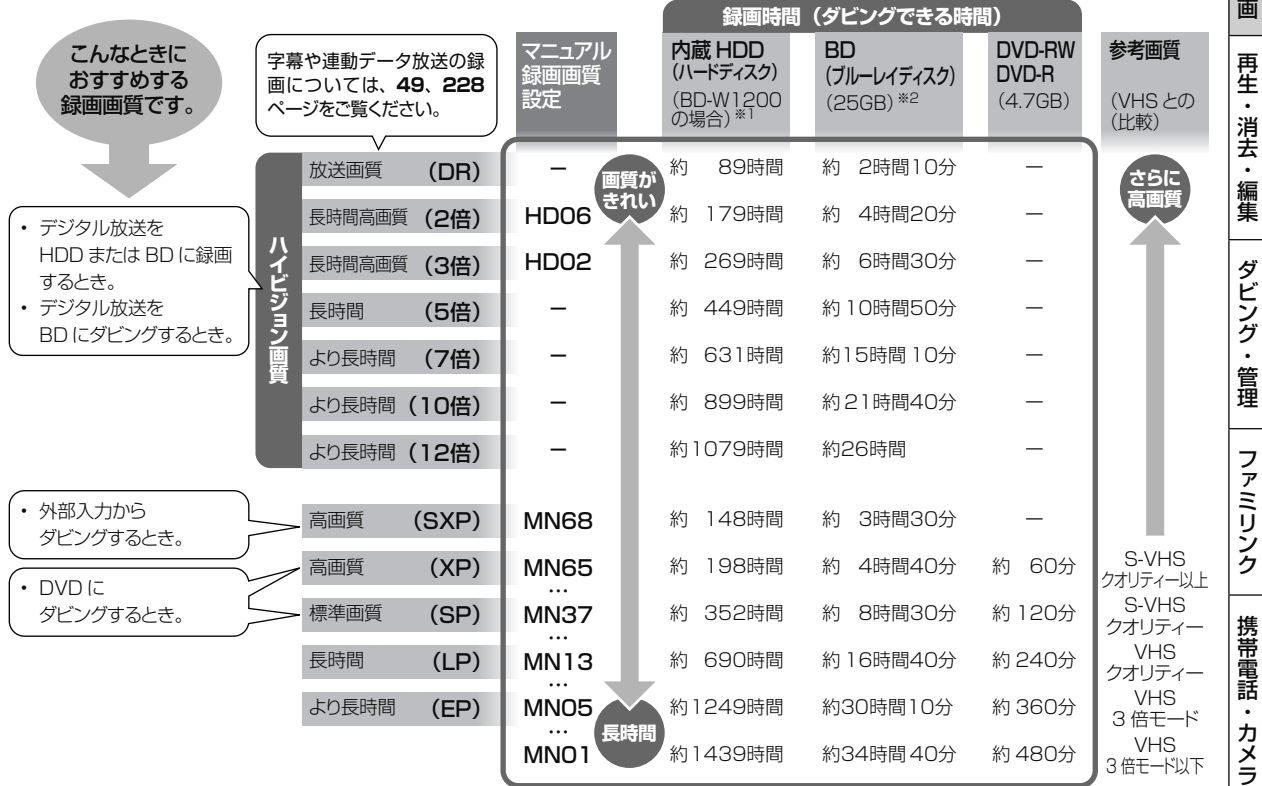

※ 1 BD-W520 の録画時間は **52** ページをご覧ください。

※ 2 2 層、3 層ディスクの録画時間は **53** ページをご覧ください。

### お知らせ

- 録画(ダビング)した時間と空き時間の合計は、録画時間と一致しない場合があります。
- タイムシフト(→ **219** ページ)を設定している場合は **52** ページの表より録画時間が短くなります。
- 録画画質を「DR」、「2 倍」~「12 倍」、「HD ○○」にしているとき、デジタル放送受信中に表示される残量時間は、受信中のデジタル放送(HD:
- ハイビジョン放送/SD:標準テレビ放送)が録画できる残量時間です。(残量表示は、目安です。録画できる時間の表示ではありません。) • 「DR」は、連動データを記録した場合の録画時間の目安です。録画時間は、その性能を保証するものではなく、実際の録画では、入力映像や
- その他の条件により表記の時間を下回る場合があります。 • 連動データを記録した場合、「2 倍」~「12 倍」「HD ○○」の録画時間は、連動データ放送のデータ量により、実際に録画できる時間は記
- 載値よりも短くなります。
- スポーツや歌番組などの動きの激しい番組を「7 倍」「10 倍」「12 倍」などの長時間録画画質で録画した場合、ブロックノイズなどが目立 つ場合があります。

 また **52** ページに記載の録画時間まで録画できない場合が多くなりますので、動きの激しい番組を録画する場合は、なるべく 5 倍以上の録 画画質で録画していただくことをおすすめします。

51

ホ

# HDD (ハードディスク)での録画画質と録画時間

#### 内蔵 HDD (ハードディスク)に録画する場合です。

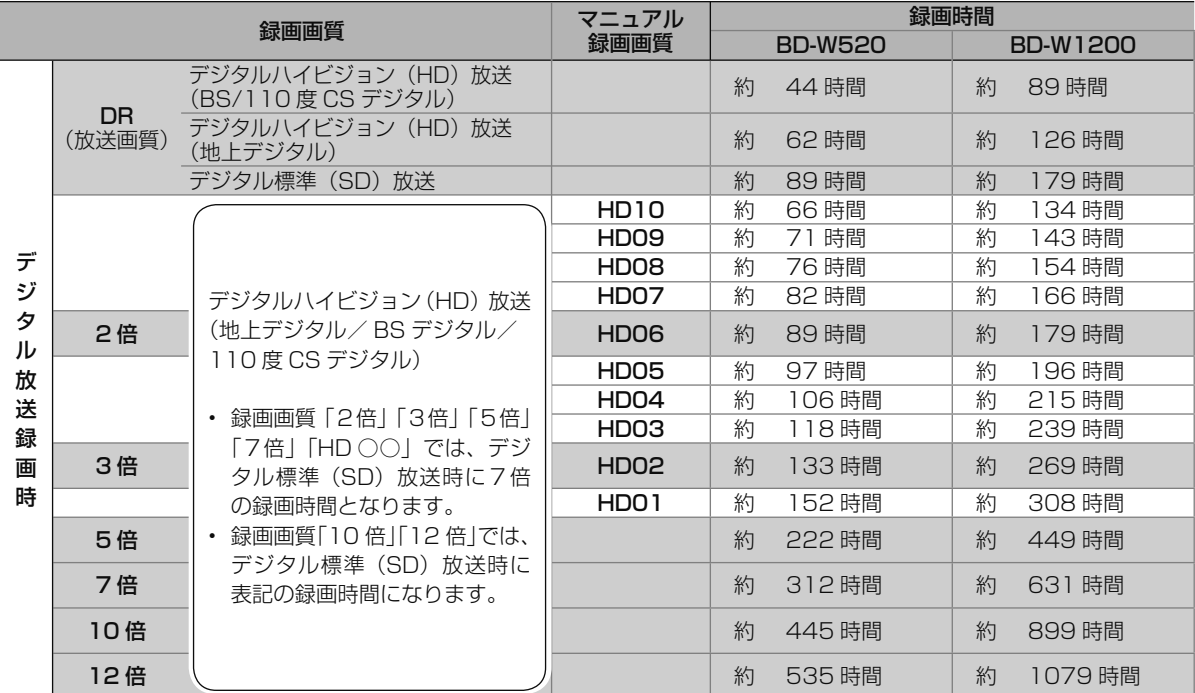

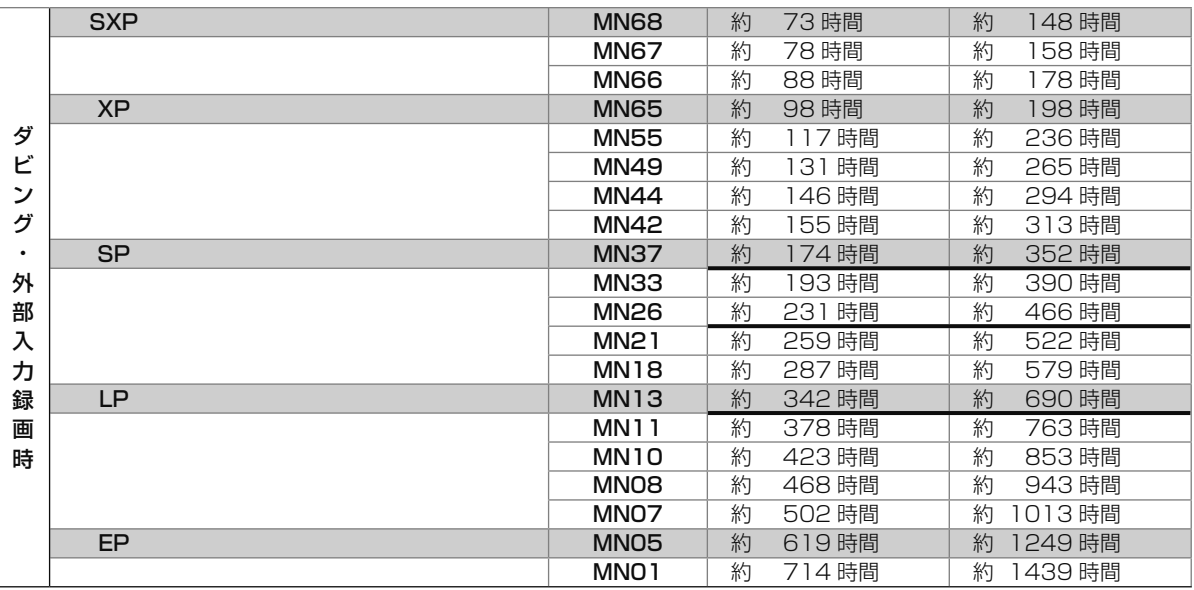

※太線は、画質が大きく変わる(画質が異なる)録画画質を示しています。

#### **HDD/BD の録画時間算出について**

• 「DR」は、連動データを記録した場合の録画時間の目安です。

- 連動データを記録した場合、「2 倍」~「12 倍」「HD ○○」の録画時間は連動データ放送のデータ量により、実際に録画できる時間は記載値よ りも短かくなります。
- スポーツや歌番組などの動きの激しい番組を「7 倍」「10 倍」「12 倍」などの長時間録画画質で録画した場合、ブロックノイズなどが目立 つ場合があります。

 また標記の録画時間まで録画できない場合がありますので、動きの激しい番組を録画する場合は、なるべく「DR」「2 倍」「3 倍」「5 倍」の 録画画質で録画していただくことをおすすめします。

# **BD(ブルーレイディスク)での録画画質と録画時間**

「for VIDEO」「for GENERAL」「録画用」表記があるディスクをお使いください。

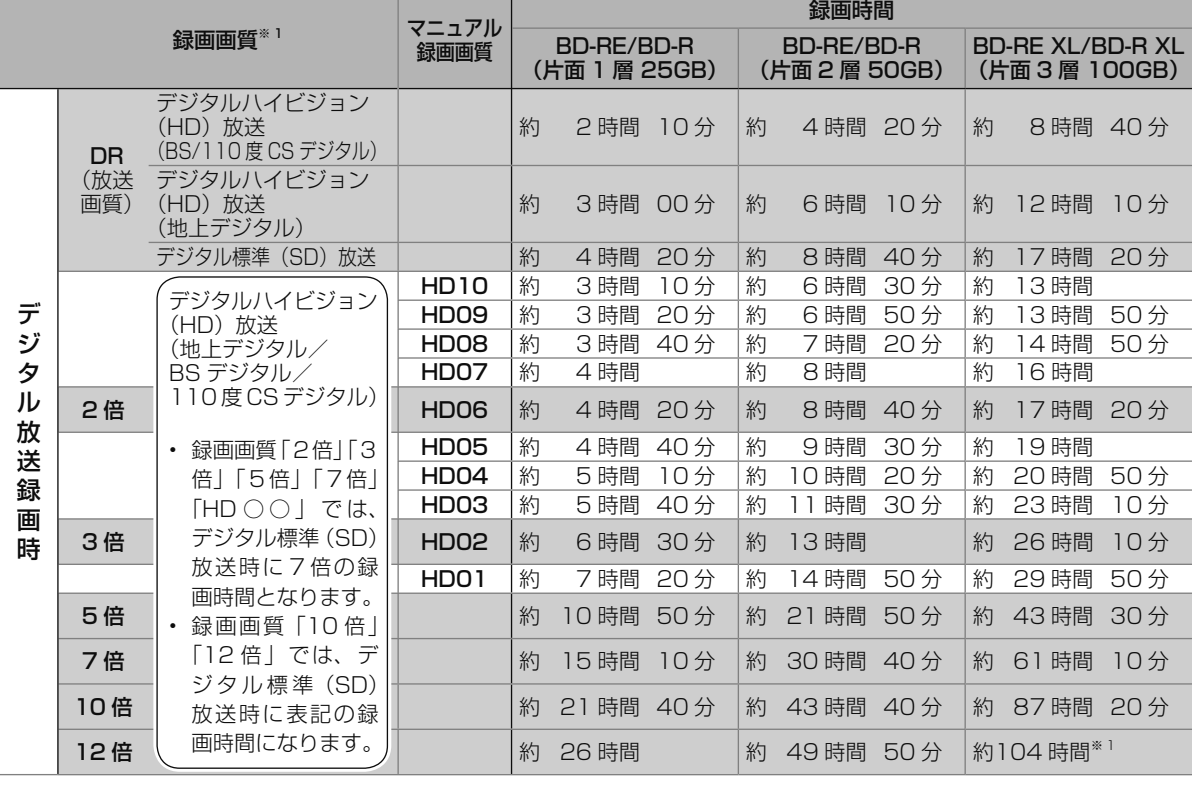

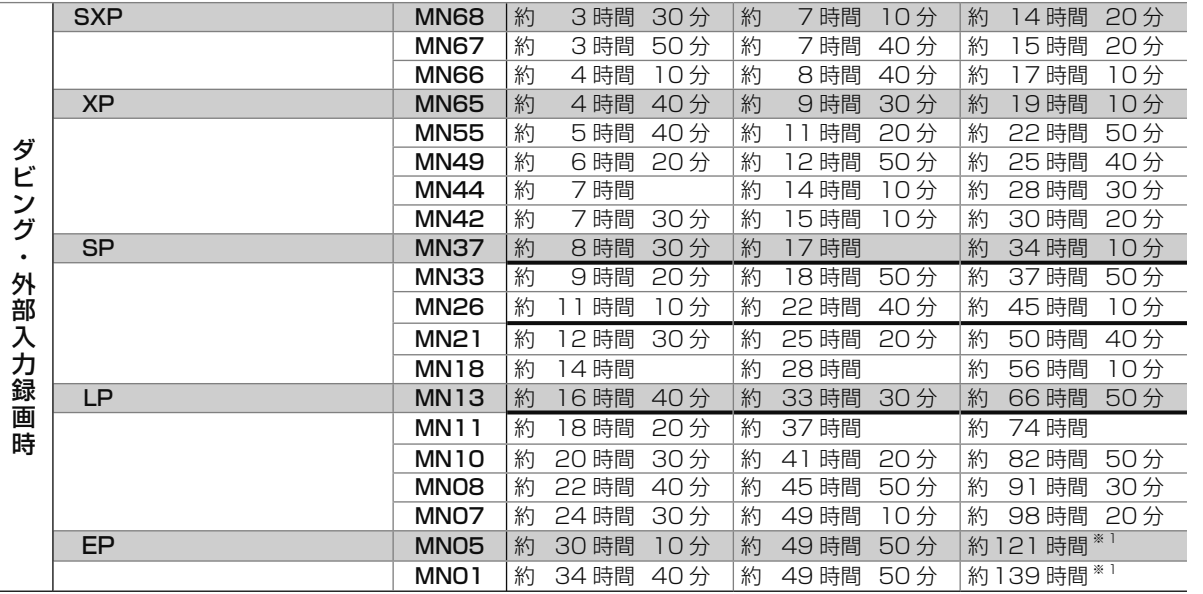

#### **2 層 BD への録画可能時間は、最大 49 時間 50 分です。**

※ 1 BD の残時間が 100 時間以上あるときは、「分」表示はされません。

※ 太線は、画質が大きく変わる(画質が異なる)録画画質を示しています。使用するディスクの種類や録画フォーマットにより、画質が大き く変わる録画画質が異なります。

ホ ー

# **DVD での録画画質と録画時間**

内蔵 HDD からのダビングのみ行えます。「for VIDEO」「for GENERAL」「録画用」表記があるディスクをお 使いください。

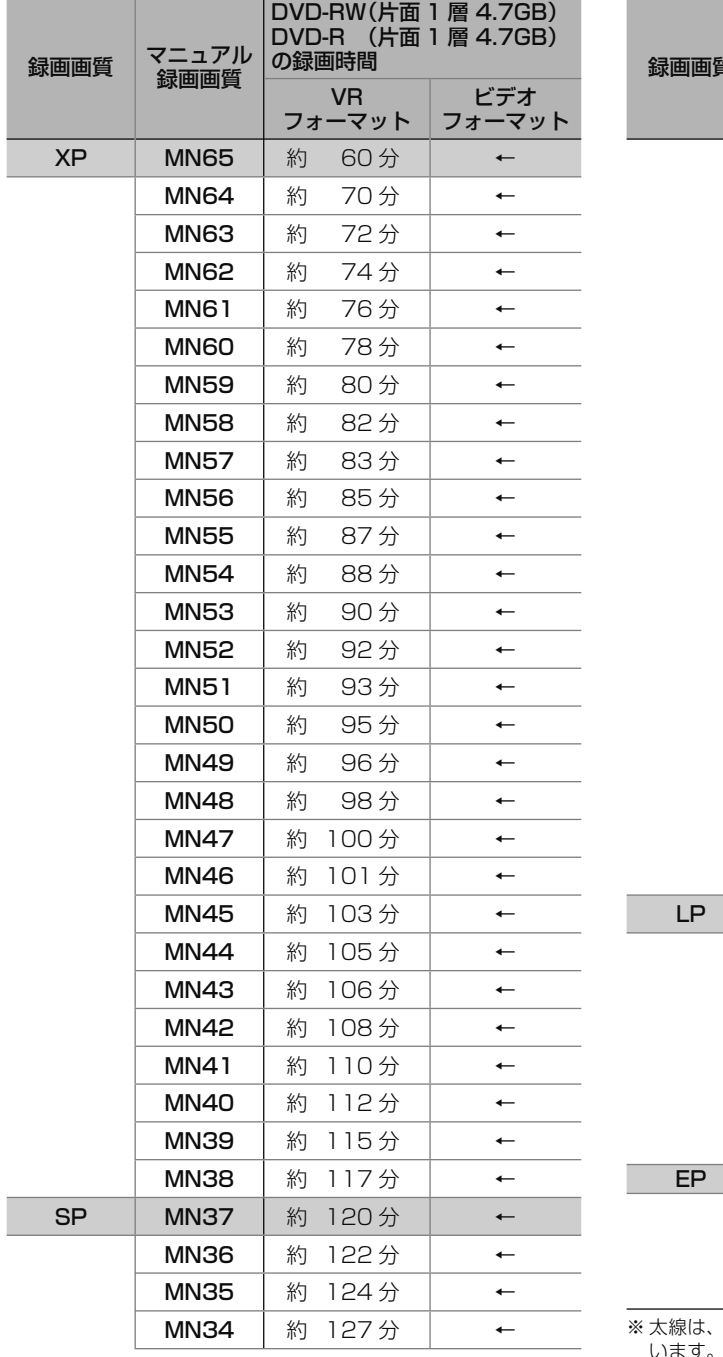

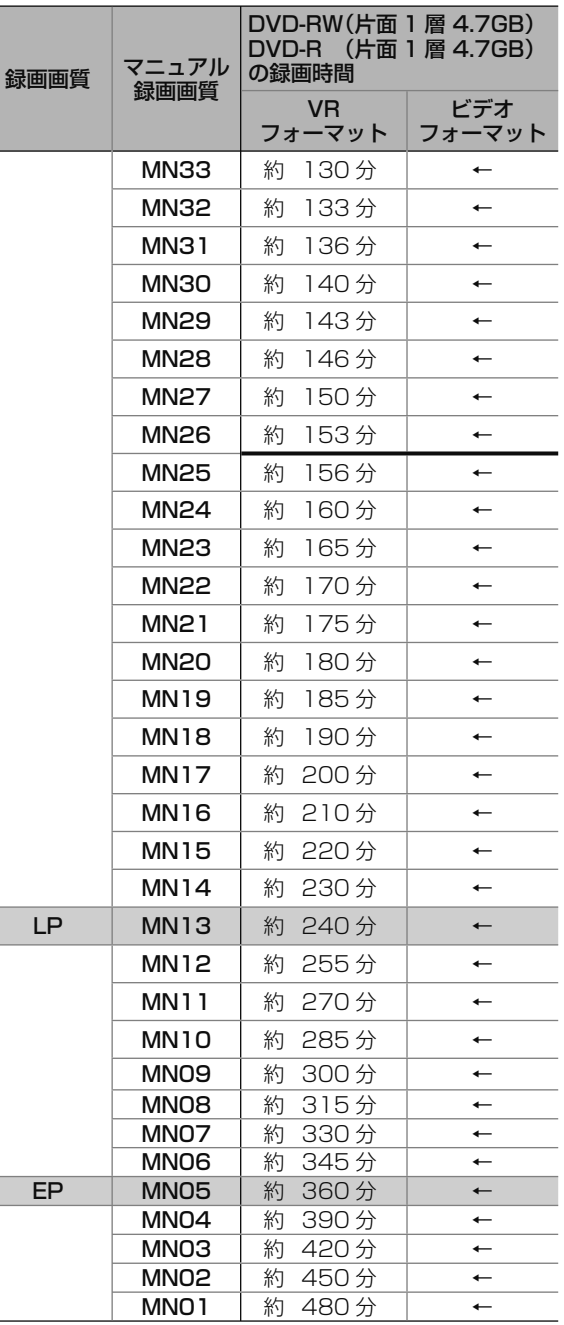

※ 太線は、画質が大きく変わる(画質が異なる)録画画質を示して す。使用するディスクの種類や録画フォーマットにより、画 質が大きく変わる録画画質が異なります。

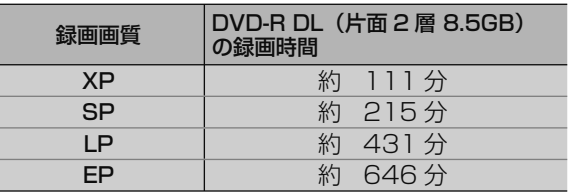

ディスク残量/情報確認

# **ディスクの残量や情報を確認する**

録画やダビングをする前に HDD(内蔵/外付け)、挿入されている BD/DVD の残時間(どれだけ

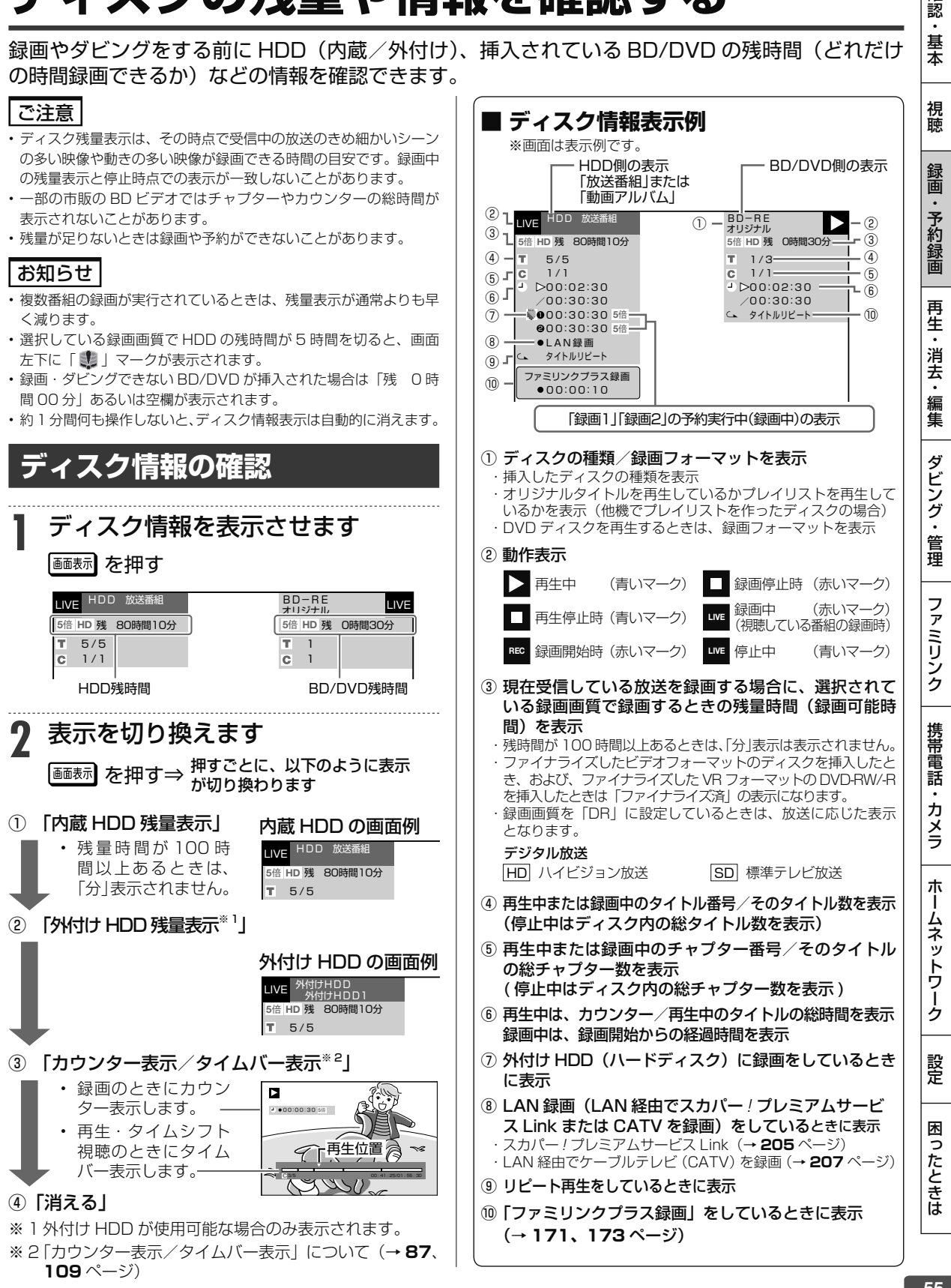

55

確認

HD/MN 録画画質設定

# **マニュアル録画画質を設定する**

HD/MN 録画画質設定「 HD ○○」、「 MN ○○」(→ **57** ページ)の画質を細かく設定できます。 • マニュアル録画画質、他の 録画画質と録画時間の関係については **52** ~ **54** ページの表をご覧く ださい。

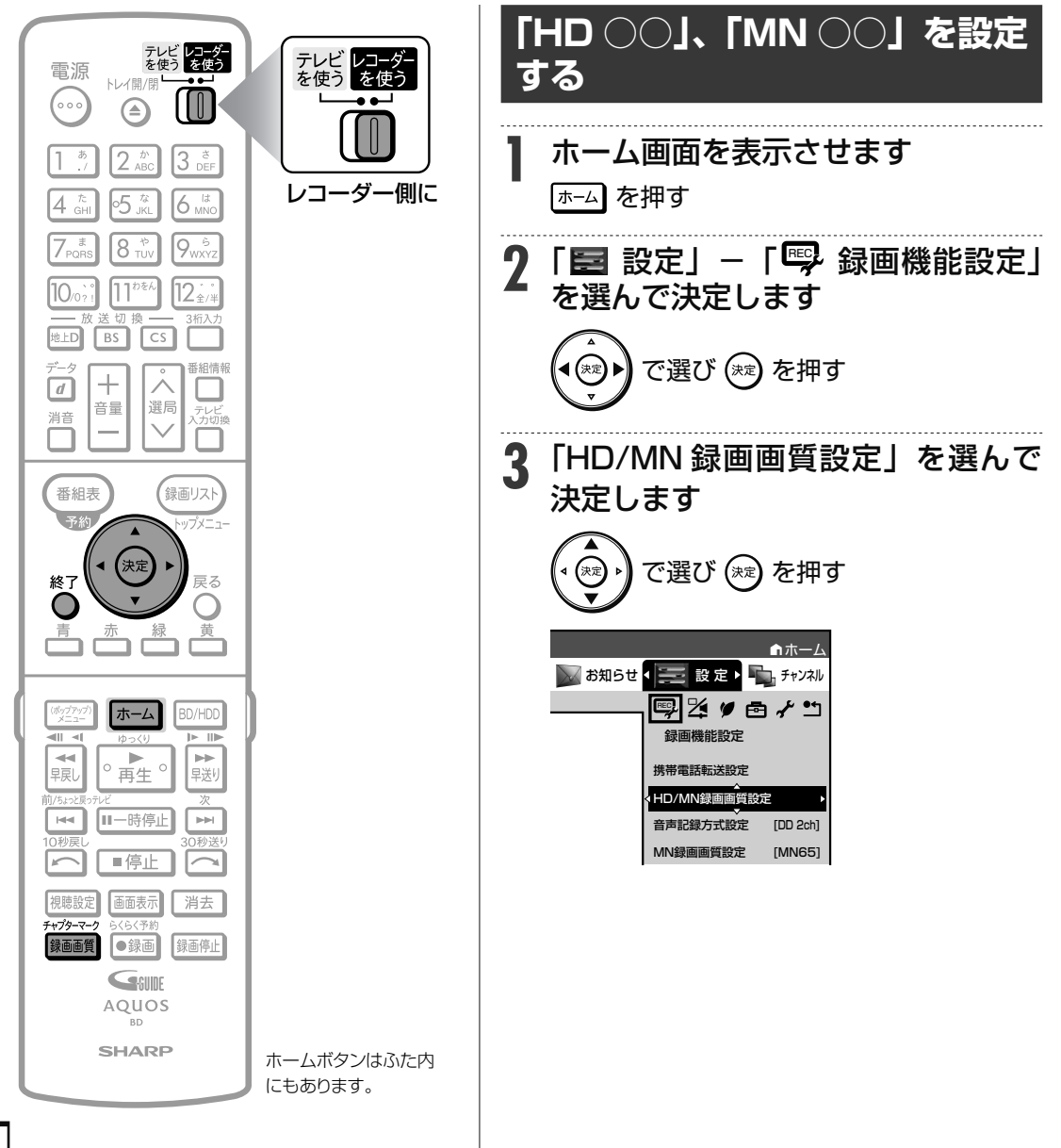

#### ご注意

- 「HD ○○」、「MN ○○」の数字が大きいほど高画質で録画できま すが、録画時間は減ります。
- MN01 ~ MN04 は本機で録画・再生するための長時間録画画質 です。他機器では再生できない場合があります。

### お知らせ

• **52** ~ **53** ページの表の内蔵 HDD(ハードディスク)と BD(ブルー レイディスク)の録画時間は目安です。録画時間はその性能を保証 するものではなく、実際の録画では入力映像の画質などの条件によ り表記時間を下回る場合があります。

### メモ

• ダビング時の録画画質設定はダビング時に行います。

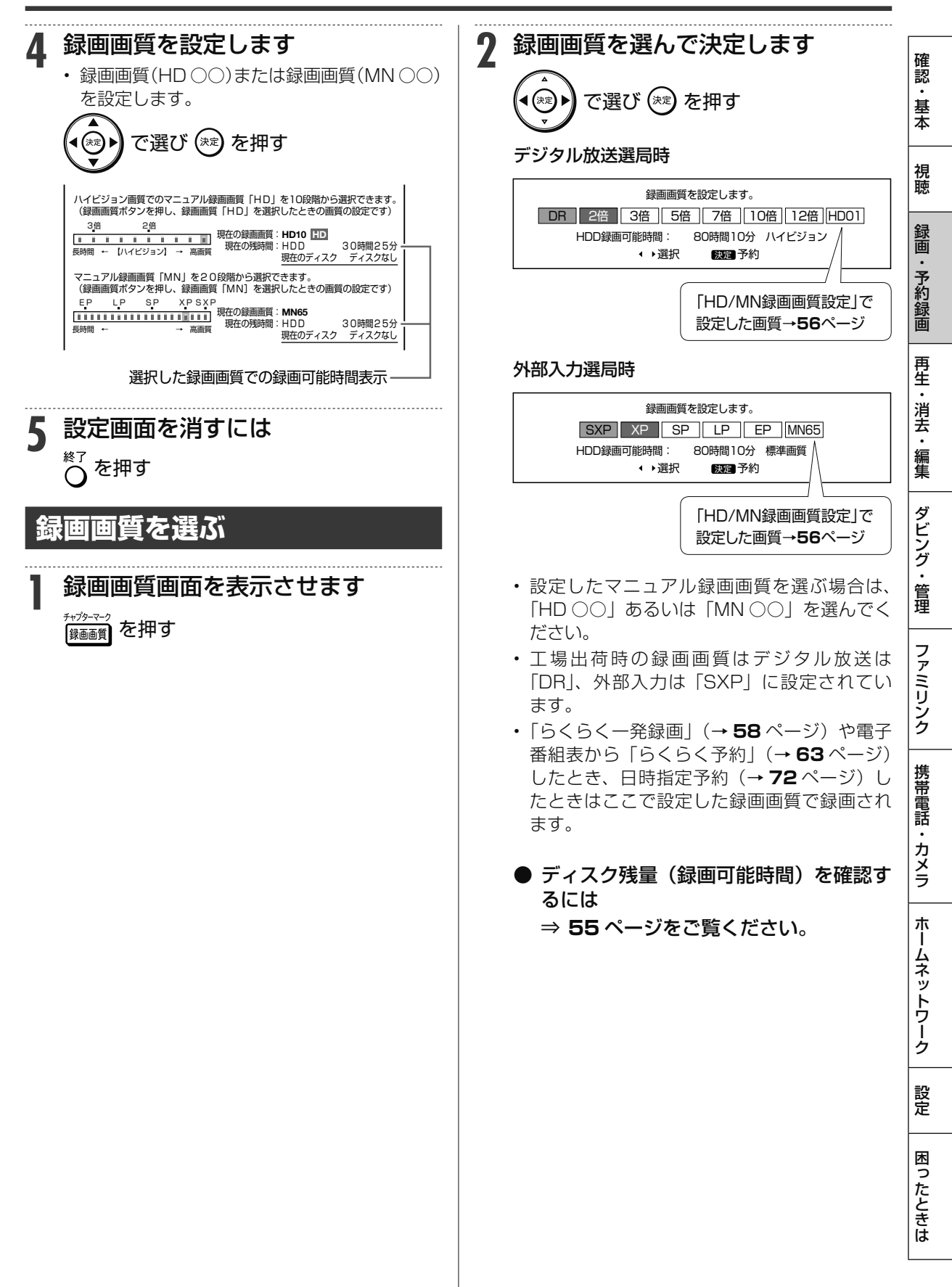

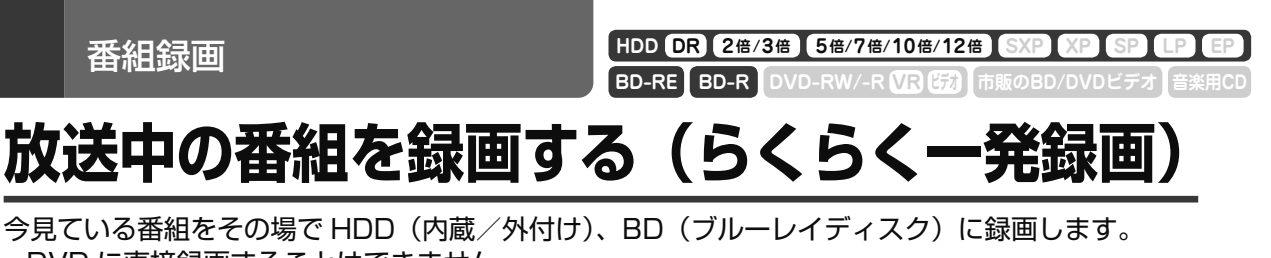

- DVD に直接録画することはできません。
- 「録画 1」「録画 2」での録画でできること・できないことは **46** ページでご確認ください。

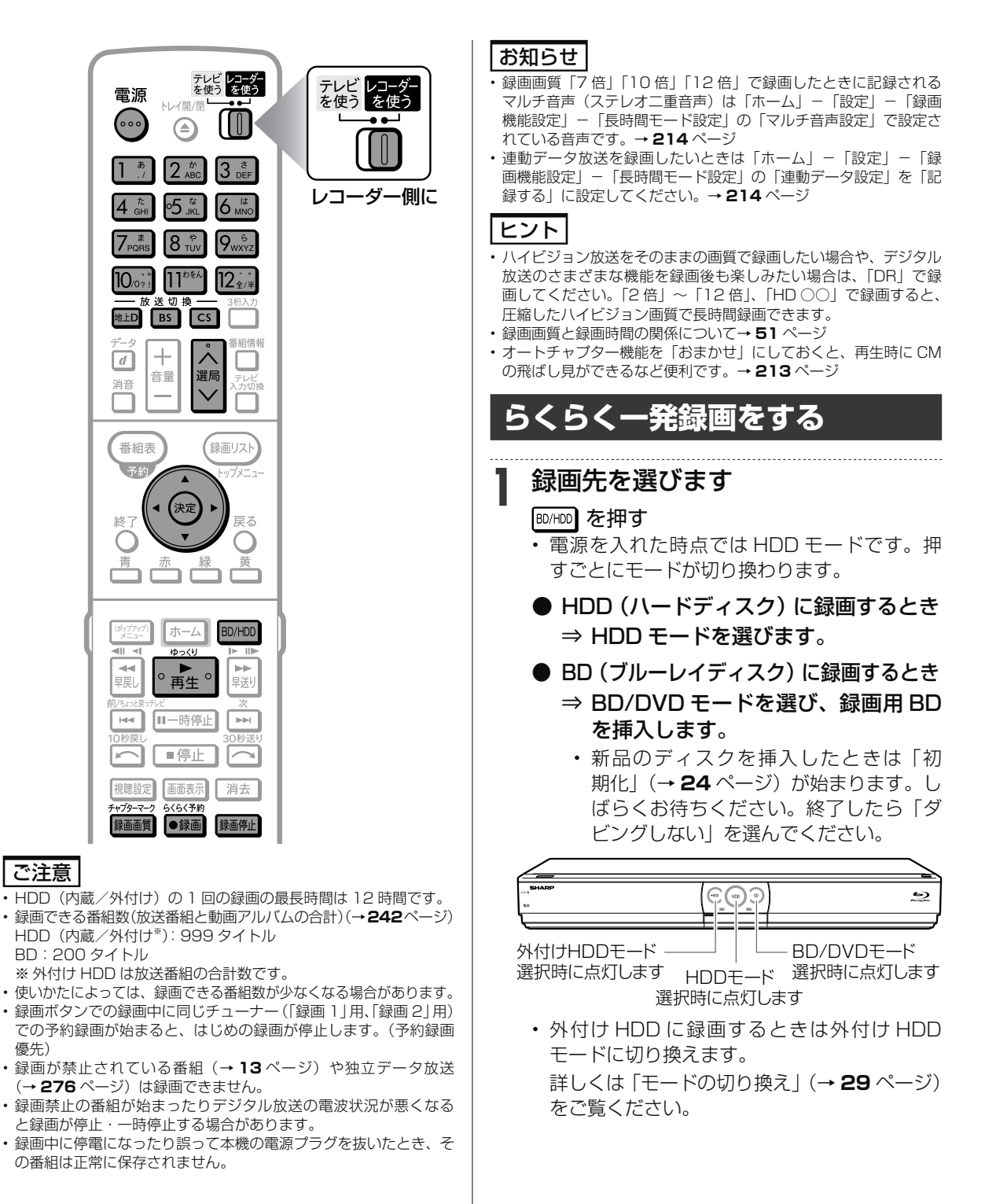

放送中の番組を録画する(らくらく一発録画)

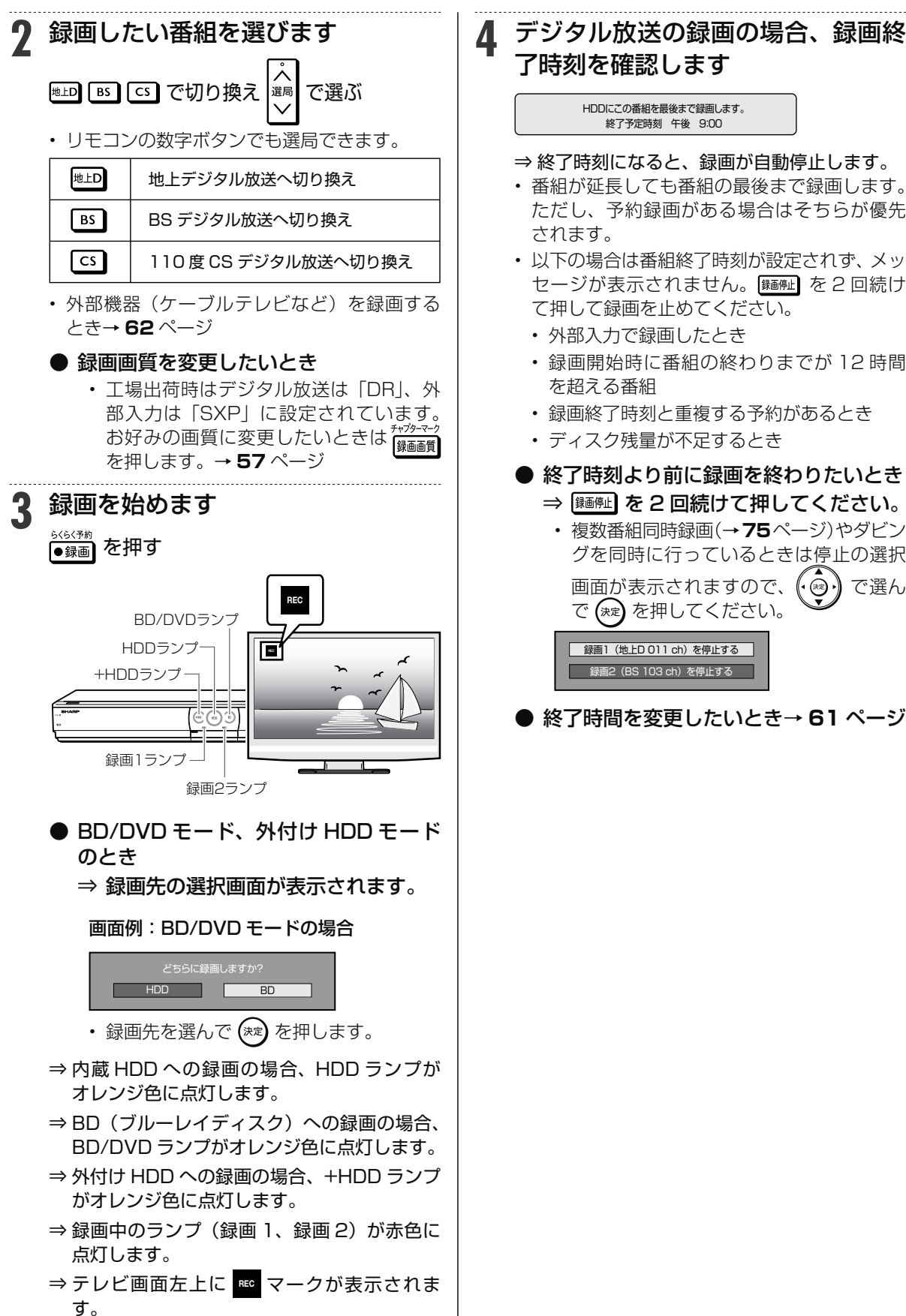

視聴 ⇒ 終了時刻になると、録画が自動停止します。 • 番組が延長しても番組の最後まで録画します。 ただし、予約録画がある場合はそちらが優先 • 以下の場合は番組終了時刻が設定されず、メッ セージが表示されません。 (麺配) を2回続け て押して録画を止めてください。 • 外部入力で録画したとき • 録画開始時に番組の終わりまでが 12 時間 を超える番組 • 録画終了時刻と重複する予約があるとき • ディスク残量が不足するとき ● 終了時刻より前に録画を終わりたいとき ⇒ を2回続けて押してください。 • 複数番組同時録画(→**75**ページ)やダビン グを同時に行っているときは停止の選択 画面が表示されますので、(@?) で選ん で (※=) を押してください。 **録画1 (地上D 011 ch) を停止する 録画2 (BS 103 ch) を停止する** ● 終了時間を変更したいとき→ **61** ページ

ホ

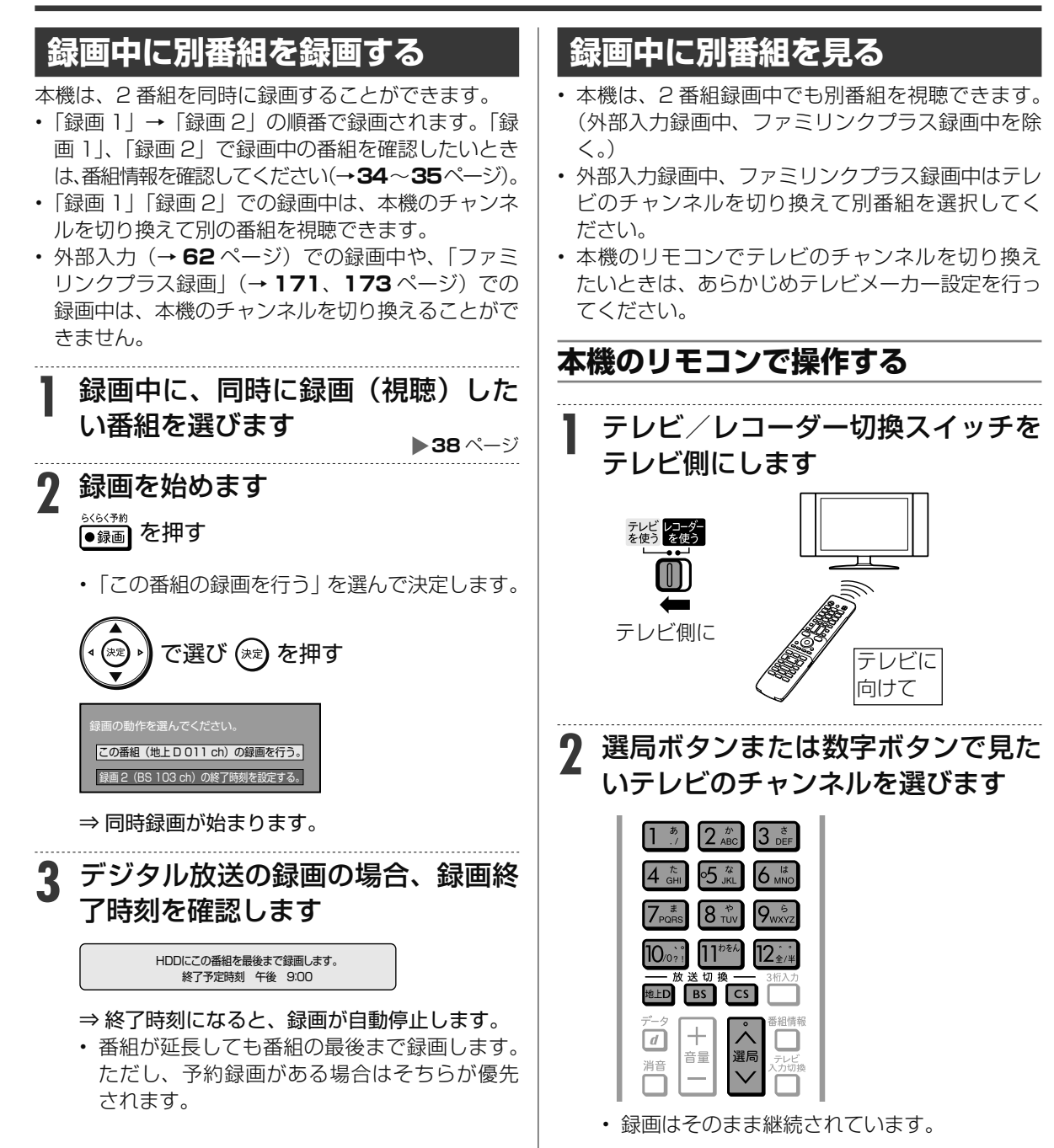

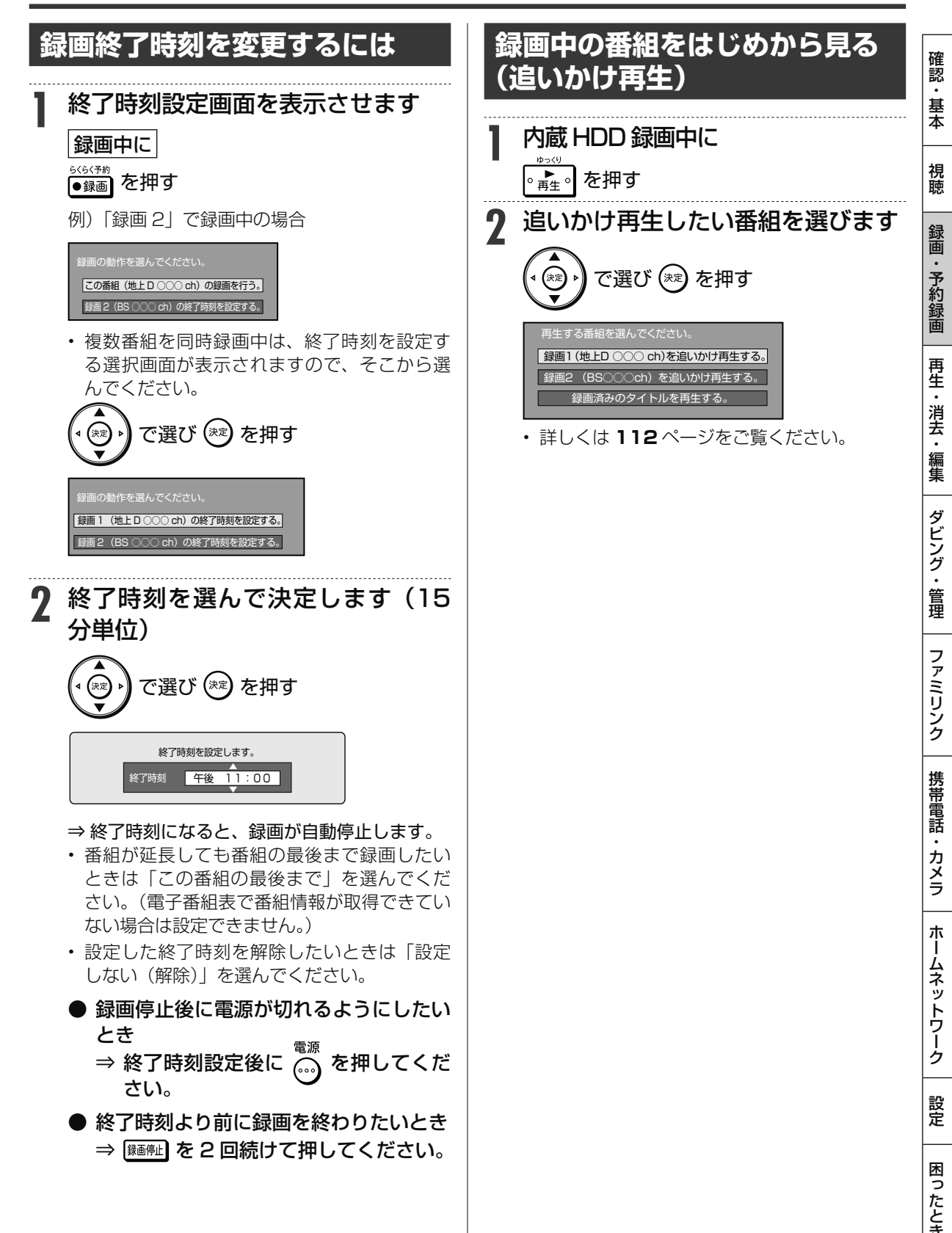

ケーブルテレビ (CATV) などの録画

**BD-RE BD-R DVD-RW/-R VR (玩) 市 HDD DR 2倍 /3倍 5倍/7倍/10倍/12倍 SXP XP SP LP EP**

# **ケーブルテレビや 外部チューナーからの映像を 録画する**

ケーブルテレビ(CATV)ボックスや外部チューナーからの映像を録画することができます。 • スカパー ! プレミアムサービスチューナーからの録画→ **205** ページ • ケーブルテレビ(CATV) を LAN から録画→ **207** ページ

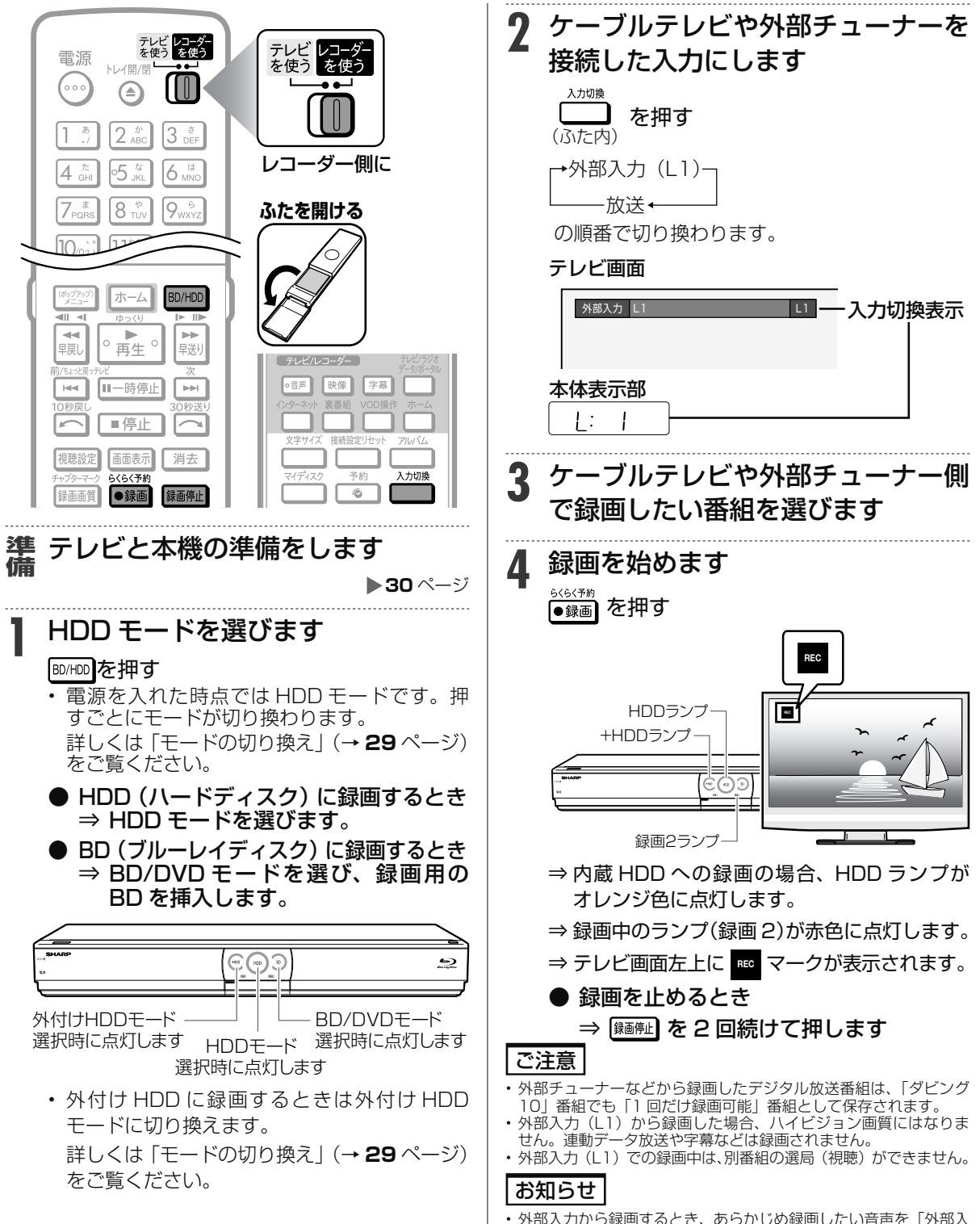

• 外部入力から録画するとき、あらかじめ録画したい音声を「外部入 力音声設定」で選択してください。(→ **213** ページ)

電子番組表(Gガイド)予約

**FIDD DR 2倍/3倍 5倍/7倍/10倍/12倍** SXP

 $\begin{bmatrix} \text{BD-RE} & \text{BD-R} & \text{DVD-RW/-F} \end{bmatrix}$ 

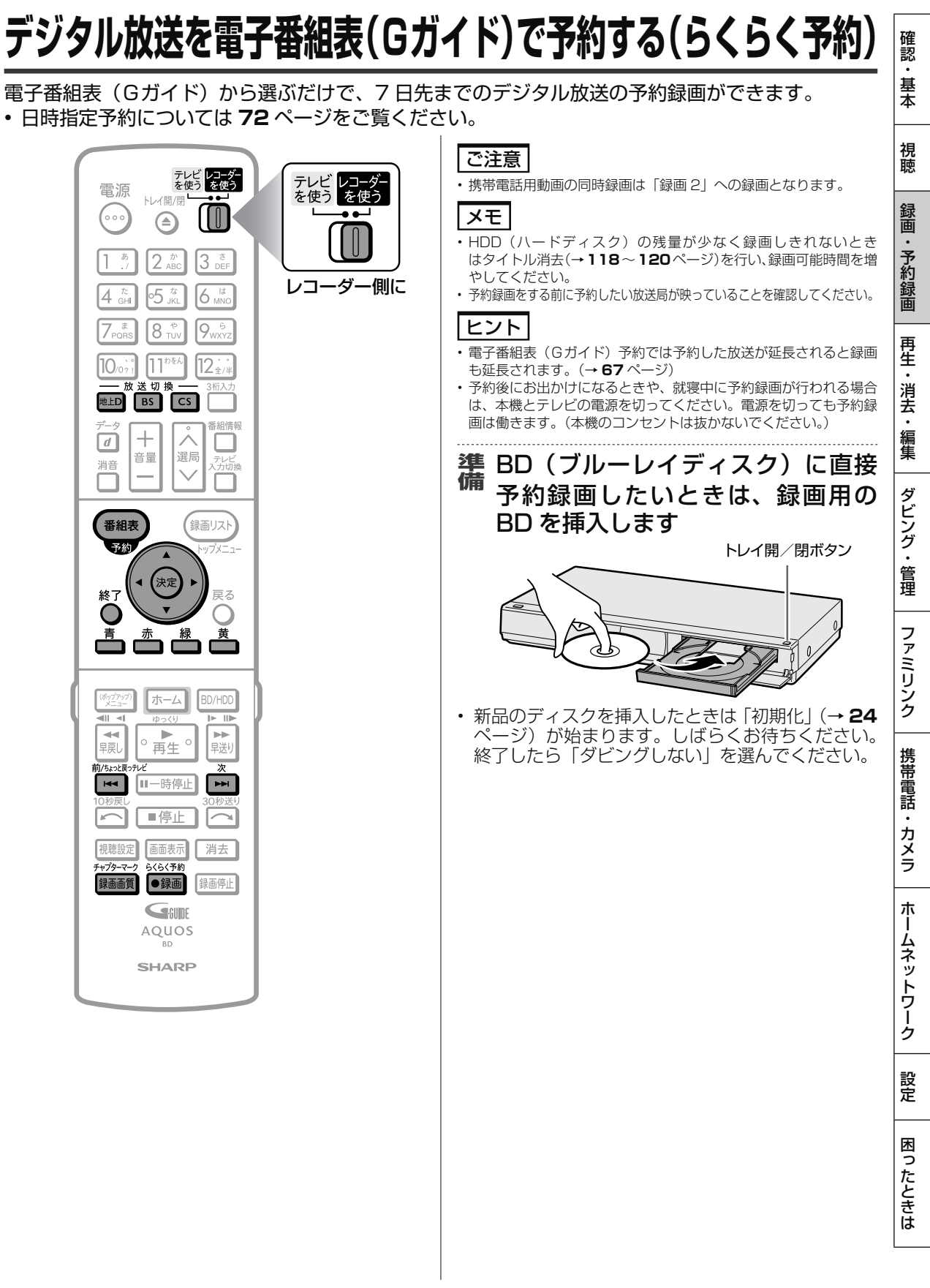

デジタル放送を電子番組表(Gガイド)で予約する(らくらく予約)

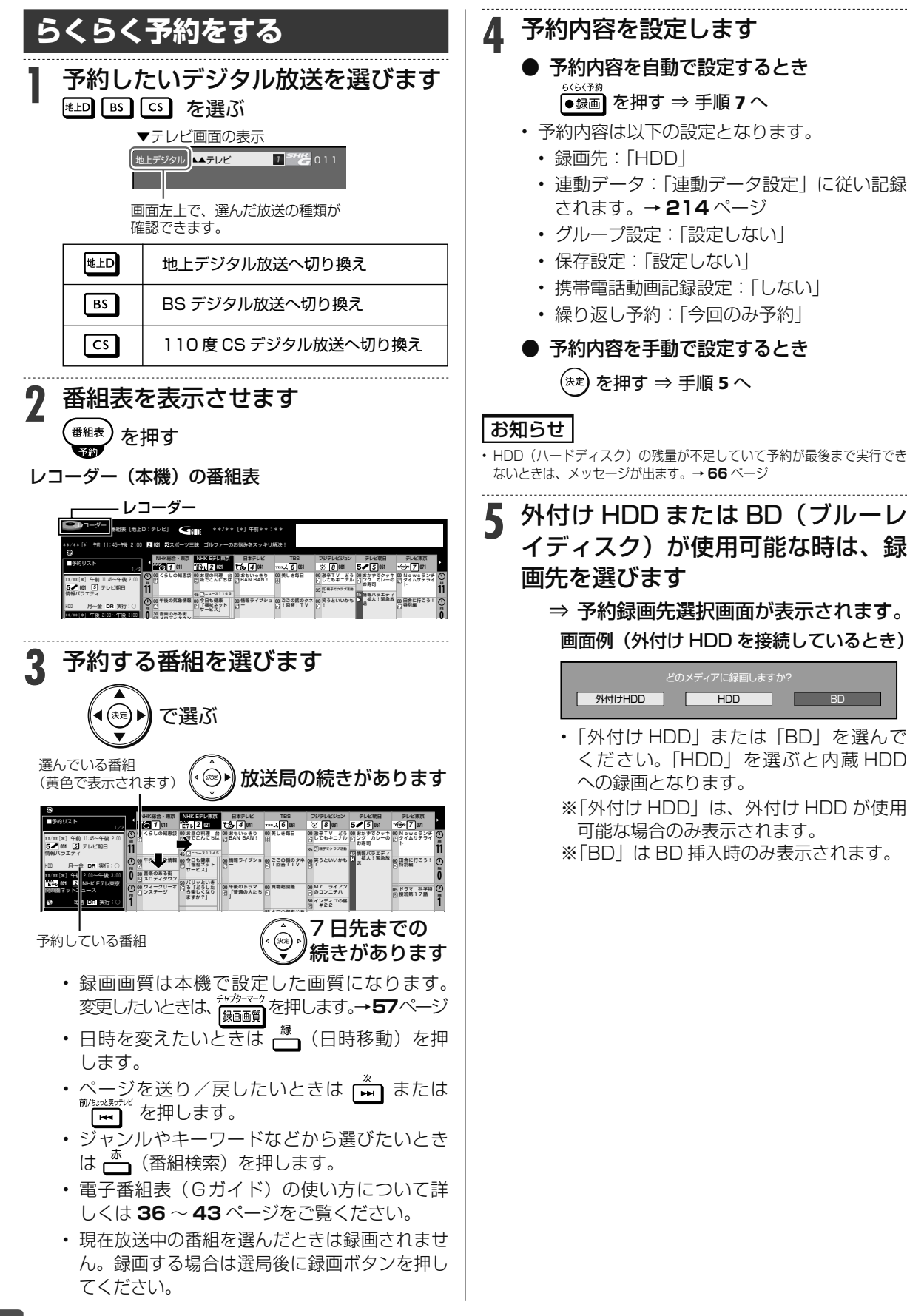

デジタル放送を電子番組表(Gガイド)で予約する(らくらく予約)

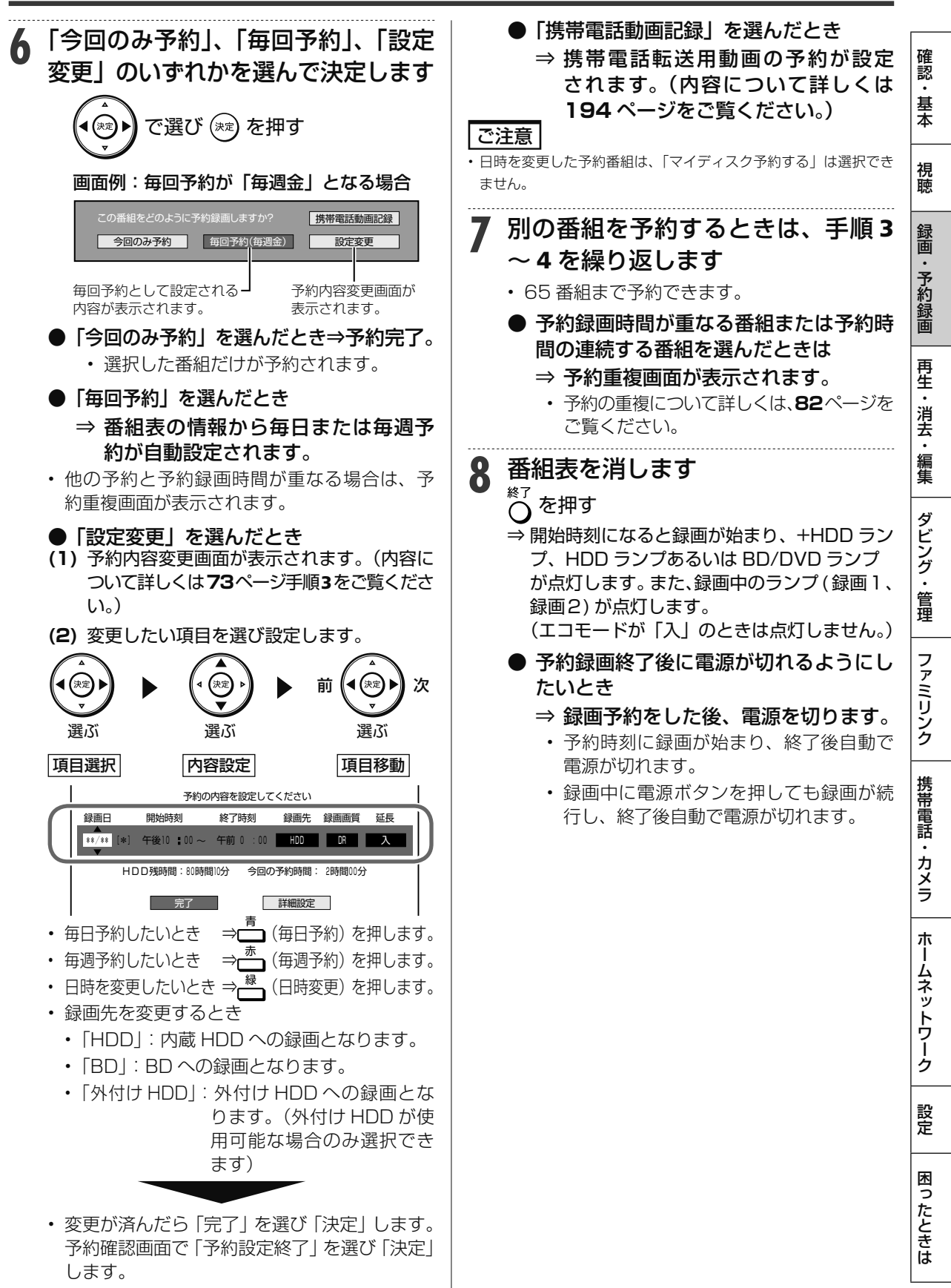

• 「詳細設定」については、**77** ページをご覧く ださい。

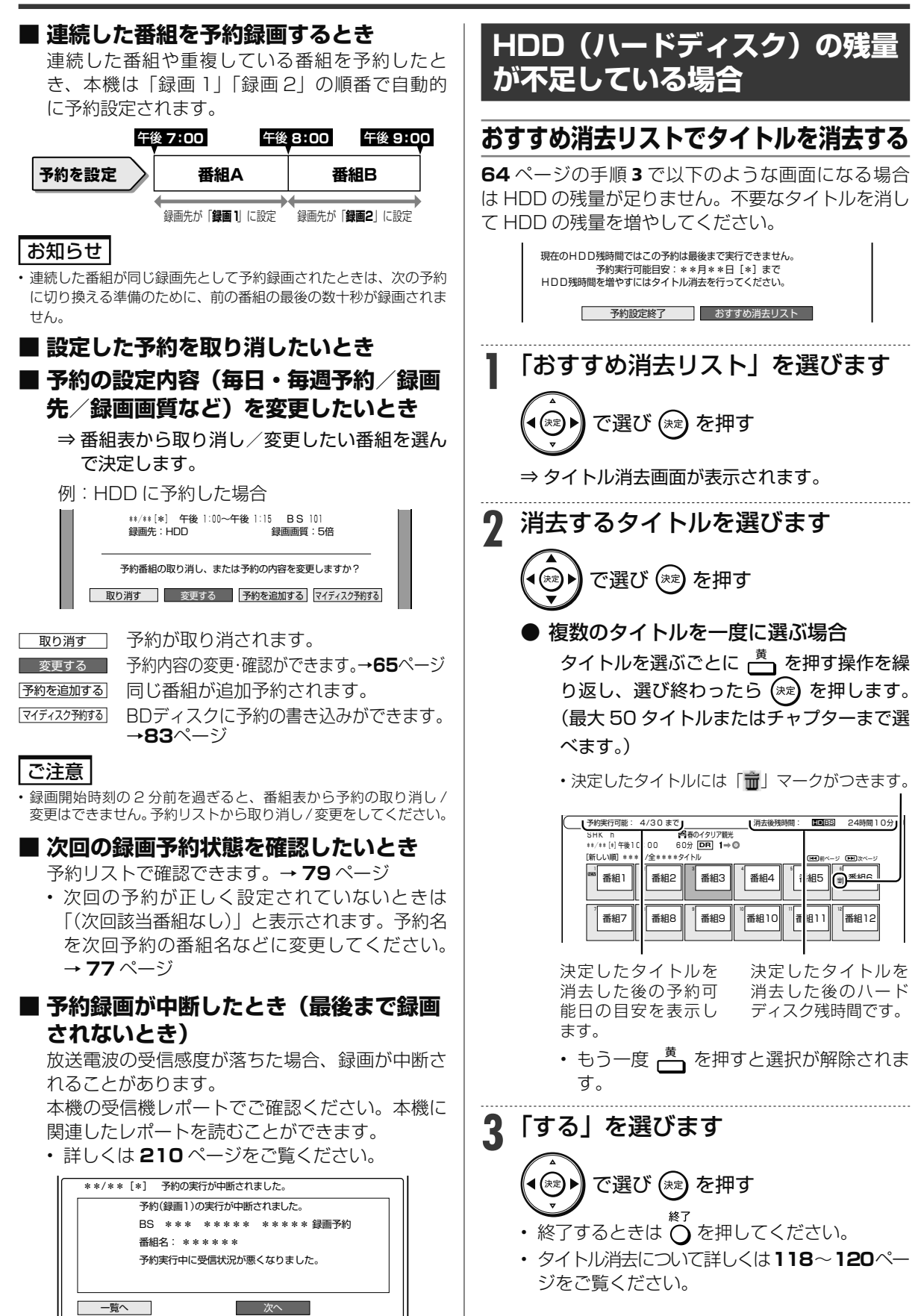

**野球**

**実際の録画**

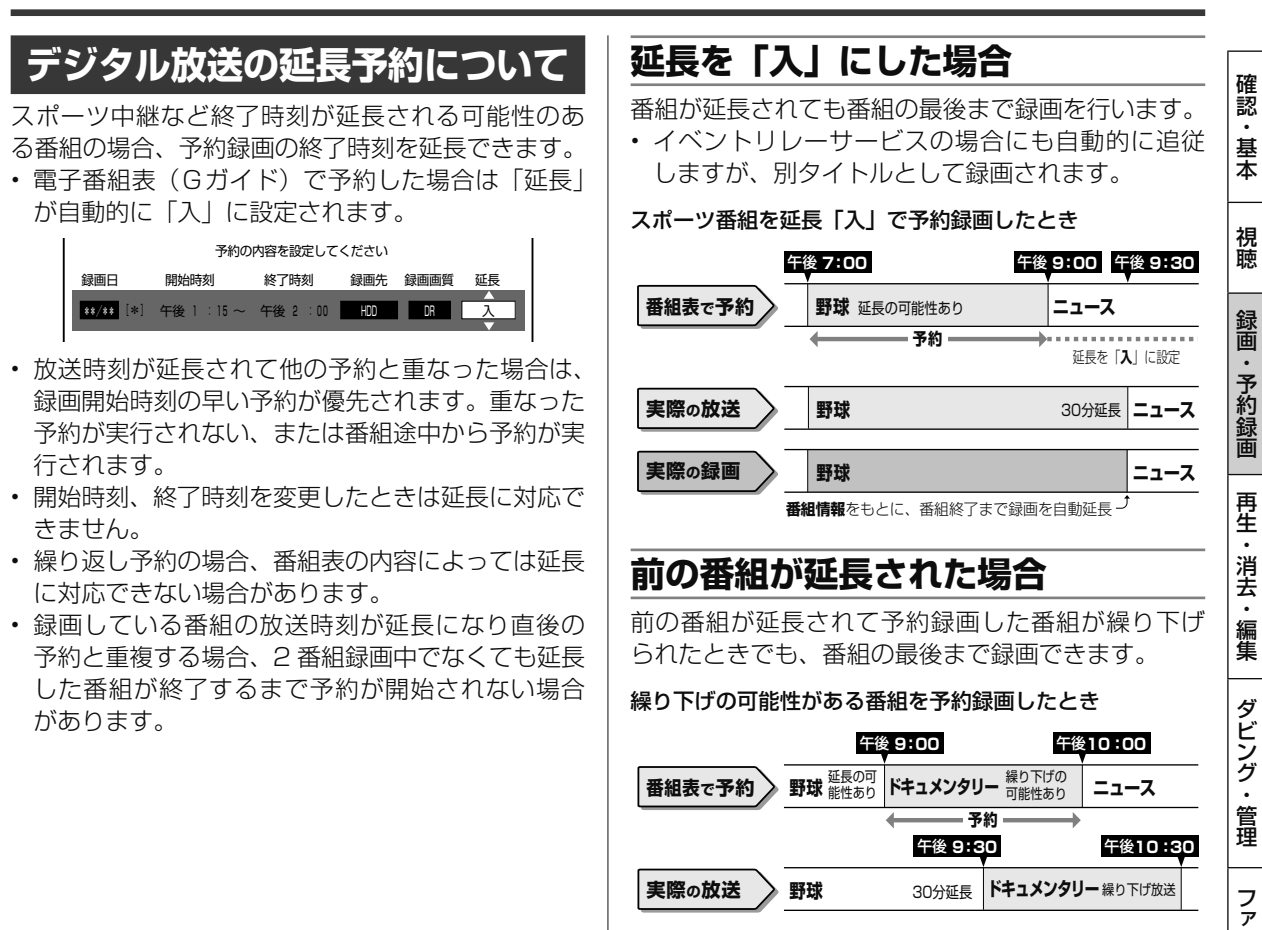

## **繰り返し予約**

電子番組表(Gガイド)から連続ドラマなどを毎週(毎日)予約すると、放送開始時刻が変わったり番組放送 時間が拡大されたときでも自動的に対応します。(初回予約時の開始時刻の前後 3 時間以内で類似した番組名を 検索します。)

• 他の予約との重複条件により繰り返し予約が行われない場合があります。(予約リストに「他の予約と重なる ため休止しました」と表示されます。)

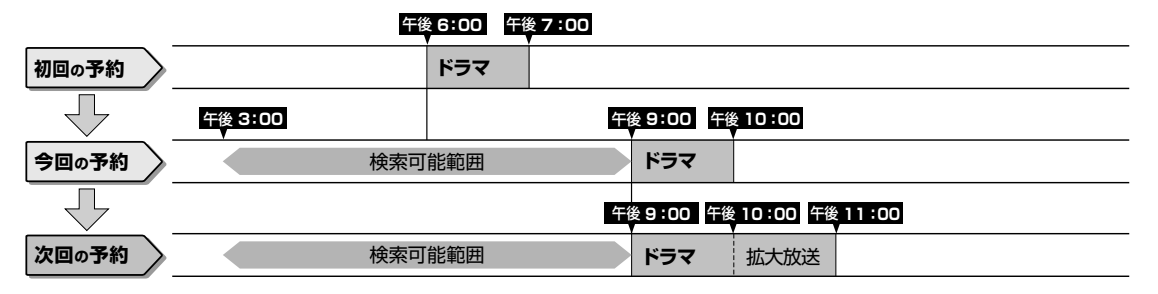

### ヒント

次回の予約が正しく設定されないときは、番組名(予約名)を変更してください。

- デジタル放送の繰り返し予約は番組名をキーワードとして予約設定します。予約が正しく設定されていないときは「(次回該当番組なし)」と 表示されます。予約名を次回予約の番組名などに変更してください。
- 予約名の変更は、「詳細設定」の「予約名設定・変更」で行ってください。(→ **77** ページ)

### ご注意

• 他の予約との重複条件については、**76** ページをご覧ください。

困

ホ

ドキュメンタリー <sup>繰り トけ放达</sup>

**ここの番組の番組情報**をもとに 録画開始時刻を自動調整

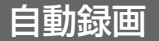

**HDD**  $OR$   $26/36$   $56/76/106/126$  SXP

BD-RW/-R **VR (写) 市販のBD/DVDビ** 

# **条件を指定して 自動録画する**

キーワード/ジャンル/特徴条件などを登録しておくだけで、指定した条件を番組情報に含む番組を 自動で内蔵 HDD(ハードディスク)に録画することができます。

予約が重なった条件により、録画されない場合があります。

• 確実に録画したいとき→電子番組表(Gガイド)からの録画予約または日時指定予約を行って下さい。

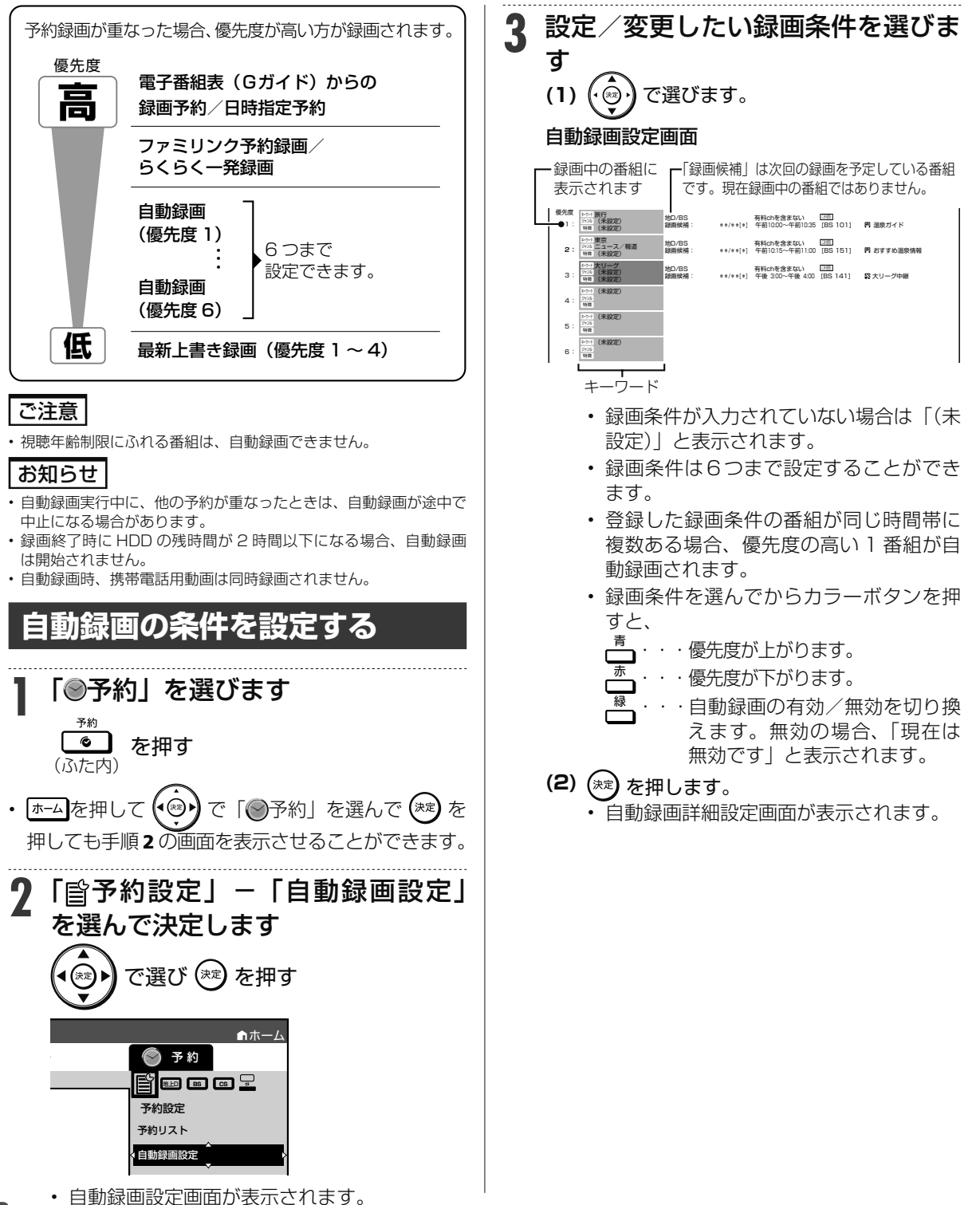

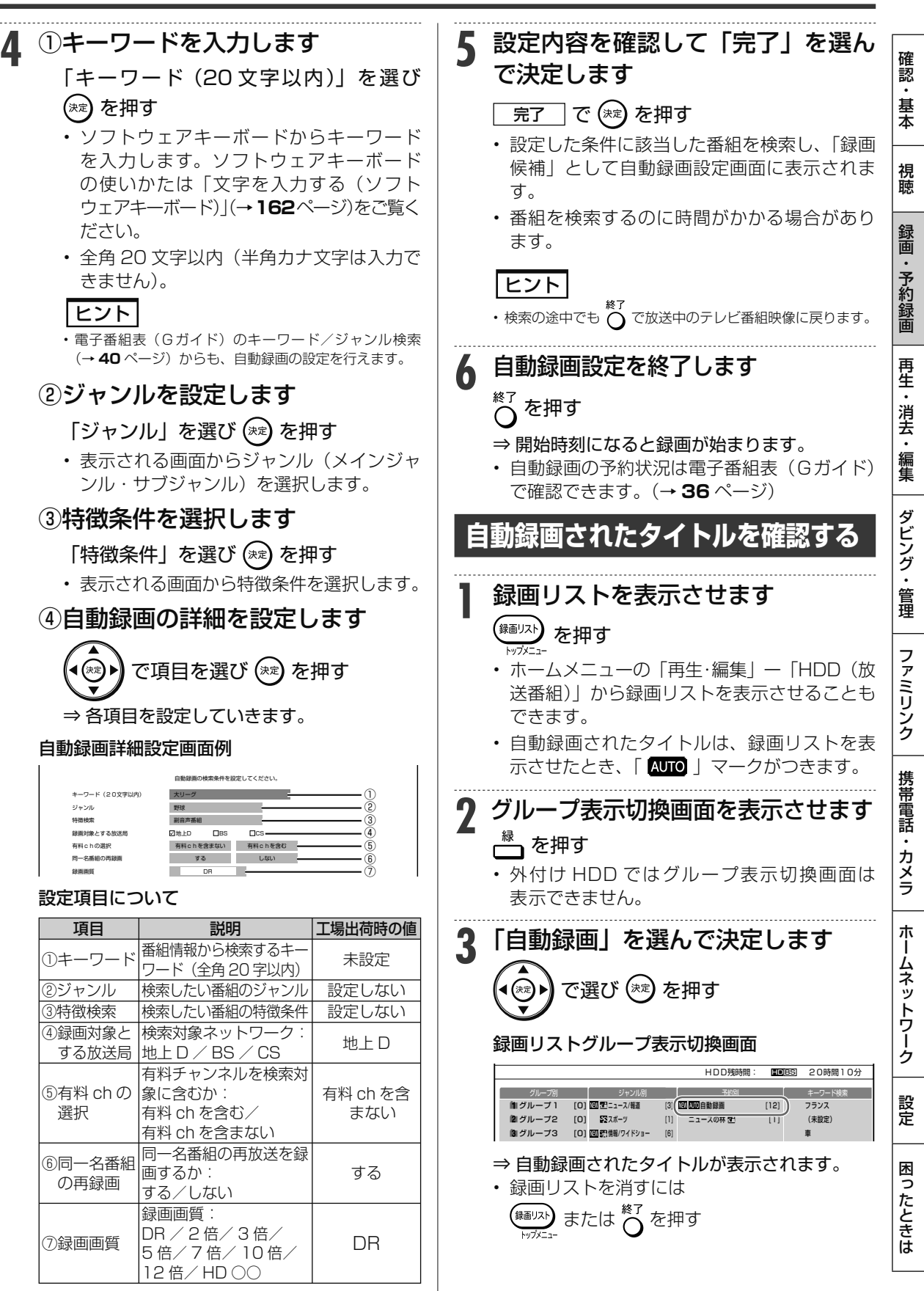

最新上書き録画

**HDD DR** 2倍/3倍 5倍/7倍/10倍/12倍 SXP XP

 $\mathsf{V}\mathsf{D}\text{-}\mathsf{RW}/\text{-}\mathsf{R}$  **VR (写)** 市販のBD/DVDビテ

# **ジャンルを指定して自動録画する**

指定の番組ジャンルを登録しておくだけで、該当するジャンルの最新番組を自動で内蔵 HDD(ハード ディスク)に録画することができます。

予約が重なった条件により、録画されない場合があります。

• 確実に録画したいとき→電子番組表(Gガイド)からの録画予約または日時指定予約を行って下さい。

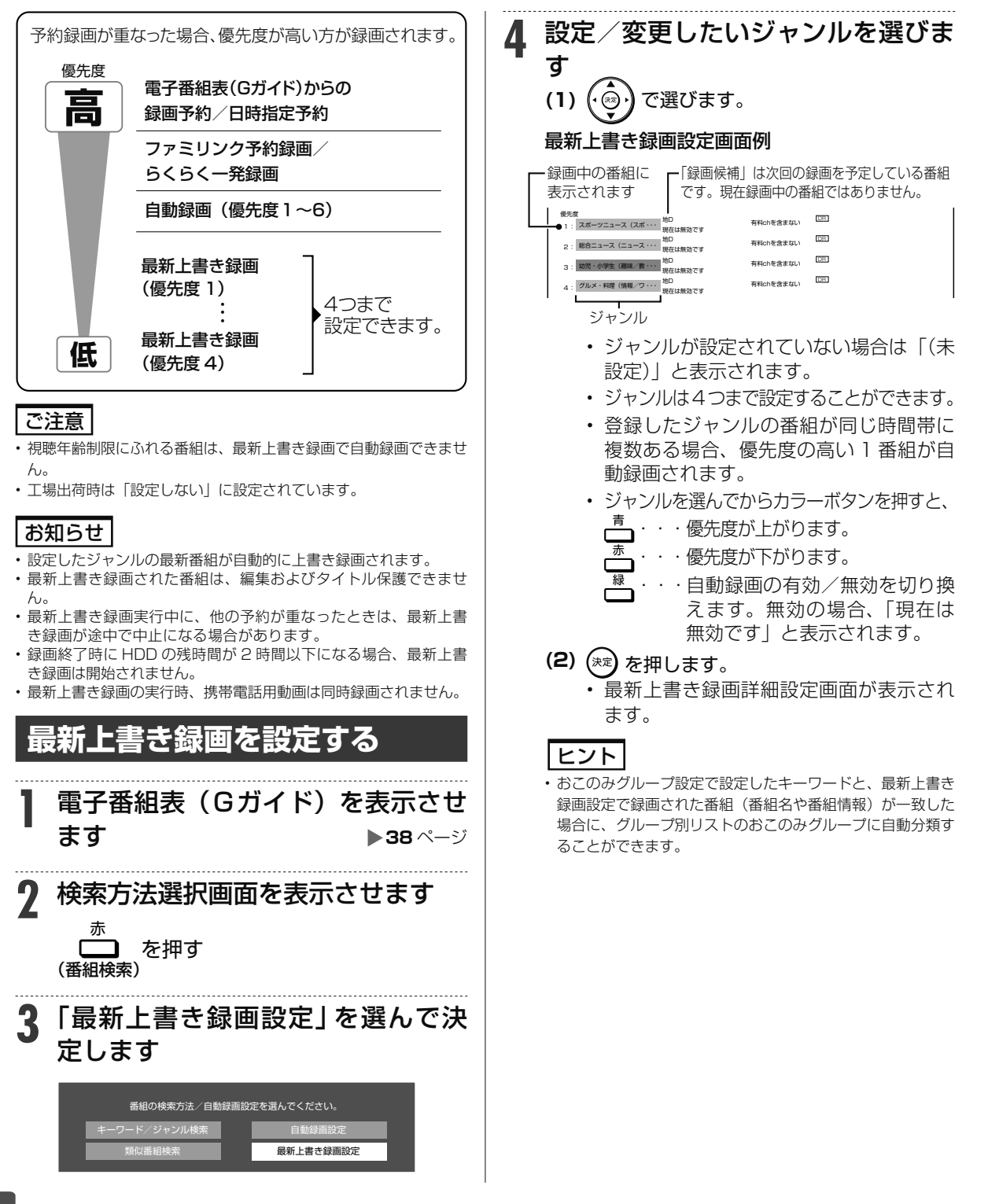

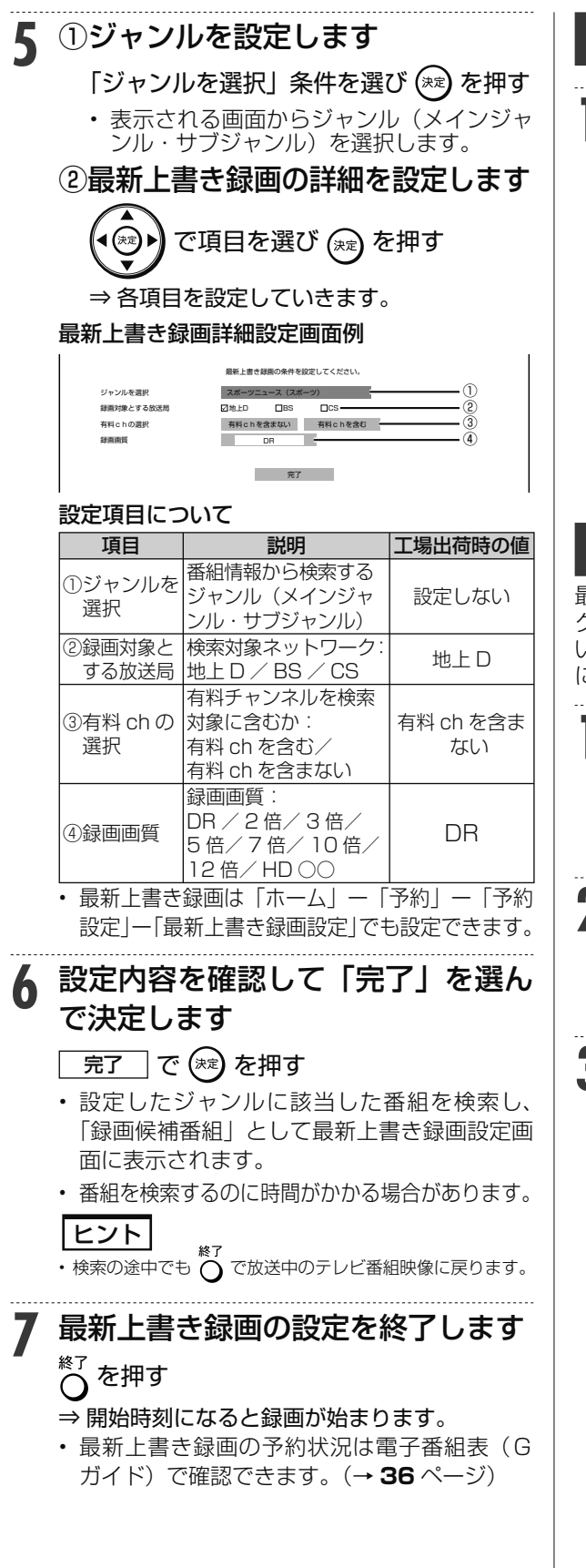

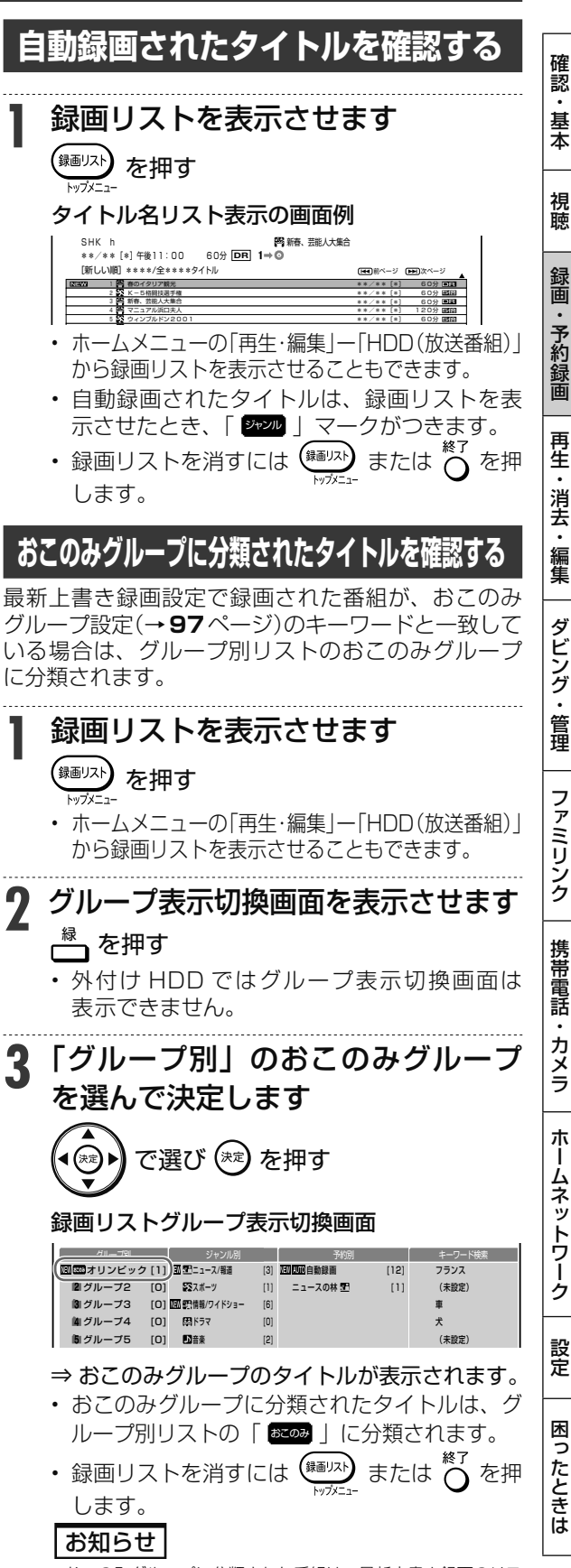

• おこのみグループに分類された番組は、最新上書き録画のリス トには表示されません。

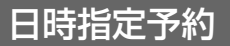

予約」を選んでください。

でください。

• 外部入力 (L1) に接続したケーブルテレ ビ (CATV) ボックスなど外部機器の場合は 「 <u>---</u> 外部入力」から「日時指定予約」を選ん

# **日時を指定して予約する**

電子番組表(Gガイド)を使わず、放送日時とチャンネルを指定してデジタル放送、 ケーブルテレ ビ(CATV)や外部入力(L1)に接続したチューナーからの映像を予約録画します。

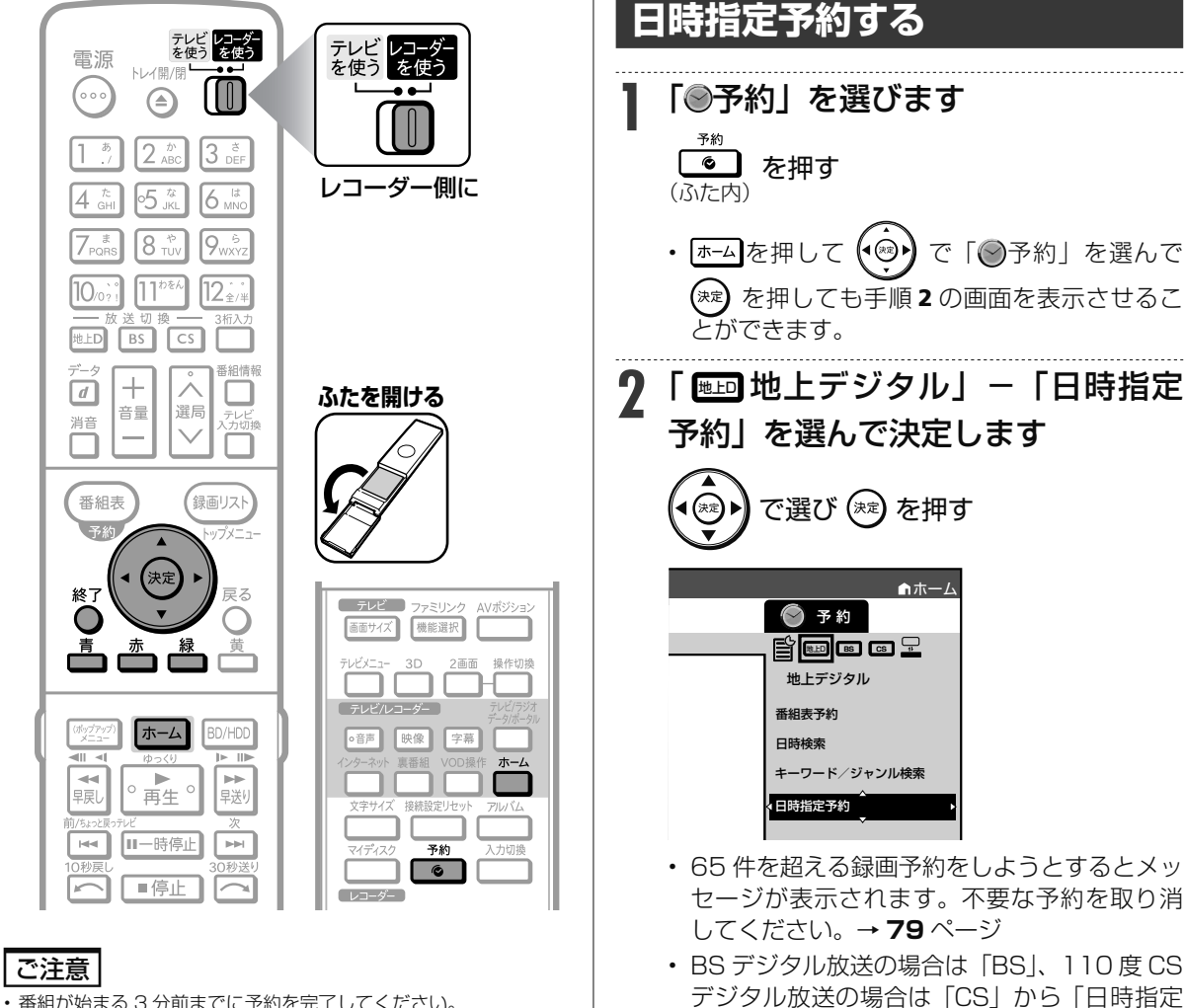

- 番組が始まる 3 分前までに予約を完了してください。
- 外部機器からの映像を録画するときは外部機器の電源を入れてく ださい。
- CS 放送や WOWOW などの二重音声番組を録画するときは「外 部入力音声設定」を 「二ヶ国語」 に設定してください。→ **213** ペー ジ
- 外部入力(L1)から録画した場合、連動データ放送や字幕などは 録画されません。

### お知らせ

- HDD(内蔵/外付け)、BD(ブルーレイディスク)に最大 12 時 間まで連続録画できます。
- 予約録画に関する注意事項→ **46**、**243** ~ **244** ページ

## メモ

- ケーブルテレビ (CATV) ボックスの接続や操作について詳しくは、
- ケーブルテレビ(CATV)会社にお問い合わせください。 • スカパー ! プレミアムサービスチューナーの接続や操作について詳 しくは、製造業者にお問い合わせください。
- 72
### 日時を指定して予約する

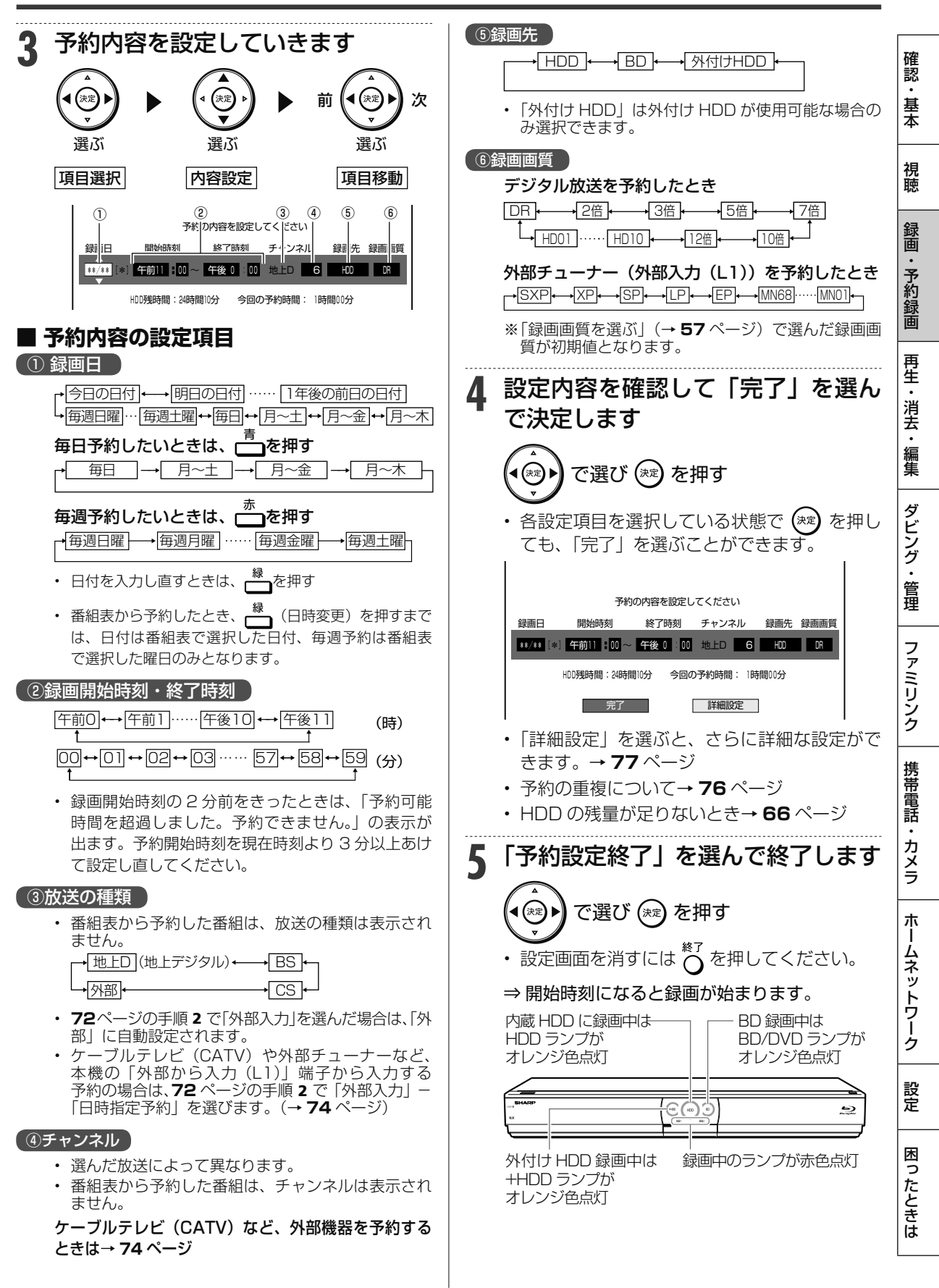

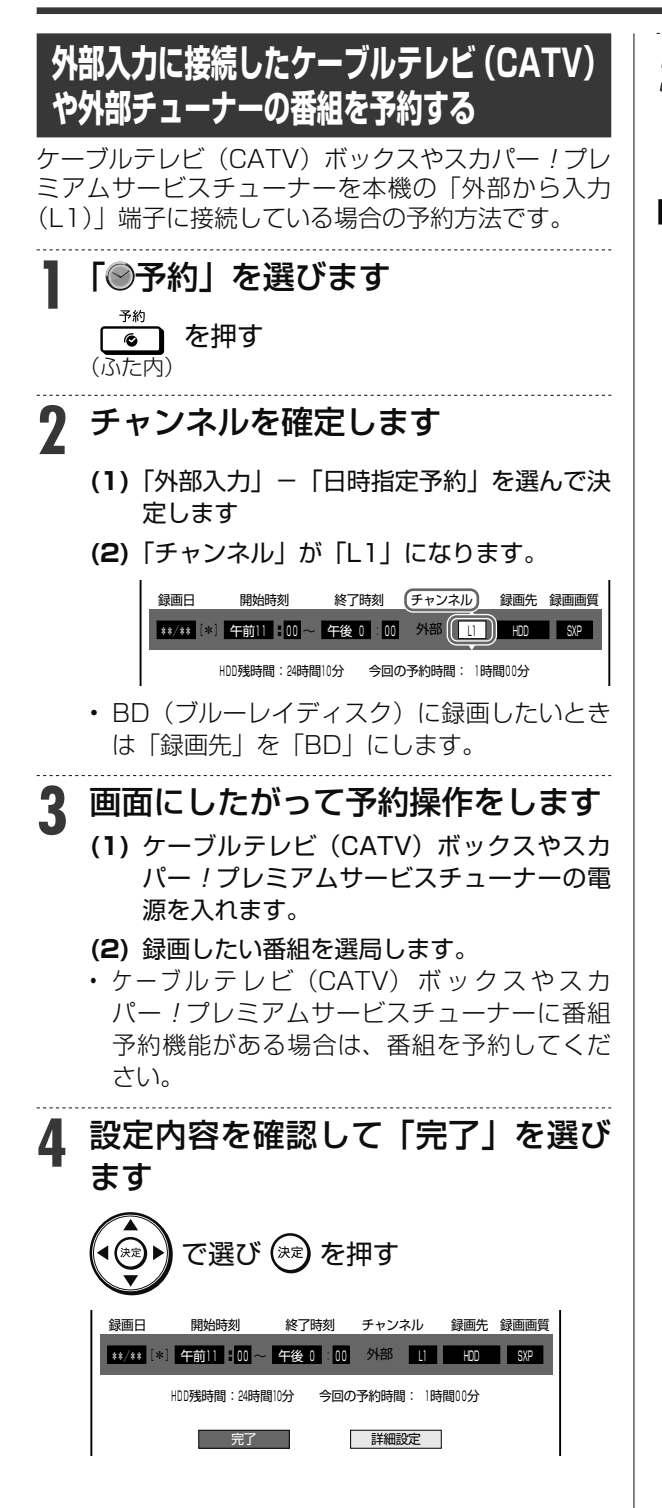

**5** 「予約設定終了」を選んで終了します

• 設定画面を消すには○を押してください。 ⇒ 開始時刻になると録画が始まります。

- **スカパー ! プレミアムサービスチュー ナーやケーブルテレビ(CATV)デジタ ルセットトップボックスを LAN 接続し ているとき**
	- ホームネットワークを利用してスカパー ! プ レミアムサービスチューナー(またはスカ パー! プレミアムサービス光チューナー)や DLNA 対応のケーブルテレビ (CATV) デ ジタルセットトップボックスを LAN 接続し ているときは、「ホームネットワーク設定」 (→ 1.接続·準備編 83ページ)を「する」にす るとそれぞれのチューナーから予約録画を行 うことができます。(LAN 接続時のスカパー! プレミアムサービスチューナーについては **205** ページ、CATV デジタルセットトップ ボックスについては **207** ページをご覧くだ さい。)

複数番組同時録画

**HDD DR 2倍 /3倍 5倍/7倍/10倍/12倍 SXP XP SP LP EP**

 $\boxed{\mathsf{BD-RE}}$  **BD-R**  $\boxed{\mathsf{DVD-RW}/\mathsf{R}}$  **RN**  $\boxed{\mathsf{EB}}$  市販のBD/DVDビデ

## **複数番組を同時に録画予約する**

本機は、 2 番組録画用の地上デジタル/ BS デジタル/ 110 度 CS デジタル放送チューナーを搭載 していますので、それぞれに録画予約すれば 2 番組を同時に録画することができます。「ファミリン クプラス録画」、LAN 接続のスカパー ! プレミアムサービスチューナー(またはスカパー ! プレミア ムサービス光チューナー)や DLNA 対応のケーブルテレビ (CATV) デジタルセットトップボック スを使用することにより、最大4番組の同時録画が可能となります。

### お知らせ

• 「ファミリンクプラス録画」について詳しくは **171**、**173** ページをご覧ください。

## **2 番組を同時に録画予約する(「録画1」「録画 2」の予約)**

予約録画は「録画 1」→「録画 2」の順番で開始します。「録画 1」、「録画 2」にどの番組が録画されているか 確認したいときは、番組情報を表示してください(→ **34** ~ **35** ページ)。

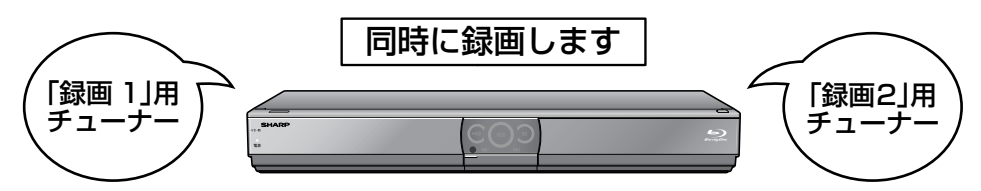

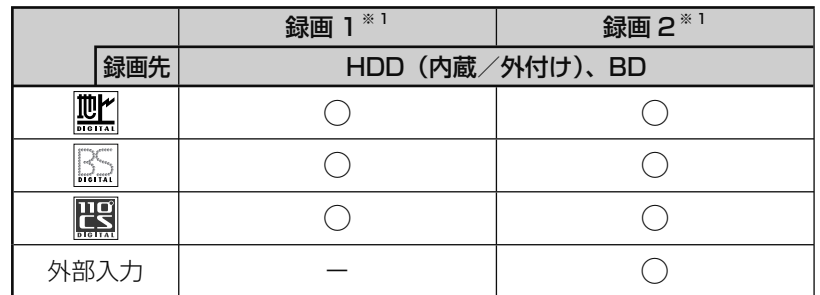

※ 1 携帯電話用動画を同時録画する場合は、「録画 2」への録画予約になります。

## **さらに 「ファミリンクプラス録画」をする/スカパー ! プレミアムサービスを録画する**

以下の組み合わせで、最大 4 番組の同時録画が可能です。

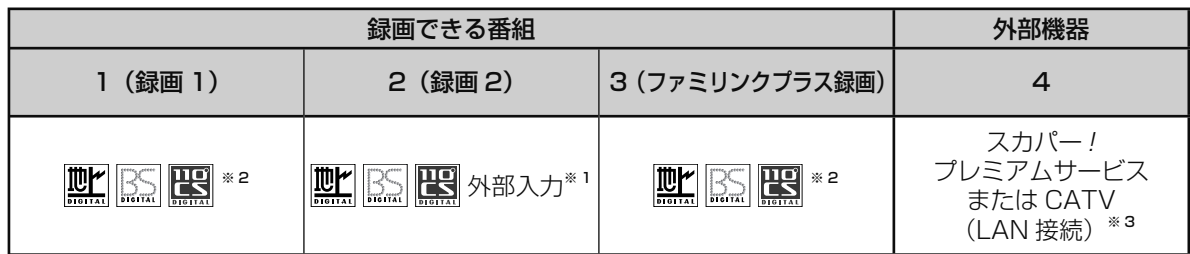

※ 1 地上デジタル放送、BS デジタル放送、110 度 CS デジタル放送、外部入力のうち、1 つを録画。

※ 2 地上デジタル放送、BS デジタル放送、110 度 CS デジタル放送のうち、1つを録画。

※ 3 LAN 接続のスカパー! プレミアムサービスチューナー (またはスカパー! プレミアムサービス光チューナー)や DLNA 対応のケーブル テレビ(CATV)デジタルセットトップボックスによる LAN 録画。(→ **205**、**207** ページ)

### ご注意

• 複数番組同時録画中は残量表示が通常より早く減ります。

ークスト こうこう こうこうかい こうこうかい こうこうかい こうこうかい こうこうかい こうこうかい こうこうかい こうこうかい こうこうかい こうこうかい こうこうかい こうこうかい こうこうかい こうこうかい こうこうかい こうこうかい こうこうかい こうこうかい

ファミリンク

携帯電話・カメラ

朩

ームネットワーク

髲

困ったときは

確認・基本

視聴

録画

予約録画

再生·消去·

. 編集

ダビング・

管理

### **同じ時間帯に 2 番組とも予約済 みの場合**

同じ時間帯に 2 番組が予約済みのときに、重複する 新たな録画予約を設定した場合は、重複条件により いずれかの予約が休止になります。

予約の重複について詳しくは、**82** ページをご覧くだ さい。

### **すでに予約済みの 2 番組と重なる番 組を予約したとき**

画面例:今回のみ予約と繰り返し予約が重複したとき

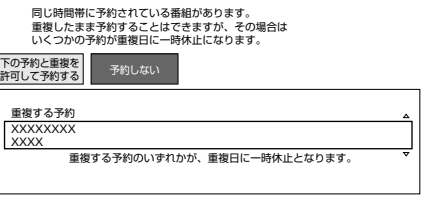

画面例:当日予約どうしが重複したとき

同じ時間帯に予約されている番組があるため、これ以上予約できません。 いずれかの予約を休止して、この番組を予約しますか?

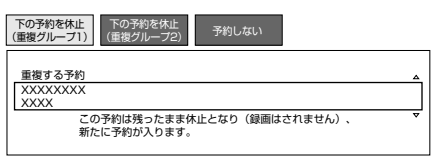

- 詳しくは画面の表示に従って操作してください。
- 優先して予約録画される重複予約の条件は次のと おりです。

### **■「今回のみの予約」と「繰り返し予約」**

「今回のみの予約」と「繰り返し予約」が重複し た場合は、「今回のみの予約」が優先されます。

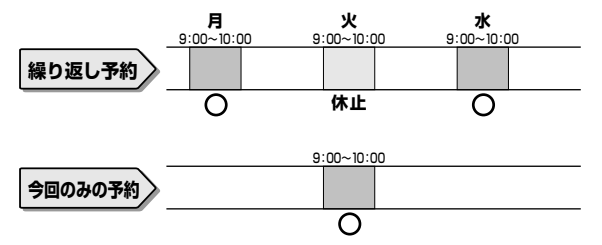

### **■「電子番組表(Gガイド)での予約」と「日 時指定予約」**

「電子番組表(Gガイド)での予約」と「日時指 定予約」が重複した場合は、「電子番組表(Gガ イド)での予約」が優先されます。

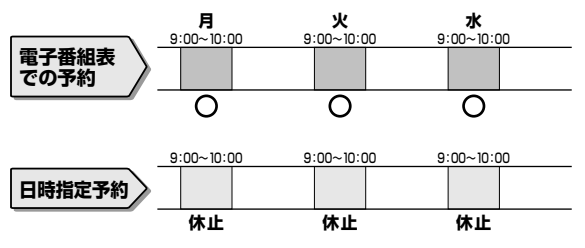

### **■「繰り返し予約」と「繰り返し予約」**

「繰り返し予約」が重複した 場合は、先の予約が優先されます。

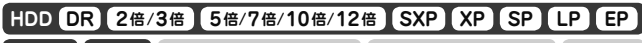

**BD-RE BD-R DVD-RW/-R <b>VR (写)** 市販のBD/DVDビデオ

# **予約に関する詳細設定をする**

録画予約時、以下のような便利な詳細設定ができます。

## **設定できる項目**

## **予約名設定・変更**

番組の予約名を変更/入力することができます。繰り 返し予約ではこれが番組検索のキーワードになります。

- 録画した番組のタイトル名は変更されません。ただ し、外部入力の場合は変更した予約名が番組名とな ります。
	- **(1)** 詳細設定画面(→**78**ページ)で「予約名設定・ 変更」を選んで決定します。
	- **(2)** 「変更する」を選んで決定します。
	- **(3)** 文字を入力・確定します。(入力のしかた → **162** ページ)

## **グループ設定**

緑画予約する番組を 20 のグループに分けて分類・ 整理できます。

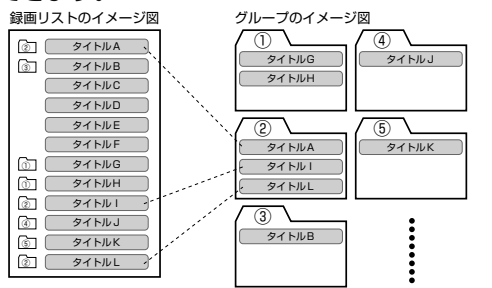

- **(1)** 詳細設定画面(→ **78** ページ)で「グループ設 定」を選んで決定します。
- **(2)** 「グループ 1 ~ 20」のいずれかまたは「設 定しない」を選んで決定します。

### **携帯電話動画記録設定**

予約録画した番組を携帯電話に転送・再生すること ができます。

- 予約録画と同時に携帯電話用の動画が内蔵 HDD に 記録されます。転送のしかたは**191**ページをご覧くだ さい。
	- **(1)** 詳細設定画面(→ **78** ページ)で「携帯電話動 画記録設定」を選んで決定します。
	- **(2)** 「する」を選んで決定します。
- 「する」を選択した場合は、録画先が「録画 2」に、 録画画質が「DR」に設定されます。

### **連動データ設定**

デジタル放送を録画する場合、テレビ放送と同時に送 られてくる連動データ放送を録画(記録)するかどう かを、予約番組ごとに個別設定することができます。

視聴

ホ

困

- **(1)** 詳細設定画面(→ **78** ページ)で「連動データ 設定」を選んで決定します。
	- **(2)** 「記録する」あるいは「記録しない」を選ん で決定します。
- 通常は「ホーム」-「設定」-「録画機能設定」-「長 時間モード設定」-「連動データ設定」で設定され ている内容で録画されます。(→ **214** ページ)
- マイディスク予約では設定できません。

## **入力音声設定**

外部機器から予約録画する際の音声が選べます。

- チャンネルが「外部」のときに設定できる項目です。 **(1)** 詳細設定画面(→ **78** ページ)で「入力音声設 定」を選んで決定します。
	- **(2)** 「ステレオ」あるいは「二ヶ国語」を選んで 決定します。
- ステレオ/モノラル音声の場合は「ステレオ」、二 重音声の場合は「二ヶ国語」を選んでください。

### **保存設定**

録画した番組の保存方法を設定できます。

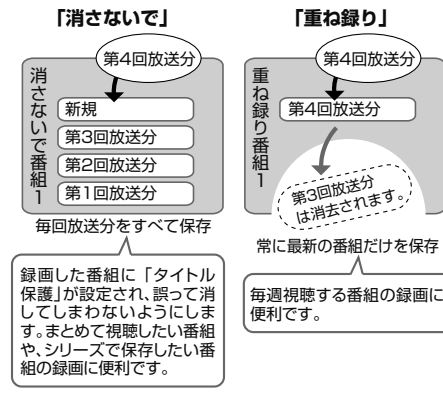

**(1)** 詳細設定画面で「保存設定」を選んで決定 **詳細設定のながれ** します。 **(2)** 「消さないで」あるいは「重ね録り」を選ん **1** 各録画予約画面で「詳細設定」を選 で決定します。 予約名設定・変更 んで決定します 予約録画した番組の保存方法を設定できます。 グループ設定 携帯電話動画記録設定 連動データ設定 設定しない 通常の録画です。録画したタイトルは 消去操作により消すことができます。 保存設定 で選び (\*\*) を押す 消さないで - | 疑問したタイトルを不用意に消去され<br>または、<br>-予約設定完了 **重ね録り ■ 闘国寝**圏しくあるタイトルを消しく<br>※ <mark>調</mark>画を行います。 予約の内容を設定してください • 録画後に「消さないで」を解除したい場合は、「タイ 録画日 開始時刻 終了時刻 録画先 録画画質 延長 トル保護設定」(→ **116** ページ)で「保護解除」します。 <u>\*\*/\*\*</u> [\*] 午後 1 :00 ~ 午後 2 :00 <mark>| HDD | DR | | 入</mark> • 「重ね録り」は毎日・毎週予約録画をするタイトル HDD残時間:17時間30分 今回の予約時間: 1時間00分 を選んだときだけ設定できます。 • 「重ね録り」で録画した番組を再生中に「重ね録り」 ■ 完了 ■ 計細設定 設定されている予約が始まったときは再生が停止 • 予約完了後や番組表から設定したい場合は、 し、その番組は重ね録りされます。 予約リスト画面から「変更する」を選んでく ださい。(→ **80** ページ) **条件別の設定可能項目一覧 2** 設定項目を選んで決定します ■ デジタル放送を予約録**画する場**合 • 予約名設定・変更 (\*®) <del>∤</del> で選び を押す • グループ設定 • 携帯電話動画記録設定 • 予約録画の条件によって選べる項目が異なり • 連動データ設定 ます。(→**左記**) • 保存設定 **各項目を設定します ▶73 ページ ■ 外付け HDD に予約録画する場合** • 予約名設定・変更 **4** 設定が終わったら「予約設定完了」 • 連動データ設定 を選んで決定します • 保存設定 **■ 外部入力を予約録画する場合** で選び を押す • 予約名設定・変更 • グループ設定 • 入力音声設定 **5** 「予約設定終了」で決定します • 保存設定 ※入力音声設定は、外部入力を予約録画したとき (\*\*) を押す に設定できる項目です。 ⇒ 電子番組表(Gガイド)などが表示されます。<br>…………………………………………… **■ BD (ブルーレイディスク) に予約録画 する場合 6** 詳細設定を終了します ※7<br>**○ を押す** • 予約名設定・変更 • 連動データ設定 ※マイディスク予約したときは、詳細設定はでき ません。

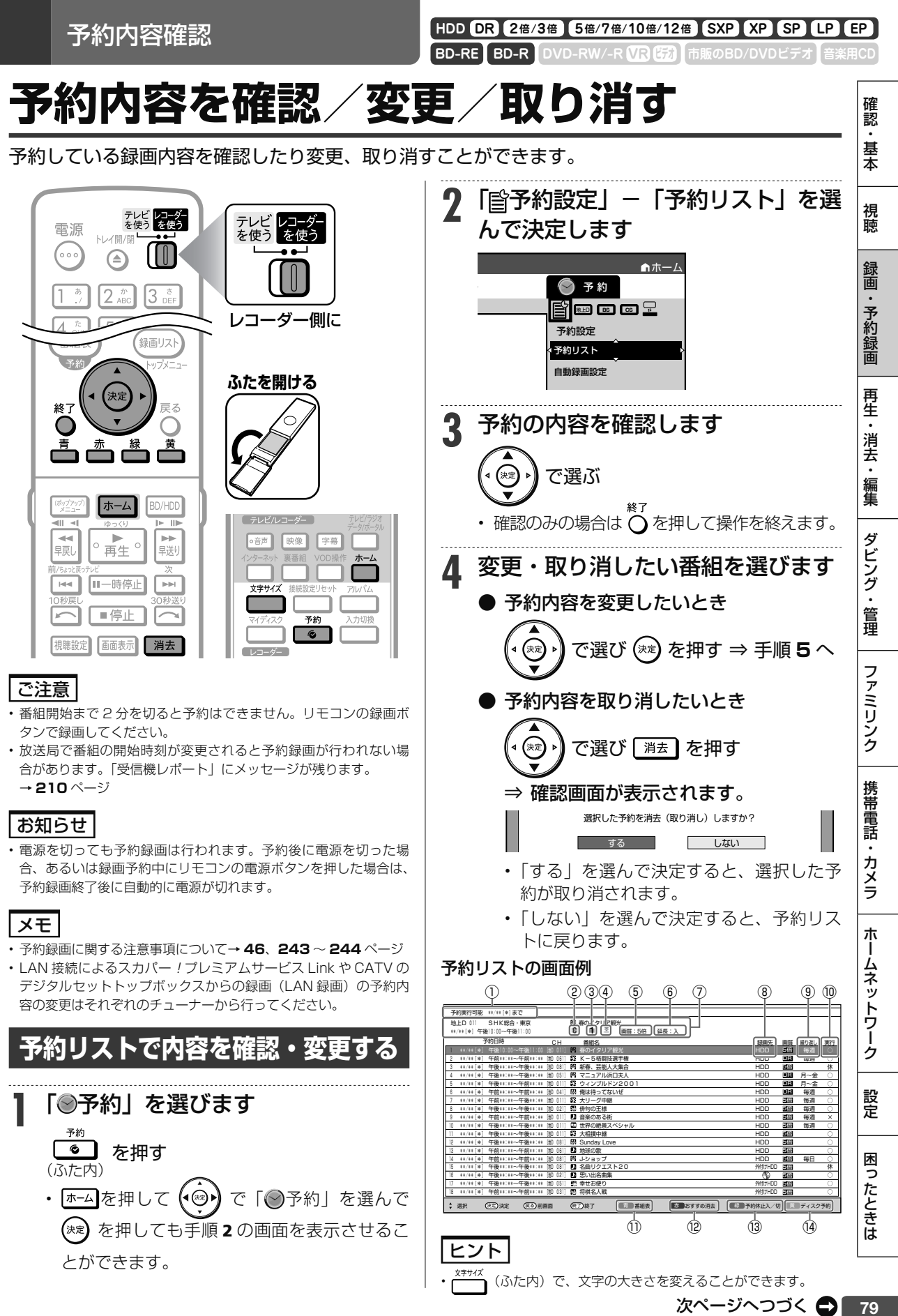

#### **予約リストに表示されるマークについて**

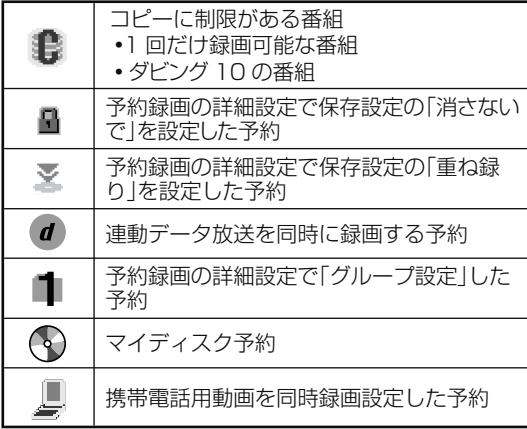

- ① HDD(ハードディスク)に予約録画ができる 日付けの目安
- ② 予約した番組がコピー制限のある番組(「1 回 だけ録画可能」または「ダビング 10」)であ ることを表します。
- ③ 録画先として指定されたグループ
- ④ 保存設定表示
	- 圖 :消さないで予約<br>My : 重ね録り予約
		- :重ね録り予約
- ⑤ 設定されている 録画画質
- ⑥ 予約録画延長設定表示
- ⑦ 予約登録時の予約内容が表示されます。
- ⑧ 録画先

HDD:内蔵 HDD への予約 BD:BD への予約 外付け HDD:外付け HDD への予約 :マイディスク予約専用ディスク

⑨ 毎日・毎週予約など繰り返し予約をした場合は、 設定内容が表示されます。

#### ⑩ 予約実行可能表示

- $\Omega$ : HDD $($ ハードディスク)または BD $($ ブルー レイディスク)の残時間を判定し、録画可 能であることを表します。
- ×: HDD(ハードディスク)または BD(ブ ルーレイディスク)の残時間の不足、また は記録できるタイトル数の制限を超えてい るため予約録画が実行できないことを表し ます。
- 休: 予約休止状態になっていることを表します。
- 空白(表示なし): 録画先が「ダビング予約」の ときは何も表示されません。 残時間の判定は行いません。
- : 予約実行されなかったマイディスク予約
- ※ 「毎日予約」「毎週予約」の場合は、次回の 録画が実行可能かどうかを表示します。
- :「録画 1」での録画中
- **2**:「録画2」での録画中
- $\textcircled{\tiny{1}}$ 管組表を表示します。(一)
- ⑫ おすすめ消去リストを表示して、不要なタイト ル(録画した番組)を消せます。(<u>一)</u>
- ⑬ 録画予約を休止状態にしたり、休止状態になって いる予約を、予約実行可能状態にします。( $\bigoplus$ ) ※休止した予約は録画開始時刻を過ぎると取り 消されます。
- ⑭ マイディスク予約の入った BD-RE ディスクが 本機に入っているときだけ、表示されます。 マイディスク予約の確認・取り消しができ ます。(<u>一</u>)

### ヒント

#### **休止解除したデジタル放送と重なる予約があるときは**

• 休止状態になっているデジタル放送の予約を実行可能状態にした ときに、重複した予約があると、予約重複画面が表示されます。予 約の重複について詳しくは、**82** ページをご覧ください。

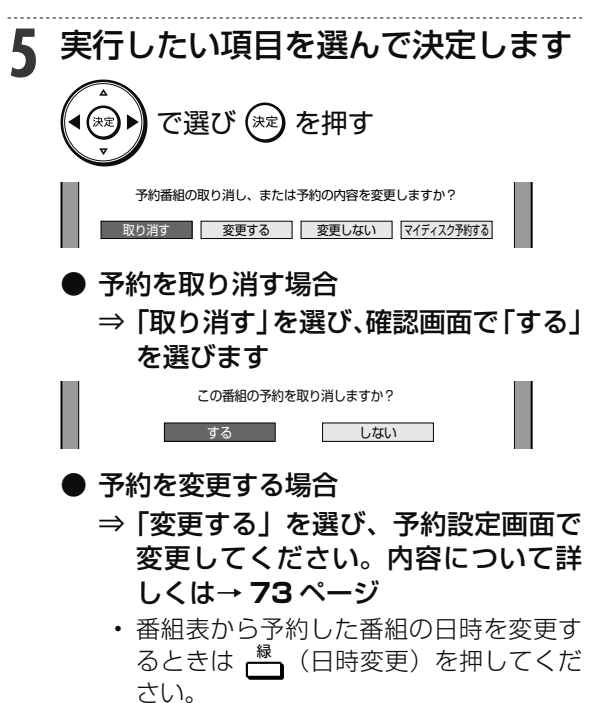

ご注意

• 日時変更した予約、日時指定の予約の場合、「マイディスク予約す る」は選べません。

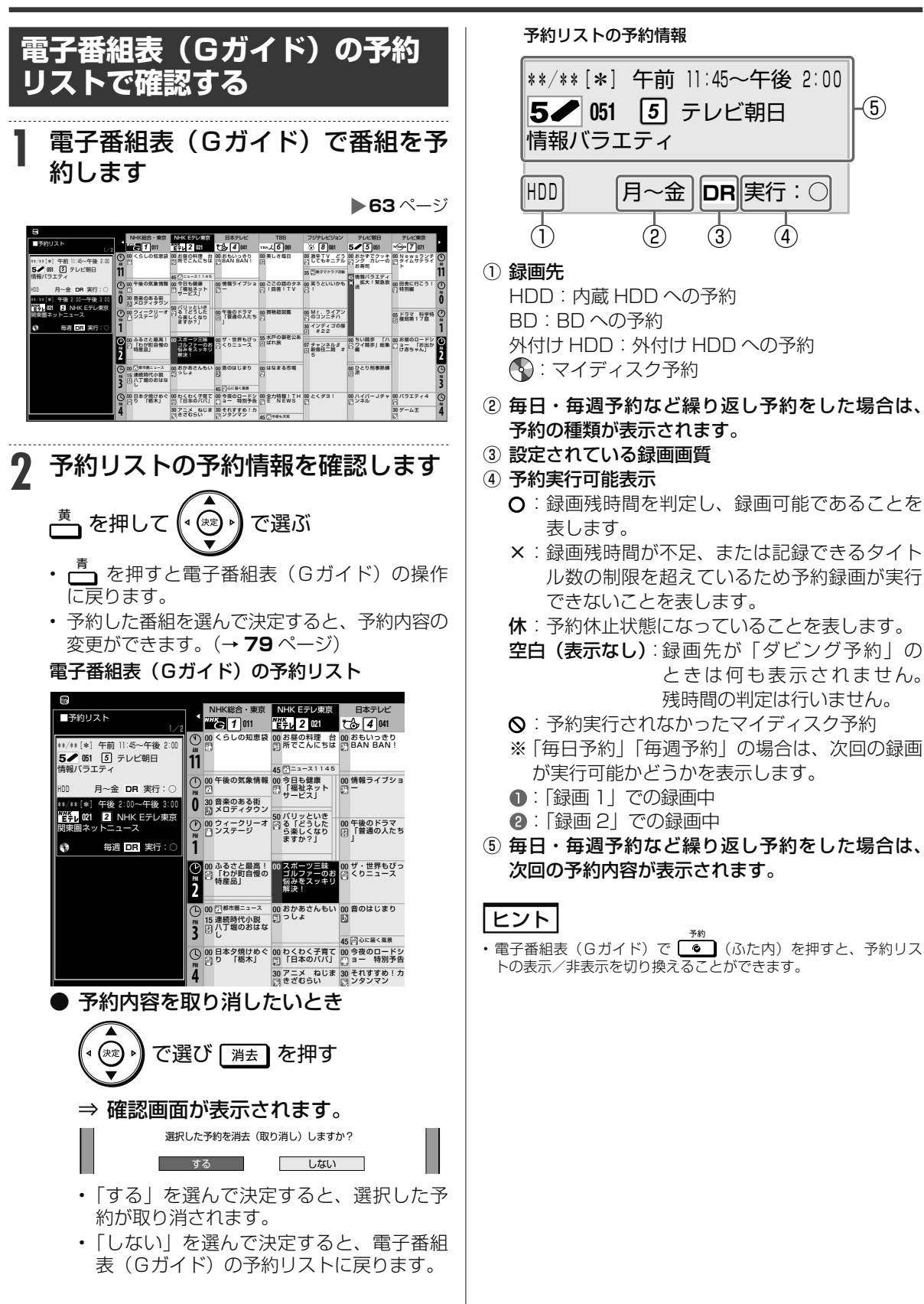

予約内容を確認/変更/取り消す

視聴

⑤

困

ホ

予約内容確認

**BD-RE BD-R DVD-RW/-R <b>VR (学)** 市販のBD/DVDビ **HDD DR 2倍 /3倍 5倍/7倍/10倍/12倍 SXP XP SP LP EP**

# **予約設定時に表示されるメッセージについて**

電子番組表(Gガイド)でのデジタル放送番組予約時に、取得された番組情報に基づいてメッセー ジが表示されることがあります。以下の対応をしてください。

• 予約した番組によっては、番組情報の取得に時間がかかることがあります。

### **■ デジタル録画禁止の番組を予約したとき** この番組は録画不可の番組のため 緑画できません。 •「確認」で (\*\*) を押してください。 **■ 有料番組を予約したとき** 予約しました。契約済みのB-CASカードを レコーダーに入れておいてください。 **■ 設定した予約が他の予約と重複しているとき** 設定した予約が他の予約と重なっているときは、 予約重複画面が表示されます。 予約重複画面例 同じ時間帯に予約されている番組があるため、これ以上予約できません。 いずれかの予約を休止して、この番組を予約しますか? この予約は残ったまま休止となり(録画はされません)、<br>新たに予約が入ります。 重複する予約 XXXXXXX<br>XXXX ■下の予約を休止 下の予約を休止<br>(重複グループ1) (重複グループ2) 予約しない • 「下の予約を休止(重複グループ1)」または「下 の予約を休止(重複グループ 2)」を選ぶと、 録画予約されていた番組を休止して今回設定し た予約が実行されます。(録画予約されていた 番組の予約は残ります。) • 「下の予約と重複を許可して予約する」を選ぶ と、重複を許可して予約を追加することができ ます。ただし、いずれかの番組が重複条件によ り休止になります。(繰り返し予約の場合、そ

の予約は残ります。) (重複条件については、**76** ページをご覧くださ  $\left(\begin{array}{c}\n\cdot \\
\cdot\n\end{array}\right)$ 

- 「下の予約を休止し予約する」を選ぶと、録画 予約されていた番組を休止して今回設定した予 約が実行されます。(録画予約されていた番組 の予約は残ります。)
- 「予約しない」を選ぶと予約が取り消されます。

詳しくは画面の表示に従って操作してください。

**■ 記録できるタイトル数、チャプター数お よび管理情報の制限を超えていて設定し た予約が録画できないとき**

> この番組を予約しました。 HDDに記録できるタイトル数、チャプター数および 管理情報数の制限により、実行できない予約があります。 予約実行可能目安:\*\*/\*\*[\*]まで タイトル消去を行ってください。 | 予約設定完了 | おすすめ消去リスト |

• 詳しくは **242** ページをご覧ください。

### **■ HDD(ハードディスク)残時間がなく 設定した予約が録画できないとき**

 この番組を予約しました。 現在のHDD残時間ではこの予約は最後まで実行できません。

予約実行可能目安:\*\*/\*\*[\*]まで HDD残時間を増やすにはタイトル消去を行ってください。

| 予約設定完了 | おすすめ消去リスト |

• 詳しくは **66**、**80** ページをご覧ください。

マイディスク予約

**BD-RE BD-R DVD-RW/-R R 出版のBD/DVDビデオ HDD DR 2倍 /3倍 5倍/7倍/10倍/12倍 SXP XP SP LP EP**

# **お気に入り番組専用のディスクを作る(マイディスク予約)**

マイディスク予約とは、予約情報を書き込んだ BD-REを本機に挿入するだけで予約録画が行える機能です。 • 予約情報を書き込めるディスクは BD-RE のみです。

2画面

字幕

 $\overline{a}$ 

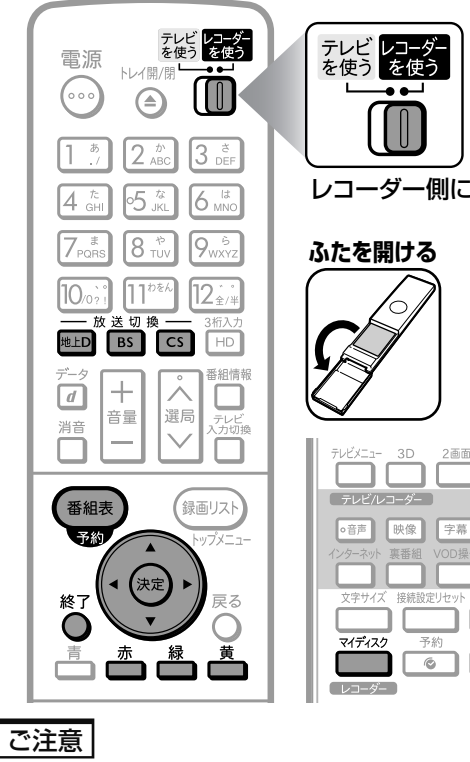

• 番組表からの予約のみ、マイディスク予約が行えます。

#### お知らせ

- 1 枚のディスクに予約できるマイディスク予約は最大 8 件です。
- マイディスク予約機能を搭載していない機器で初期化や録画をし た BD-RE にはマイディスク予約情報を書き込めない場合がありま す。本機で初期化を行ってください。→ **24** ページ
- マイディスク予約情報を書き込んだディスクを他の予約書き込み 機能に対応した機器に挿入した場合、直近の予約のみが実行されま す。他機が対応していない録画画質を設定していたときは他機が設 定している録画画質で録画されます。
- マイディスク予約機能に対応した機器にマイディスク予約を書き 込んだディスクを挿入したときは実行されます。
- マイディスク予約が登録されていないマイディスクをシャープ製 の予約書き込み機能対応機器に挿入した場合は、通常の BD-RE と して扱われます。
- 予約の登録されたマイディスクをシャープ製の予約書き込み機能対応機 器に挿入し、予約を削除した場合は、通常の BD-RE として扱われます。

### ヒント

- 予約録画の操作に慣れている方にマイディスクを作っていただけ ば、あとは本機あるいはマイディスク予約機能に対応した機器にそ のディスクを挿入するだけで、予約録画が自動で行えます。
- 予約情報を書き込んだディスクはマイディスク予約専用ディスクと なるため、誤って他の番組のダビングに使われる心配がありません。 お気に入りの番組だけをディスクごとに管理できるので便利です。

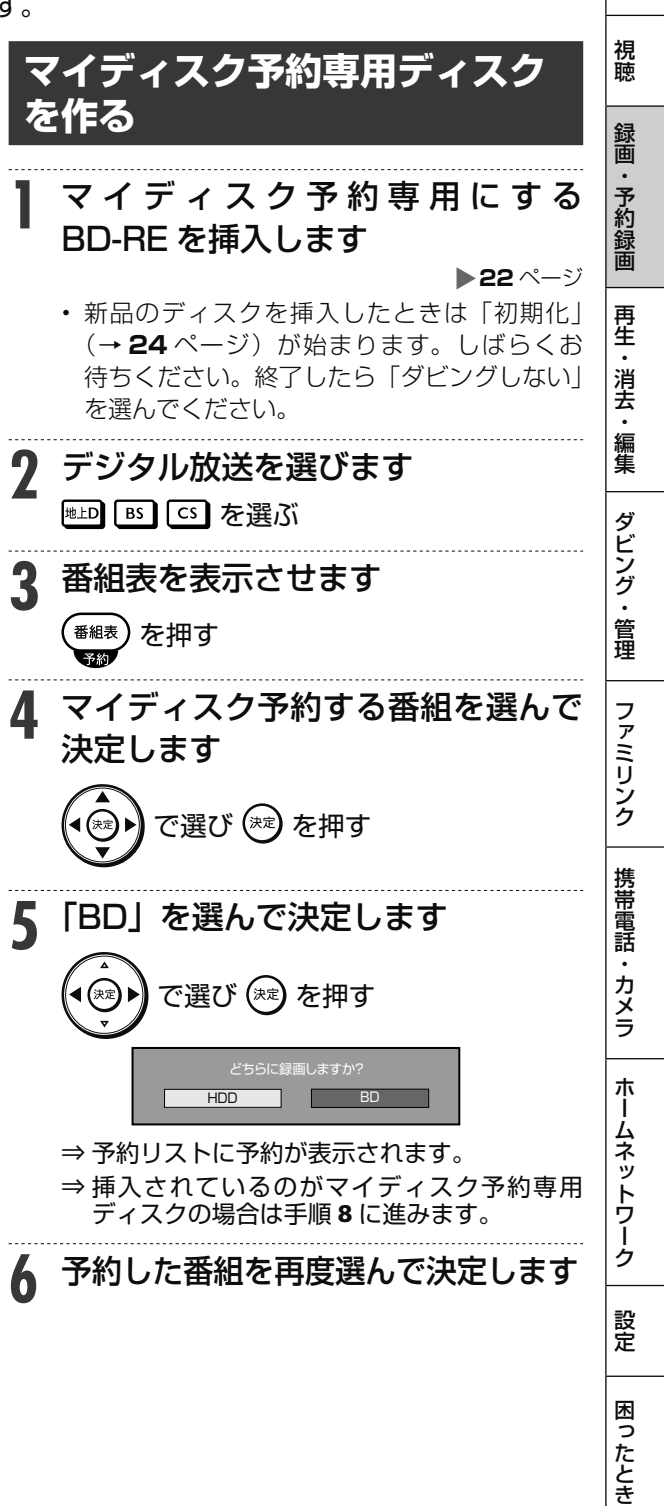

### お気に入り番組専用のディスクを作る(マイディスク予約)

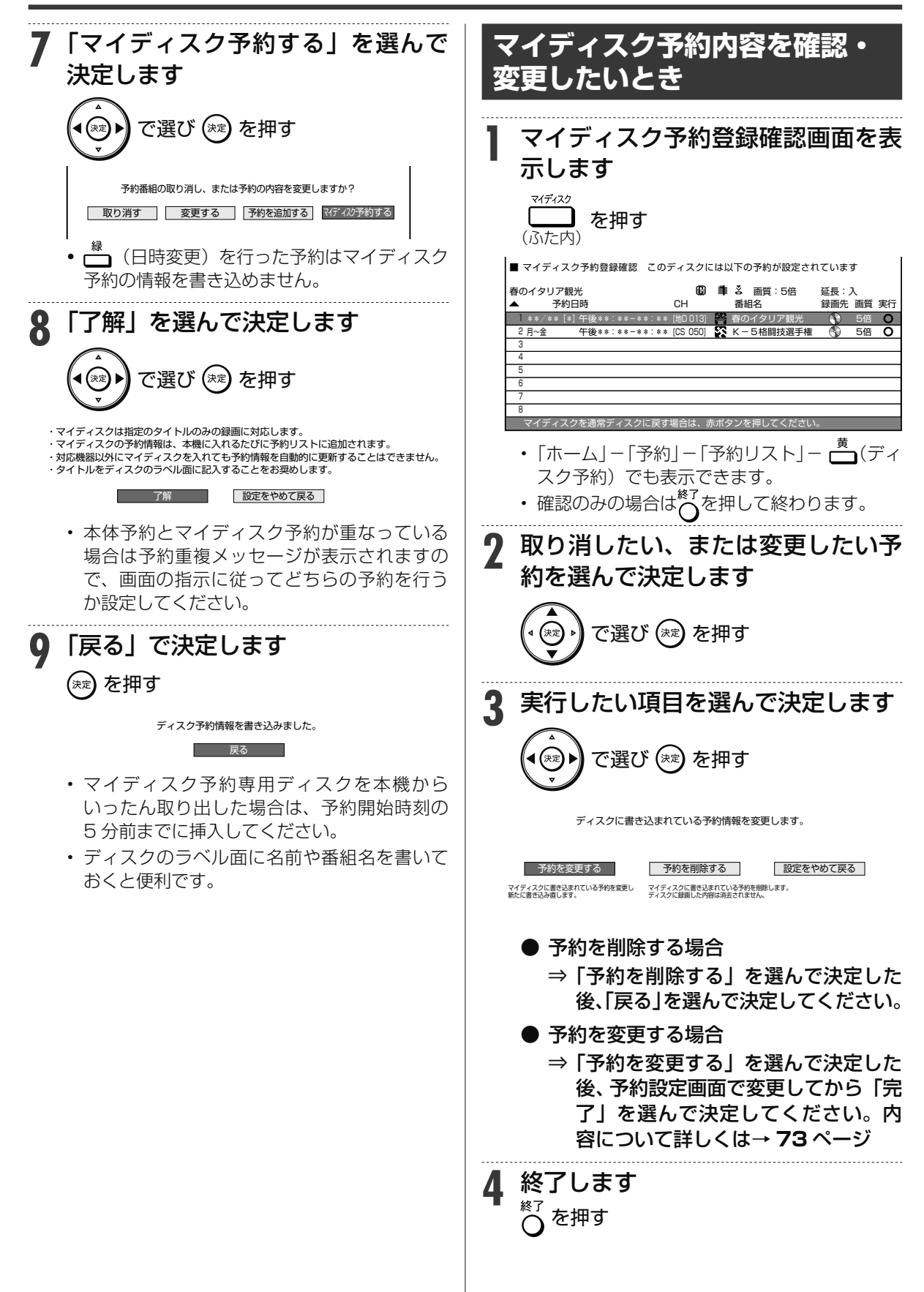

お気に入り番組専用のディスクを作る(マイディスク予約)

## **マイディスク予約専用ディスク を取り出したとき**

- **1** 予約録画の開始時刻5分前までに、マイ ディスク予約専用ディスクを挿入します
	- すでに挿入している場合は確認画面が表示されます。
	- マイディスク予約と本体予約の合計が 65 番組を 超えたときはマイディスク予約が登録されず、再 生専用ディスクとして扱われます。マイディスク 予約を登録したい場合は、マイディスク予約分、 本体予約を取り消してから (ふた内)を押し てマイディスク予約登録を行ってください。
- **2** 「確認」で決定します

### (\*\*) を押す

- ⇒ マイディスク予約が予約リストに加わり、予 約を完了します。
- マイディスク予約と本体予約が重なった場合 は予約重複メッセージが表示されます。どち らの予約を行うか選びます。
- そのほかメッセージが表示される場合は **258** ページをご覧ください。

**マイディスク予約専用ディスク を通常のディスクに戻すには 1** マイディスク予約登録確認画面を表 示します マイディスク を押す (ふた内) ■ マイディスク予約登録確認 このディスクには以下の予約が設定されています 春のイタリア観光 画質:5倍 延長:入 延長:入<br>録画先 画質 実行 \*/\*\* [\*] 午後\*\*:\*\*-\*\*:\*\* [地D 6 5倍 0 ◎ 春のイタリア観光  $\epsilon$ 月~金 午後\*\*:\*\*-\*\*:\*\* [CS 050]  $\S$  K-5格闘技選手権 5倍 3 • 「ホーム|ー「予約|ー「予約リスト|ー (ディ スク予約)でも表示できます。 **2** <sup>①</sup><sup>赤</sup> 〜」(マイディスク解除) を押します ② 「する」を選んで決定します で選び (\*\*) を押す マイディスクとして設定したディスクを通常のディスクに 戻します。ディスクに予約が設定されている場合、その 予約は全て消去されます。 このディスクを通常のディスクに戻しますか? する しない **3** 「確認」で決定します を押す ⇒ 設定されているマイディスク予約情報が全て 消去され、通常の BD-RE として使用できます。 • 録画されている番組は消去されません。 ホ 困

# **再生のあらまし**

録画した番組や BD(ブルーレイディスク)、DVD ディスクなどを再生する前にお読みください。

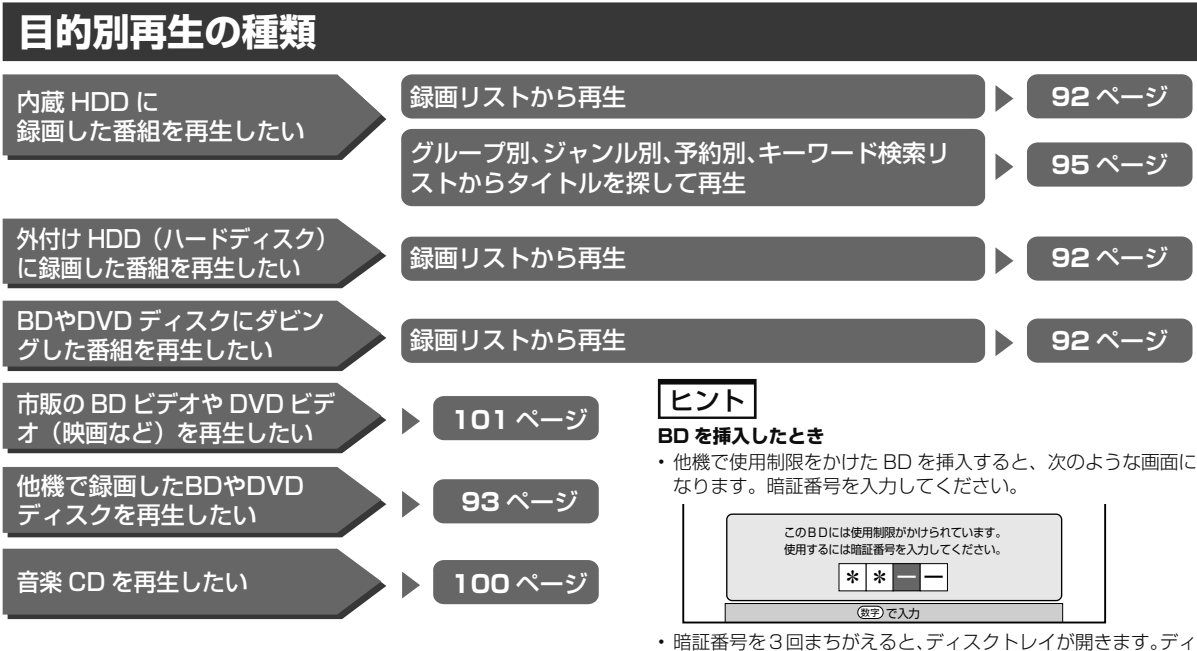

スクトレイを閉じてから、正しい暗証番号を入力してください。

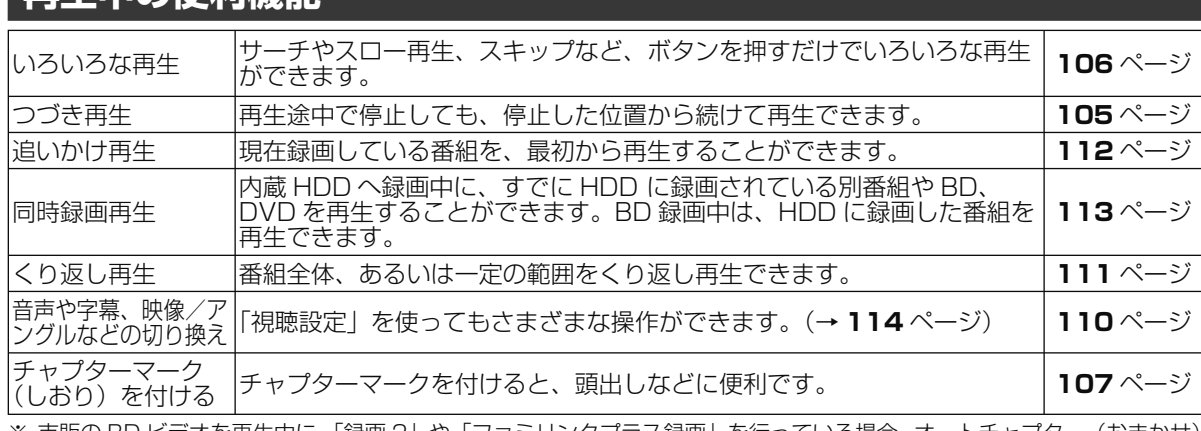

※ 市販の BD ビデオを再生中に、「録画 2」や「ファミリンクプラス録画」を行っている場合、オートチャプター(おまかせ) は働きません。

#### **電源自動「切」機能**

**再生山の便利機能** 

• 本機は録画した番組の再生時、ディスクの再生時に最後まで再生し、自動停止したときは自動的に電源を「切」 にする省エネ機能を搭載しています。シャープ製ファミリンク対応機器と接続しているときは、本機とファ ミリンク対応機器の電源を自動的に切ります。(「早送り」や「頭出し(チャプター送り)」などの操作を行い、 タイトルの最後となり自動停止したときは働きません。)電源自動「切」メッセージを表示させたくないと きは、「ホーム」-「設定」-「安心・省エネ」の「再生後自動オフ設定」で設定します(→ **217** ページ)。

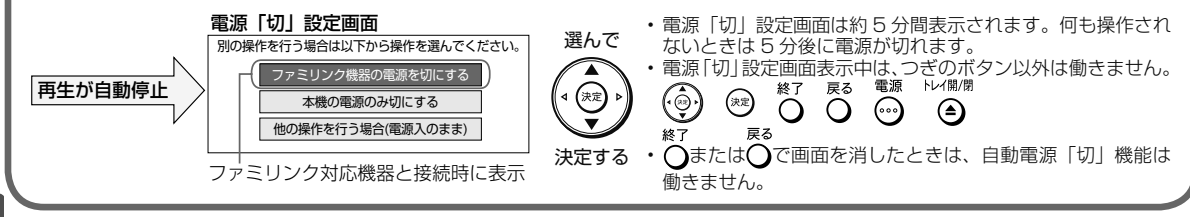

### 再生のあらまし

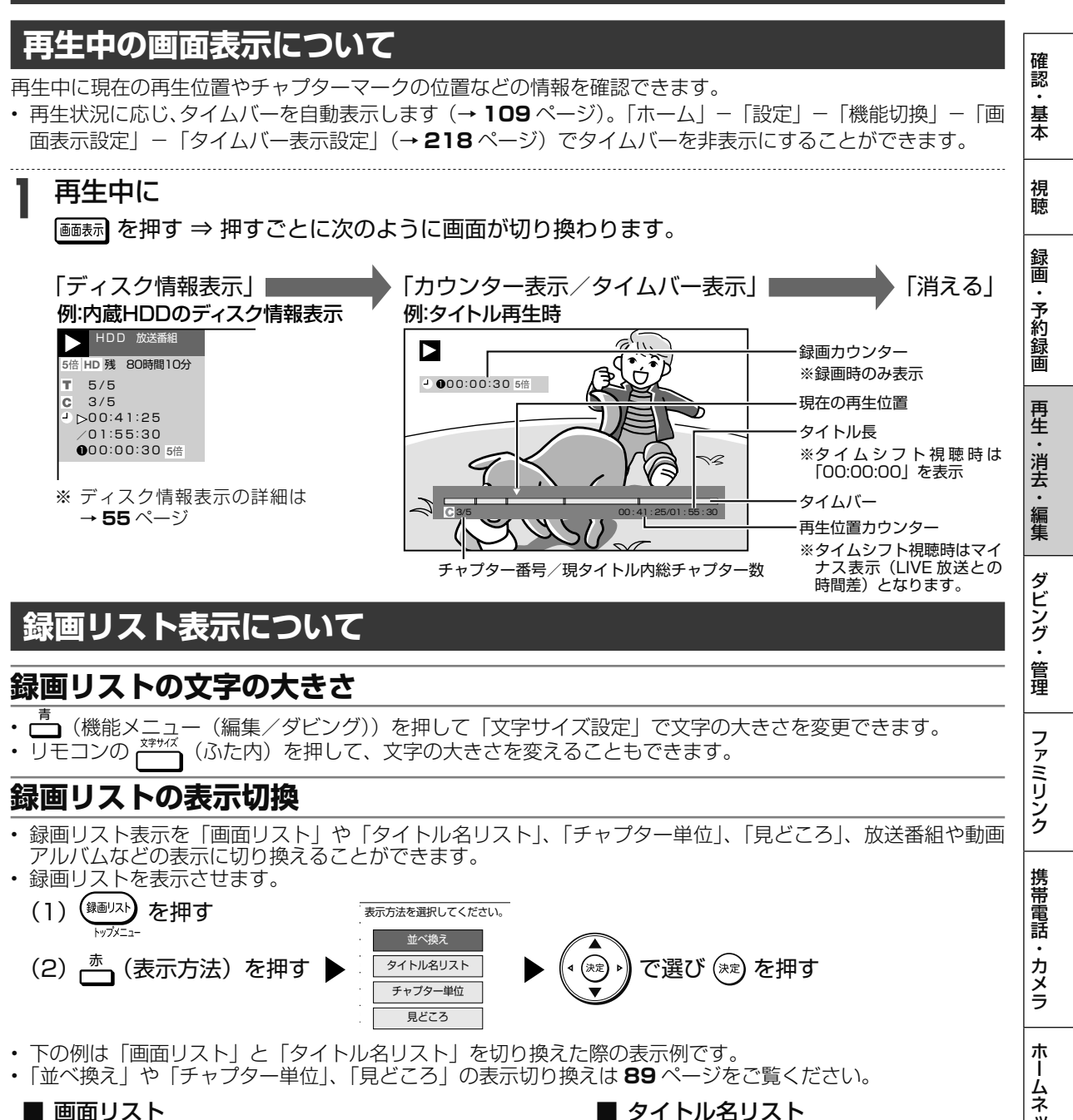

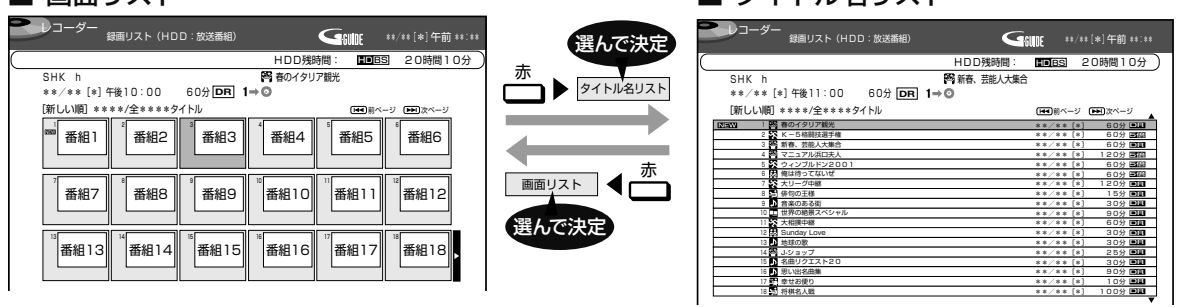

ご注意

• 上記は内蔵 HDD の画面リストの例です。外付け HDD、BD(ブルーレイディスク)、DVD ディスクの画面リストの場合は、表示される内 容が異なります。

ク

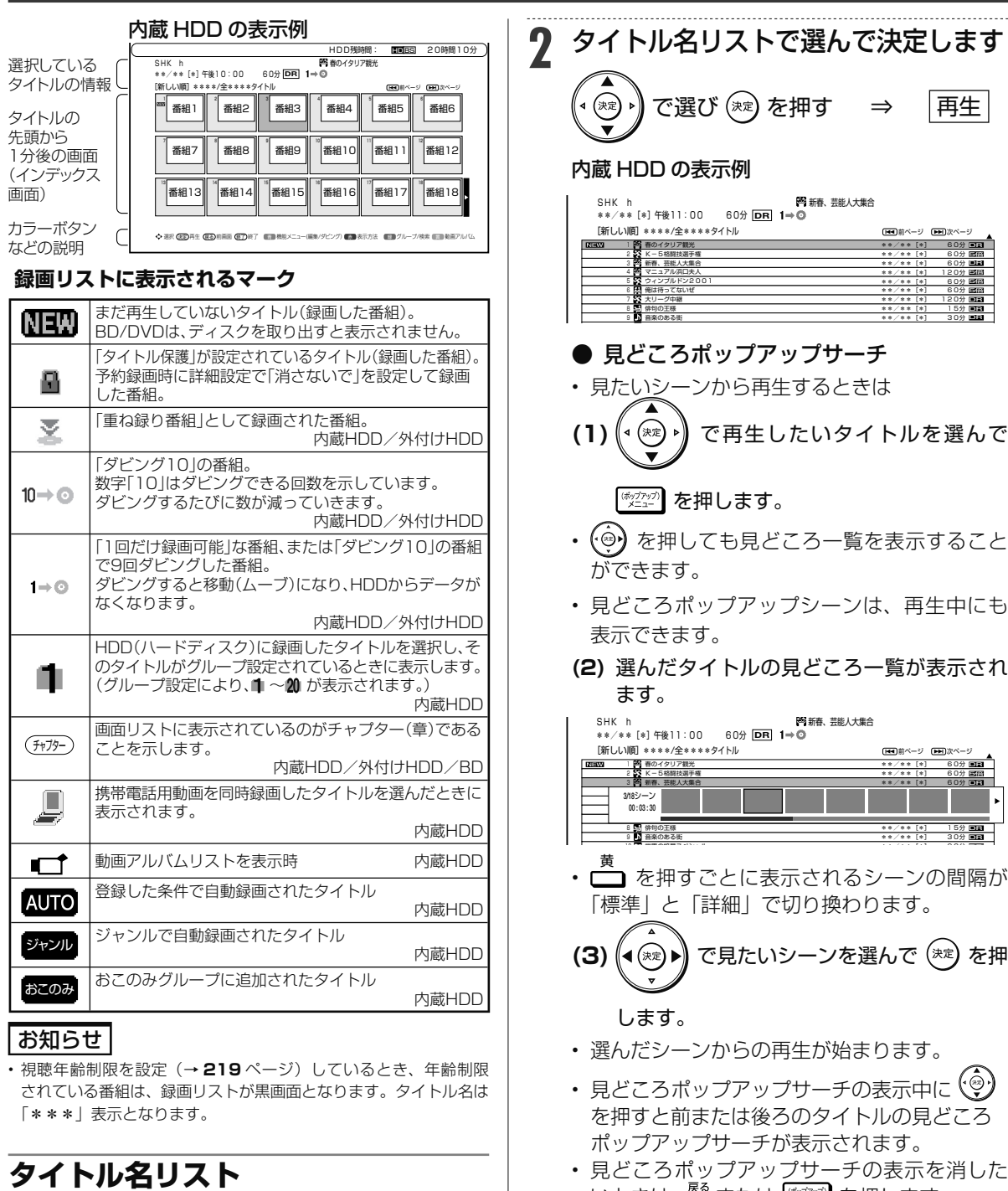

**1** 画面リストを「タイトル名リスト」 に切り換えます

- **(1)**  赤 を押す ⇒ 「タイトル名リスト」を選んで決 定します。
	- タイトル名リストが表示されます。
- 見どころポップアップサーチに表示されるシーンは、最大 256 場 面です。

• 外付け HDD、BD、DVD ディスクの再生では見どころポップアッ

• 見どころポップアップサーチのシーン一覧は、録画時に約 2 分 30

いときは、 ~ または じ う を押します。 • 見どころ一覧の左端のシーンを選んで (@) を 押しても、表示を消すことができます。

お知らせ

プサーチは表示できません。

秒間隔で自動で作成されます。

• タイトルを編集した場合、見どころポップアップサーチのシーンが 変更となる場合があります。

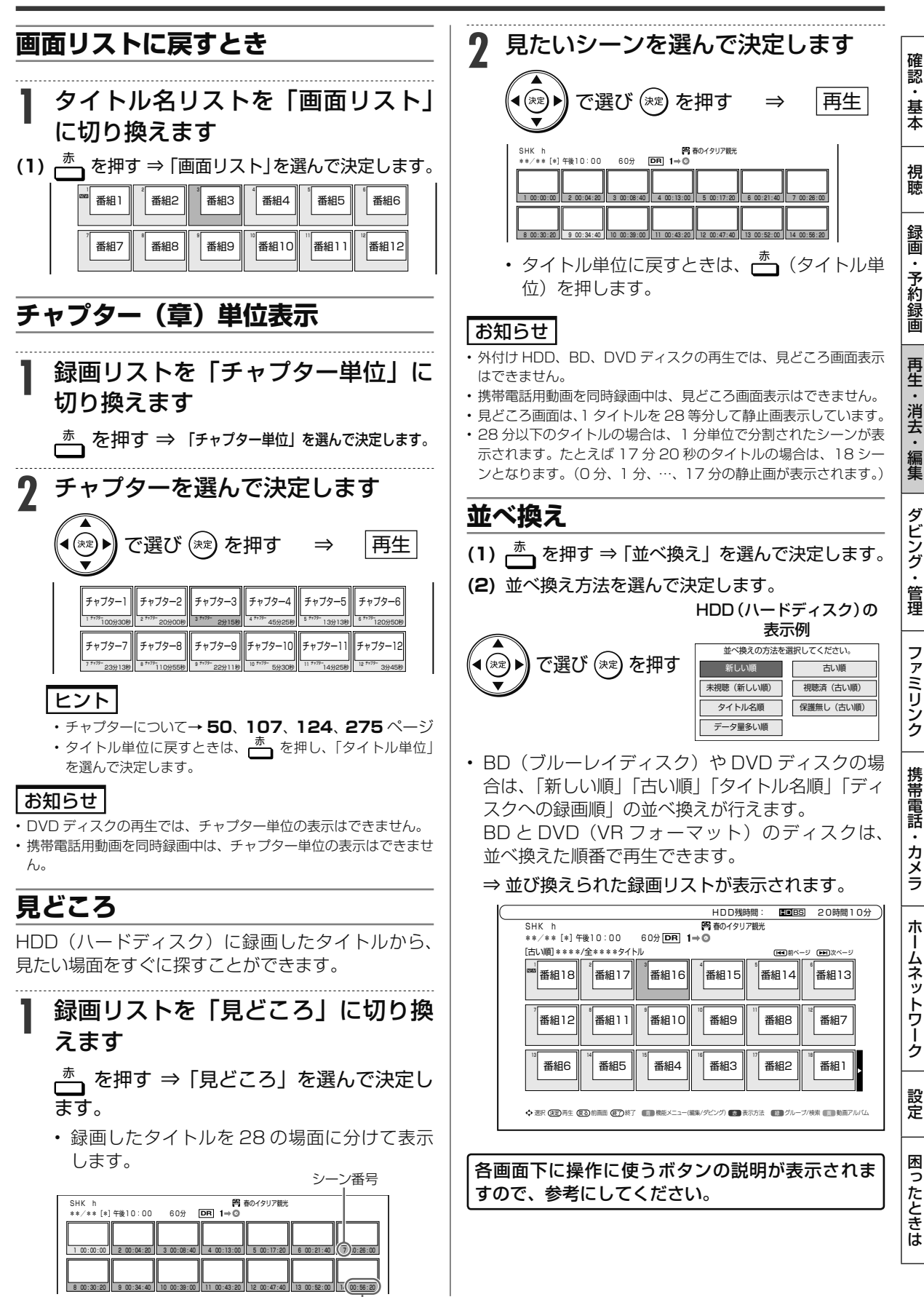

## **録画リストのグループ表示切換**

グループ表示はハードディスク内に録画した「放送番組1または「動画アルバム1の切り換えと、「グループ別」、 「ジャンル別」、「予約別」、「キーワード検索」などのグループ単位表示に切り換えることができます。 • 外付け HDD の録画リストからはグループ表示切換はできません。

### **放送番組**

• 放送や外部入力を録画した映像は、放送番組として分類されます。

## **動画アルバム (内蔵 HDD)**

• AVCHD 方式のデジタルビデオカメラから取り込んだ動画と AVCHD 記録の DVD からダビングした動画は、 動画アルバムとして分類されます。

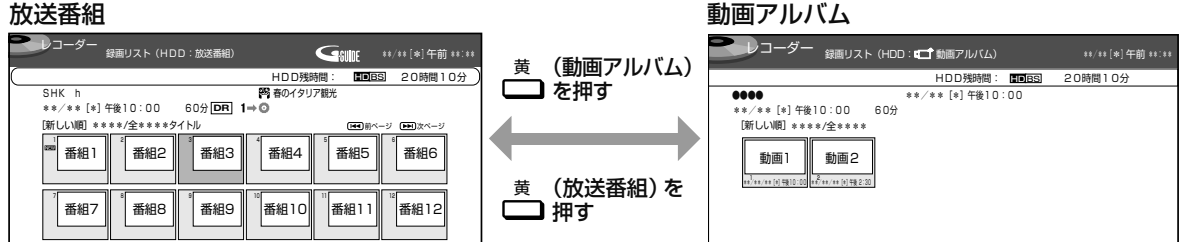

## **グループの種類について(内蔵 HDD)**

録画リスト表示を「放送番組」または「動画アルバム」に切り換えると、切り換えた「放送番組」または「動 画アルバム」に応じた「グループ別」、「ジャンル別」、「予約別」、「キーワード検索」などのグループ単位表 示になります。 グループ表示切換画面

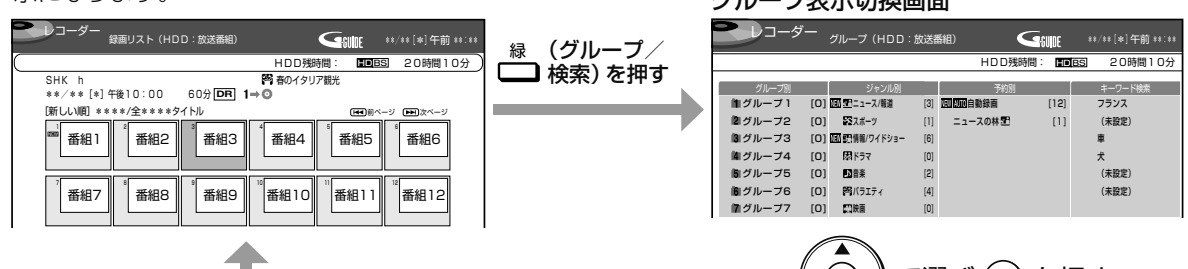

選択したグループの表示になります。 で選び を押す

### **■「放送番組」を表示させたときのグループの種類**

- **グループ別 ⇒ → 予**約録画時など、グループに設定した番組を表示。(→ 95 ページ)<br>• おこのみグループ → 最新上書き録画設定で録画された番組が、おこのみグループに設定 ⇒ 最新上書き録画設定で録画された番組が、おこのみグループに設定したキー ワードと一致した場合に自動的に分類されます。(→ **97** ページ)
- 
- 
- 
- ・ ジャンル別 ⇒ スポーツやドラマなど選択したジャンルの番組を表示。(→ **97** ページ) → 条件を指定して自動録画した番組や毎日・毎週予約録画した番組を表示。(→97
	- ページ)
- キーワード検索 ⇒ 設定したキーワードに該当する番組を検索して表示。(→ 98 ページ)

各グループ表示と全番組表示の切り換えは、 を押します。

緑 (グループ/検索)⇔ (全一覧)

### **■「動画アルバム」を表示させたときのグループの種類**

• **グループ別 ⇒** グループに設定した動画アルバムを表示。(→ 95 ページ)

グループ表示と全動画表示の切り換えは、 $\bigcap_{k=0}^{\infty}$ を押します。

● (グループ) ⇔ (2-覧)

### **■ 動画アルバムの表示について**

- AVCHD 方式のカメラで撮影した日時は タイトル名として①に表示されます。
- (タイトル名を変更したいときは「タイトル名変更| (→ 161 ページ)で行えます。)

```
動画1 || 動画2
              1 2
                                           HDD残時間: B
          ●●●●                  **/**[*]午後10:00
                       **/**[*]午後10:00   60分
             **/**/**[*]午後10:00 **/**/**[*]午後 2:30
              .<br>所しい順]****/全***
(1).
(1)②
```
- ①:撮影日時がタイトル名として表示されます。
- ②:撮影日時が表示されます。

視

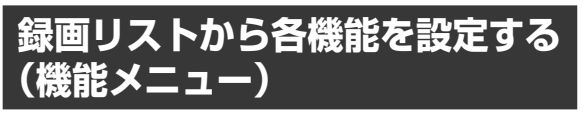

先にタイトル(録画した番組)を選んでから編集な どを行うには、録画リストでタイトルやチャプター を選んでから「機能メニュー」によって各種機能を 呼び出す方法が便利です。

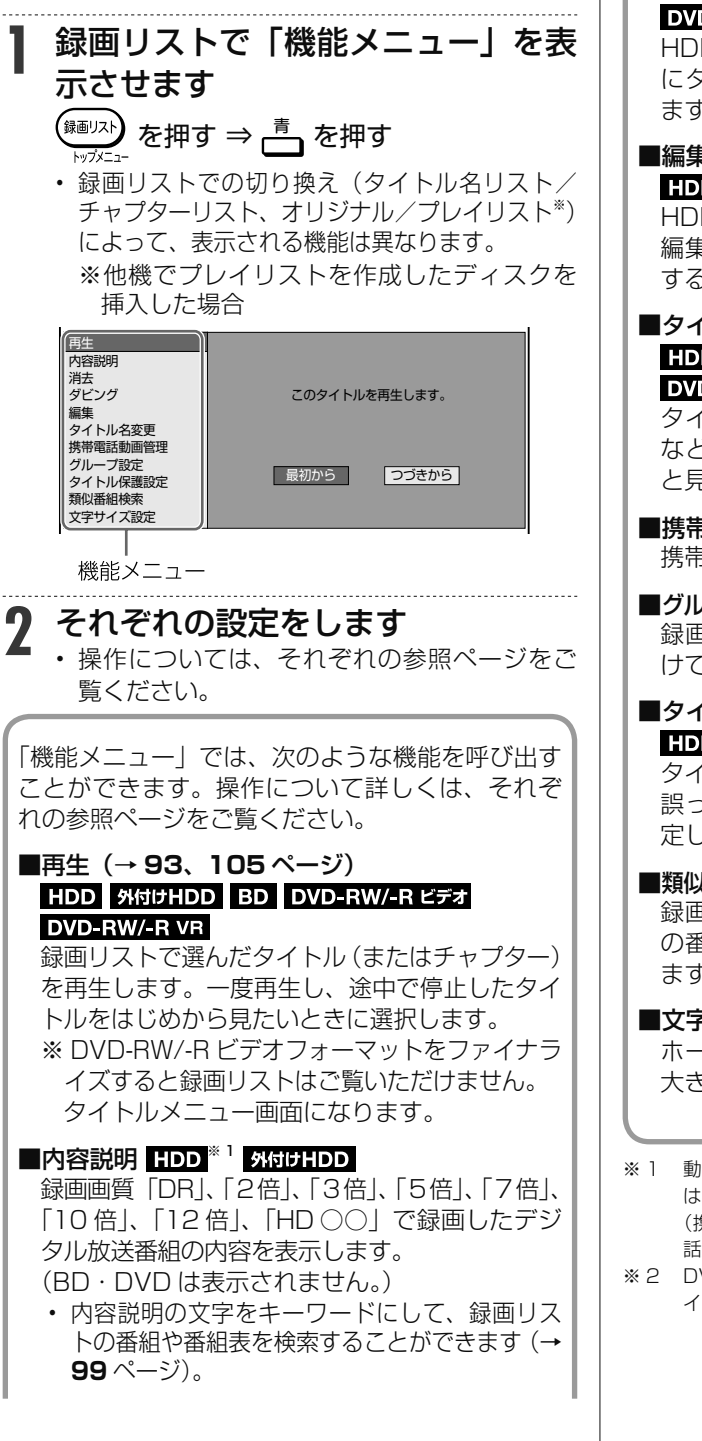

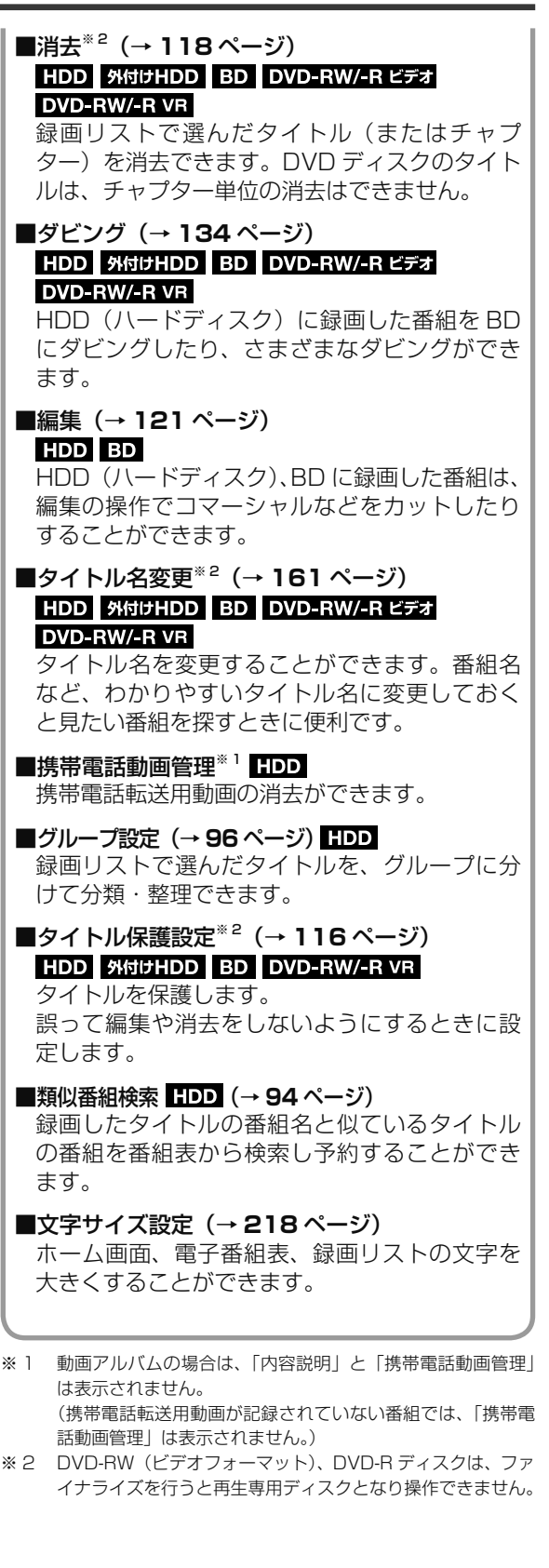

ホ

録画した番組の再生

**BD-RE BD-R DVD-RW/-R <b>VR ビオ** 市 **HDD DR 2倍 /3倍 5倍/7倍/10倍/12倍 SXP XP SP LP EP**

# **HDD に録画した番組やダビングした BD・DVD を再生する**

- HDD(内蔵/外付け)や BD(ブルーレイディスク)、DVD ディスクに録画された番組(タイトル) を「録画リスト」から選んで再生します。
- 他機で録画した DVD ディスクは、ファイナライズされたディスクが本機で再生できます。

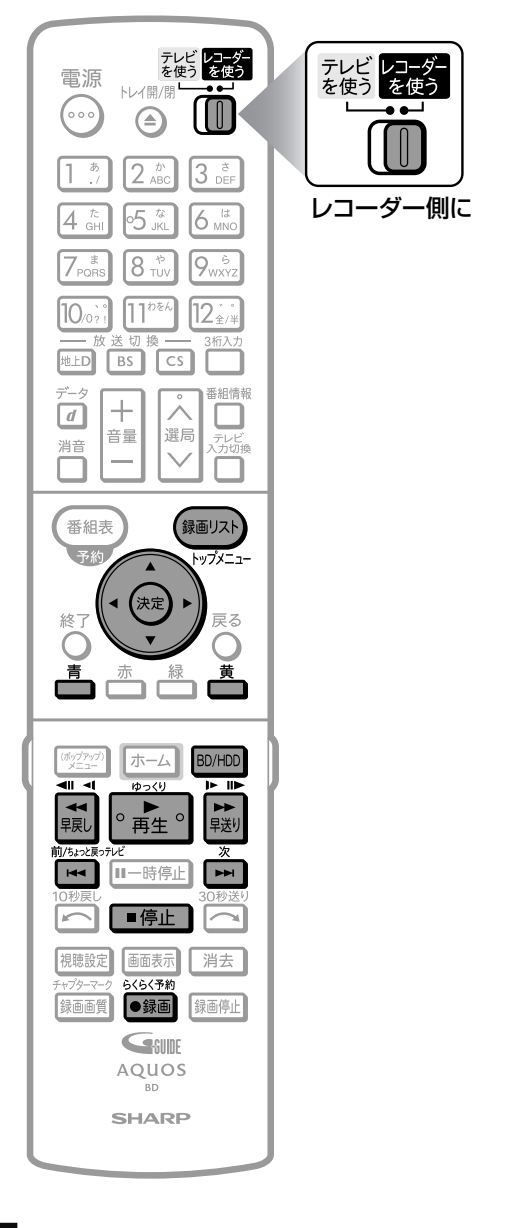

### ご注意

- BD-RE Ver.1.0(カートリッジ入り)は、本機で再生できません。 また、本機に挿入することもできません。
- 他の BD レコーダーで録画した BD-RE/-R には、一部再生できな いディスクがあります。例えば、デジタルハイビジョンカメラ(HDV 方式)で撮影した映像を録画したディスクなどは再生できない場合 があります。

### お知らせ

- ビデオフォーマットで録画した DVD ディスクをファイナライズ (→ 165ページ)すると、他の DVD プレーヤーでも再生できる メニュー画面が自動的に作成されます。そのため、ファイナライズ 前とファイナライズ後ではメニュー画面が異なります。
- 他機でファイナライズされたディスクは、タイトルメニューなどの 画面がそれぞれ異なりますが、再生できます。
- 本機でのファイナライズ操作については、**165** ページをご覧くだ さい。
- 再生専用のディスクを挿入したときは、自動で BD/DVD モードに 切り換わり、再生が始まります。
- 録画リストに表示されるタイトル名は、最大で HDD(内蔵/外付 け)で全角 40 文字 (BD 全角 40 文字·DVD 全角 32 文字)で す。本機以外で録画したディスクなどで本機で表示できない記号や 文字があったときは「\*」表示となります。
- DVD では、ディスクを一度トレイから取り出すと、録画リストに 「XP」や「SP」などの画質表示が出なくなります。
- 録画した番組で、まだ再生していない番組には「NEW」が表示さ れます。(BD/DVDは、一度ディスクを取り出すと表示されません。)
- 録画リストについてお困りの際は「故障かな?と思ったら」 (→ 247ページ)をご覧ください。
- 視聴年齢制限を設定(→ **219** ページ)しているとき、設定した 年齢制限に該当する番組を再生しようとしたときは、年齢制限を解 除するためのパスワード入力画面が表示されます。パスワードは本 機に設定されているパスワードです。
- 録画した 3D 放送を 3D で視聴するには、3D 対応テレビの設定が 必要です。詳しくは、テレビに付属の取扱説明書をお読みください。 • 長時間録画画質で録画された番組を再生するときは、お好みに応じ
- て画質調整(→ **216** ページ)することをおすすめします。

**準 備** BD・DVD を再生するときは再生用 のディスクを挿入します

**▶22 ページ** 

**1** HDD または BD/DVD を選びます

#### |BD/HDD**| を**押す

- 電源を入れた時点では HDD モードです。押す ごとにモードが切り換わります。 詳しくは「モードの切り換え」(→ **29** ページ) をご覧ください。
- HDD (ハードディスク) を再生するとき ⇒ HDD モードを選びます
- **BD (ブルーレイディスク) を再生するとき** ⇒ BD/DVD モードを選びます

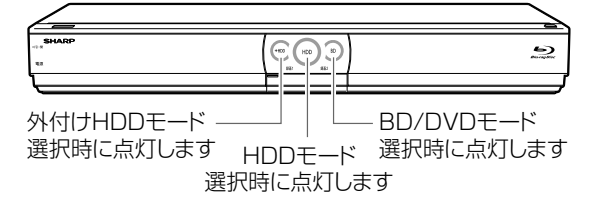

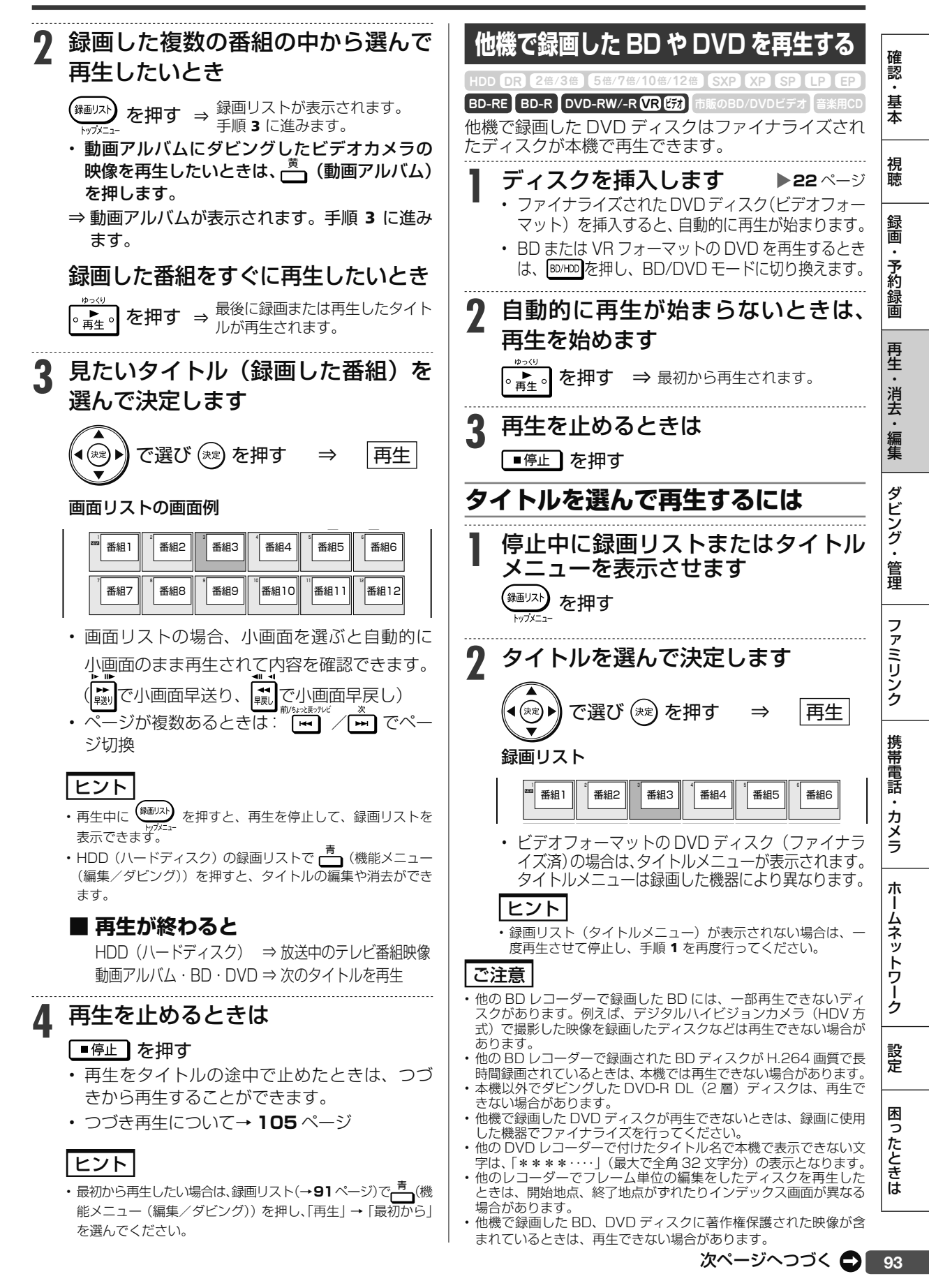

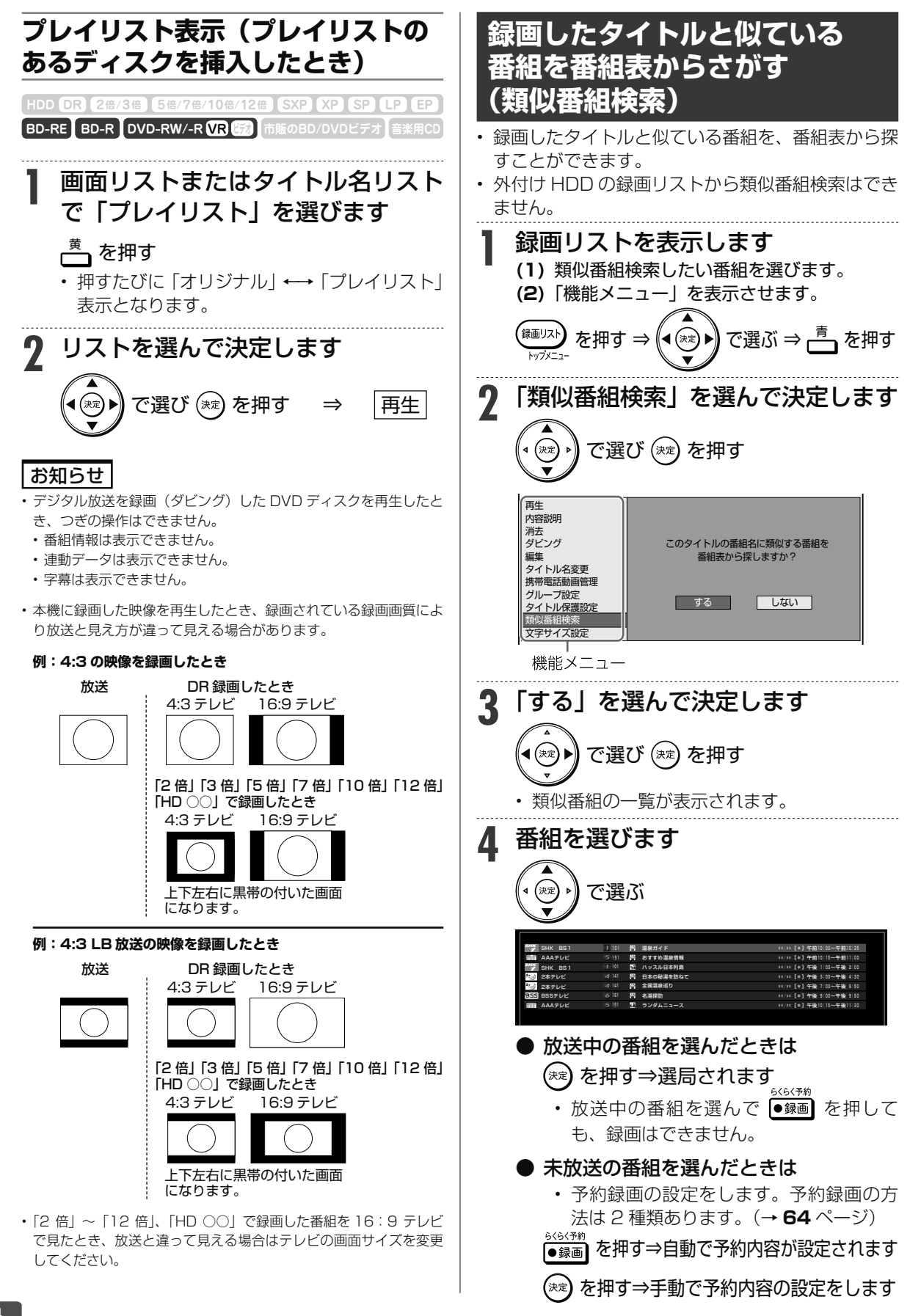

録画した番組の再生

します

**HDD DR 2倍 /3倍 5倍/7倍/10倍/12倍 SXP XP SP LP EP**

 $B - R$  **VR (写) 市販のBD/DVDビ グループ別/ジャンル別/予約別/キーワー ド検索リストから 再生する** 放送番組、動画アルバムリストで「グループ別リスト」「ジャンル別リスト」「予約別リスト」「キーワー 視 ド検索」の録画リスト表示が行えます。 • 外付け HDD では「グループ別リスト」「ジャンル別リスト」「予約別リスト」「キーワード検索」 の録画リストは表示されません。 **2** 録画リストを表示させます テレビレコーダー テレビレコーダ<br>を使う を使う (**<b>細い) を押す** 電源 トレイ間/厚 ,<br>。。  $\lceil \lceil \lceil \rceil \rceil$ ه ه  la • 放送番組または動画アルバムのリストのいず れかが表示されます。  $3<sup>8</sup>$ • 「動画アルバム」と「放送番組」の切り換えは、 レコーダー側に  $4 \frac{\hbar}{6}$ 65 <del><sup>黄</sup> </del>を押します。 • ホームメニューの「再生・編集」ー「HDD(放 送番組)|、「HDD (■■■■アルバム)| から 保適リスト 番組表 録画リストを表示させることもできます。 . 予約 ップメニュー **3** グループ表示切換画面を表示させます 決定 戻る 終了 ■ を押す C **4** 「グループ別」を選び、再生したい グループを選んで決定します BD/HDD (ポップア:<br>- メニュ ホーム ब⊪⊸।  $||\triangleright||||$ (決定) で選び (\*\*) を押す  $\blacktriangleright$  $\leftarrow$ to to °再生。 .<br>모로L 三米り  $\overline{\mathbb{H}}$ Ⅱ一時停止  $\overline{\phantom{a}}$ ニュース/報道 [3] ジャンル別 グループ別 予約別 グループ1 [1] キーワード検索 [3] <mark>国道画</mark>自動録画 [12]<br>[1] ニュースの林 <u>5P!</u> [1] フランス .<br>(未設定) ニュースの林 星 クループ2 [12] 223.ボーツ [1] ■停止 グループ3 [0] <u>関数情報</u>/ワイドショー [6] 車 クルーフ4 [0] 關ドラマ [0] (未設定) クルーフ5 [0] 闘談 [2] **6** グループ6 [0]  $\overline{[\mathfrak{S}]}$ バラエティ お知らせ (未設定) クルーフ7 [O] い魂曲 [0] まだ視聴していない番組があるときに表示 **グループに含まれないタイトル(録画した番組)を再生する** • 放送中の番組を録画した場合やグループ設定をしないで予約録画 した場合は、どのグループにも含まれないタイトルになります。 **5** 見たいタイトル(録画した番組)を • どのグループにも含まれていないタイトルは、グループ別リストか 選んで決定します らは選べません。リモコンの (\*\*) ね を押し、録画リストから選ん で再生してください。 ホ ⊛ で選び (※☆) を押す → → |再生 • グループ別リストから選びたい場合は、「録画リスト」-「機能メ ь ニュー」-「グループ設定」でタイトルをいずれかのグループに設 定してください。 番組1 番組2 番組5 番組3 番組4 番組6 **グループ別リストから再生するには** 番組8 番組9 12 番組7 番組10 番組1 番組12 • グループ別リストは「放送番組」、「動画アルバム」 • 再生が終わると、放送中のテレビ番組映像に の録画リストで選べるグループリストです。 なります。 **1** HDD モードを選びます **6** 再生を止めるときは |BD/HDD| を押す [■停止 ] を押す 困 • つづき再生について→ **105** ページ • HDD モードを選びます。詳しくは「モードの 切り換え」(→ **29** ページ)をご覧ください。  $\in$  $\Rightarrow$ HDDモード選択時に点灯–

グループ別/ジャンル別/予約別/キーワード検索リストから再生する

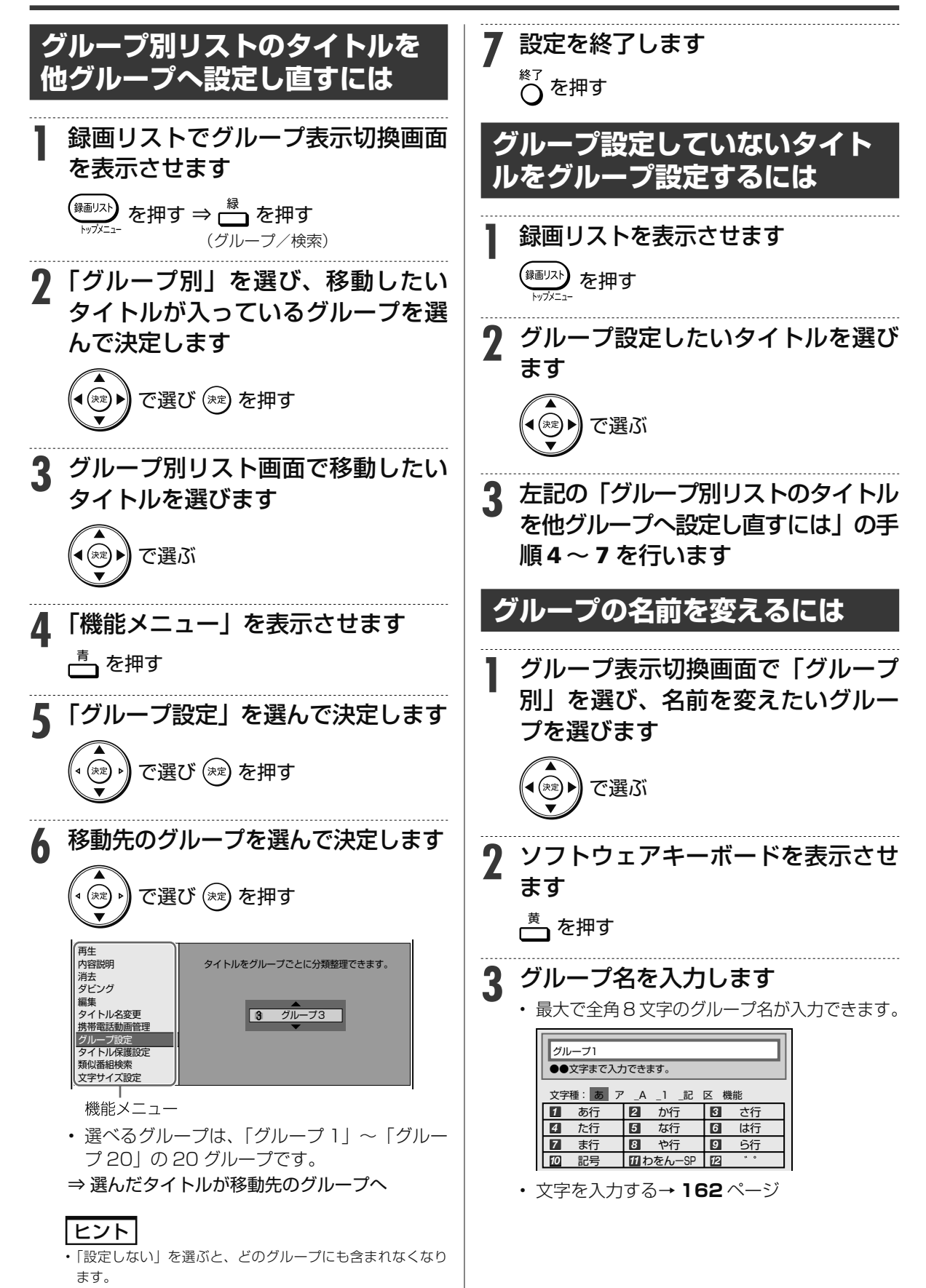

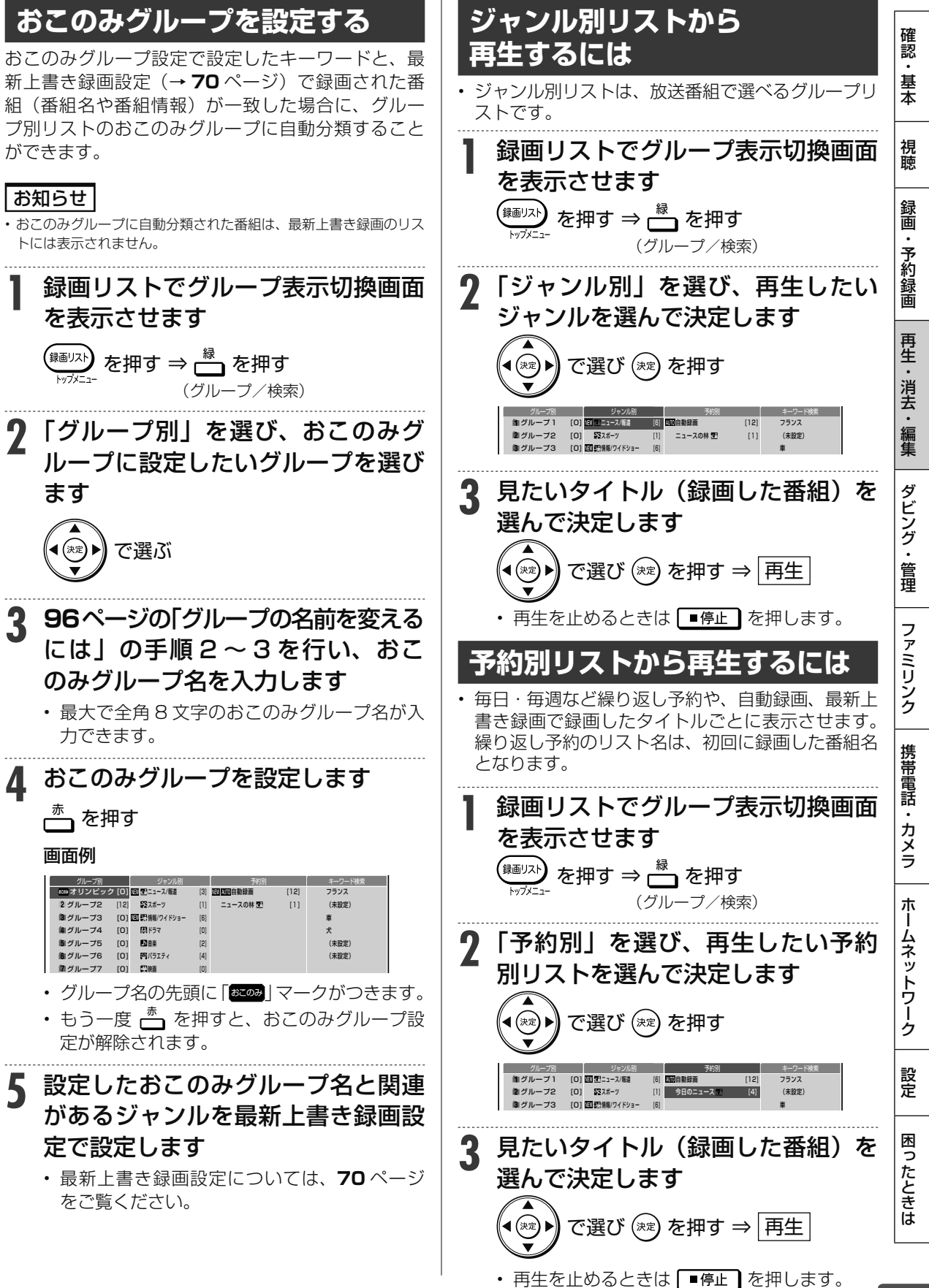

### グループ別/ジャンル別/予約別/キーワード検索リストから再生する

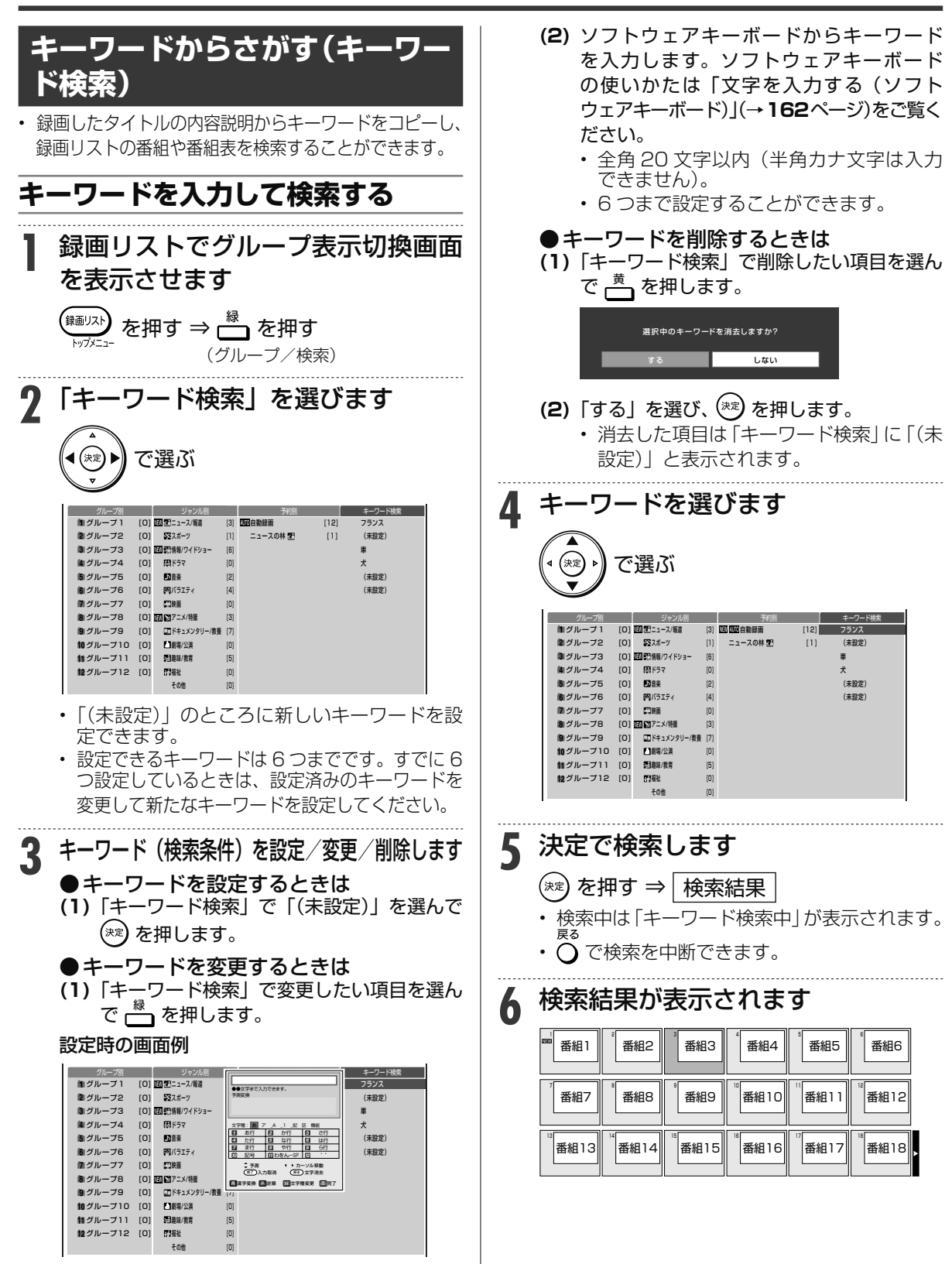

グループ別/ジャンル別/予約別/キーワード検索リストから再生する

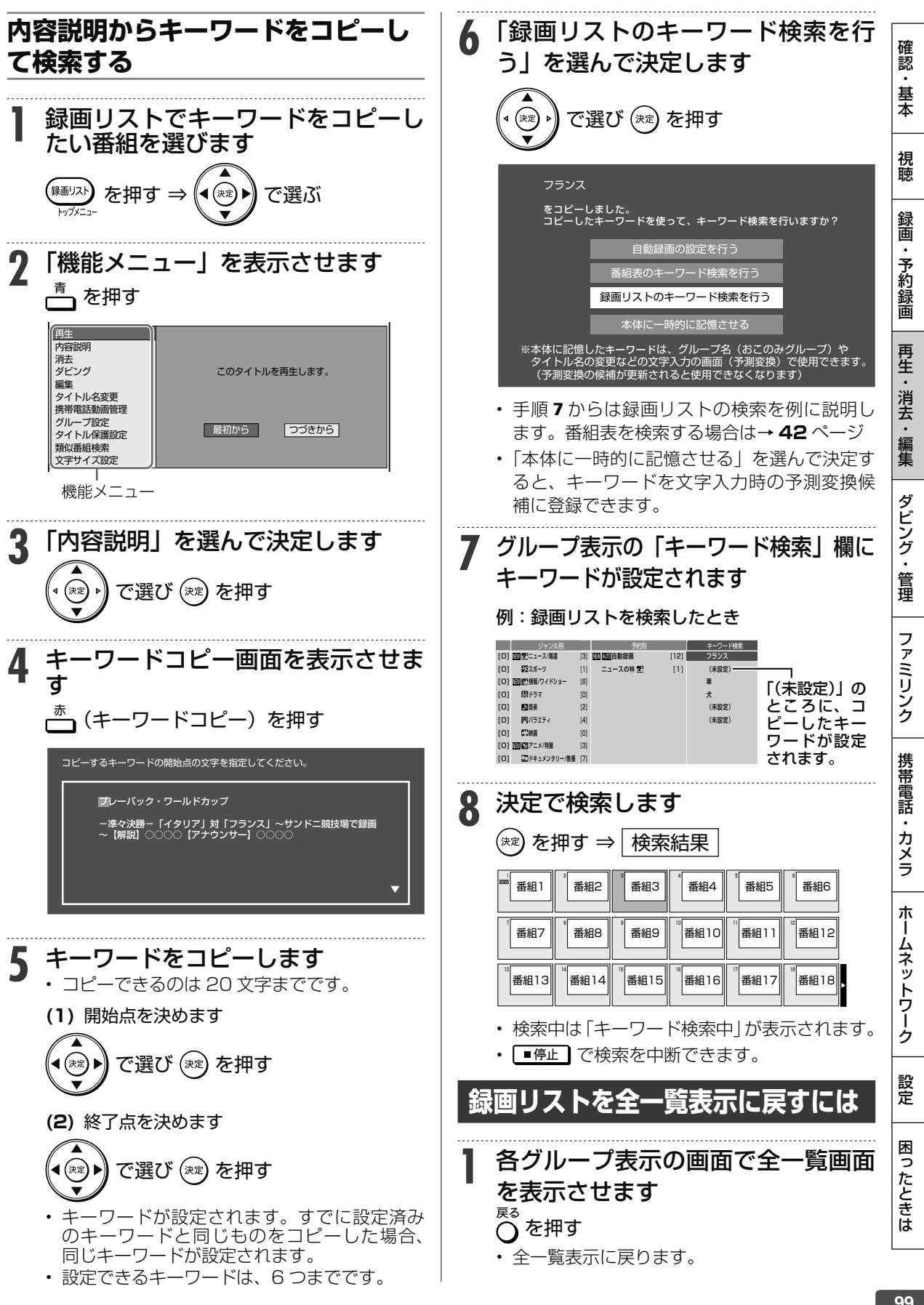

**HDD** 音楽 CD の再生 **HDD DR 2倍 /3倍 5倍/7倍/10倍/12倍 SXP XP SP LP EP BD-RE BD-R DVD-RW/-R VR ビデオ 市販のBD/DVDビデオ 音楽用CD**

## **音楽 CD を再生する**

音楽 CD を再生することができます。

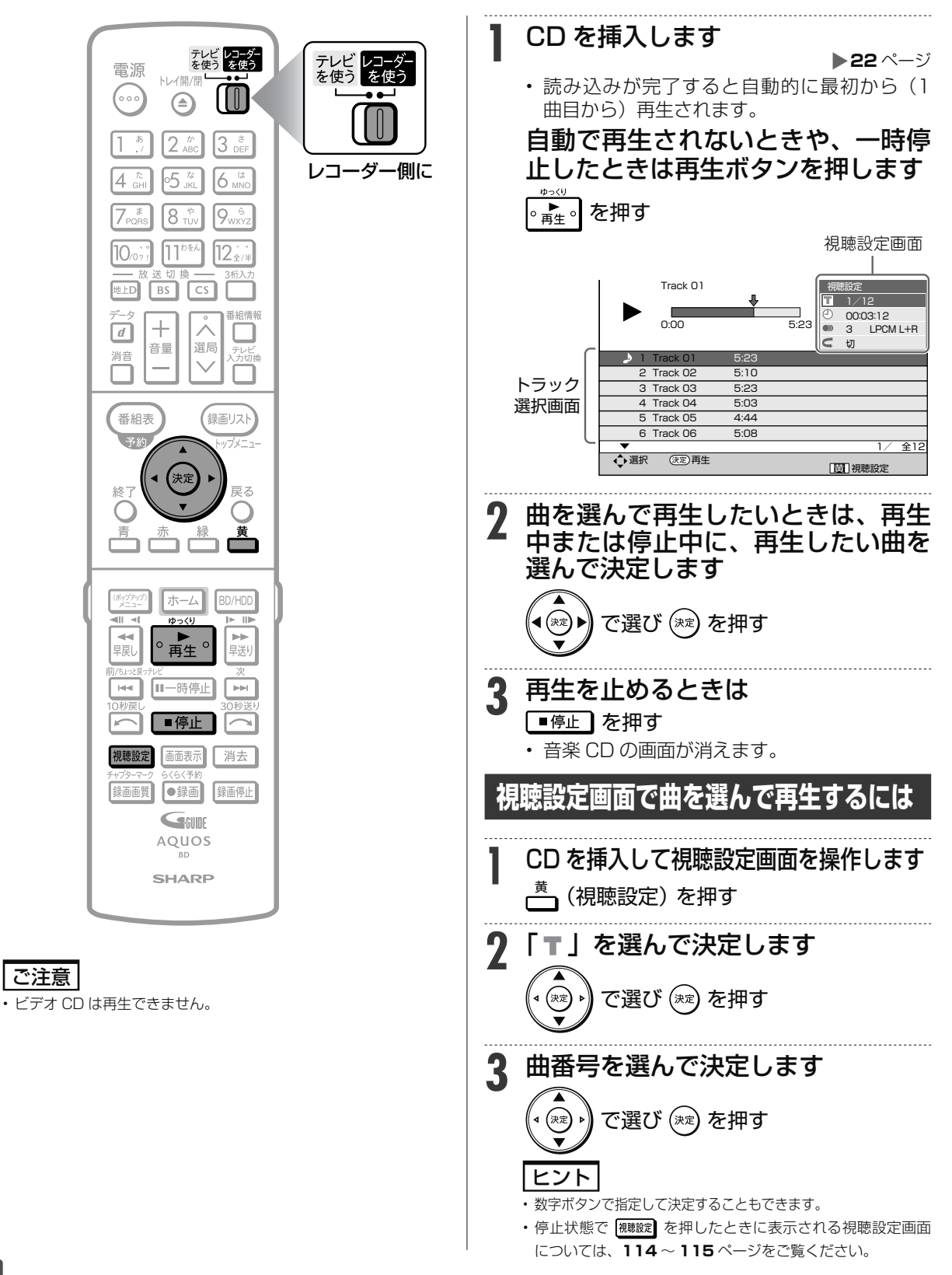

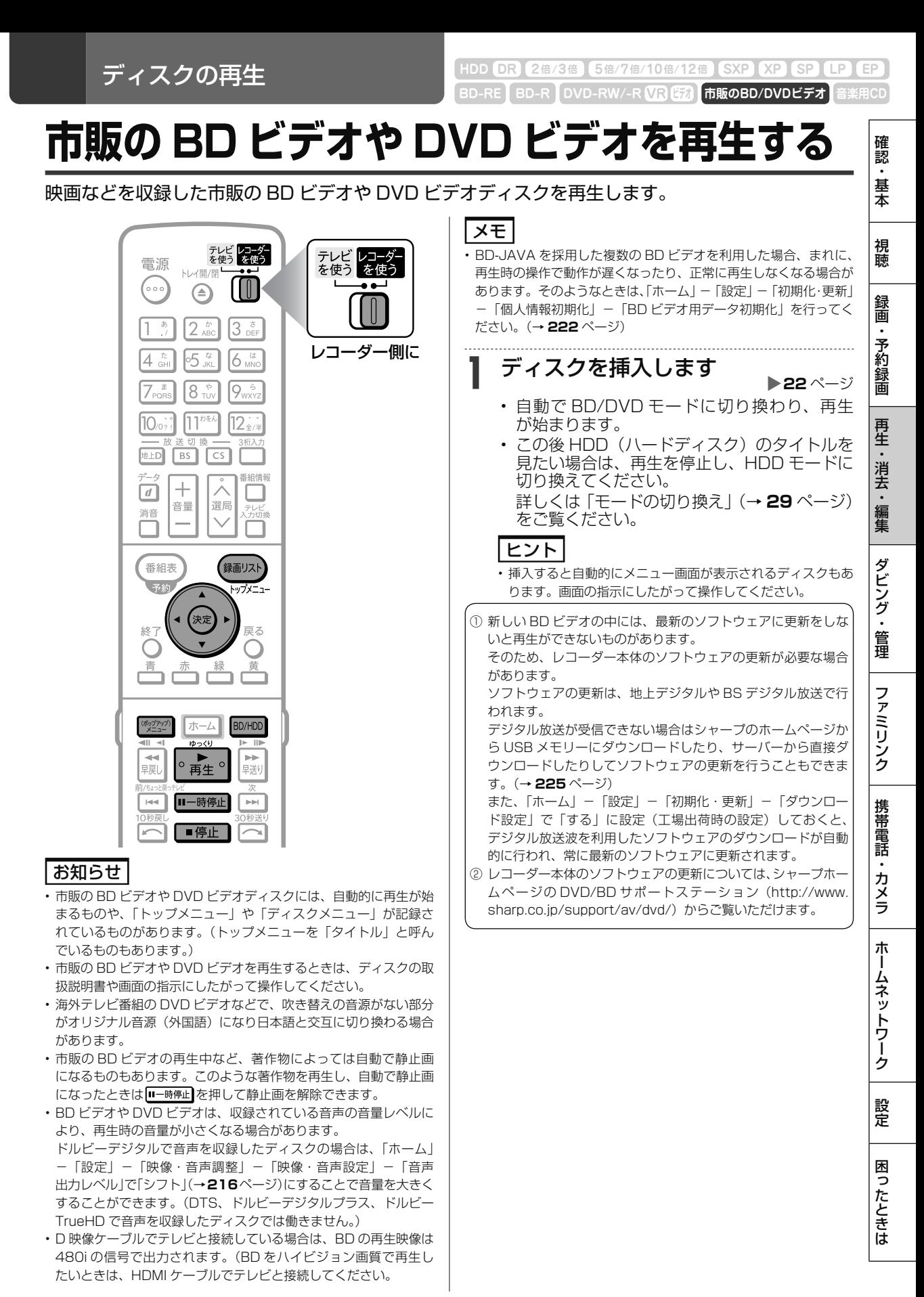

次ページへつづく ● 101

### 市販の BD ビデオや DVD ビデオを再生する

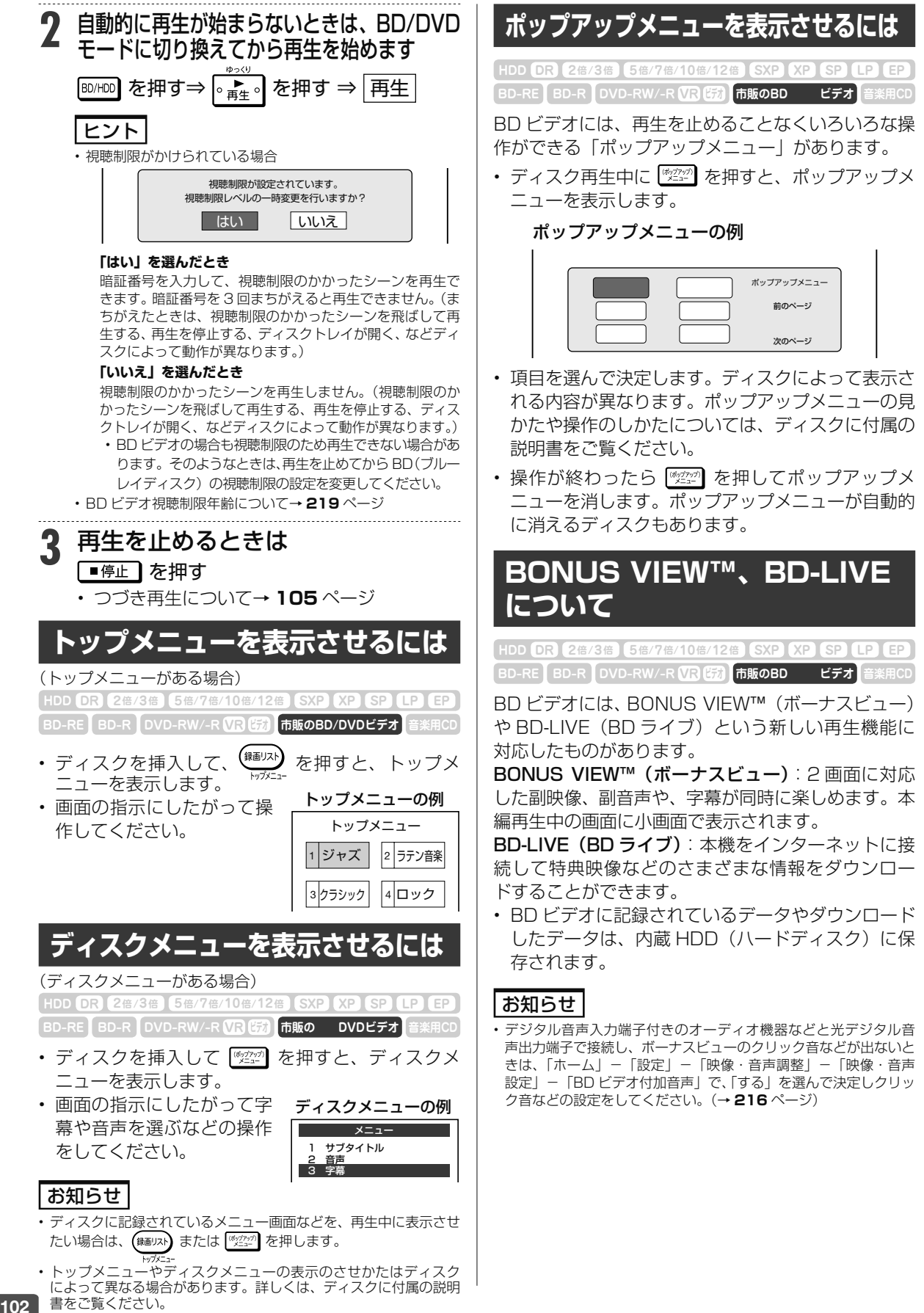

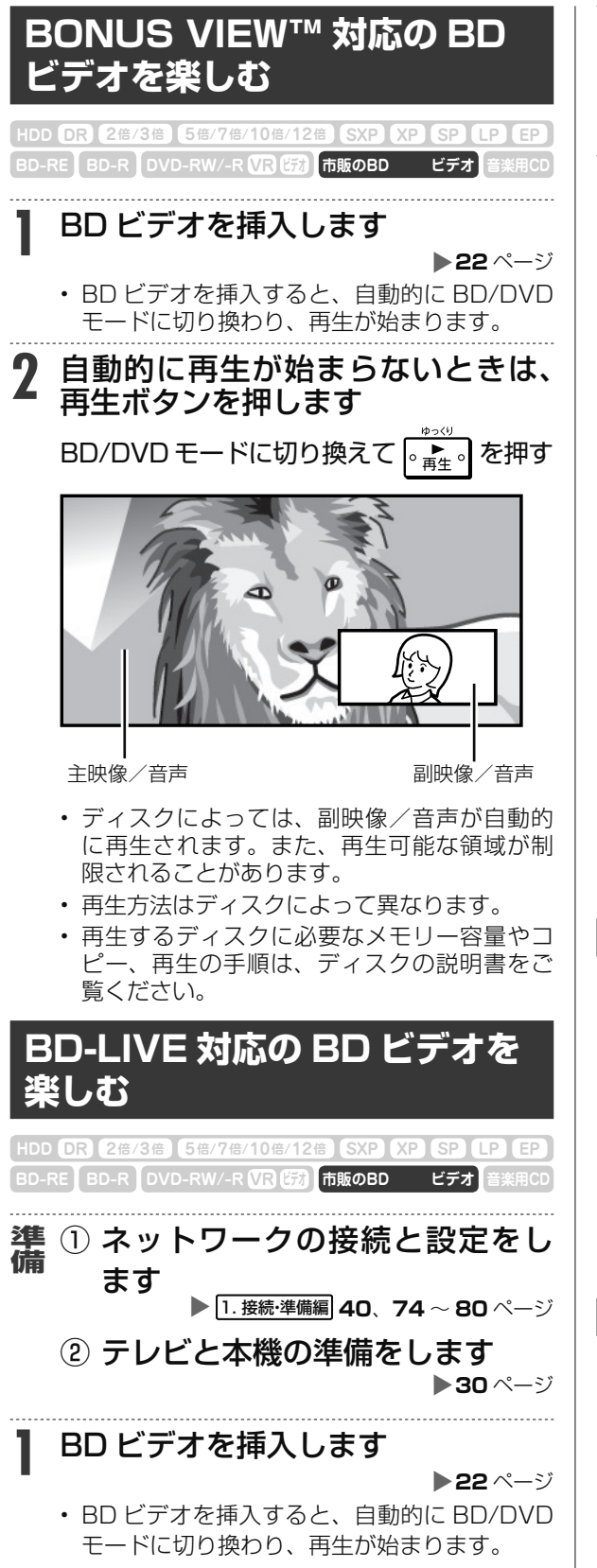

市販の BD ビデオや DVD ビデオを再生する

- **2** 自動的に再生が始まらないときは、 BD/DVD モードに切り換えてから 再生ボタンを押します
- **3** ディスクの取扱説明書に従い、BD-LIVE (BD ライブ)の操作をします

画面例

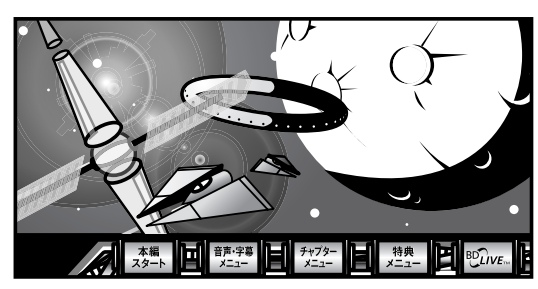

- BD-LIVE(BD ライブ)でダウンロードされ た映像情報などは、内蔵 HDD(ハードディス ク)に保存されます。HDD(ハードディスク) から再生するときは、ダウンロード時に視聴 していたディスクを本機に挿入してください。 別のディスクを挿入すると、HDD(ハードディ スク)に保存された情報は再生できません。
- データが HDD(ハードディスク)に保存され るまで一定の時間がかかります。(データが保 存されるまでの時間は、 インターネット接続 速度や番組のデータ量により、変わります。)

### お知らせ

#### **HDD(ハードディスク)に保存されたデータは消去できます。**

· BD-LIVE (BD ライブ)でダウンロードした情報は、不要になれ ば消去することができます。「ホーム」-「設定」-「初期化・更新」 -「個人情報初期化」の、「BD ビデオ用データ初期化」で初期化 をしてください。

**HDD(ハードディスク)の容量が足りないときは**

• データが保存されません。画面にメッセージが表示されます。不要 なデータを削除してください。

**BD-LIVE(BD ライブ)を楽しむためのソフトを更新できます。**

• BD-LIVE(BD ライブ)機能は、専用のソフトを使用しています。 BD-LIVE (BD ライブ)に接続すると、ソフトを最新のものに更 新できます。

### ヒント

- BD-LIVE(BD ライブ)で楽しむために、ブロードバンドサービ スに接続してお使いになることをおすすめします。
- BD-LIVE (BD ライブ)で映像などの情報を HDD (ハードディス ク)に保存中は、再生の操作が制限されることがあります。
- · BD-LIVE (BD ライブ)は、自動的にインターネットに接続し、楽 しむ機能です。BD-LIVE(BDライブ)対応のディスクが、本機やディ スクの識別信号(ID)をインターネット経由でコンテンツプロバ イダに送信することがあります。
- 本機は、自動的にインターネットに接続しないように設定すること ができます。設定のしかたについては、 1. 接続・準備編 **80** ページを ご覧ください。

困

ホ

ブルーレイ 3DTM の再生

**BD-RE BD-R DVD-RW/-R 3B ビジネス 市販のブルーレイ3D™ HDD DR 2倍 /3倍 5倍/7倍/10倍/12倍 SXP XP SP LP EP**

# **市販の ブルーレイ 3DTM(3D 対応 BD)を再生する**

本機と 3D 対応テレビを HDMI ケーブルで接続すると、市販の ブルーレイ 3DTM を 再生し、臨場感 ある 3D 映像を楽しむことができます。

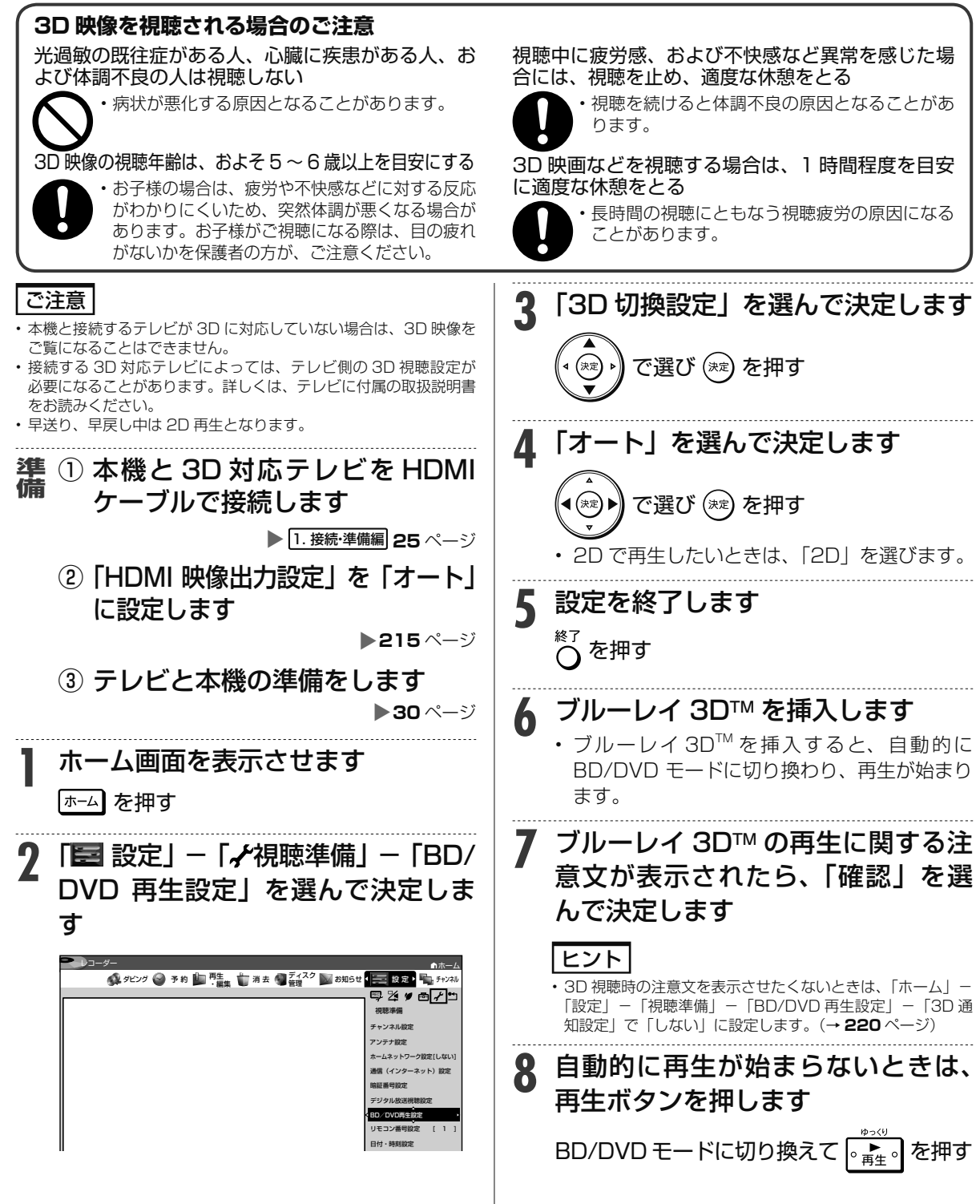

つづき再生

# **停止した場所からつづけて再生する( つづき再生)**

前回停止したところから、つづきを再生できます。

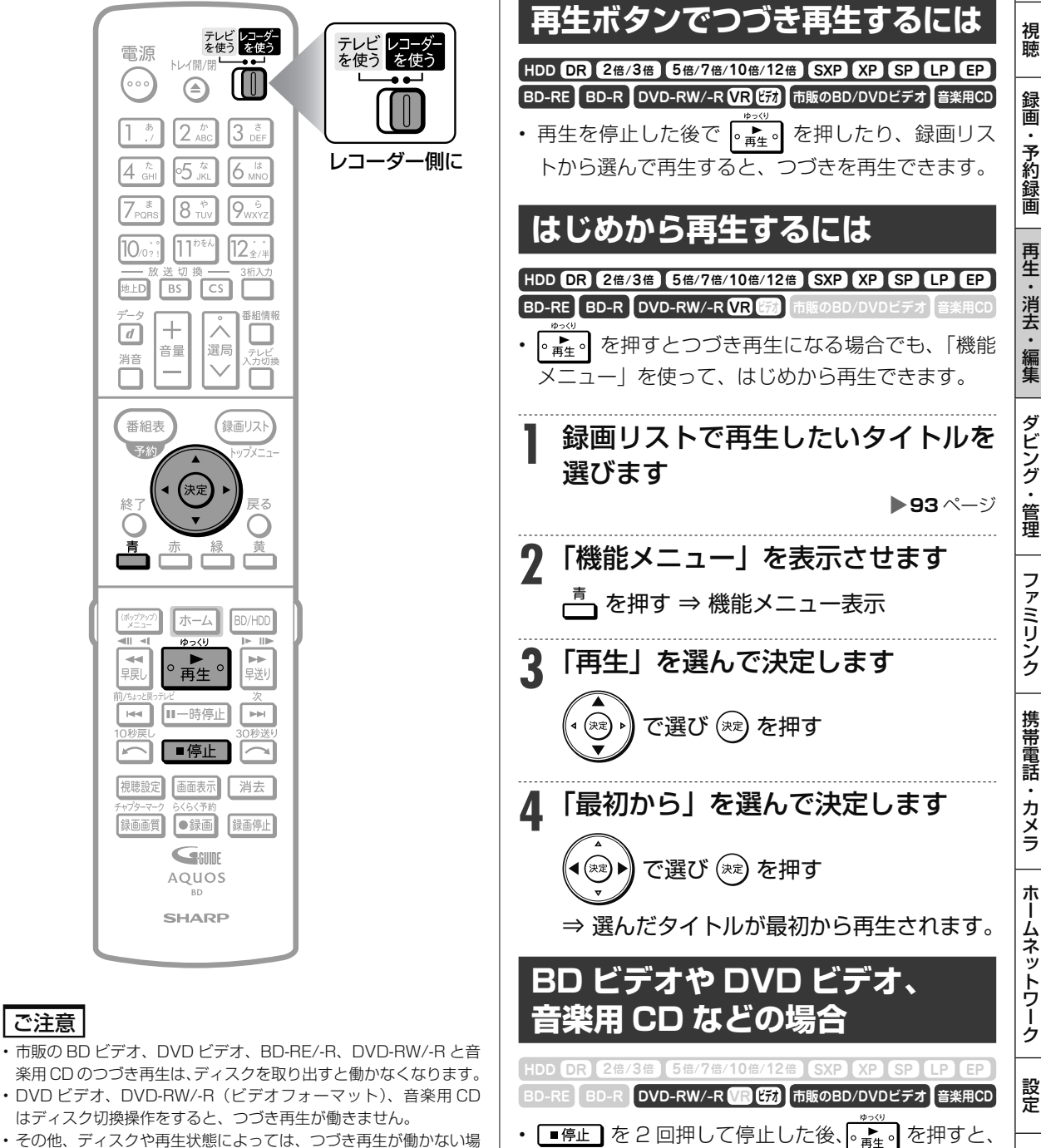

はじめから再生されます。

- その他、ディスクや再生状態によっては、つづき再生が働かない場 合があります。
- BONUS VIEW や BD-LIVE などの BDJ (Java) に対応した BD ビデオはつづき再生が働かない場合があります。

### 再生操作

## **再生をしながら使えるボタン(早送り/早戻し再生・頭出し・スロー再生など)**

#### ディスクの再生中に使えるいろいろな機能です。

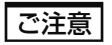

• 各機能は、ディスクによって操作が異なったり、禁止されている場合があります。ディスクの取扱説明書もご覧ください。

### お知らせ

#### **マルチビューサービス放送などを HDD(ハードディスク)または BD(ブルーレイディスク)に録画して再生する場合は**

• 主映像以外の映像を再生した場合、連動データ放送が視聴できない、字幕などが表示できないなどの制限が出る場合があります。また、スロー 再生などの特殊な再生はできません。このような制限が出る場合は、主映像でお楽しみください。

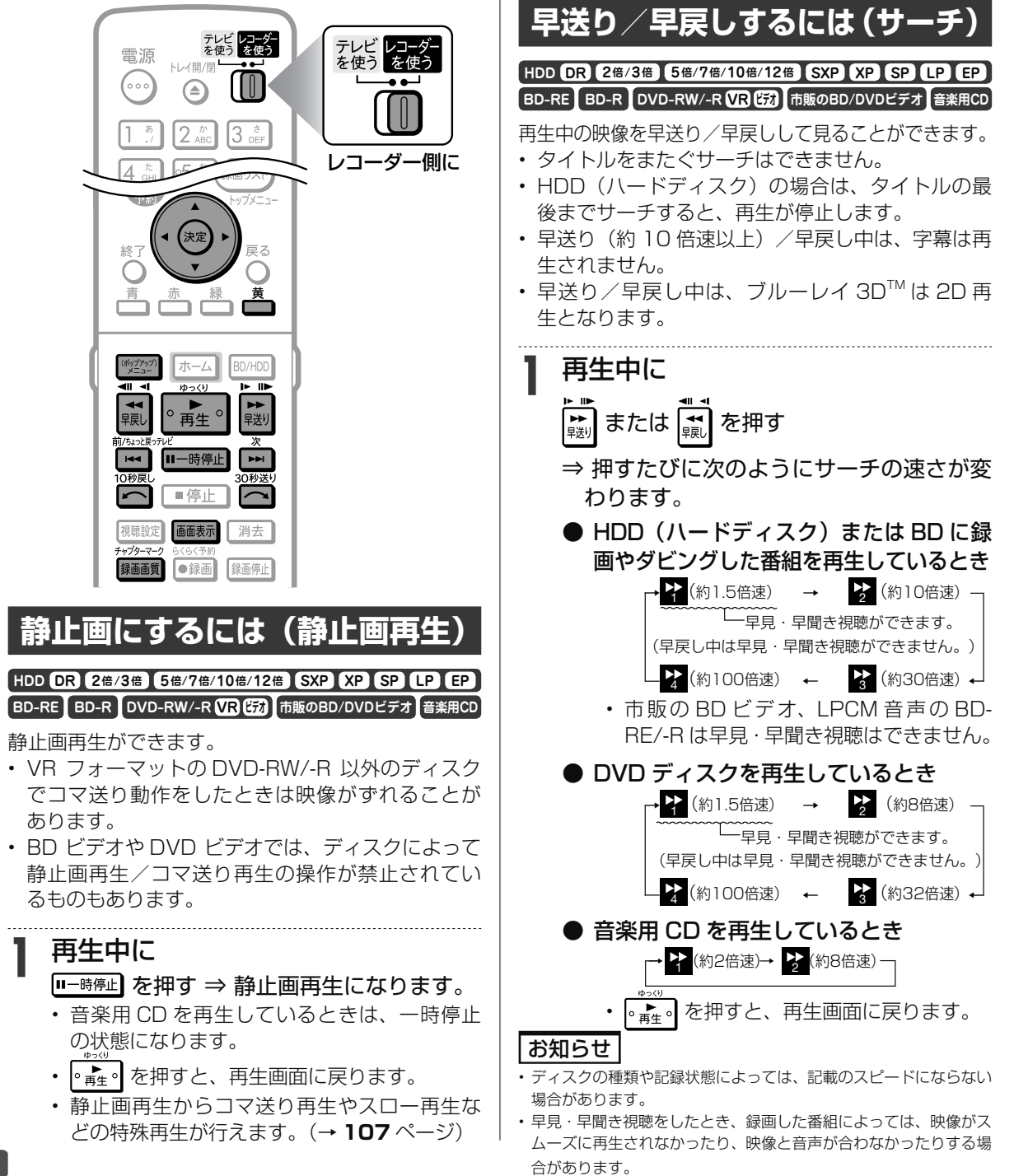

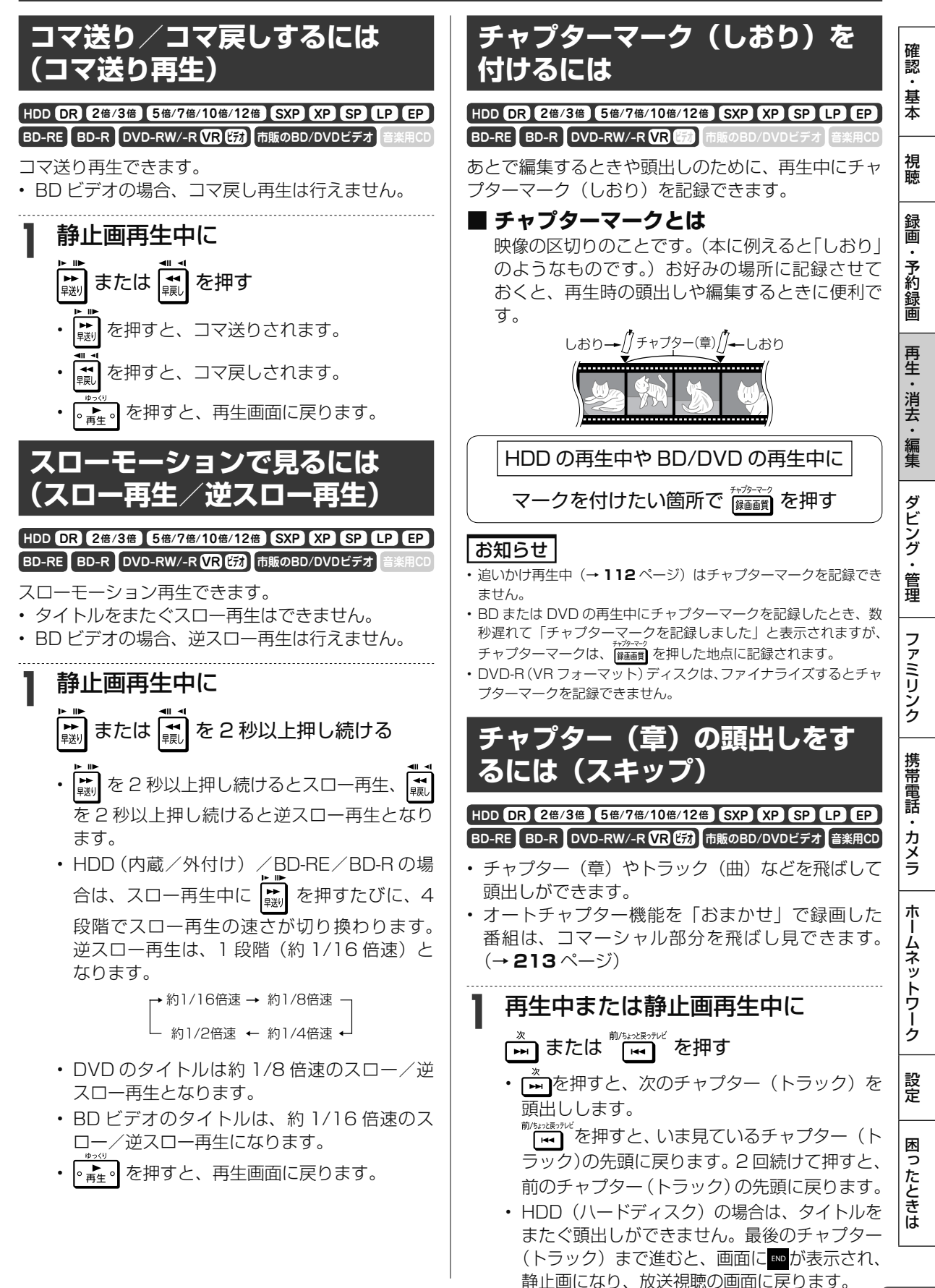

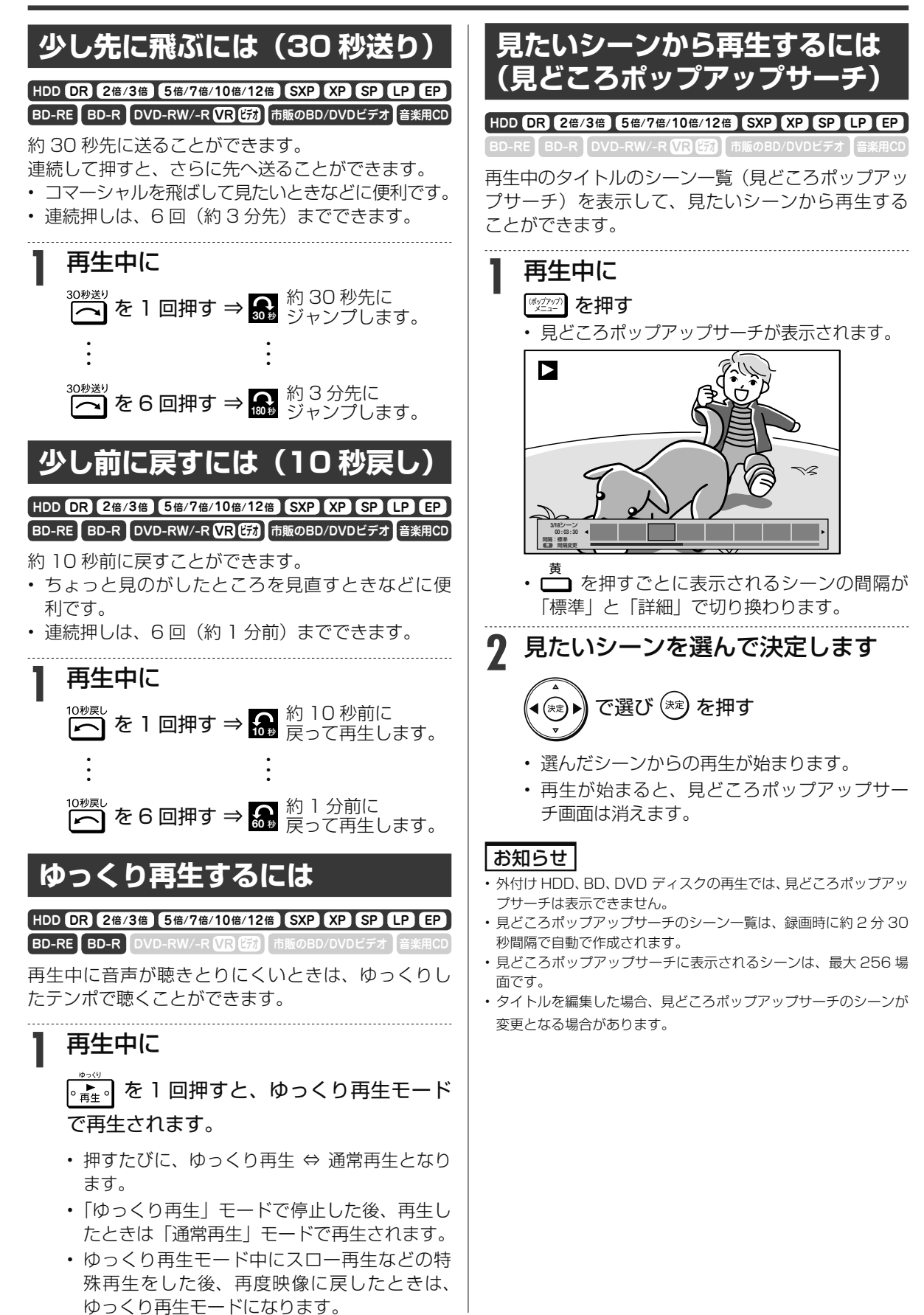
### **■ タイムバー表示について**

• 「ホーム」-「設定」-「機能切換」-「画面表示 設定| - 「タイムバー表示設定| を「する| に設定 すると、再生状況に応じ、タイムバーを自動表示し ます。(→ **218** ページ)

タイムバー表示画面例

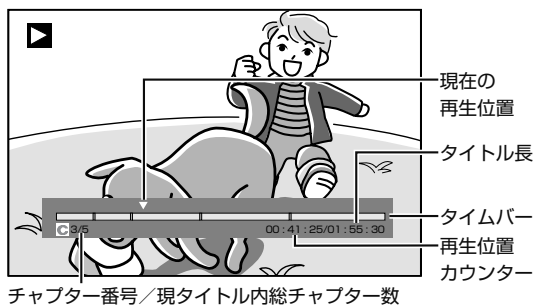

- 以下の操作時、タイムバーが約 5 秒間だけ表示さ れます。
	- 再生を開始したとき
	- 早送り 2 (約1.5倍速) をしたとき
	- 静止画 (一時停止) にしたとき
	- チャプター(章)の頭出し(スキップ)をした とき
- 早送り/早戻し(サーチ)をしたとき、タイムバー は表示され続けます。(早送り 2 (約1.5倍速)を 除く。)
- 再生中はリモコンの 画赫 を押してタイムバーを 表示させることもできます。表示内容の詳細につい ては、**87** ページをご覧ください。

### お知らせ

- BD ビデオ、DVD ビデオ再生時、タイムバーは自動表示されません。
- BD ビデオ、DVD ビデオ再生時にタイムバーを表示させたとき、チャ プター(章)の区切り位置は表示されません。
- 音楽 CD 再生時、タイムバーは表示されません。

# **再生中に音声(二重音声など)や 字幕を切り換える**

再生中に音声や字幕、主音声や副音声を切り換えることができます。

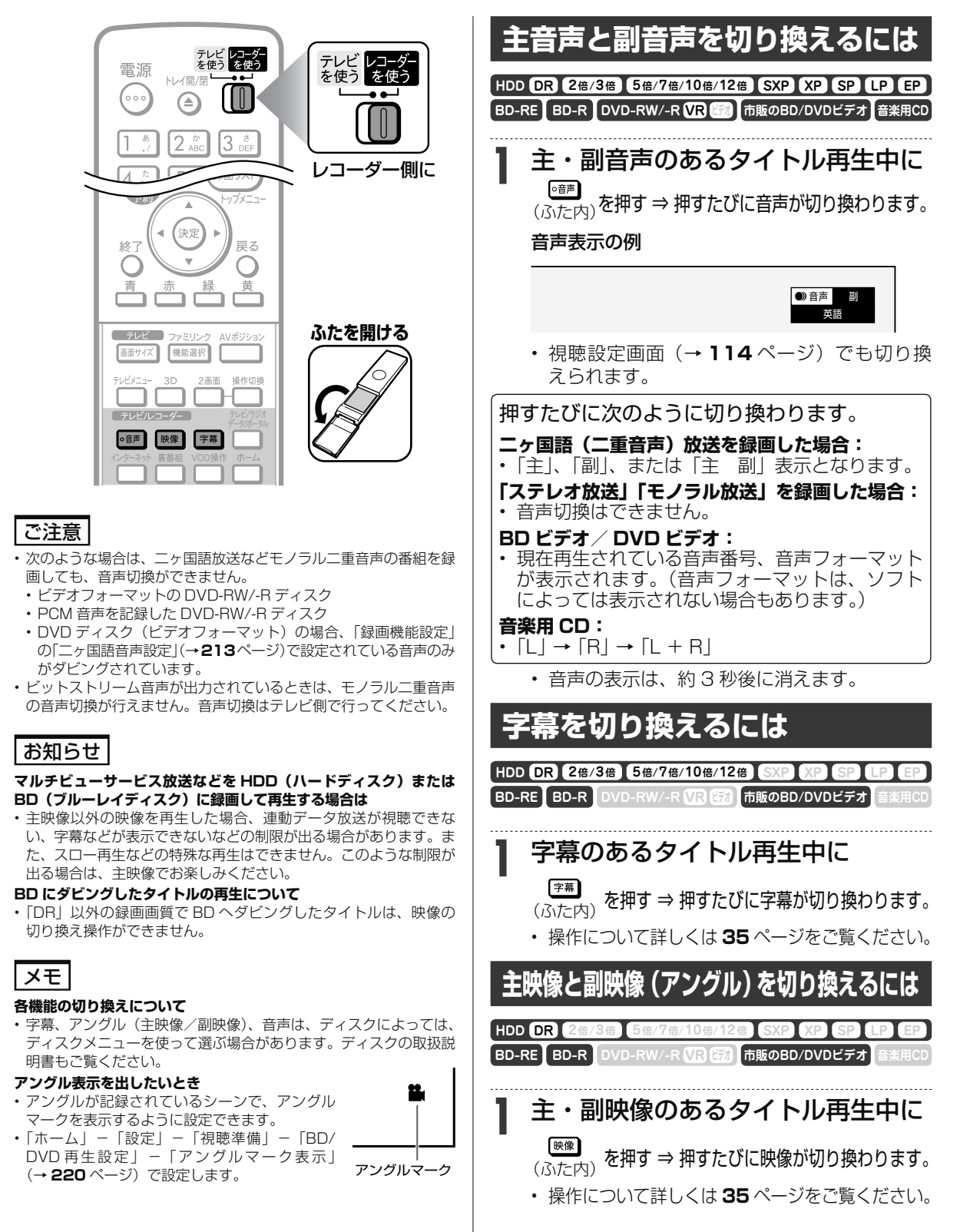

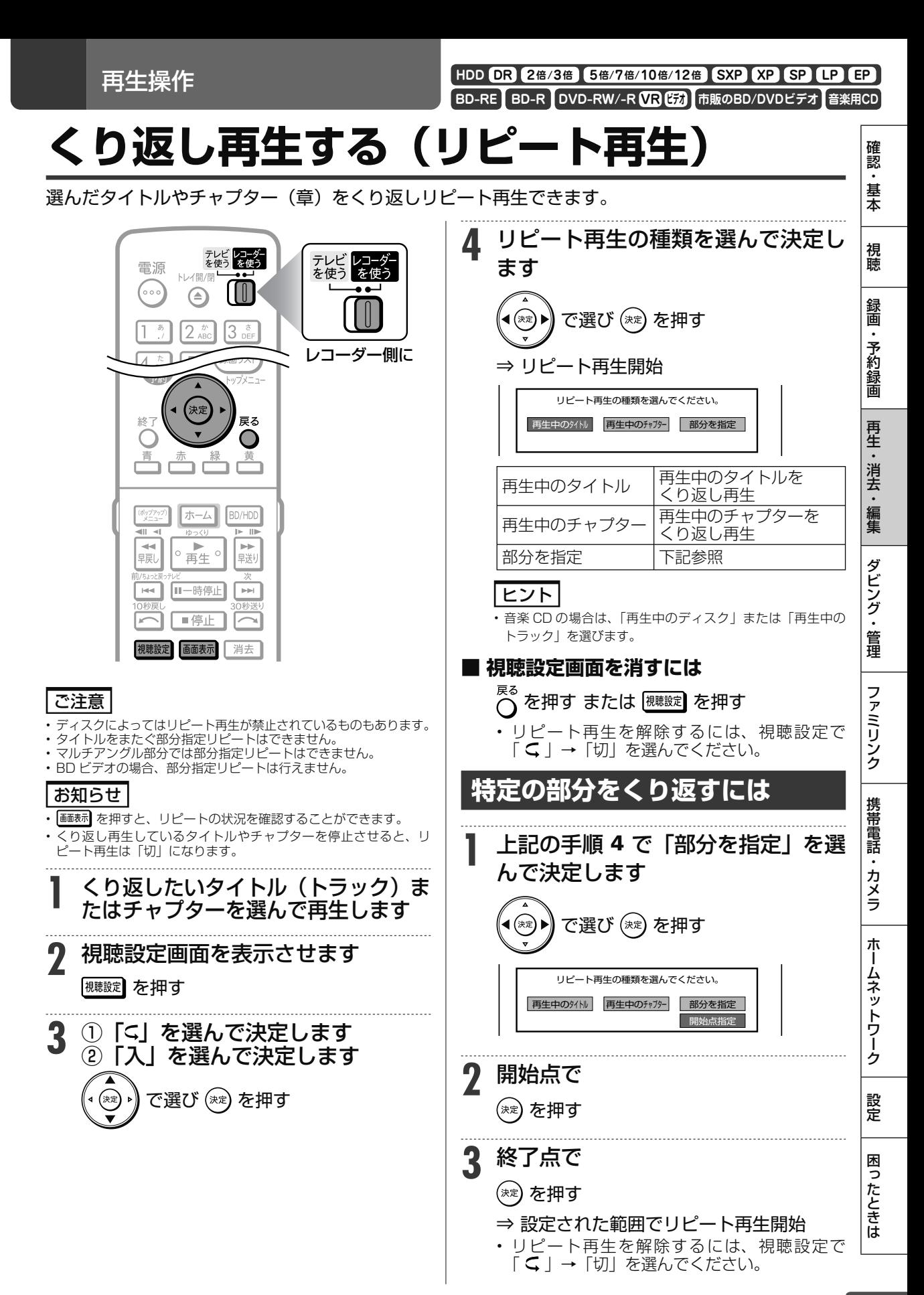

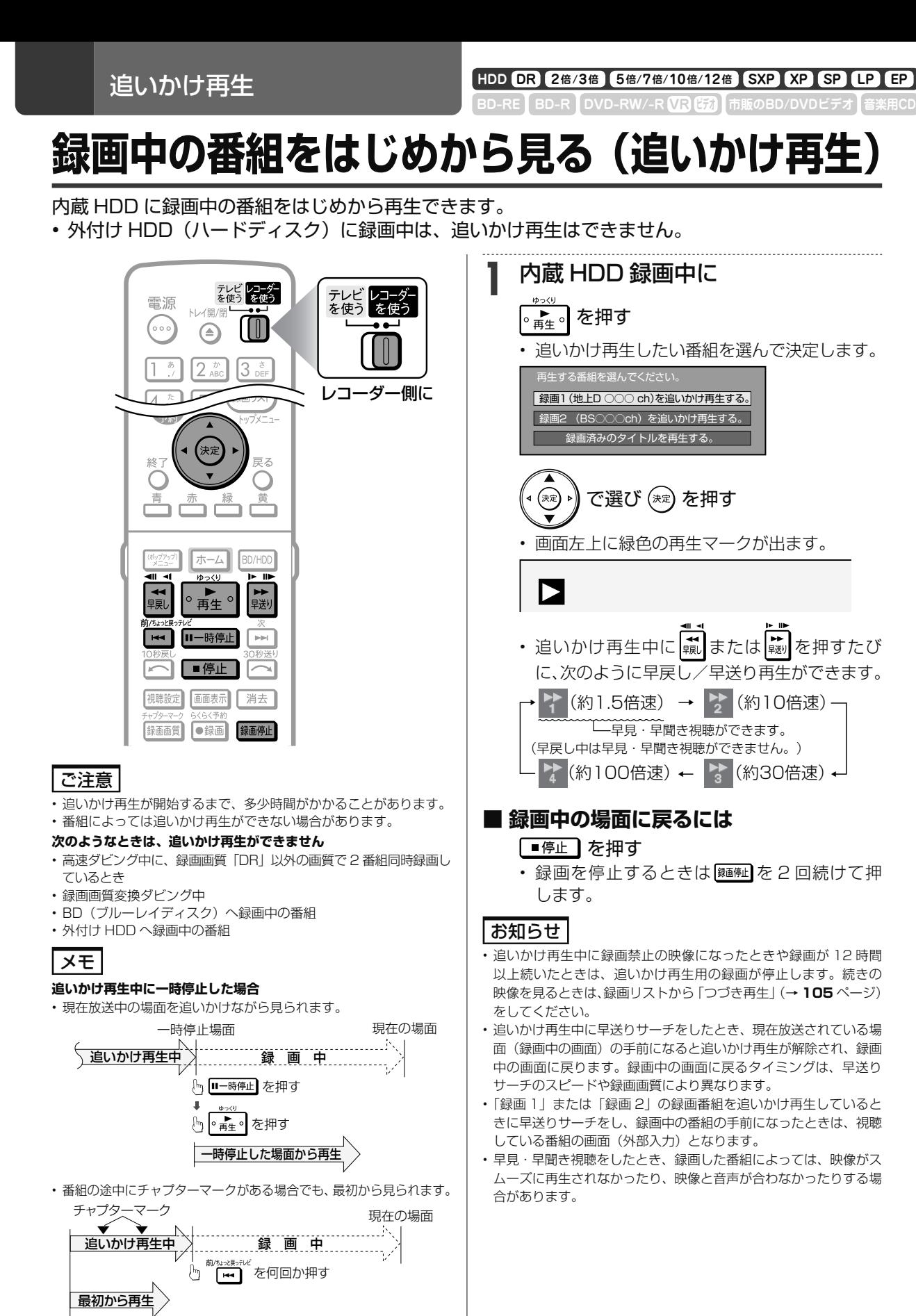

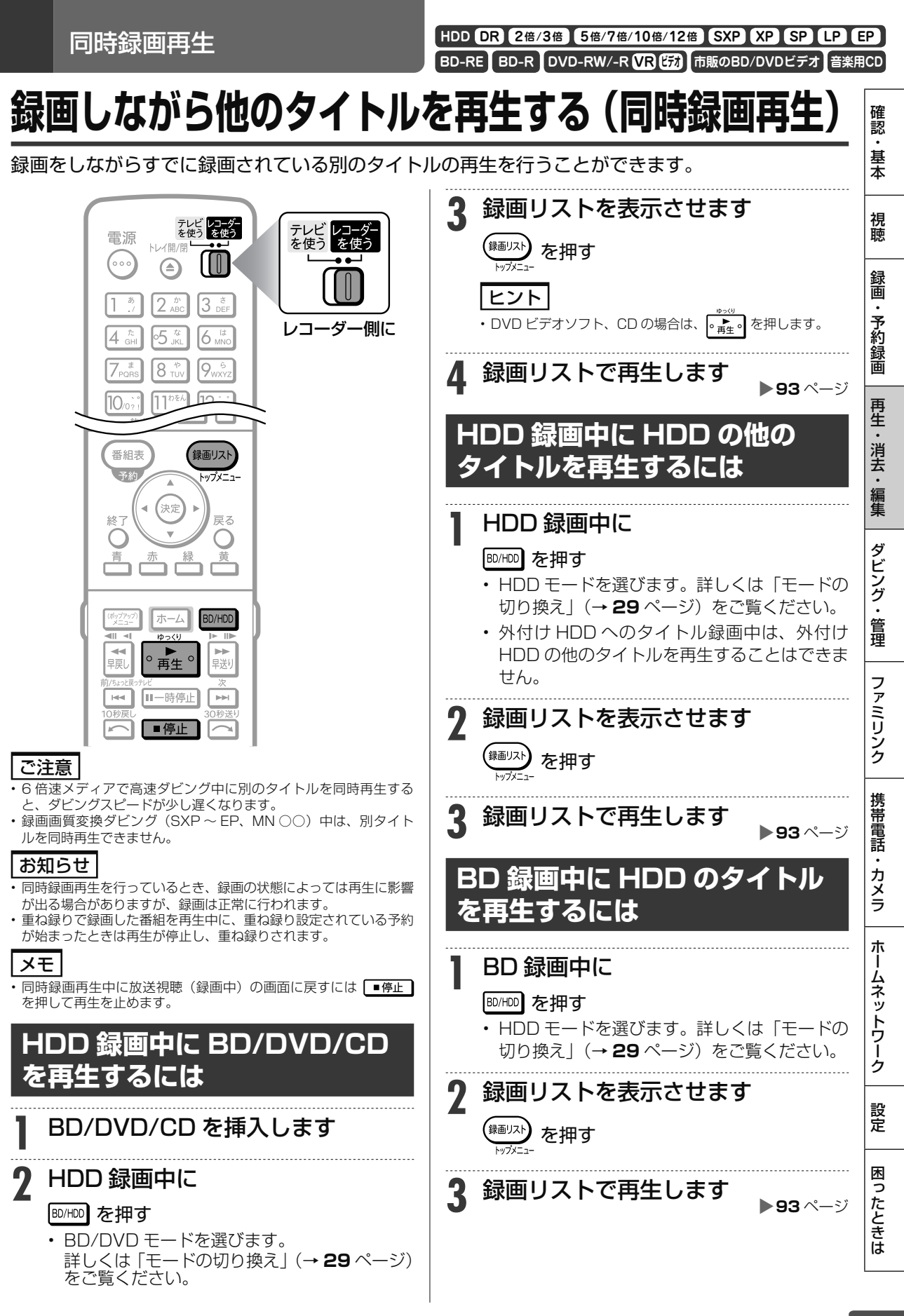

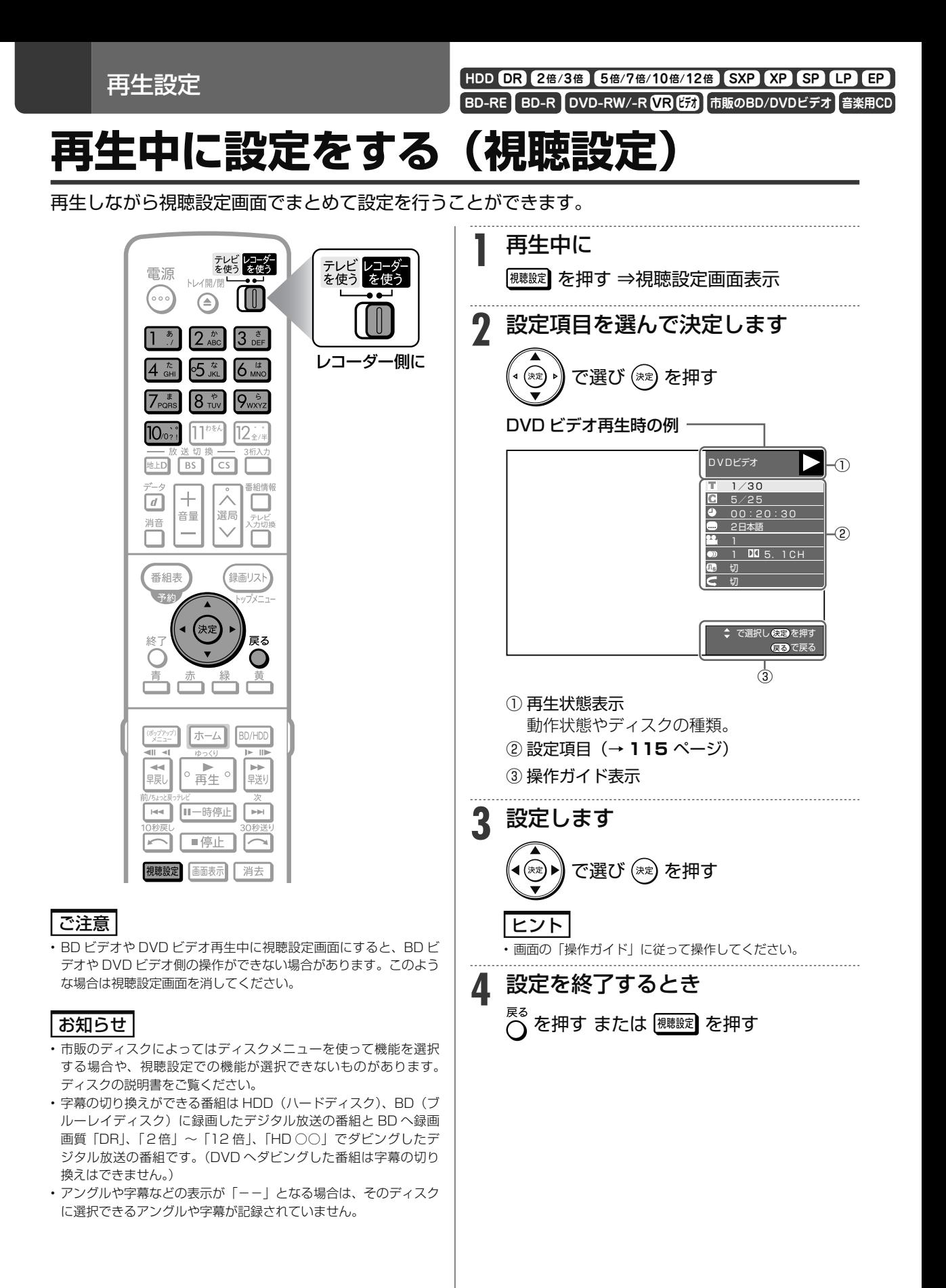

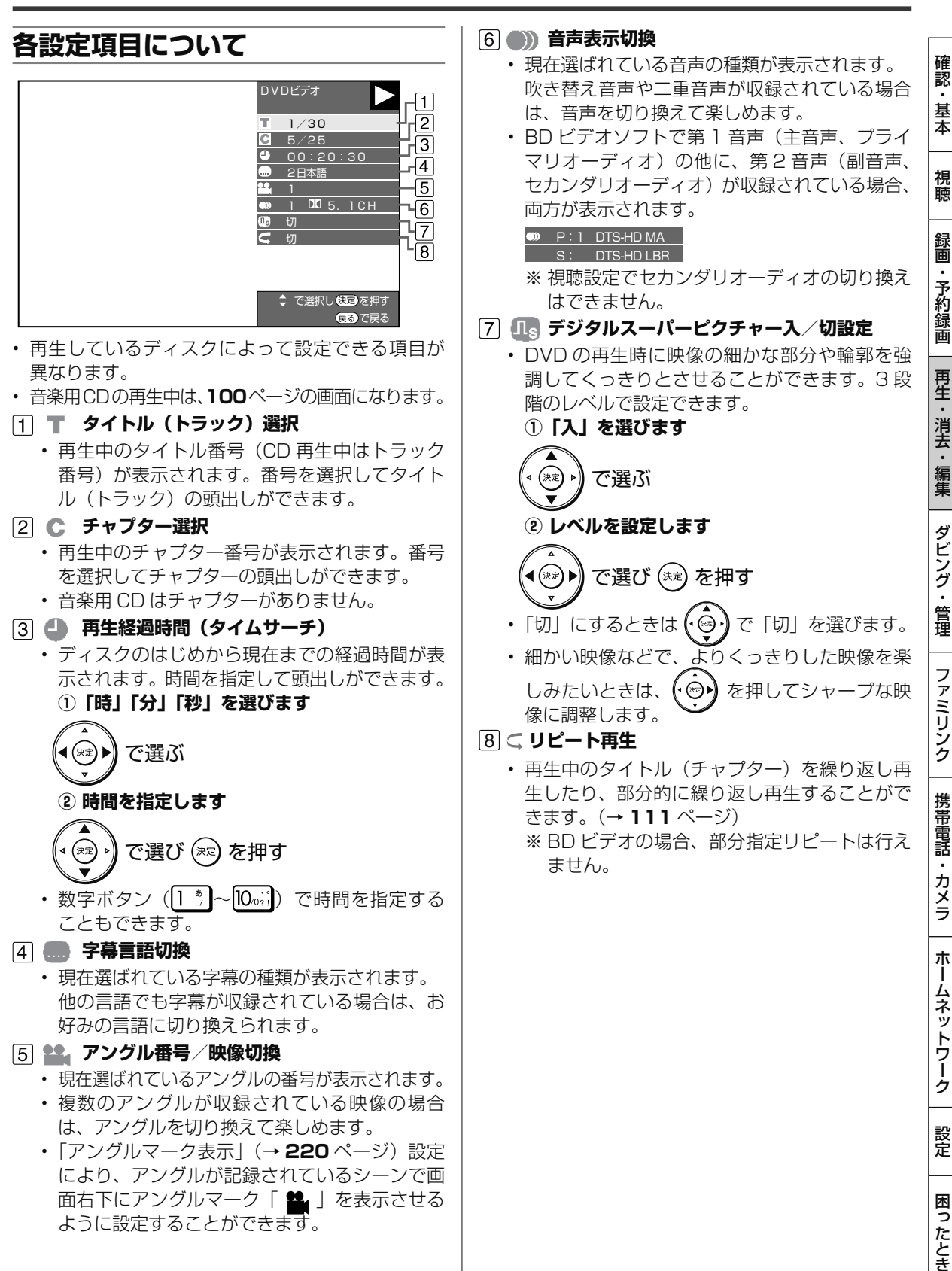

タイトル保護設定 **HDD DR 2倍 /3倍 5倍/7倍/10倍/12倍 SXP XP SP LP EP BD-RE BD-R DVD-RW/-R <b>VR (52)** 市 **タイトル(録画した番組)が誤って消されないようにする** 間違って消さないよう、大切なタイトル(録画した番組)を保護できます。 **1** 録画リストを表示させます テレビ レコーダー<br>を使う を使う テレビ レコーダー<br>を使う を使う 電源 (※画リスト) を押す N/個/ (… **FOR My7X=1-** (≙)

レコーダー側に

- 動画アルバムにダビングしたビデオカメラの 映像を保護したいときは、一、(動画アルバム) を押します。
- **2** 録画リストで保護したいタイトルを 選びます

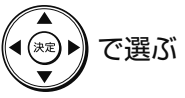

- **3** 「機能メニュー」を表示させます **└──**を押す
- **4** 「 タイトル保護設定」を選んで決定 します

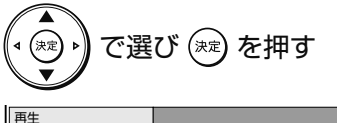

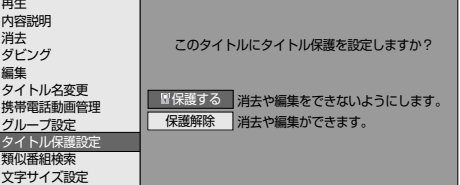

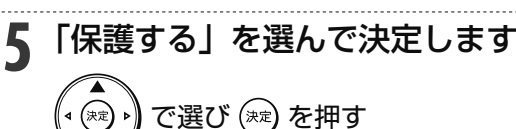

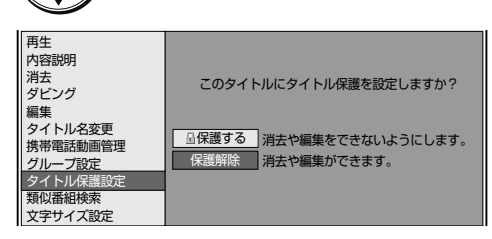

• 保護設定したタイトルを編集または消去した いときは、「保護解除」を選んで決定してくだ さい。

**6** 設定を終了します を押す

### ご注意

- 最新上書き録画で録画したタイトルはタイトル保護できません。
- 次のタイトルを「保護する」に設定すると、そのタイトルは HDD (ハードディスク)からダビング(ムーブ)できなくなります。
	- 「1 回だけ録画可能」のタイトル
	- 「ダビング 10」で 9 回ダビングを終えたタイトル

 $2<sup>b</sup>$ 

65 k

 $18\degree$ 

 $[11^{b\&b}$ 

選局

 $\pm$  $\boxed{d}$ 

音量

大夫

 $4 \frac{\hbar}{6}$ 

 $7<sub>circ</sub>$ 

10.02

地上D  $BS$  $\sqrt{cs}$ 

消音

終了

番組表

13 ser

 $6<sub>unc</sub>$ 

 $\sqrt{9}$ 

医细情報

テレビ<br>- カセル酸

ΞZ

録画リスト トップメニュー

• 「保護する」に設定したタイトルは外付け HDD(ハードディスク) にダビング(ムーブ)できなくなります。

### お知らせ

- 予約録画時に予約の詳細設定で「消さないで」を設定したタイトル の保護設定は、録画終了後に手順 5 で保護解除できます。
- BD(ブルーレイディスク)に録画した録画制限のある番組をタイ トル保護設定したとき、そのタイトルはダビングできません。

### メモ

• タイトル保護を設定したタイトルには、録画リストを表示させたと き保護マーク「■」が付きます。

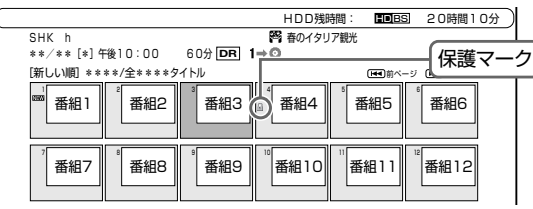

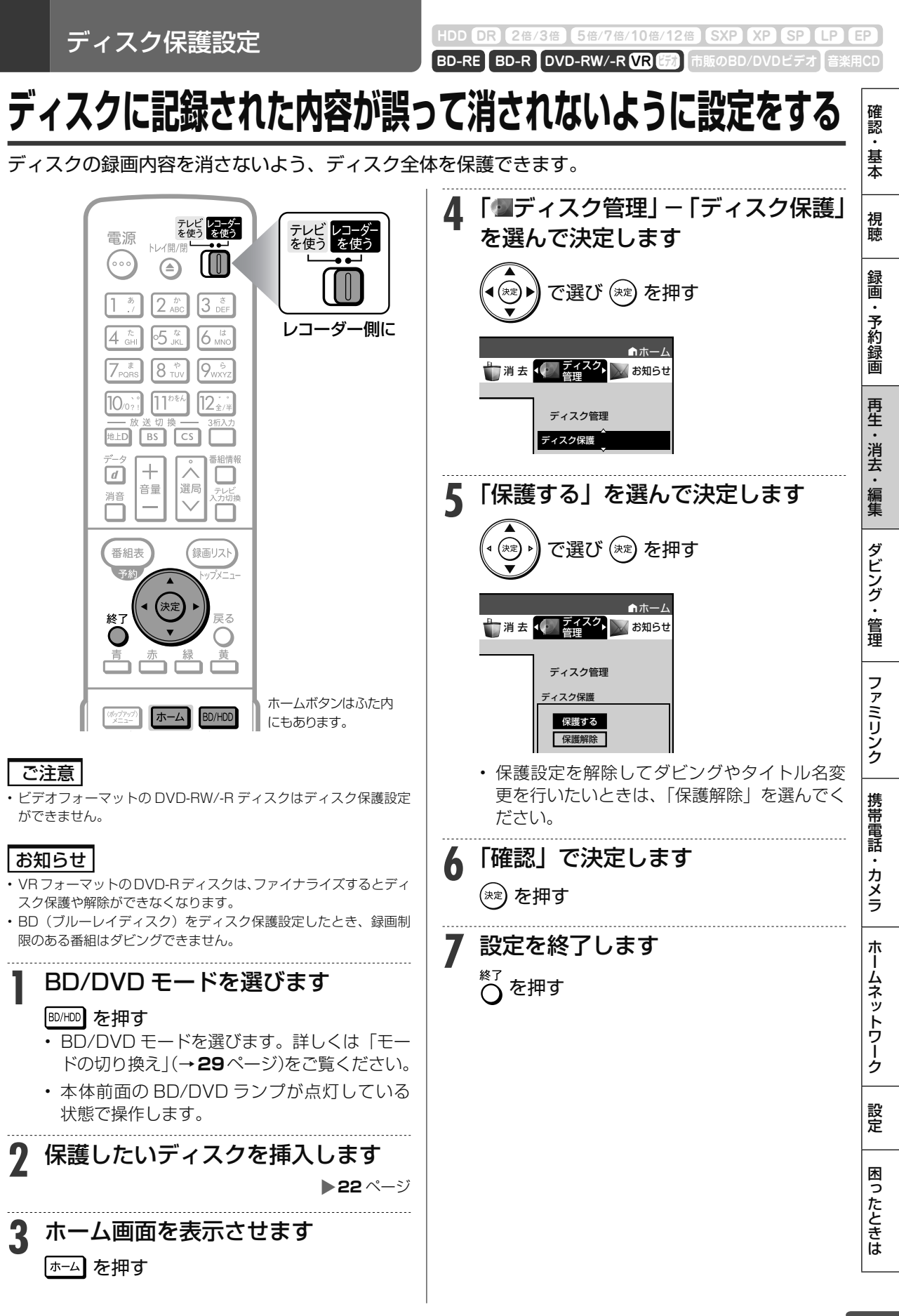

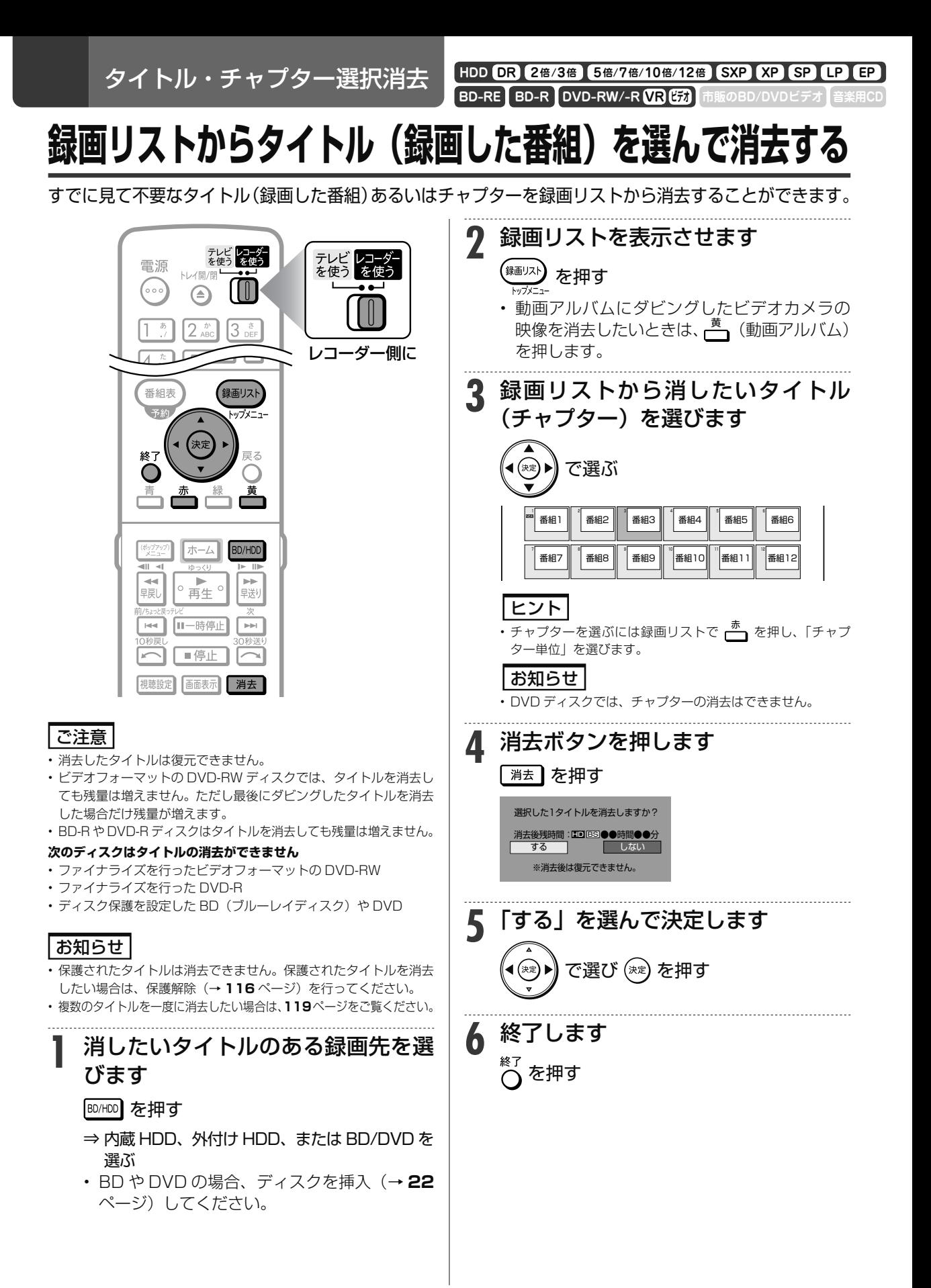

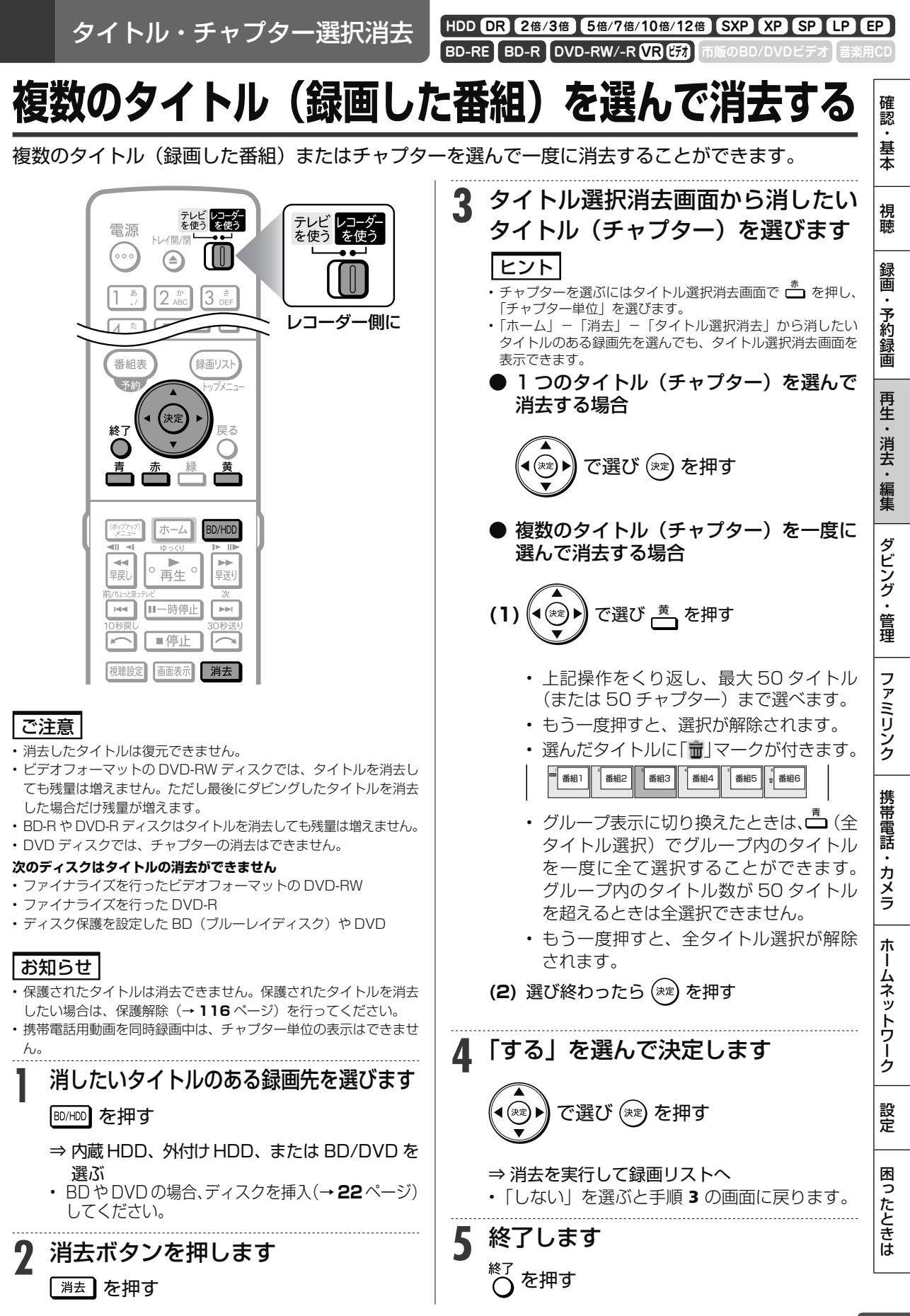

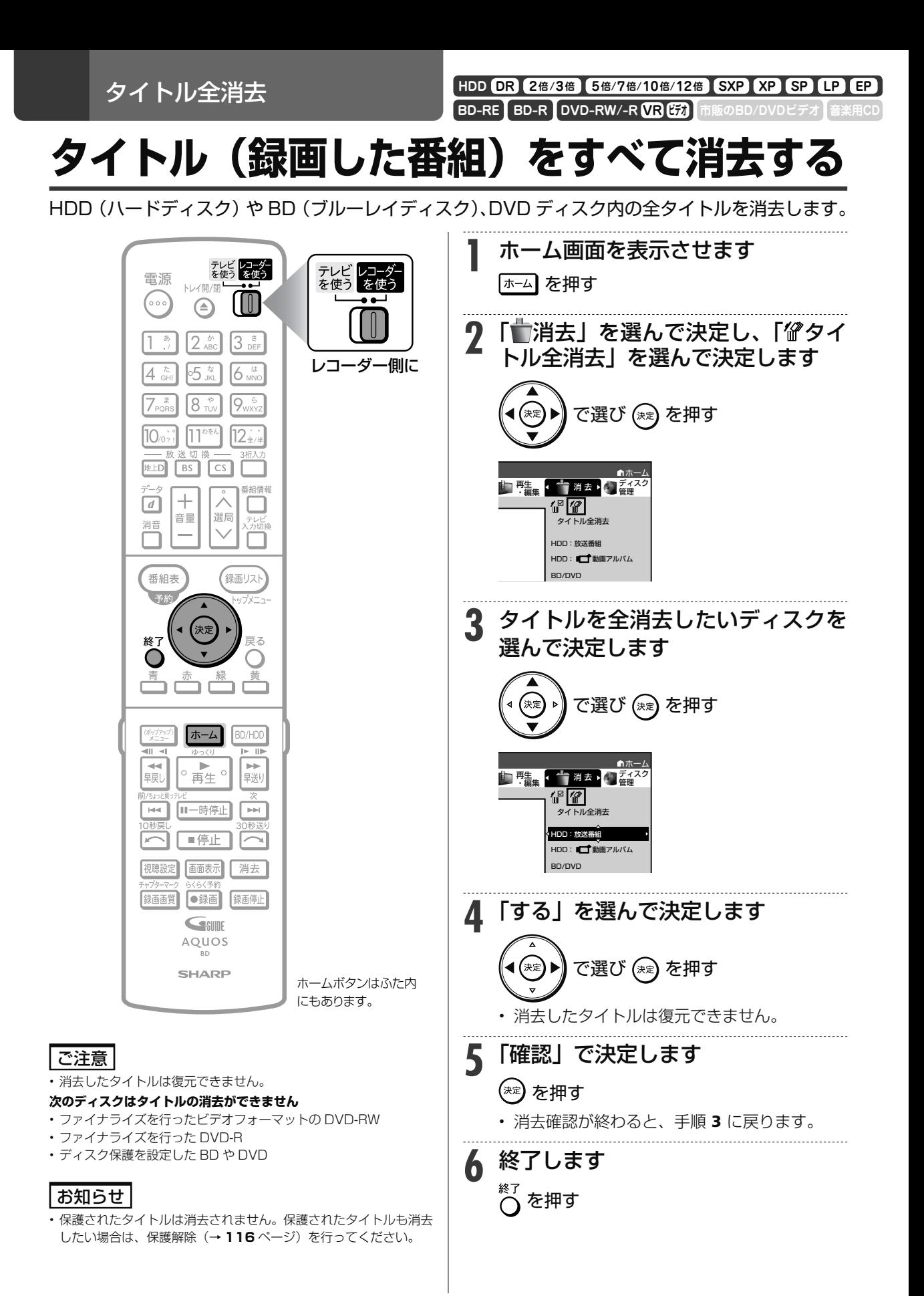

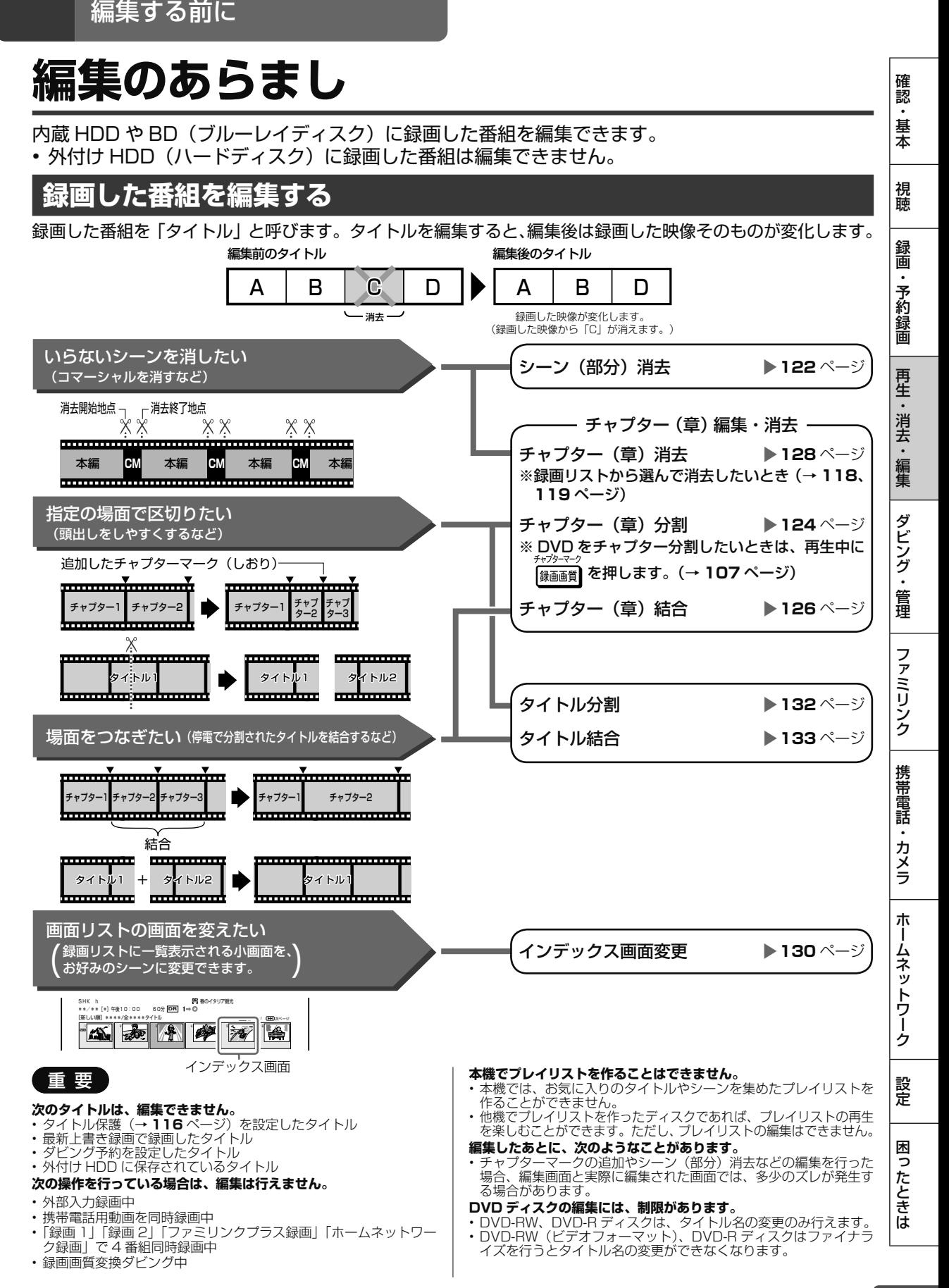

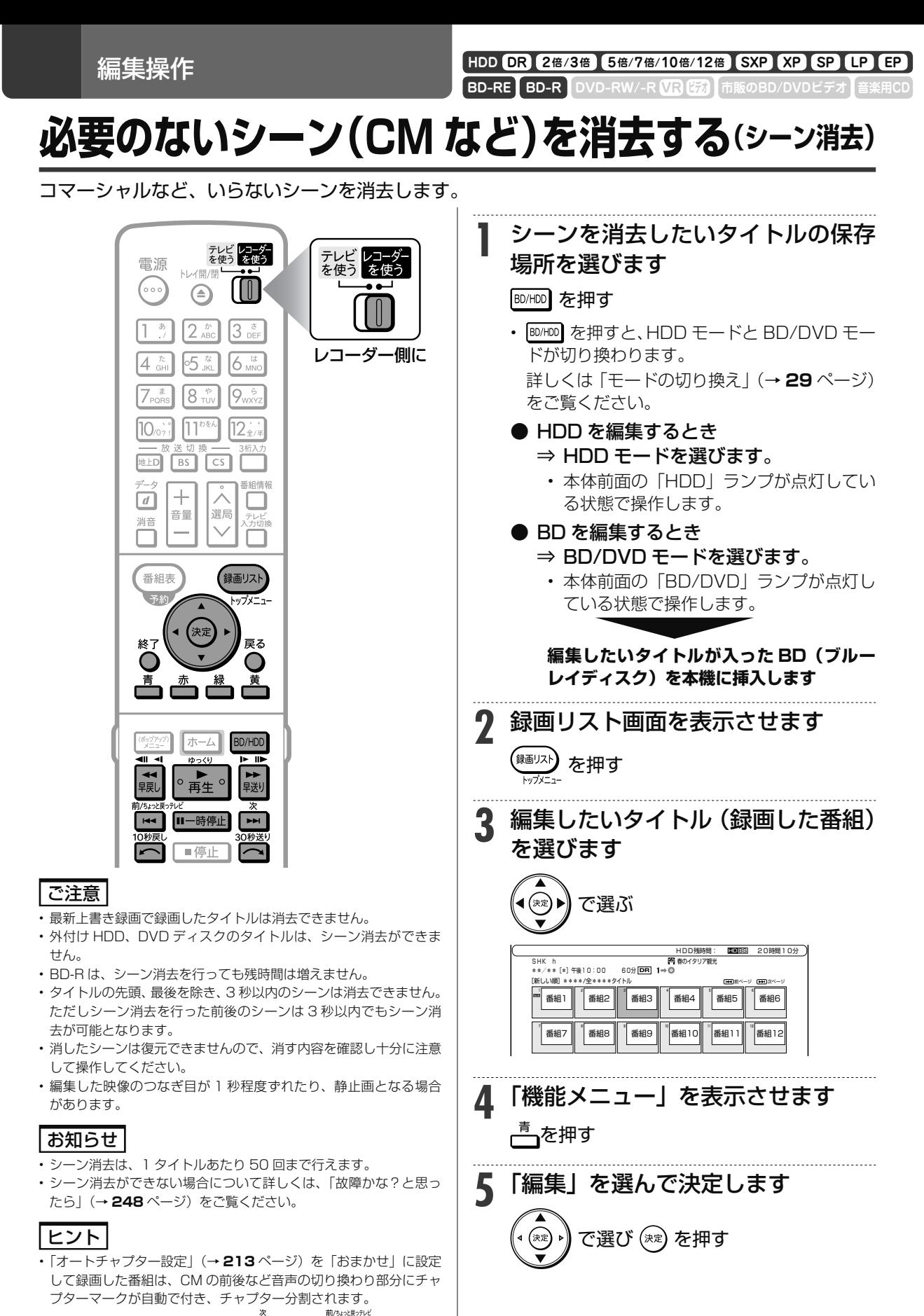

シーンを消去する際、CM 部分を [<del>im</del>] または 「<del>im</del>] で、頭出し して消去するなど便利な機能です。

必要のないシーン(CM など)を消去する(シーン消去)

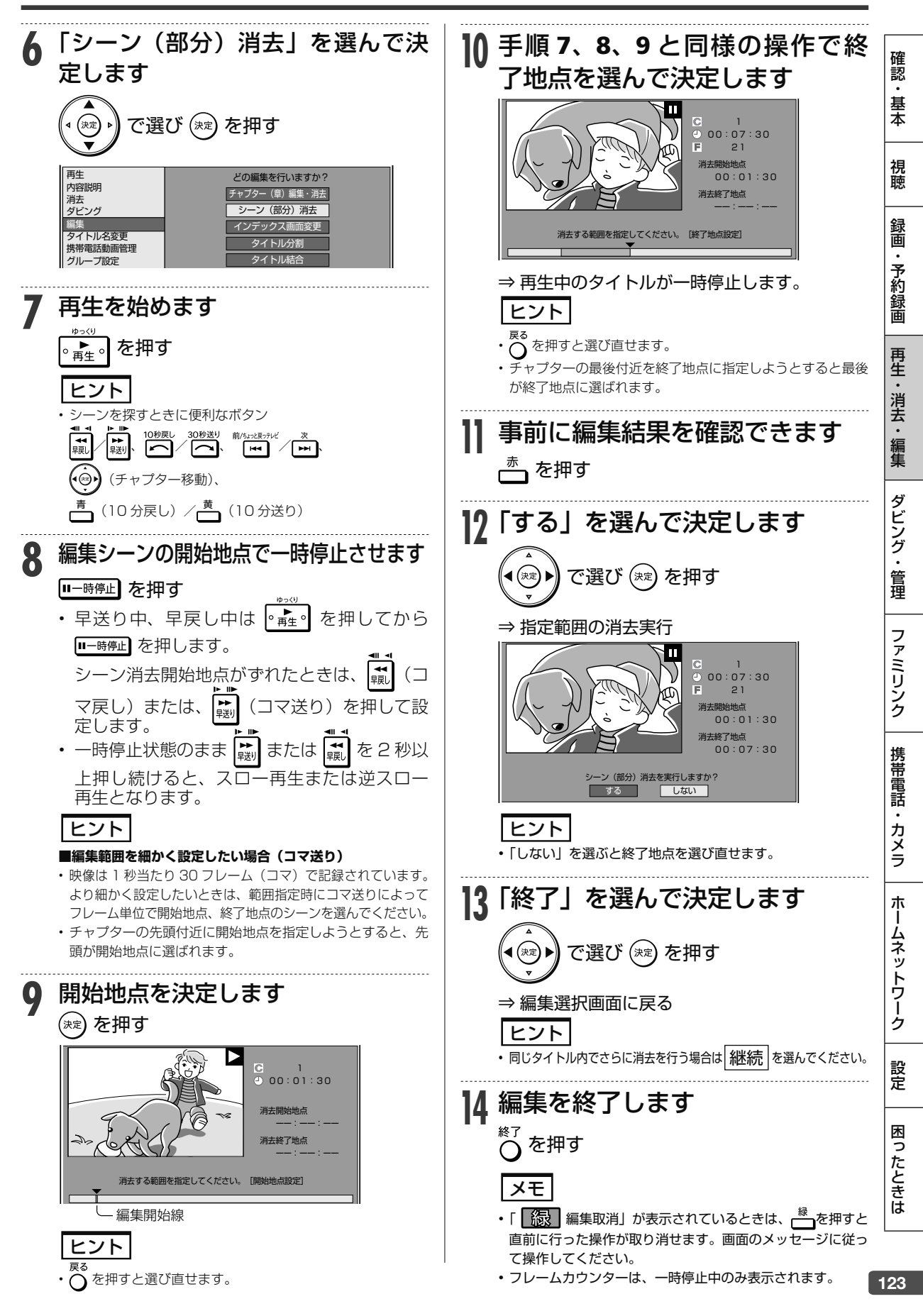

編集操作

**BD-RE BD-R DVD-RW/-R BBC 行動 市販のBD/DVDビデオ HDD DR 2倍 /3倍 5倍/7倍/10倍/12倍 SXP XP SP LP EP**

# **タイトルを途中で区切る(チャプター分割)**

検索や編集に便利なようにチャプター(章)マークを追加して分割することができます。

レコーダー側に

テレビレコーダー<br>を使う を使う

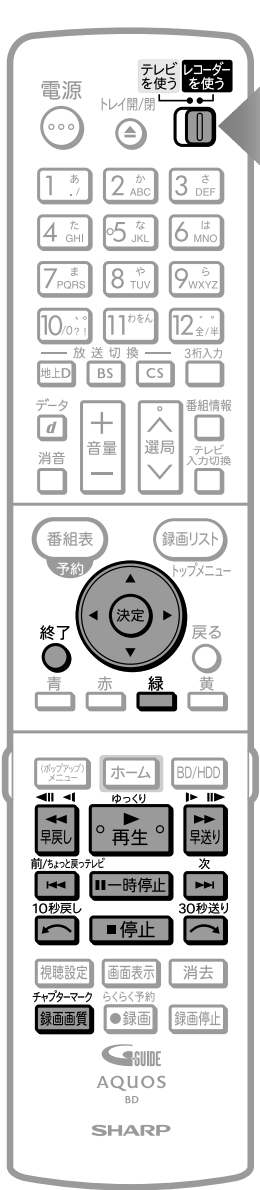

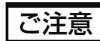

- タイトル保護(→ **116** ページ)を設定したタイトルまたはダビ ング予約を設定したタイトルは編集できません。
- 外付け HDD のタイトルは、チャプター分割できません。
- 編集画面と実際に編集された画面では、多少のズレが発生する場合 があります。

### お知らせ

- チャプター分割で追加されるチャプターマークは、再生・録画中に 追加するチャプターマークと同じものです。
- チャプター(章) 分割ができない場合について詳しくは、「故障か な?と思ったら」(→ **248** ページ)をご覧ください。
- 携帯電話用動画を同時録画中は、チャプター分割はできません。

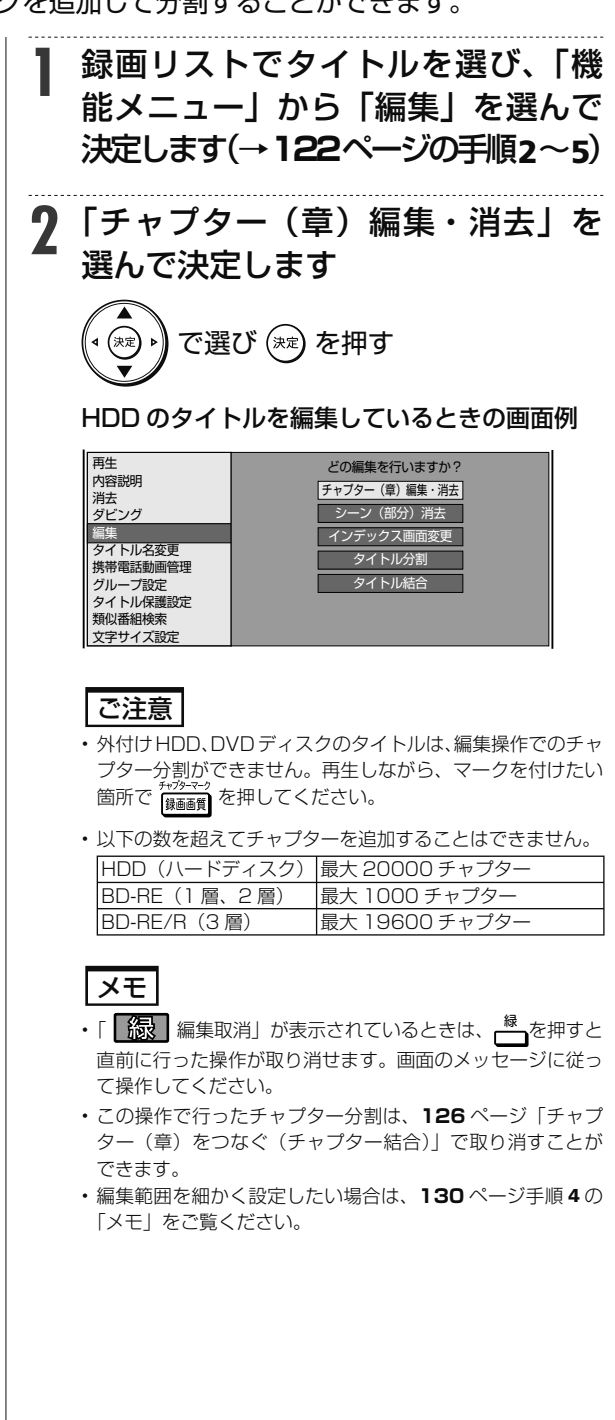

### タイトルを途中で区切る(チャプター分割)

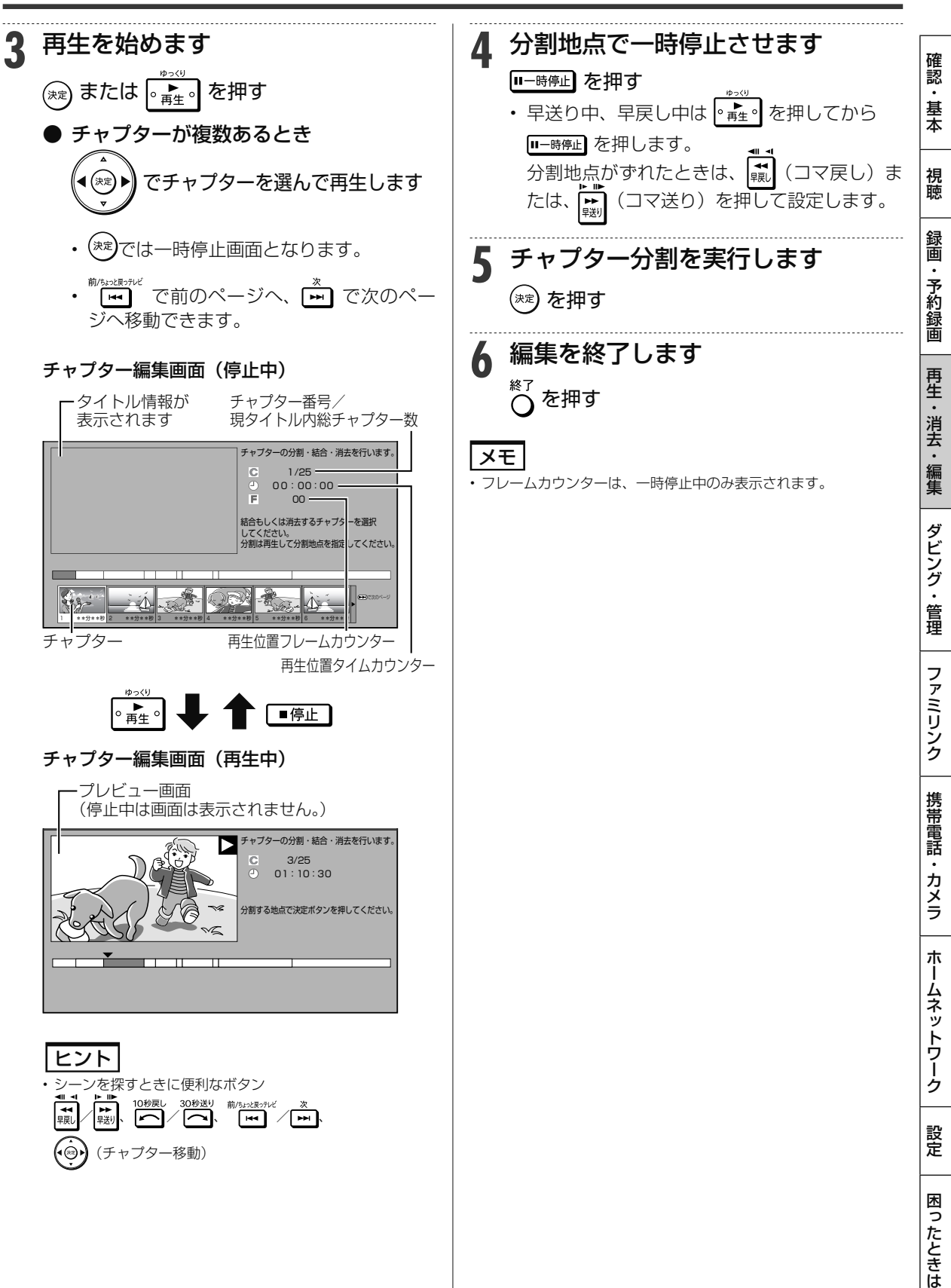

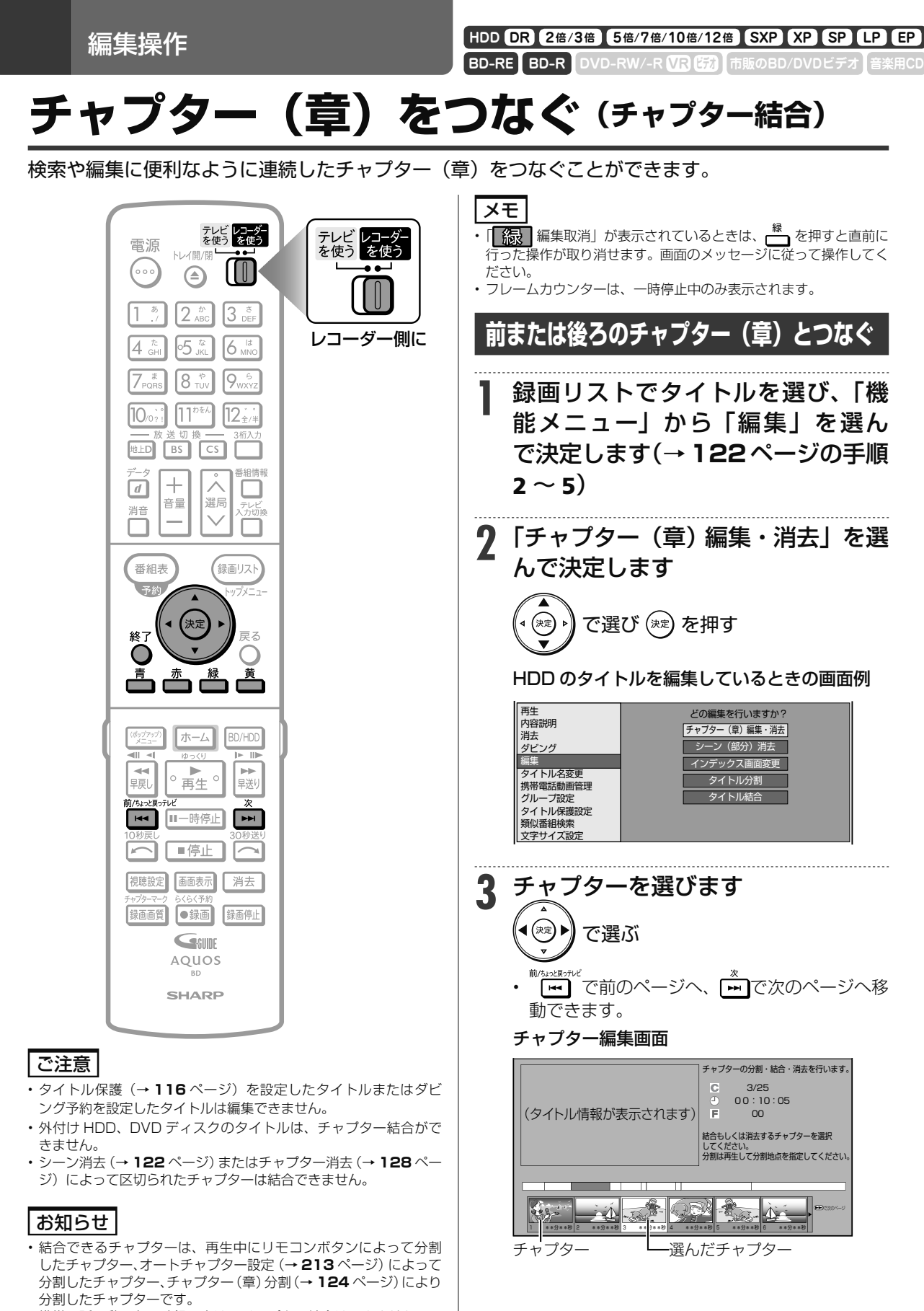

• 携帯電話用動画を同時録画中は、チャプター結合はできません。

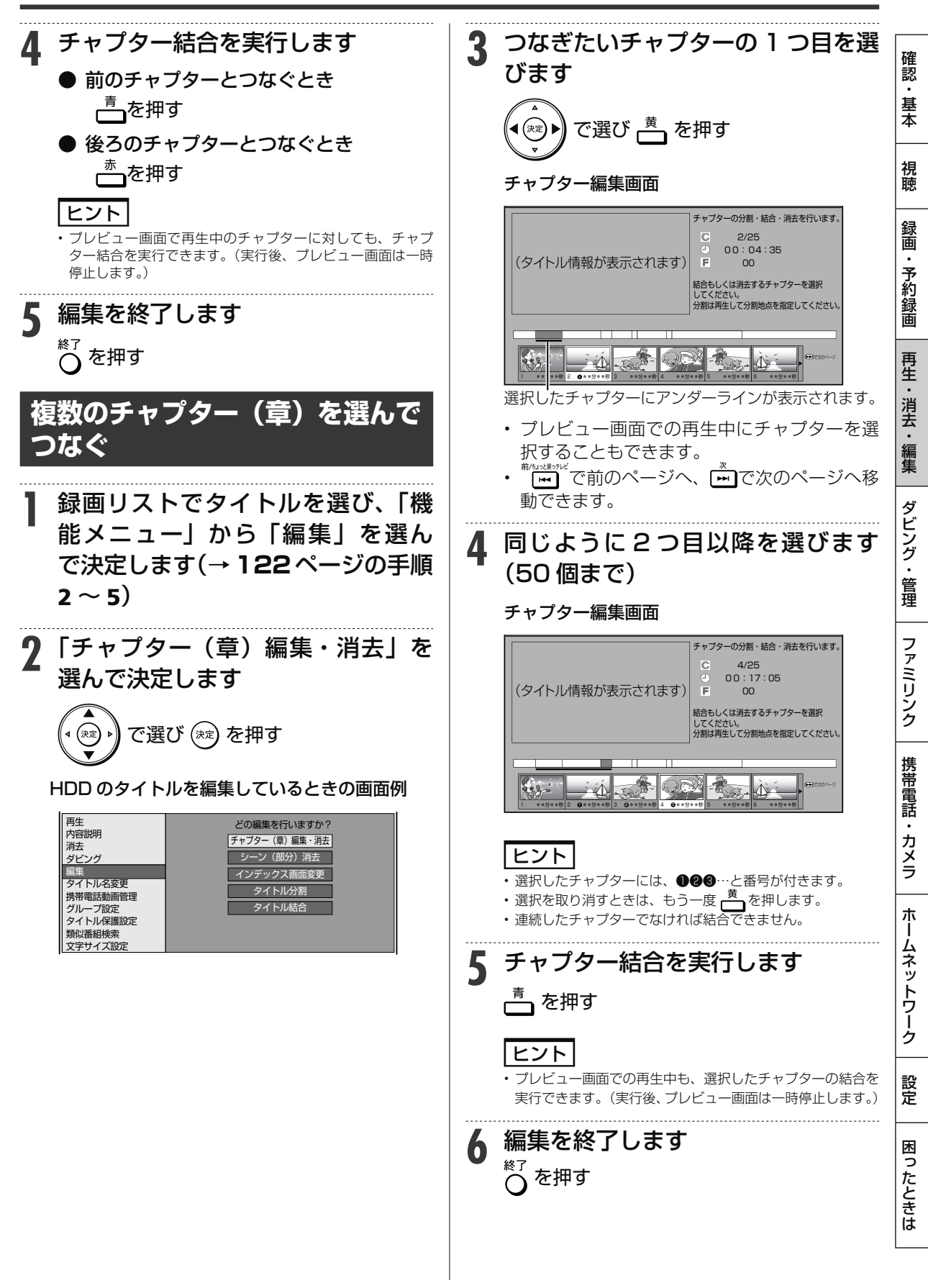

編集操作

**BD-RE BD-R DVD-RW/-R <b>VR (写)** 市販のBD/DVDビデオ **HDD DR 2倍 /3倍 5倍/7倍/10倍/12倍 SXP XP SP LP EP**

# **チャプター(章)を消す(チャプター消去)**

いらないチャプター(章)をまとめて消すことができます。

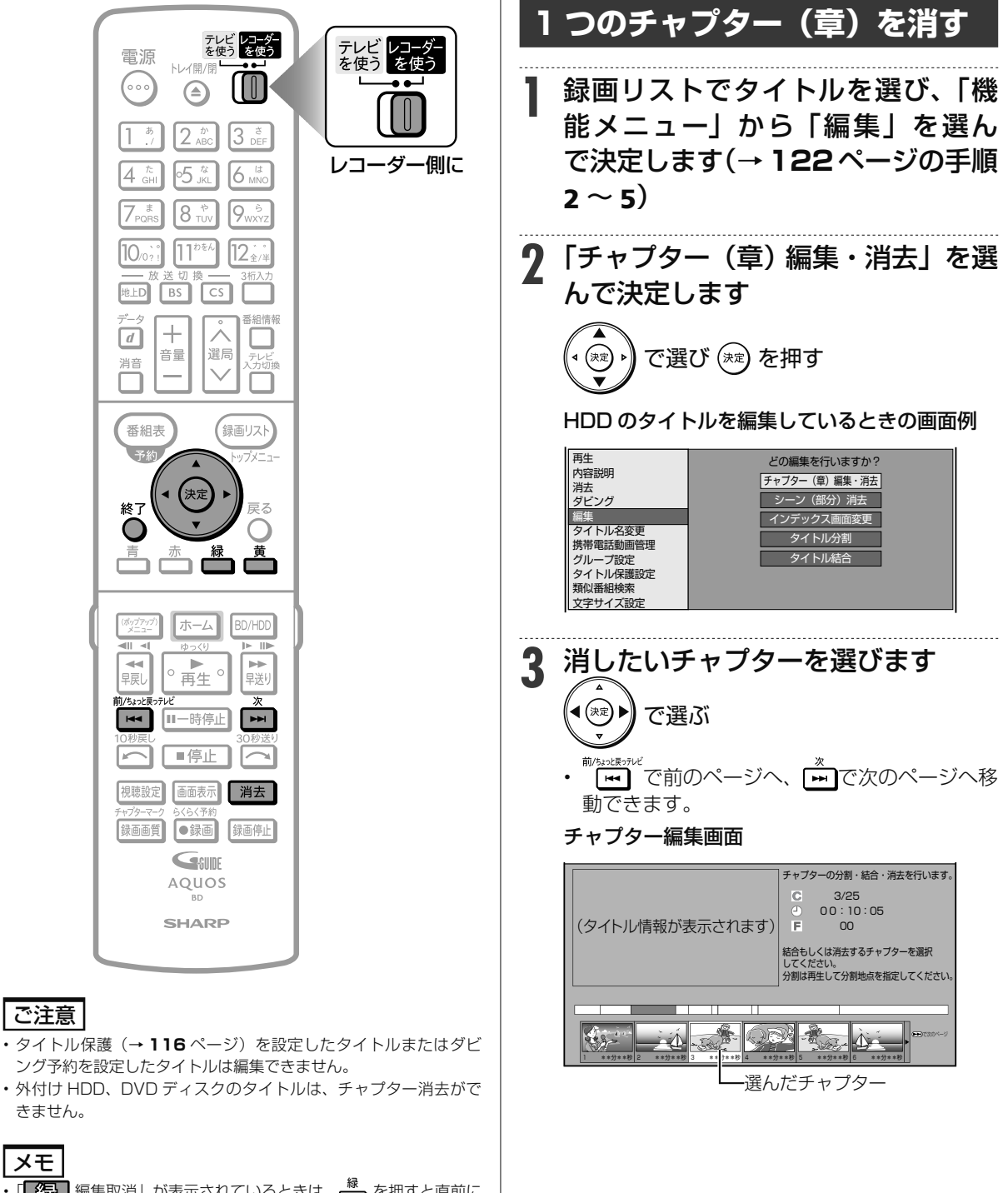

- 「徐 精集取消」が表示されているときは、ト を押すと直前に 行った操作が取り消せます。画面のメッセージに従って操作してく ださい。
- フレームカウンターは、一時停止中のみ表示されます。
- 携帯電話用動画を同時録画中は、チャプター消去はできません。

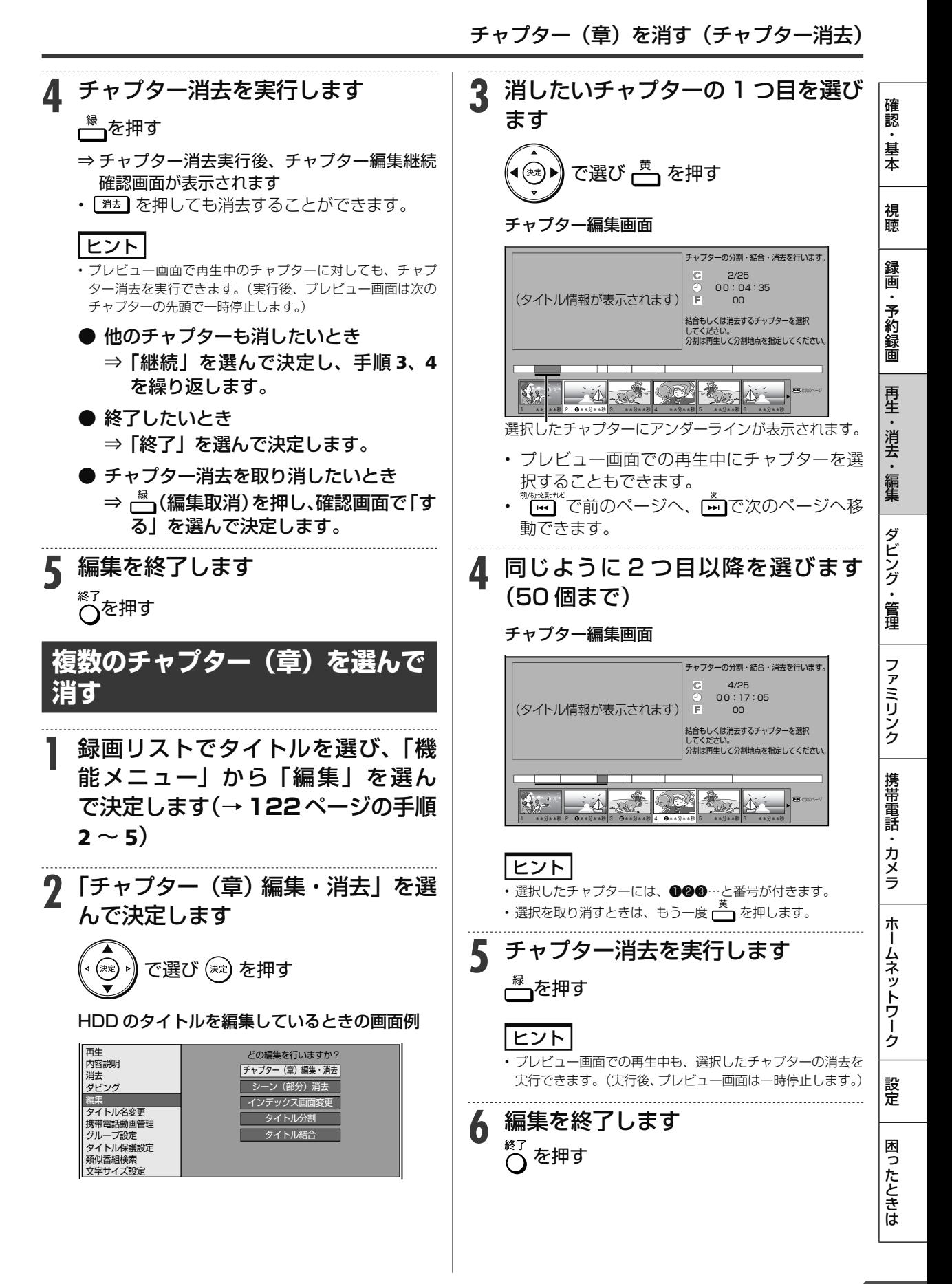

編集操作 **HDD DR 2倍 /3倍 5倍/7倍/10倍/12倍 SXP XP SP LP EP**

**BD-RE BD-R DVD-RW/-R R BD 市販のBD/DVDビデオ** 

# 画面リストを好みの画像に変える(インデックス画面変更)

インデックス画面は録画リスト(画面リスト)に表示される小画面です。 タイトルの内容がわかりやすいように、インデックス画面を変更できます。

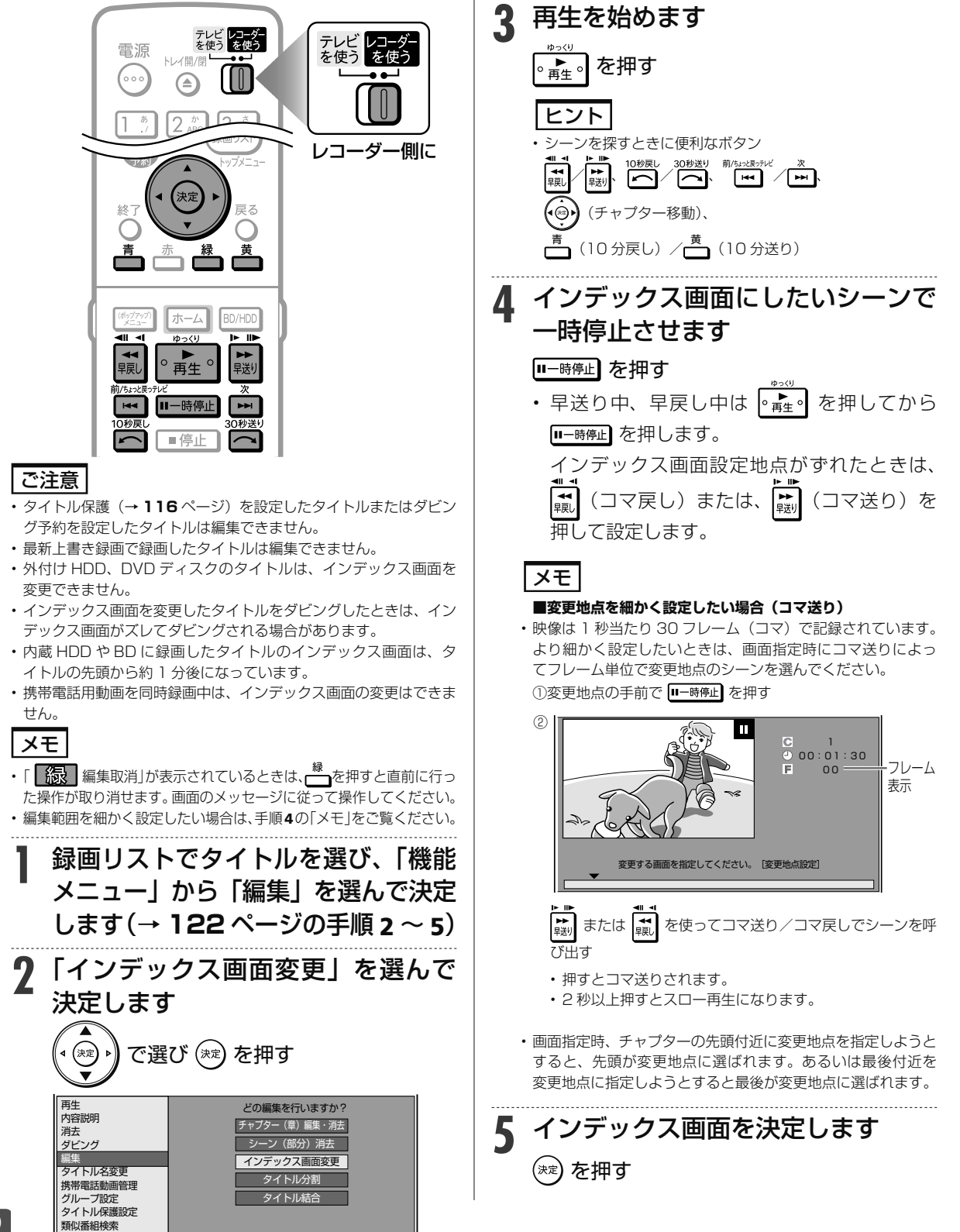

**HDD DR 2倍 /3倍 5倍/7倍/10倍/12倍 SXP XP SP LP EP**

 $\begin{bmatrix} \text{BD-RE} & \text{BD-R} & \text{DVD-RW/-R} & \text{VR} & \text{GSD} \end{bmatrix}$ 

# **タイトル分割・タイトル結合について**

1 つのタイトルを 2 つに分けたり、別々のタイトルを 1 つに結合することができます。

## **タイトル分割について**

タイトル分割を行うと、タイトル名やタイトル情報は以下の内容になります。

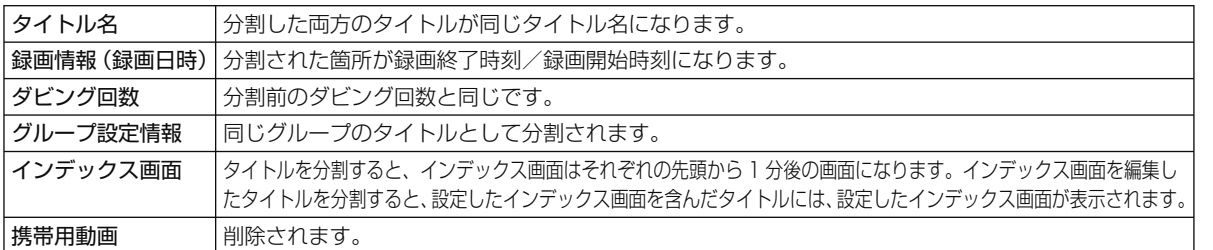

### お知らせ

• ディスク保護を設定した BD (ブルーレイディスク)はタイトルの分割ができません。(→ 117 ページ)

- 保護されたタイトルは分割できません。保護されたタイトルを分割したい場合は、保護解除(→ **116** ページ)を行ってください。 • 10 秒以内のタイトル分割はできません。
- ·シャープ製以外のレコーダーで録画した BD(ブルーレイディスク)や、BD から HDD(ハードディスク)にダビングしたタイトルは、タ イトル分割できない場合があります。
- 分割した後のタイトル数またはチャプター数がディスク内の上限を超える場合は、タイトル分割できません。
- タイトル数、チャプター数の上限数は **132** ページをご覧ください。

## **タイトル結合について**

結合できるタイトルは、下表の組み合わせになります。

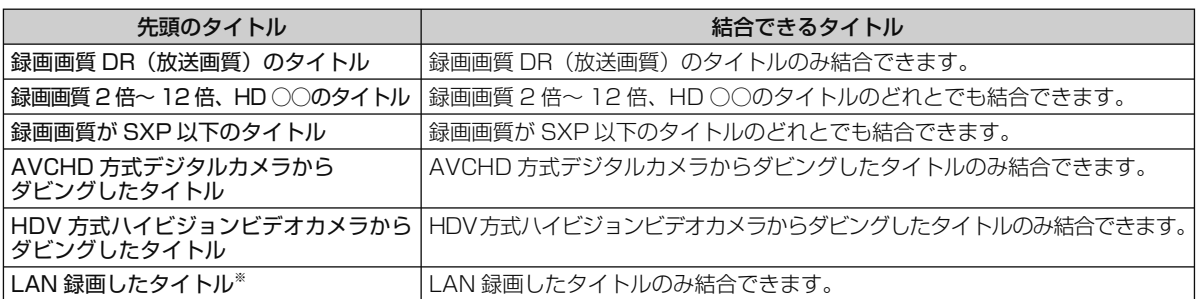

※ LAN 録画したタイトルは、ハイビジョン画質どうし、標準画質どうしのみ結合が可能です。

タイトル結合を行うと、タイトル名やタイトル情報は以下の内容になります。

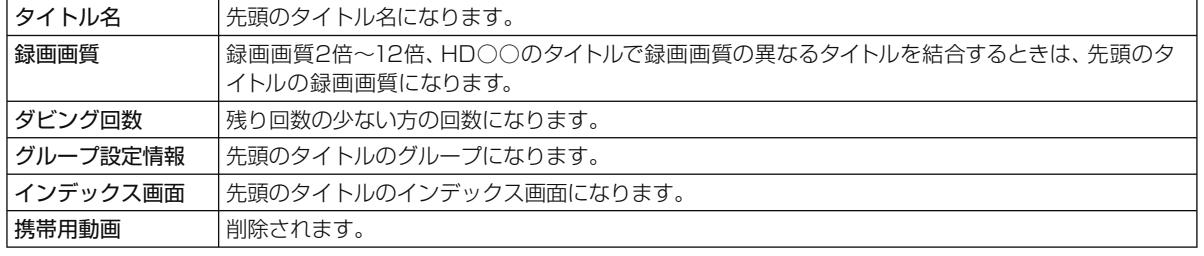

### お知らせ |

- ディスク保護を設定した BD (ブルーレイディスク)はタイトルの結合ができません。(→ 117 ページ)
- 保護されたタイトルは結合できません。保護されたタイトルを結合したい場合は、保護解除(→ **116** ページ)を行ってください。 • 結合したときのタイトル長が 12 時間を超える場合は、結合できません。
- ·シャープ製以外のレコーダーで録画した BD (ブルーレイディスク)から HDD (ハードディスク)にダビングしたタイトルは、タイトル結 合できない場合があります。
- メーカーの違ったカメラからダビングしたタイトルは、方式が同じでも結合できない場合があります。
- 結合した後のチャプター数が上限を超える場合は、タイトル結合できません。
- チャプター数の上限はディスク内とタイトル内それぞれに上限があります。上限数は **133** ページをご覧ください。

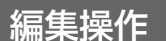

**HDD DR 2倍 /3倍 5倍/7倍/10倍/12倍 SXP XP SP LP EP**

**BD-RE BD-R DVD-RW/-R R 出版のBD/DVDビデオ** 

# **タイトルを 2 つに分ける( タイトル分割)**

1 つのタイトルを 2 つに分割することができます。

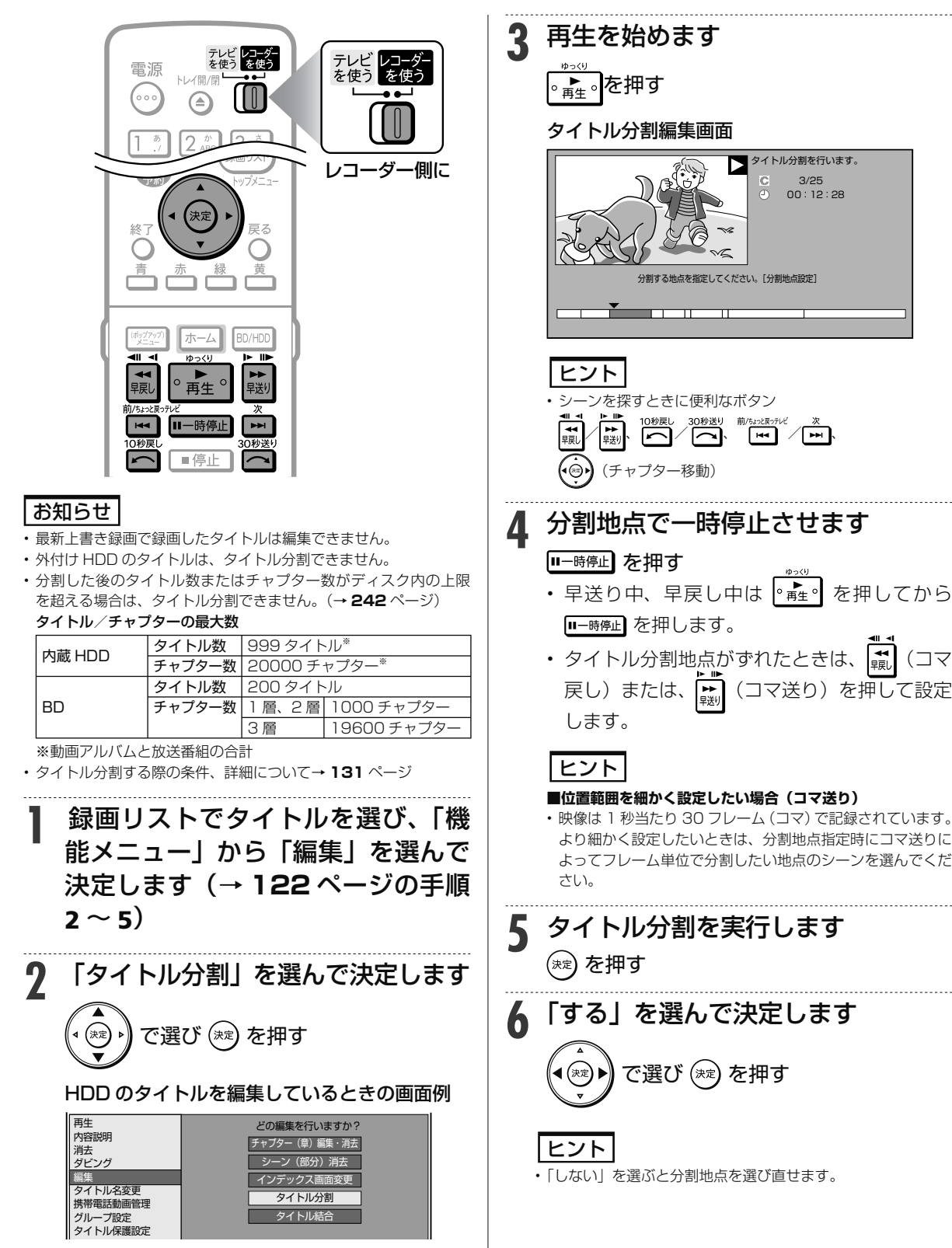

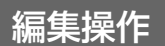

**HDD DR 2倍 /3倍 5倍/7倍/10倍/12倍 SXP XP SP LP EP**

**BD-RE BD-R DVD-RW/-R <b>VR (5)** 市販のBD/DVDビデ

# **タイトルをつなぐ(タイトル結合)**

### 2 つのタイトルを 1 つに結合することができます。

### お知らせ

- タイトル保護(→ **116** ページ)を設定したタイトルまたはダビ ング予約を設定したタイトルは編集できません。
- 外付け HDD のタイトルは、タイトル結合できません。
- 結合した後のチャプター数が上限を超える場合は、タイトル結合で きません。

#### チャプターの最大数

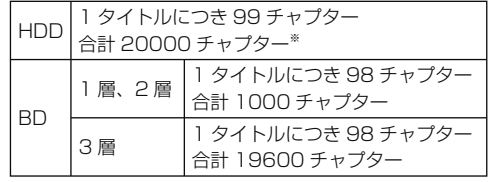

※動画アルバムと放送番組の合計

• タイトル結合する際の条件、詳細について→ **131** ページ

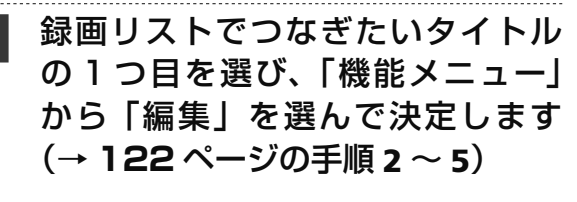

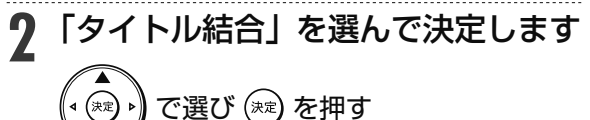

HDD のタイトルを編集しているときの画面例

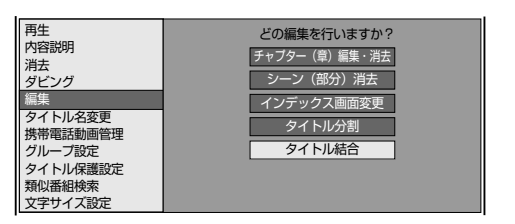

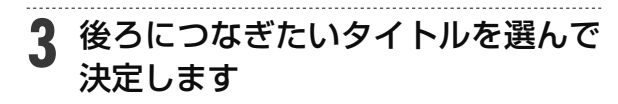

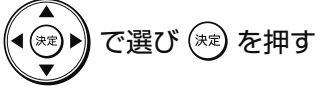

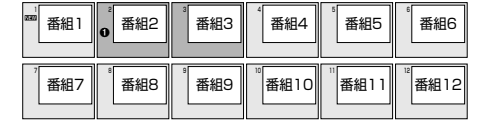

**4** 「する」を選んでタイトル結合を実 行します で選び (\*\*) を押す

### ヒント

• 「しない」を選ぶと後ろに結合するタイトルを選び直せます。

### お知らせ

• タイトル結合は、51 タイトル(50 回)まで行えます。 ただしシーン消去したタイトルが含まれる場合は、これより 少なくなります。

ダビングのあらまし

**本機でできる ダビング**

さまざまなダビングができます。操作をする前にお読みください。

### **タイトル(録画した番組)のダビング**

### 内蔵 HDD (ハードディスク) ⇔ BD/DVD ディスク

- 内蔵 HDD (ハードディスク)に 録画した番組を BD(ブルーレイ ディスク)や DVD ディスクにダ ビングできます。
- タイトルの録画画質・ディスクの 種類・フォーマットによって、実 <sub>怪奴、フィック</sub>、<br>行できるダビングが異なります。
- 「録画可能」のタイトルは BD/DVD か ら HDD へ の ダ ビ ングが可能です。
- 「1回だけ録画可能」のタイトル は、BD から HDD へのダビング (ムーブ)が可能です。BD-R の場 合は、ムーブ後の BD-R の残量 は増えません。

### ご注意

- あなたが本機で録画・録音したものは、個人 として楽しむなどのほかは、著作権法上、権 利者に無断では使用できません。
- シャープ製以外のレコーダーで録画したディ スクはダビングできない場合があります。
- ファイナライズした ビデオフォーマットの DVD や他機で録画したビデオフォーマットの DVD は、HDD にダビングできません。

#### お知らせ

#### **ダビング予約について**

- 就寝中など、本機を使わない時刻にダビング を実行できます。→ **151** ページ
- **タイトル名の変更について**
- 録画した番組のタイトル名を、わかりやすい 名前に変更できます。→ **161** ページ

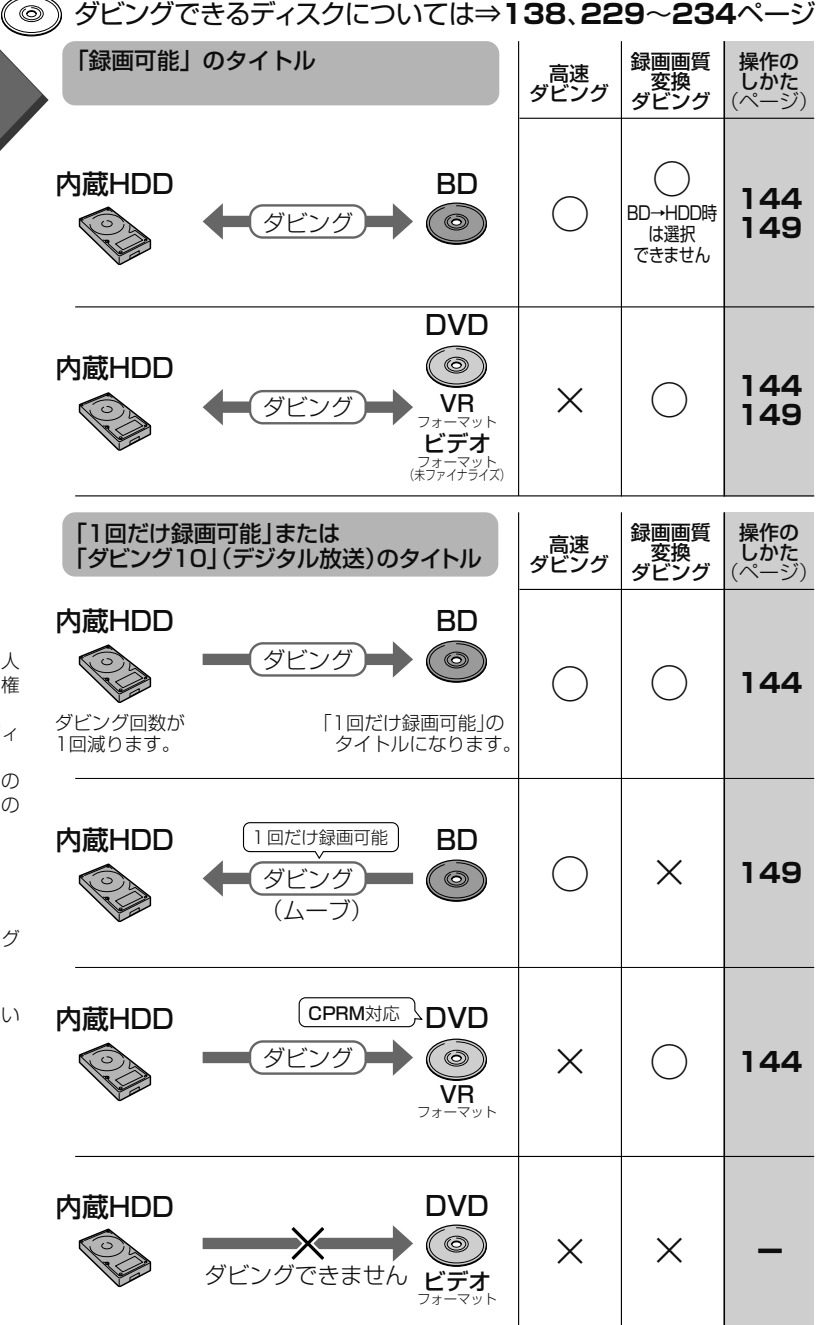

 $\perp$ 

 $\Box$ 

**Contract Contract** 

### 本機でできるダビング

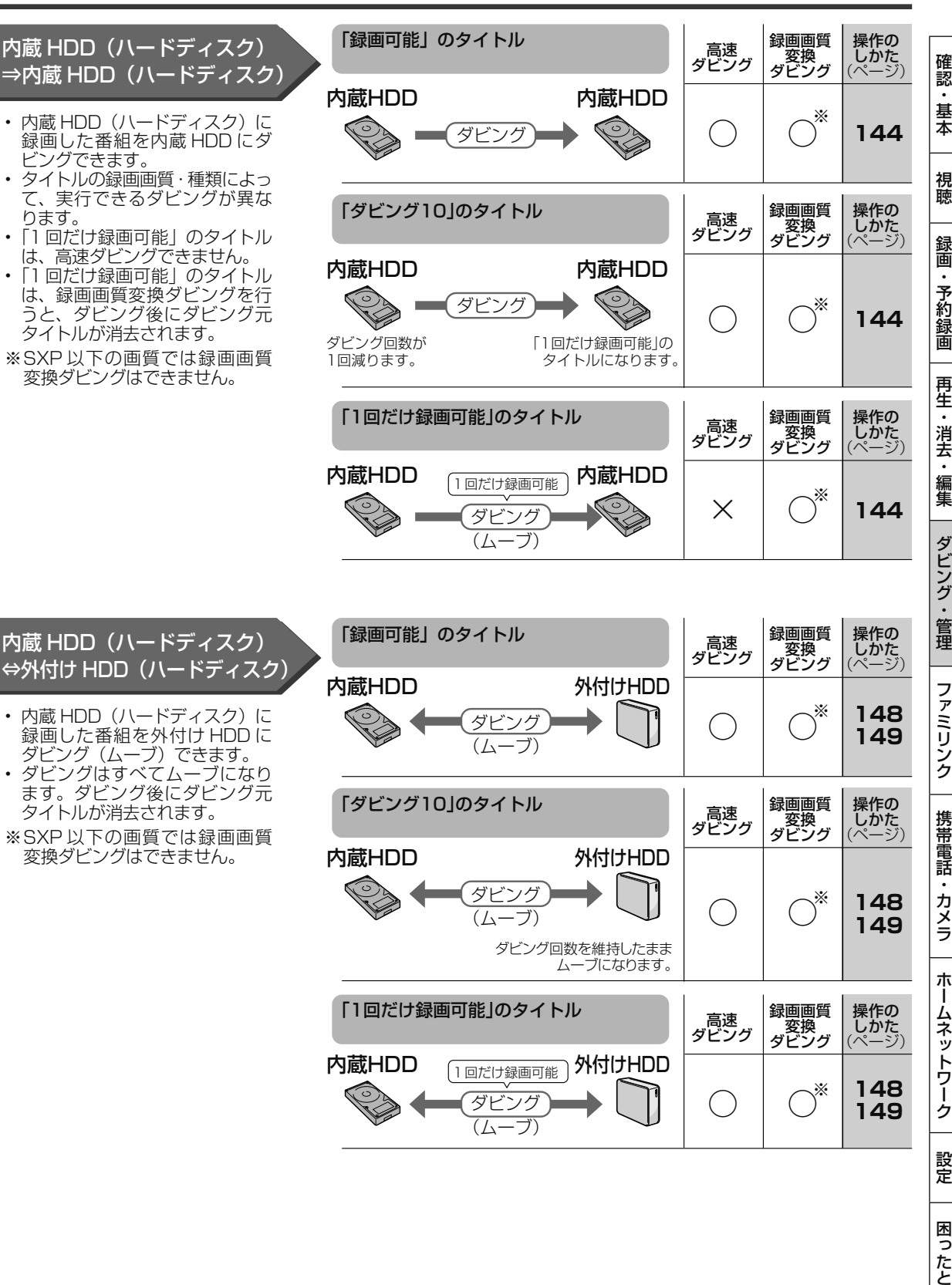

### 本機でできるダビング

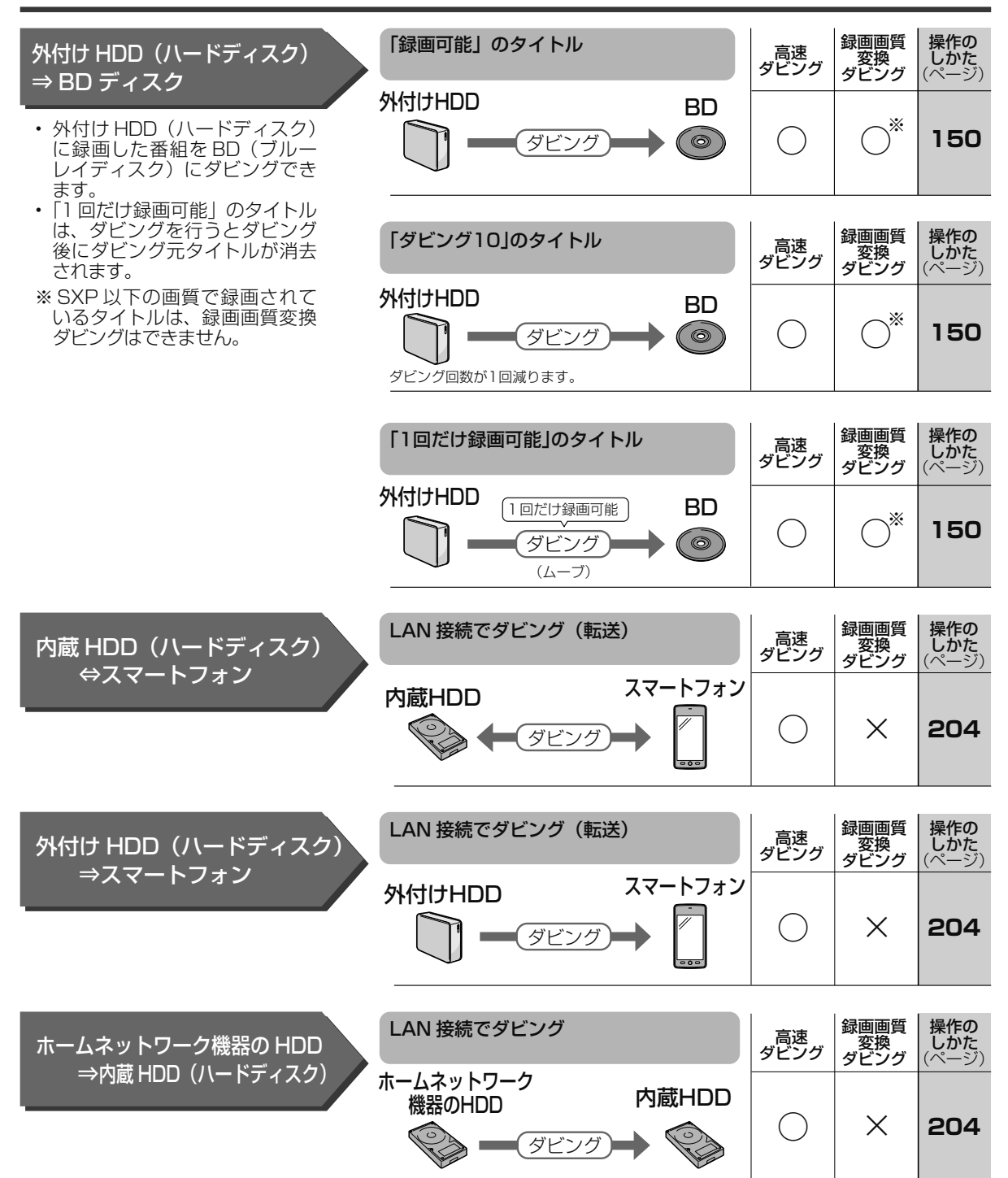

### 本機でできるダビング

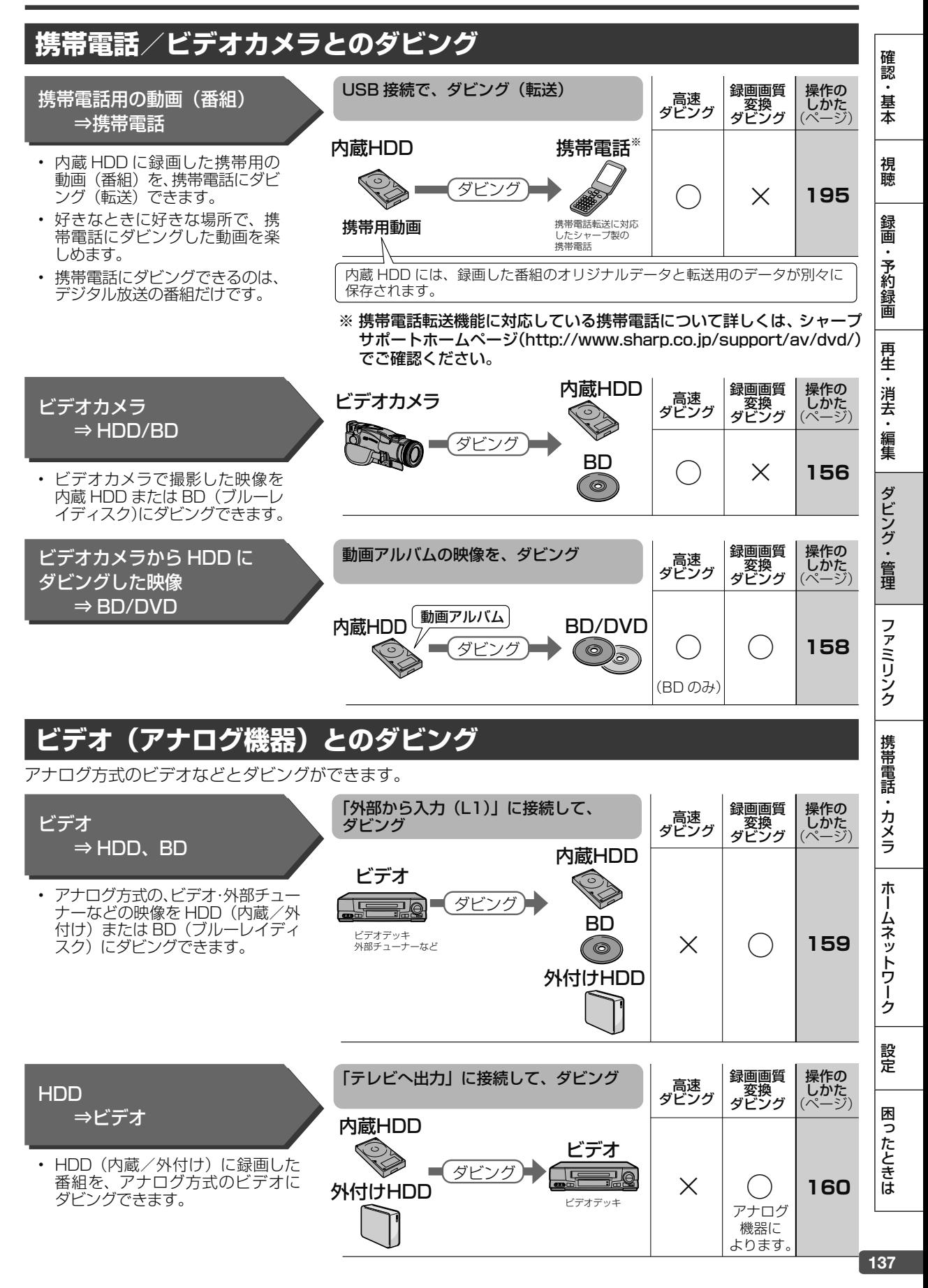

# **ダビングに使えるディスク**

HDD をダビングするには下記のディスクを購入してお使いください。

## **BD(ブルーレイディスク):ハイビジョンで残す(1層・DL/2層・XL/3層・4層)**

• 必ず「for VIDEO」、「for General」または「録画用」の表記があるディスクをご使用ください。

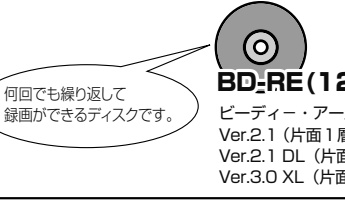

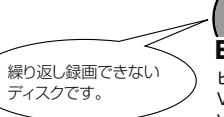

 BD-RE(12cm盤) ビーディ-・アールイー Ver.2.1 (片面1層) Ver.2.1 DL(片面2層) Ver.3.0 XL(片面 3 層)

 $\odot$  BD-R(12cm盤) ビーディ-・アール Ver.1.1/1.2/1.3( 片面 1 層) Ver.1.2/1.3 LTH TYPE Ver.1.1/1.2/1.3 DL(片面 2 層) Ver.2.0 XL(片面 3 層) Ver.2.0 XL(片面 4 層)

### お知らせ

カートリッジ付きのディスクは使えません。

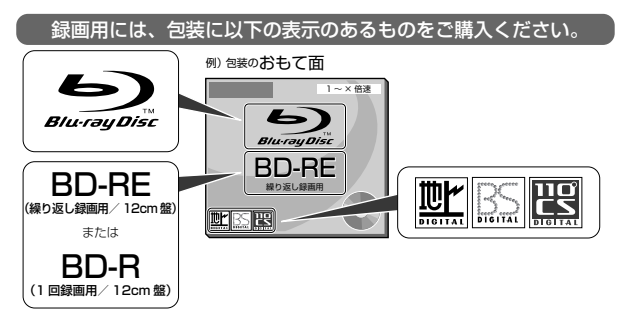

**BD へのダビング(録画)可能時間(25GB/1層)** (詳しくは、**51**、**53** ページをご覧ください。)

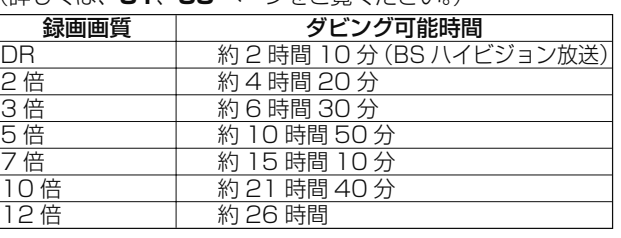

## **DVD ディスク:標準画質で残す**

- 必ず「for VIDEO」、「for General」または「録画用」の表記があるディスクをご使用ください。
- デジタル放送のダビングには、CPRM 対応のディスクが必要です。「CPRM」または「デジタル放送」のロゴマーク (デジタル放送など) が付いています。
- DVD ディスクにデジタル放送を直接録画することはできません。

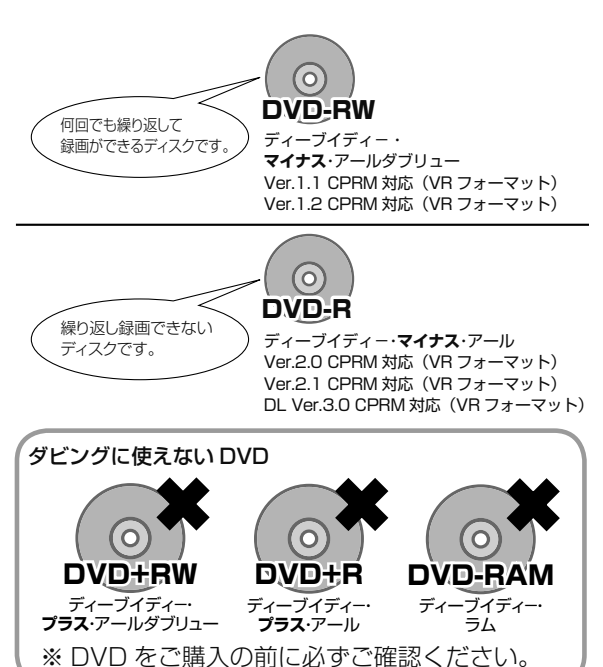

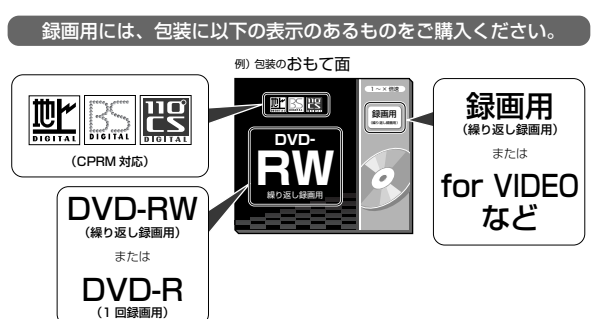

#### **DVD ディスクへのダビング可能時間**

(詳しくは、**51**、**54** ページをご覧ください。)

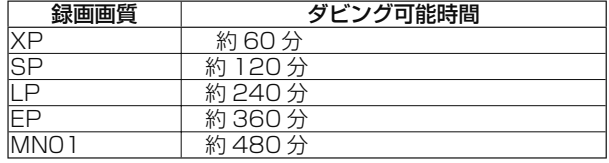

### お知らせ

• [1 回だけ録画可能」または「ダビング 10」の番組を内蔵 HDD から DVD にダビングするときは次のディスクをお使いください。

- · VR フォーマットの DVD-RW [Ver.1.1/1.1 以降 (CPRM 対応)]
- · VR フォーマットの DVD-R [Ver.2.0/2.0 以降 (CPRM 対応)]

# **ダビングの種類と所要時間**

#### 本機には以下の2種類のダビング方法があります。

• ダビング時のディスク種類・残量により自動選別されます。

### **高速ダビング(きれいな画質のままダビングする)**

元映像より短い時間で、画質を落とさずにダビングできます。

- HDD ⇔ DVD の場合は高速ダビングは行えません。1倍速となります。
- 「1 回だけ録画可能」のタイトルは内蔵 HDD から内蔵 HDD への高速ダビングは行えません。

#### **高速ダビングにかかる時間の目安**

- 右記の表は、BS デジタルハイビジョン(HD) 1 時間番組を「BD-R Ver.1.3/6 倍速」に高 速ダビングしたときの時間の目安です。
- 「BD-R Ver.1.2/4 倍速」、「BD-R Ver.1.3/6 倍 速| のディスク (LTH タイプ除く) は、記載さ れているダビングスピードより高速でダビング されます。ディスクによって、ダビング時間が 異なりますので、記載されているダビングスピー ドより高速でダビングされない場合があります。

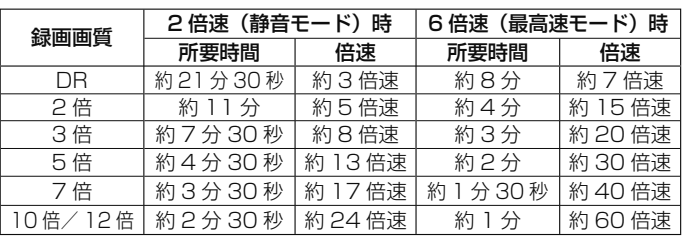

HDD に HD 放送 (BS) 1時間番組を録画し、表に記載の高速記録対応ディ スクに高速ダビングした場合の最速値です。

### お知らせ

- BD-R Ver.1.3/6x を使い 6 倍速(最高速モード)ダビング中に別タイトルを再生するとダビングスピードが少し遅くなります。
- BD-R Ver.1.3/6x を使い 6 倍速(最高速モード)ダビングを行ったとき、ディスクや番組の記録状態によっては上記の時間よりダビングに かかる時間が遅くなる場合があります。
- 録画するときに設定した録画画質、番組の長さ、ディスクの種類によって、かかる時間が異なります。

### **録画画質変換ダビング(記録時間を優先してダビングする)**

録画時間(録画画質)を変えてダビングできます。

- 内蔵 HDD(ハードディスク)→ BD/DVD/ 外付け HDD、外付け HDD/DVD →内蔵 HDD、 外付け HDD → BD、内蔵 HDD →内蔵 HDD のダビングの場合に行えます。
- ダビングには元の映像と同じ時間がかかります。

### **ジャストダビング(画質選択に迷ったときおすすめ)**

長時間のタイトルを1枚のディスクに入れたいときなどに便利な機能です。→ **145** ページ

• ディスクの残量を調べて録画画質が自動設定されます。

### お知らせ

- 元の映像より高画質にはできません。
- BD から内蔵 HDD への録画画質変換ダビングは行えません。高速ダビングのみ可能です。
- ハイビジョン画質で録画した番組を「SXP」以下の画質で録画画質変換ダビングすると、ハイビジョン画質にはならずに標準画質になります。 • 「HD10」~「HD01」、「2 倍」~「12 倍」に録画画質変換ダビングをしたとき、ダビング中の画面は放送画面となります。
- 内蔵 HDD からビデオフォーマットの DVD-RW/-R に 16:9(ワイド)番組をダビングすると、映像が縦長に見える場合があります。テレ ビ側の設定を変更してください。(テレビに付属の取扱説明書を参照)
- LAN 録画したタイトルは、録画画質変換ダビングはできません。

#### **録画画質変換ダビングで選択できる録画画質**

• HDD へ録画した番組の場合、録画画質により録画画質変換ダビングで選べる録画画質が異なります。(下表参照)

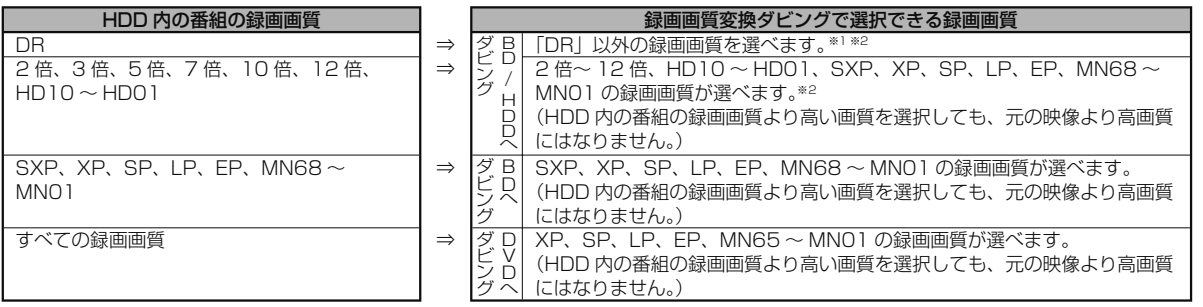

録画画質と録画可能時間については、**52** ~ **54** ページをご覧ください。

※1 HDD に 480p の信号を録画したとき、2 倍、3 倍、5 倍、7 倍、10 倍、12 倍、HD10 ~ HD01 の録画画質は選べません。 ※2 SXP 以下の画質が選べるのは、BD へダビングするときのみです。

ホ

視

# **ダビングと移動(ムーブ)について**

「1 回だけ録画可能| 番組や「ダビング 10| 番組のダビングには以下の点にご注意ください。

### **移動( ムーブ)**

「1 回だけ録画可能」番組と「ダビング 10」番組の 10 回目を内蔵 HDD から BD や DVD、携帯電話へ ダビングすると移動(ムーブ)となり、内蔵 HDD か ら消去されます。(外付け HDD から BD へダビング した場合も同様です。)

また、内蔵 HDD から外付け HDD へダビングすると 移動(ムーブ)となり、内蔵 HDD から消去されます。

- 「1 回だけ録画可能」番組を BD-RE から内蔵 HDD へダビングしたときときも、移動(ムーブ)になり ます。
- 「1 回だけ録画可能」番組を内蔵 HDD から内蔵 HDD へ録画画質変換ダビングすると、ダビング元 の番組は HDD から消去されます。
- 外付け HDD から内蔵 HDD または BD へダビング (ムーブ)すると、ダビング元の番組は外付け HDD から消去されます。

#### **例:内蔵HDD**

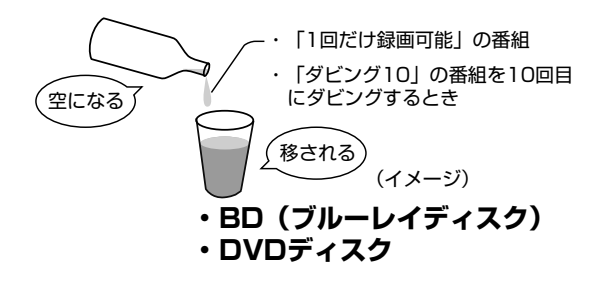

## **「ダビング 10」番組をダビングする**

内蔵 HDD に録画された「ダビング 10」番組は、BD/DVD、携帯電話あるいは内蔵 HDD へ 10 回までダビ ングが可能ですが、10 回目は移動(ムーブ)となり、ダビング元の番組は内蔵 HDD から消去されます。外付 け HDD から BD へダビングした場合も同様です。

ただし、外付け HDD へダビングした場合はダビング回数は減りません。

### **チャプター単位でダビングしたとき**

1 タイトルすべてがダビングできていなくても、1 回のダビング操作で 1 回ずつ回数がカウントされます。(1 回のダビング操作で複数のチャプターを選ぶこともできます。) • ダビングを途中で停止しても回数がカウントされます。

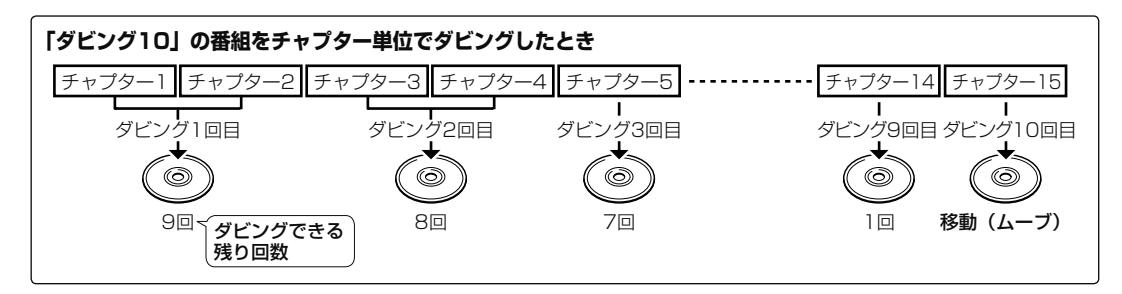

### お知らせ

- 「1 回だけ録画可能」「ダビング 10」番組を DVD にダビングするには、CPRM 対応ディスクを VR フォーマットしてお使いください。ダビ ングした DVD は CPRM、DVD-R(VR フォーマット)に対応していない DVD プレーヤーでは再生できません。
- ·移動(ムーブ)を途中で停止すると、停止したところまでが HDD から消去されます。再度ダビングを始めると残りの部分が別タイトルとし てダビングされます。(中断した地点と再度ダビングを始めた部分は、多少ずれることがあります。)
- 「ダビング 10」に対応していないデジタル放送もあります。
- 外部チューナーを経由した場合、「ダビング 10」番組であっても「1 回だけ録画可能」番組として HDD に録画され、ダビングすると消去 されます。

# **1枚にまとめる/複数枚に分けるダビングについて**

ダビングする番組が1枚のディスクに入りきらないときには、以下の方法があります。

## **複数タイトルを1枚に収めてダビングする**

複数のタイトルをダビングする場合、選択されている画質では 1 枚のディスクに入りきらないときは、収まる ように「 ジャストダビング」が設定されます。→ **145** ページ

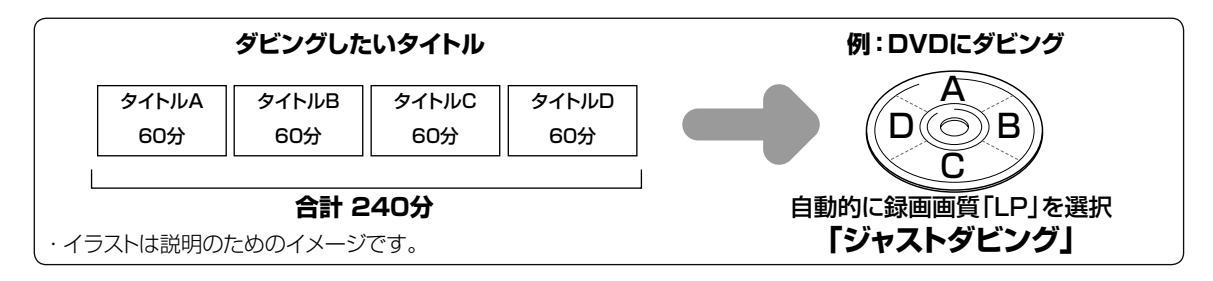

## **録画したタイトルを何枚かに分けてダビングする**

長時間の番組や高画質で録画した番組を内蔵 HDD から BD/DVD にダビングする場合、1 枚のディスクでは 入りきらないことがあります。この場合、以下の方法でタイトル(番組)を分割し、複数枚に分けてダビング してください。

• 録画画質を選びたい場合は、ジャストダビング以外の録画画質に設定してください。

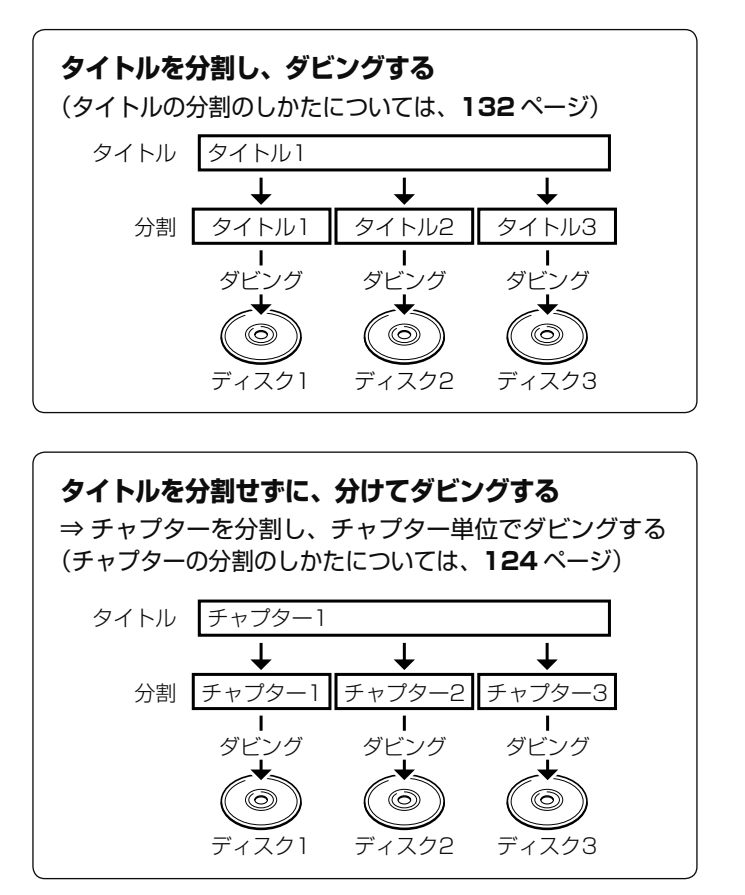

ホ

視

# **ダビングに関するご注意**

ダビングできない場合や制限事項をまとめました。操作前にお読みください。

### **ダビングができない場合**

- BD/DVD/CD 再生中はダビングできません。(下表「ダビングできる組み合わせ」参照)
- 本機以外で録画されたディスクはダビングできない場合があります。BD(ブルーレイディスク)の場合、再 生専用ディスクとして判別される場合があります。
- •「ディスク保護」(→ 117 ページ)が「保護する」に設定されているディスクにはダビングできません。
- 99 タイトル (または 999 チャプター)録画またはダビングされた DVD、あるいは 200 タイトル (また は 1 層/2 層ディスクに 1000 チャプター、3 層ディスクに 19600 チャプター)録画またはダビングさ れた BD にはダビングできません。(→ **249** ページ)

#### ●ダビング中の制限事項

- 録画画質変換ダビング中、AVCHD 記録 DVD からのダビング中は他の操作が行えません。
- ホームネットワークでスマートフォンへダビング中のタイトルは、本機でダビングを行えません。

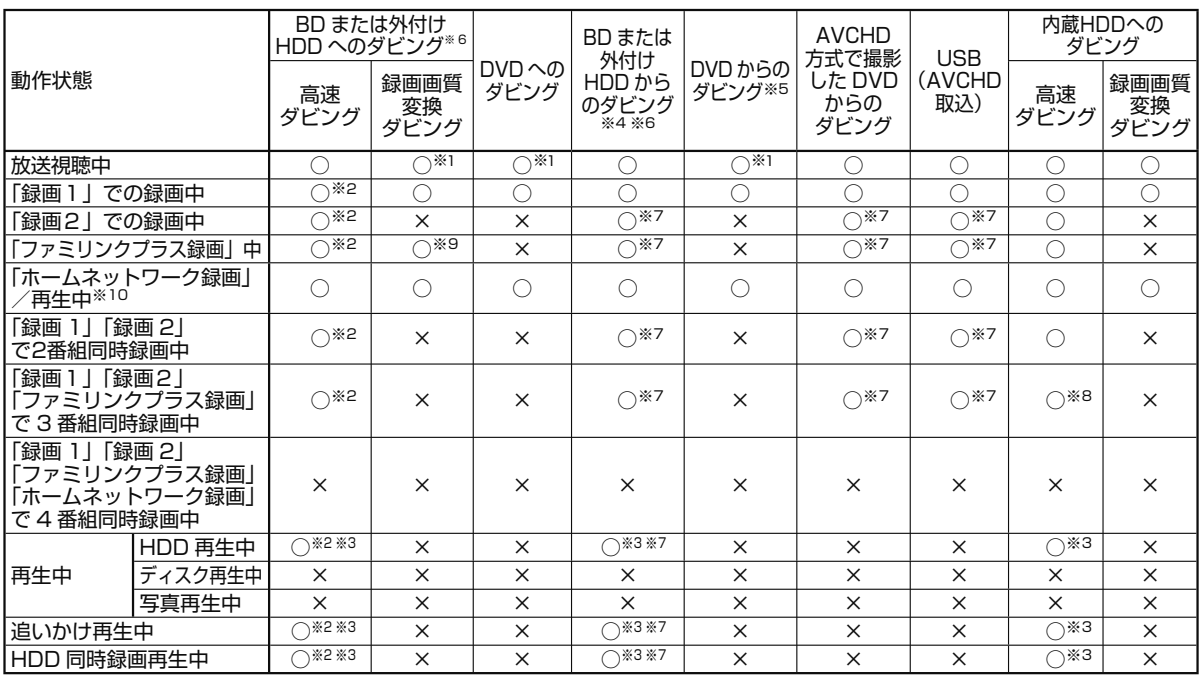

### ● ダビングできる組み合わせ

※ 1 つぎのような場合、ダビング中に放送はご覧になれません。(再生画面となります。)

- BD へ SXP 以下の画質でダビングしたとき/ DVD へダビングしたとき/ DVD から HDD(ハードディスク)へダ ビングしたとき

※ 2 再生中または「録画1」「録画 2」での録画中は、6 倍速ディスクを使用しても 4 倍速のダビングスピードとなります。 ※ 3 再生しながらダビングしたいときは、一度再生を停止し、ダビングを開始したあとで再生の操作をしてください。 ダビング予約は再生中でも実行されます。

※ 4 録画制限のある番組は、タイトル保護/ディスク保護が設定されているとHDD(ハードディスク)にダビングできません。 (シャープ製以外のレコーダーで録画した BD は、HDD(ハードディスク)にダビングできない場合があります。)

※ 5 ビデオフォーマットの DVD からはダビングできません。 コピー制限のあるタイトルはダビングできません。

- ※ 6 外付け HDD へのタイトル録画中や外付け HDD のタイトル再生中は、外付け HDD ↔ HDD 間のダビングはできません。
- ※ 7 録画画質変換ダビングはできません。

※ 8 |録画 1」|録画 2」のどちらかが | 2 倍」~ | 1 2 倍」| HD ○○」の場合のみ高速ダビングできます。

- ※ 9 SXP 以下の画質でのダビングはできません。
- ※ 10 ホームネットワークで再生中のタイトルはダビングできません。

### ダビングに関するご注意

## **ダビング画質とダビングされる内容**

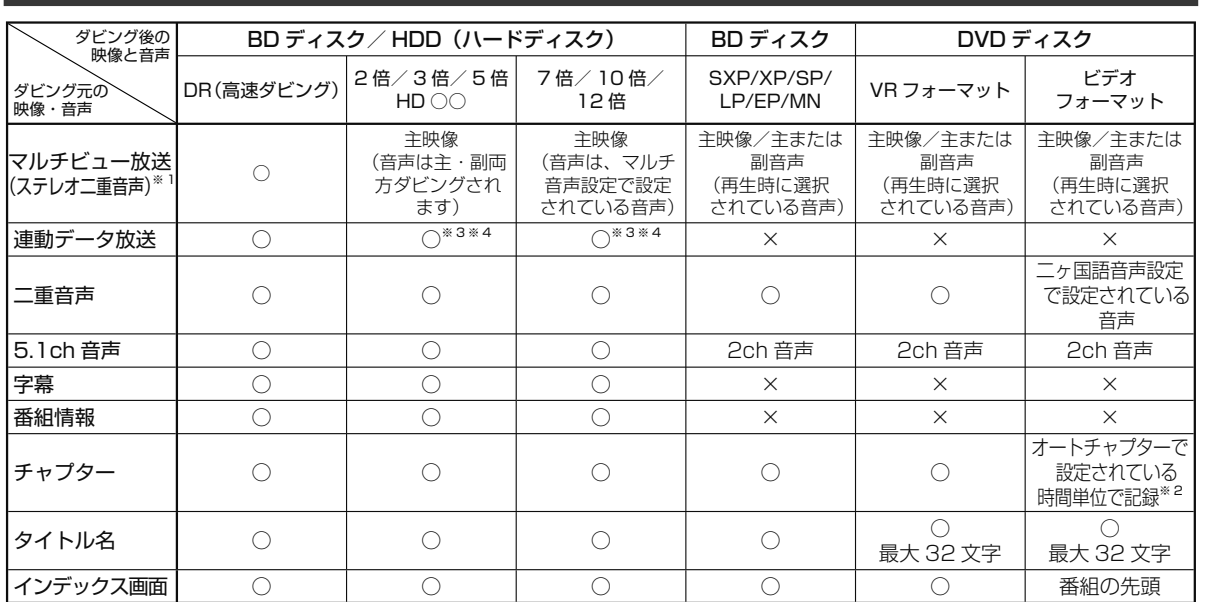

※ 1 デジタル放送のステレオ二重音声を録画画質 SXP 以下で BD(ブルーレイディスク)にダビングするとき、または DVD ディスクにダビング するときにダビングされる音声は、再生時に選択されていた音声です。ダビングする前に一度再生し、ダビングしたい音声を選択してからダ ビングしてください。

※ 2 「オートチャプター設定」を「おまかせ」に設定している場合は、チャプターは記録されません。

※ 3 ダビング時に連動データを記録するか、削除するかの設定が行えます。<br>※ 4 エ場出荷時は、連動データ放送を「記録しない」設定になっています。

工場出荷時は、連動データ放送を「記録しない」設定になっています。連動データ放送を記録したいときは、「長時間モード設定」の「連動デー タ設定」(→ **214** ぺージ)を「記録する」に設定してください。

### **タイトルといっしょにダビングされる内容**

ダビングすると、「タイトル名※」「チャプターマーク※」が記録されます。

• 「編集」の「インデックス画面変更」(→ **130** ページ)でインデックス画面を変更した番組をダビングしたときは、インデック ス画面がズレてダビングされる場合があります。

- ※ タイトル名について
- DVD ディスクにダビングしたとき、コピーされるタイトル名は最大で全角 32 文字までです。
- ※ チャプターマークについて
	- HDD (ハードディスク) から DVD (ビデオフォーマット)へのダビングでは、ダビング元のチャプターマークはコピー されません。

#### お知らせ

• 電子番組表を使って HDD(ハードディスク)に録画した番組を DVD ディスクにダビングしたとき、

□ ▽ 団などの表示がタイトル名の欄に表示されませんが、故障ではありません。(「\*」表示となります。)

### **ダビング時の映像や音声について**

録画画質変換ダビング中、ジャストダビング中など SXP 以下の画質でダビングしたときは、再生画面となります。(放送は ご覧になれません。)

#### ●DVD-R DL(2 層)ディスクについて

- ビデオフォーマットの DVD-R DL (2 層) ディスクで、1 層から 2 層にまたがるダビングをした場合、それぞれが別 タイトルとして記録されます。
	- VR フォーマットの DVD-R DL(2 層)ディスクの場合、連続でダビングできる時間は最大 9 時間です。

#### ●ステレオ二重音声のダビングについて

• デジタル放送のステレオ二重音声の放送を録画画質 SXP 以下の画質で BD へダビングするとき、DVD へダビングすると きは、ダビングする前に記録したい音声を再生して選んでからダビングしてください。(選んだ音声でダビングされます。)

#### ●モノラル二重音声放送のダビングについて

• VR フォーマットの DVD ディスクには主音声・副音声の両方が記録できますが、「ホーム」-「設定」-「録画機能設 定」-「音声記録方式設定」が「リニア PCM」設定で(→ **213** ページ)録画画質「XP」でダビングする場合には、1つ の音声しか記録できません。どちらを記録するかを「録画機能設定」の「二ヶ国語音声設定」で選んでください。(→ **213** ページ)

視

困

タイトル (番組)のダビング

**BD-RE BD-R DVD-RW/-R VR ビオ**市販のBD/DVDビデオ **HDD DR 2倍 /3倍 5倍/7倍/10倍/12倍 SXP XP SP LP EP**

# **タイトル(番組)のダビングをする**

内蔵HDD(ハードディスク)に録画した番組をBD/DVDや、HDD(内蔵/外付け)にダビングします。 • BD/DVD/ 外付け HDD から内蔵 HDD にダビングすることもできます。→ **149** ページ

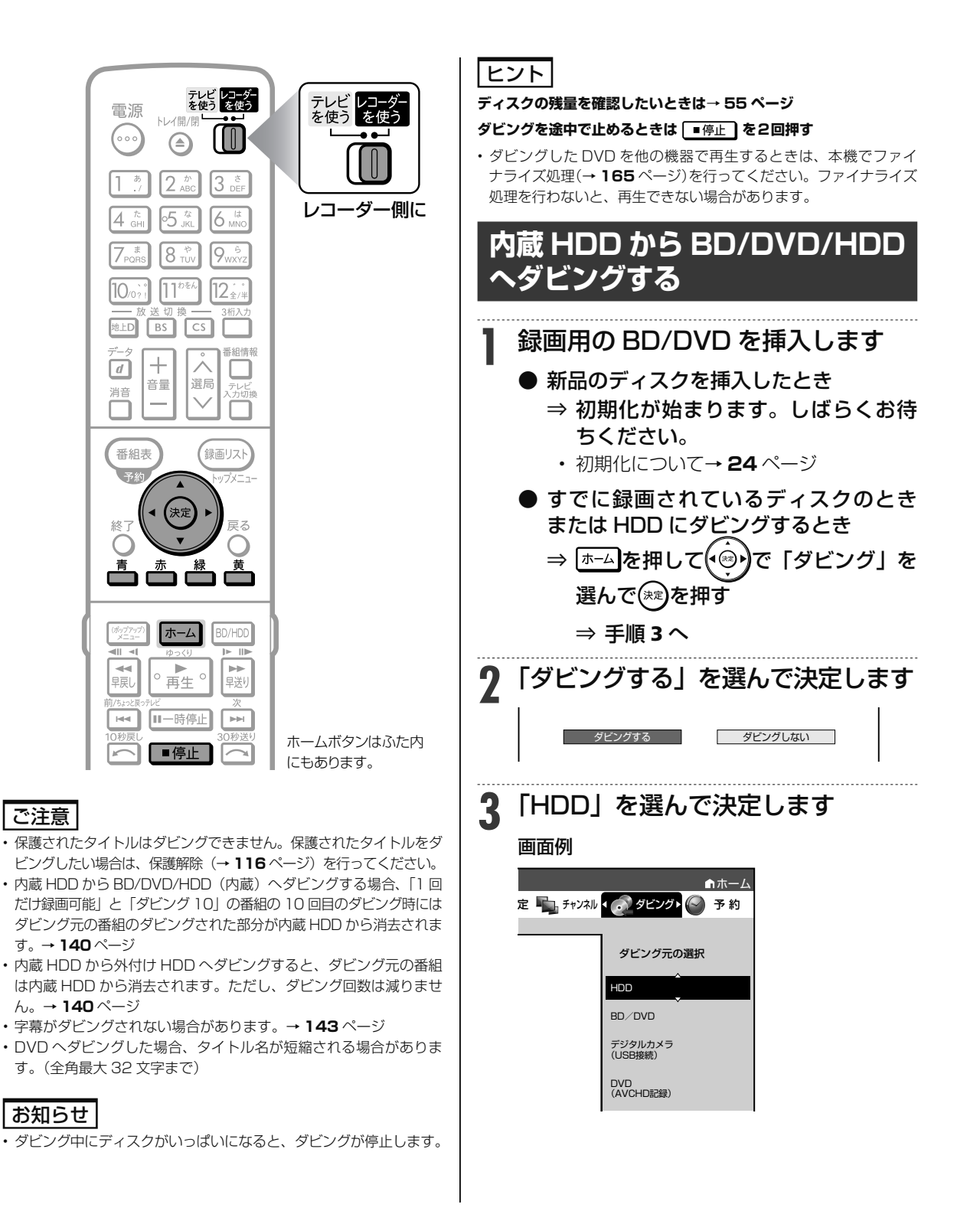
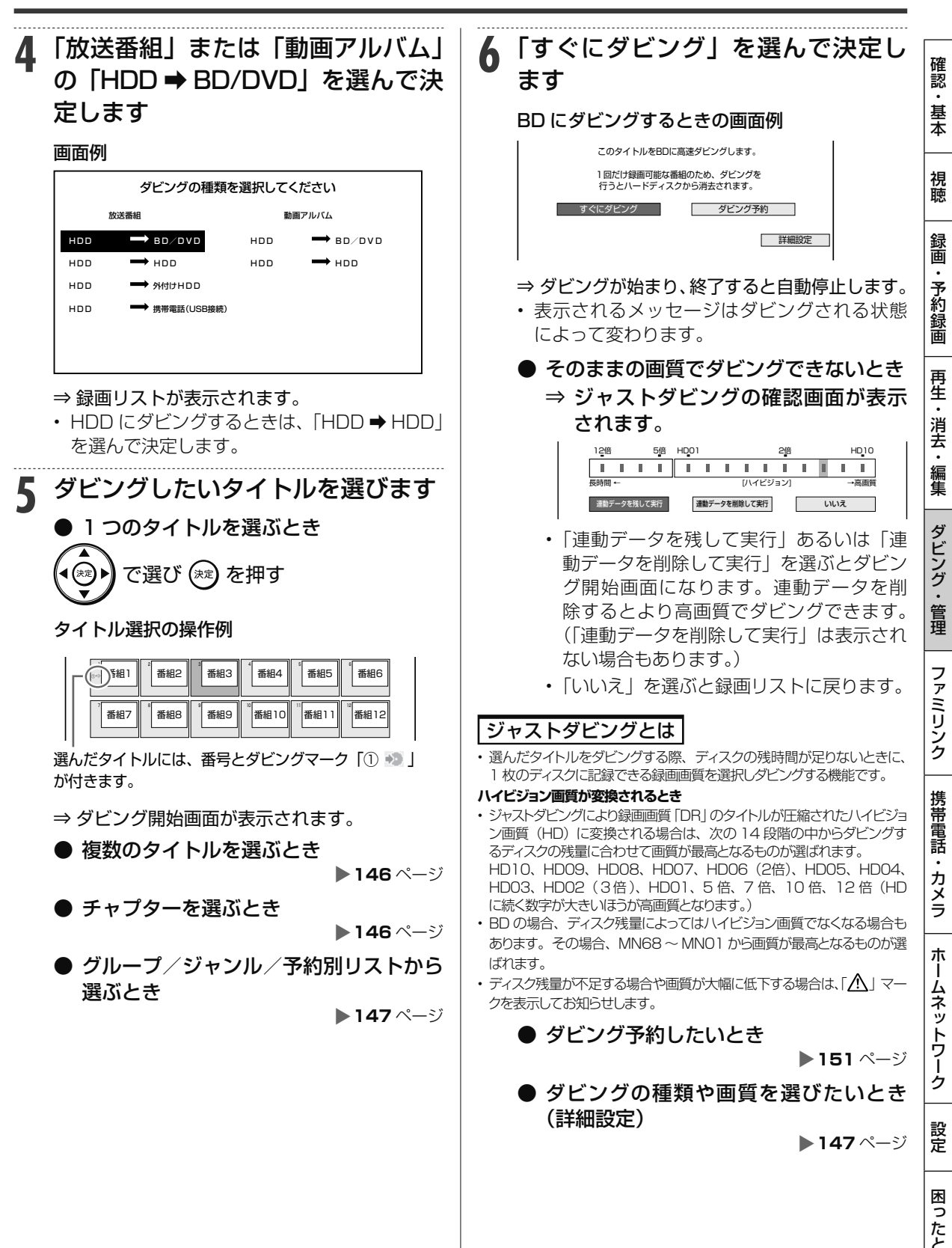

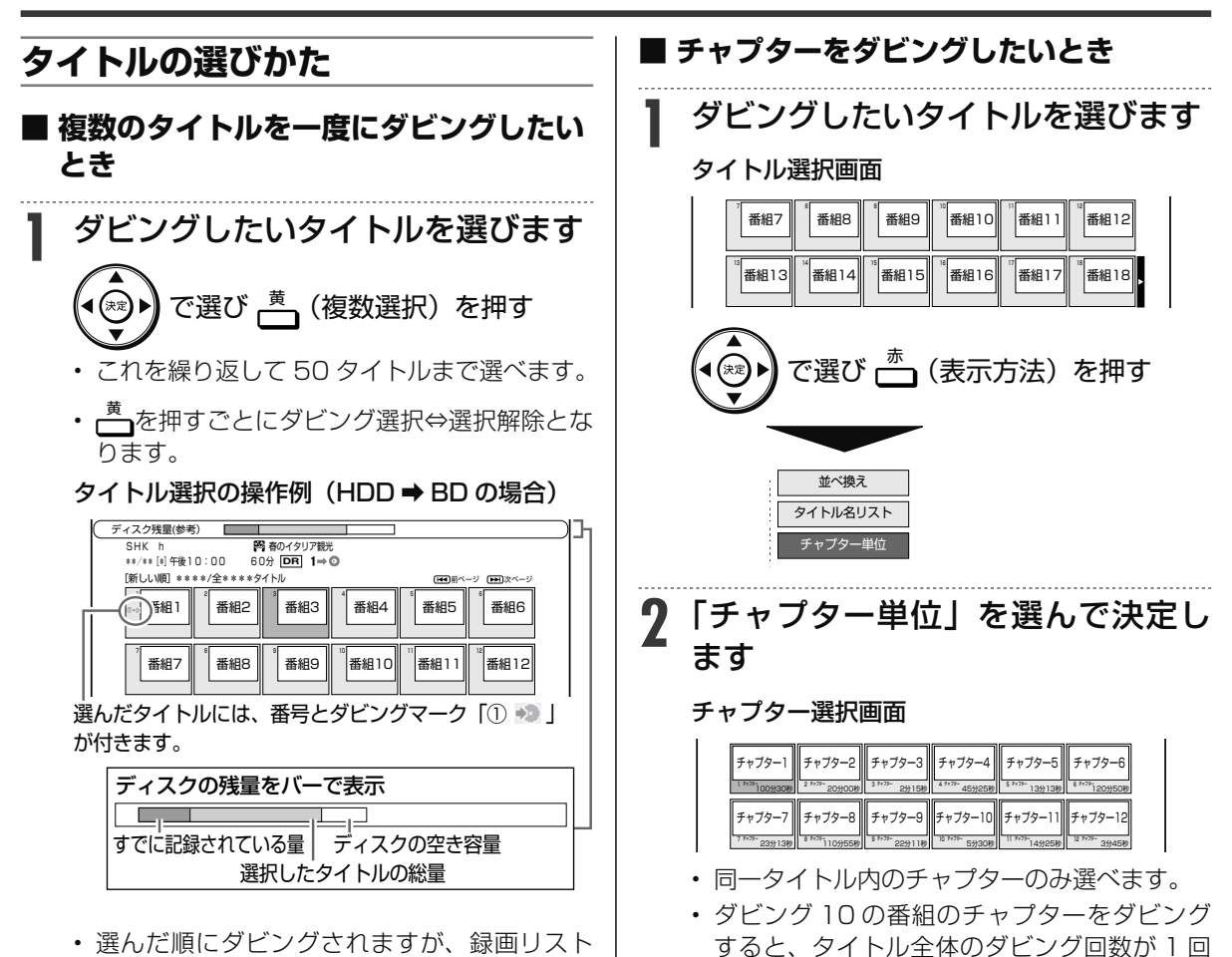

減ります。

• 携帯電話用動画を同時録画中は、チャプター単位でのダビングはで

お知らせ

きません。

- 選んだ順にダビングされますが、録画リスト の表示は録画日の順番となります。ダビング した順に表示させたい場合は録画リストの並 べ換えで「ディスクへの録画順」を選びます。
- <mark>2</mark>  ွ® を押します

146

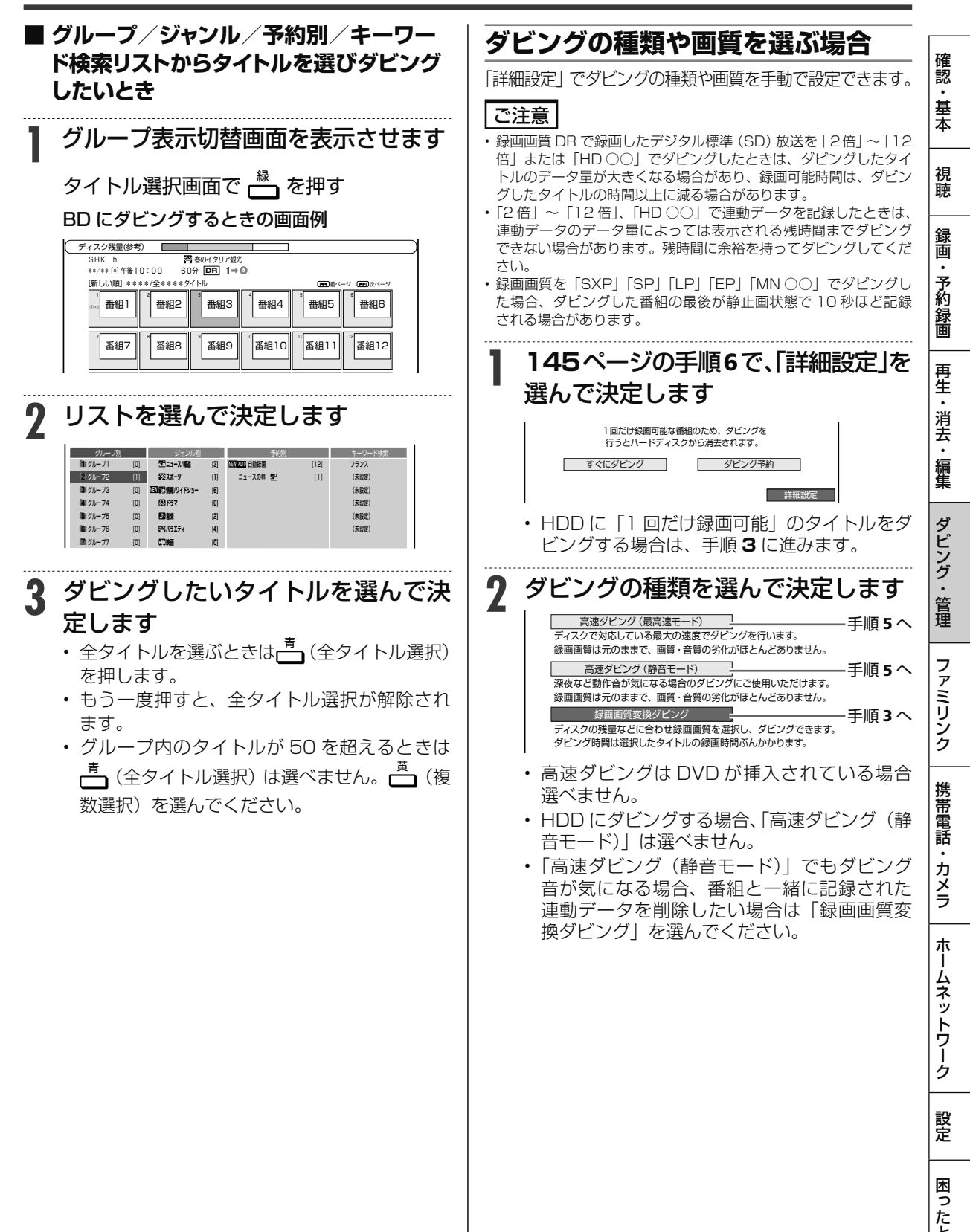

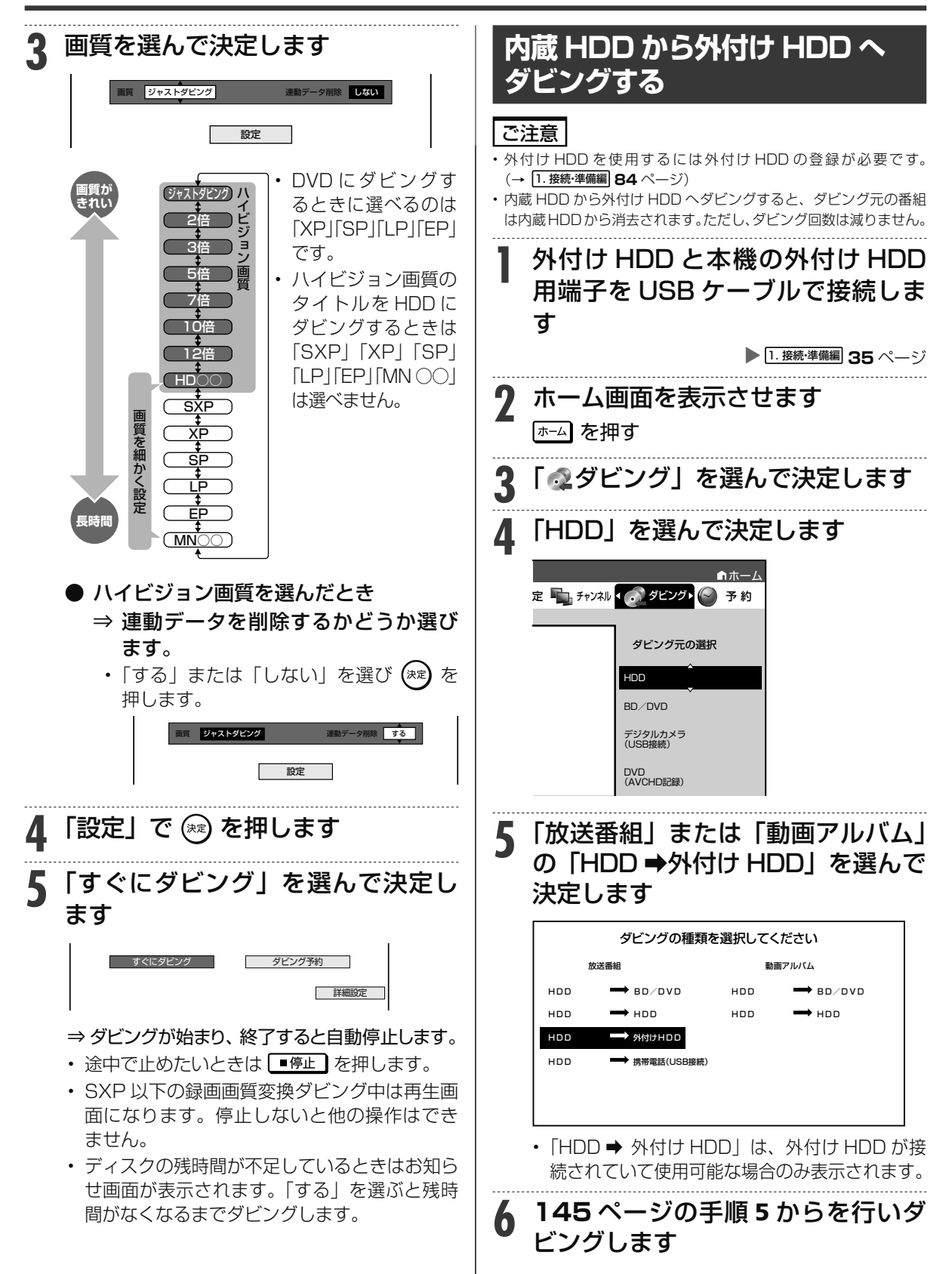

# **外付け HDD から内蔵 HDD へ ダビングする**

#### ご注意

• 外付け HDD から内蔵 HDD へダビングすると、ダビング元の番組 は外付け HDD から消去されます。ただし、ダビング回数は減りま せん。

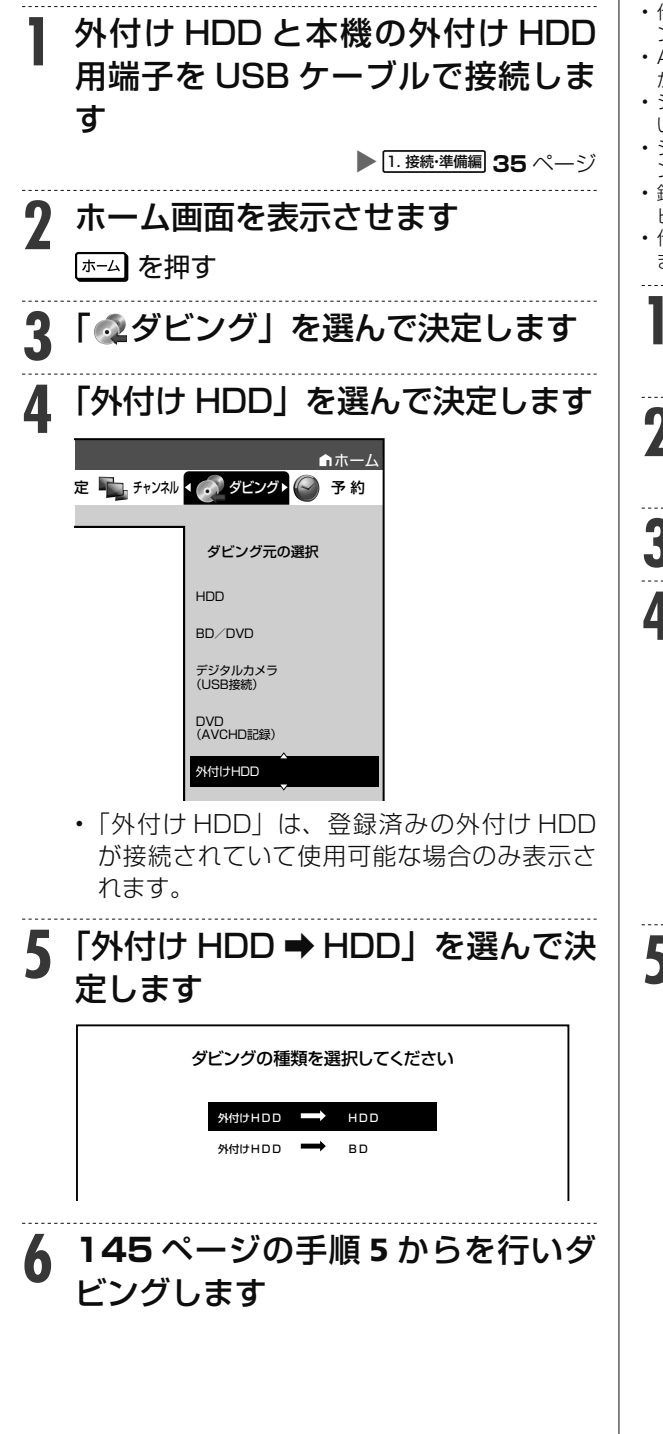

# **BD/DVD から内蔵 HDD へ ダビングする**

#### ご注意

- DVD から内蔵 HDD へダビングできるのは、コピー制限のないタ イトルだけです。
- ファイナライズしたビデオフォーマットの DVD は、内蔵 HDD に *、*<br>ダビングできません。
- 他機で録画したビデオフォーマットの DVD は、内蔵 HDD にダビ ングできません。
- AVCHD 記録の DVD のデータは、内蔵 HDD にダビングすること ができます。(→ **153** ページ)
- シャープ製以外のレコーダーで録画した BD は、ダビングできな い場合があります。
- シーン消去など 51 回以上編集を行った BD は内蔵 HDD にダビ ングできません。
- 録画制限のある番組を BD から内蔵 HDD にダビングしたとき、ダ ビングしたタイトルは BD から消去 (ムーブ) されます。
- 他機で録画した BD、DVD ディスクに著作権保護された映像が含 まれているときは、ダビングできない場合があります。
- **1** ダビングしたいタイトルが入った BD/DVD を挿入します
- **2** ホーム画面を表示させます |ホーム| を押す **3** 「 ダビング」を選んで決定します **4** 「BD/DVD」を選んで決定します 定 ■ ┣ チャンネル【 。 タビソク】( ) 予約 ホーム ダビング元の選択 HDD

BD/DVD デジタルカメラ (USB接続)

- **5 <sup>145</sup>** ページの手順 <sup>5</sup> からを行いダ ビングします
	- BD → HDD の場合、「1 回だけ録画可能」の タイトルのダビングはムーブとなり、BD から 番組は消去されます。BD-R からダビングし たときは、BD-R のタイトルは見えなくなる だけで、BD-R の空き容量は増えません。
	- BD → HDD の場合、高速ダビングのみ可能で す。(詳細設定は行えません。)
	- DVD → HDD の場合、録画画質変更ダビング のみ可能です。
	- ジャストダビング機能は働きません。HDD の 容量が不足してダビングできないときは、不 要なタイトルを消去してください。

困

ホ

Ť

画

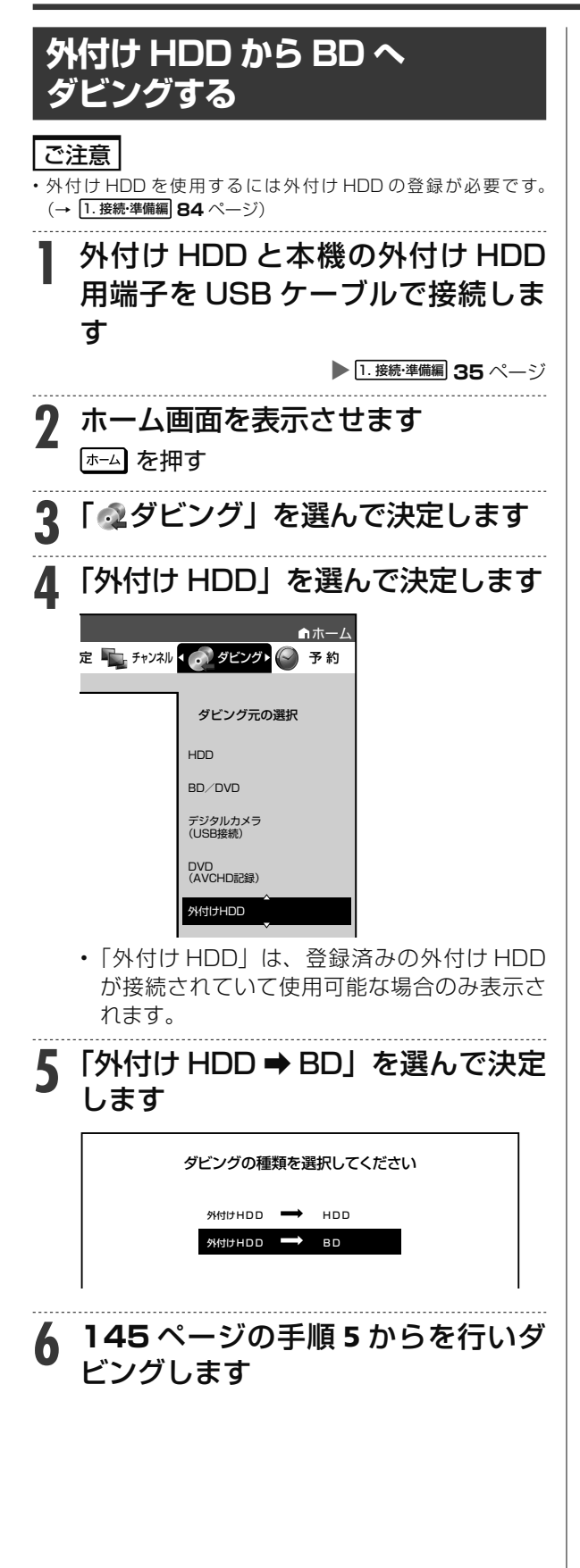

### お知らせ

#### **外付け HDD から BD へのダビングについて**

- SXP 以下の画質で録画されているタイトルは、高速ダビングのみ 行えます。
- 録画画質変換ダビングは選択できません。

• 「DR」「2 倍」~「12 倍」「HD ○○」のタイトルを録画画質変換 ダビング、またはジャストダビングしたときは、SXP 以下の録画 画質は選択できません。

#### **BD-RE BD-R DVD-RW/-R R ビオ 市販のBD/DVDビデオ** ダビング予約 **HDD DR 2倍 /3倍 5倍/7倍/10倍/12倍 SXP XP SP LP EP**

**ダビングを予約する**

時刻を予約して、夜間など本機を使わない時間にダビングすることができます。

### ご注意

- ダビング予約ができるのは 1 件だけです。
- ファミリンク(HDMI)予約をお使いの場合は、ファミリンク予約 録画の終了から、5 分以上遅らせて「ダビング開始時刻」を設定し てください。
- 録画予約とダビング予約が重複しているときは、メッセージが表示 されます。

 重複している録画予約を取り消すか、ダビング予約の時間を変え て、再度設定してください。

- 65 件(件数には電子番組表予約、日時指定予約、ダビング予約、 マイディスク予約、休止中の予約が含まれます。)を超えての予約 はできません。予約を取り消してください。(→ **79** ページ)
- ダビング予約待機中は、ダビング元の消去や初期化、編集操作がで きません。
- 予約録画の「重ね録り」を設定したタイトルをダビング予約する場 合、ダビング予約の待機中に上書き番組が録画されると、正しくダ ビングできない場合があります。

#### お知らせ

- ダビング予約を解除したいときは、予約リストから取り消してくだ さい。
- ダビング予約が完了するまで、他のダビングはできません。
- ダビング予約では「高速ダビング」を選んでもダビング元と同じ時 間分の予約時間が必要です。
- 外付け HDD から BD へのダビング予約は設定できません。

## メモ

• ダビング予約ができない場合について詳しくは、「故障かな?と 思ったら」(→ 250 ページ)をご覧ください。

**1** ダビング操作を行います **● HDD → BD/DVD/HDD** X**144** ページ ● HDD → 外付け HDD **ADD → ADD → 外付け HDD ● 外付け HDD → HDD** X**149** ページ ● **BD/DVD → HDD** ▶ 149 ページ . . . . . . . . . . . . . . . . . . . .

#### **2** 「 ダビング予約」を選んで決定しま す  $\mathbf{I}$  $\overline{1}$

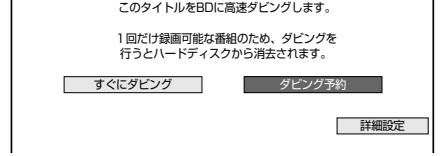

**3** ダビング開始時刻(時・分)を選ん で決定します

指定した時刻に自動的にダビングを開始することができます。

 ダビングを開始する時刻を設定してください。 ダビング開始時刻 下前 2 : 00

- 現在時刻から 24 時間以内の時刻が設定でき ます。
- DVD にダビングするとき
	- ⇒ 自動ファイナライズするかどうか選 びます。

 指定した時刻に自動的にダビングを開始することができます。 ダビングを開始する時刻と自動ファイナライズの実行について 設定してください。

ダビング開始時刻 午前 2 00 自動ファイナライズ しない

- 自動ファイナライズを「する/しない」を選ん で決定してください。ファイナライズとは本機 でダビングした DVD を他機器で再生するのに 必要な処理です。ファイナライズはダビング終 了後に自動的に行われます。(数分~約 1 時間 以上:ディスクにより異なります。2層ディス クの場合はさらに時間を要します。) 「する」に設定すると、ダビング元の録画時間 とファイナライズのための時間の合計がダビ ング予約時間となります。
- **4** 「設定」を選んで決定します • 「取消し」を選ぶと前画面に戻ります。 **5** 予約を確認します |確認| で (\*\*) を押す
	- ⇒ ダビング予約が完了しました。
	- ダビング終了後に電源を切りたい場合は ⇒ 予約完了後あるいはダビング開始後 に を押します。

話 ホ ー 困

視

画

去

ビデオカメラからのダビング

# **ビデオカメラの種類とダビング方法**

ビデオカメラの映像を内蔵 HDD や BD (ブルーレイディスク)にダビングできます。

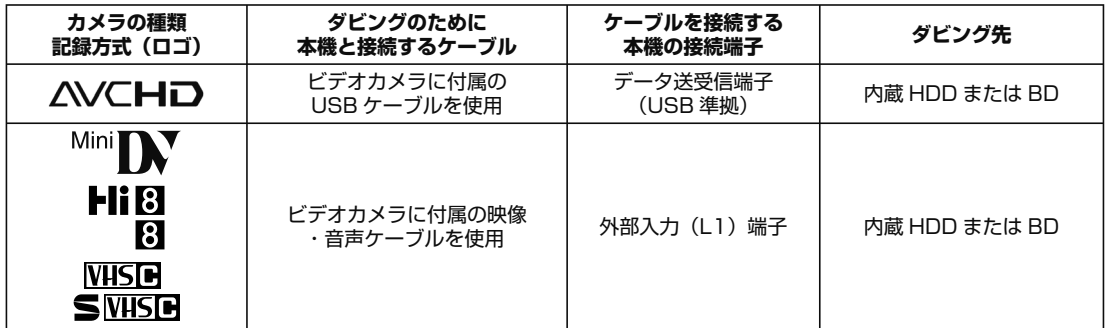

AVCHD 方式のデジタル ビデオカメラ ⇒内蔵 HDD、BD

AVCHD 方式のデジタル ビデオカメラで撮影した DVD

⇒内蔵 HDD

その ビラ  $\Rightarrow$ 

• USB 端子のある AVCHD 方式 のデジタルビデオカメラ※ か ら、内蔵 HDD または BD にダ ビングできます。

• AVCHD 方式のデジタルビデオカ メラで撮影した DVD ディスクか ら、内蔵HDDにダビングできます。

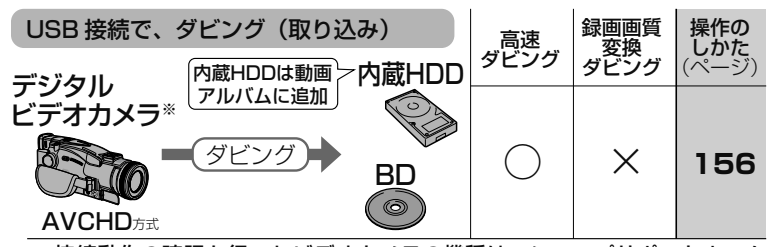

※ 接続動作の確認を行ったビデオカメラの機種は、シャープサポートホーム ページ (http://www.sharp. co.jp/support/av/dvd/)でご確認ください。

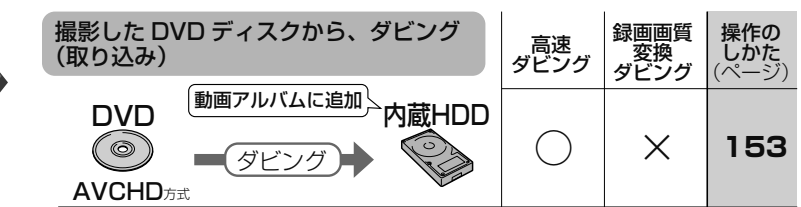

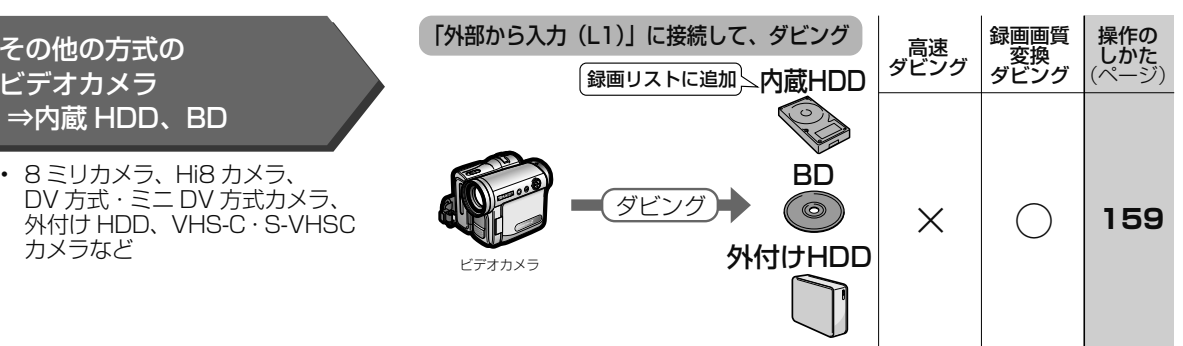

ビデオカメラからのダビング(AVCHD)

 $\begin{bmatrix}\nBD-R\n\end{bmatrix}$  DVD-RW/-R **VR (生) HDD**  $\left| \frac{1264}{2.66} \right| 2.667366$  **5倍/7倍/10倍/12倍** SXP XP

**AVCHD 方式デジタルカメラで撮影した DVD のダビング**

AVCHD 方式のデジタルカメラで撮影した DVD を内蔵 HDD(ハードディスク)の「動画アルバム」 にダビングすることができます。

• ダビングした映像は編集(→ **121** ページ)したり別の BD/DVD にダビング(→ **144** ページ) してバックアップすることができます。

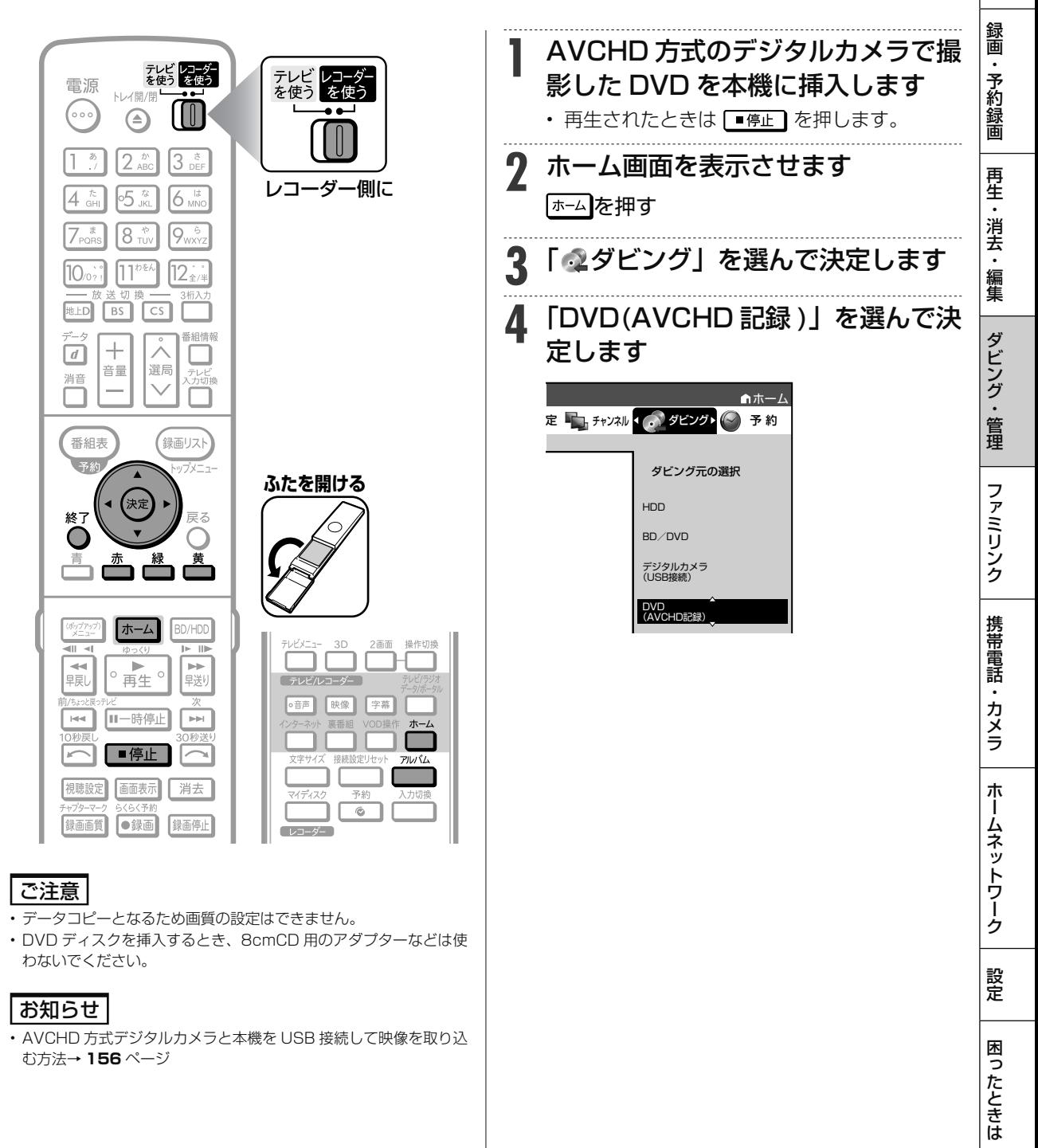

### AVCHD 方式デジタルカメラで撮影した DVD のダビング

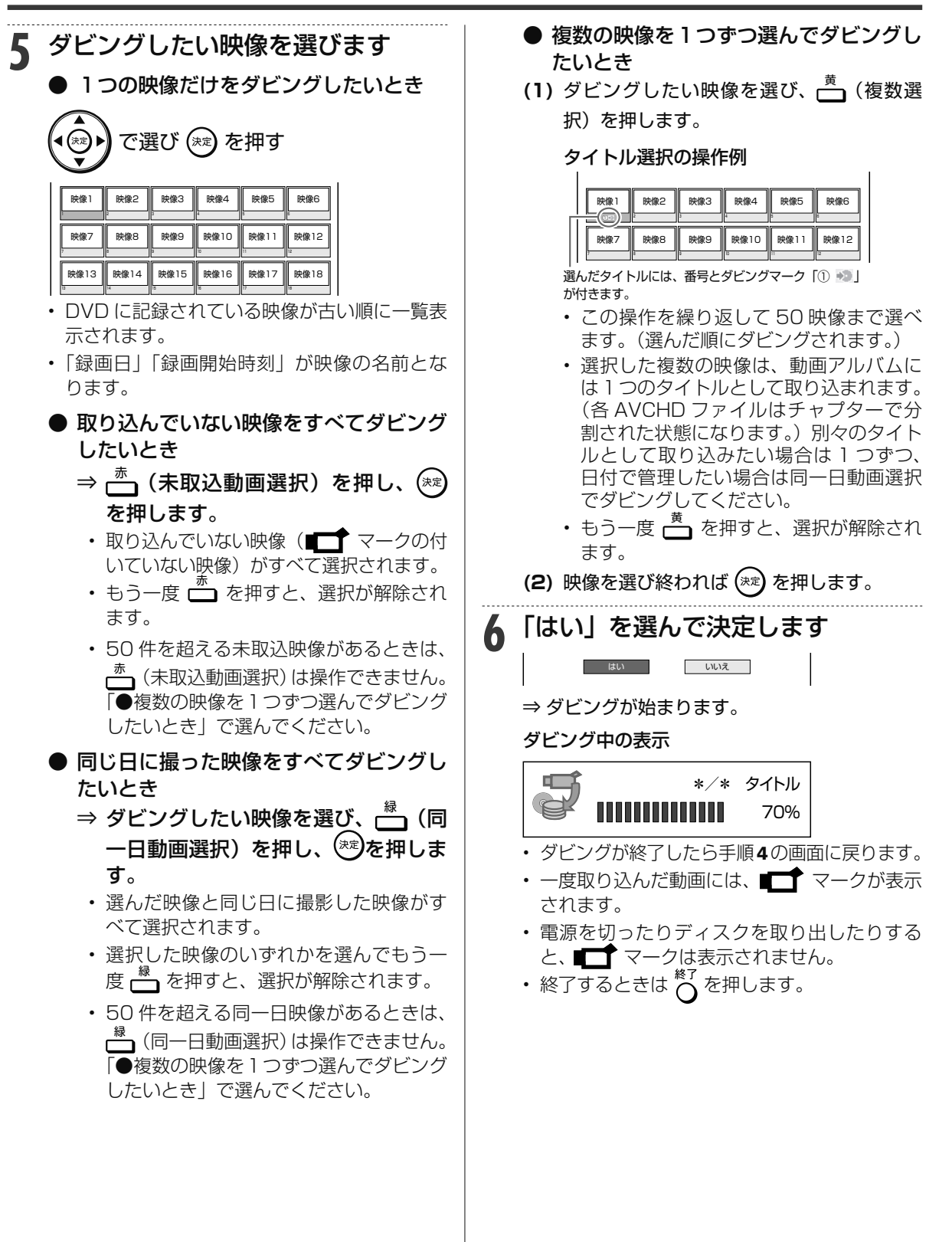

# **動画アルバムにダビングした映 像を見るには**

録画リストを表示させ、△ (動画アルバム) を押し て「動画アルバム」に切り換えて選んでください。

• 動画アルバムは、 ̄ ̄ <u>秘込</u><br>• 動画アルバムは、 ̄ ̄ (ふた内) を押して、「動画 アルバム」を選んでも表示できます。

# **動画アルバムの表示について**

- AVCHD 方式のカメラで撮影した日時はタイトル 名として①に表示されます。 (タイトル名を変更したいときは「タイトル名変更」
	- (→ 161ページ)で行えます。)

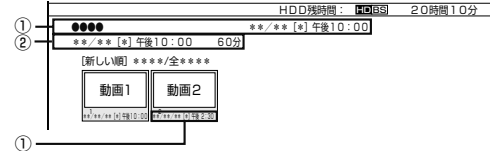

- ① 撮影日時がタイトル名として表示されます。
- ② 撮影日時が表示されます。

#### ご注意

• AVCHD 記録方式の DVD ディスクから内蔵 HDD へのダビングは、 データコピーとなるため、画質の設定は行えません。

ビデオカメラからのダビング(AVCHD)

 $BD-RE$  **BD-R** DVD-RW/-R **VR (生) HDD H.264 2倍 /3倍 5倍/7倍/10倍/12倍 SXP XP SP LP EP**

# **AVCHD 方式デジタルカメラから HDD/BD へのダビング**

AVCHD 方式のデジタルカメラと本機を USB ケーブルで接続すると、デジタルビデオカメラに保 存されている映像(動画)を内蔵 HDD(ハードディスク)の「動画アルバム」または BD(ブルー レイディスク)にダビングすることができます。

• デジタルビデオカメラで撮影した写真(静止画)を内蔵 HDD(ハードディスク)の「写真アルバム」 に取り込むことができます。

#### ご注意

- 直接 DVD にダビングすることはできません。内蔵 HDD にダビン グしてから DVD へダビングしてください。
- 動画データ取り込み中、録画画質「DR」以外の予約録画が開始さ れたとき、携帯電話転送用動画を同時に記録する予約録画が開始さ れたときは取り込みが中断されます。
- 写真(静止画)は外付け HDD、BD に取り込めません。

#### お知らせ

- 接続動作の確認を行ったビデオカメラの機種については、シャープ サポートホームページ(http://www.sharp.co.jp/support/av/ dvd/)でご確認ください。
- 取り込める動画フォーマットは AVCHD 方式です。MPEG2 や HDV 方式の動画は USB 接続で取り込めません。
- 取り込める静止画フォーマットは JPEG です。

# メモ

接続しても取り込み画面にならない場合は以下をお確かめの上、操 作し直してください。

- ビデオカメラの電源は入っていますか?
- カメラを USB 接続モードに切り換えていますか?
- USB ケーブルを抜き差ししませんでしたか?

**準 備** BD に取り込む場合は、録画用の BD を挿入します

**▶22 ページ** 

**1** 本体前面の扉を開きます

**2** デジタルビデオカメラと本機のデー タ送受信端子を USB ケーブルで接 続します

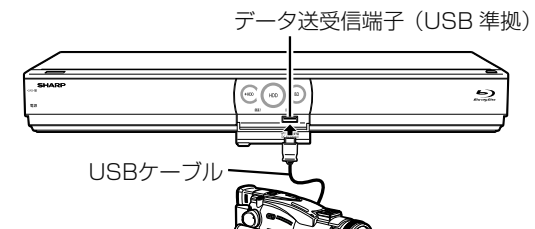

※ USB ケーブルは、デジタルビ デオカメラに付属のケーブルを お使いください。

- USB カードリーダーを使ってダビング する場合
	- **(1)** SD メモリーカードを USB カードリー ダーに装着し、本機のデータ送受信端 子に USB ケーブルで接続します。

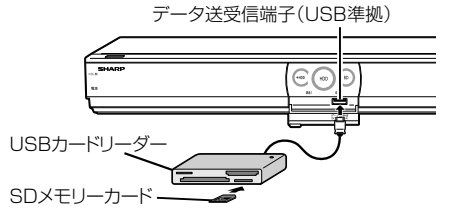

**(2) 157**ページ「カメラの動画を取り込む」の 手順 1 に進みます。

#### お知らせ

• 動作確認済の USB カードリーダーについては、シャー プサポートページでご確認ください。(http://www. sharp.co.jp/support/av/dvd/)

**3** デジタルビデオカメラの電源を入れ ます

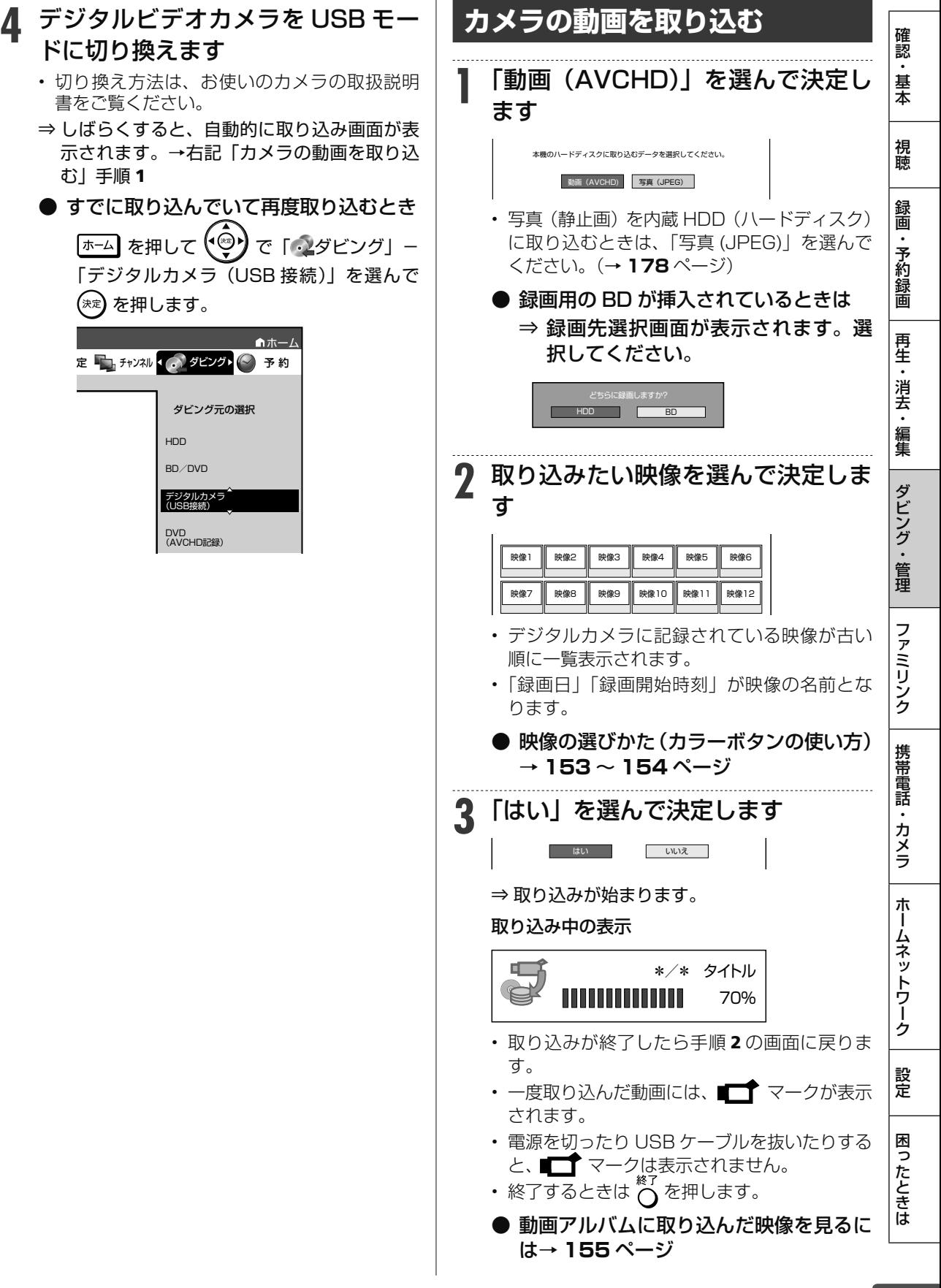

動画アルバムのダビング

**BD-RE BD-R DVD-RW/-R VR (デオ) 市販のBD/DVDビ HDD H.264 2倍 /3倍 5倍/7倍/10倍/12倍 SXP XP SP LP EP**

# **HDD に取り込んだビデオカメラ映像をダビングする**

内蔵 HDD(ハードディスク)に取り込んだデジタルビデオカメラの映像は「動画アルバム」として 保存されます。この「動画 アルバム」から BD/DVD や、内蔵 HDD にダビングできます。

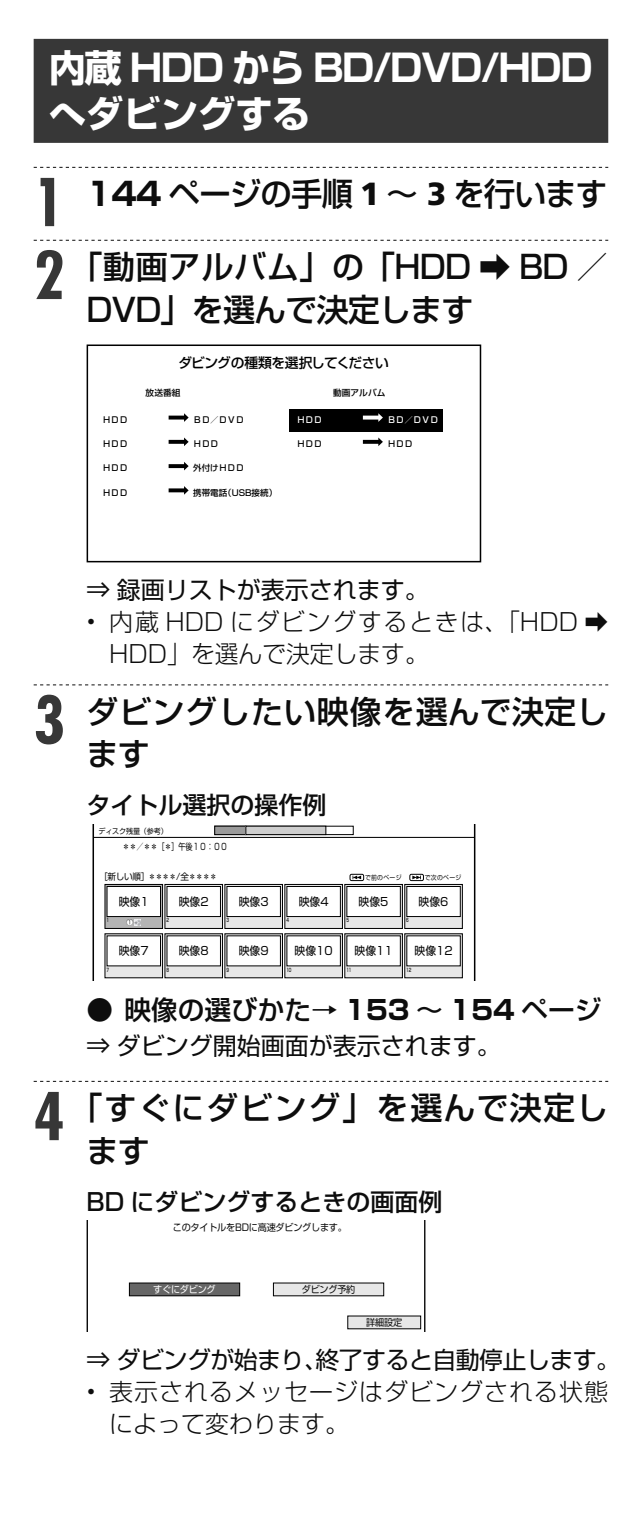

- **BD にそのままの画質でダビングできな** いとき
	- ⇒ ジャストダビングの確認画面が表示 されます。

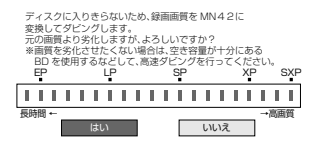

- 「はい」を選ぶとダビング開始画面になり ます。
- 「いいえ」を選ぶと録画リストに戻ります。
- BD(ブルーレイディスク)へダビングす る場合で高画質のまま何枚かのディスク に分けてダビングするときはダビング開 始画面の 「詳細設定」 で「高速ダビング」 を選びます。
- HDD へダビングする場合、ジャストダ ビングはできません。
- ダビング予約したいとき→ **151** ページ
- ダビングの種類や画質を選びたいとき (詳細設定)→ **147** ページ

ビデオ(アナログ機器)とのダビング

**BD-RE BD-R DVD-RW/-R VR (玩) 市 HDD DR 2倍 /3倍 5倍/7倍/10倍/12倍 SXP XP SP LP EP**

# **ビデオカメラやビデオデッキからダビングする**

Mini DV 方式のビデオカメラ、アナログ方式のビデオカメラや VHS ビデオデッキ、外部チューナー などの映像を内蔵 HDD(ハードディスク)または BD(ブルーレイディスク)にダビングできます。

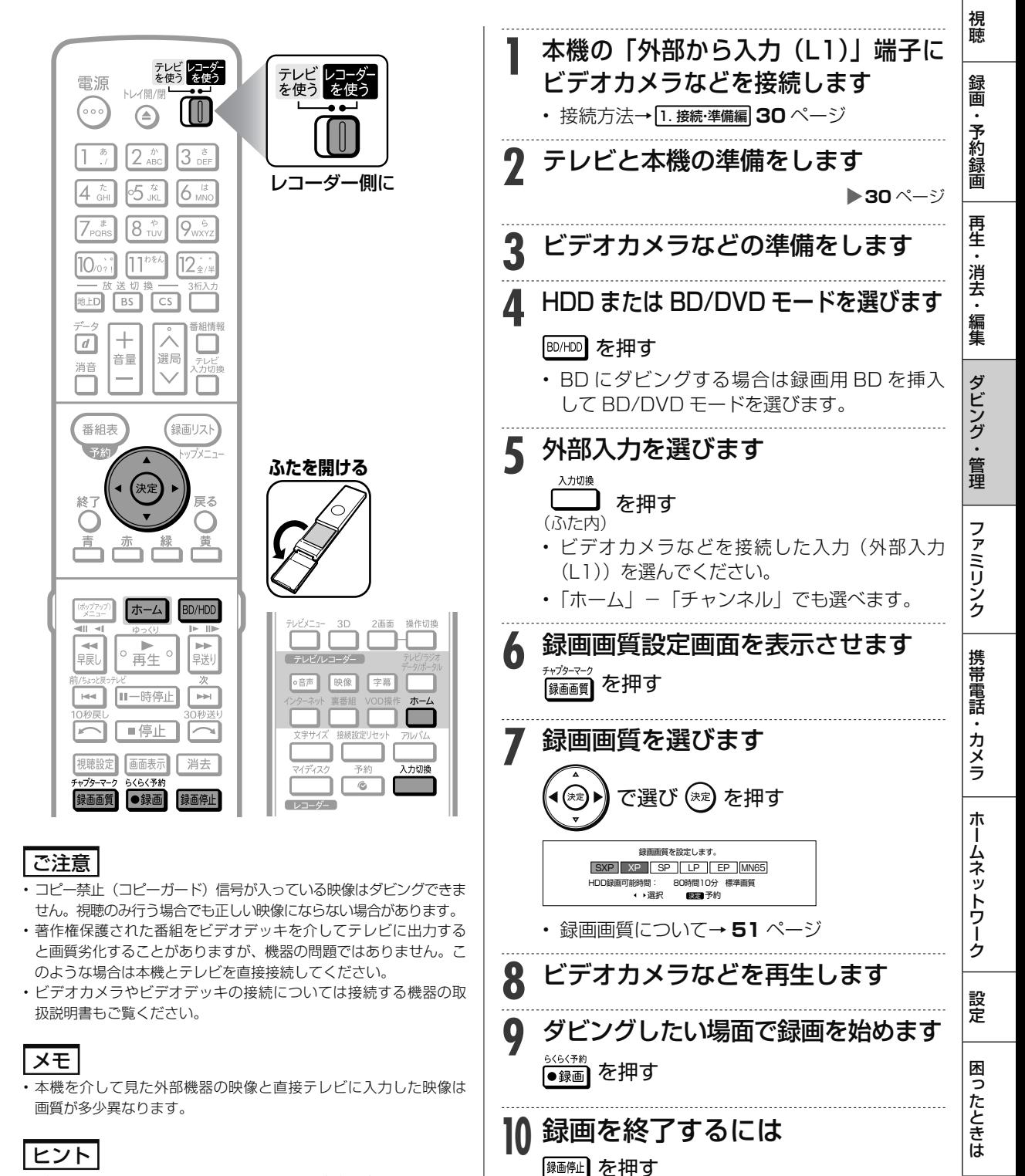

<sup>•</sup> ビデオカメラなどの日付表示などを入れてダビングしたいときは、 ビデオカメラ側で表示させておいてください。

ビデオ(アナログ機器)とのダビング

160

 $\boxed{BD-RE}$  **BD-R** DVD-RW/-R  $\boxed{VR}$  (行) **HDD DR 2倍 /3倍 5倍/7倍/10倍/12倍 SXP XP SP LP EP**

# 本機に録画した番組をビデオにダビングする

HDD(内蔵/外付け)に録画した番組や BD/DVD にダビングした番組を、ビデオデッキで録画で きます。

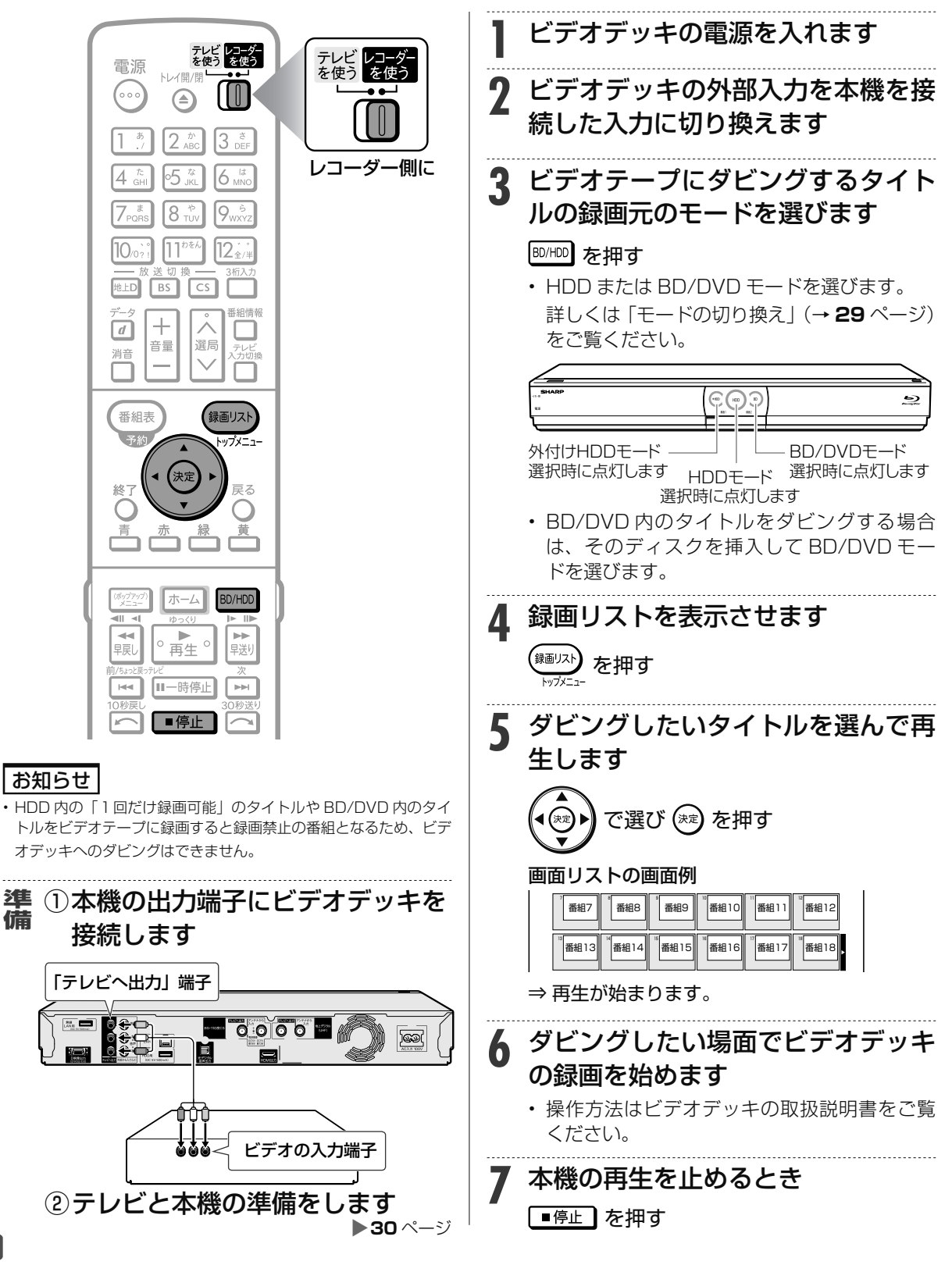

タイトル名変更 **HDD DR 2倍 /3倍 5倍/7倍/10倍/12倍 SXP XP SP LP EP BD-RE BD-R DVD-RW/-R QR**  $F$  市販のBD/DVDビデ **タイトル名を好みの名前に変える** 録画した番組のタイトル名を、ご自分がわかりやすい名前に変更できます。 • HDD(内蔵/外付け)、BD(ブルーレイディスク)では全角 40 字まで、DVD では全角 32 文字までのタイトル名を付けられます。 テレビ レコーダ<br>を使う を使う テレビレコーダー<br>を使う を使う 電源 トレイ盟/ **1** 名前を変えたいタイトルのある録画 (…  $\textcolor{red}{\mathsf{f}}\textcolor{blue}{\mathsf{f}}\textcolor{blue}{\mathsf{f}}$  (≙) 先を選びます  $2^{b}$  $3<sup>8</sup>$ BD/HDD を押す レコーダー側に 65 k  $6<sub>unc</sub>$  $4 \frac{\hbar}{6H}$ • 詳しくは「モードの切り換え」(→ **29** ページ)  $7<sub>sec</sub>$ 18 th  $9<sub>wxx</sub>$ をご覧ください。 • BD や DVD の場合、ディスクを挿入 10.0  $11^{10k}$  $12...$ (→ **22** ページ)してください。  $\sqrt{cs}$ 地 FD BS 2 録画リストを表示させます<br>*2 <sub>(*翻): <sub>を押す</sub></sub> 医细情報  $^{+}$  $\boxed{d}$ 音量 選局 <u>2\*</u>) を押す<br>☆☆ 消音 番組表 録画リスト **3** 録画リストから名前を変えたいタイ ップメニュ トルを選び、「機能メニュー」を表 (決定 示させます 終了 ラス • やリモコンのカラーボタンなどで、名前 を変えたいタイトルを選びます。 ホーム BD/HDD **|で選び 一 ̄を押す** 44 in in  $\circ$  再生 $\circ$ 。<br>早戻l 旦送り **4** 「 タイトル名変更」を選んで決定し 11一時停止  $|\mathbf{q}|$  $\left\vert \nu \right\vert \nu \vert$ ます ■停止 **5** 「変更する」を選んで決定します ご注意 再生 次のディスクはタイトル名の変更ができません。 内容説明 • 保護されたタイトルのタイトル名は変更できません。保護された 下記のタイトル名を変更できます。 消去 ホ タイトルのタイトル名を変更したい場合は、保護解除(→ **116** ペー ダビング BSふれあいホール「お楽しみ寄席」 ジ)を行ってください。 編集 タイトル名変更 • ファイナライズを行った DVD-R 変更する 変更しない グループ設定 • ファイナライズを行ったビデオフォーマットの DVD-RW ⇒ ソフトウェアキーボードが表示されます お知らせ **6** タイトル名を変えます • 電子番組表のデータが取得できているときは、その番組表の番組名 が自動的に付けられています。 **(1) 文字を入力します(→ 162ページ)** • 外部入力で録画したときは、「チャンネル・画質」がタイトル名と **(2)** 入力が終了したら <sup>黄</sup> (完了)を押します して自動的に付けられています。 • タイトルを変更したくない場合は、~ 押してください。 困 **7** 操作を終了します

を押す

161

文字入力

support/av/dvd/)でご確認ください。

**BD-RE BD-R DVD-RW/-R VR ビオ 市販のBD/DVDビデオ HDD DR 2倍 /3倍 5倍/7倍/10倍/12倍 SXP XP SP LP EP**

# **文字を入力する(ソフトウェアキーボード)**

入力表示の編集、LAN 設定をするときは、ソフトウェアキーボードで文字を入力します。ソフトウェ アキーボードは、文字入力できる欄を選んで決定ボタンを押すと表示されます。

#### 画面例

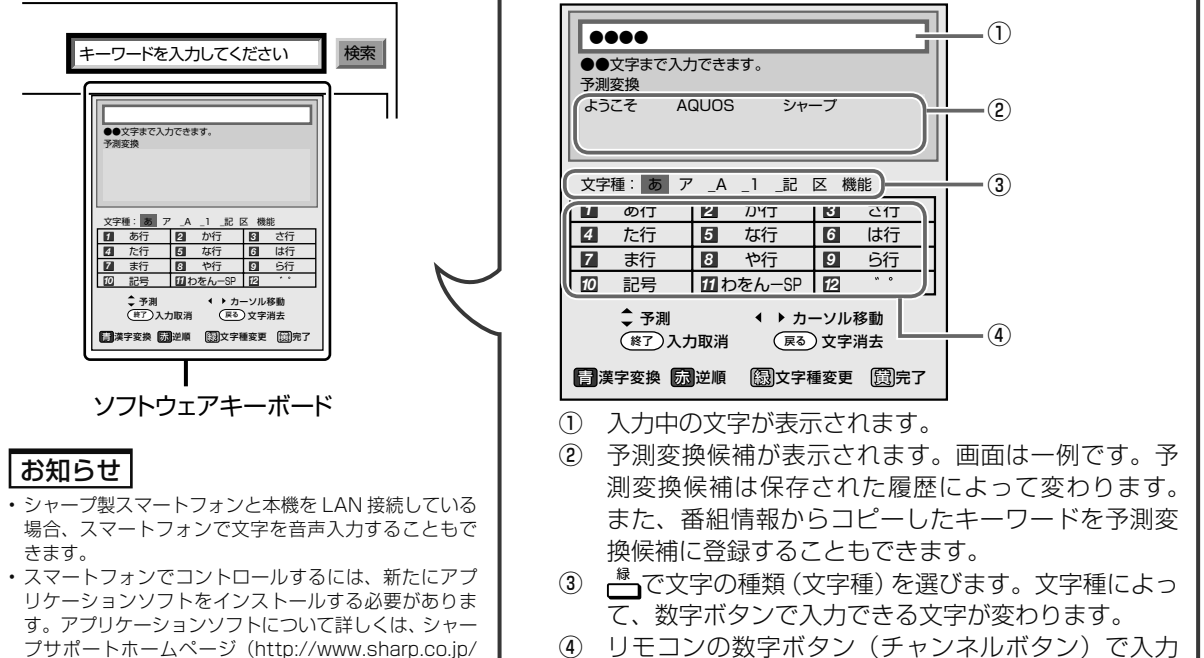

できる文字が表示されます。

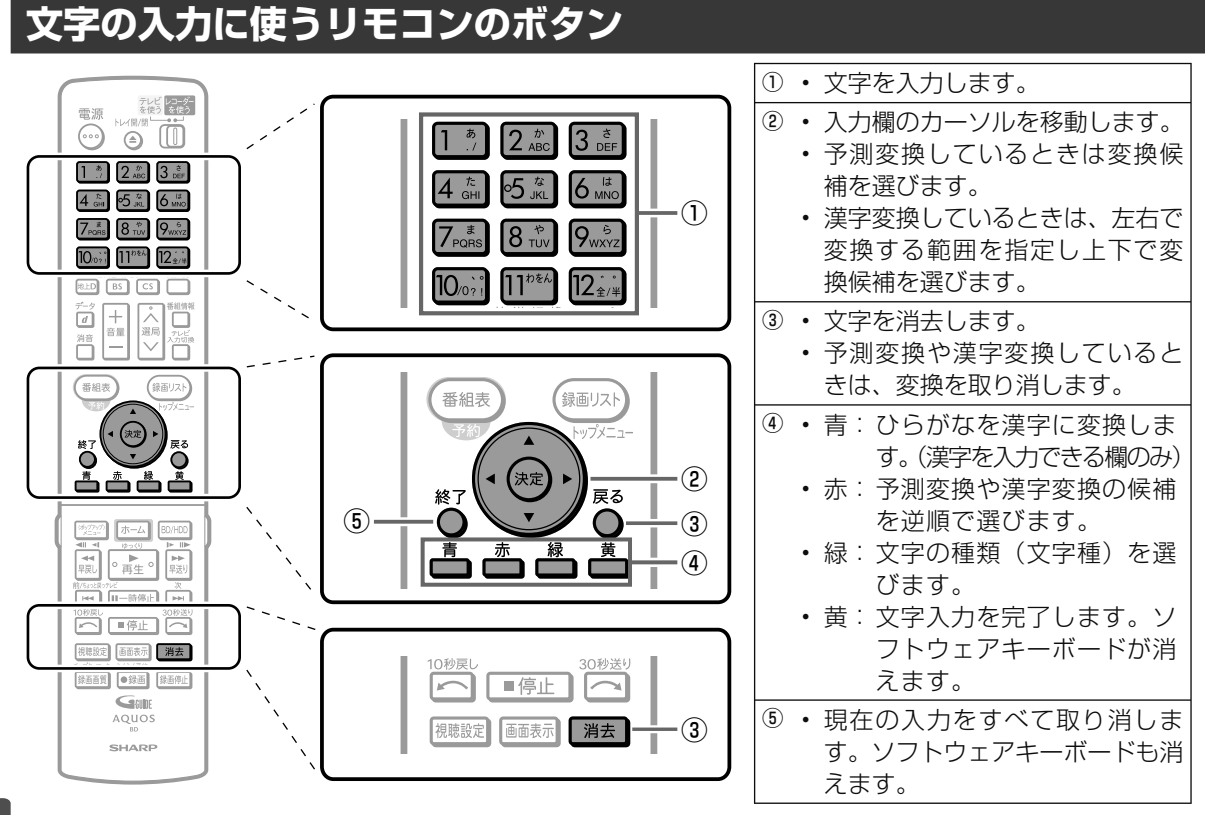

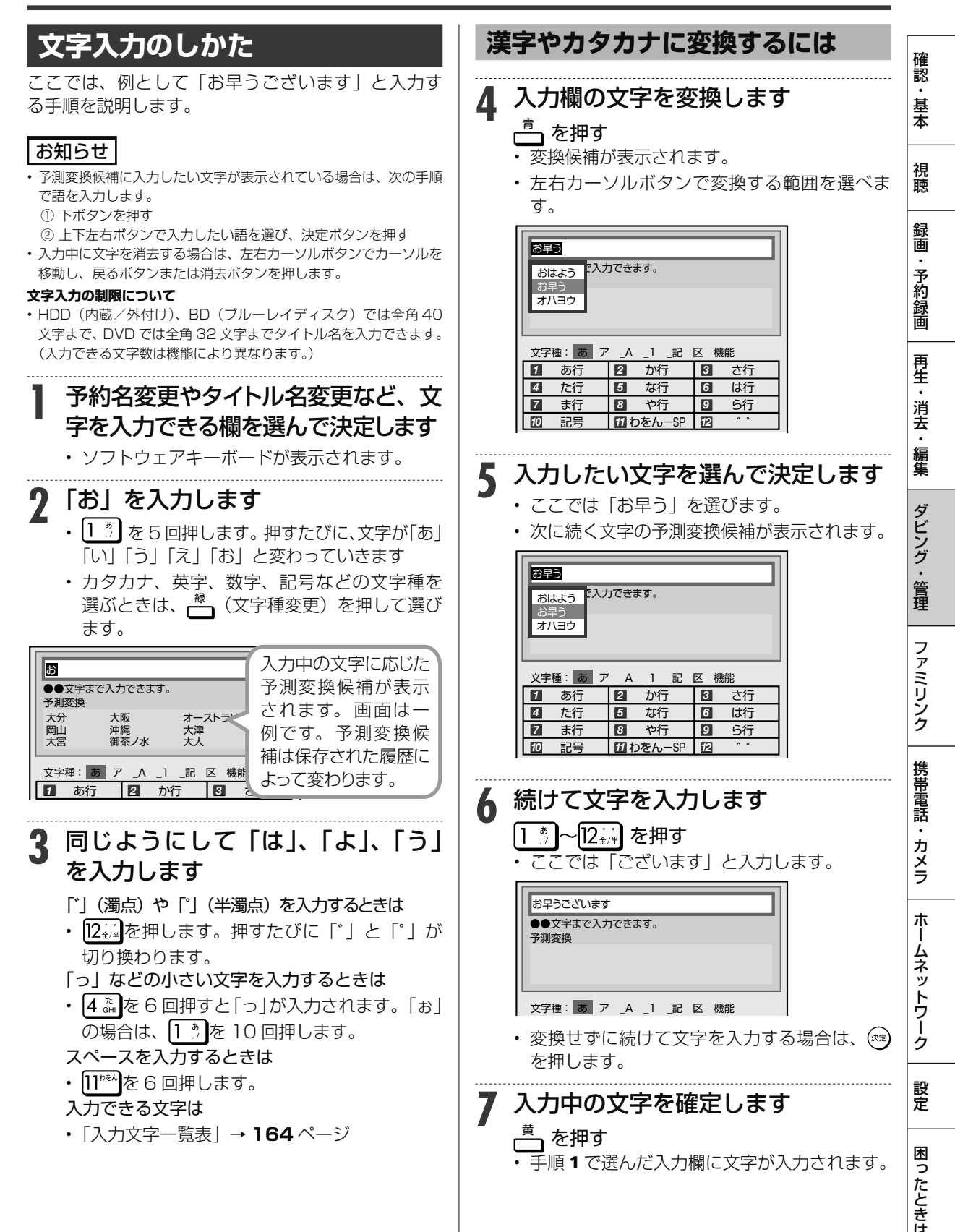

# **区点コードから入力する**

変換しても表示されない文字は、区点コードから選 んで入力できます。

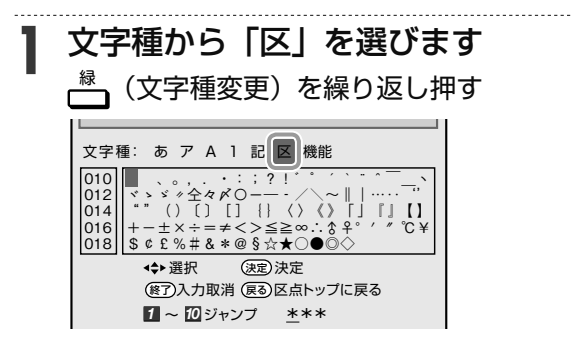

- **2** 入力したい文字を選んで決定します •  $\overline{[\begin{array}{c} 1-\bar{x}\ -1\end{array}]}$ 〜 $\overline{[\begin{array}{c} 0\overline{\phantom{\overline{a}}}\ \bar{x}]\ \bar{x}}\}$ 世して区点コード (3桁) を入
	- 力することもできます。

### お知らせ

- 区点コードは第 1 水準と第 2 水準に分かれています。
- 第 1 水準は音読みの順番で並んでいます。
- 第 2 水準は部首の順番で並んでいます。

# **入力中の文字を全消去する**

• 入力欄に表示されている文字をまとめて消去する ことができます。

# **1** 文字種から「機能」を選びます

<mark><sup>縁</sup>、(文字種変更)を繰り返し押す</mark>

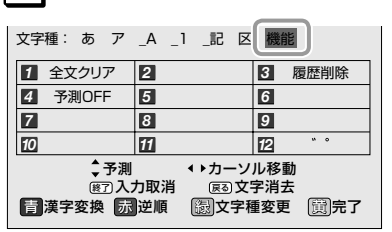

# **2** 「全文クリア」を選びます を押す

- 入力中の文字が全て消えます。
- 続けて文字を入力するときは、──(文字種変 更)を押して、文字種を選んでください。

### お知らせ

#### **予測変換候補を工場出荷時状態に戻すには**

- ① を繰り返し押し、文字種から「機能」を選ぶ。
- ② 3 品 を押して「履歴削除」を選ぶ。
- 予測変換候補が工場出荷時状態に戻ります。

#### **予測変換機能を停止するには**

- ①  $\begin{bmatrix} \frac{1}{2} & \frac{1}{2} \\ \frac{1}{2} & \frac{1}{2} \\ \frac{1}{2} & \frac{1}{2} \\ \frac{1}{2} & \frac{1}{2} \\ \frac{1}{2} & \frac{1}{2} \\ \frac{1}{2} & \frac{1}{2} \\ \frac{1}{2} & \frac{1}{2} \\ \frac{1}{2} & \frac{1}{2} \\ \frac{1}{2} & \frac{1}{2} \\ \frac{1}{2} & \frac{1}{2} \\ \frac{1}{2} & \frac{1}{2} \\ \frac{1}{2} & \frac{1}{2} \\ \frac{1}{2} & \frac{1}{2} \\ \frac{1$ ② 4 th を押して「予測 OFF」を選ぶ。
- 予測変換機能が停止し予測候補の表示欄が消えます。予測変換 機能を使用するときは上記と同じ手順で「予測 ON」を選んでく ださい。

# **入力文字一覧表**

• 文字種によって入力できる文字が変わります。

### **ひらがな(全角)**

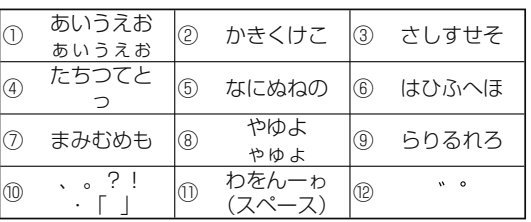

# **カタカナ(全角)**

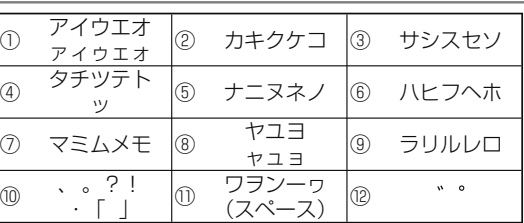

## **半角英字/全角英字**

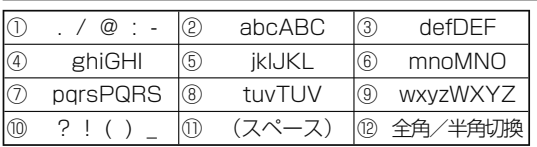

# **半角数字/全角数字**

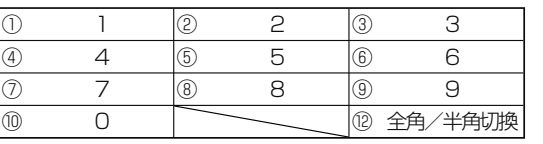

#### **半角記号**

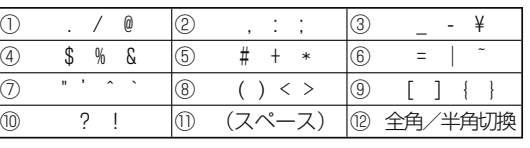

#### **全角記号**

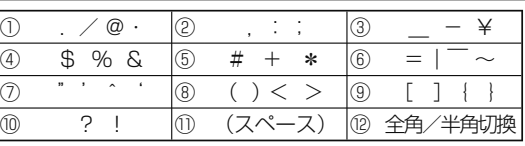

#### お知らせ

• 入力欄によっては、英字、数字、記号の全角と半角の切り換えがで きない場合があります。

**BD-RE BD-R DVD-RW/-R VR ビオ**市販のBD/DVDビデオ ファイナライズ **HDD DR 2倍 /3倍 5倍/7倍/10倍/12倍 SXP XP SP LP EP**

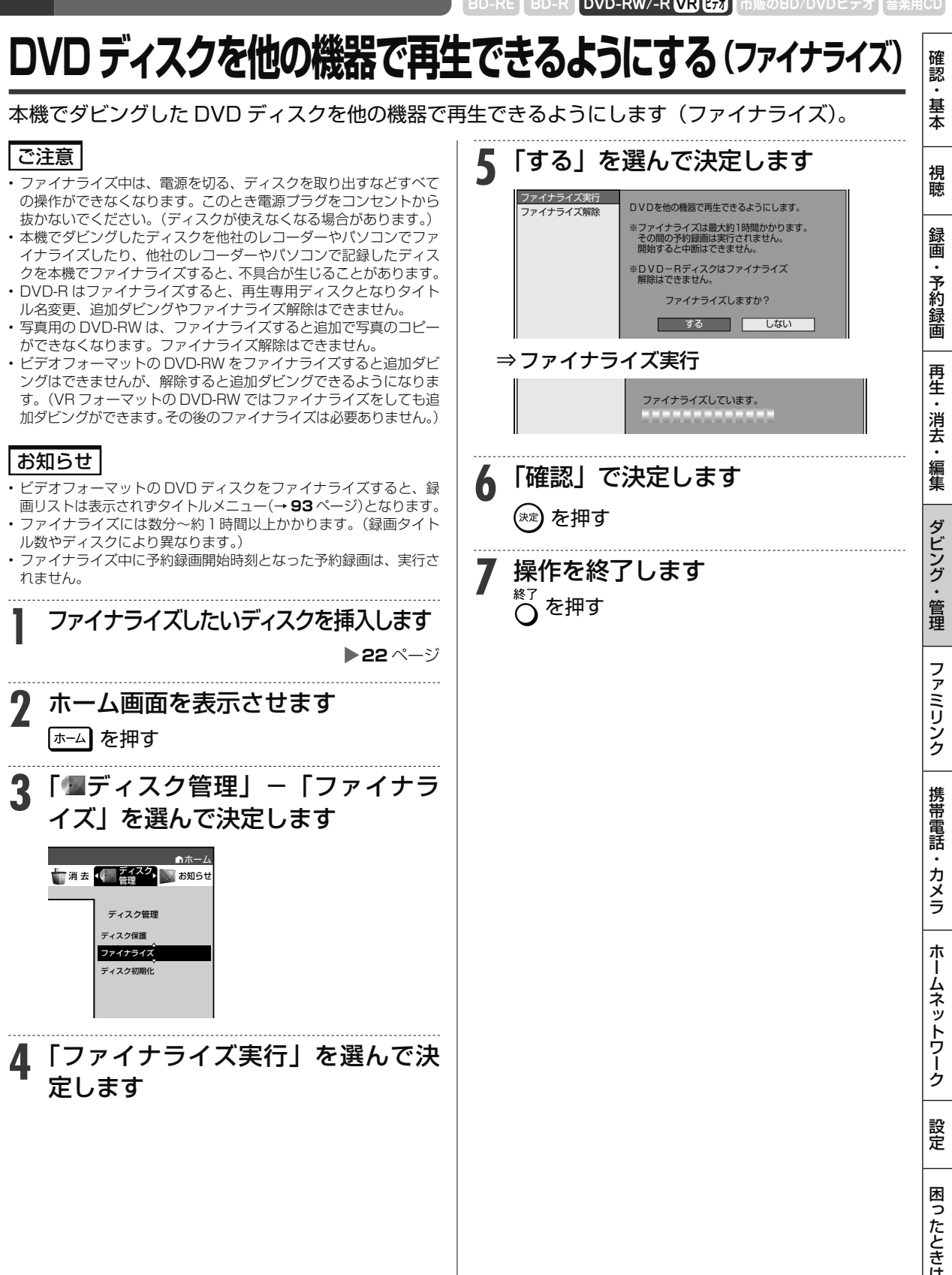

# ファミリンク

# **ファミリンクでできること**

- シャープ製のファミリンク対応テレビ「アクオス」をお持ちの場合は、本機と HDMI ケーブルで 接続すると、 ファミリンクならではの便利な連携機能で操作を楽しめます。
- ファミリンク機能による連携操作を楽しむための接続と設定は、 1. 接続準備編をご覧ください。(接 続は **25**、**37** ~ **39** ページ、設定は **53** ~ **54** ページ)

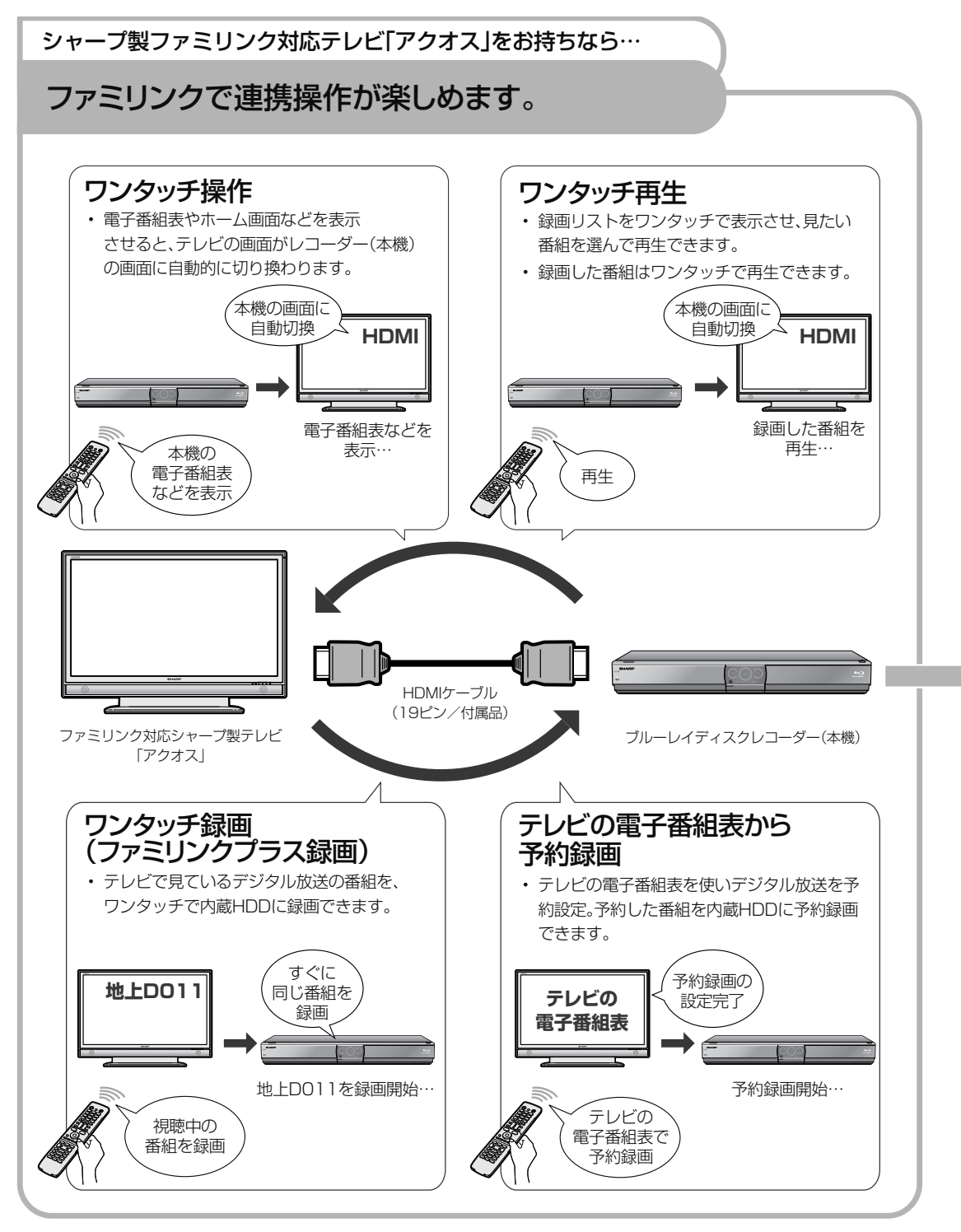

### ファミリンクでできること

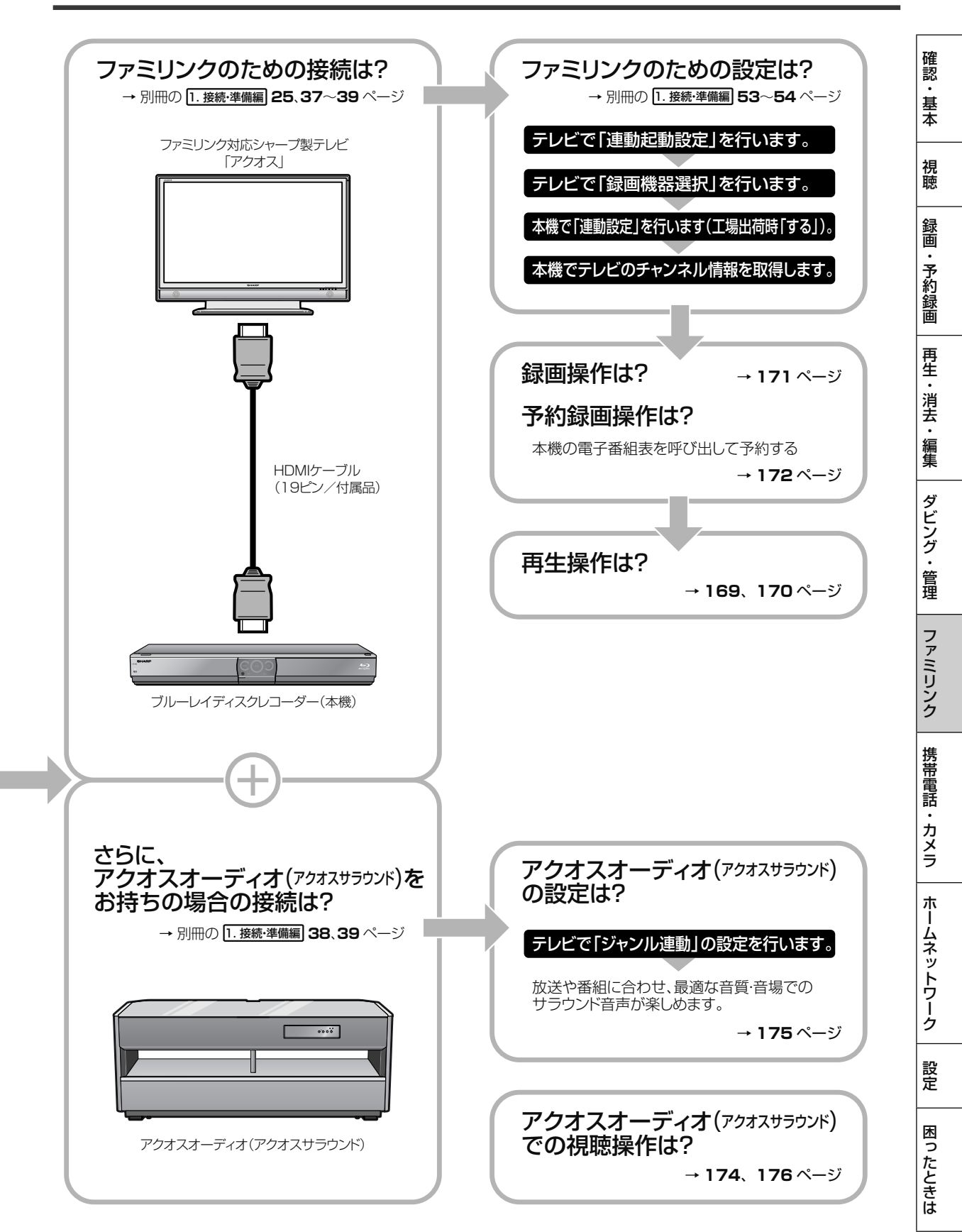

# **ファミリンク(ワンタッチ)操作でできること**

シャープ製のファミリンク対応テレビ「アクオス」や「アクオスオーディオ(アクオスサラウンド)」を お使いのときに、ファミリンク機能でおもに使うボタンを紹介します。

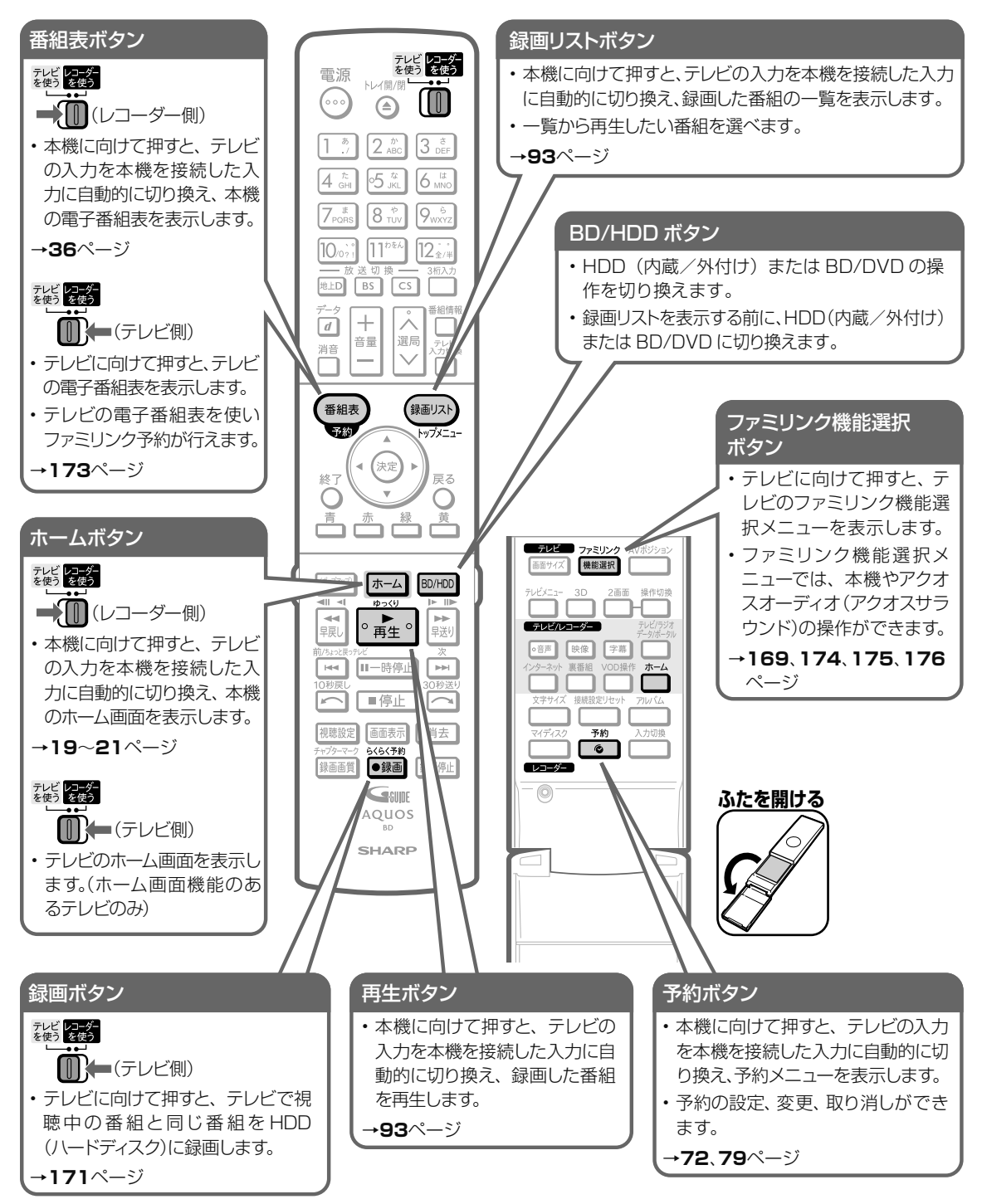

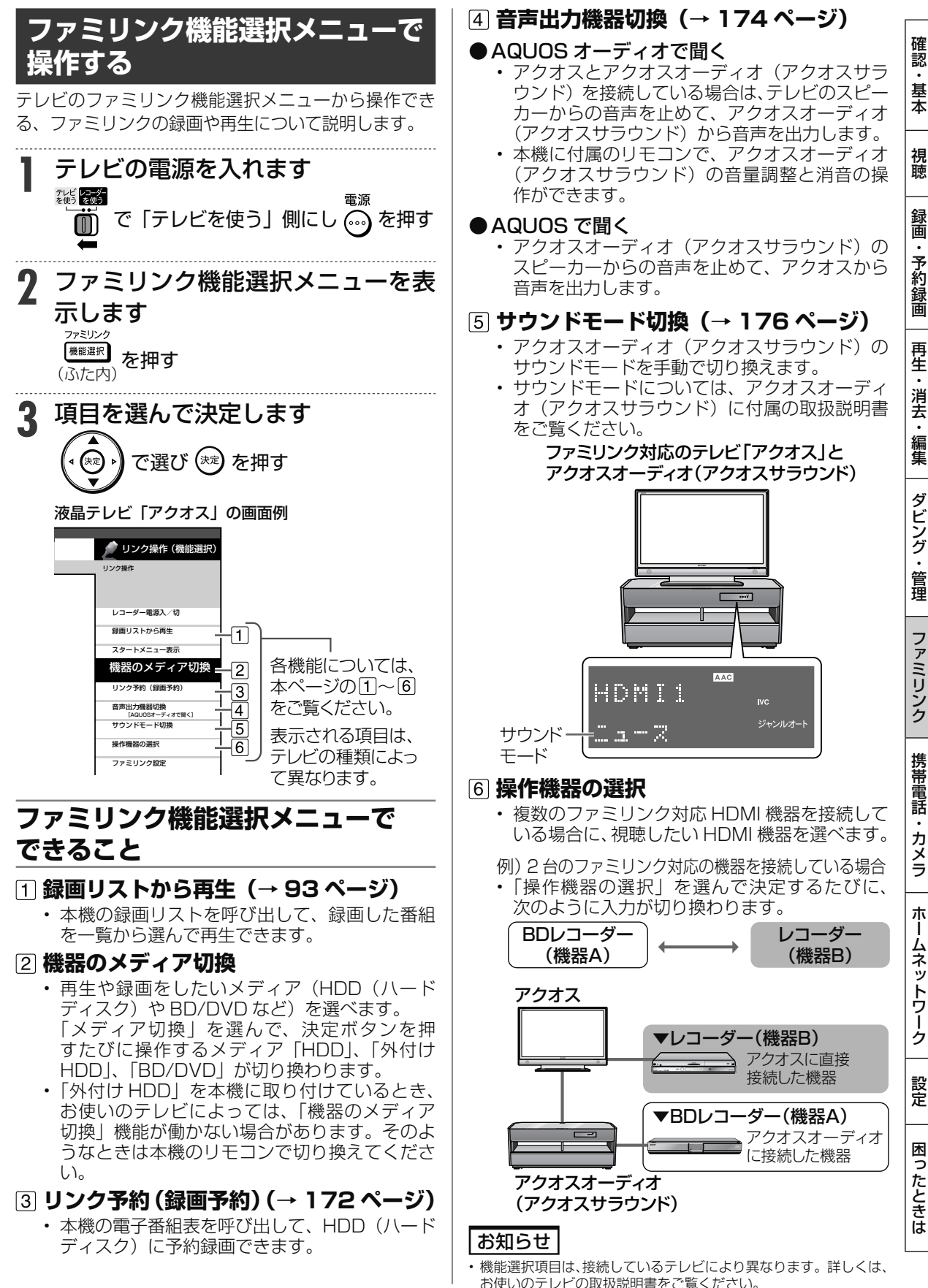

169

ワンタッチ操作

# **ワンタッチ操作をする(ファミリンク)**

リモコンを切り換えることなく本機とテレビを連携操作したり、テレビのリモコンで本機の再生操 作をすることができます。

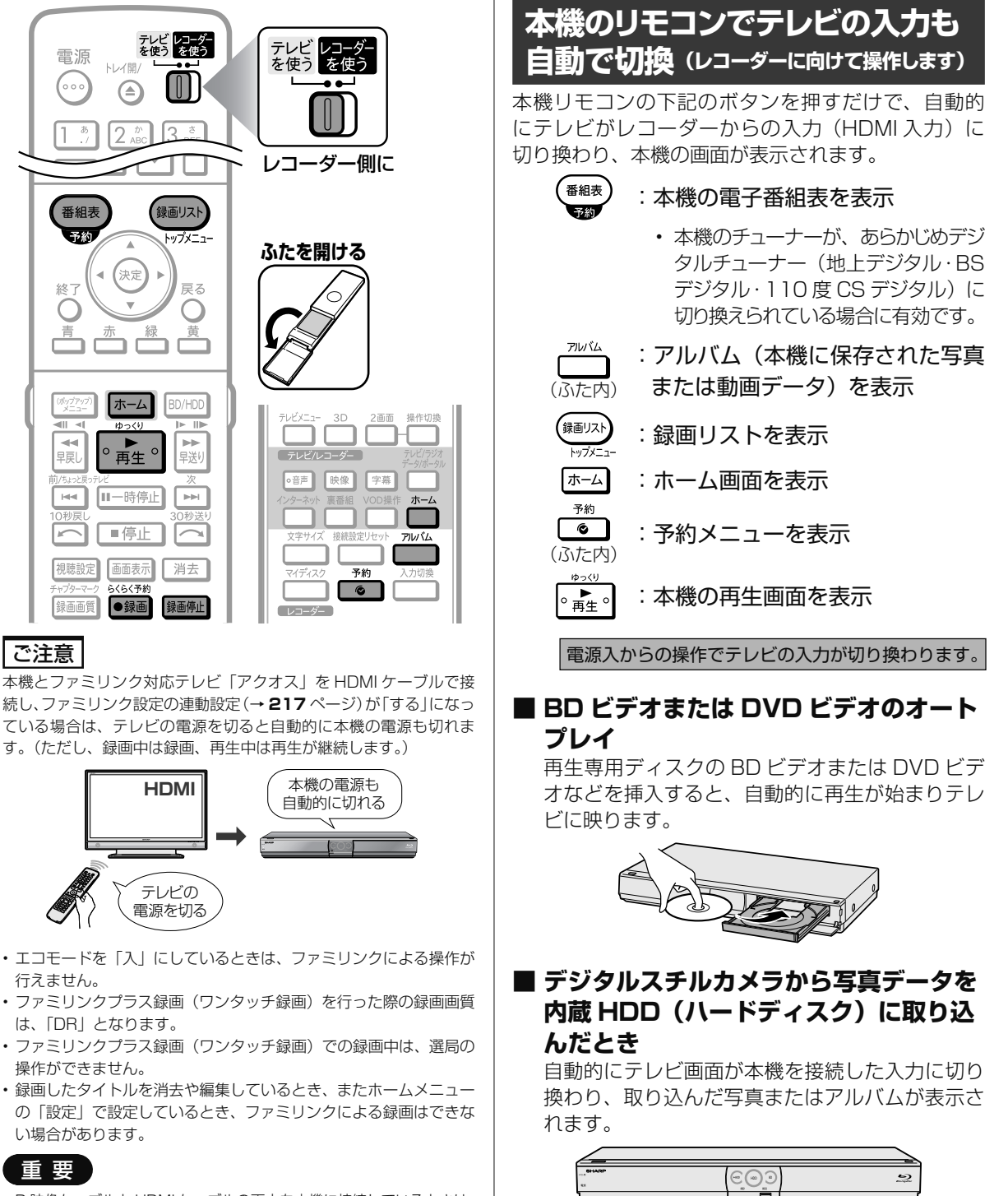

 $\bullet$ 

• D 映像ケーブルと HDMI ケーブルの両方を本機に接続しているときは、 「ホーム」-「設定」-「映像・音声調整」-「映像・音声設定」-「映 像同時出力設定」が「D 映像端子優先」に設定されている場合があります。 「D 映像端子優先」に設定されているときは「ファミリンク」機能が働き ません。「HDMI 端子優先」に設定し直してください。

# ワンタッチ操作をする(ファミリンク)

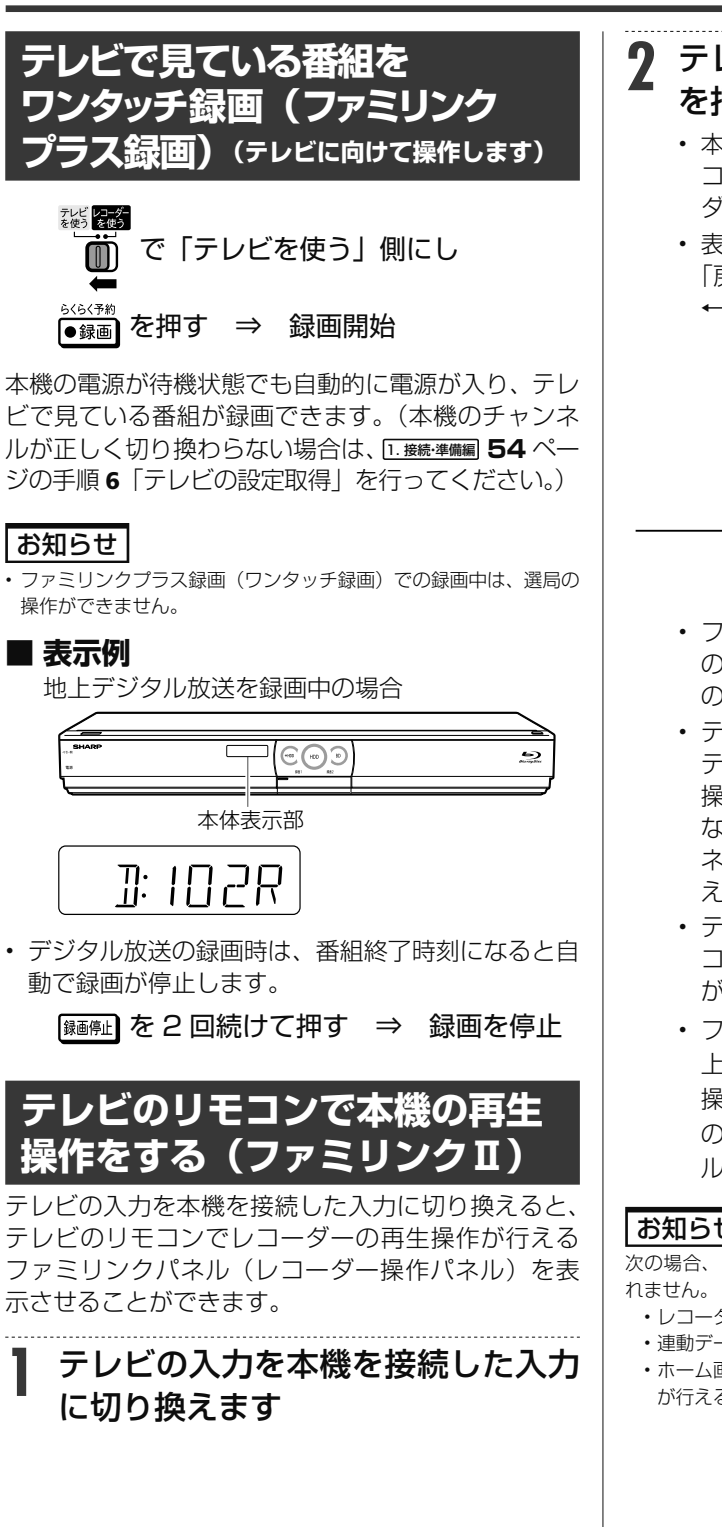

# **2** テレビのリモコンの「戻る」ボタン を押します

- 本機の再生操作を行うファミリンクパネル(レ コーダー操作パネル)が表示されます。レコー ダーのリモコンと同じ再生操作が行えます。
- 表示を消したいときは、テレビのリモコンの 「戻る」ボタンを押します。押すたびに、表示 ←→消すと切り換わります。

視聴

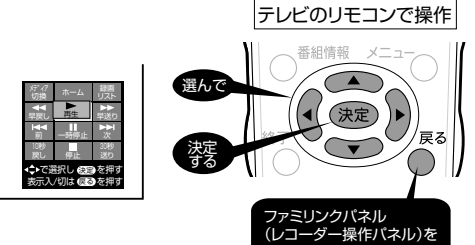

表示⇔消す

- ファミリンクパネル (レコーダー操作パネル) の位置を変更したいときはテレビのリモコン の「青」ボタンを押します。
- テレビのリモコンで再生操作をしたときは、 テレビ画面にファミリンクパネル(レコーダー 操作パネル)が表示されます。(何も操作をし ない状態が 1 分を過ぎると、ファミリンクパ ネル(レコーダー操作パネル)は自動的に消 えます。)
- テレビによっては、ファミリンクパネル(レ コーダー操作パネル)が表示されないテレビ があります。
- ファミリンクⅡに対応したテレビの場合は、 上記の画面のファミリンクパネル(レコーダー 操作パネル)は表示されません。(テレビ自体 のファミリンクパネル (レコーダー操作パネ ル)が表示されます。)

### お知らせ

次の場合、ファミリンクパネル(レコーダー操作パネル)は表示さ

- レコーダーのリモコンで再生操作したとき
- 連動データ放送表示しているとき
- ホーム画面や番組表、視聴設定画面など、「戻る」 ボタンの操作 が行える画面を表示させているとき

ホ

# **テレビを見ながら録画予約する(ファミリンク)**

本機またはテレビの電子番組表から録画予約ができます。下記の説明は一例です。接続しているア クオスにより操作が異なる場合がありますので詳しくはアクオスの取扱説明書をご覧ください。

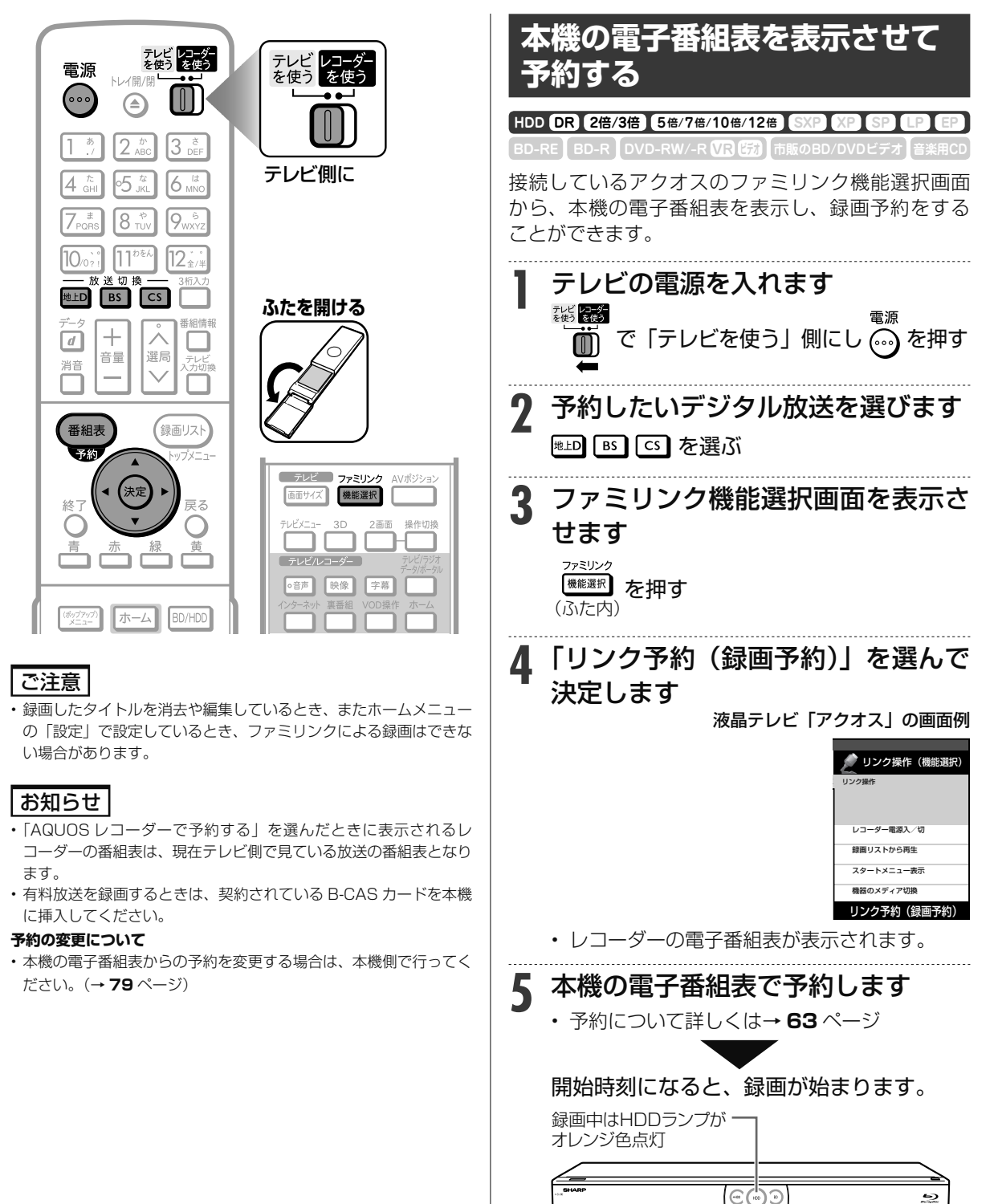

録画中は「録画1」または「録画2」ランプが点灯

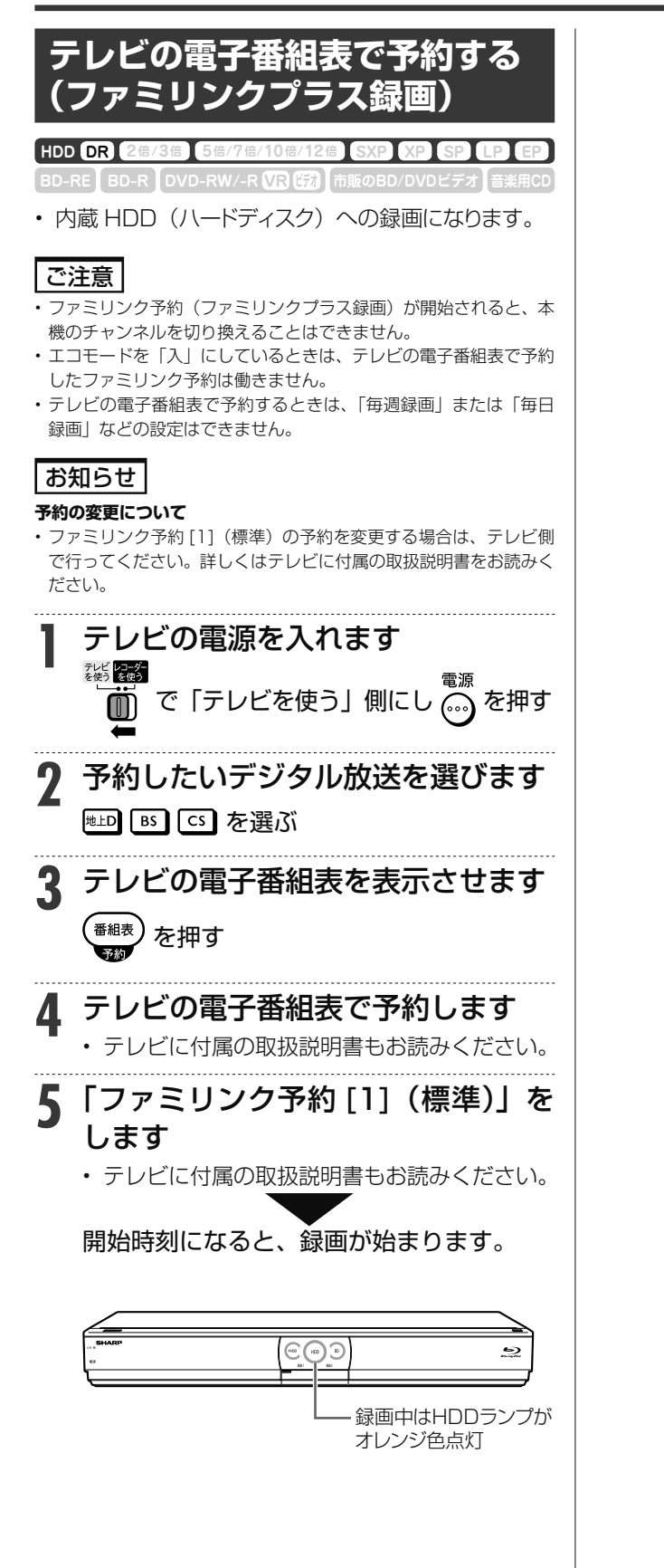

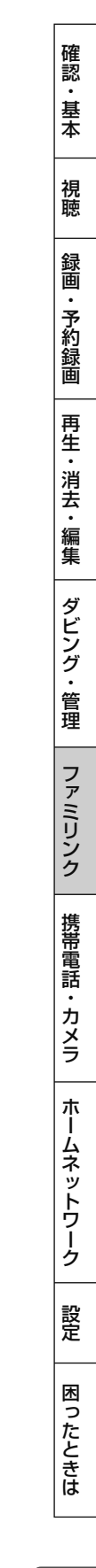

アクオスオーディオ

# **アクオスオーディオ(アクオスサラウンド)で視聴する**

- リモコンを切り換えることなく本機とアクオスオーディオを連携操作することができます。
- アクオスオーディオで聞くためには、アクオスオーディオとの接続が必要です。
- (→別冊の 1. 接続・準備編 **38**、**39** ページ) • テレビのスピーカーからの音声を止めて、アクオスオーディオから音声を出力します。

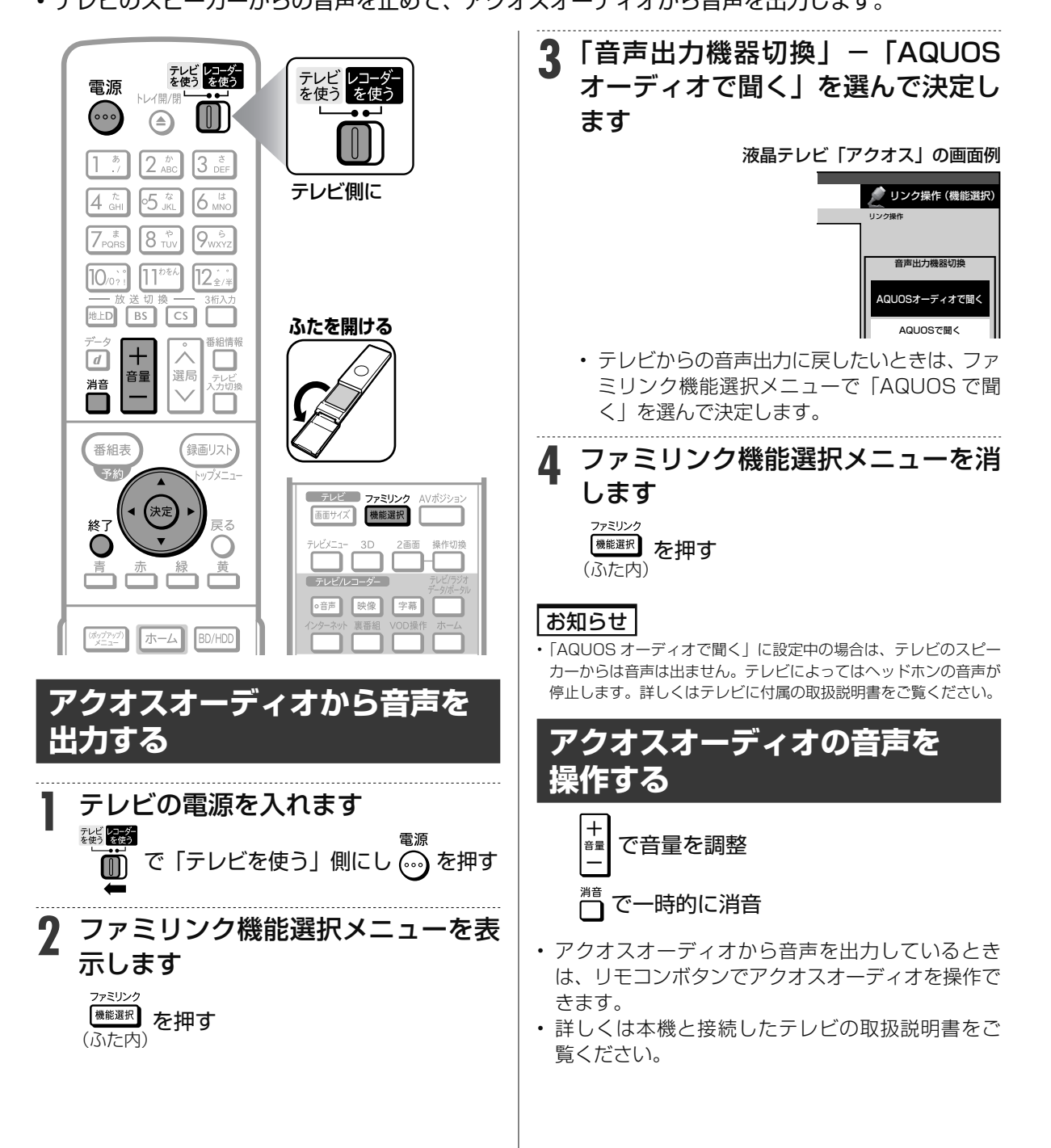

アクオスオーディオ(アクオスサラウンド)で視聴する

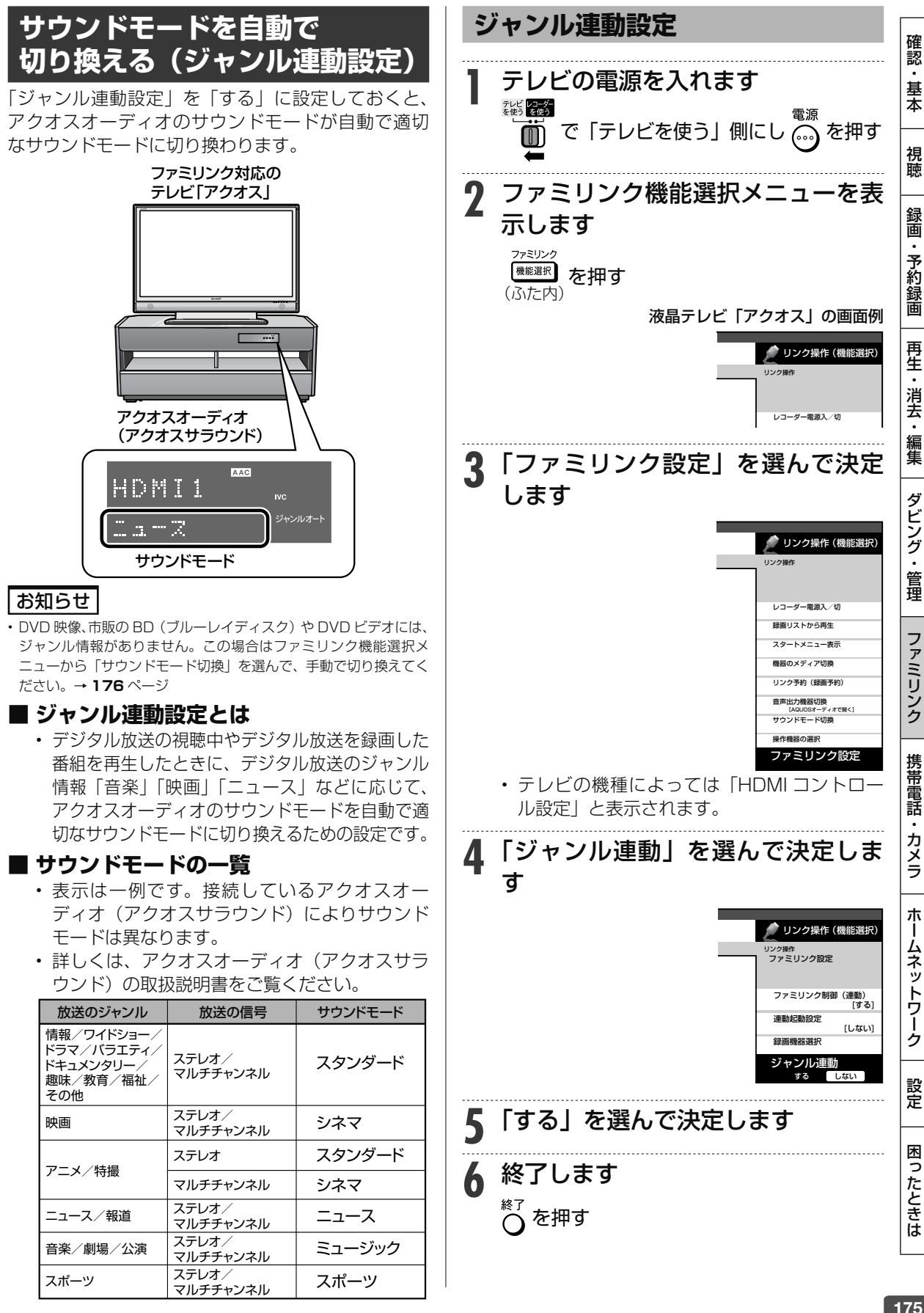

### アクオスオーディオ(アクオスサラウンド)で視聴する

### **サウンドモードを手動で 切り換える** 市販の BD ビデオ、DVD ビデオなど、ジャンル情報 のないディスクを再生するときは、アクオスオーディ オ(アクオスサラウンド)のサウンドモードを手動 で切り換えて楽しめます。 **1** テレビの電源を入れます ↑ で「テレビを使う」側にし ふるを押す **2** ファミリンク機能選択メニューを表 示します ファミリンク (機能選択) を押す (ふた内) **3** 「サウンドモード切換」を選んで決 定します 液晶テレビ「アクオス」の画面例 サリンク操作 (機能選択) XXXX XXX リンク操作 レコーダー電源入/切 録画リストから再生 スタートメニュー表示 機器のメディア切換 リンク予約(録画予約) 音声出力機器切換 **サウンドモード切換** • 「サウンドモード切換」で決定するたびに、次 の順に切り換わります。 スタンダード → シネマ → ニュース → ミュージック  $\uparrow$ ダイレクト ジャズ  $\uparrow$ ナイト ←—– ゲーム ←—– ロック ←—– クラシック • 表示は一例です。接続しているアクオスオー ディオ(アクオスサラウンド)によりサウ ンドモードは異なります。 • 詳しくは、アクオスオーディオ(アクオス サラウンド)の取扱説明書をご覧ください。

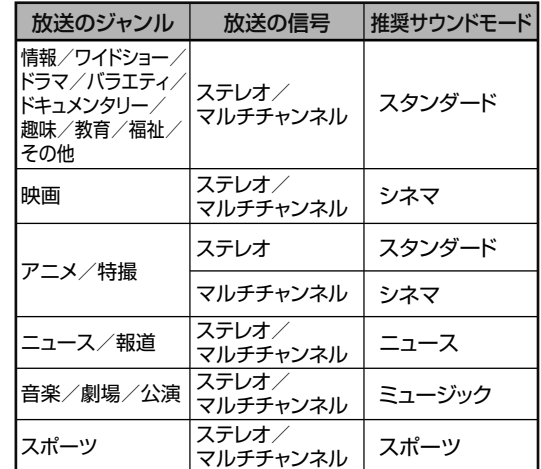

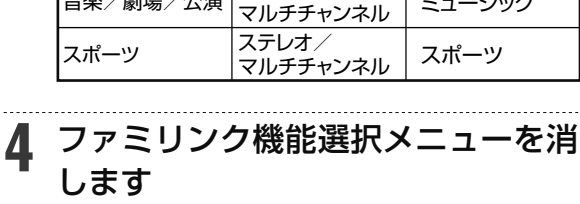

ファミリンク を押す (ふた内)

デジタルスチルカメラ

# **本機で写真を取り込む( フォトシステム)**

デジタルスチルカメラ(USB 端子搭載)から、静止画(写真データ)を内蔵 HDD(ハードディスク) に保存して、テレビ画面で見ることができます。

内蔵 HDD(ハードディスク)に保存した静止画(写真データ)を CD-R や DVD-RW ディスクにコ ピーすることもできます。(外付け HDD、BD(ブルーレイディスク)、DVD-R ディスクにはコピー できません。)

デジタルスチルカメラに記録されている静止画(写真データ)を 取り込む

- USB 端子を搭載しているデジタルスチルカメラから、内蔵 HDD(ハードディスク)に静止画(写真デー タ)を一括で取り込めます。
- USB ケーブルを使って、デジタルスチルカメラと本機の データ送受信端子を接続します。

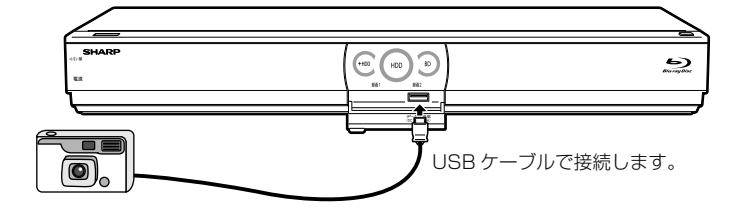

- 取り込んだ写真は、自動で表示されません。
- 取り込みが完了すると、写真アルバムが表示されます。

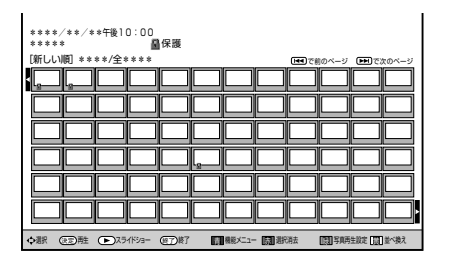

ヒント

• ファミリンク対応のシャープ製デジタルチューナー内蔵テレビと HDMI ケーブルで接 続したときは、写真データを内蔵 HDD(ハードディスク)に取り込むと自動的にテレ ビの入力が本機を接続した入力に切り換わります。

### 内蔵HDD(ハードディスク)に取り込んだ静止画(写真データ)を 写真アルバムから選んで、見る

⇒**180**ページ

- 写真アルバムで、写真を選んで見られます。
- 写真アルバムで、写真の並べ換え・消去・スライドショー再生・グループ分け・保護などの、管理ができます。
- 写真用フォーマットで初期化した DVD-RW ディスクや CD-R ディスクに、写真をコピーすることもできます。

ホ

視

⇒**178**ページ

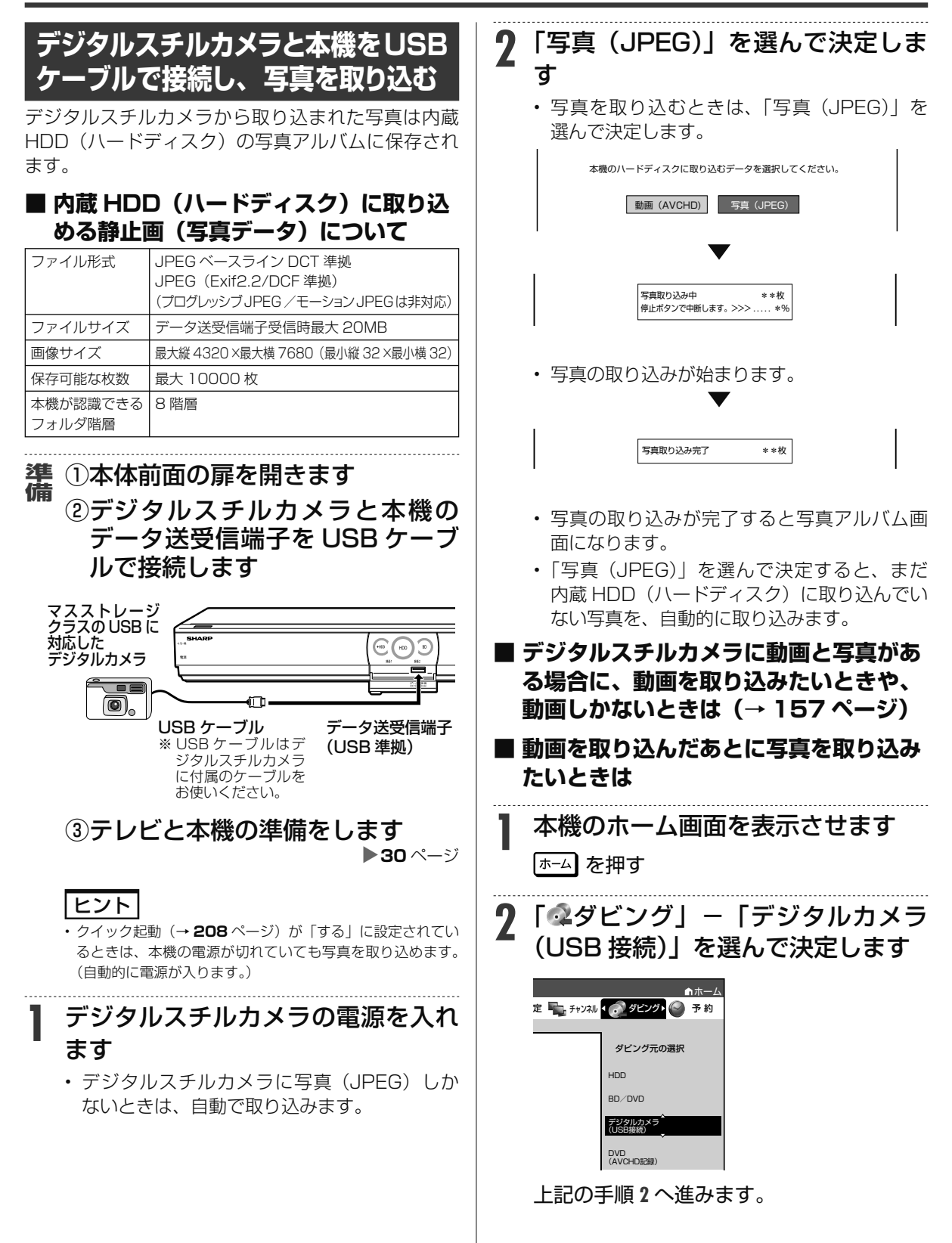

### お知らせ

- デジタルスチルカメラ内にある本機に取り込み済みの写真は取り 込まれません。
- USBケーブルで接続しデジタルスチルカメラの電源を入れたとき、 「接続された機器は対応しておりません」のメッセージが表示され たときは、写真の取り込みができません。接続したデジタルスチ ルカメラが「マスストレージクラス」の USB に対応しているかご 確認ください。詳しくは、カメラの取扱説明書をご確認ください。 分からないときは、お使いの機器のメーカーにお問い合わせくださ  $\mathcal{L}$
- 動作確認済のデジタルスチルカメラについては、シャープサポート ページでご確認ください。(http://www.sharp.co.jp/support/ av/dvd/)
- 本機の写真アルバムに取り込める写真は、最大 10000 枚です。 10000 枚を超えた写真は取り込めません。
- 接続した機器内に 10000 枚以上のファイルがある場合は、ファ イル数を減らしてから再接続してください。
- 写真(JPEG)以外のファイルは取り込めません。
- 写真入力中、予約録画が始まると写真入力は中断します。
- ファイル数または容量により取り込みに時間を多く要する場合(数 時間要する場合)があります。途中で止めたいときは、■停止 押します。
- メニュー画面、番組表を表示させる、再生中など本機が動作中は、 写真取り込みができません。
- 本機からは写真を送信できません。

#### ご注意

- 写真取り込み中は、録画やダビング操作、選局などの操作ができま せん。
- 予約開始 2 分前になると取り込みが中断します。予約録画終了後 に再度取り込み操作をしてください。

# **SD メモリーカードから写真を 取り込む**

SD メモリーカードに保存してある写真を USB カー ドリーダーを利用して本機に取り込みます。SD メモ リーカードから取り込まれた写真は内蔵 HDD(ハー ドディスク)の写真アルバムに保存されます。

# **備** ① 本体前面の扉を開きます

② SD メモリーカードを USB カー ドリーダーに装着し、本機のデー タ送受信端子に USB ケーブルで 接続します

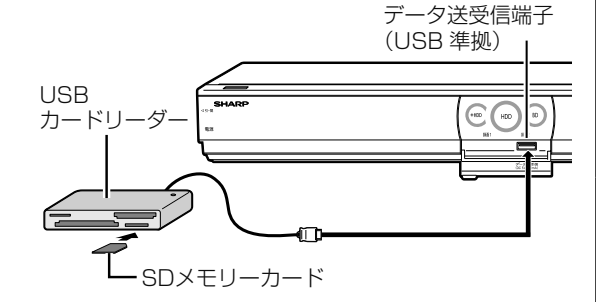

# **1 <sup>178</sup>** ページ「デジタルスチルカメラ と本機を USB ケーブルで接続し、 写真を取り込む」の手順 2 以降を行う

• SD メモリーカードに動画が保存してあるとき もデジタルスチルカメラと同様に操作します。

#### お知らせ

• 動作確認済の USB カードリーダーについては、シャープサポート ページでご確認ください。(http://www.sharp.co.jp/support/ av/dvd/)

視

デジタルスチルカメラ

# **内蔵 HDD に保存した写真を見る**

• デジタルスチルカメラから内蔵 HDD(ハードディスク)に取り込んだ静止画(写真)は、「ホーム」ー 「再生・編集」- 「HDD (写真アルバム)」で一覧表示させて確認することができます。

#### **■ 画面表示**

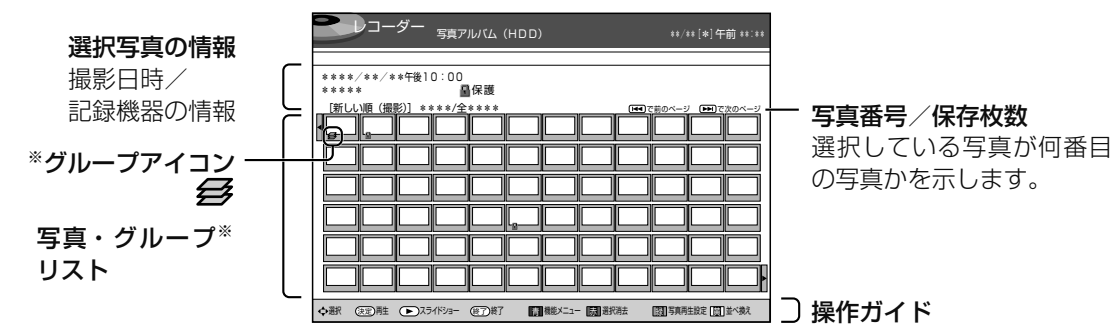

※ グループはアルバムの先頭に表示されます。

#### ヒント

• ファミリンク対応のシャープ製デジタルチューナー内蔵テレビと HDMI ケーフルで接続したときは、 (ふた内)を押すと目動 的にテレビの入力が本機を接続した入力に切り換わります。

#### 写真リストや再生時に表示されるマークについて

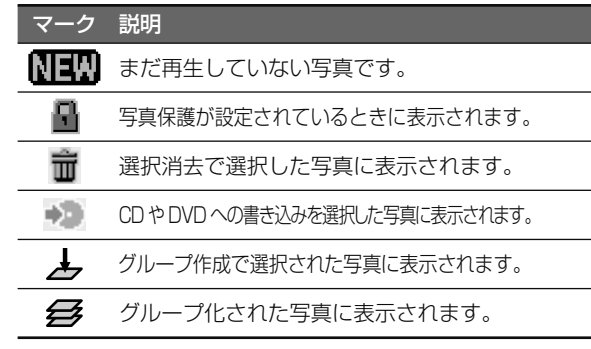

#### **■ カラーボタンについて**

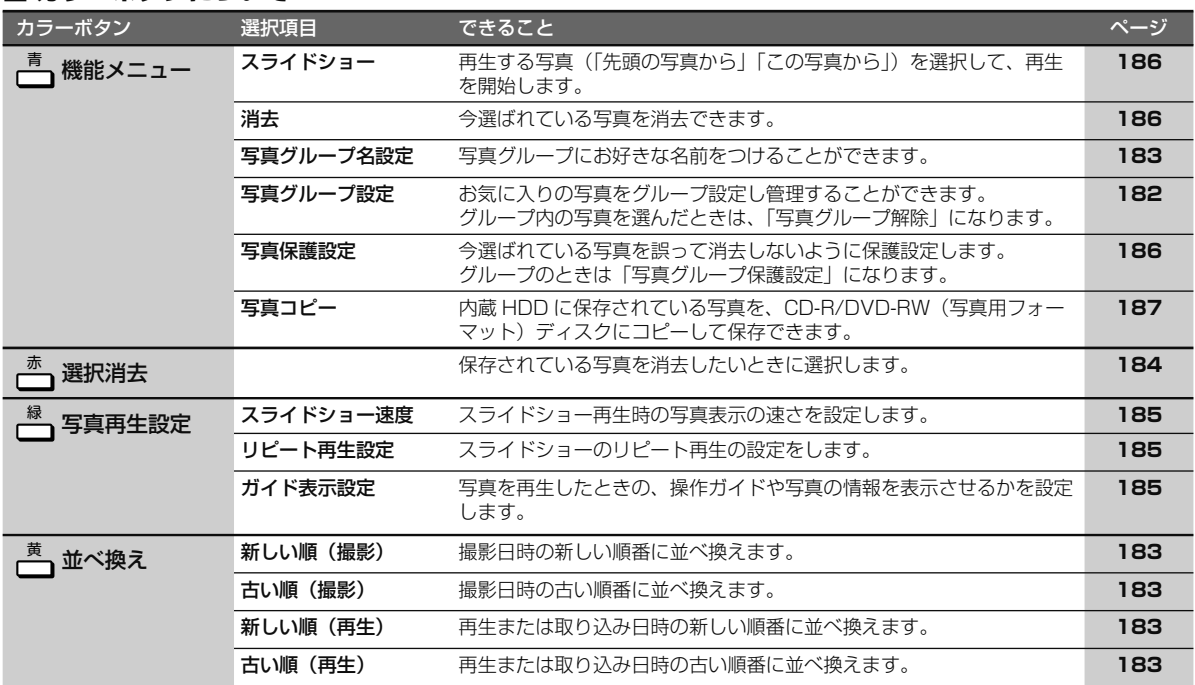
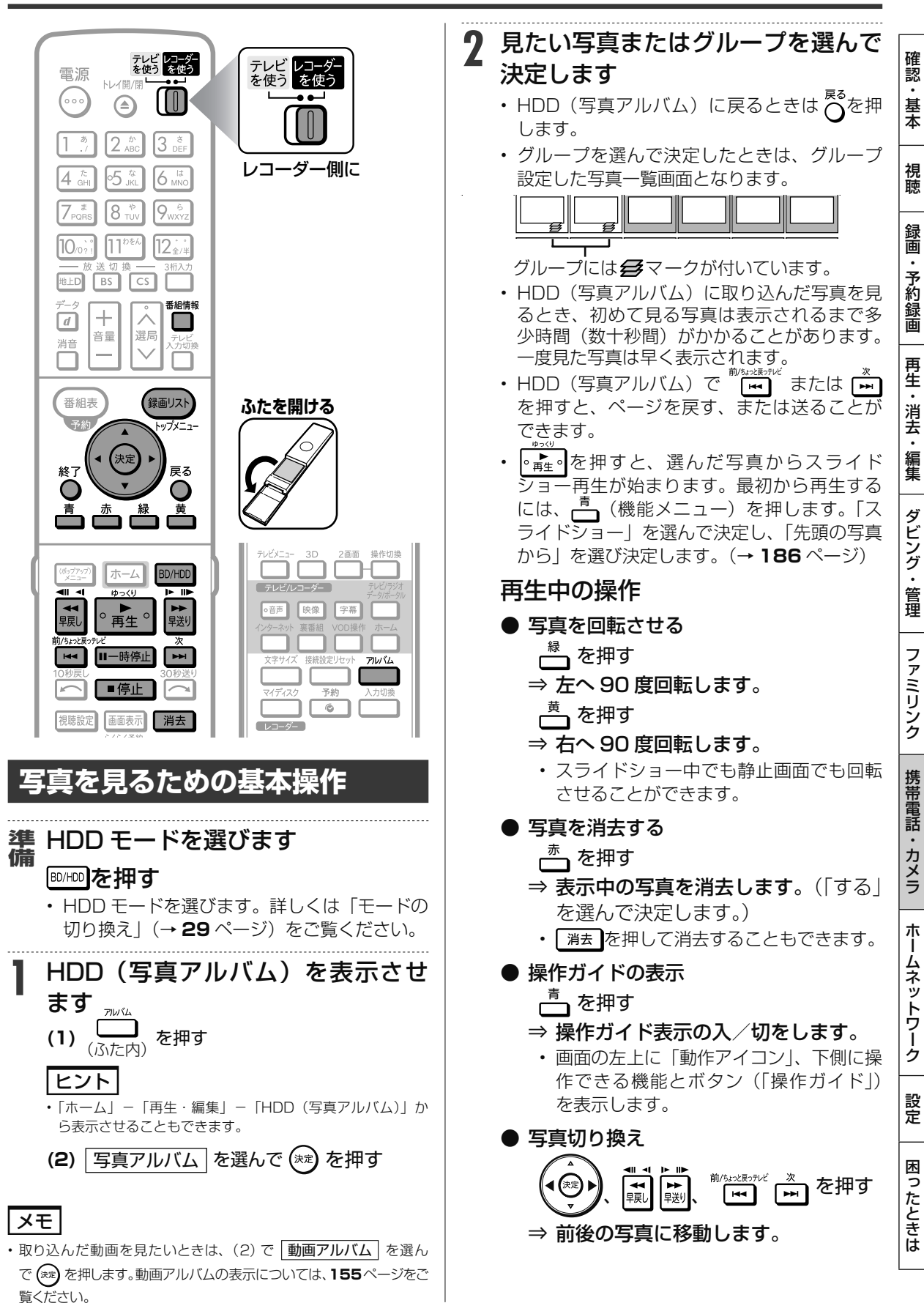

次ページへつづく ● 181

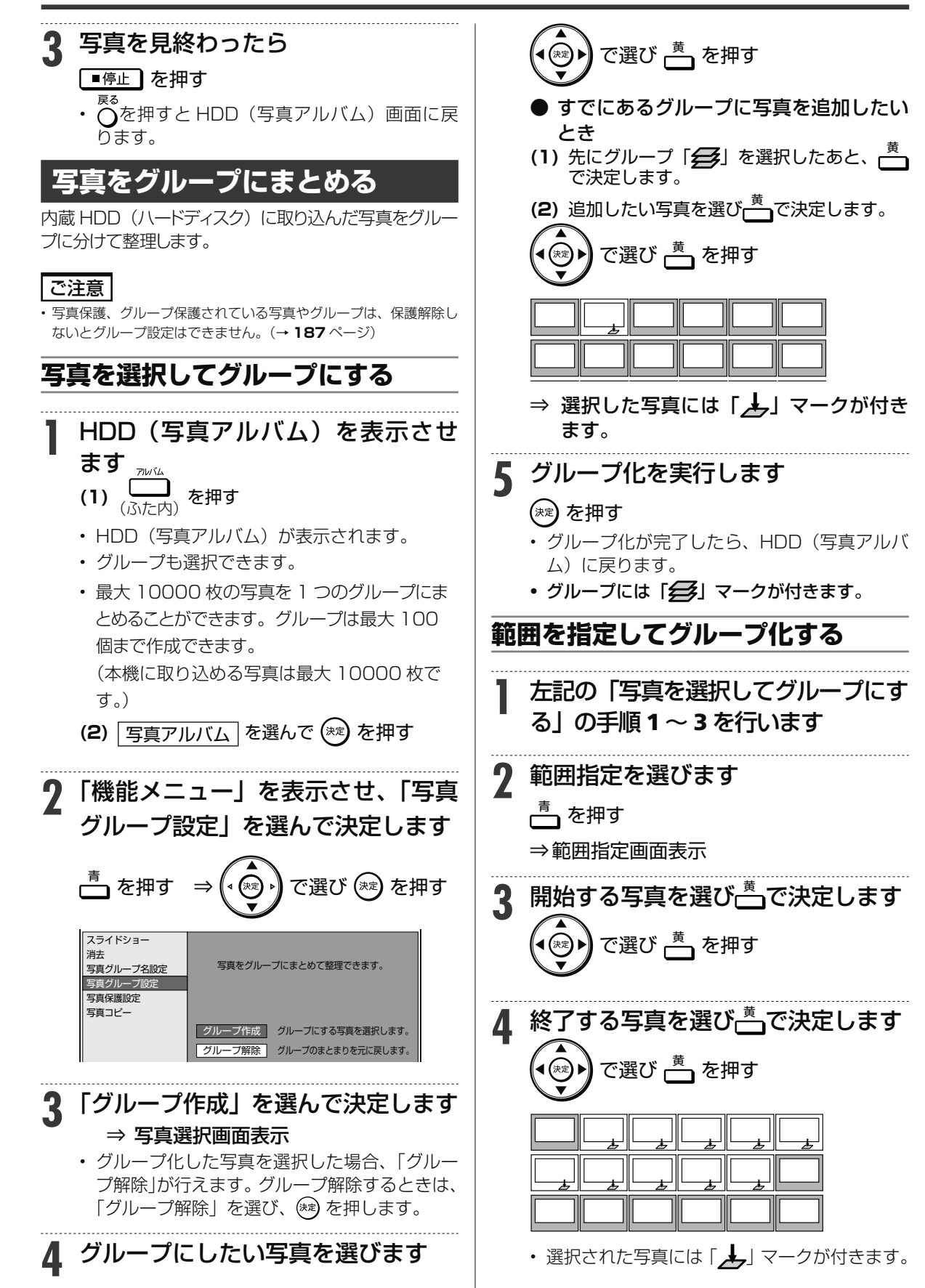

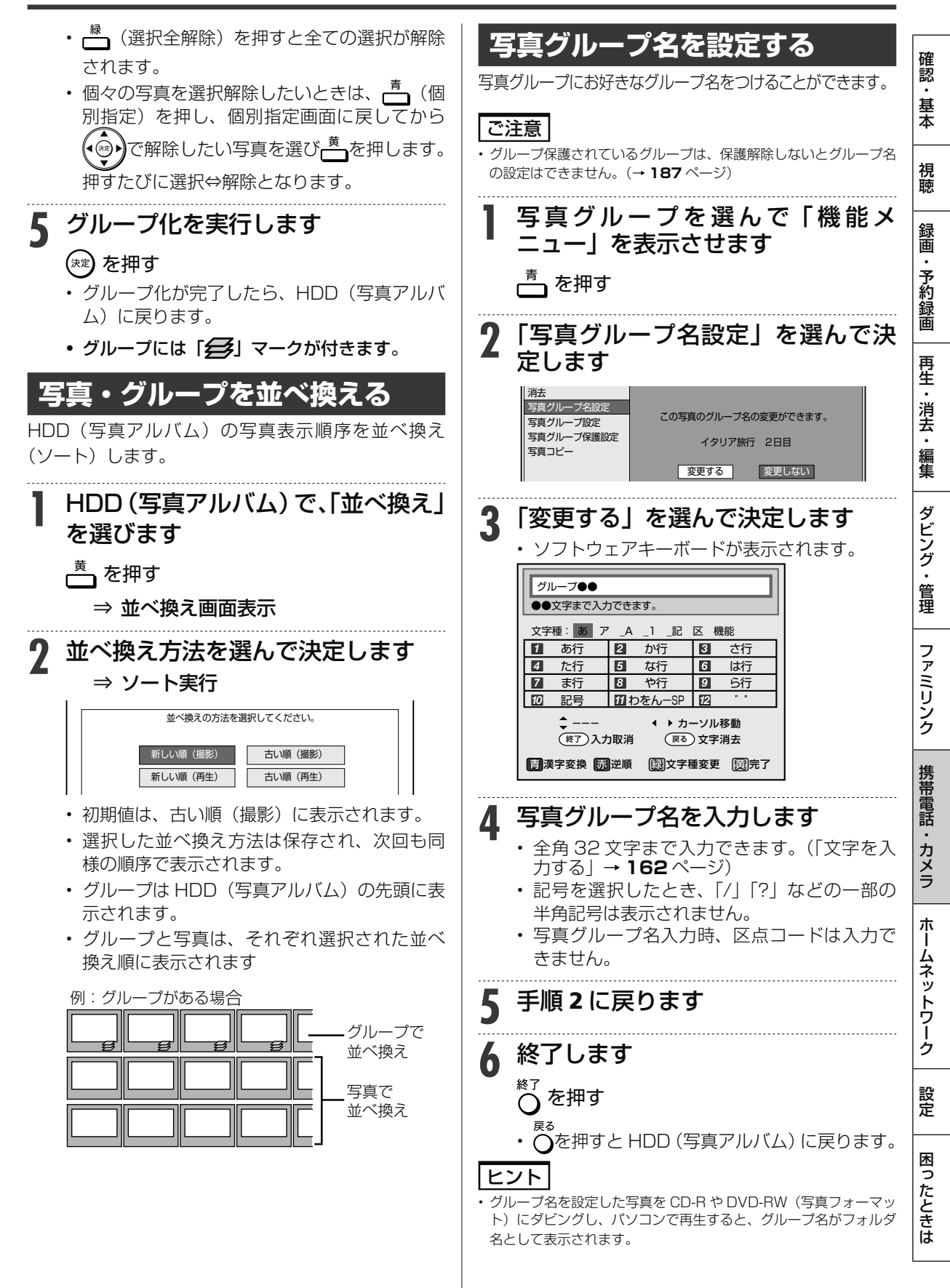

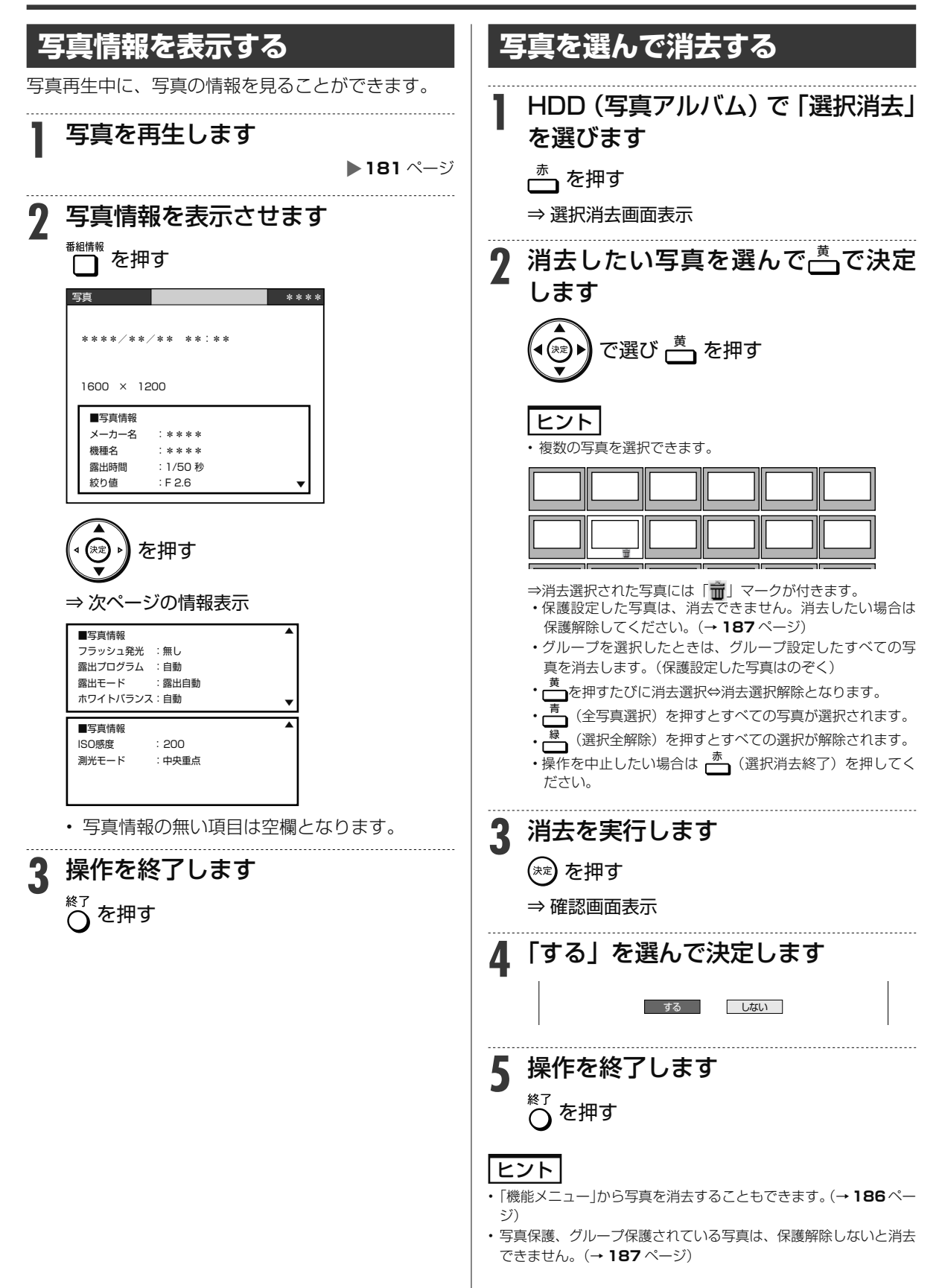

内蔵 HDD に保存した写真を見る

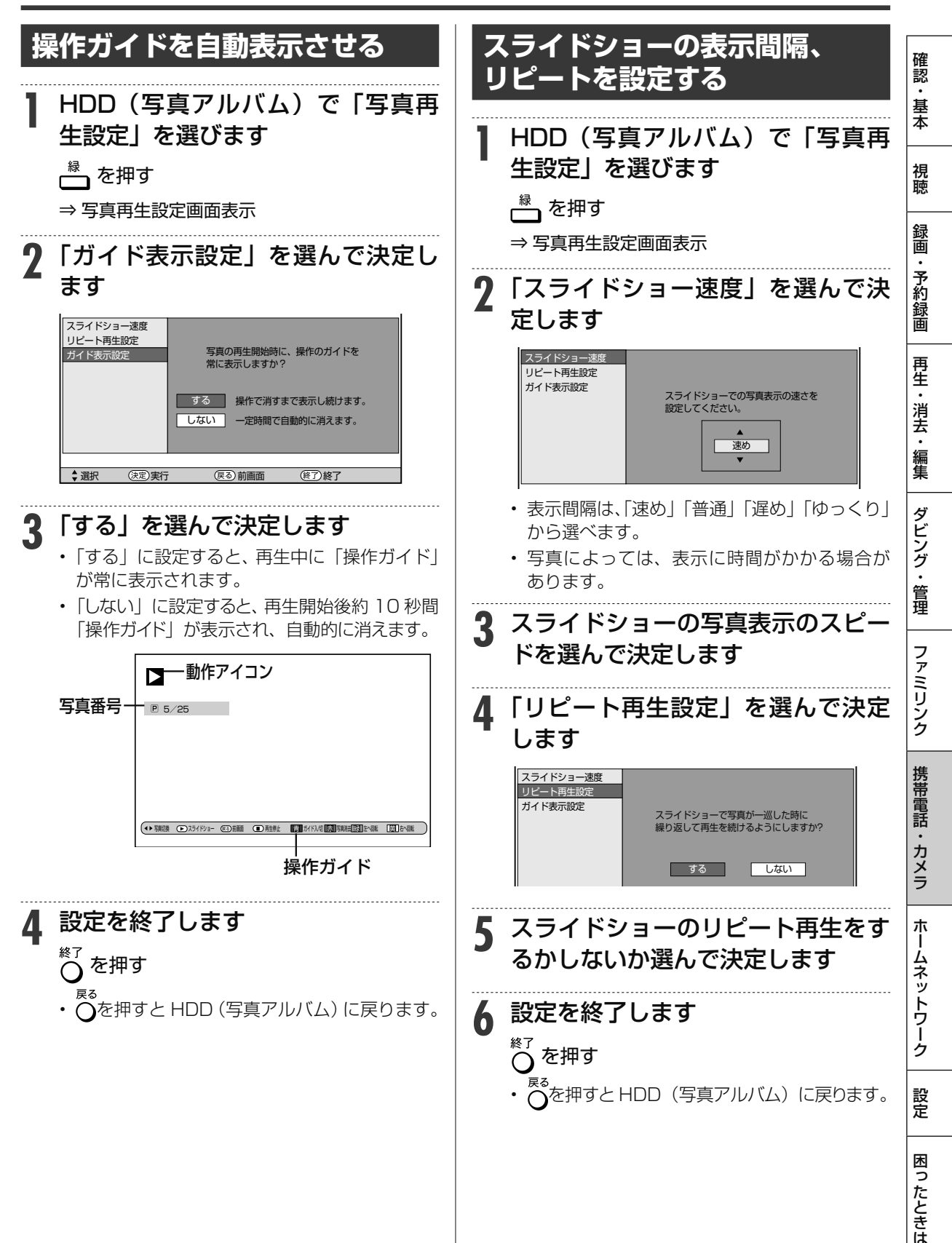

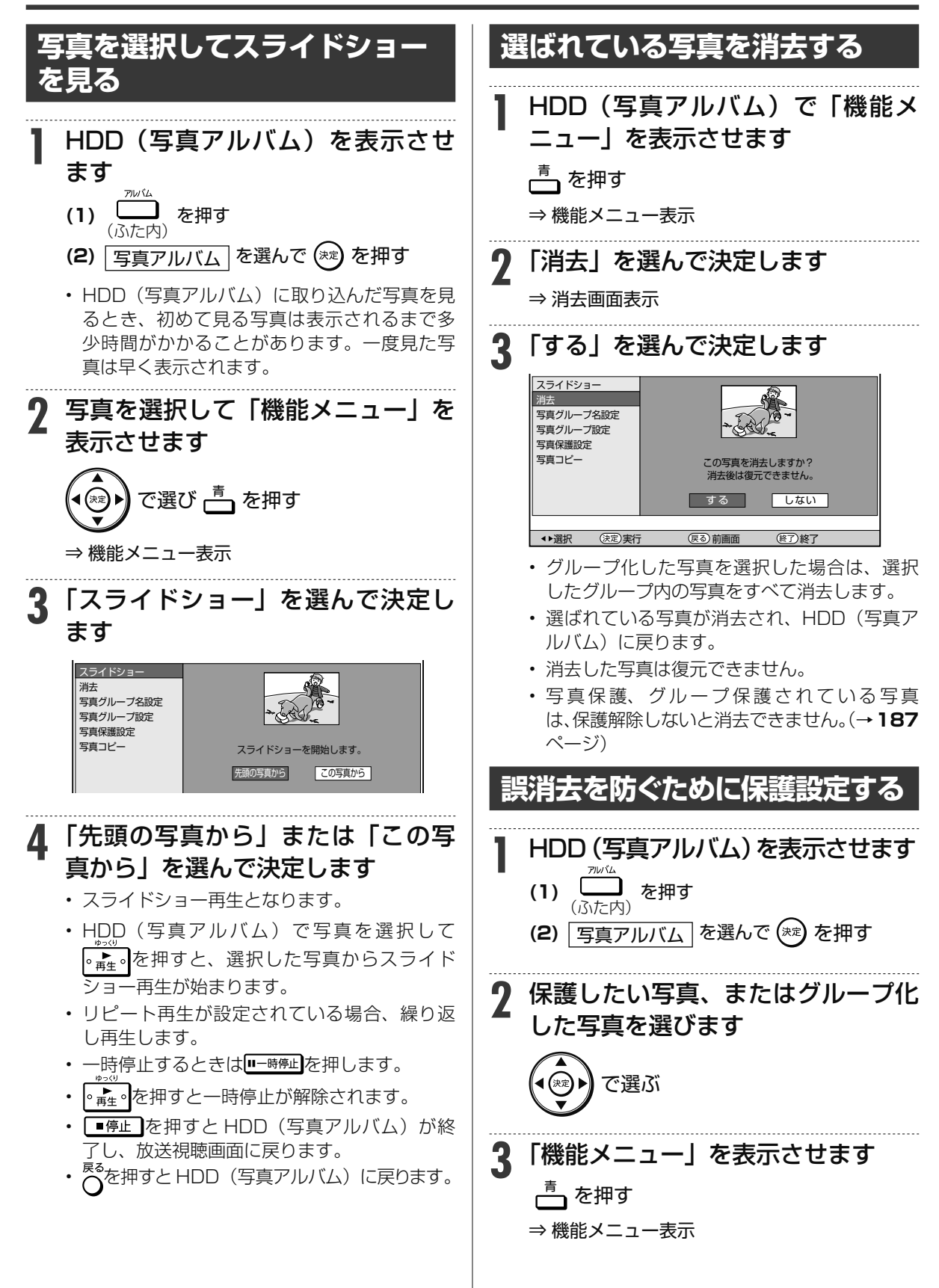

内蔵 HDD に保存した写真を見る

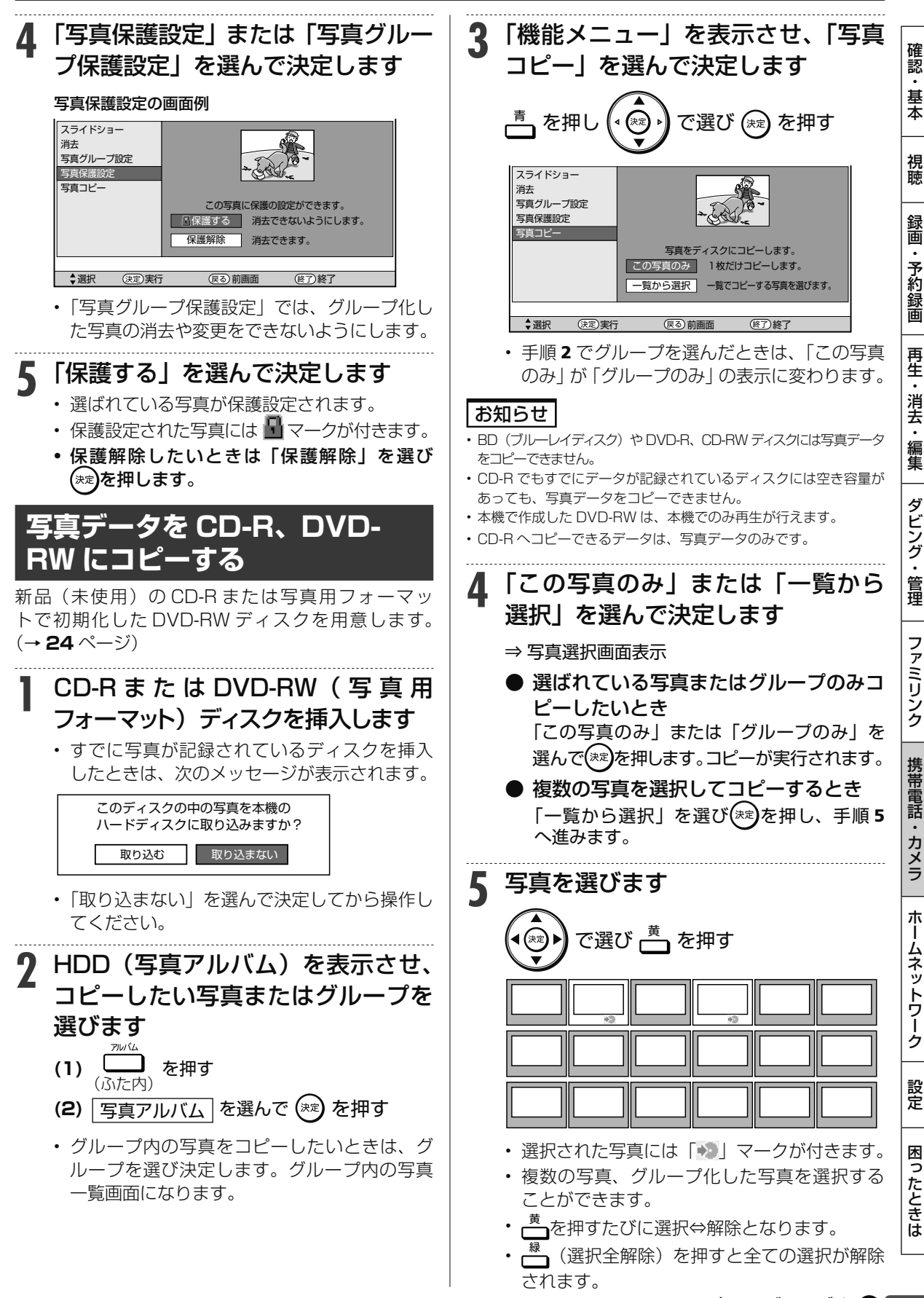

次ページへつづく ● 187

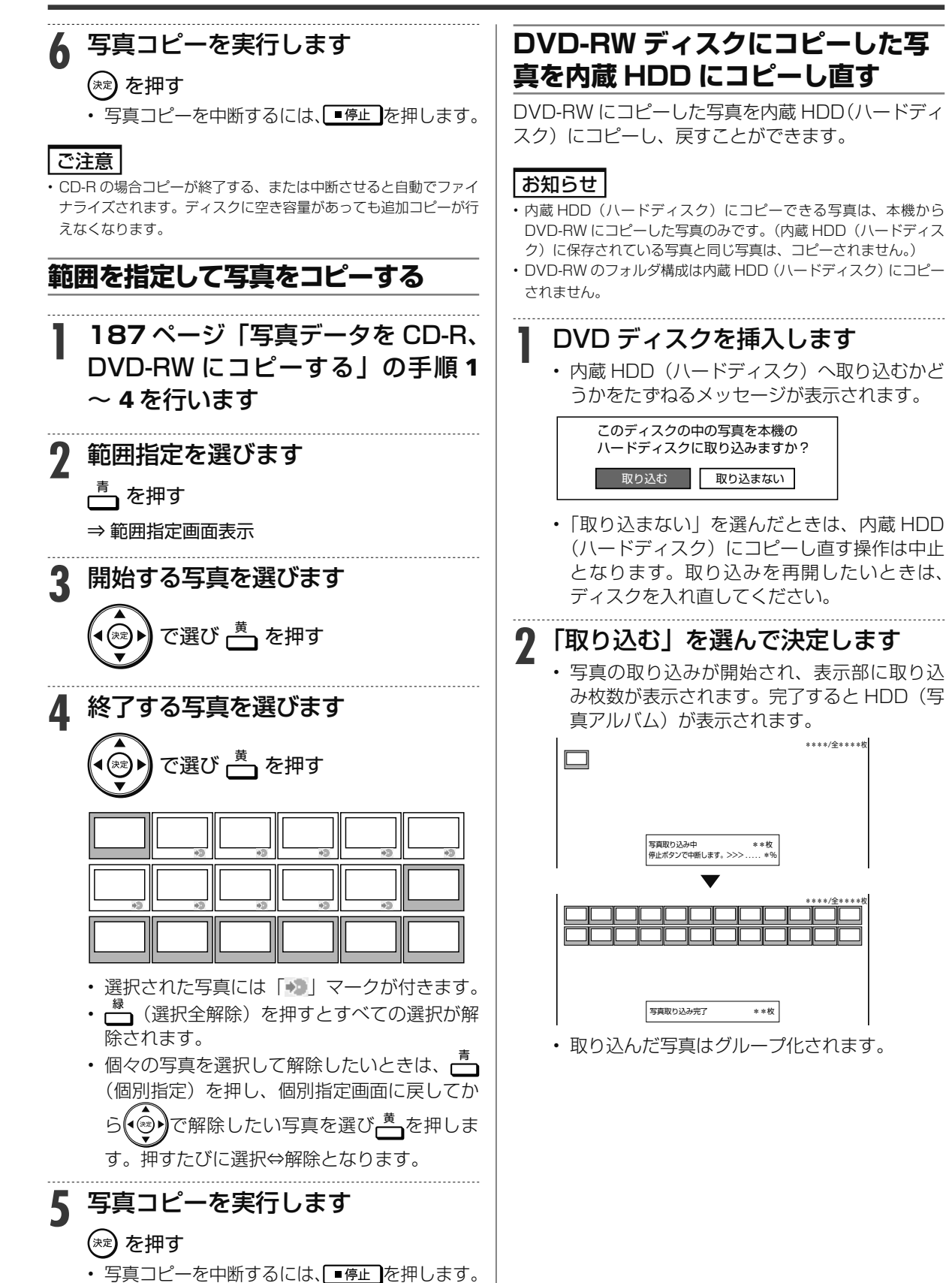

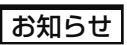

- 写真取り込みの際、次の場合はメッセージが表示されます。
- DVD に取り込む写真がない場合 →新しい写真はありません
- •取り込みによって内蔵 HDD (ハードディスク)が一杯になる場合 →内蔵 HDD (ハードディスク)内の不要な写真を削除してください
- 番組予約、ダビング予約の開始2分前 →写真の取込を中断しました

### **■** 本機で DVD、CD-R に保存できる静 止画 (JPEG ファイル)について

- ●静止画(JPEG)ファイルについて 本機が保存できる静止画ファイルは JPEG 形式の 静止画ファイルです。
- 本機が保存できる JPEG ファイルは「DCF」\* 準 拠のファイルです。
- 「DCF」\* 準 拠 の JPEG フ ァ イ ル に は、「.JPG」 という拡張子が付いています。
	- \*「DCF」とは、(社)電子情報技術産業協会 (JEITA) の規格「Design rule for Camera File system」の略称です。主としてデジタルス チルカメラの画像ファイルを関連機器間で簡便に 利用しあうことを目的として制定された規格です。 ただし、「DCF」規格は機器間の完全な互換性を 保証するものではありません。

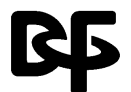

本ロゴマークは、(社)電子情報技術産業 協会の「Design rule for Camera File system」の規格を表す団体商標です。

# お知らせ

- DVD にコピーできる写真数は最大 4000 枚です。
- CD-R にコピーできる写真数は最大 4000 枚です。
- JPEG 形式でもファイルによっては保存できない場合があります。
- フォルダ数やファイル数、データの容量によっては、コピーに時間 がかかることがあります。
- DVD-RW 写真用フォーマットディスクは静止画と動画を混在させ て記録することはできません。
- 本機で JPEG を記録した DVD-RW ディスクをパソコンで再生す る場合は、ファイナライズを行う必要があります。
- ファイナライズを行ったディスクは、空き容量があっても写真の追 加は行えません。ファイナライズは最後に行ってください。
- ファイナライズを行ったディスクはファイナライズ解除できません。

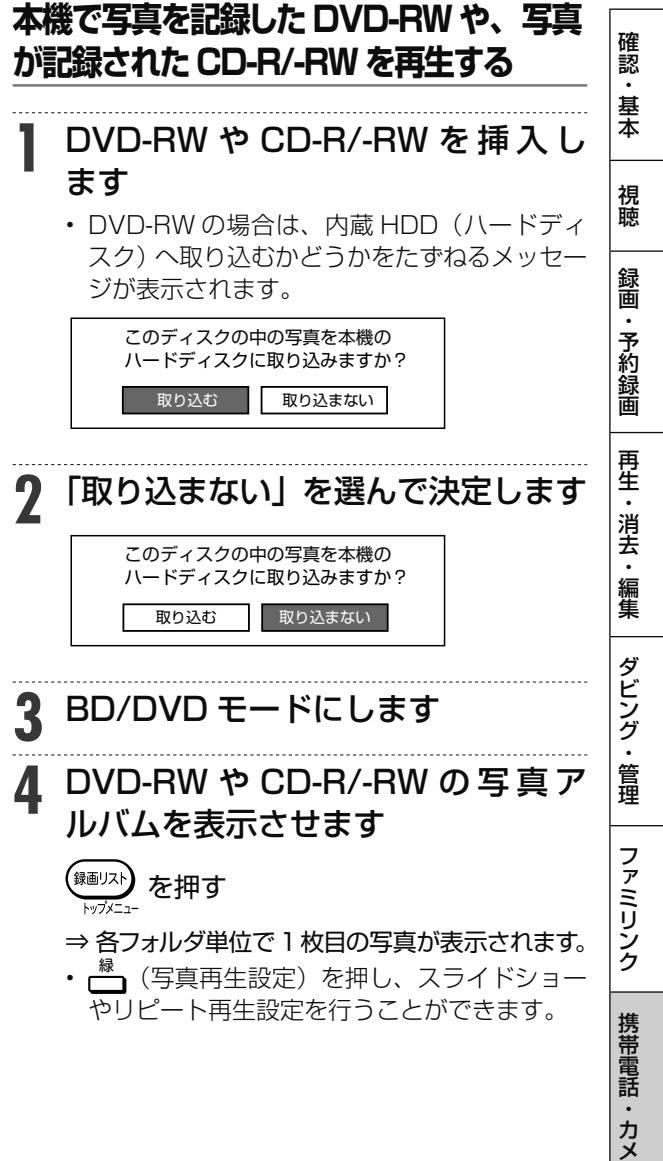

ホ ー

困

### **■ 本機で再生できないファイル形式について**

- JPEG 以外の静止画 (TIFF など)は再生できません。
- JPEG 形式でもファイルによっては再生できない 場合があります。
- プログレッシブ JPEG は再生できません。
- 動画ファイルや音声ファイル、また JPEG ファイ ルであっても MOTION JPEG は再生できません。

## **■ 静止画を再生するとき、次のような場合 があります。**

- フォルダ数やファイル数、データの容量によって は、再生に時間がかかることがあります。
- EXIF情報は表示されません。EXIF(Exchangeable Image File Format)とは、主に JPEG 圧縮で用 いられる、画像ファイルに含まれる様々な情報を格 納するための規格です。(詳しくは http://exif.org をご覧ください。)

### **■ 静止画を保存した CD-R/-RW ディスク の再生について**

- 音楽や映画などと静止画(JPEG ファイル)が混在 したディスクは、静止画(JPEG ファイル)を再生 できません。
- または、ディスクによってはまったく再生できません。
- 再生できる CD フォーマットは、ISO9660 level1 と 2(拡張フォーマットは除く)および、Joliet 対応 のみです。VDF フォーマットなど新たなフォーマット のディスクは再生できません。
- マルチヤッション・ディスクは再生することができません。
- お手持ちのコンピュータで作成や修正、コピーなど、 編集された静止画や、インターネット、メールなどか ら取り込んだ静止画は、再生できない場合があります。
- ファイル名やフォルダ名が半角英数字以外のとき は、そのファイルやフォルダは認識できません。
- 本機は、次のようなデータが保存された CD-R/- RW が再生できます。

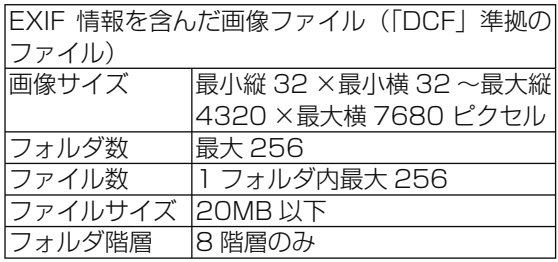

携帯電話転送

# **携帯電話に動画を転送する( 携帯電話転送)**

- 内蔵 HDD に録画したデジタル放送の番組をお手持ちの携帯電話に転送し、いつでも好きな場所で 再生できます。
- 予約録画をした番組は、携帯電話を USB ケーブルで本機に接続するだけで自動的に携帯電話に転 送することができます。(事前に **193** ページの設定が必要です)
- ※ 携帯電話転送機能に対応している携帯電話について詳しくは、 シャープサポートホームページ (http://www.sharp.co.jp/support/av/dvd/) でご確認ください。

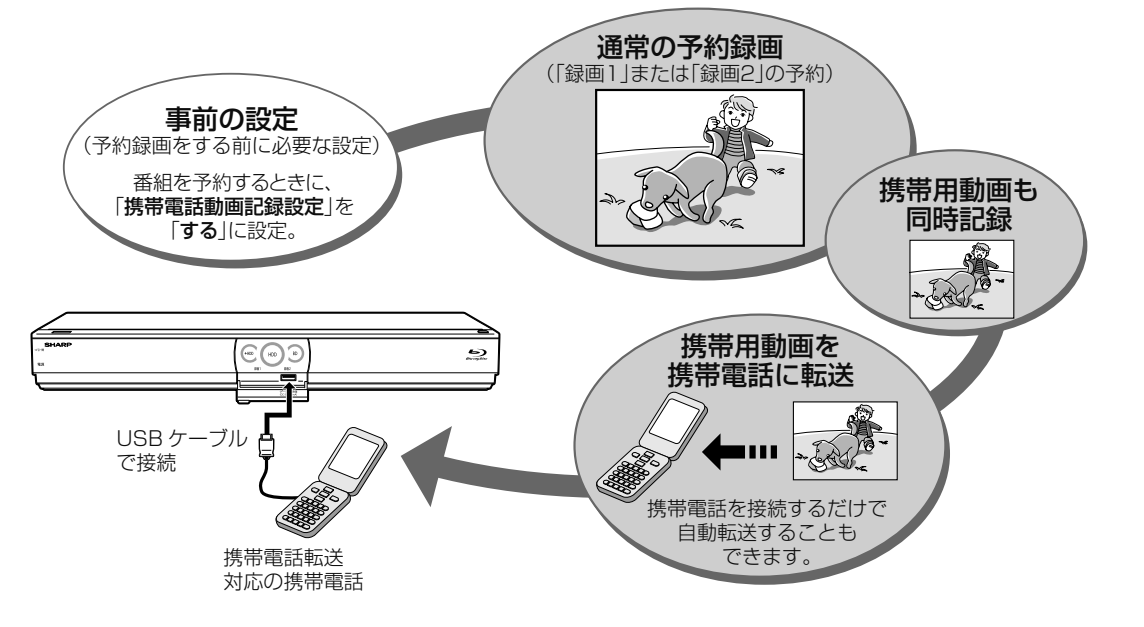

## 転送できる携帯用動画の画質と、再生時の画面サイズについて

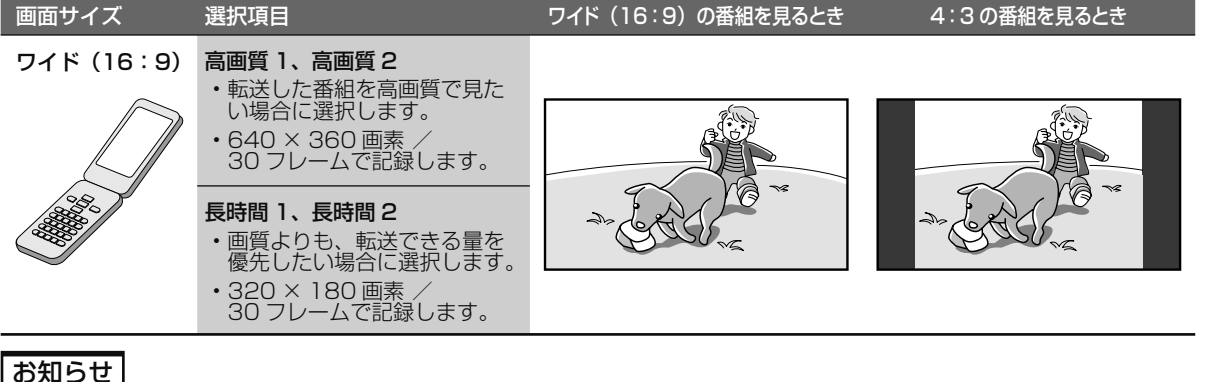

- **携帯用動画について**
- 携帯用動画を作れるのは、デジタル放送のみです。
- 「ダビング 10」の番組は、携帯電話に転送するとダビング可能回数が 1 回減ります。
- 「1 回だけ録画可能」の番組は、携帯電話に転送するとオリジナルのタイトルと携帯用動画の両方が内蔵 HDD から削除されます。
- ファミリンクプラス録画をしているタイトルは、携帯電話転送用の動画は同時録画されません。
- 画面に表示される残時間(録画可能時間)は、携帯電話転送用の動画を同時に録画しない場合の残時間の目安です。携帯電話転送用の動画を 同時に録画しているときは、表示される残時間より録画可能時間が少なくなります。
- 携帯電話に転送した番組は、録画リストから「NEW」のアイコンが消えます。(視聴済みとなります)
- オリジナルの映像を編集(→ **121** ページ)すると、その番組の携帯用動画が内蔵 HDD から削除されます。
- オリジナルの映像をタイトル分割・結合(→ **132** ~ **133** ページ)すると、その番組の携帯用動画が内蔵 HDD から削除されます。

### **携帯電話に入れて使う SD カードの容量について**

- SD カードの容量が足りないときは、容量が一杯になるまで転送します。
- 携帯用動画の容量が 2GB を超える場合は、本機が自動的に動画データを分割します。(1 つの番組が分割されます)

ホ

視

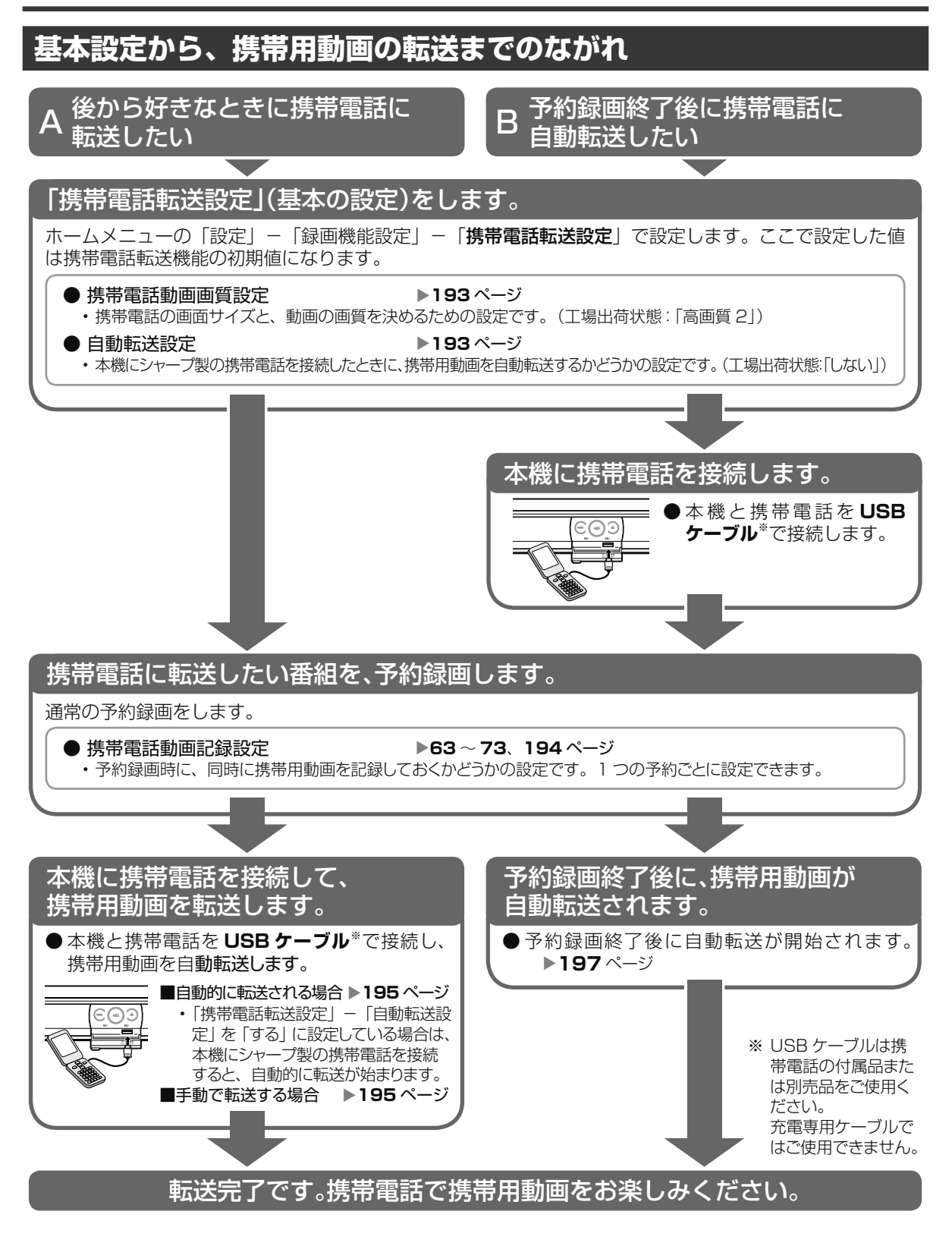

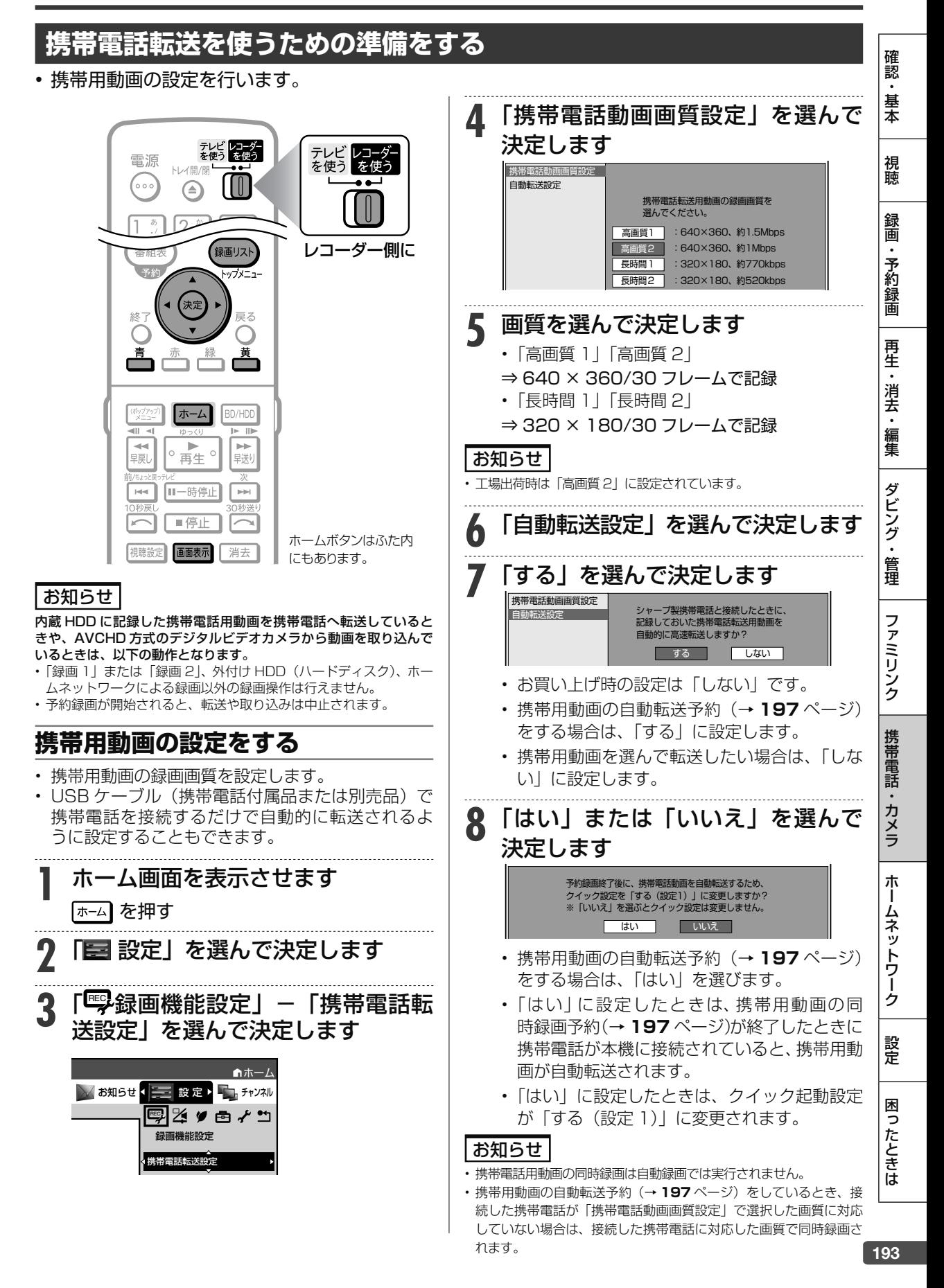

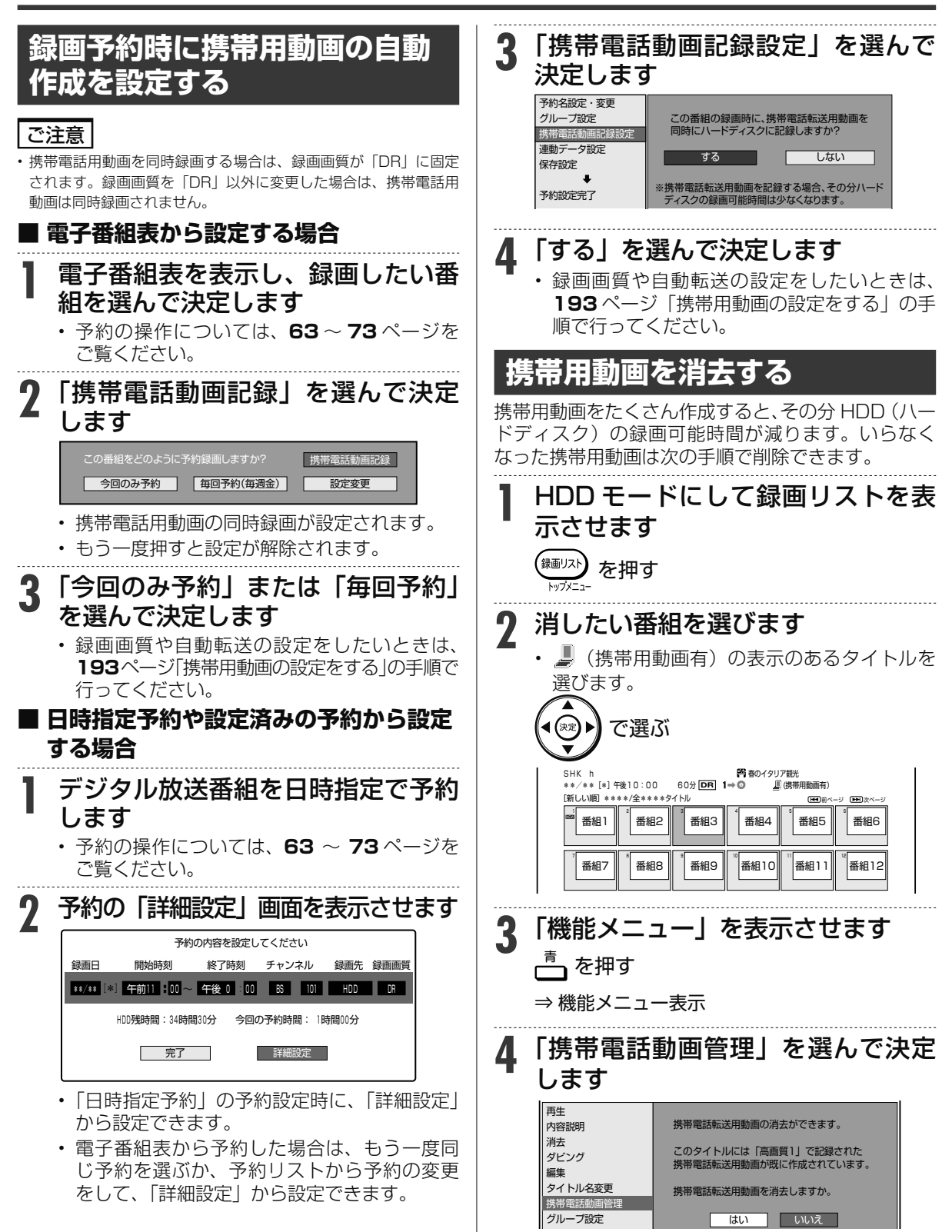

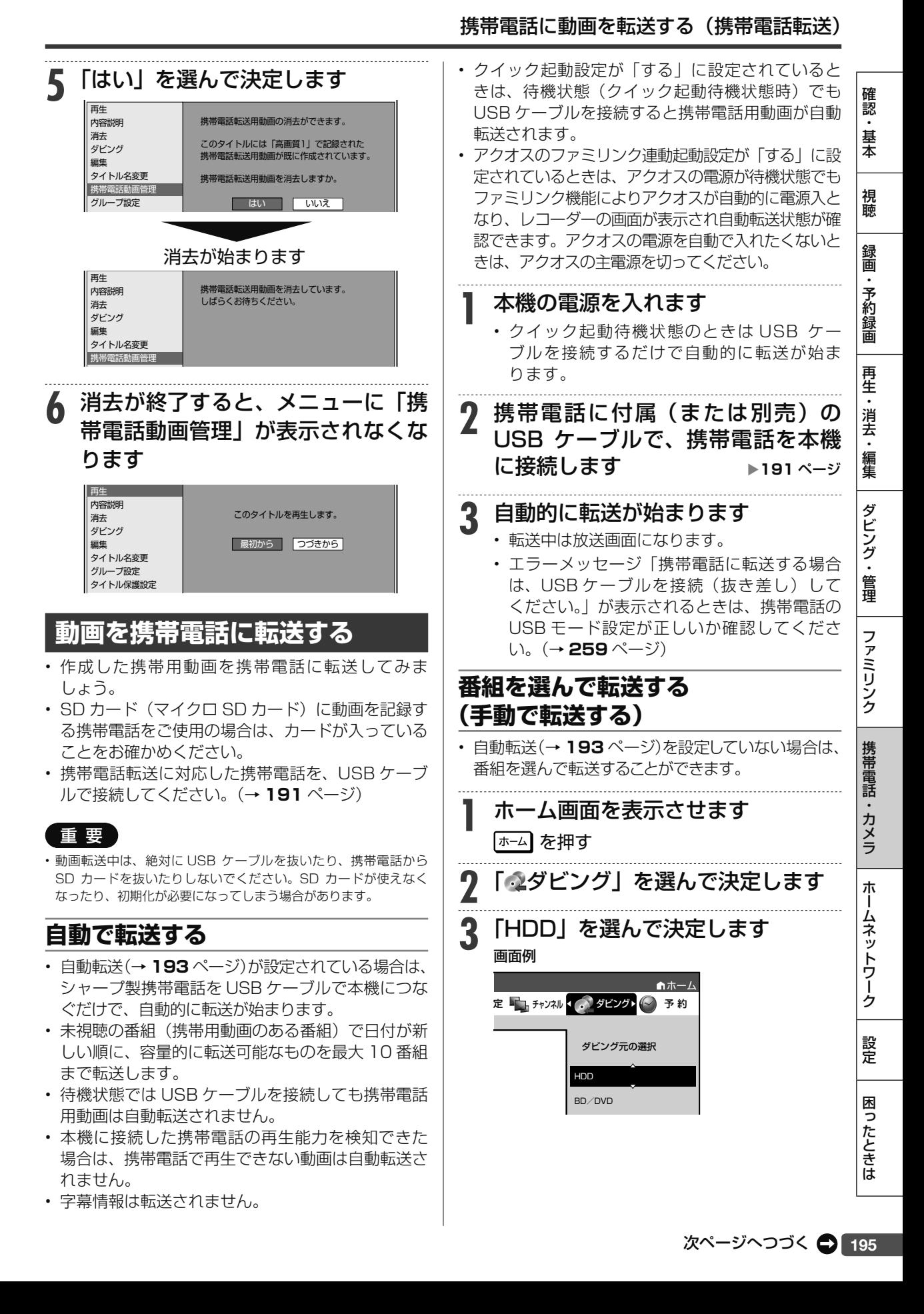

#### 携帯電話に動画を転送する(携帯電話転送) **4** 「放送番組」の「HDD ➡携帯電話 (USB 接続)」を選んで決定します 画面例 ダビングの種類を選択してください 放送番組 動画アルバム  $HDD \longrightarrow BD/DVD$  $H$ DD  $\rightarrow$  HDD HDD <del>→ 携帯電話</del>(USB接続)  $HDD$   $\longrightarrow$  BD/DVD  $H_{\text{DD}}$   $\longrightarrow$   $H_{\text{DD}}$ HDD **+ MGHHDD 5** 転送したい番組を選びます • 内蔵 HDD に保存されている番組の一覧が表 示されます。 • 一覧表示の中から録画された番組を選ぶと、 録画リストの画面に■マークが出るものがあ ります。これは、携帯用動画を記録してある タイトルです。 で選ぶ 134 - 113 - 113 - 113 - 113 - 113 - 114 - 115 - 116 - 117 - 117 - 117 - 117 - 117 - 117 - 117 - 117 7 8 9 10 11 12 13 14 15 16 17 18 1 つの番組を転送したいとき 転送したいタイトルを選んで決定します。 で選び を押す -複数のタイトルを転送したいとき – **(1)** 転送したいタイトルを選び、 <sup>黄</sup> を押して決定します。 • これを繰り返して 50 タイトルまで選べます。 (選んだ順に転送されます。) で選び 一 を押す ⇒ タイトル決定 • <sup>黄</sup> を押すたびに選択←→選択解除となります。 **(2)** 複数のタイトルの選択が終わったら、(\*\*)を押します。 お知らせ丨 **6** 「すぐにダビング」を選んで決定し ます • ダビングするときのように、転送の開始時刻 を予約設定することができます。設定のしか たについては **151** ページをご覧ください。 • 「携帯電話動画画質設定」(→ **193** ページ)で、 携帯電話の画面サイズと、動画の画質を決め ることもできます。 ◆◆◆ 選択 (決定)実行 (実る) 副画面 (終了)終了 このタイトルを携帯電話に転送します。 すぐにダビング リ ダビング予約 画質設定 • 転送が始まります。 転送中の画面 70% \*/\* タイトル 転送中の画面について – • 携帯電話転送用動画を記録したタイトルを転送 中は放送画面となります。 • 携帯電話転送用動画を記録していないタイトル を転送中は再生画面となります。 • 表示を消したいときは 画麺を押します。 → 転送中表示消灯 → 動作表示 → 転送中表示 となります。 ※ 携帯電話転送用動画を記録していないタイトルを 転送(ダビング)する場合や、携帯電話の再生能 力を超える(再生できない)動画を転送(ダビ ング)しようとした場合は、携帯電話転送用動 画を作成してから転送(ダビング)を行います。 そのため、タイトルの録画時間以上の時間がかか ります。

• チャプター単位での転送はできません。タイトル単位の転送となり ます。

# **動画を自動転送予約する**

- 予約をする前に携帯電話を本機に接続しておくと、 予約録画終了後に携帯用動画が自動的に転送され ます。
- 録画予約をする前に、 携帯電話転送に対応した携 帯電話を USB ケーブルで接続してください(→ **191** ページ)。接続した携帯電話は、携帯電話転 送が終了するまで外さないでください。
- 「携帯用動画の設定をする」(→ **193** ページ)の「自 動転送設定」を「する」にしておく必要があります。
- 「クイック起動設定」(→ **208** ページ)を「する(設 定 1)」に設定しておく必要があります。
- 「録画予約時に携帯用動画の自動作成を設定す る」(→**194**ページ)の設定で携帯用動画の作成をし ておく必要があります。
- SD カード (マイクロ SD カード)に動画を記録す る携帯電話をご使用の場合は、カードが入っている ことをお確かめください。

### 重 要

- 動画転送中は、絶対に USB ケーブルを抜いたり、携帯電話から SDカードを抜いたりしないでください。SDカードが使えなくなっ たり、初期化が必要になってしまう場合があります。
- 携帯電話は、十分な充電を行ってから接続してください。

## ご注意

**携帯電話のUSB接続モードを「カードリーダーモード」としてレコー ダーと接続しているとき、携帯電話の機種によっては着信ができな い場合があります。また着信音、アラーム音が設定どおりに動作し ない、一部のアプリケーションが動作しないことがあります。**

### お知らせ

- 接続した携帯電話が「携帯電話動画画質設定」で選択した画質に対 応していない場合は、接続した携帯電話に対応した画質で携帯用動 画が同時録画されます。
- 携帯電話を接続しているときは、ダウンロードサービスは実行され ません。
- 携帯電話を接続している状態では、着信できない場合があります。

**1** 携帯電話に付属(または別売)の USB ケーブルで、携帯電話を本機 に接続します → <sub>▶191ページ</sub>

**2 <sup>194</sup>** ページ「電子番組表から設定 する場合」の手順 1 ~ 3、または「日 時指定予約や設定済みの予約から設 定する場合」の手順 1 ~ 4 を行いま す。

# **3** 予約録画終了後に、自動的に転送が 始まります

- 転送中は放送画面になります。
- 他の予約状況などにより、自動転送が遅れて 開始される場合があります。

インターネットの動画を楽しむ

# **インターネットの動画を楽しむ ( アクトビラ・ TSUTAYA TV・ YouTube)**

インターネットに接続し、「アクトビラ ビデオ」、「TSUTAYA TV」、「YouTube」のコンテンツを 楽しむことができます。

# **アクトビラや TSUTAYA TV とは**

インターネットを利用してテレビ向けの情報を配信 しているサービスです。「アクトビラ」や「TSUTAYA TV」が提供しています。サービスへの入会などは不 要ですが、配信している動画には、一部有料のもの があります。

- アクトビラ ビデオ インターネットのページ上で再生する映像コンテ ンツです。文字や写真と同時に映像も楽しめま す。ページ上の項目や本機のリモコンを使って 操作します。
- アクトビラ ビデオ・フル テレビの全画面で映像を再生します。本機の リモコンを使って操作します。

# **YouTube とは**

インターネットで動画を共有するサービスの 1 つで す。YouTube については、お手持ちのパソコンで YouTube の WEB サイト (http://youtube.com) をご覧ください。

### お知らせ

- 動画によっては、本機で再生できない場合があります。
- YouTube の画面にある設定項目「標準版を見る」やログイン画面 の「アカウントにアクセスできない場合」を選んだときは、画面を 表示し直す動作となります。

# **必要な準備は**

- ブロードバンド環境
- 本機の LAN 接続
- ・ 有線 LAN 接続 (→ 1. 接続・準備編 **40** ページ)
- ・無線 LAN 接続 (→ 1. 接続・準備編 **77** ページ)
- 本機の LAN 設定 (→ 1. 接続・準備編 **74** ~ **80** ページ)
	- ・ 有線 LAN 設定 (→ 1. 接続・準備編 **74** ~ **76** ページ)
	- ・ 無線 LAN 設定 (→ 1. 接続・準備編 **77** ~ **79** ページ)

# ヒント

- アクトビラ、TSUTAYA TV、YouTube など映像配給サービスを ご利用になりたいときは、光回線(FTTH)が必要です。
- アクトビラ ビデオをお楽しみになる場合は、インターネット回線 は、実効速度 6Mbps 程度必要です。 アクトビラビデオ・フルの 場合は、実効速度 12Mbps 程度必要です。

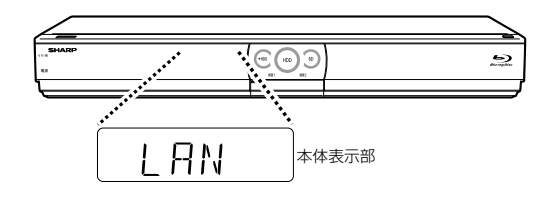

### 重 要

• 無線 LAN アダプターを使用したときは、電波干渉や障害物等の影 響で通信が不安定になる場合があります。そのようなときは安定し た通信を行うため、有線 LAN で接続してください。

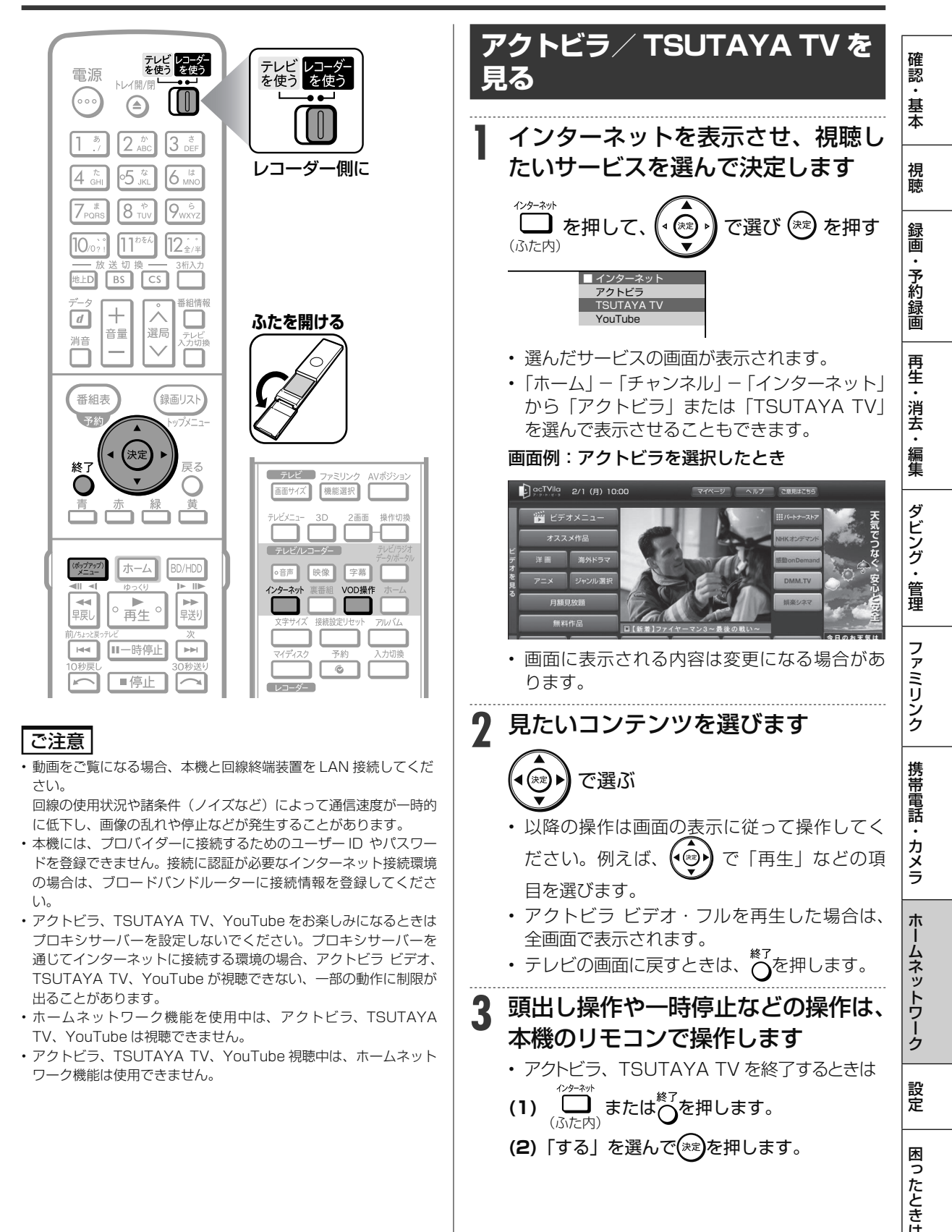

# **VOD(ビデオ オン デマンド) 操作パネルで操作する**

「アクトビラ ビデオ」、「アクトビラ ビデオ・フル」、 「TSUTAYA TV」を再生しているとき、VOD 操作 パネルを表示させ、一時停止、早戻し/早送りなど の操作も行えます。

- **1** VOD 操作パネルを表示させます
	- (ふた内) を押す
	-
	- VOD 操作パネルが表示されます。

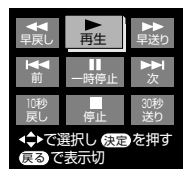

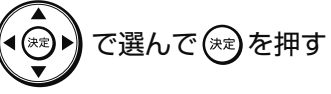

• 操作できるボタンは、動画コンテンツにより 異なります。

## ■ インターネットの利用を制限するには

- 「ホーム」-「設定」-「視聴準備」-「通信(イ ンターネット)設定」の「インターネット接続制限」 (→ 1. 接続·準備編 80 ページ)を「する| にすると、 インターネットに接続できません。
- 「インターネット接続制限」の設定には暗証番 号の設定が必要です。(→ **223** ページ)

### **■ クッキー(Cookie)を削除するには**

「ホーム」-「設定」-「初期化・更新」の「個 人情報初期化」(→**221**ページ)を行います。「個人情 報初期化」を行うと、個人情報や予約内容、番組 表データも消去されます。

# ヒント

### **クッキー(Cookie)とは**

• Web サイトから、本機に一時的に書き込まれる情報です。例えば、 買い物ができる Web サイトでは、購入したい商品を選んだときに 情報が書き込まれ、選んだ商品を確認するときや、商品の代金を計 算するときに利用されます。

# **YouTube にアクセスする**

本機は、インターネットに接続して YouTube のス トリーミングビデオを楽しむことができます。 YouTube については、お手持ちのパソコンで YouTube の WEB サ イ ト (http://www.youtube. com) をご覧ください。

# お知らせ

- ビデオにより、本機では再生できない場合もあります。
- YouTube の画面にある設定項目「標準版を見る」や、ログイン画 面の「アカウントにアクセスできない場合」を選んだときは、画面 を表示し直す動作となります。

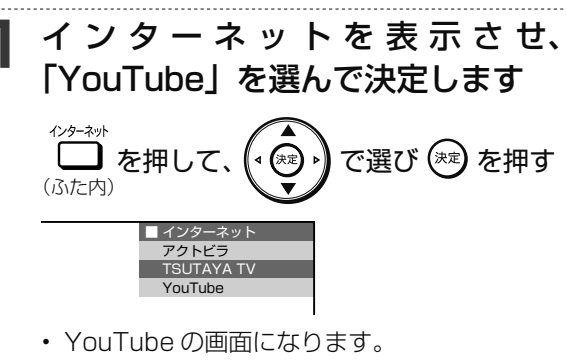

- 「ホーム」-「チャンネル」-「インターネット」 から「YouTube」を選んで表示させることも できます。
- **2** YouTube を終了します
	- **(1) └─┛ または○を押します。**<br>。
		- **(2)「する」を選んで(\*\*)を押します。**

# **■ 再生操作ボタン**

ビデオを一時停止します。再生を再開する ITT I には、■■を押してください。 **K** ビデオリストの一つ前のビデオに移動します。  $\mathbf{M}$ ビデオリストの次のビデオに移動します。 ビデオリストのすべてのビデオを繰り返し  $\mathbf{F}$ 再生します。 **HD** 高画質なビデオに切り換えます。 通常画面表示とフルスクリーン表示を切り H ol 換えます。 プログレスバー ((ペッ)を押し、再生中のビデオで見たい地 点を選びます。

### お知らせ

フルスクリーン表示中に再生操作ボタンを表示するには、 押します。

# **ホームネットワークで楽しむ**

本機を LAN(Local Area Network) に接続すると、ホームネットワーク機能を利用することがで きます。

### ●ホームネットワーク機能でできること

- 別の部屋にある DLNA(動画再生)対応のシャープ製液晶テレビ「アクオス」で本機の映像を見る。
- LAN 接続の スカパー ! プレミアムサービスチューナー(または、スカパー ! プレミアムサービス 光チューナー)から本機に録画する。
- DLNA 対応、LAN 接続のケーブルテレビ(CATV)デジタルセットトップボックスから本機に録 画する。
- DLNA 対応のアクオスに接続した外付け HDD、スカパー ! プレミアムサービスチューナやスマー トフォンから、ネットワークを使って内蔵 HDD へダビングできます。

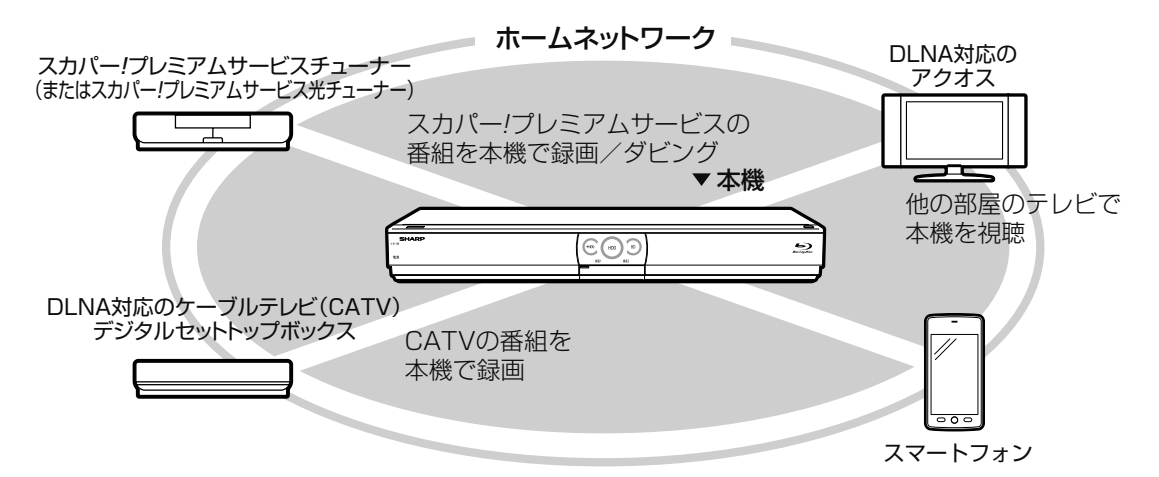

# **ホームネットワーク機能とは**

- 本機とホームネットワーク対応機器を LAN 接続す ることで、ネットワークを通じて機器を操作し、映 像と音声を送ることができます。
- ネットワークを通じて映像と音声を送りますので、 本機とホームネットワーク対応機器が別の部屋に あっても、この機能を利用することができます。

## **必要な準備は**

- ホームネットワーク対応機器が必要です。
- DLNA(動画再生)対応のシャープ製液晶テレビ 「アクオス」、スカパー ! プレミアムサービスチュー ナー、DLNA 対応のケーブルテレビ(CATV)デ ジタルセットトップボックスについては、シャー プサポートホームページ(http://www.sharp. co.jp/support/av/dvd/)でご確認ください。
- 本機とホームネットワーク対応機器が LAN で接続 されていることが必要です。
	- 有線 LAN 接続(→ 1. <sup>接続・準備編</sup> 40 ページ)
	- 無線 LAN 接続 (→ 1. 接続·準備編 77 ページ)

### ご注意

- ホームネットワーク機能を利用し、DLNA(動画再生)対応のテレ ビから再生操作をするときは、本機の電源を「入」にしてください。 本機の電源が切れているとテレビから再生が行えません。
- •「クイック起動設定」(→ 208 ページ)を「する (設定 1)」に設 定したときは、本機の電源を切った状態でも、DLNA 対応のシャー プ製液晶テレビ「アクオス」から、内蔵 HDD に録画したタイトル を視聴するための再生操作が行えます。
- 外付け HDD に録画したタイトルをホームネットワーク機能を利用 して視聴する場合は、電源を「入」にしてから操作をしてください。
- アクトビラ、TSUTAYA TV、YouTube 視聴中は、ホームネット ワーク機能は使用できません。

## お知らせ

• 内蔵 HDD、外付け HDD に録画したタイトルを視聴できます。(BD や DVD、写真は視聴できません。)

確認・基本視聴録画・予約録画再生・消去・編集ダビング・管理ファミリンク携帯電話・カメラホームネットワーク設定困ったときは

ファミリンク

携帯電話

・カメラ

朩

ムネットワーク

設定

困

ったときは

ダビング・管理

確認

基本

視聴

録画

予約録画

再生

・消去・編集

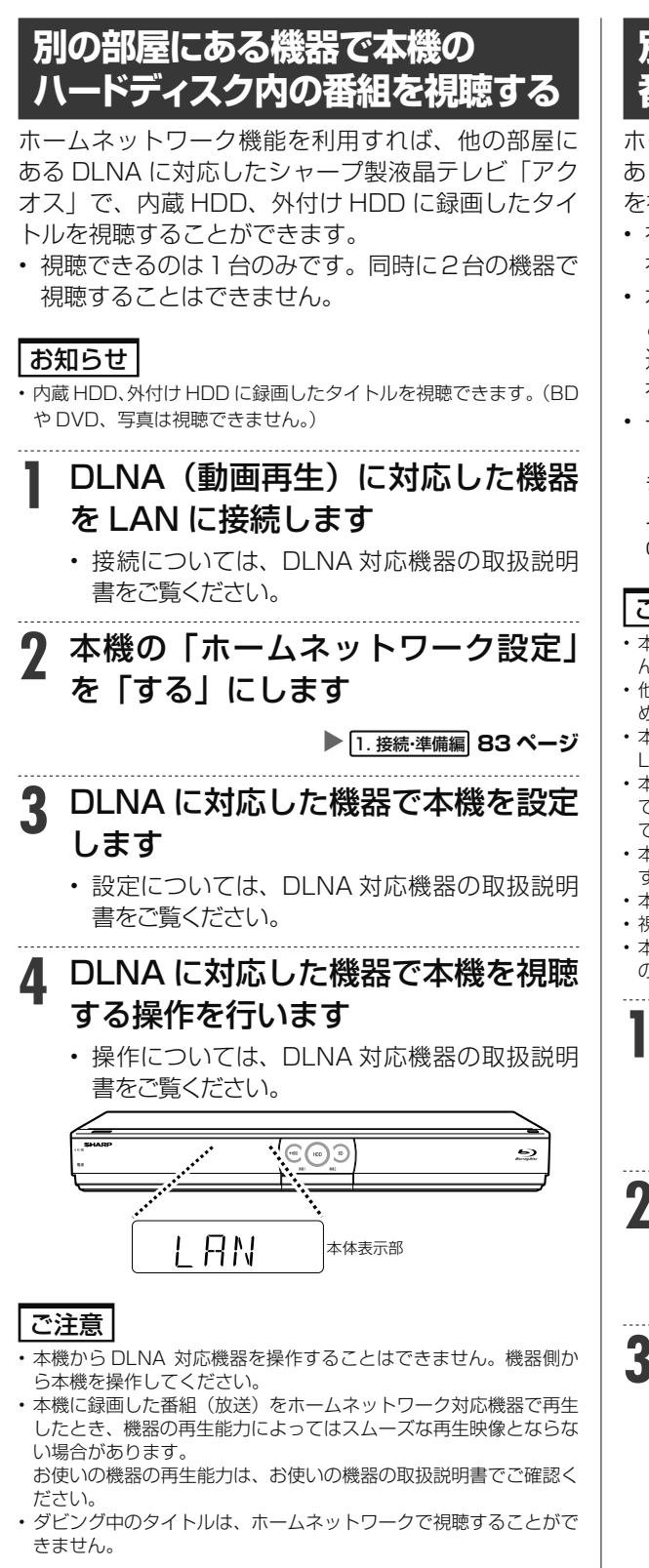

# **別の部屋にある機器で放送中の 番組を視聴する**

**ホームネットワーク機能を利用すれば、他の部屋に あるホームネットワーク対応機器で、放送中の番組 を視聴することができます。**

- **視聴できるのは1台のみです。同時に2台の機器で 視聴することはできません。**
- **本機から放送番組を転送する際の画質を設定する ことができます。視聴映像がカクカクして見える、 途切れたりする場合は、転送画質を変更することで 視聴している映像が正常に見えることがあります。**
- **一部のホームネットワーク対応機器が、ホームネッ トワーク経由で放送中の番組を視聴することがで きます。対応機器についてはシャープサポートホー ムページ (http://www.sharp.co.jp/support/av/ dvd/) でご確認ください。**

### **ご注意**

- **本機からホームネットワーク対応機器を操作することはできませ ん。機器側から本機を操作してください。**
- **他の機器で視聴中は、内蔵 HDD に放送を一時蓄積します。このた め、実際の放送よりも数秒遅れます。**
- **本機のチューナーで選局できる番組のみ視聴することができます。 LAN 接続している機器の番組は視聴することができません。**
- **本機で視聴可能な番組のみホームネットワークで視聴することが できます。未契約の番組や録画禁止のコンテンツは視聴することが できません。**
- **本機の状態によっては予約録画開始 2 分前に、番組の転送を停止 することがあります。**
- **本機の電源を入れた状態で視聴してください。**
- **視聴年齢制限された番組は視聴することができません。**
- **本機を無線 LAN でホームネットワークに接続しているとき、本体 の録画状態によっては、視聴することができません。**

### **1 ホームネットワーク対応機器を LAN に接続します**

**• 接続については、ホームネットワーク対応機器 の取扱説明書をご覧ください。**

**2 本機の「ホームネットワーク設定」 を「する」にします**

**▶ 1. 接続·準備編 83 ページ** 

# **3 ホームネットワーク対応機器で本機 を設定します**

**• 設定については、ホームネットワーク対応機器 の取扱説明書をご覧ください。**

# **4** ホームネットワーク対応機器で本機 を視聴する操作を行います

• 操作については、ホームネットワーク対応機器 の取扱説明書をご覧ください。

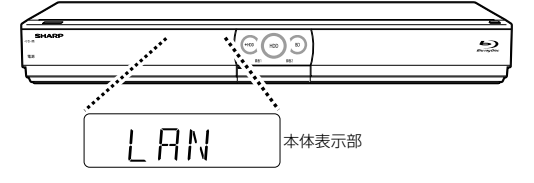

# **転送動画の画質を選択する**

# **放送番組転送画質設定**

電波状態が悪く(再生処理能力が低く)視聴映像が カクカクして見える、途切れたりする場合は、転送 画質を低い画質に変更することで視聴している映像 が正常に見えることがあります。

### お知らせ

- 録画したタイトルは転送画質設定を行えません。録画されている画 質で転送されます。
- **1** ホーム画面を表示させます |ホーム| を押す
- **2** ホームメニューから「冒 設定」を 選んで決定します
- <mark>3</mark> 「✔視聴準備」−「通信(インター ネット)設定」を選んで決定します

ホーム re<mark>r</mark> アンテナ設定 通信(インターネット)設定 視聴準備 チャンネル設定 ク設定 [ する 再生 <del>に</del> 消去 第一番で あ知らせ<mark>く 三 設定) エ</mark> チャンネル<br>・編集

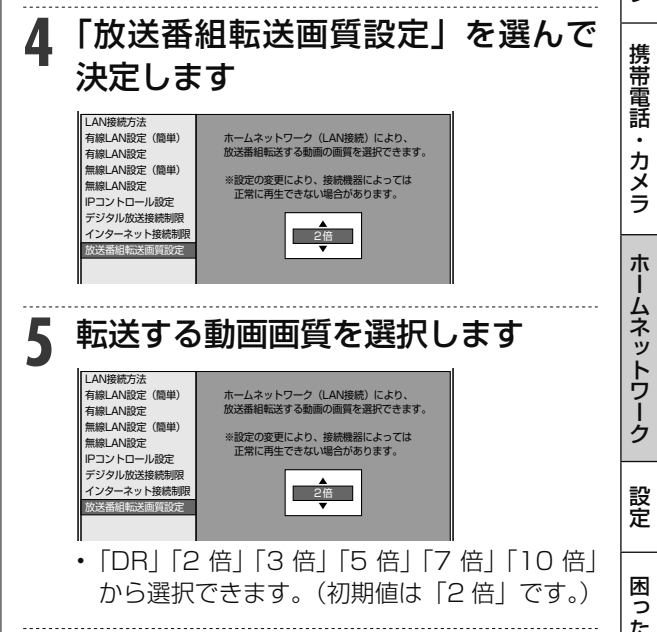

# **ネットワークを使って内蔵 HDD へダビングする**

アクオスに接続した外付け HDD や、スカパー ! プレ ミアムサービスチューナーからネットワークを使っ て内蔵 HDD へダビングできます。

### 重 要

• 無線 LAN アダプターを使用したときは、電波干渉や障害物等の影 響でダビングが不安定になる場合があります。そのようなときは、 安定したダビングを行うため有線 LAN で接続してください。

# お知らせ

•「スカパー! プレミアムサービス Link」(ダビング)は、録画した スカパー! プレミアムサービスの番組を、ホームネットワーク (家 庭内 LAN)内に接続された機器間でコピーまたはムーブできるネッ トワークダビングの機能です。

 スカパー ! プレミアムサービス対応の DVR、USB ハードディスク 録画対応チューナーまたはダビング送信に対応した機器と「スカ パー ! プレミアムサービス Link」(ダビング)に対応した機器をネッ トワーク接続することで、機器間で番組をムーブ / コピーすること が可能です。

※ ラジオ番組は対応しておりません。

# **必要な準備は**

- ホームネットワークに対応した機器が必要です。
- 本機とダビングする機器が LAN に接続されている ことが必要です。
- 有線 LAN 接続(→ 1. 接続・準備編 **40** ページ)
- 無線 LAN 接続 (→ 1. 接続·準備編 77 ページ)

●ホームネットワークに対応した機器について 動作確認済みのホームネットワーク対応機器につい てはシャープサポートホームページ(http://www. sharp.co.jp/support/av/dvd/)でご確認ください。

# **1** ダビング元の機器を LAN に接続し ます

**2** 本機の「ホームネットワーク設定」 を「する」にします

**▶ 1. 接続·準備編 83 ページ** 

# **3** ダビング元の機器のネットワーク設 定を行います

• 本機が、ダビング元の機器のダビング先にな るように設定してください。設定については、 各機器の取扱説明書をご覧ください。

# **4** 本機の電源を「入」にし、ダビング 元の機器で、本機をダビング先にし たダビング操作をします

• ダビング操作については、各機器の取扱説明 書をご覧ください。

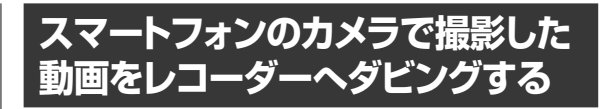

# **1** スマートフォンを LAN に接続しま す

- **2 <sup>202</sup>** ページ「別の部屋にある機器 で放送中の番組を視聴する」の手順 2 ~ 3 を行います
- **3** スマートフォンで、本機をダビング 先にしたダビング操作をします
	- ダビング操作については、スマートフォンのアプ リケーションをご確認ください。

### お知らせ

• 本機に対応するスマートフォンについては、シャープサポートホー ムページ (http://www.sharp.co.jp/support/av/dvd/) でご確 認ください。

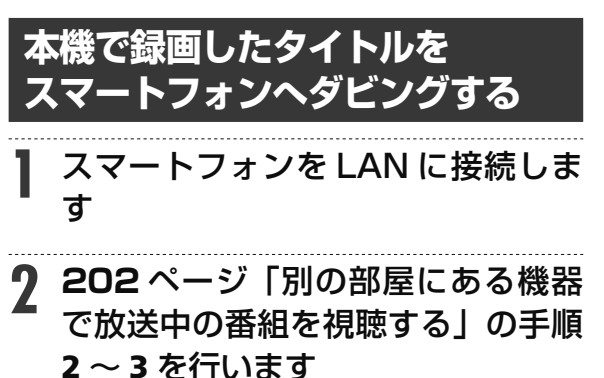

- **3** スマートフォンで、本機に録画した タイトルを選び、ダビング操作をし ます。
	- ダビング操作については、スマートフォンのアプ リケーションをご確認ください。

## お知らせ

• 本機に対応するスマートフォンについては、シャープサポートホー ムページ (http://www.sharp.co.jp/support/av/dvd/)でご確 認ください。

スカパー ! プレミアムサービス Link

# **LAN 経由で スカパー! プレミアムサービスチューナーから録画する**

本機と スカパー ! プレミアムサービスチューナー(または、スカパー ! プレミアムサービス光チュー ナー)を LAN (Local Area Network) に接続し、ホームネットワーク機能を利用することにより、 スカパー ! プレミアムサービスチューナーから内蔵 HDD に録画をすることができます。

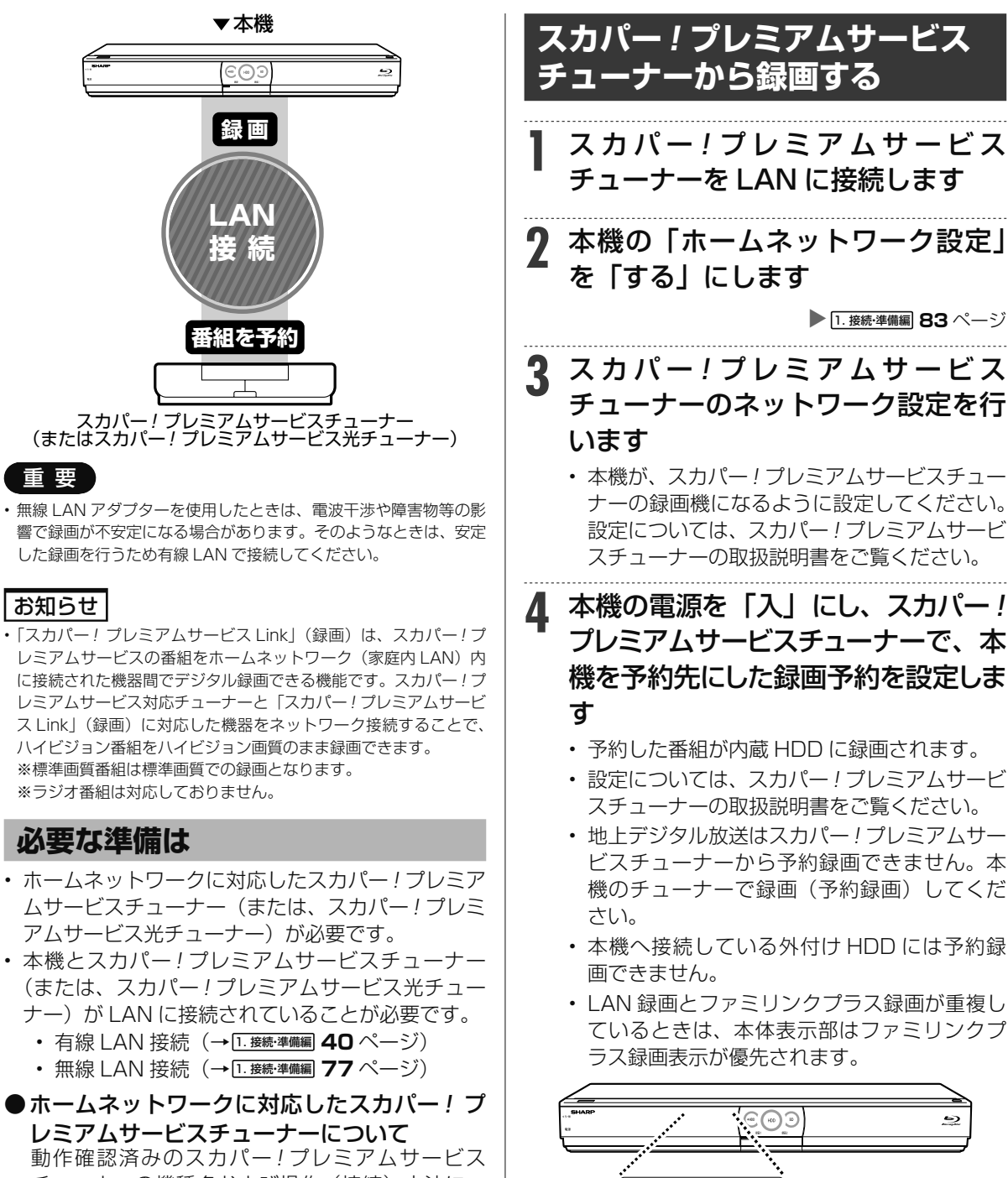

チューナーの機種名および操作(接続)方法につ いてはシャープサポートホームページ(http:// www.sharp.co.jp/support/av/dvd/)でご確認 ください。

本体表示部

I RN:RF

確認・基本視聴録画・予約録画再生・消去・編集ダビング・管理ファミリンク携帯電話・カメラホームネットワーク設定困ったときは

ファミリンク

携帯電話・カメラ

ホームネットワーク

設定

困ったときは

ダビング・管理

確認 ・基本

視聴

録画

•予約録画

再生・消去・編集

# LAN 経由でスカパー ! プレミアムサービスチューナーから録画する

### ご注意

- 本機の電源が切れていると録画予約の設定ができません。
- 本機で録画操作を行っても LAN 接続のスカパー ! プレミアムサー ビスの録画はできません。スカパー ! プレミアムサービスチュー ナーで録画予約してください。
- 1 つの番組の連続録画可能時間は 12 時間です。12 時間を超える 番組は、12 時間単位で予約設定をしてください。

# ヒント

#### **設定した予約を取り消したいときは**

• スカパー ! プレミアムサービスチューナーと本機の電源を入れた状 態でスカパー! プレミアムサービスチューナーから予約を取り消し てください。本機の予約リストから予約情報が自動で消去されま す。

予約情報が自動で消去されないときは、予約リストから削除してく ださい。

• スカパー! プレミアムサービスを録画中は、 画表を押すと、画面に 「●LAN 録画」と表示されます。

# **スカパー ! プレミアムサービス チューナーから録画できる時間**

- 「スカパー ! プレミアムサービス Link」録画可能時 間の目安です。録画時間を保証するものではありま せん。
- 「スカパー ! プレミアムサービス Link」録画可能時 間は、録画する番組により異なります。
- 動きの激しい番組を録画した場合は、録画できる時 間が減少します。
- 「スカパー ! プレミアムサービス Link」では、本機 で表示される録画時間の残時間と実際に録画でき る残時間は異なる場合があります。

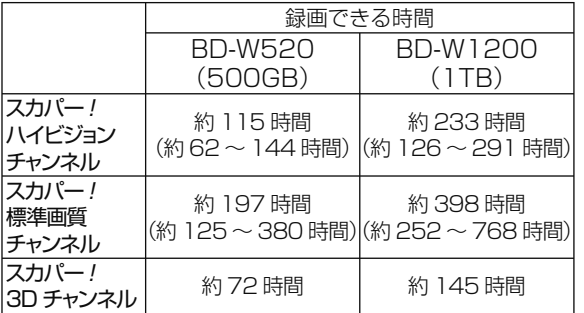

# **スカパー! プレミアムサービスチューナーから 予約した番組の予約リスト表示について**

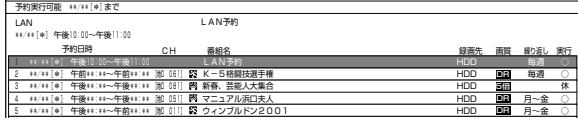

• 番組名は「LAN 予約」と表示されます。画質や予 約録画延長設定などは表示されません。

ケーブルテレビ録画(LAN録画)

# LAN 経由でケーブルテレビ (CATV) を録画する

本機とケーブルテレビ(CATV) ボックスを LAN(Local Area Network) に接続し、ホームネット ワーク機能を利用することにより、ケーブルテレビ(CATV) を内蔵 HDD に録画することができます。

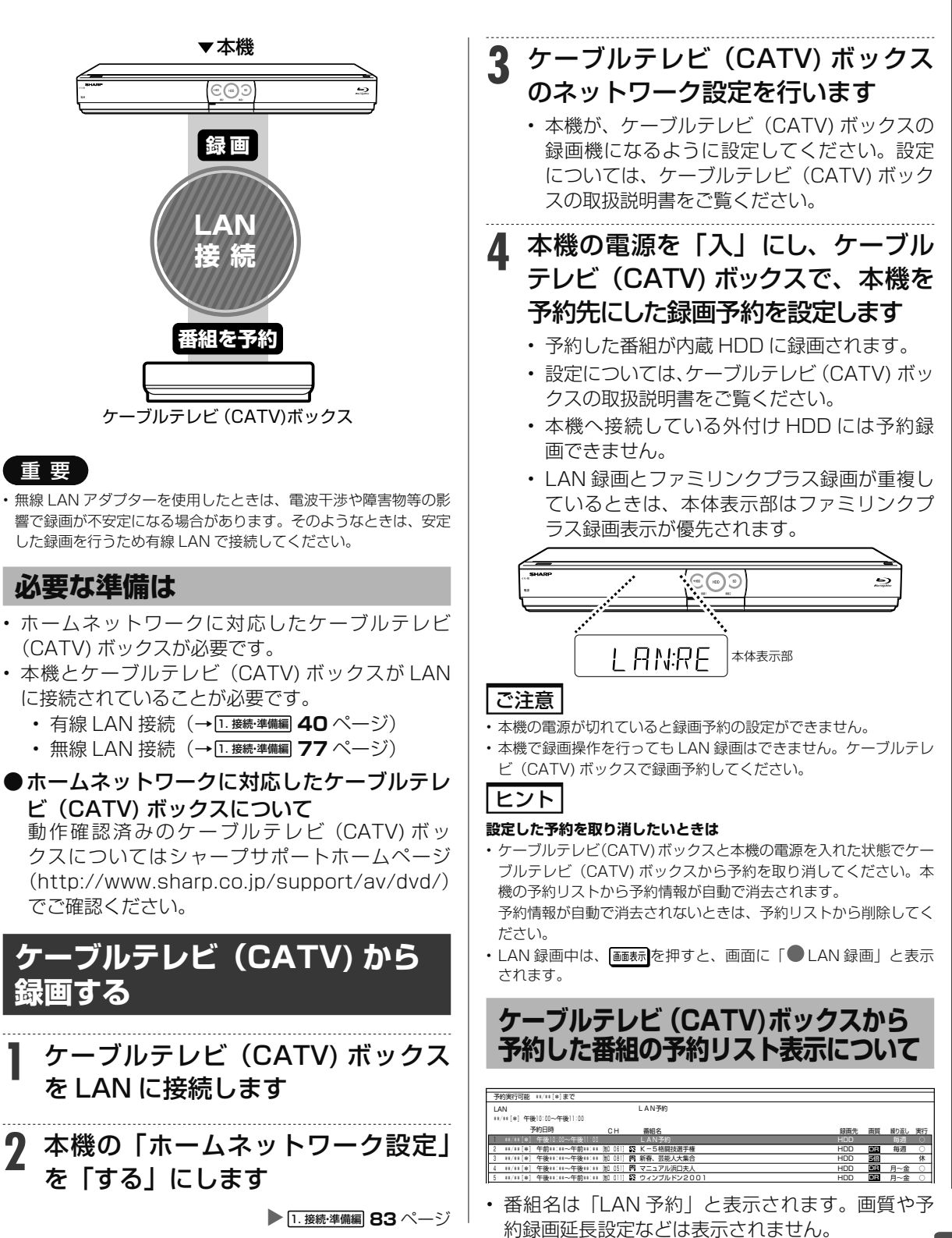

207

確認・基本視聴録画・予約録画再生・消去・編集ダビング・管理ファミリンク携帯電話・カメラホームネットワーク設定困ったときは

ファミリンク

携帯電話

・カメラ

朩 T

ムネットワーク

設定

困ったときは

確認 ・基本

視聴

録画

• 予約録画

再生

・消去

4・編集

ダビング・管理

一発(クイック)起動

# **一発(クイック)起動を設定する**

AVポジション

字幕

予約  $\bullet$ 

待機状態からおもなボタンを押すだけで、すぐに起動するように設定できます。

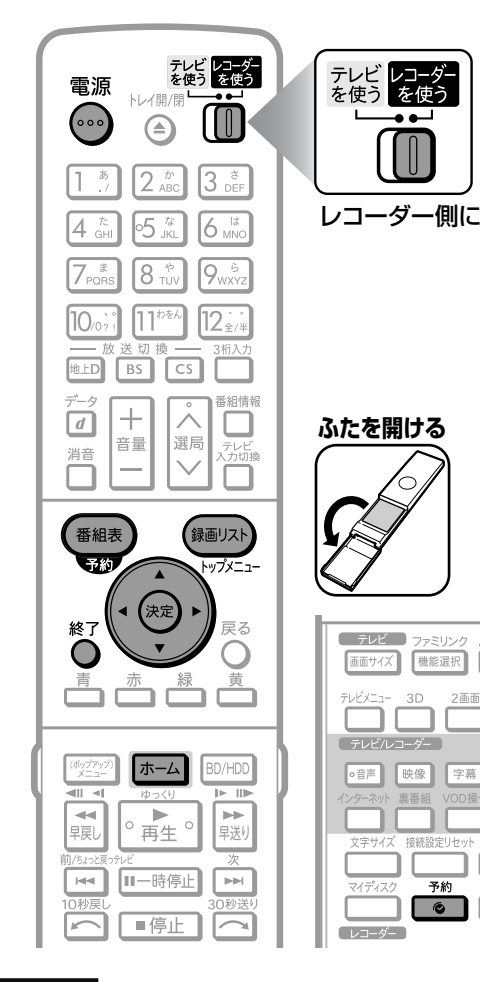

### ご注意

- •電源プラグを抜くときは、一発(クイック)起動を「しない」に設 定してください。
- 一発(クイック)起動の待機中は本体内部の回路がはたらいている ため、後面の冷却ファンが回転するなどして、通常の待機(電源切) 状態より消費電力が増加します。
- ダウンロードサービス時は開始5分前になると一時的に一発(ク イック)起動が解除され、すぐに電源が入らない場合があります。
- クイック起動を「する」に設定すると、「しない」ときにくらべて 待機時の消費電力が大きくなります。「する(設定 2)」の場合は、 電源切後、2 時間すぎると「しない」と同じ消費電力になります。

## お知らせ

- 工場出荷時は一発(クイック)起動は「しない」に設定されています。
- •録画や再生操作は、一発(クイック)起動はできません。電源を入 れてから操作してください。
- 接続するモニターや端子によっては一発(クイック)起動に多少時 間がかかる場合があります。
- エコモード時は一発(クイック)起動は働きません。
- 本機の電源が切れた状態でも DLNA 対応のシャープ製液晶テレビ 「アクオス」から再生操作を行いたいときは、クイック起動設定を 「する(設定 1)」に設定してください。
- 携帯用動画の自動転送を行う場合は、クイック起動設定を「する(設 定 1)」に設定してください。

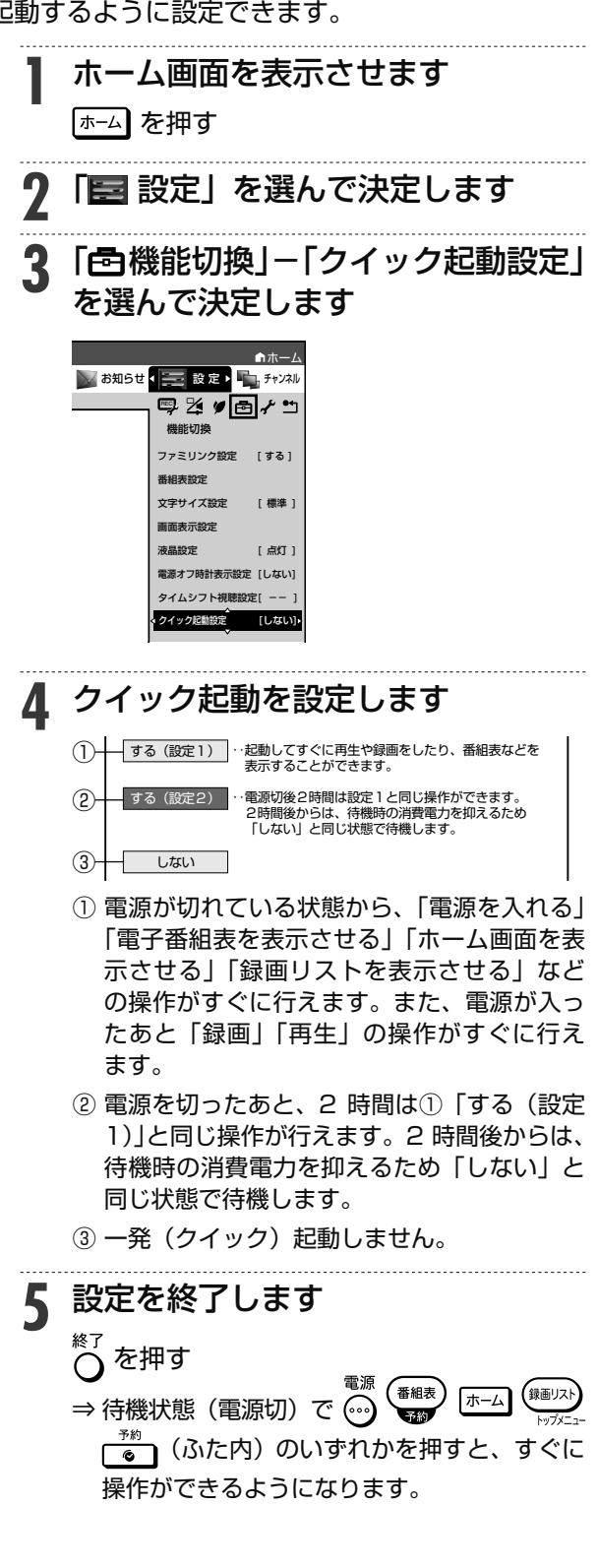

208

# お知らせ

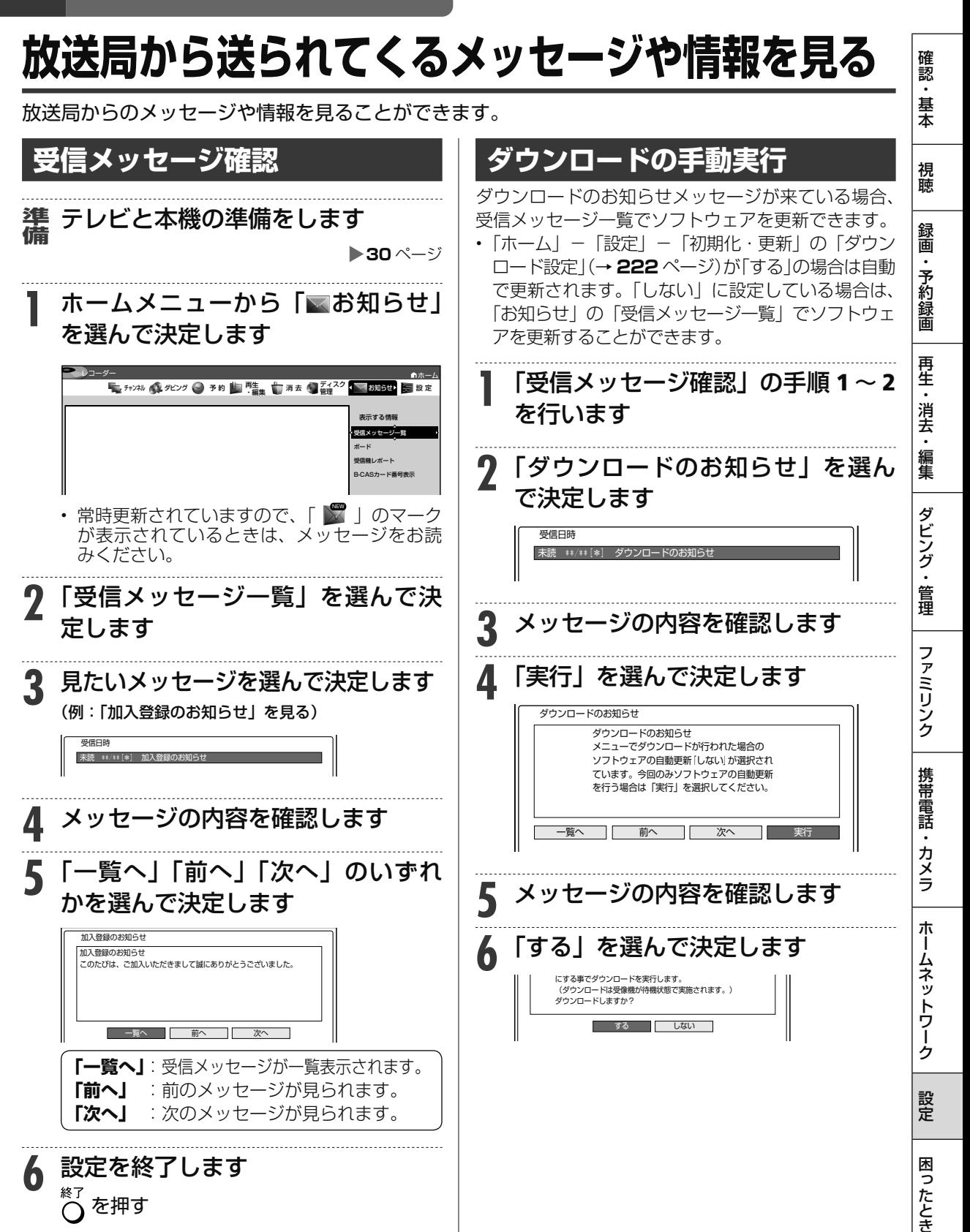

次ページへつづく ● 209

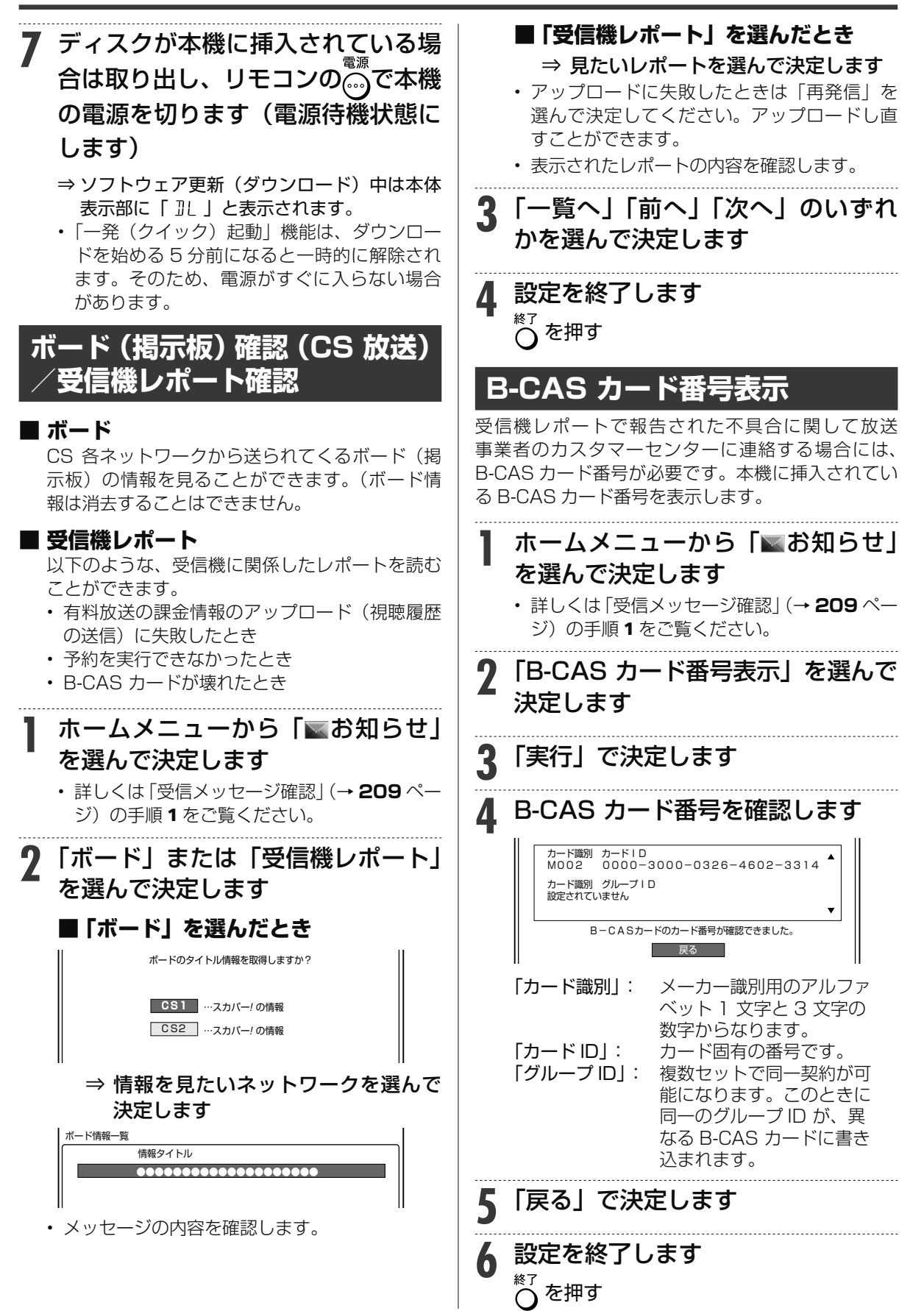

## 設定

# **ホームメニューの「設定」について**

- 「設定」には、録画や再生、本機の設置など、本機をより活用していただくための設定項目があり ます。本機の使用状況に応じて各項目を設定してください。
- 各項目の説明や操作のしかたは、それぞれのページをご覧ください。

# お知らせ

• ホーム画面は、約 1 分間何も操作しないと解除され、放送の画面に戻ります。

# **ホームメニューの「設定」で設定できること**

• 「設定」の中には、設定の目的別に 6 つのグループがあります。各グループの中に、各設定項目があります。 • 各項目の内容と設定のしかたについては、それぞれの説明ページをご覧ください。

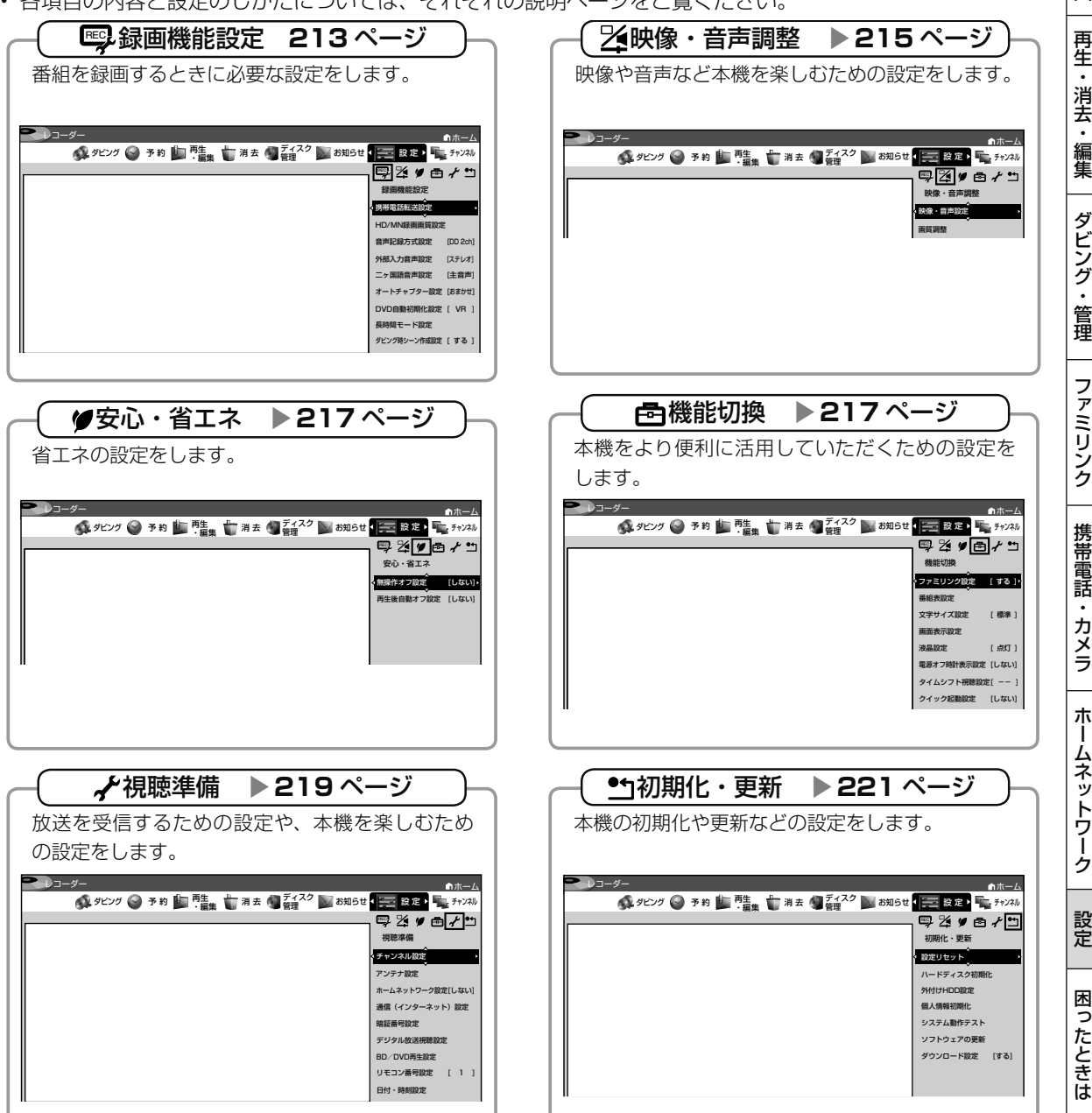

# **「設定」の基本操作**

「設定」では本機をより活用していただくための設定ができます。

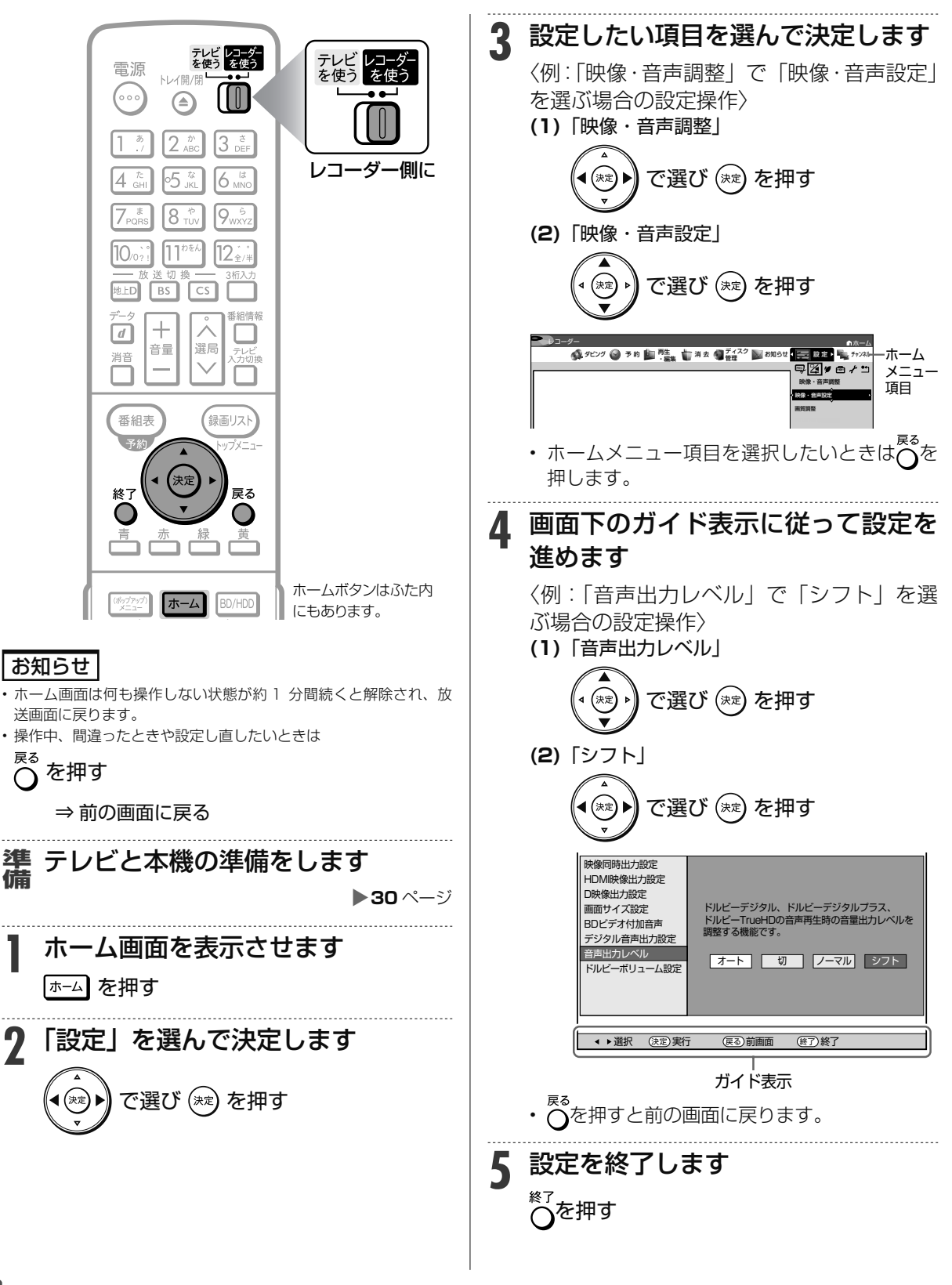

# **ホームメニューの各種設定をする**

# **録画機能設定**

番組を録画するときに必要な設定をします。(☆の付いた項目 は、工場出荷時の設定/設定リセットをした後の設定です。)

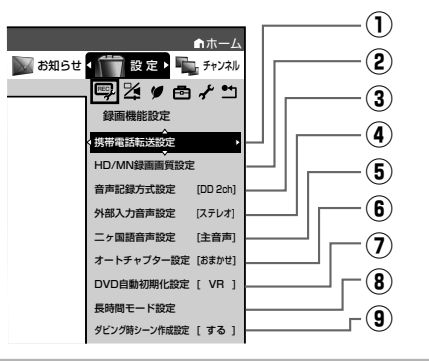

# **① 携帯電話転送設定**

内蔵 HDD に予約録画した番組を「 携帯電話転送」に対 応した携帯電話に転送するための設定です。 設定方法については、**193** ページをご覧ください。

# **② HD/MN 録画画質設定**

を押して、「HD ○○」(ハイビジョン画質のマニュ アル録画画質)、および「MN ○○」(マニュアル録画画 質)を選んだときの画質の数値を設定することができま す。詳しくは **52** ~ **54**、**56** ~ **57** ページをご覧くだ さい。

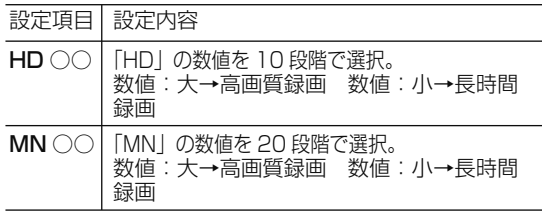

# **③ 音声記録方式設定**

DVD-RW/-R ディスクに録画画質「XP(高画質)」で ダビングするときの音声記録方式を選びます。

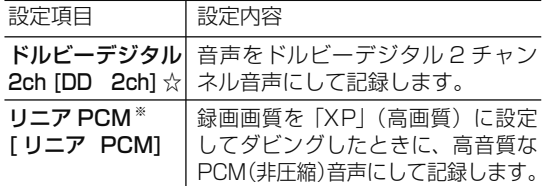

- 二重音声をリニア PCM 記録するときは、VR フォー マットの DVD-RW ディスクでも、「二ヶ国語音声設 定」で選んだ音声のみ記録されます。
- ※ 録画画質「XP」(高画質)以外に設定してダビングし たときは機能しません。
- ※ 録画画質「XP」(高画質)でドルビーデジタル 2ch に設定して録画した画質よりも、少し画質が落ちます。

# **④ 外部入力音声設定**

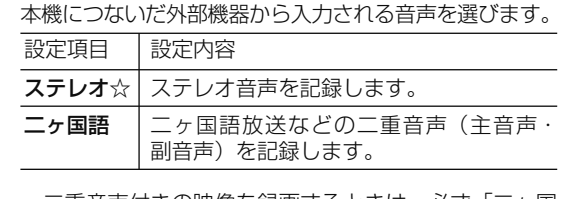

• 二重音声付きの映像を録画するときは、必ず「二ヶ国 語」を選んでください。「ステレオ」を選んで録画す ると、再生時に主音声と副音声が重なって聞こえます。

# **⑤ 二ヶ国語音声設定**

DVD-RW/-R ディスクにビデオフォーマットで二ヶ国 語放送をダビングするときに、主音声を記録するか副音 声を記録するかを選びます。

設定項目 設定内容 主音声☆ 主音声が記録されます。 副音声 副音声が記録されます。

# **⑥ オートチャプター設定**

録画するときに、自動的に入るチャプターの間隔を設定 します。

• 「おまかせ」に設定すると、CM の前後などシーン(音 声)の切り換わり部分に自動でチャプターマークを 記録します。 (→ CM 部分を飛ばし見できるなど 便利です。(シーンにより CM 以外の箇所にもチャプ ターマークが記録される場合があります。)…… **W お**

#### **まかせオートチャプター**

• 複数番組を同時録画中は、すべての番組にオートチャ プターが働きます。

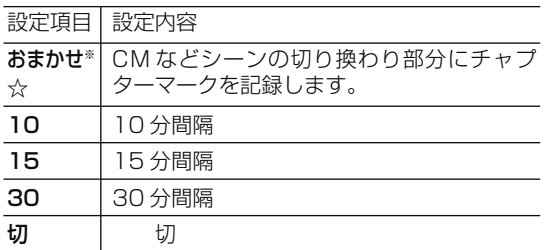

※ つぎの場合は録画中のタイトルにおまかせオートチャ プターが付きません。

- 「録画 2」での録画中は、BD(ブルーレイディスク) を再生したとき。
- ファミリンク予約での録画中は、再生など放送以外の 映像を出しているとき。
- 外部入力で録画しているとき。外部入力で録画してい るタイトルにオートチャプター設定をする場合は、チャ プターの間隔を設定してください。

困

ホ

視

画

# **⑦ DVD 自動初期化設定**

未使用の DVD-RW ディスクを本機に挿入すると、自動 的に初期化されます。その際の録画フォーマットを設定 できます。

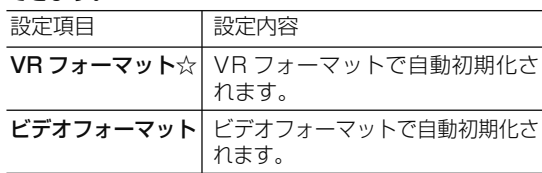

• VR フォーマット、ビデオフォーマットのいずれかで 初期化します。

## **⑧ 長時間モード設定**

#### 連動データ設定

デジタル放送を録画する場合、テレビ放送と同時に送ら れてくる連動データ放送を、録画(記録)するか録画(記 録)しないかを設定します。

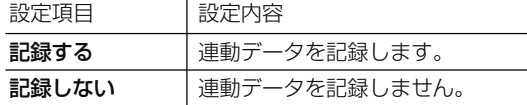

- 「DR」時の工場出荷時の設定は「記録する」で、「2 倍」 ~「12 倍」、「HD ○○」時の工場出荷時の設定は「記 録しない」です。
- 予約録画では、「詳細設定」で予約ごとに設定を切り 換えることができます。(→ **77** ページ)
- 「する」に設定すると、連動データ放送のデータ量に よりディスクへの録画可能時間は短くなります。

### **■ 二重音声放送を録画するとき**

マルチ音声設定

マルチ音声(ステレオ二重音声)のデジタル放送番組を 「7倍」「10 倍」「12 倍」の録画画質で録画、ダビング する場合の音声「音声1」「音声2」「マルチ音声」を設 定します。

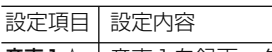

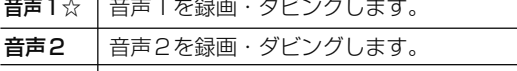

マルチ音声 | 音声1・音声2の両方を録画・ダビングします。

• 「音声2」を設定していて、音声2が放送されていな いときは、「音声1」が記録されます。

# **⑨ダビング時シーン作成設定**

BD や外付け HDD から内蔵 HDD へダビングをすると きに、見どころポップアップサーチ時のシーンを作成す るための設定です。

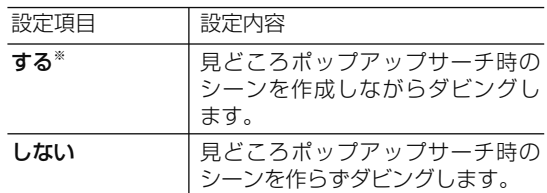

※ 見どころポップアップサーチに表示されるシーンを作 成しながらダビングをするときは、通常のダビングよ り時間がかかります。

• 二重音声放送を録画したときは、放送されている音声の種類と録画の種類(記録フォーマットや本機の設定)で記録され る音声が異なります。

### ●HDD(内蔵/外付け)、BD(ブルーレイディスク)に録画するとき/ BD にダビングするとき

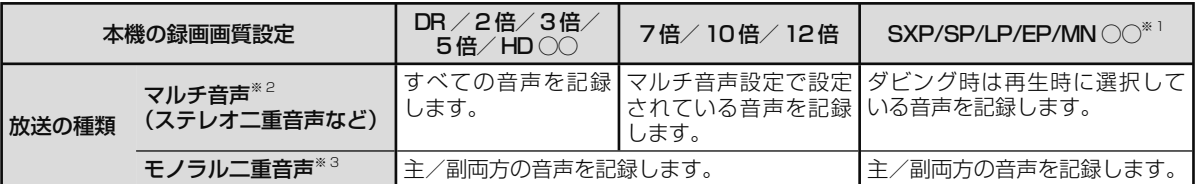

## ●DVD にダビングするとき

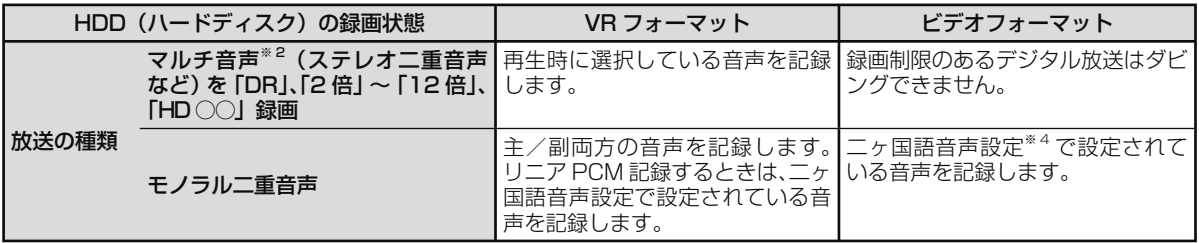

※1:デジタル放送録画時は選択できません。

※ 2:デジタル放送で放送される場合があります。番組情報で「音声 1」「音声 2」などと表示されます。

 例:「音声1 は日本語のステレオ放送、音声2 は外国語でステレオ放送を行っている番組」などをマルチ音声といいます。 ※ 3:デジタル放送で放送される場合があります。番組情報で「主」「副」などと表示されます。

※4:「ホーム」-「設定」-「録画機能設定」-「二ヶ国語音声設定」で設定します。

# **映像・音声調整**

映像や音声を調整するときに設定します。(☆の付いた項目 は、工場出荷時の設定/設定リセットをした後の設定です。)

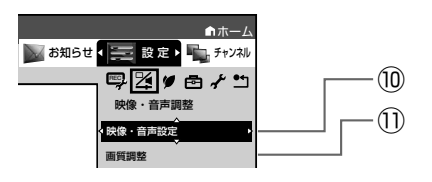

## **⑩ 映像・音声設定**

#### 映像同時出力設定

HDMI 端子と D 映像端子から映像を同時に出力すると きの信号を設定します。

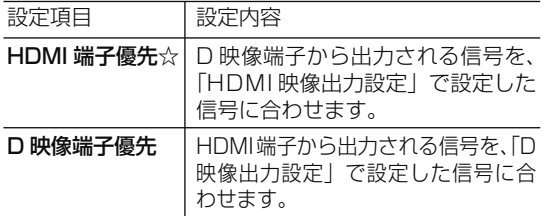

※ 「HDMI 端子優先」に設定した場合、BD ビデオの 1080/24p 映像を出力しているときは、D 映像端子か ら映像が出力されません。

 「HDMI 端子優先」に設定した場合、HDMI ケーブルと D 映像ケーブルの両方を接続しているときは、D 映像 端子から出力される映像信号が本機の状態により変わり ます。接続は、HDMI ケーブルまたは D 映像ケーブル のどちらかにしてください。

※ 「D 映像端子優先」に設定したときは、「D 映像出力設定」 は「D1」(工場出荷状態)に設定されます。そのため、 HDMI 出力端子から出力される信号も「D1(480i)」 の信号が出力されます。

 テレビの HDMI 入力の映像が映らない、または正しく 映らないときは、「D 映像出力設定」を「D3 / D4 / D5」に変更してください。

※ 「D 映像端子優先」にすると、ファミリンク機能は働か なくなります。

#### HDMI 映像出力設定

付属の HDMI ケーブル(19 ピン)を使って本機とテレ ビを接続したときの設定です。本機の HDMI 端子から 出力される映像の解像度を設定します。 通常は「オート」に設定してください。

設定項目 設定内容 オート※☆ |接続した機器に合わせて自動的に出力 します。 1080/60p 固定 1080/60p の映像を出力します。 1080i 固定 | 1080i の映像を出力します。 720p 固定 | 720p の映像を出力します。 480p 固定 | 480p の映像を出力します。

• 1080/24p 対応のテレビと接続しているときは、 「オート」に設定してください。

※ BD ビデオなどの 1080/24p 映像を再生しているとき

- HDMI 出力端子と映像出力端子の両方を接続している ときは、映像出力端子から映像が出力されません。
- HDMI 出力端子と映像出力端子の両方から映像を出力 したいときは「オート」以外に設定してください。
- 480p ま た は 480i 出 力 し て い る と き は、 96kHz/192kHz の PCM 音声は、48kHz で出力さ れます。
- ブルーレイ 3DTM を再生するときは、「オート」に 設定してください。(映像は、1080/48p もしくは 720/120p で出力されます。)

#### D 映像出力設定

D 映像ケーブルを使って接続するときは、接続するテレ ビの端子の種類に合った「D 映像出力設定」が必要です。 ■設定項目 出力される信号 設定内容

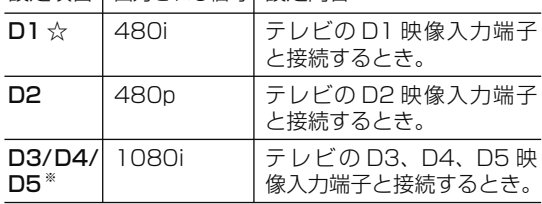

- ※ 「D3/D4/D5」に設定していても、BD の再生映像は 「480i」で出力されます。
- ※ 「D3/D4/D5」に設定していても、DVD の再生映像は 「480i」または「480p」で出力されます。
- ※ D5/D4/D3/D2映像入力端子付きテレビとD映像ケー ブルを使って接続したとき、再生映像やテレビとの相性 により、再生した映像が乱れて見える場合があります。 そのようなときは、「D 映像出力設定」を「D1」に設 定してください。
- 設定後、D 映像ケーブルを抜き差しすると、設定は D1 に戻ります。

#### 画面サイズ設定

テレビを買い換えたときなど、接続するテレビの画面サ イズが変わったときは、「画面サイズ設定」の変更が必 要です。

接続するテレビの画面サイズ(横縦比)、映像出力を設 定します。

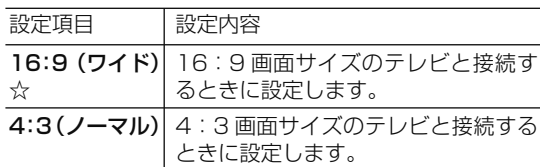

#### 「4:3(ノーマル)」選択時に表示

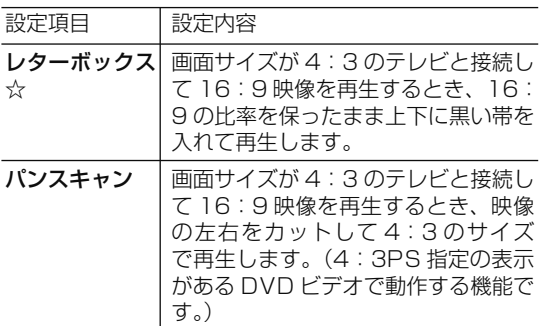

視聴

#### BD ビデオ付加音声

BD ビデオのメニューの操作音や付加音声(P in P の 音声など)を出力させるかどうかを選びます。

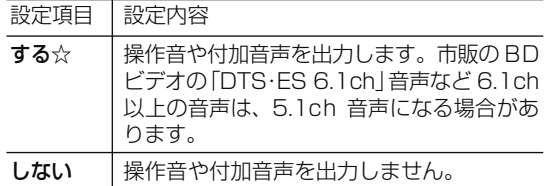

- DTS・ES 6.1ch 音声などで 6.1ch 以上の音声を出 力したい場合は、「しない」に設定します。
- 音声出力については、 1. 接続・準備編 **33** ページの「音 声設定と出力される音声について」をご覧ください。

#### デジタル音声出力設定

サラウンド対応のオーディオ機器と接続したときの設定 をします。

• 設定は下記の「1. サラウンド機器と接続した端子の設定 をします。」で、項目のいずれか 1 つだけ設定してください。

#### 1. サラウンド機器と接続した端子の設定をします。

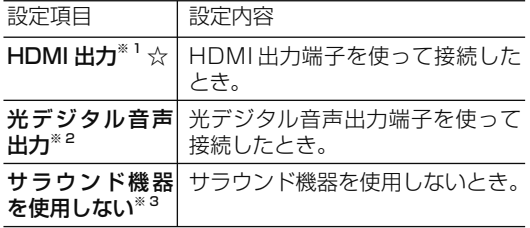

#### 2. 上記の「1.」で選択した端子の音声出力方式を設定 します。

#### ※ 1「HDMI 出力」を選択したとき

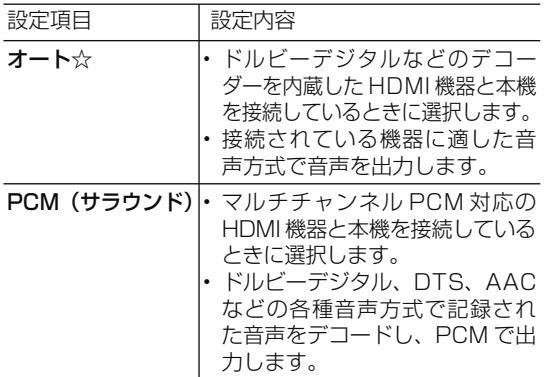

• 設定が完了すると設定確認画面になります。

#### ※ 2「光デジタル音声出力」を選択したとき

光デジタル音声出力端子から出力する音声方式を設定 します。

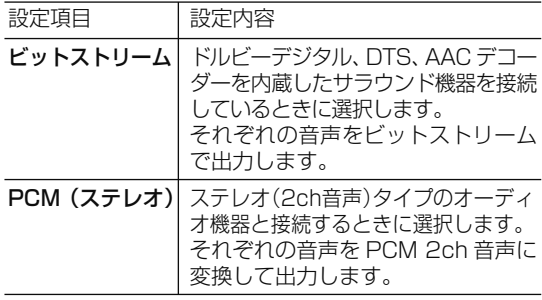

#### ※ 3「サラウンド機器を使用しない」を選択したとき

• HDMI 出力および光デジタル音声出力が「PCM(ス テレオ)」音声で出力されます。

#### 音声出力レベル

音の強弱の幅(ダイナミックレンジ)を調整し、平均的な 音量で再生します。セリフが聞きづらいときに調整します。 設定項目 設定内容 オート☆ • ドルビー TrueHD 音声を再生しているとき

|      | はディスク情報に基づいた音声出カレベル<br>を自動で調整します。<br>・ドルビーデジタル、ドルビーデジタルプ<br>ラス音声を再生したときはシフトに設定さ<br>れた音声が出力されます。 |
|------|-------------------------------------------------------------------------------------------------|
| 切    | 記録されている音声をそのまま出力します。                                                                            |
| ノーマル | ドルビーデジタル音声を再生したとき、ダ<br>イナミックレンジを調整し、セリフの部分<br>を聞こえやすいように調整します。                                  |
| シフト* | 「シフト」に設定するとより効果が強くなり<br>ます。(音声が正常に聞こえないときは「切」<br>にしてください。)                                      |

<sup>※</sup> 設定する際は、音量を下げてください。大きな音が出 たり、スピーカーに過大な入力が入る場合があります。

#### ドルビーボリューム設定

テレビ番組とコマーシャルの切り換わり時や、BD/ DVD 再生の切り換わり時に自動的に音量を調整します。 ※ BD-W1200 のみ設定可能です。

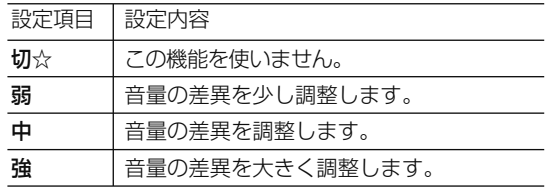

## **⑪ 画質調整**

- 再生したタイトルの画質を調整することができます。 「アクオス純モード」、「クアトロン純モード」が表示され ているときは、シャープ製テレビ「アクオス」、「アクオ ス クアトロン」に最適な画質の映像が出力されています。
- 「クアトロン純モード」対応のアクオスについては、 シャープホームページ(http://www.sharp.co.jp/) でご確認ください。
- 長時間録画画質で録画された番組を再生するときは、 お好みに応じて設定を調整することをおすすめします。

#### |ご注意|

• 映像によっては、映像にスジが入ったりちらつくなど、正常な映像 にならない場合があります。

#### 高精細設定

映像の精細感を向上させることができます。

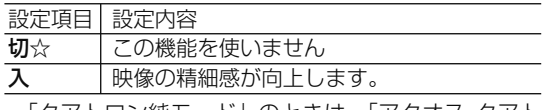

• 「クアトロン純モード」のときは、「アクオス クアト ロン」側で設定が有効になります。
## DNR(デジタルノイズリダクション)設定

映像のノイズを低減して見やすい映像にすることができます。 設定項目 設定内容

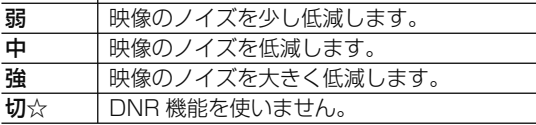

### クロマディレイ設定

輝度信号と色信号のズレを調整できます。

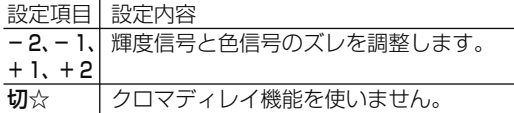

## ブロック NR (ノイズリダクション)設定

動きの激しい映像などで生じるブロック状のノイズを低 減します。

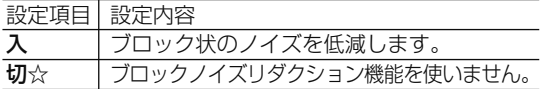

## モスキート NR (ノイズリダクション)設定

画像の輪郭部分で生じる、ちらつきノイズを低減します。

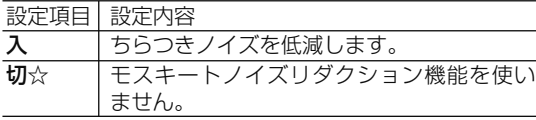

# **安心・省エネ**

省エネに関する項目を設定します。(☆の付いた項目は、工 場出荷時の設定/設定リセットをした後の設定です。)

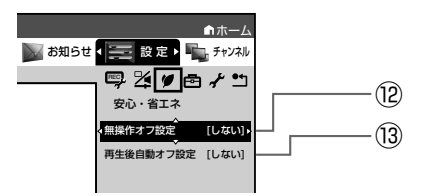

## **⑫ 無操作オフ設定**

操作をしない状態が約 3 時間続くと、自動的に電源が 切れるように設定できます。

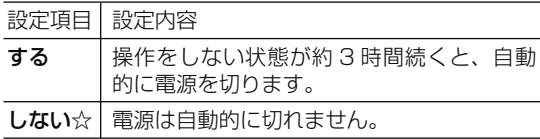

• 無操作オフ機能は、再生や録画(ダビング)を行って いるときは働きません。

## **⑬再生後自動オフ設定**

最後まで再生し自動停止したとき、自動的に電源を「切」 にするように設定できます。シャープ製ファミリンク対 応機器と接続しているときは、本機とファミリンク対応 機器の電源が自動的に切れます。

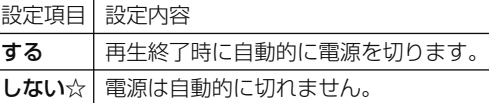

• 「する」を選ぶと、再生終了時に電源を自動的に切るか、 確認メッセージが表示されます。

## **機能切換**

さまざまな機能に関する設定をします。(☆の付いた項目は、 工場出荷時の設定/設定リセットをした後の設定です。)

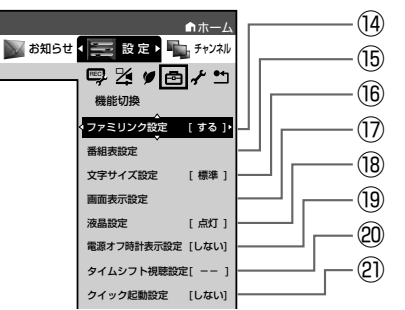

# **⑭ ファミリンク設定**

#### 連動設定

「ファミリンク」を搭載したシャープ製のテレビと HDMI ケーブルで接続したとき、テレビから本機を操作 できるようにするか、しないかを設定します。

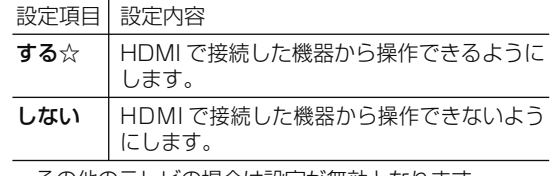

• その他のテレビの場合は設定が無効となります。

#### テレビの設定取得

ファミリンクに対応したテレビ(シャープ製)の設定情 報を取得し、チャンネルをテレビと同じ設定にすること ができます。

## **⑮ 番組表設定**

#### 番組表取得設定

地上デジタル放送の電子番組表情報を自動で取得するた めの時間を設定します。取得するための設定については

1. 接続・準備編 **67** ページをご覧ください。 ジャンル色設定 番組表の色をジャンルごとに、お好みの色に設定すること

ができます。

#### サブチャンネル設定

番組表のサブチャンネルを表示することができます。

設定項目 設定内容 する サブチャンネルを表示します。

**しない☆ サブチャンネルを表示しません。** 

次ページへつづく ● 217

困

# **⑯ 文字サイズ設定**

電子番組表やホーム画面、録画リストの文字サイズを変 更することができます。

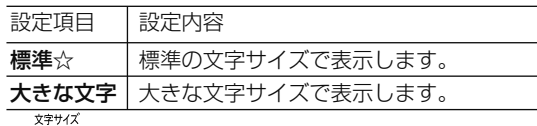

• | (ふた内)を押しても切り換えることができます。

## **⑰ 画面表示設定**

#### タイムバー表示設定

再生状態に応じて、タイムバーの自動表示をさせるかど うかを設定できます。

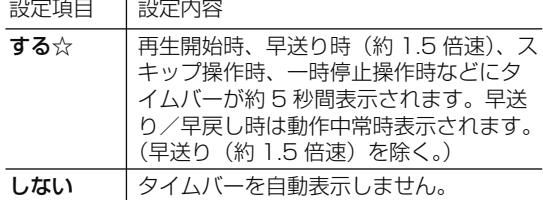

※ BD/DVD ビデオ再生時はタイムバーは表示されませ ん。

#### メッセージ表示設定

本機の再生中に、本機の動作に関するメッセージが表示 されることがあります。

再生中のタイトルの字幕にメッセージが重なるのを避ける など、メッセージを表示したくない場合は、「しない」に 設定すると、メッセージのいくつかを非表示にできます。

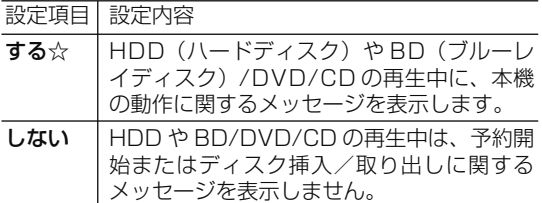

• 「しない」に設定しても、メッセージが表示される場 合があります。

#### チャンネル表示設定

タイトルを再生したときにチャンネル情報を表示させる か表示させないかを設定します。

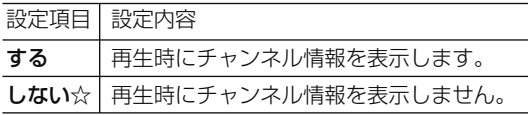

#### 字幕表示設定

デジタル放送で字幕のある番組を視聴しているときに、 常に字幕を表示させるかさせないかを設定することがで きます。

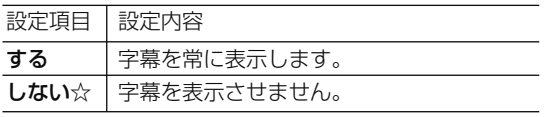

#### 文字スーパー設定

デジタル放送では、災害が発生すると画面に文字情報を 表示する場合があります。

本機で受信した放送の視聴中や再生中に、災害発生時の 文字情報を表示させるかどうかを、文字スーパー設定で 設定できます。

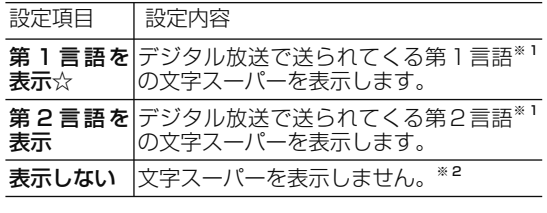

- ※ 1 第1言語や第2言語は、放送局や番組によって指 定されます。
- ※ 2 文字スーパーによっては、強制的に表示するもの もあります。

## **⑱ 液晶設定**

#### 液晶バックライト

液晶バックライトや +HDD ランプ、HDD ランプ、 BD/DVD ランプを点灯させるか消灯させるかを設定し ます。

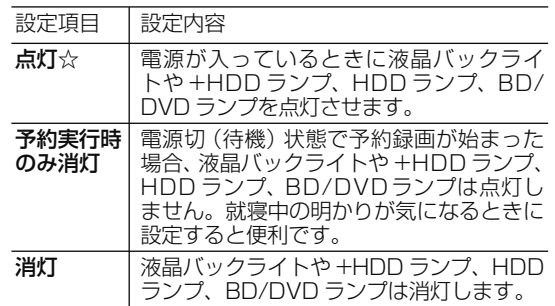

- 「消灯」に設定しているとき、次の場合は +HDD ラ ンプ、HDD ランプと BD/DVD ランプが点滅表示と なります。
	- 電源を入れた後の起動動作中
	- 設定リセット中

## **⑲ 電源オフ時計表示設定**

本機の電源を切ったときに、本体表示部に時計を表示で きます。

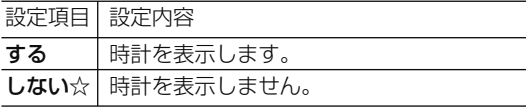

# **⑳ タイムシフト視聴設定**

放送視聴時にタイムシフト視聴をするための設定です。 タイムシフトする時間を選びます。

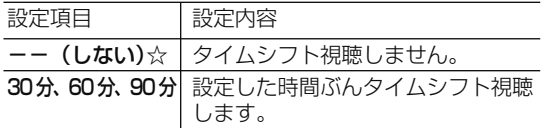

- タイムシフト視聴設定を行うと、電源が自動的に「切」に なります。再度電源を入れ直すと、設定が有効になります。
- タイムシフトについて詳しくは、**44** ページをご覧く ださい。

## **㉑ クイック起動設定**

素早く電源を入にして、番組表などを表示することができます。

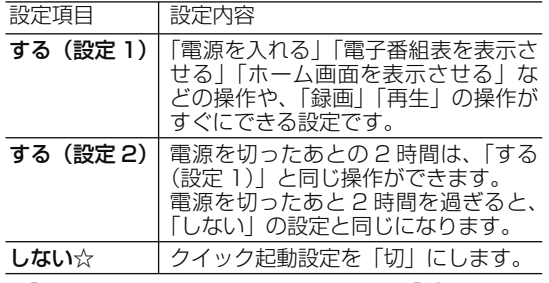

• 「クイック起動」が設定されている状態で「ダウンロード サービス」を行うとき、ダウンロードサービスを開始する 5 分前になると、一時的に「クイック起動」設定を解除し ます。そのため、すぐに電源が入らない場合があります。

• 操作方法は **208** ページをご覧ください。

# **視聴準備**

視聴するための準備に関する設定をします。(☆の付いた項目 は、工場出荷時の設定/設定リセットをした後の設定です。)

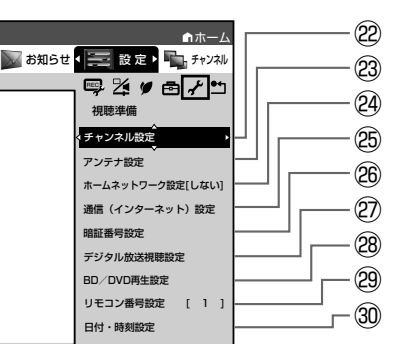

## **㉒チャンネル設定**

各項目について詳しくは 1. 接続・準備編 **66**、**67**、**69** ~ **70**、**71**、**72** ~ **73** ページをご覧ください。

## **㉓アンテナ設定**

各項目について詳しくは 1. 接続・準備編 **64** ~ **65** ペー ジをご覧ください。

## **㉔ホームネットワーク設定**

設定について詳しくは 1. 接続・準備編 **83** ページをご覧く ださい。

## **<b>8通信 (インターネット)設定**

各項目について詳しくは 1. 接続・準備編 **74** ~ **82** ペー ジをご覧ください。 放送番組転送画質設定については **203** ページをご覧ください。

## **㉖ 暗証番号設定**

本機は視聴年齢制限や視聴料金の制限など、各種の制限 を設けることができます。これらの制限を通過するとき などに、暗証番号を使います。 設定方法については、**223** ページをご覧ください。

## **㉗ デジタル放送視聴設定**

デジタル放送の視聴に必要な設定をします。

#### 視聴年齢制限設定※

年齢制限のある番組の視聴を制限するための設定です。 年齢制限は 4 ~ 20 歳の範囲で設定できます。

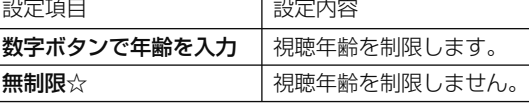

※ あらかじめ暗証番号の設定(→ **223** ページ)をして おくことが必要です。

#### 地域選択

設定について詳しくは 1. 接続・準備編 **63** ページをご覧ください。

## 郵便番号設定

設定について詳しくは 1. 接続・準備編 **63** ページをご覧ください。

## **㉘ BD/DVD 再生設定**

#### 視聴制限レベル

ディスクの内容により、視聴制限を設定できます。設定 方法については **224** ページをご覧ください。

#### DVD ビデオ視聴制限レベル

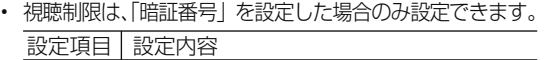

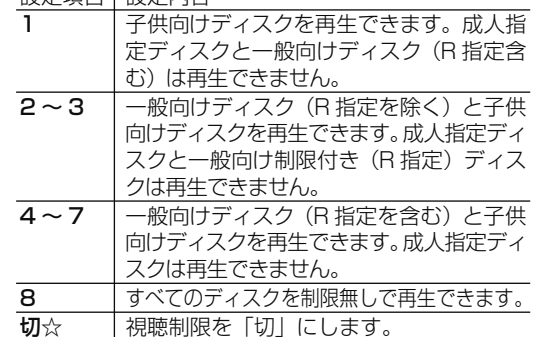

#### BD ビデオ視聴制限年齢

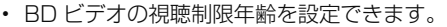

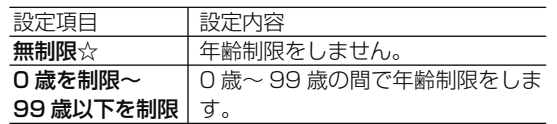

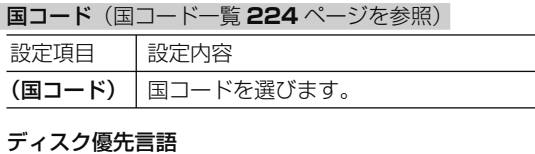

#### 画面に表示するメニューや、音声の言語を選択できます。 設定方法については **224** ページをご覧ください。

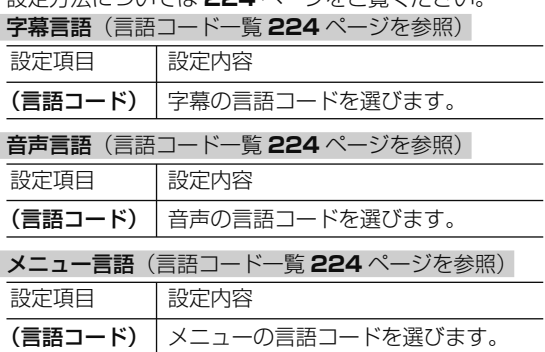

• 画面に表示されるメニューや音声の言語はディスクに よって異なります。上記の設定を行っても、ディスク によっては自動的に言語が切り換わったり、字幕の表 示/非表示や切り換えを禁止している場合があります。 また、ディスクメニューを使って選ぶ場合があります。

#### アングルマーク表示

BD・DVD ビデオのタイトルで、マルチアングルで録画 されたシーンを再生中に、アングルマーク「 ■■ | を 画面に表示します。

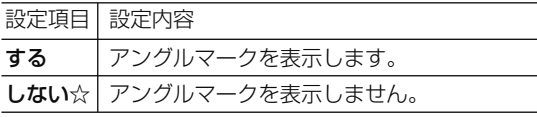

#### BD-LIVE 設定

- BD-LIVE 対応の BD ビデオには、インターネット経由 (LAN 経由)で追加の映像や字幕、通信対応のゲーム などができるものがあります。BD-LIVE 設定で、イン ターネットへの接続の許可や禁止の設定ができます。
- BD-LIVE 設定は、「暗証番号」を設定した場合のみ設 定できます。

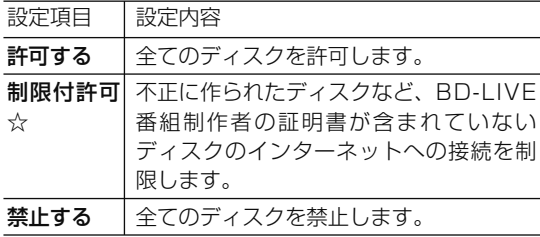

#### 3D 切換設定

- ブルーレイ 3D™ を、3D または 2D のどちらで再 生するか、設定できます。
- この設定は、「HDMI 映像出力設定」(→ **215** ページ) を「オート」にした場合に設定できます。

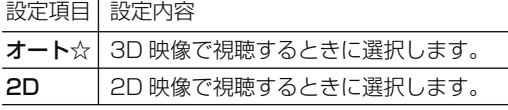

• 早送り、早戻し中は 2D 再生となります。

#### 3D 通知設定

ブルーレイ 3DTM の再生時に、再生に関する注意文を表 示させるか表示させないかを設定します。

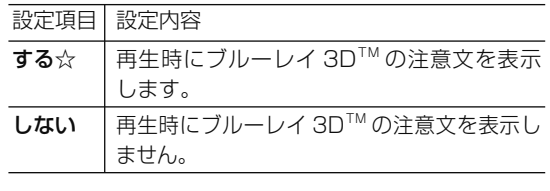

•「する」を選ぶと、ブルーレイ 3D™ の再生時に注意 文が表示されます。

## **㉙リモコン番号設定**

- リモコン番号を設定できます。
- 詳しくは 1. 接続・準備編 **60** ページをご覧ください。

## お知らせ

リモコンで操作したとき、本体表示部にこんな表示が出たときは

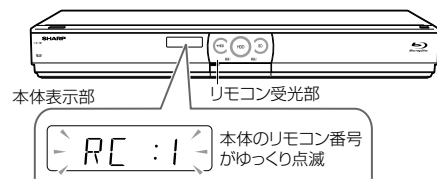

- リモコンで操作したとき本体表示部に「RC:1」、 「RC:2」、「RC:3」の表示が点滅する場合は、本体側 とリモコン側でリモコン番号が違っています。
- 本体表示部に表示されている数字のリモコン数字ボ タンを押しながら、決定ボタンを 6 秒以上押し続け、 本体側とリモコン側のリモコン番号を合わせます。

## **㉚ 日付・時刻設定**

#### 自動設定について

デジタル放送を受信している場合、日付・時刻の設定は 自動的に行われます。受信していない場合は設定を行っ てください。

#### 日付・時刻設定

予約設定の前に時計が合っていることを確認し、合って いない場合は時計を合わせてください。

デジタル放送を受信すると自動的に日付・時刻が設定さ れますので、この設定は不要です。

詳しくは 1. 接続・準備編 **55** ページをご覧ください。(設 定方法が、基本操作と少し異なります。)

# **初期化・更新**

初期化や更新を行うときに設定します。(☆の付いた項目は、 工場出荷時の設定/設定リセットをした後の設定です。)

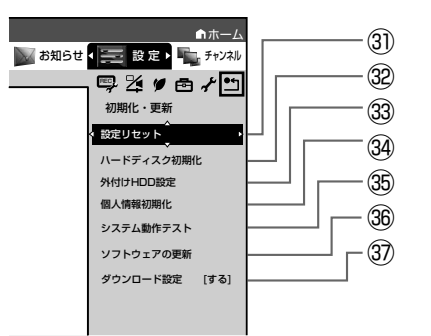

## **㉛ 設定リセット**

システムに保存している情報を初期状態(工場出荷時の 状態)に戻します。

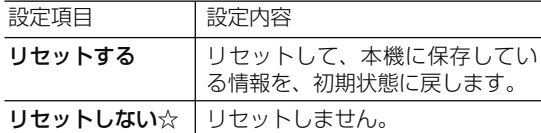

- リセットを実行すると、予約内容、番組表データは消 去されますが、HDD (ハードディスク) 内の録画番 組は消去されません。また、暗証番号の設定はリセッ トされません。
- 設定リセットを行うと、自動的に電源は「切」となり ます。
- 操作方法は 1. 接続・準備編 **52** ページをご覧ください。
- リモコン番号は 1 に戻ります。 (リモコンで操作ができなくなったら、「㉙リモコン番 号設定| の お知らせ をご確認ください。)

## **⠄ ハードディスク初期化**

内蔵 HDD (ハードディスク)に録画した番組などをすべ て消去し、内蔵 HDD をお買い上げ時の状態に戻します。 お買い上げ時、内蔵 HDD は初期化された状態ですので、 初期化の必要はありません。

以下のようなときに初期化をします。

- 内蔵 HDD 内の番組を消去しても空き容量(残量時間) が増えないとき。
- 本機のエラーが発生し、リセット操作をしても改善さ れないとき。
- 内蔵 HDD 内のタイトル (録画した番組) をすべて消 去し、リフレッシュさせたいとき。

## ご注意

• 初期化により消去されたタイトルは元に戻せません。大切 なタイトルは、BD(ブルーレイディスク)または DVD ディ スクにダビングしてから初期化してください。

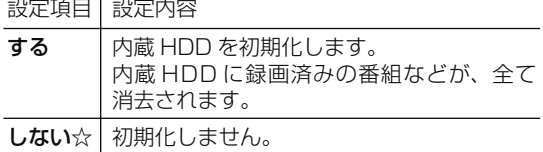

## **⠅ 外付け HDD 設定**

## 登録

外付け HDD (ハードディスク) を本機に登録します。 設定方法については、1. 接続・準備編 **84** ページをご覧ください。

## 名称変更

外付け HDD (ハードディスク)の名称変更をします。 設定方法については、1. 接続・準備編 **85** ページをご覧ください。

### 取り外し

外付け HDD (ハードディスク) を本機から取り外す場 合に実行します。

設定方法については、1. 接続・準備編 **84** ページをご覧ください。

## 登録解除

外付け HDD (ハードディスク)の登録を解除します。 設定方法については、1. 接続・準備編 **85** ページをご覧ください。

#### 初期化

外付け HDD に録画した番組などをすべて消去し、外付 け HDD をお買い上げ時の状態に戻します。

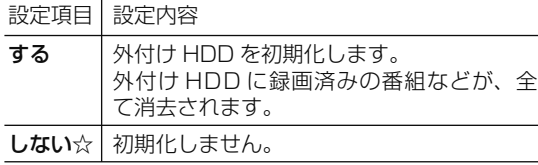

ご注意

• 初期化により消去されたタイトルは元に戻せません。大切 なタイトルは、内蔵 HDD (ハードディスク)にダビング してから初期化してください。

## **34個人情報初期化**

本機には、放送局とデータの送受信をするために入力し た、お客様の個人情報が記憶されています。

## 本機を他人に譲渡したり、廃棄したりする際には、個人

情報の初期化を行い、情報を消去してください。 録画したタイトルは消去されません。録画したタイトル も消去したい場合は、ハードディスクの初期化(→
左記) を行ってください。

## 個人情報初期化

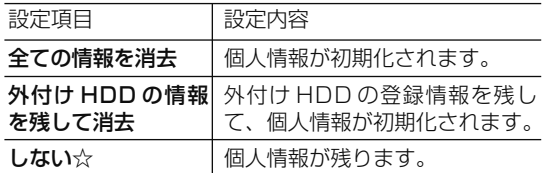

- 個人情報初期化を行うと、設定が工場出荷時の状態に 戻り、自動的に本機の電源が切れます。
- リモコン番号は 1 に戻ります。 (リモコンで操作ができなくなったら、**220**ページ「㉙リ

モコン番号設定」のお知らせ をご確認ください。)

## ご注意

• 外付け HDD 使用時、「全ての情報を消去」を選ぶと、外 付け HDD に記録したタイトルは再生できなくなります。

#### BD ビデオ用データ初期化

BD ビデオ再生時の操作で動作が遅くなったり正常に再 生しなくなる場合に、BD ビデオデータの初期化を行い ます。

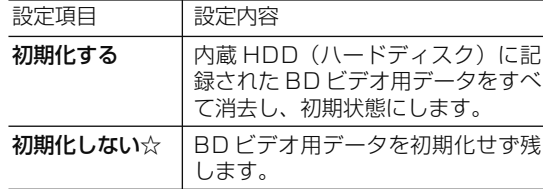

ご注意

• 「BD ビデオ用データ初期化」を実行すると、BD ビデオで 個別に設定したブックマークや、ゲームのスコアなどが消 去されます。

## **⠇ システム動作テスト**

アンテナが正しく接続されているか、また、B-CAS カー ドが正しく装着されているかなどをテストすることがで きます。

- テストに失敗したときは、「アンテナを接続する」 (→ 1. 接続・準備編 **19** ~ **23** ページ)、「B-CAS(ビー キャス) カードを本機に挿入する」(→ 1. 接続·準備編) 42ページ)が正しく行われているかどうか、ご確認 ください。
- 本機のソフトウェアのバージョン情報を確認すること もできます。

## **⠈ ソフトウェアの更新**

#### USB メモリー

USB メモリーを使用して本機のソフトウェアを更新で きます。

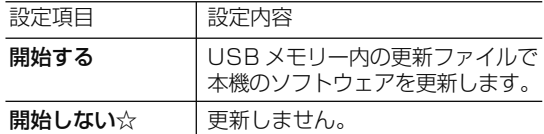

- USB メモリーは本体前面のデータ送受信端子に差し 込んでください。正しく差し込まれていないときは更 新できません。
- 暗証番号を設定している場合は入力してください。
- ソフトウェアの更新をしようとしたとき、30 分以内 に予約が設定されている場合は更新できません。予約 終了後に更新を行ってください。
- ディスクを取り出してから行ってください。
- ネットワーク
- 本機をインターネットに接続している場合、最新のソ フトウェアをネットワークサーバーからダウンロード し更新できます。

設定項目 設定内容

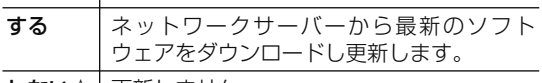

しない☆ 更新しません。

- 暗証番号を設定している場合は入力してください。
- ソフトウェアの更新をしようとしたとき、30 分以内 に予約が設定されている場合は更新できません。予約 終了後に更新を行ってください。
- ディスクを取り出してから行ってください。

# **⠉ ダウンロード設定**

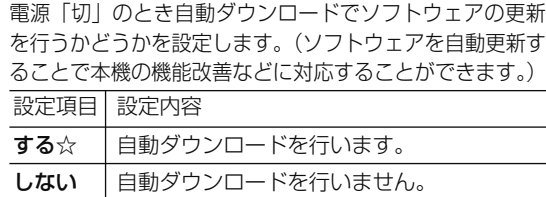

ダウンロード中は、本体表示部に「7」」と表示されます。

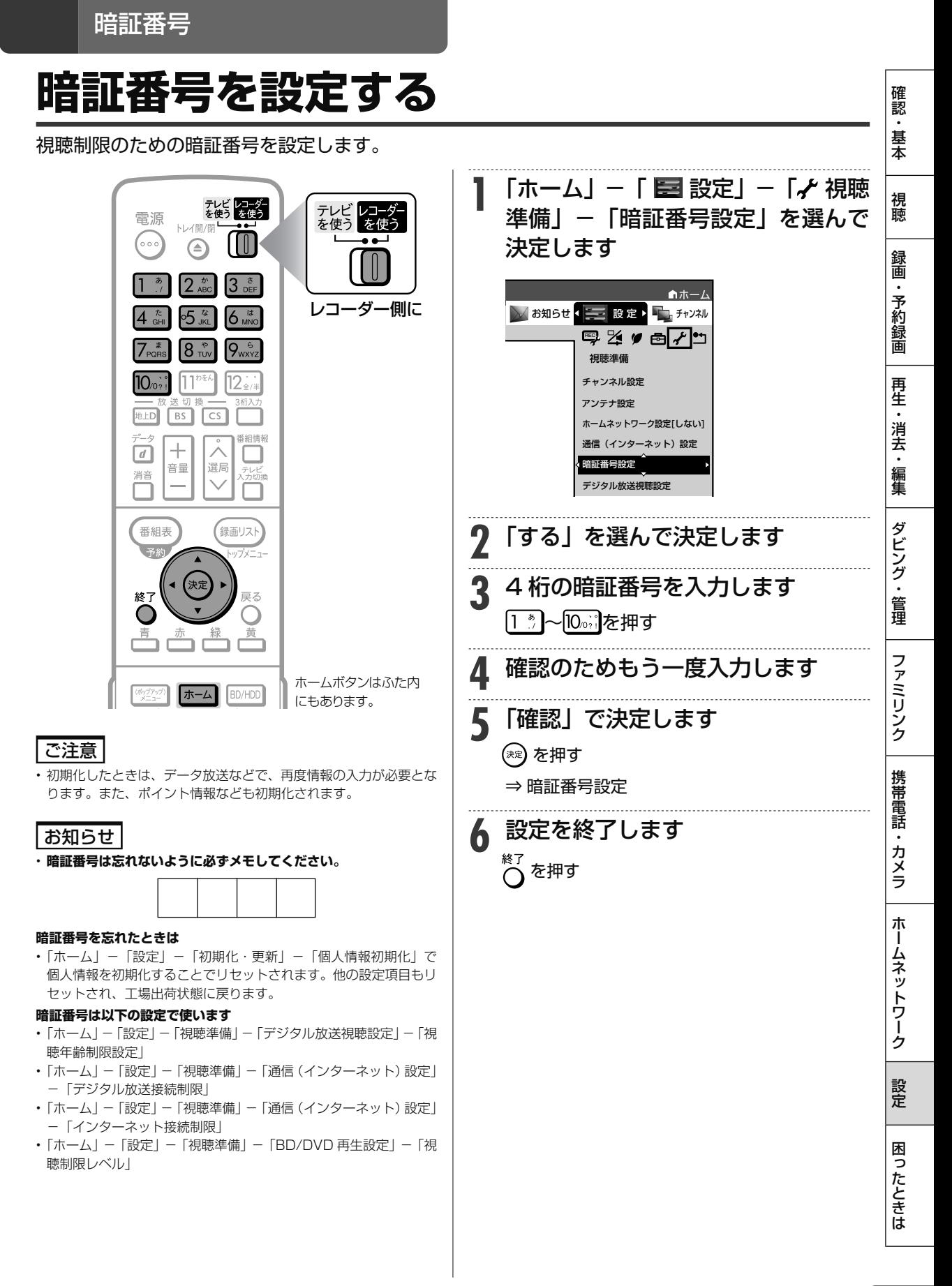

視聴制限とディスク優先言語

# **視聴制限と ディスク優先言語を設定する**

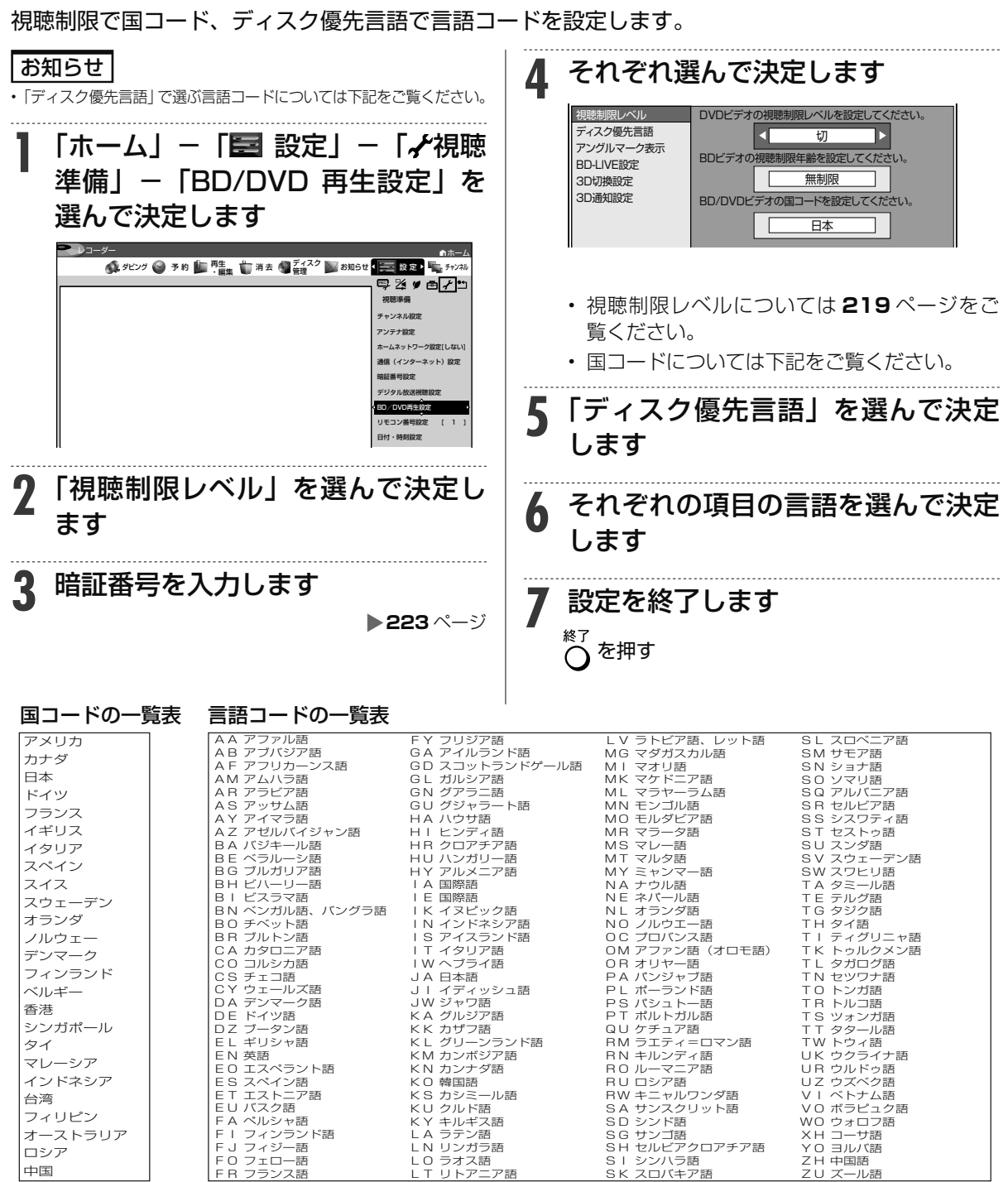

ソフトウェアの更新

# **ソフトウェアを更新する**

# **USB メモリーを使用してソフトウェアを更新する**

- 地上デジタル放送および BS デジタル放送を受信していないときや、CATV など外部チューナー を経由して放送を受信しているときなど、放送の電波を通してソフトウェアの更新ができない場 合は、USB メモリーを使用してソフトウェアの更新が行えます。
- ソフトウェアの更新を行う際は、予め更新用ソフトウェアをパソコンを使用して USB メモリーに 書き込んでおく必要があります。

## ■ ソフトウェアの更新情**報について**

- ソフトウェアの更新情報は、パソコンを使用してシャープホームページ内のサポートステーショ ンでご確認ください。
- 【シャープサポートステーション⇒ http://www.sharp.co.jp/support/av/dvd/ 】
- 更新用ソフトウェアが公開されているときは、パソコンにダウンロードした後、USB メモリーに コピーしてください。

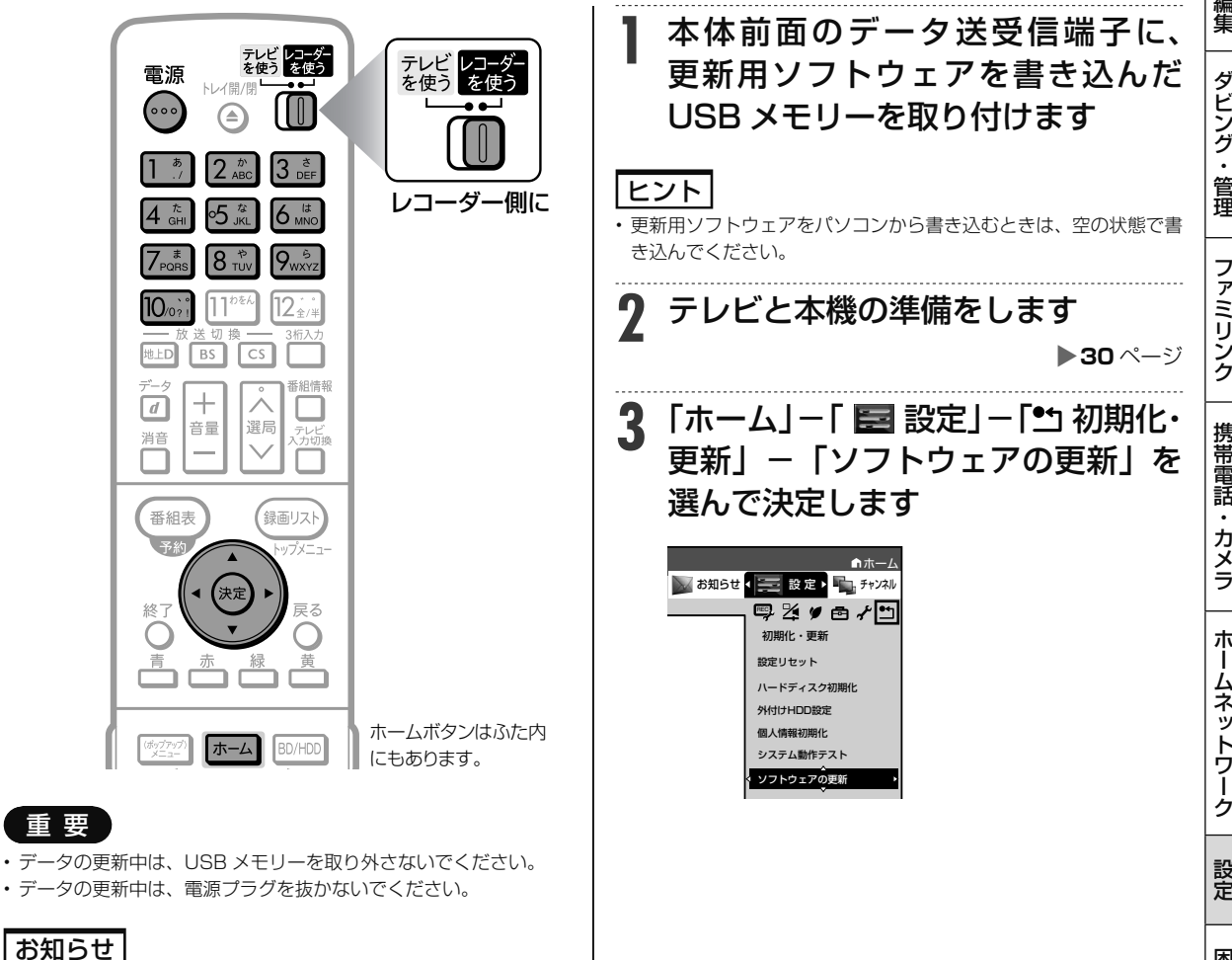

• ソフトウェアの更新をしようとしたとき、30 分以内に予約が設定 されている場合は更新できません。予約終了後に更新を行ってくだ さい。

次ページへつづく ● 225

視

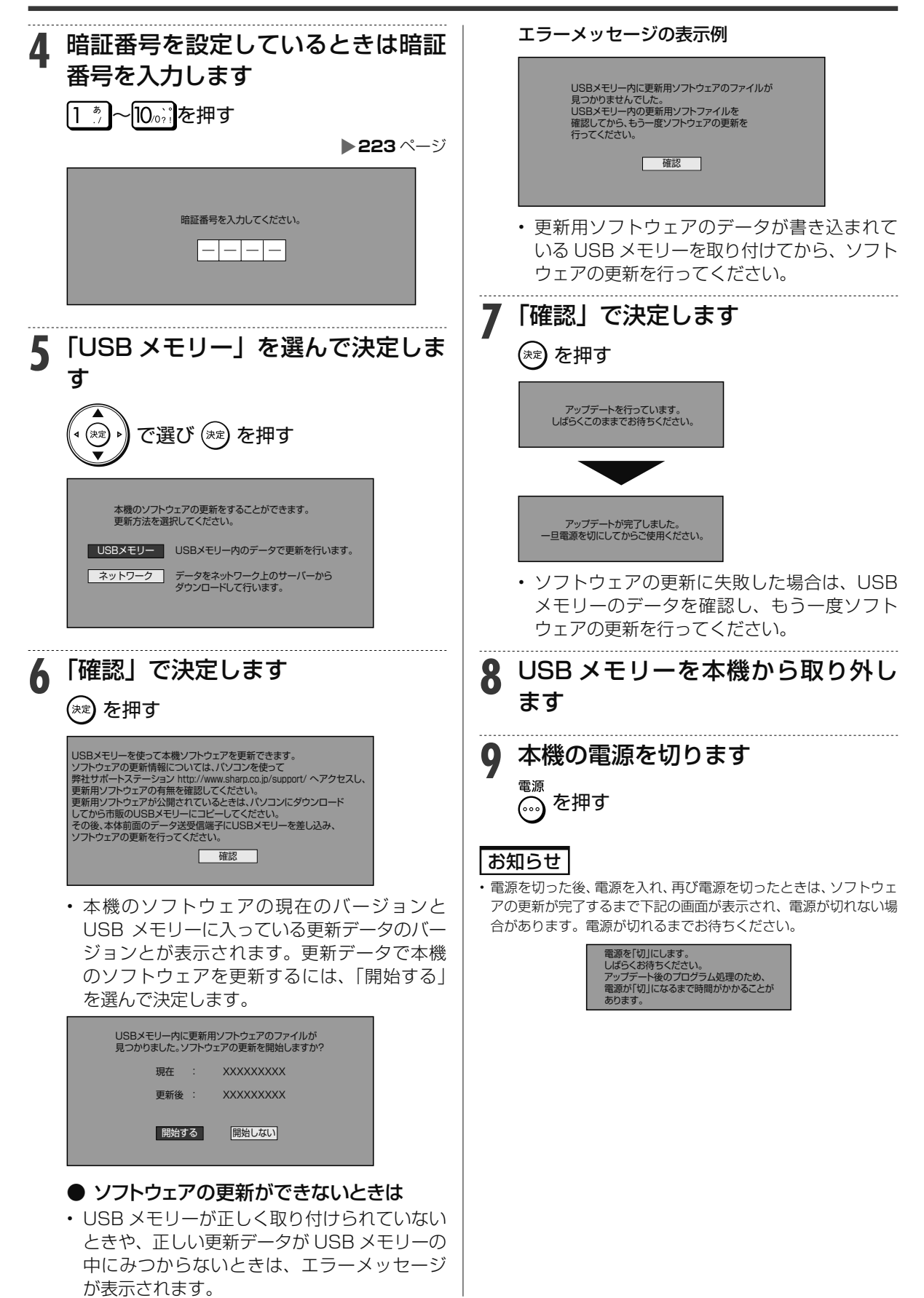

# **ネットワークサーバーからソフトウェアを更新する**

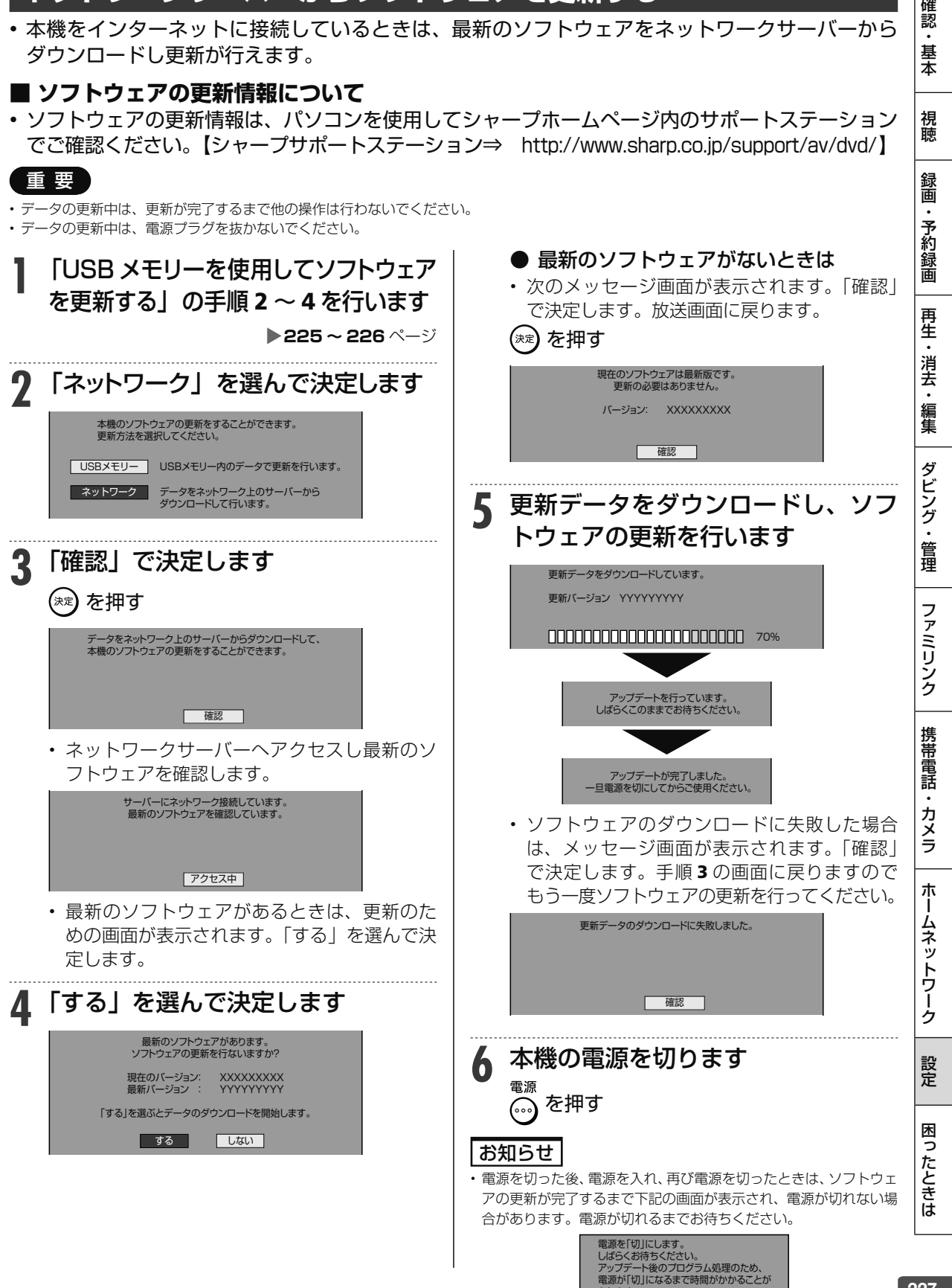

あります。

できること・できないこと

# **ディスクの種類とおもにできること**

## ●HDD(ハードディスク)、BD(ブルーレイディスク)にデジタル放送をそのままの画質(ハイビジョ ン画質)で録画

録画画質を DR に設定することでデジタル放送から送られてくる信号をそのまま録画できます。 ハイビジョン画質や 5.1ch 音声をそのまま録画できます。 録画画質は、デジタル放送の番組に合わせ HD (ハイビジョン)または SD (標準) となります。

#### ●HDD (ハードディスク)、BD に録画画質を選んで録画

録画画質 (2倍~ 12倍、HD ○○、SXP、XP、SP、LP、EP、MN) で録画できます。 2倍~12倍、HD○○では放送データを圧縮したハイビジョン画質で 5.1ch 音声をそのまま録画できます。それ以外 の画質では、ハイビジョン画質や 5.1ch 音声などデジタル放送をそのままのクオリティで録画することはできません。

#### ●BD ディスクにダビング

内蔵 HDD に録画したハイビジョン番組を、ハイビジョンのままダビングできます。 任意の録画画質でダビングすることもできます。

## ●●DVD ディスクへ「VR フォーマット」でダビング

任意の録画画質でダビングできます。 記録したディスクは VR フォーマット対応の DVD プレーヤーでのみ再生できます。 また、デジタル放送の「1回だけ録画可能|「ダビング 10」の番組を DVD-RW/-R (CPRM 対応) ディスクに記録する ことができます。

## ●●DVD ディスクへ「ビデオフォーマット」でダビング

-<br>任意の録画画質でダビングできます。 デジタル放送の「録画禁止」や「1 回だけ録画可能」「ダビング 10」の番組を記録することはできません。 市販の DVD プレーヤーや DVD-ROM ドライブのほとんどで再生できる方式です。

## ●おもにできること/できないこと

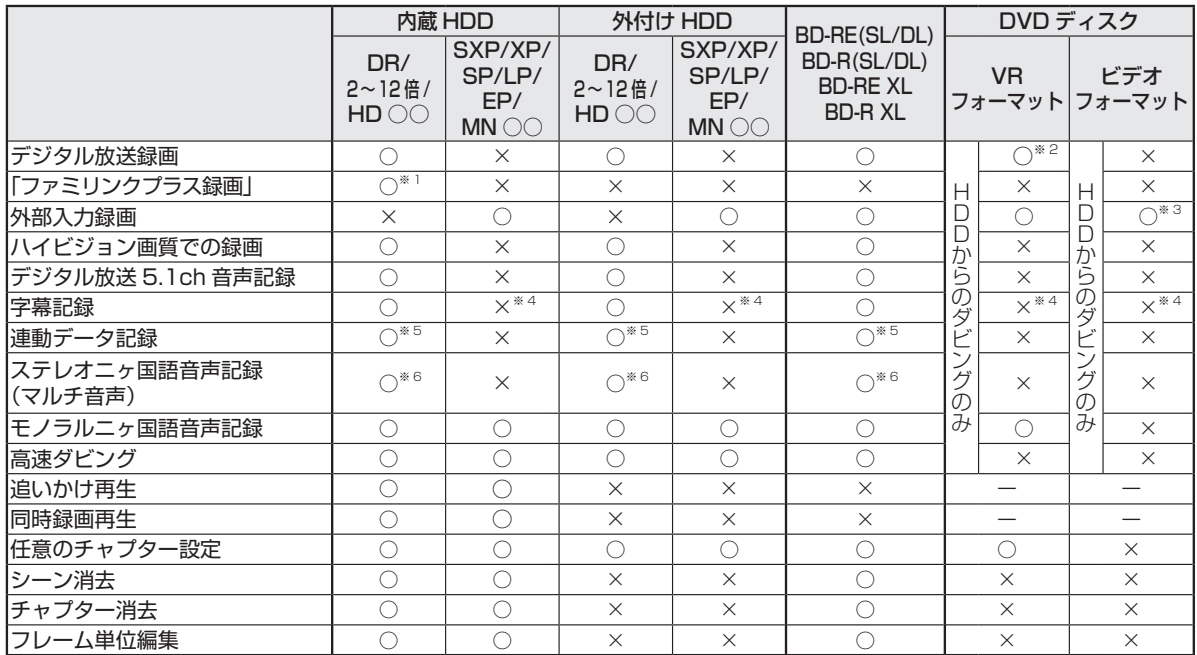

※ 1 「ファミリンクプラス録画」は、録画画質 DR でのみ録画がおこなえます。

※ 2 DVD-RW/-R (CPRM 対応) ディスクでのダビングのみ可能。

※ 3 ファイナライズ後はダビングできません。

※ 4 字幕が映像として送られてきている場合のみ可能です。(字幕の入/切の切換ができない映像のみ録画されます。)

※ 5 「長時間モード設定」の「連動データ設定」に従い記録されます。予約録画では予約ごとに設定することもできます。(SXP 以下の画質 では記録されません。)

※ 6 録画画質「7倍」「10 倍」「12 倍」で録画したとき、記録される音声は「ホーム」ー「設定」ー「録画機能設定」ー「長時間モード設定」 の「マルチ音声設定」で設定されている音声です。(→ **214** ページ)

使用できるディスク

# **本機で使えるディスクについて**

# **本機で 再生できるディスク(以下のディスク以外は再生できません。)**

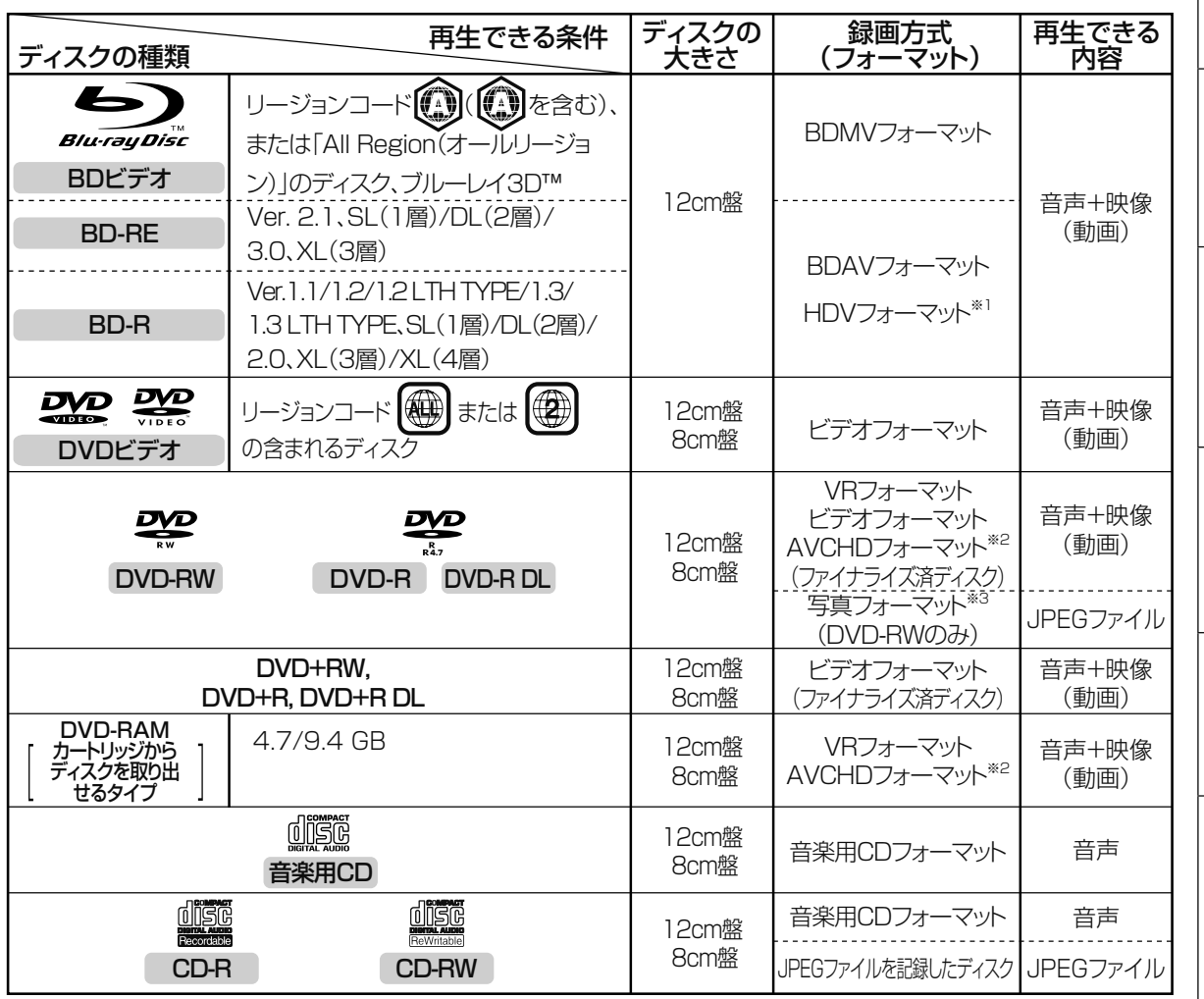

※ 1 HDV 方式のディスクは、再生できない場合があります。<br>※ 2 再生またはダビングできるディスクは、ビデオカメラで

再生またはダビングできるディスクは、ビデオカメラで撮影したディスクです。パソコンなどで作成したディスクは再生できない場合 があります。 ※ 3 シャープ製レコーダーで録画した写真フォーマットのディスクのみ。

ホ ー

# **本機で ダビング・再生できるディスク**

• 必ず「for VIDEO」、「for General」または「録画用」の表記があるディスクをご使用ください。

• ダビングするときには、12cm 盤のディスクをご使用ください。

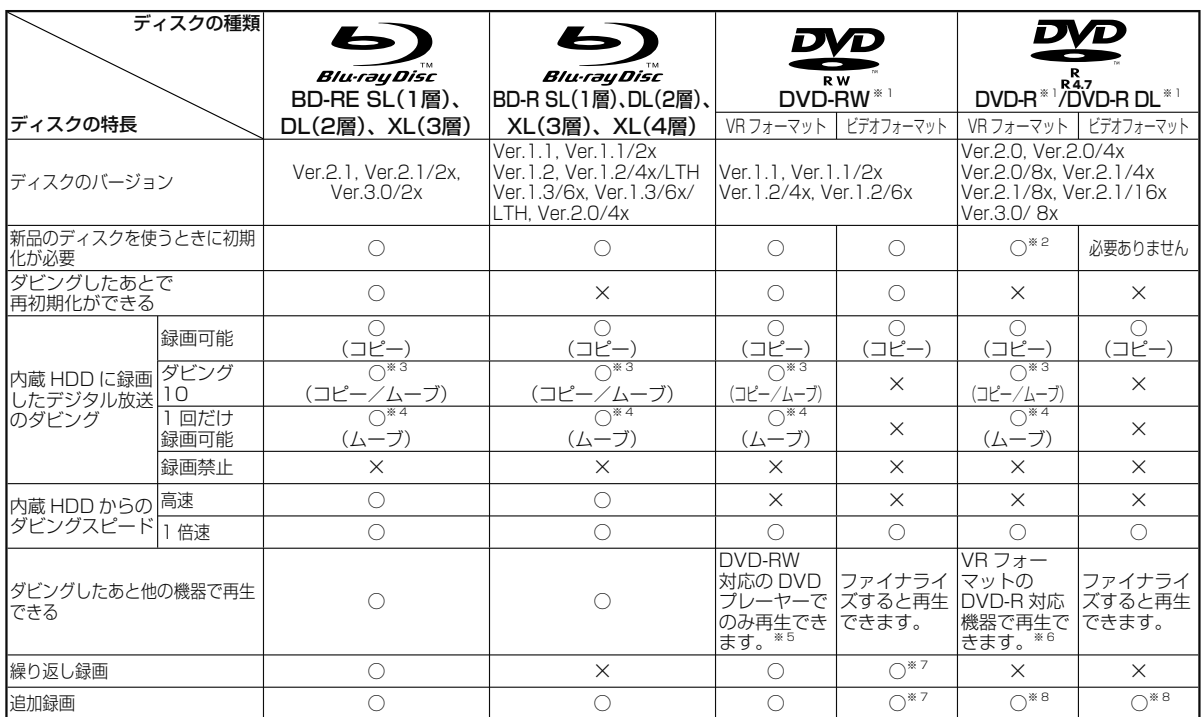

#### 上記ロゴマークがディスクレーベル面に入った、JIS 規格に合格したディスクをご使用ください。 規格外のディスクを使用された場合には、再生の保証はいたしかねます。また、再生できても、画質・音質の保証 はいたしかねます。

- ※ 1 ・デジタル放送を DVD ディスクにダビングするときは、 CPRM 対応のディスクをお使いください。
- ※ 2 ・VR フォーマットで初期化せずに録画をすると、ビデオフォーマットで録画されます。(デジタル放送は録画できません。)
- ※ 3 …内蔵 HDD に録画した「ダビング 10」の番組は、BD(ブルーレイディスク)や DVD に 9 回コピーできます。10 回目にダビング すると移動(ムーブ)になり、ダビングした番組は HDD から消去されます。
- ※ 4 …内蔵 HDD に録画した「1回だけ録画可能」の番組を BD や DVD へダビングする場合は、移動(ムーブ)となり、ダビングした番 組は HDD から消去されます。
- ※ 5 ・ファイナライズ処理が必要な場合もあります。 ・DVD-RW 対応の DVD プレーヤーには、右記の表示が 付いています。
	- **COMPATIBLE**

これは、DVDレコーダーでVR(ビデオレコーディング)フォー マット記録された DVD-RW が再生できる機能を示していま

- ・DVD-RW(CPRM 対応)に録画した「1 回だけ録画可 能」「ダビング 10」の番組は、CPRM 対応の DVD プレーヤーで再生できます。
- ・DVD プレーヤーによっては再生できないものもあります。

※ 6 ・DVD-R を VR フォーマットで初期化してダビングしたディスクは、DVD-R VR フォーマット対応の DVD プレーヤーで再生できます。<br>DVD-R VR フォーマット対応の DVD プレーヤーでも再生できないときは、ファイナライズをしてください。 DVD-R VR フォーマット対応の DVD プレーヤーでも再生できないときは、ファイナライズをしてください。

- ・DVD-R(CPRM 対応)にタビングした | 1 回だけ録画可能」| タビング 10」の番組は、CPRM 対応の DVD ブレーヤーで再生で きます。(再生できない機器もあります。)
- ※ 7 ・ファイナライズ処理をすると、ダビングができなくなります。(ファイナライズ解除をすると、再びダビングができるようになります。)
- ※ 8 ・ディスクに残量がある限り、ダビングができます。ただし、ファイナライズ処理をすると以降のダビングができなくなります。 (ファイナライズ解除はできません。)
- DVD-R DL (2 層) ディスクについて
- 本機以外でダビングした DVD-R DL(2 層)ディスクは、記録状態によっては再生できない場合があります。
- 本機以外で録画したディスクは、ファイナライズされていなくても本機での追加録画は行えません。

## ● 本機のハードディスクに取り込んだ写真を CD-R へダビングするときは

- 写真をダビングする CD-R は新品の CD-R をご使用ください。データが書き込まれている CD-R へはダビングできません。
- CD-RW へはダビングできません。

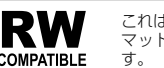

● ファイナライズ後のディスクについて

**DVD-RW (VR フォーマット)** をファイナライズしても… *→ ダビング*(追加記録) が行えます。

**DVD-RW (ビデオフォーマット)、DVD-R** をファイナライズすると… ―― | 再生専用のディスクになります。

(ダビングは行えません。)

# **本機で ダビング・再生できないディスク**

• 次のディスクは、本機でダビング・再生はできません。再生できても正常に再生されないことがあります。誤っ て再生すると、大音量によってスピーカーを破損する原因となる場合がありますので、絶対に再生しないで ください。

CDG、フォト CD、ビデオ CD、CD-ROM、CD-TEXT、CD-EXTRA、SVCD、SACD、PD、CDV、 CVD、DVD-ROM、DVD オーディオ、HD DVD など

その他、特殊な形のディスク(ペルート型や<)六角形のディスクなど)

# **本機で 再生できないディスク**

• 本機で再生できるディスクでも、次のような場合はまったく再生できないか、正常な再生ができないことが あります。

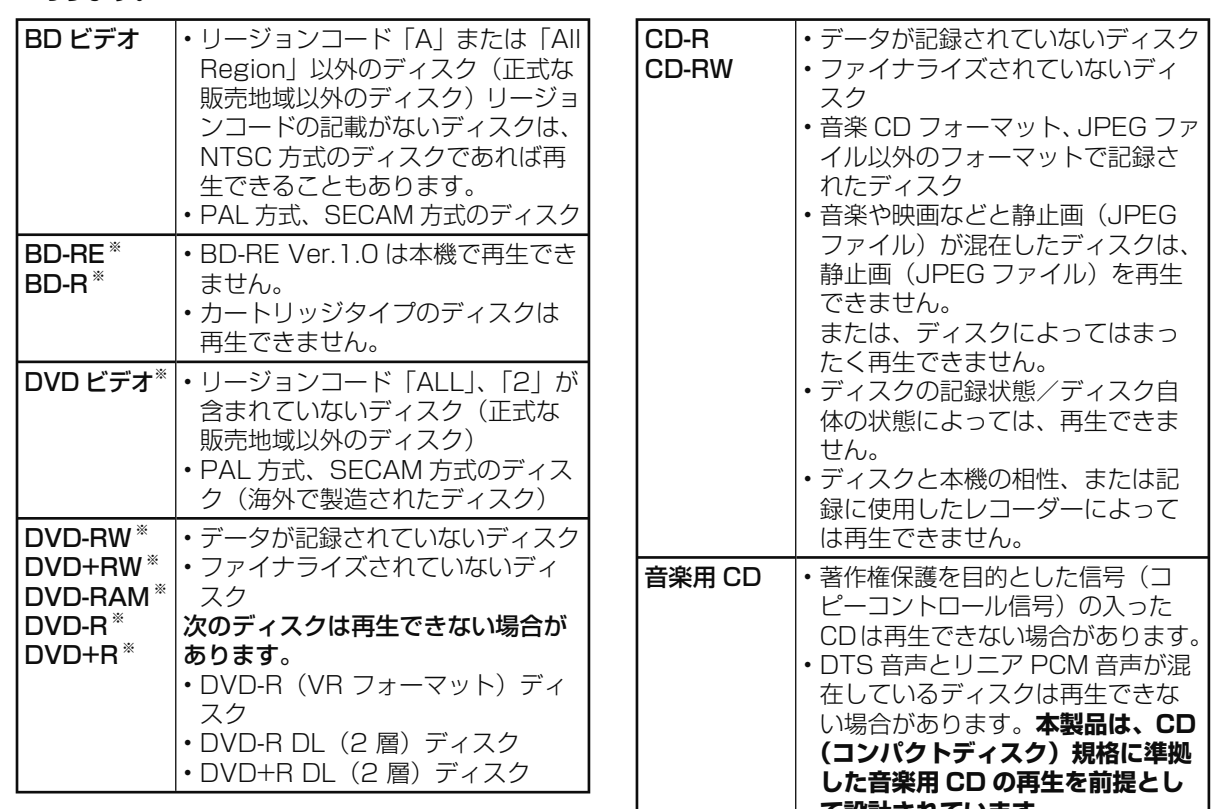

※ 無許諾のディスク(海賊版のディスク)、業務用のディスク、他の レコーダーやパソコンで記録したディスクは、再生できない、または 正常な再生映像とならない場合があります。

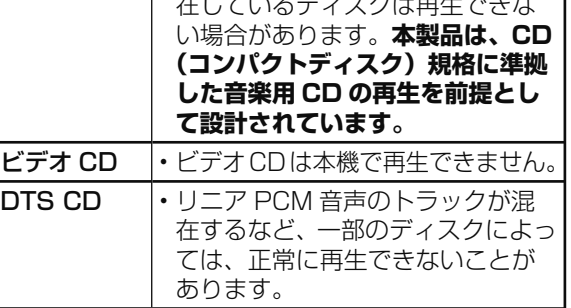

ホ ー

# ディスク

# **BD について**

# **推奨ディスク**

- 必ず「for VIDEO」、「for General」または「録画用」の表記があるディスクをご使用ください。
- ディスクによっては本機との相性により、性能を十分に発揮できない(使用できない)場合がありますので、 弊社で確認済みの下記メーカー製ディスクの使用をおすすめします。

## BD-RE(Ver.2.1/1x-2x)に準拠したディスク

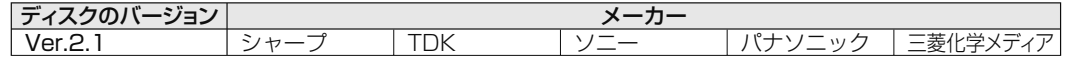

BD-R(Ver.1.1/1x-2x、Ver.1.2/1x-4x、Ver.1.2 LTH TYPE、Ver.1.3/1x-6x、Ver.1.3 LTH TYPE)、BD-R XL(Ver.2.0/2x-4x 3 層)に準拠したディスク

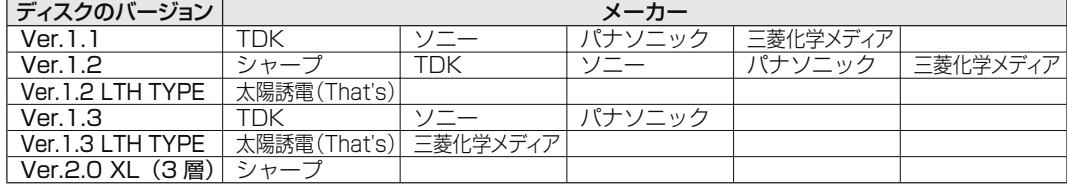

# **ダビングした BD を他の機器で再生するときは**

- 本機でダビング(録画)したディスクを他の機器で再生するときは、ディスクの種類や録画方式(フォーマッ ト)により、再生できる機器の条件が異なります。
- LAN 接続のスカパー ! プレミアムサービスチューナーから録画(ダビング)した BD(ブルーレイディス ク)は、本機以外では再生できない場合があります。

BD ディスクはファイナライズ操作は不要です。

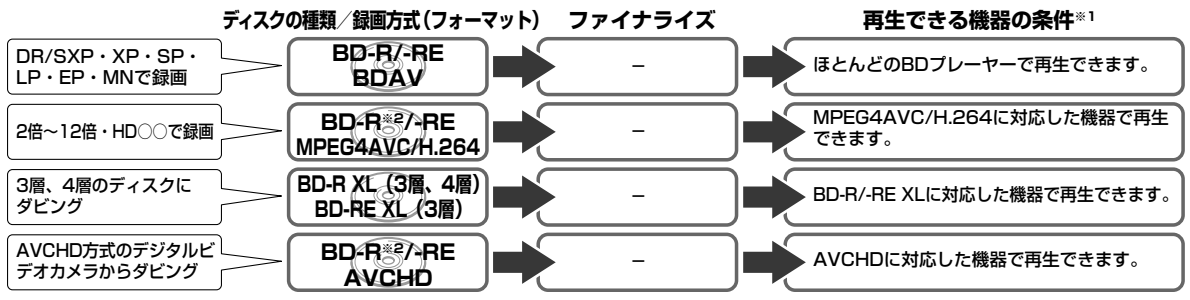

※ 1 再生する機器が再生の条件を満たしているかについては、お使いの機器メーカーにお問合せください。 ※ 2 BD-R Ver1.3 LTH ディスクの場合は、再生機器が BD-R Ver1.3 LTH に対応している必要があります。

# **本機で記録(ダビング)した BD ディスクが再生可能な BD レコーダー/ BD プレーヤーについて**

• 記録方式や記録に使用したディスクにより、他機での再生が制限されます。

 <sup>※</sup>下記の表に該当していても、ディスクの状態や記録内容によっては、再生できない場合があります。 他機での再生を保証するものではありません。

|  | 記録方式/ディスクの種類                                                   | 再生可能な BD レコーダー/ BD プレーヤー                                         |
|--|----------------------------------------------------------------|------------------------------------------------------------------|
|  | 記 DR(MPEG2-TS) 記録<br>録 2倍~12倍/HD OO (MPEG4 AVC/<br>式 H.264) 記録 | はとんどの BD レコーダー/BD プレーヤーで再生が可能です。                                 |
|  |                                                                | MPEG4 AVC/H.264 に対応した BD レコーダー/BD プレーヤーで再生が可                     |
|  |                                                                | 能です。                                                             |
|  | <b>デ BD-R Ver.1.2 LTH TYPE ディスク、</b>                           | BD-R Ver.1.2 LTH TYPE ディスク、BD-R Ver.1.3 LTH TYPE ディスクに           |
|  |                                                                | ス BD-R Ver.1.3 LTH TYPE ディスクに記録 対応した BD レコーダー /BD プレーヤーで再生が可能です。 |
|  | る<br>種 BD-R XL Ver.2.0(3層/4層)、<br>類 BD-RE XL Ver.3.0(3層)に記録    | BD-R XL Ver.2.0 (3層/4層)、BD-RE XL Ver.3.0 (3層)に対応した               |
|  |                                                                | BD レコーダー/BD プレーヤーで再生が可能です。                                       |

# **DVD ディスクについて**

# **ディスクの種類とフォーマットについて**

• DVD-RW/-R ディスクとフォーマットの種類を、お使いになる目的に合わせてお選びください。

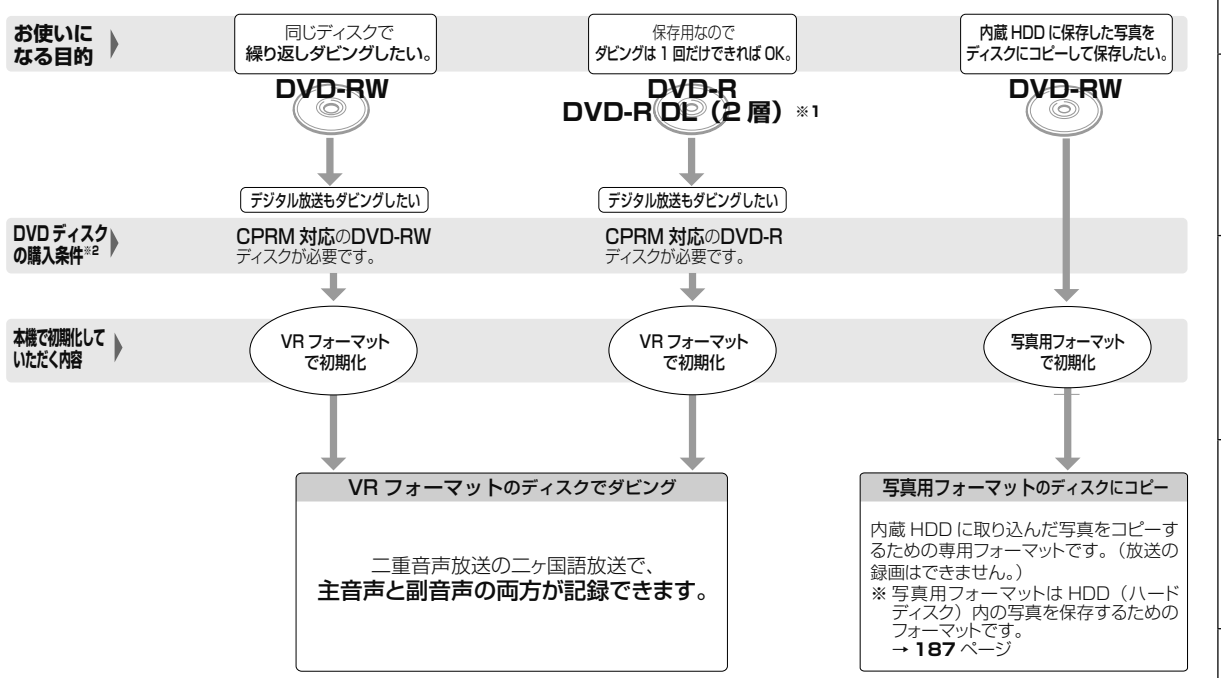

- ※ 1 DVD-R DL(2 層)ディスクは、2005 年 2 月に DVD フォーラムで承認された新しい規格です。そのため、機器によっては、ファイ ナライズを行ったディスクでも再生できない場合があります。
- ※ 2 DVD-RW または DVD-R ディスクを購入するときは、デジタル放送がタヒンクできる CPRM(デジタル放送)対応のディスク購入を おすすめします。

#### DVD-RW を使うとき

- 本機をお買いあげの時点では、新品の DVD-RW を挿入すると自動 的に VR フォーマットで初期化されます。
- ビデオフォーマットでご使用になるときは、「初期化」という操作 を行い、ダビングをするための準備をします。初期化をするときに、 ダビングフォーマット(ビデオフォーマット)を選びます。初期化 のしかたについては、**24** ページをご覧ください。
- DVD-RW をおもにビデオフォーマットで使いたいときは、挿入し た DVD-RW を自動的にビデオフォーマットで初期化するように設 定できます。設定のしかたは、「DVD自動初期化設定」(→**214**ペー . 」<br>ジ) をご覧ください。
- ダビングした DVD-RW ディスクを新品同様に使いたいときは、も う一度初期化します。
- ※初期化すると、ダビングした内容はすべて消去されます。

#### DVD-R を使うとき

• 新品の DVD-R をビデオフォーマットで使うときは、「初期化」の 操作は必要ありません。販売時からビデオフォーマットで初期化さ れています。

#### DVD-R VR フォーマットについて

- 新品の DVD-R は、VR フォーマットで初期化できます。
- DVD-R を VR フォーマットで初期化できるのは、未使用の状態で、 1回だけです。(ビデオフォーマットに初期化し直すことはできま せん。)
- 不要なタイトルを削除できますが、削除した分のデータ容量は復帰 しません。

#### 写真用フォーマットについて

• DVD-RW を写真保存用として使用するための専用フォーマットです。

困

ホ

視聴

画

# **推奨ディスク**

- 必ず「for VIDEO」、「for General」または「録画用」の表記があるディスクをご使用ください。
- ディスクによっては本機との相性により、性能を十分に発揮できない(使用できない)場合がありますので、 弊社で確認済みの下記メーカー製ディスクの使用をおすすめします。

## DVD-R (for General Ver.2.0/1x-8x、Ver.2.1/16x)に準拠したディスク

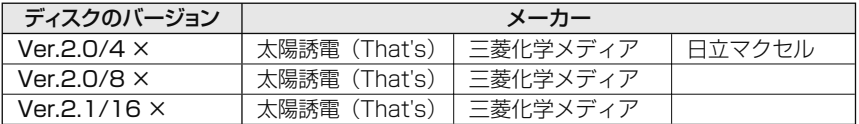

## DVD-R DL (2 層 /for General Ver.3.0/4x-8x)に準拠したディスク

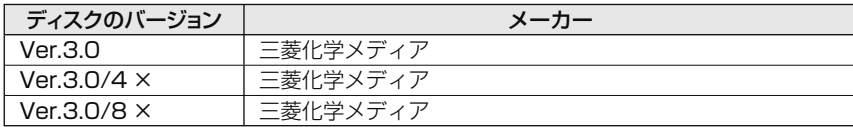

## DVD-RW(Ver.1.1/1x-2x、Ver.1.2/4x-6x)に準拠したディスク

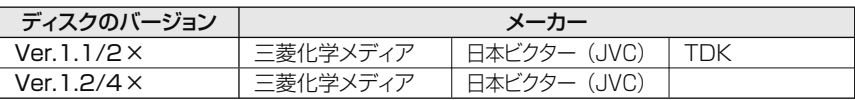

## お知らせ

• 上記推奨メーカー製のディスクにつきましては、実際にテストを行い、動作の確認ができたものですが、ディスクごとの相性に対して動 作を保証するものではありません。

• デジタル放送などのコピー制御信号の含まれた番組をダビングするときは、CPRM 対応の DVD-RW/-R ディスクを VR フォーマットで 使用してください。

# **ダビングした DVD を他の機器で再生するときは**

• 本機でダビング(録画)したディスクを他の機器で再生するときは、ディスクの種類や録画方式(フォーマッ ト)により、再生できる機器の条件が異なります。

通常は、ダビングした後にファイナライズすると、他の機器でも再生できる(互換性のある)ディスクがで きあがります。(ファイナライズのしかたについては **165** ページをご覧ください。)

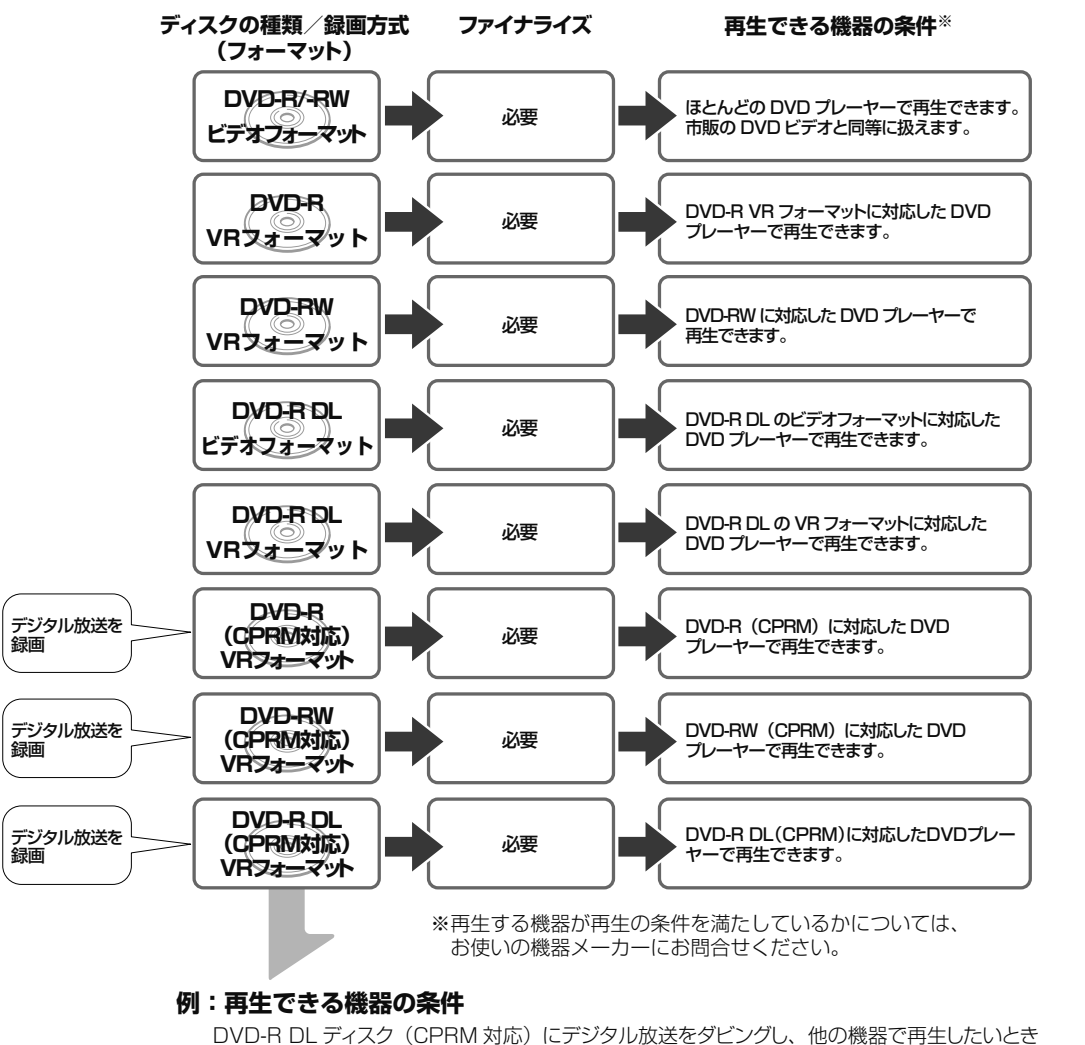

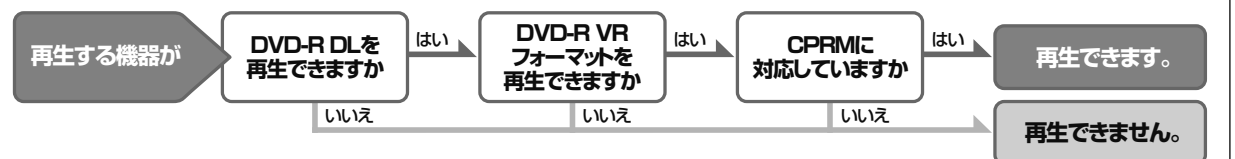

視 画  $\ddot{\phantom{0}}$ フ

ホ ー

ク

困

# **故障かな?と思ったら**

次のような現象は故障ではない場合がありますので、修理をお申しつけになる前にお確かめください。

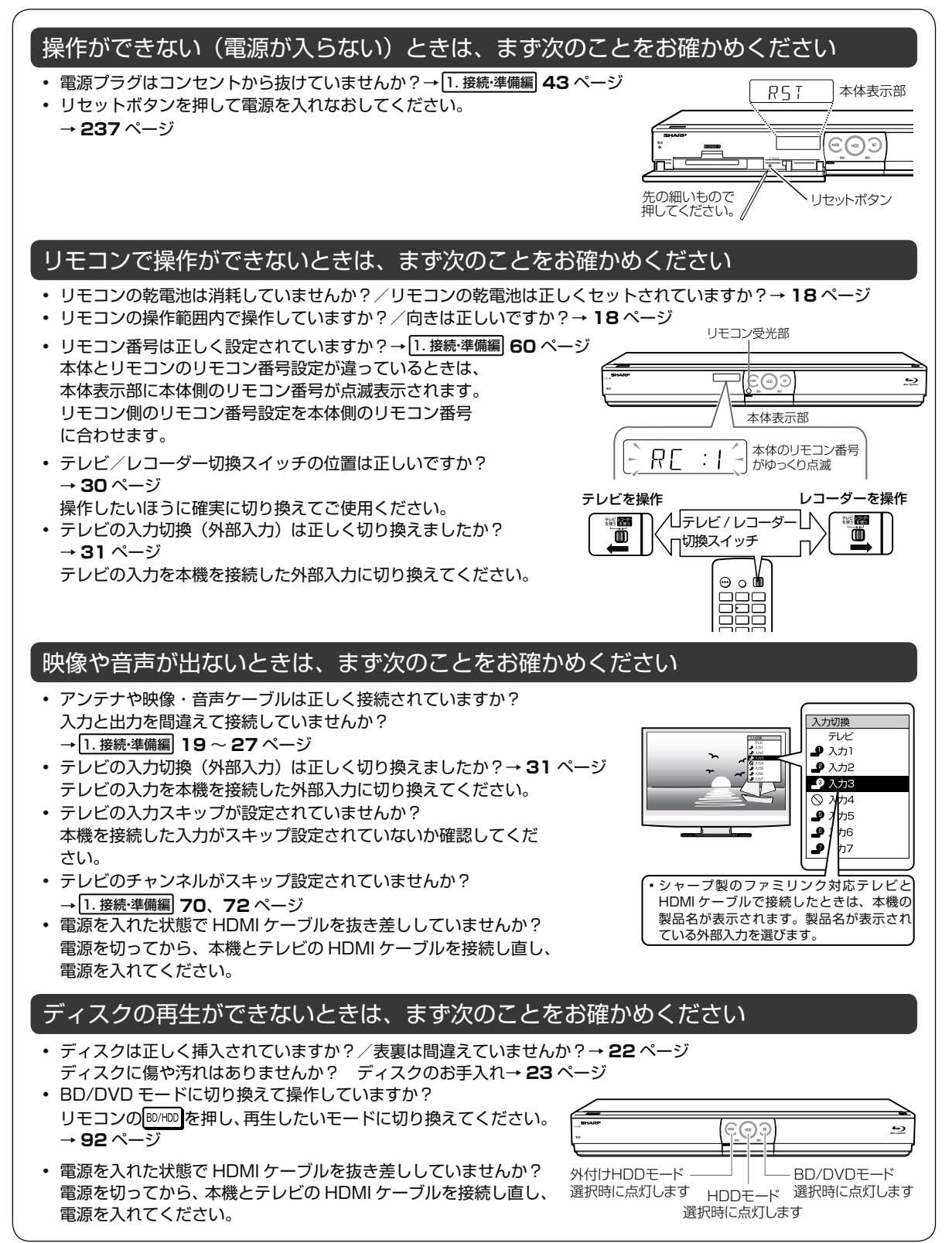

**それでも操作できないときは、237 ~ 253 ページをご覧ください。**

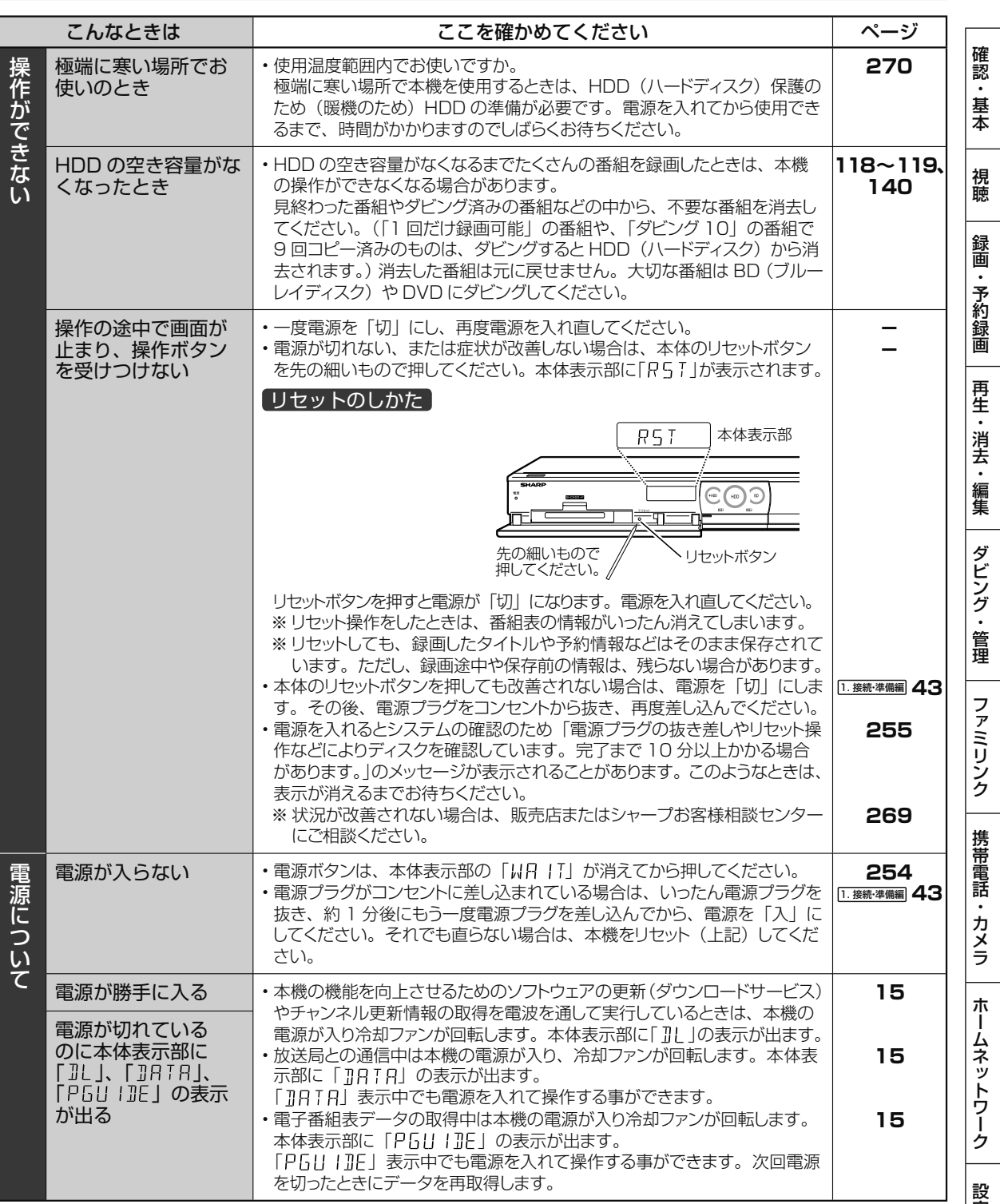

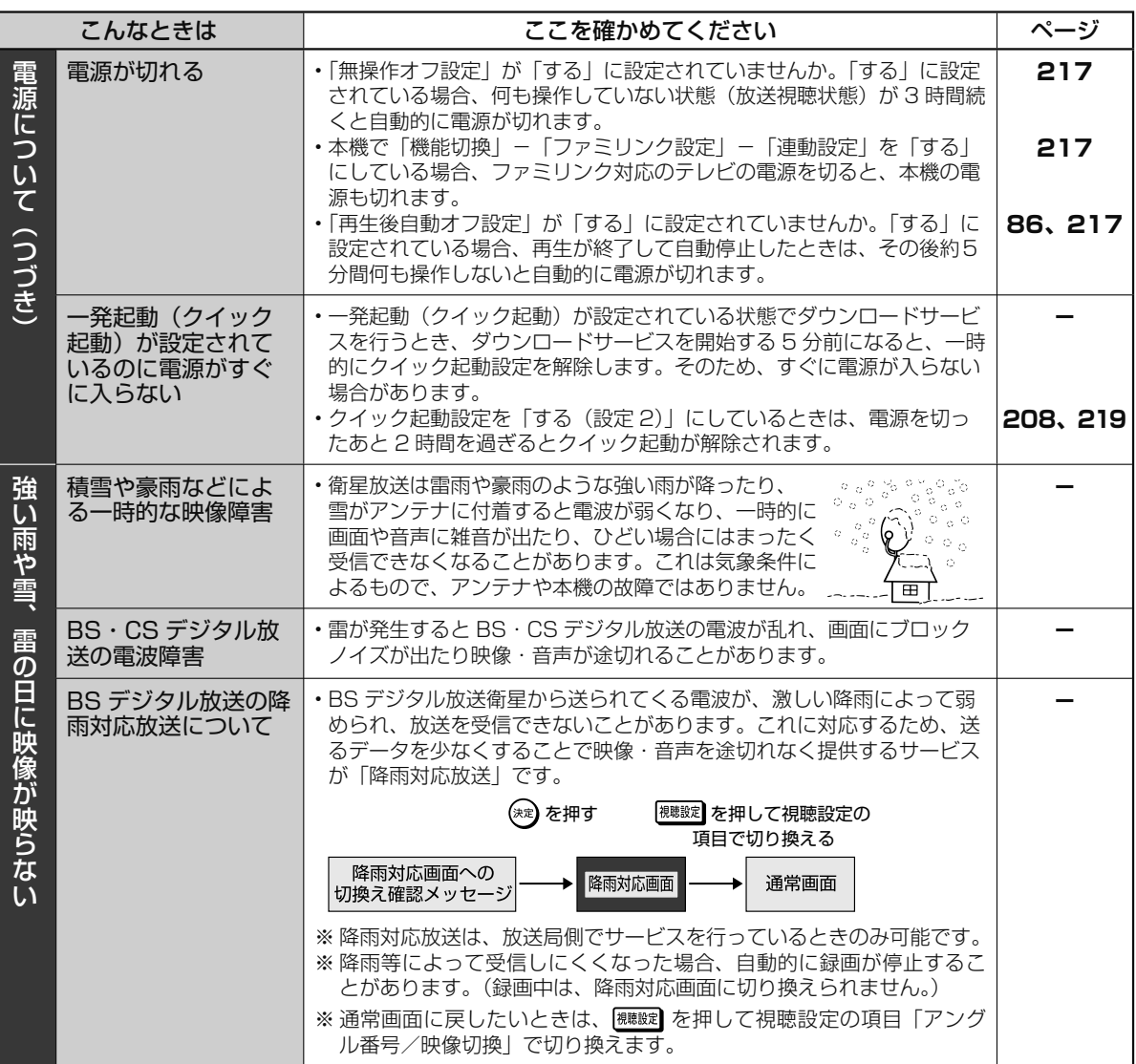

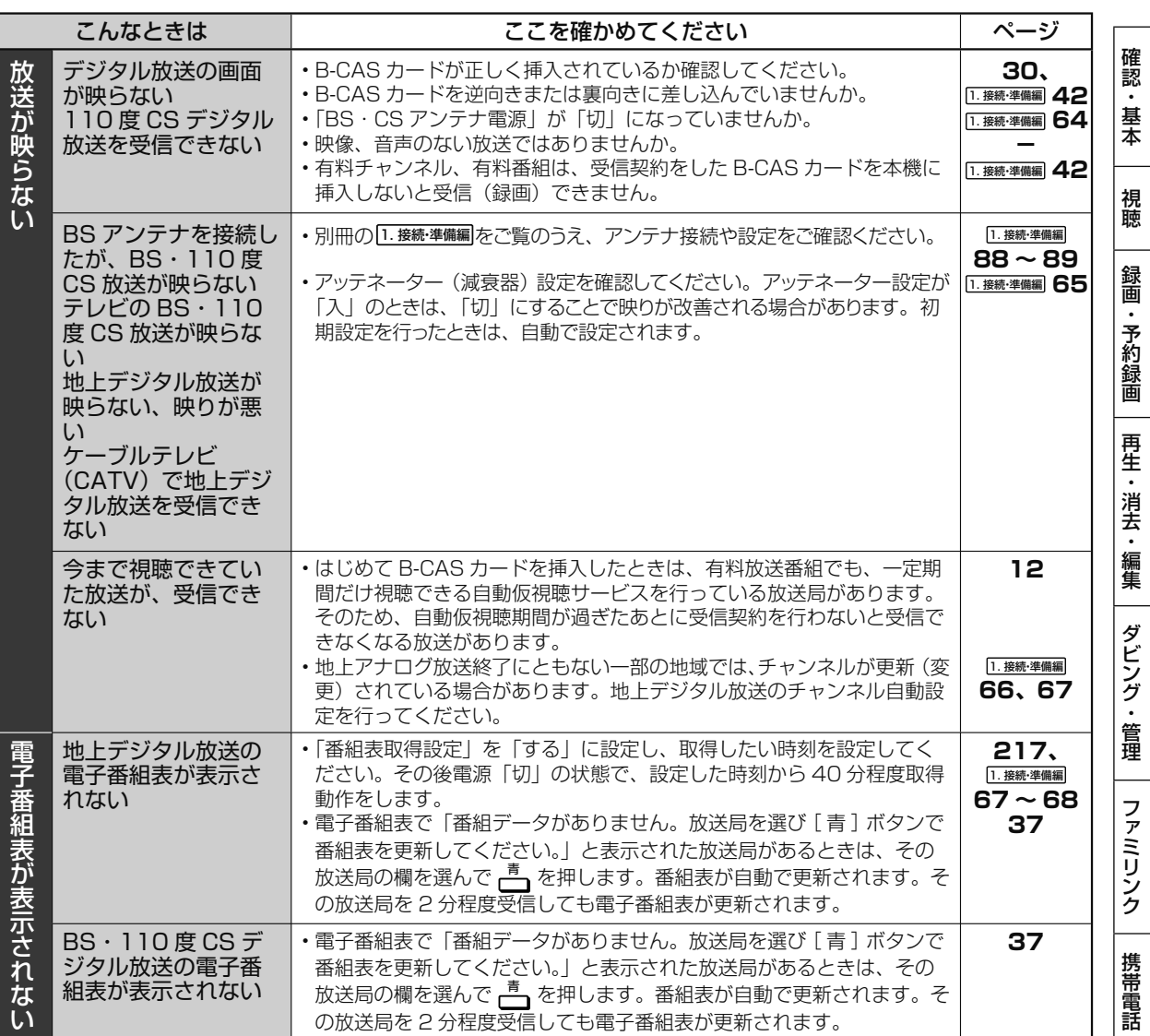

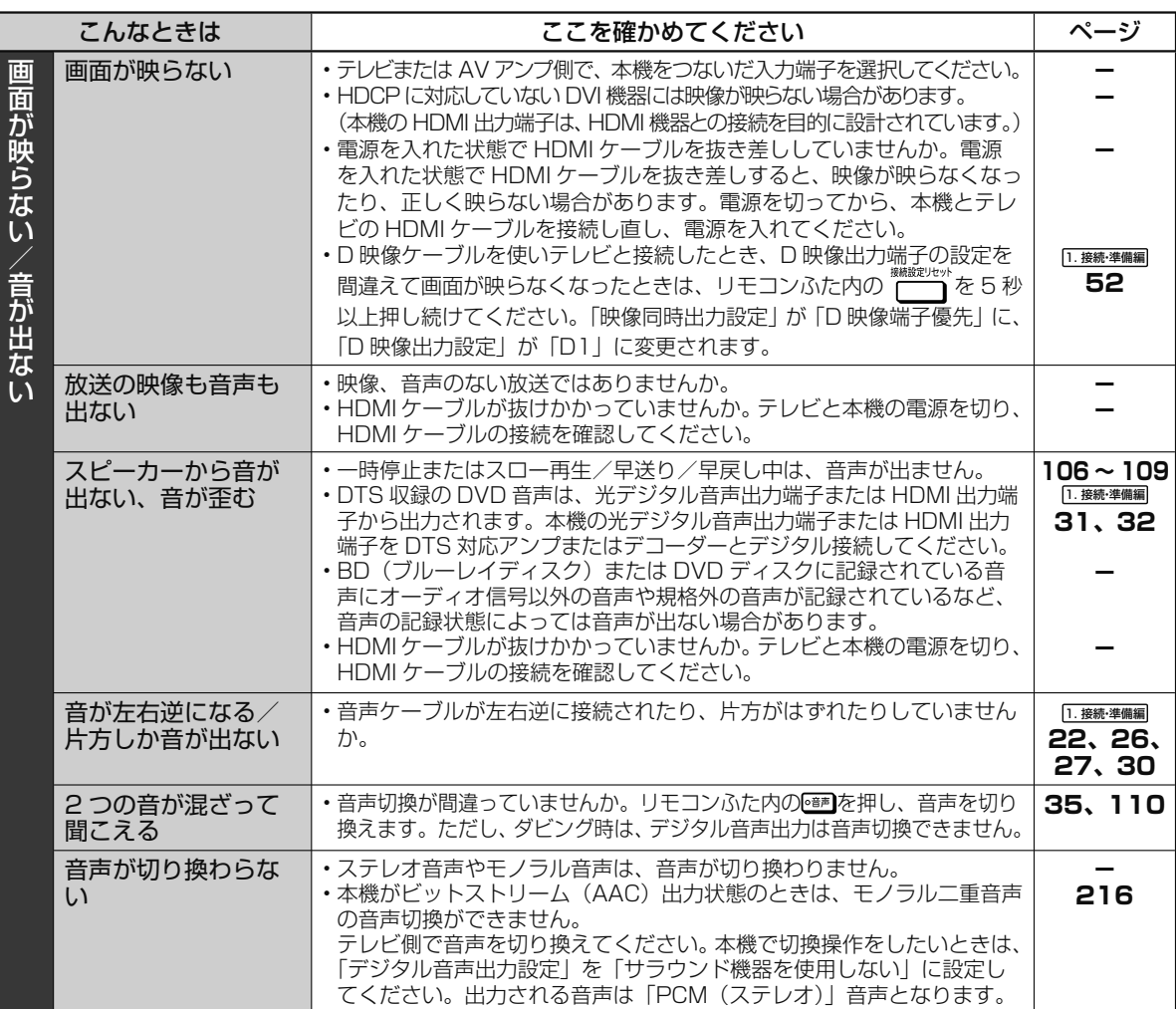

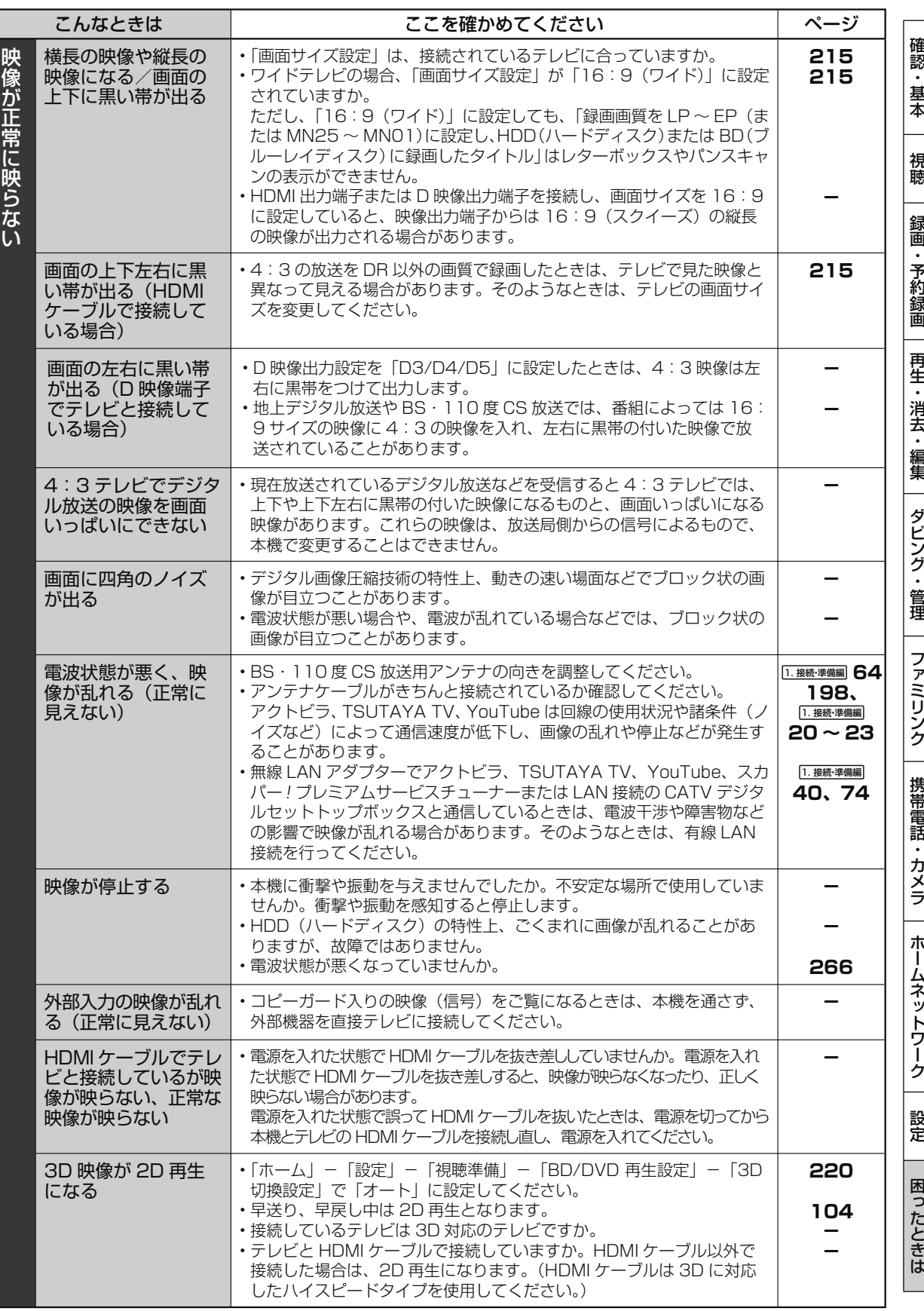

次ページへつづく ● 241

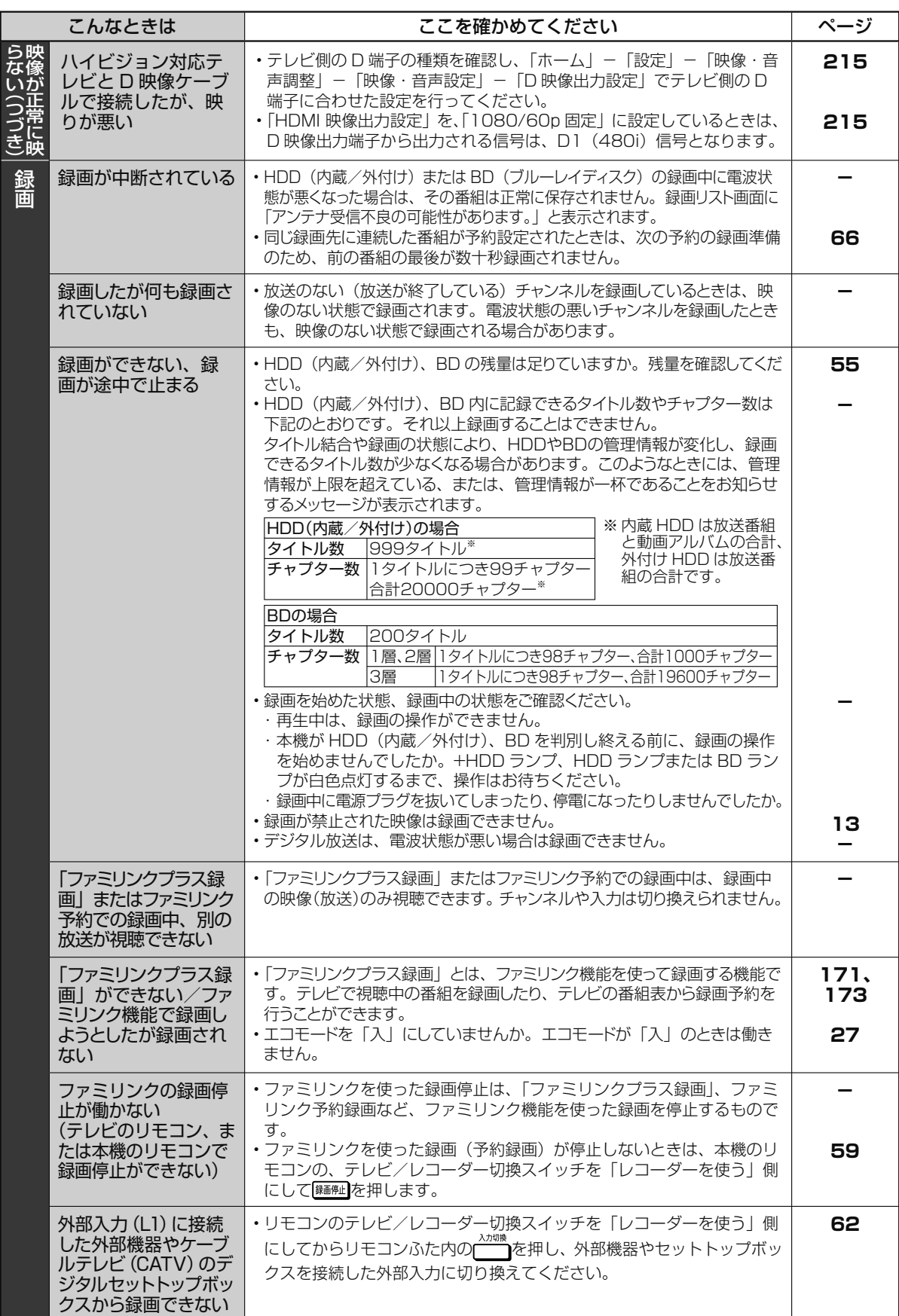

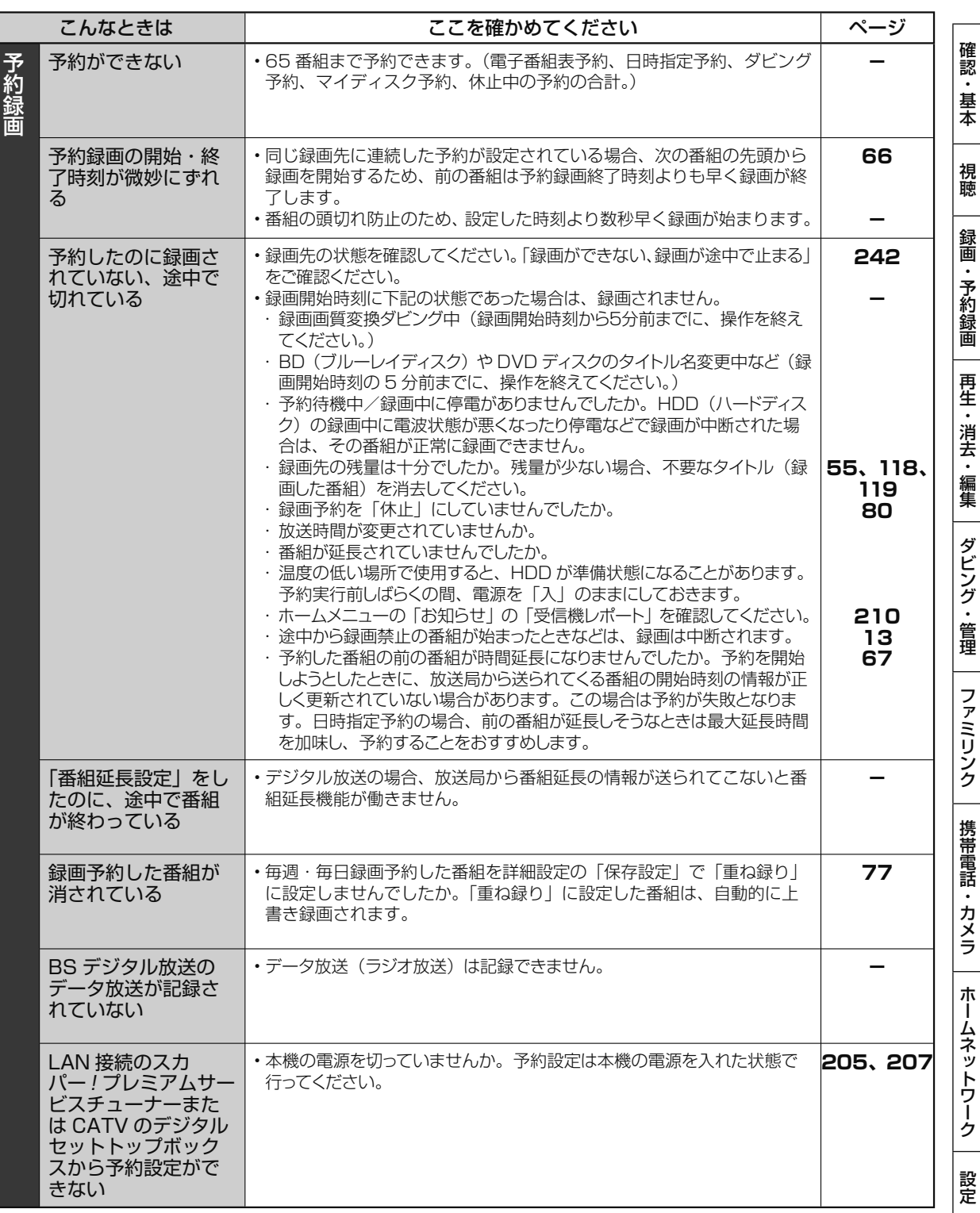

次ページへつづく ● 243

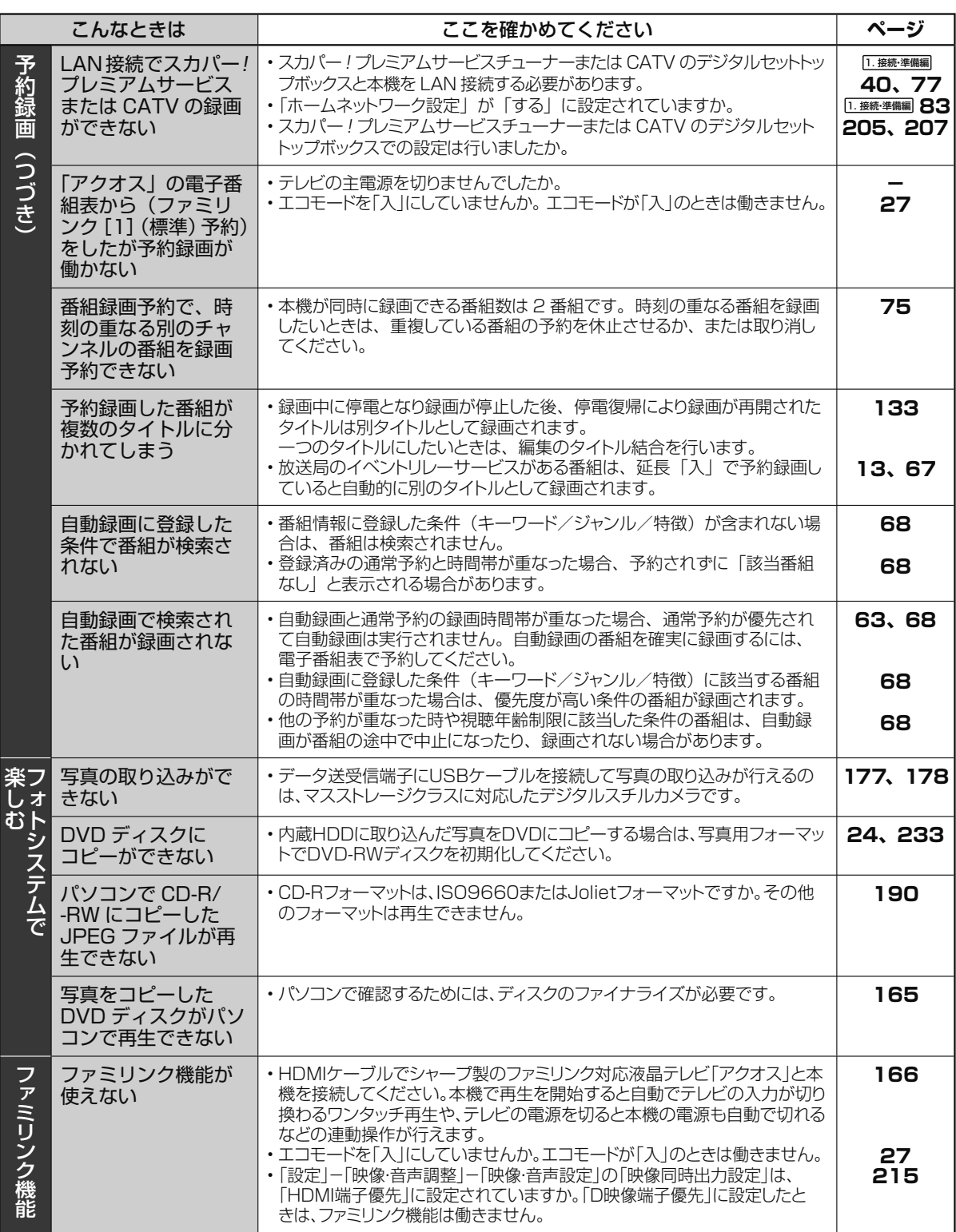

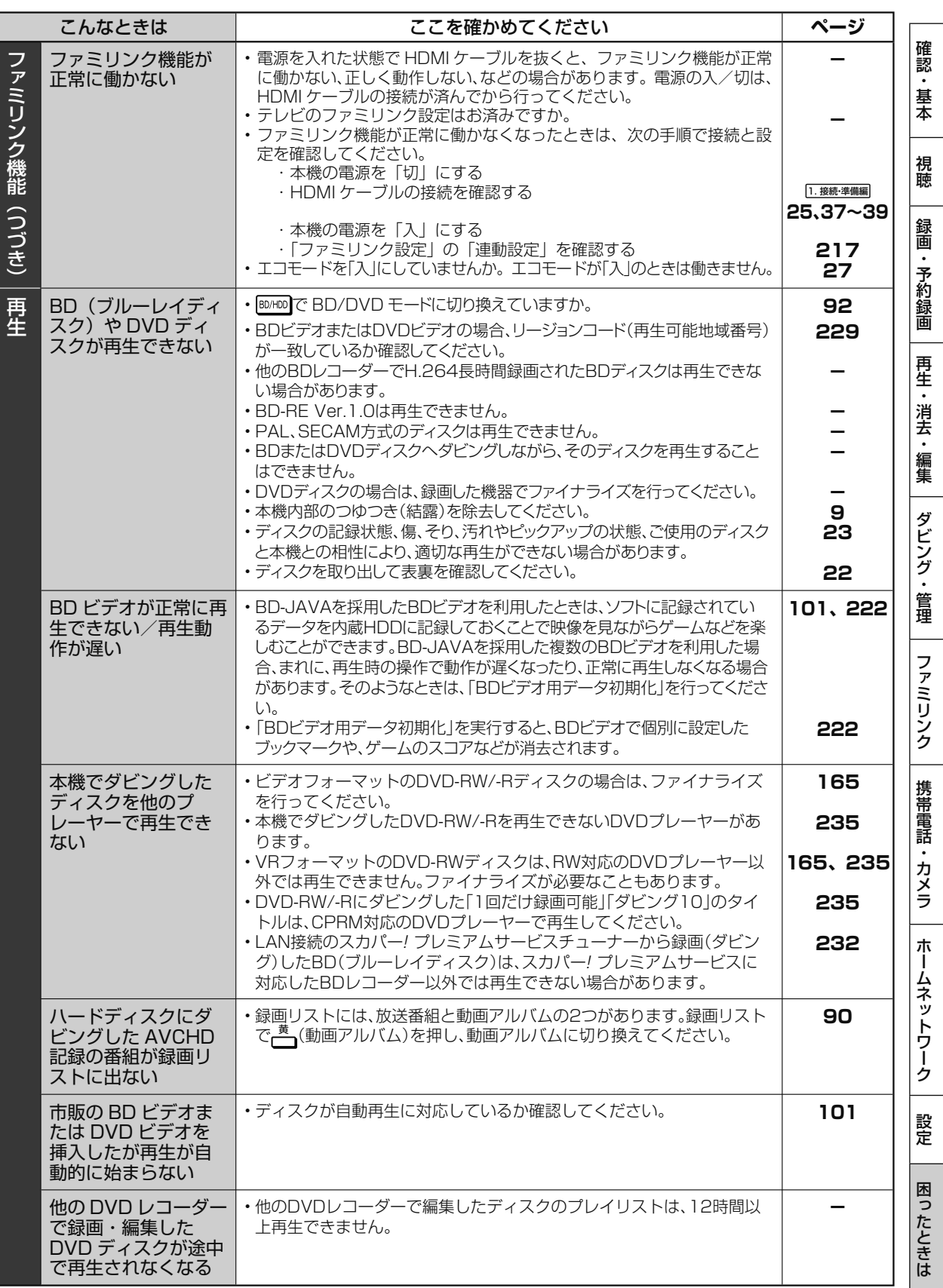

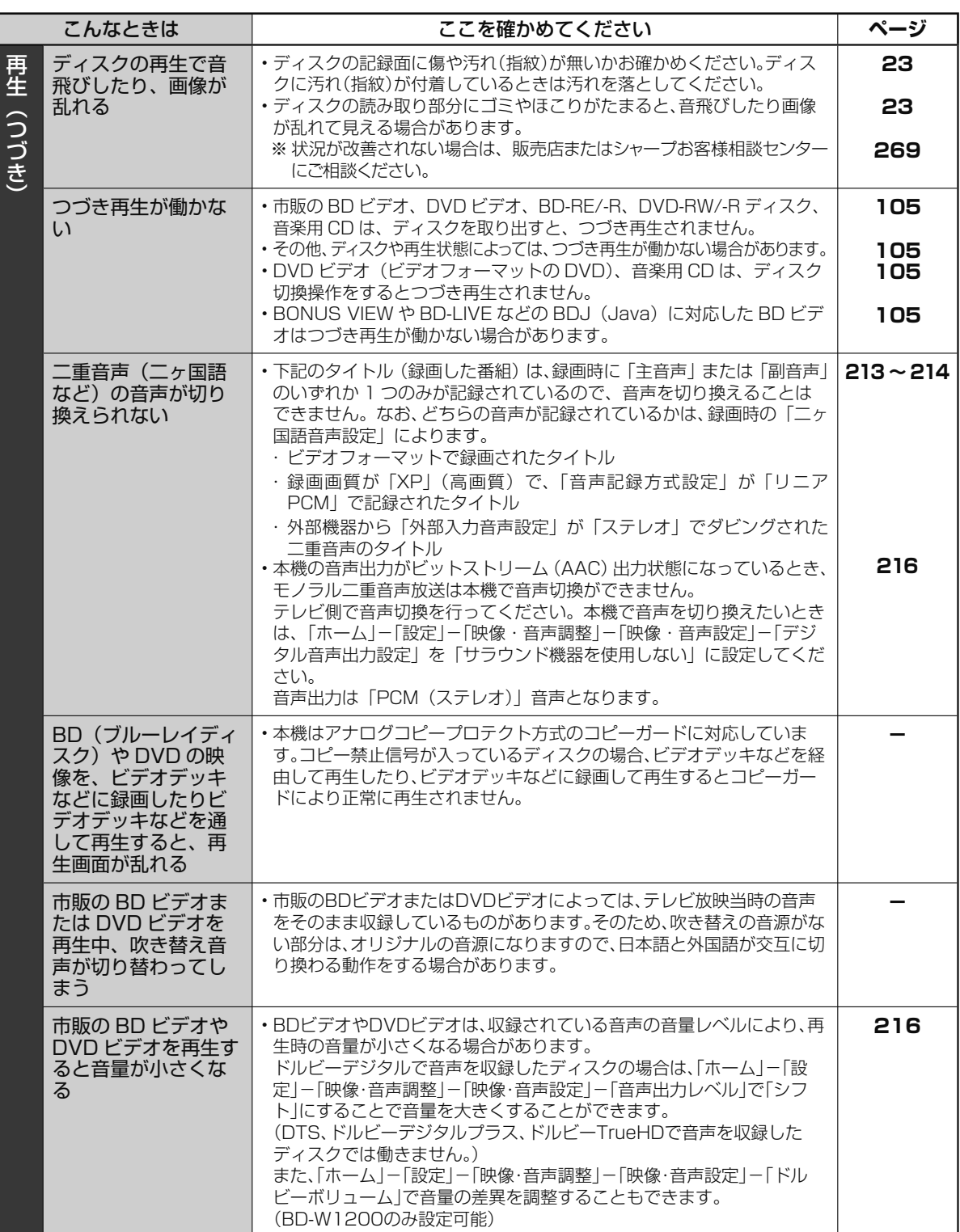

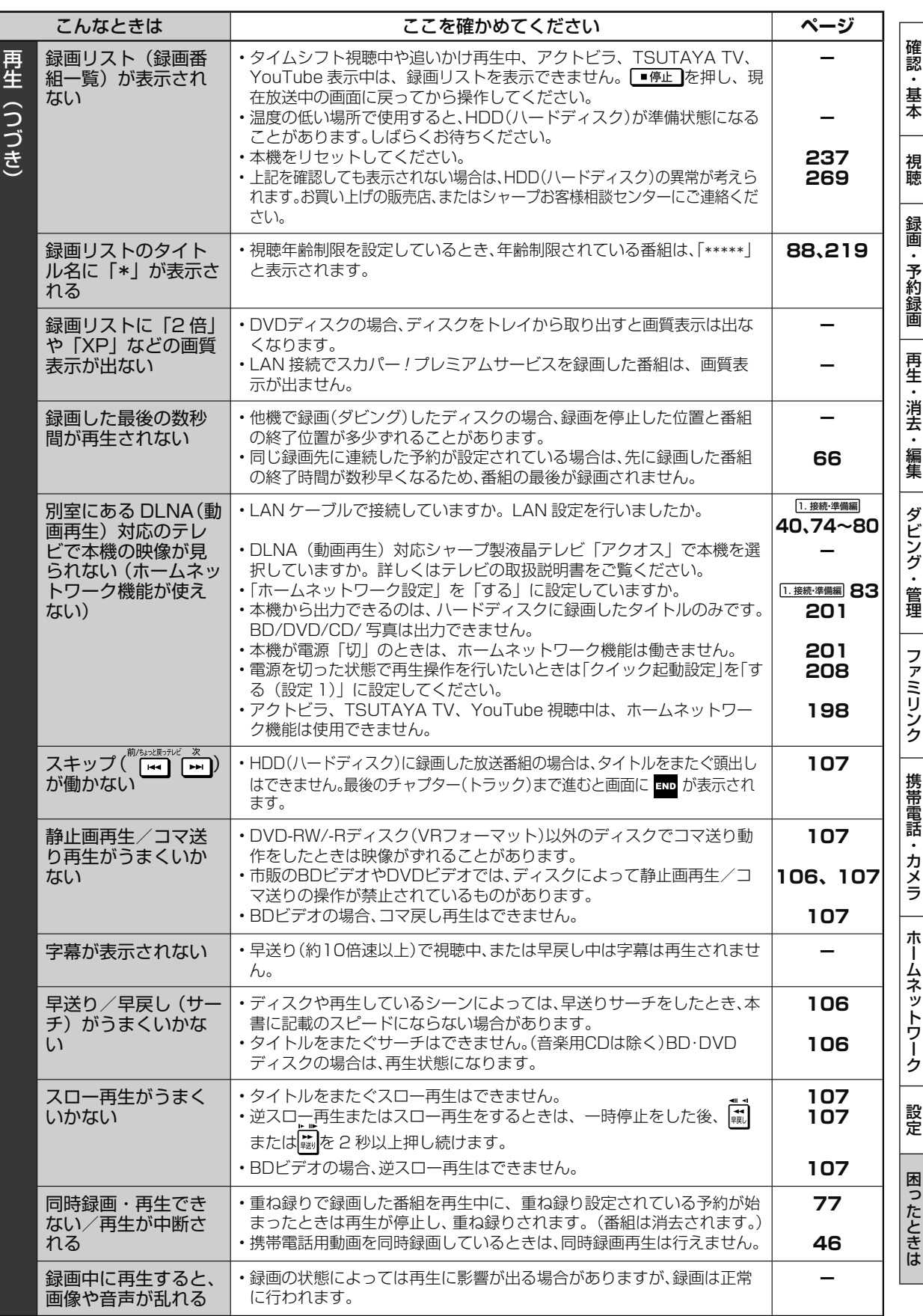

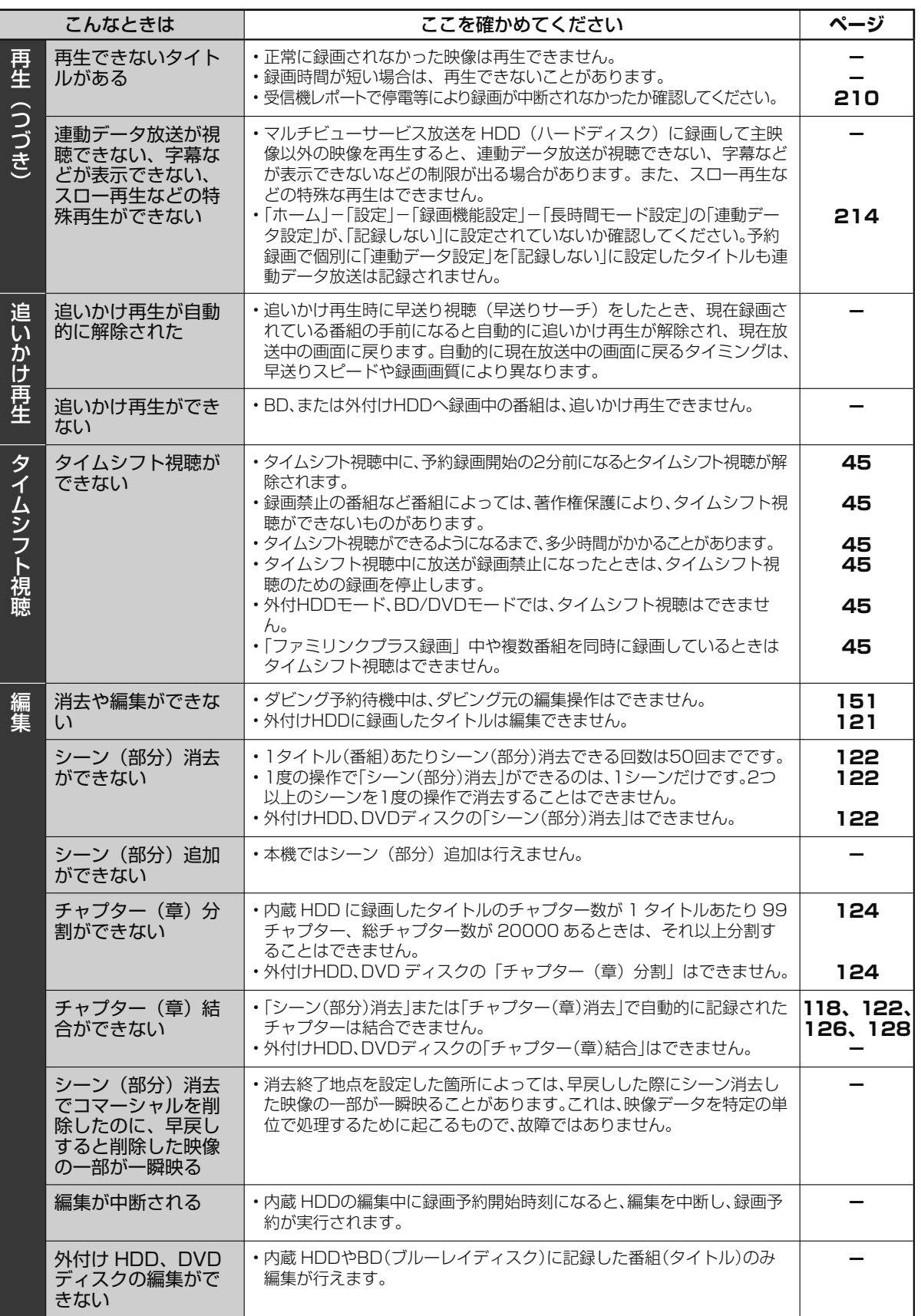

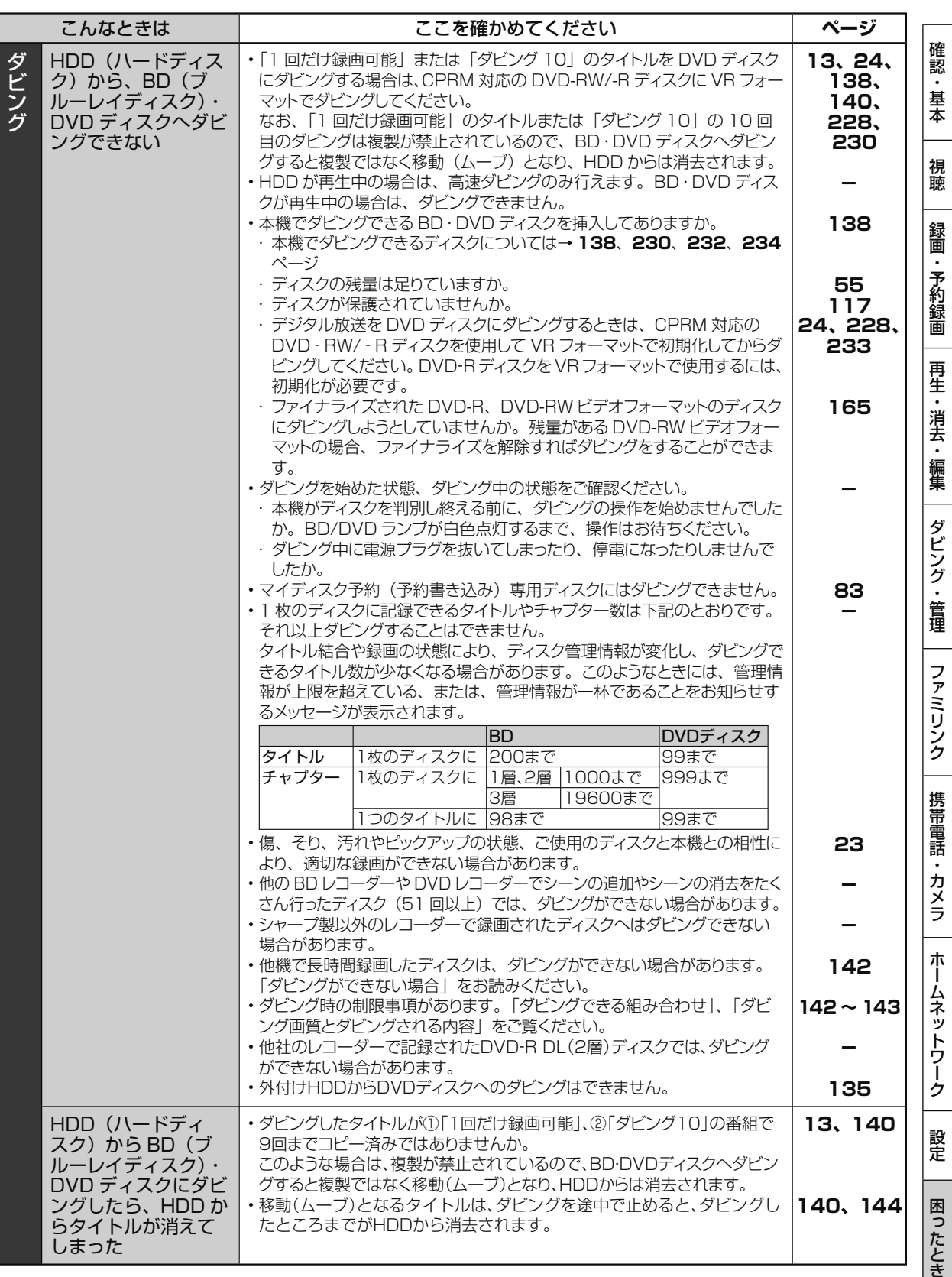

次ページへつづく ● 249

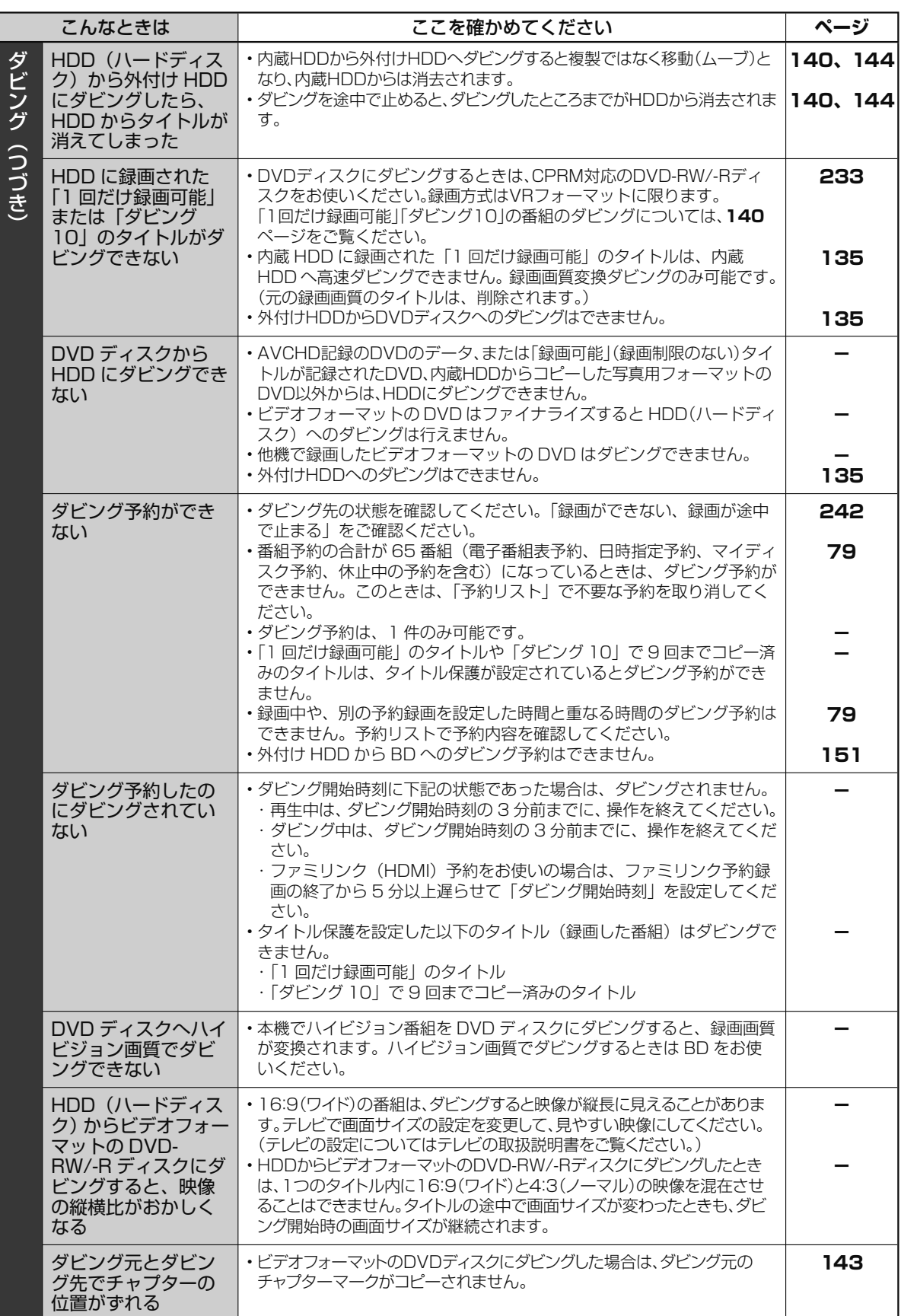

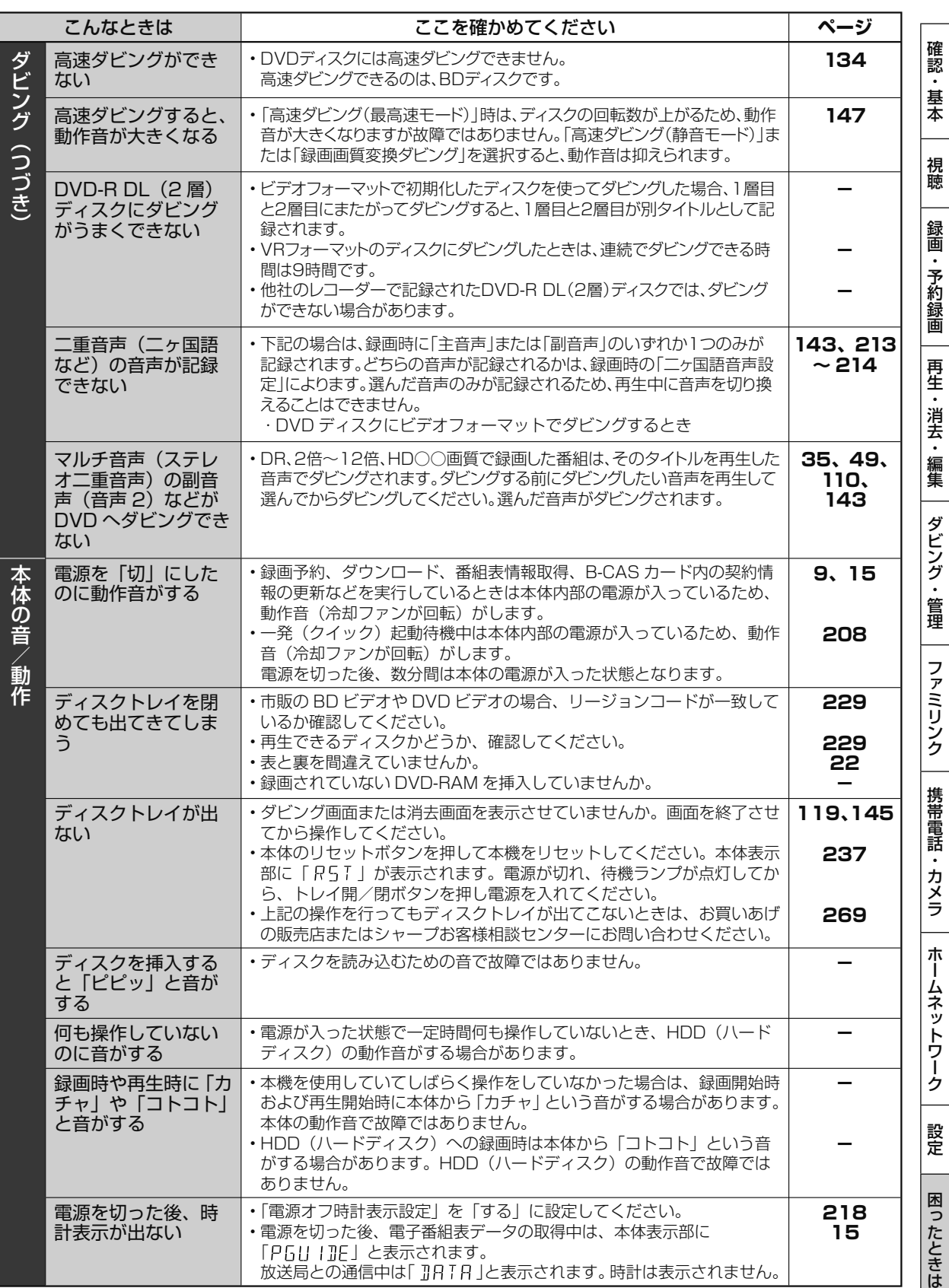

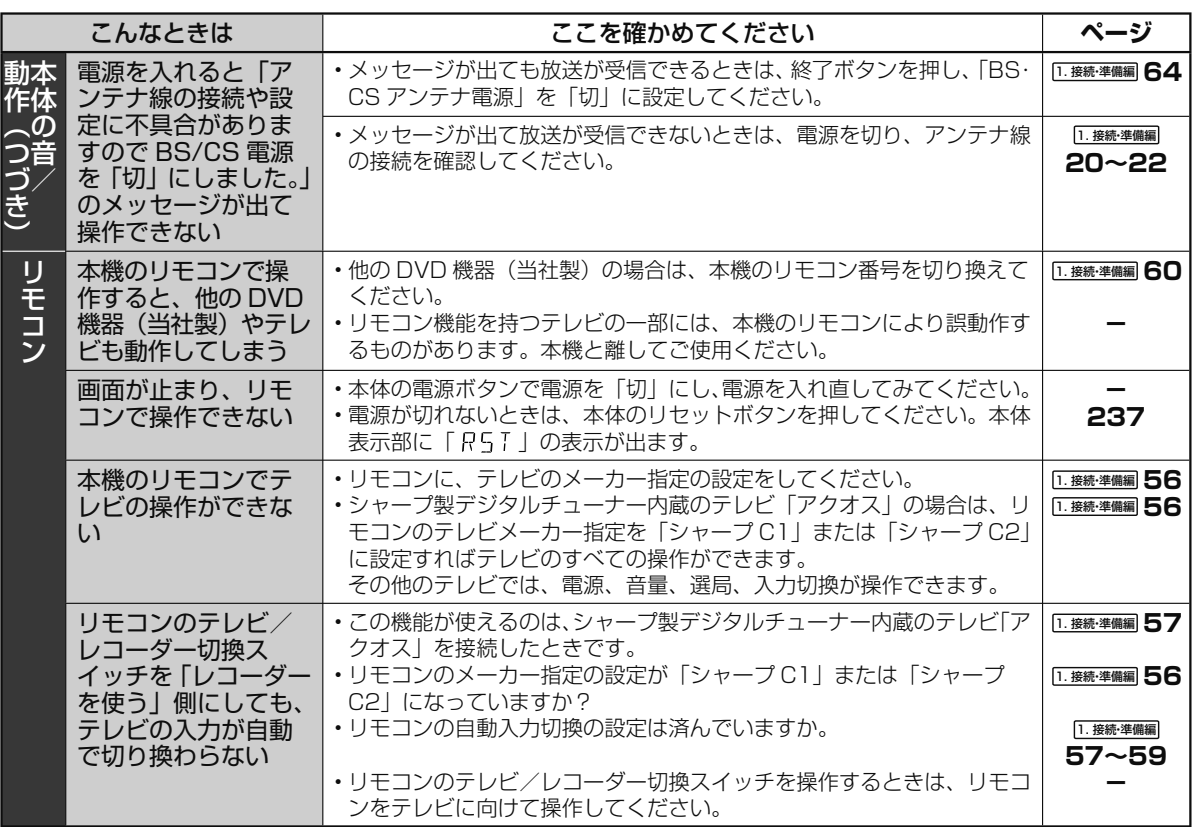
## 故障かな?と思ったら

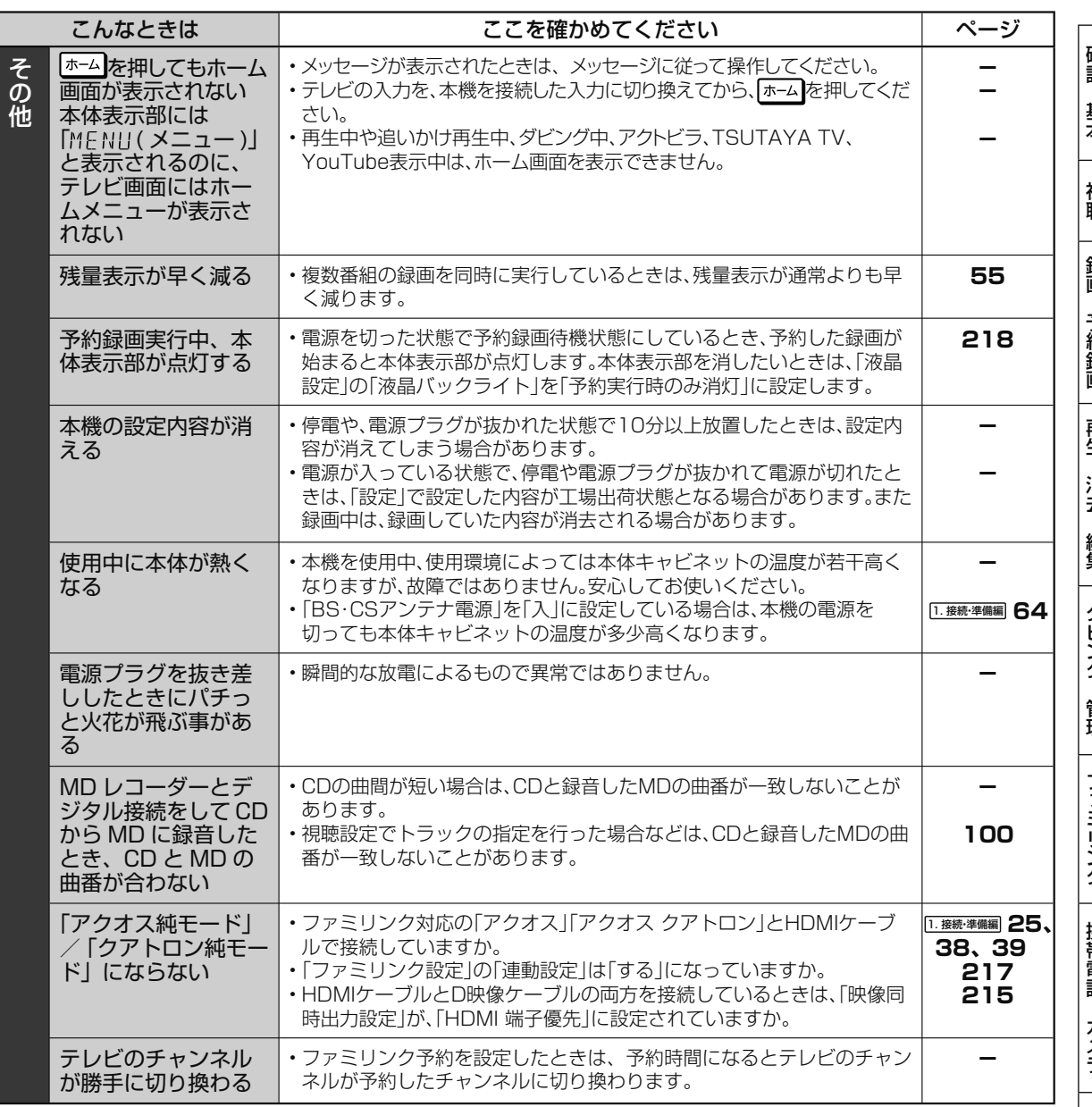

ホ ー

エラーメッセージ (例)

# **エラーメッセージ(例)**

ディスクが正しくなかったり操作を誤ったときは、本体表示部やテレビ画面に次のような表示が出ます。

## **本体表示部**

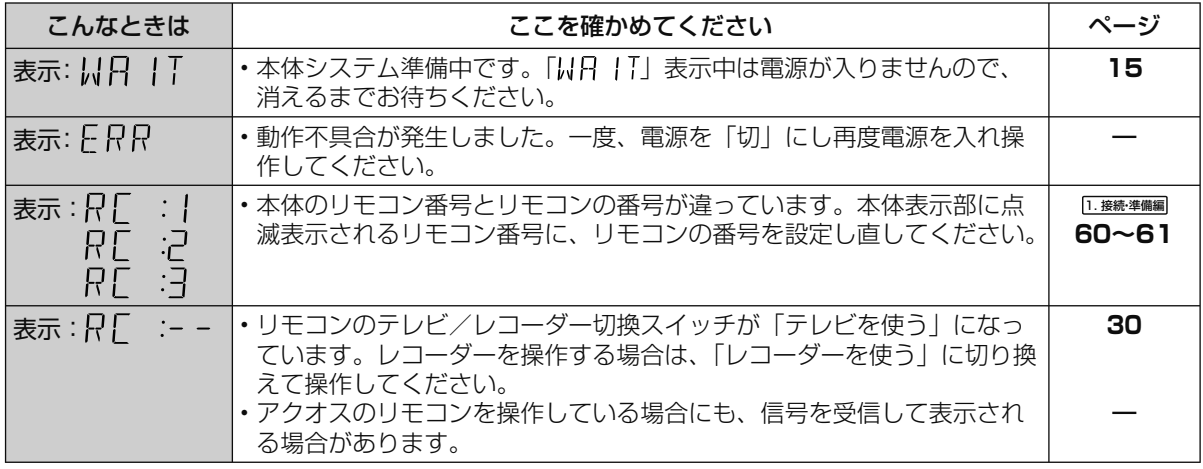

## **テレビ画面**

■緑画や再生時のメッセージ

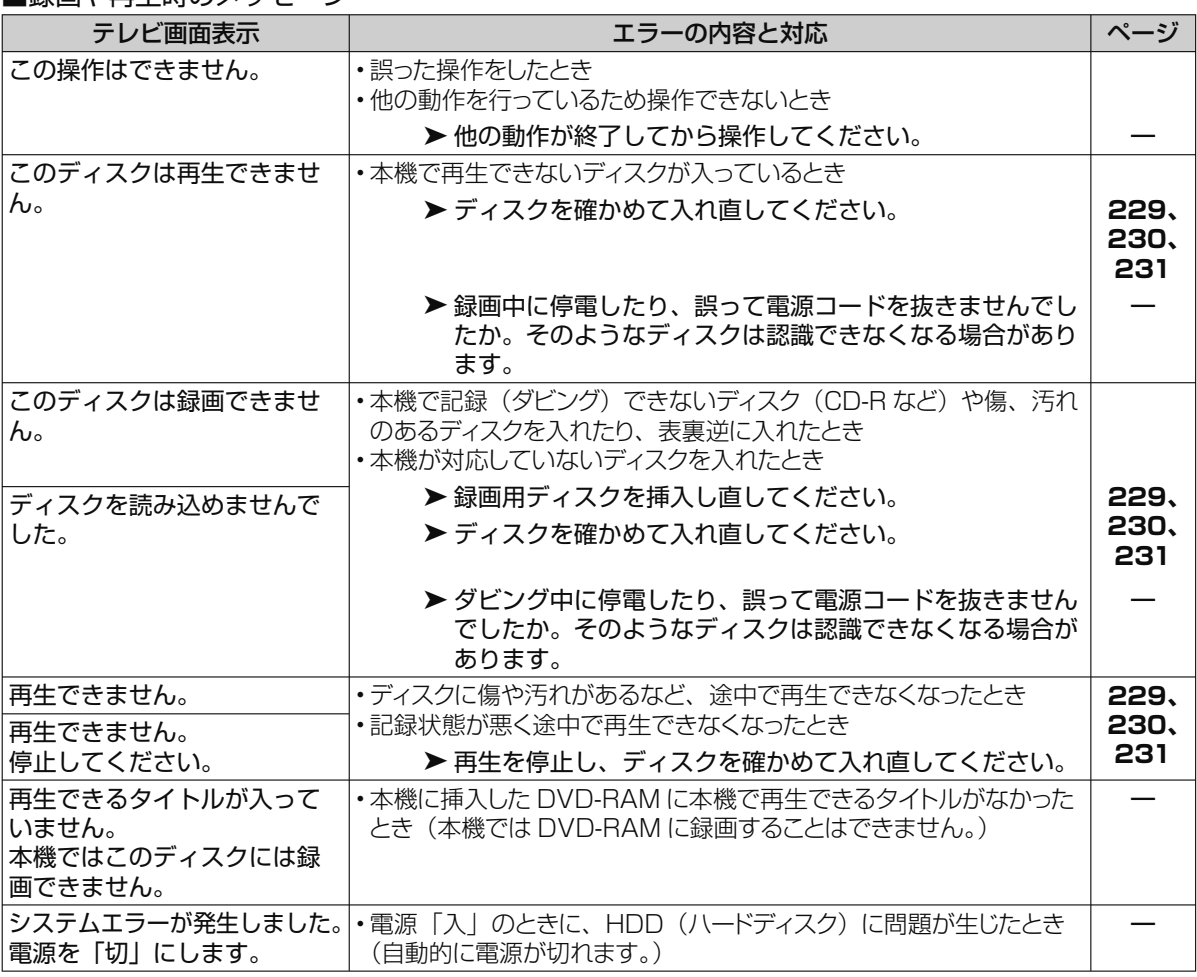

視 ホ ■緑画や再生時のメッヤージ (つづき) テレビ画面表示 オンファイン エラーの内容と対応 ファイン スタージ 本体背面のファンが正しく動作し ていません。背面ファンをご確認 ください。電源を「切」にします。 • 本体背面ファンが止まっている • 正常に動作していない ➤ 一度電源を切り、再度電源を入れ直してください。 ▶ リセットボタンを押し、再度電源を入れ直してください。 ※上記を行っても改善されないときは、販売店または シャープお客様相談センターにご相談ください。 **― 237 269** 本体背面のファンが正しく動 作しない可能性があります。 ファンをご確認ください。 選局・再生に失敗しました。 チャンネルを切り換えてくだ さい。 • 受信状況、再生状況により、処理が間に合わないとき • 放送視聴時に電波状態が悪く選局に失敗したとき • 再生時に記録したデータがこわれていて再生に失敗したとき ▶ 別のチャンネルに切り換えてお楽しみください。 ▶ チャンネルが切り換わらないときは、本体のリセットボタ ンを先の細いもので押してください。 ➤ 電源を入れるとシステム確認のため「電源プラグの抜き差 しやリセット操作などによりディスクを確認しています。 完了まで 10 分以上かかる場合があります。」のメッセー ジが表示されたときは、表示が消えるまでお待ちください。 ※状況が改善されない場合は、販売店またはシャープお客 様相談センターにご相談ください。 **32 237 ― 269** チャプターが記録できる上限 を超えましたので録画できま せん。不要なタイトルやチャ プターを消去してから録画し てください。 • タイトルやチャプターマークが、記録できる上限を超えたとき • タイトル数が制限を超えているとき • HDD(内蔵/外付け)、BD内に記録できるタイトル数やチャプター 数は下記のとおりです。それ以上録画することはできません。 タイトル結合や録画の状態により、HDDやBDの管理情報が変 化し、録画できるタイトル数が少なくなる場合があります。この ようなときには、管理情報が上限を超えている、または、管理情 報が一杯であることをお知らせするメッセージが表示されます。 タイトル数 ディスク種類 一つ 自計 HDD (内蔵/外付け) 999 ※<br>BD (ブルーレイディスク) 200 <u>BD(ブルーレイディスク) | 20</u><br>DVD-RW/-R ディスク | 199 DVD-RW/-R ディスク 99 チャプター数 | ディスク種類 | コンタイトル | 合計<br>| HDD (内蔵/外付け) | 39 | 200 HDD (内蔵/外付け) 99 20000 \* BD(1層、2層) 98 1000 BD(3層) | 98 | 19600  $DVD-RW/R$   $\vec{r}$   $\sim$   $\sqrt{99}$   $\sqrt{999}$ ※ 内蔵 HDD は放送番組と動画アルバムの合計、外付け HDD は放送番組の合計です。 ▶ 内蔵 HDD、BD(ブルーレイディスク)の場合は、不要な チャプターを消去するかチャプターを結合してください。 **118 ~ 120、 126** 管理情報の上限を超えるため、 このタイトル同士は結合でき ません。 管理情報が上限を超えました のでこの操作はできません。 不要なタイトルを消去してか ら行なってください。 管理情報が上限を超えました のでこの操作はできません。 不要なタイトルを消去するか、 他のディスクを使用してくだ さい。 管理情報が上限を超えました ので、これ以上録画できませ ん。不要なタイトルを消去す るか、他のディスクを使用し てください。 ディスクが修復できませんで した。 • BD や DVD-RW/-R ディスクのダビング中に停電があった場合、停 電回復後データの修復を自動的に行いますが、ディスクに傷や汚れ などがあり修復できなかったとき **―** 電源プラグの抜き差しやリ セット操作などによりディス クを確認しています。完了ま で 10 分以上かかる場合があ ります。 • リセット操作により、電源を切った場合など • 停電などにより、HDD や BD、DVD-RW/-R ディスクにディスク 情報が正しく書き込まれない状態で録画が停止した場合など ▶ HDD (ハードディスク)や BD、DVD-RW/-R ディスク の確認が完了するまでお待ちください。確認は 10 分以上 かかる場合があります。 **―**

■緑画や再生時のメッヤージ (つづき)

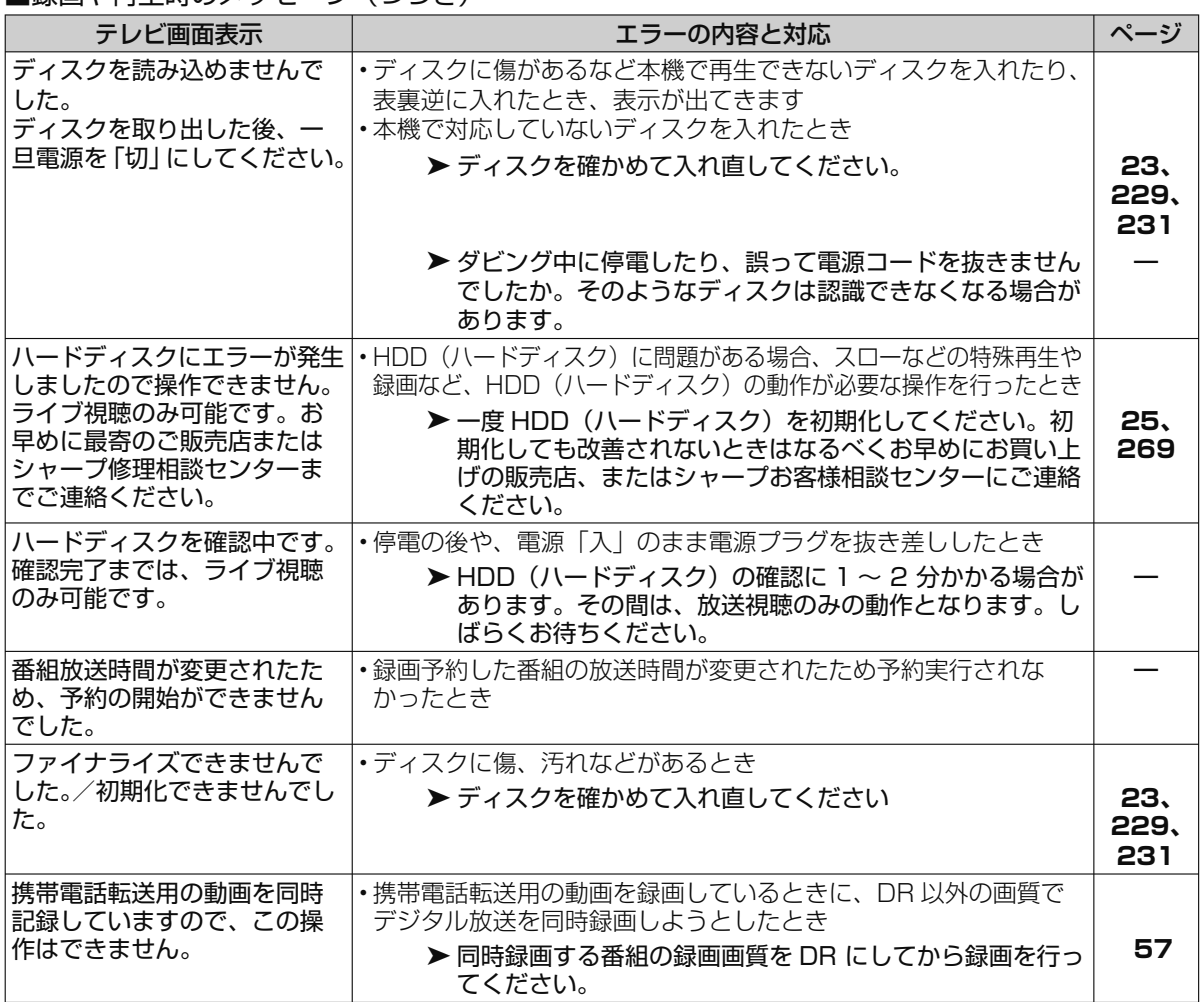

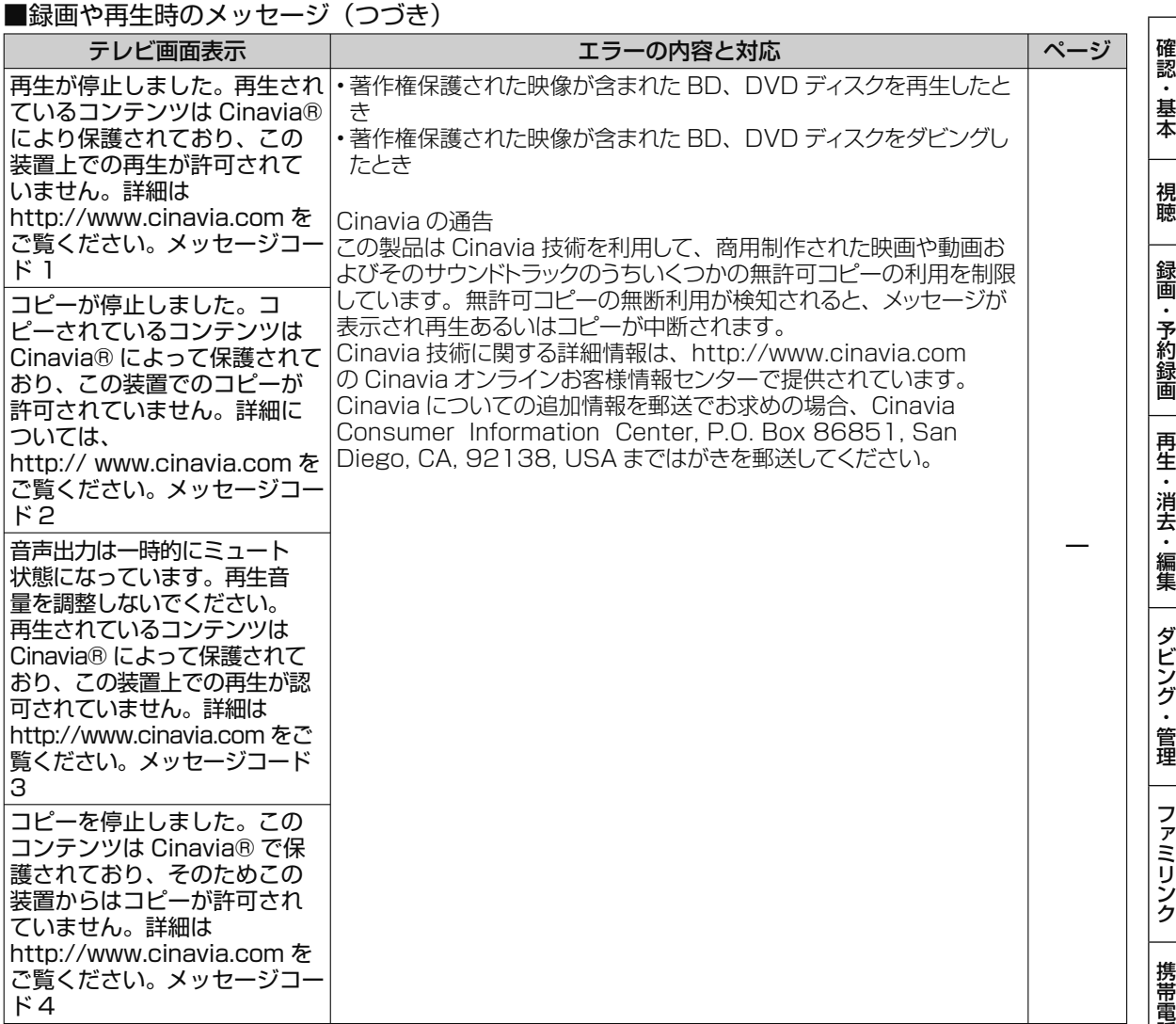

■直接録画時のメッセージ

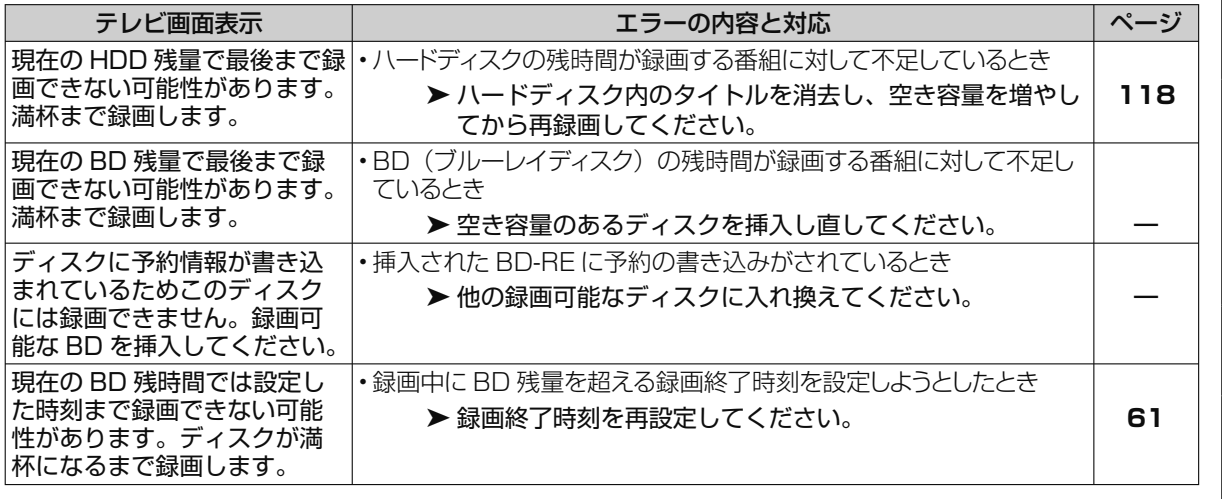

257

ホ ー

■スローなどの特殊再生時のメッセージ

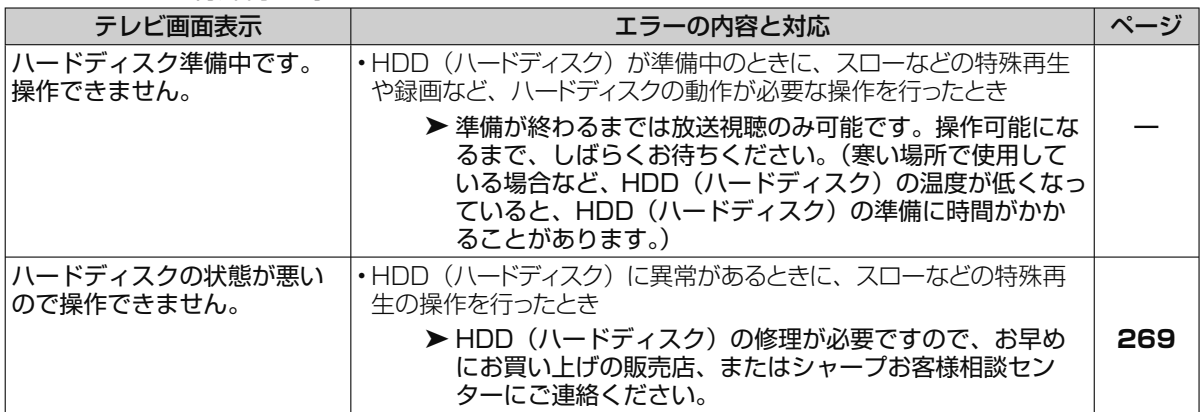

#### ■マイディスク予約機能に関するメッセージ

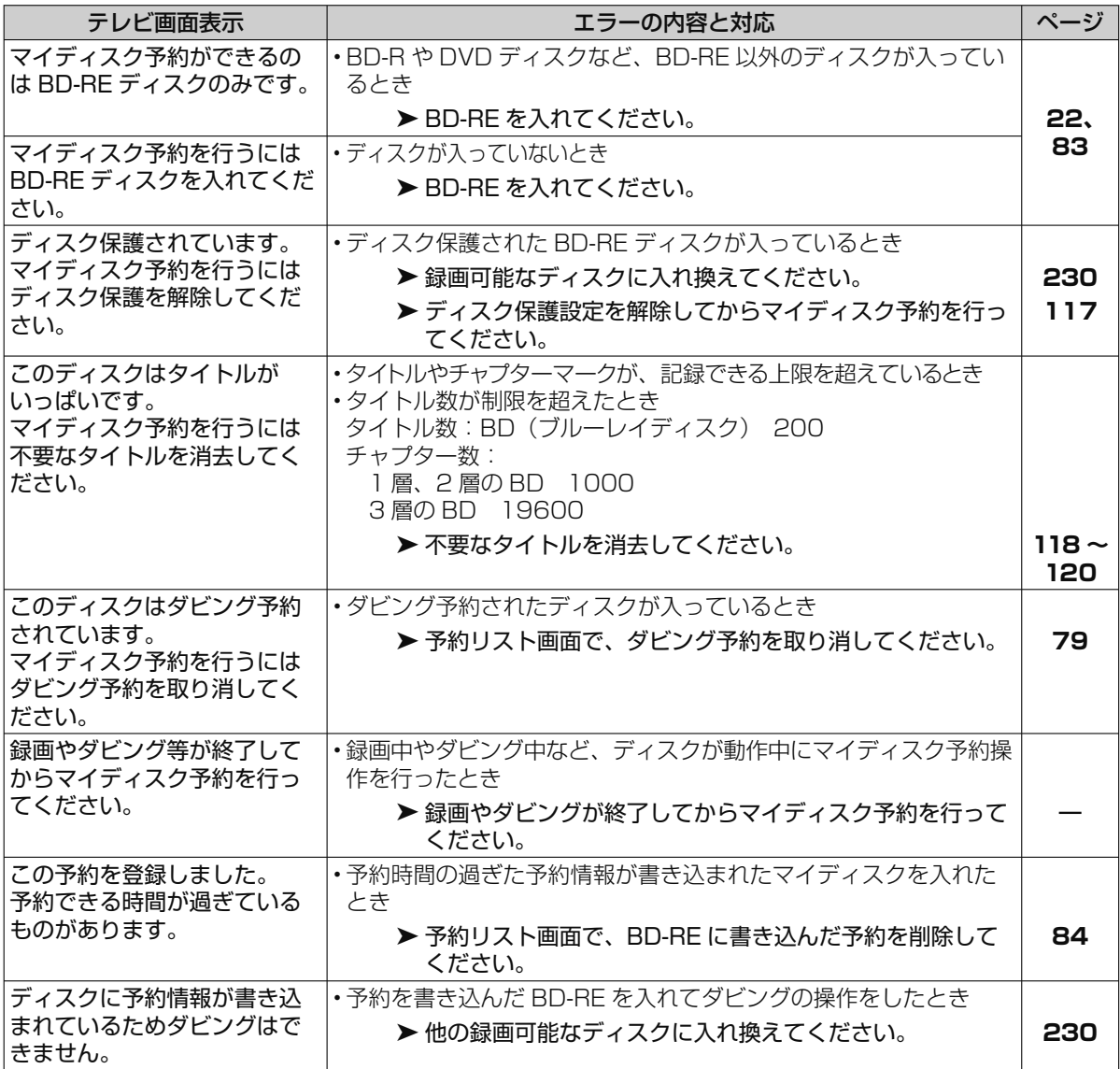

■ BD/DVD ディスクへのダビング時のメッセージ

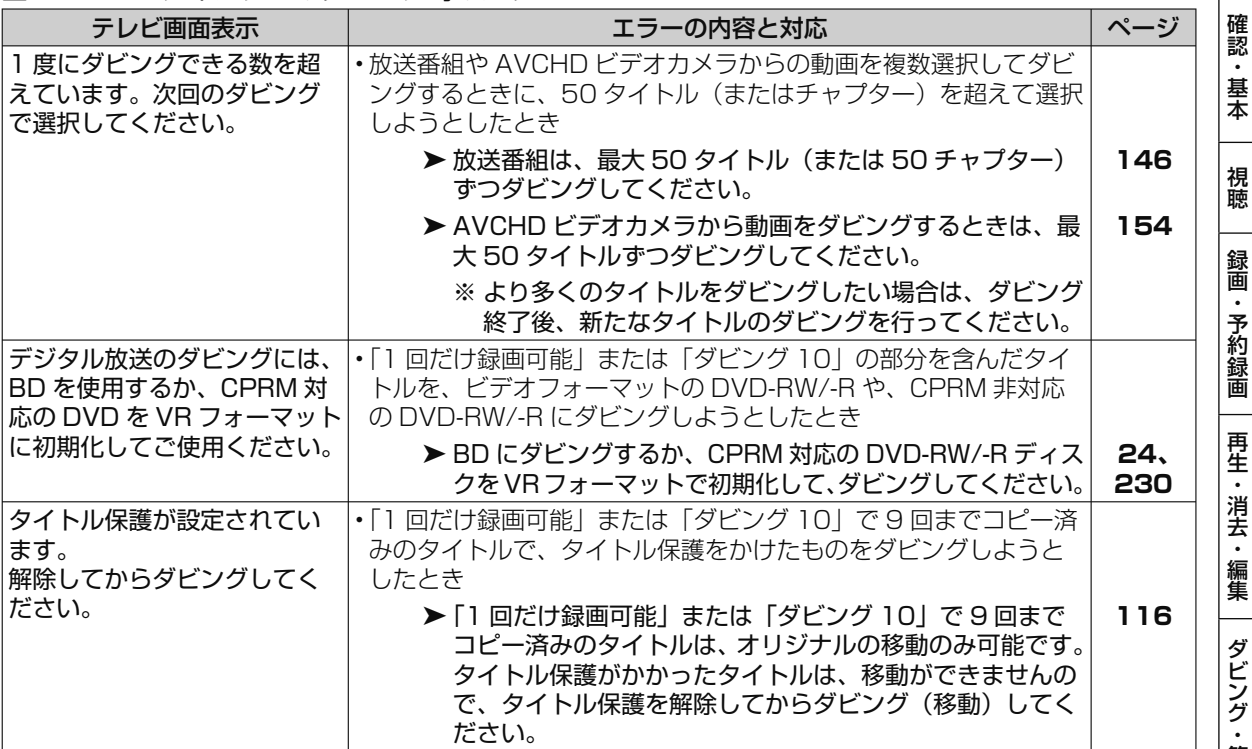

■携帯電話への動画転送時のメッセージ

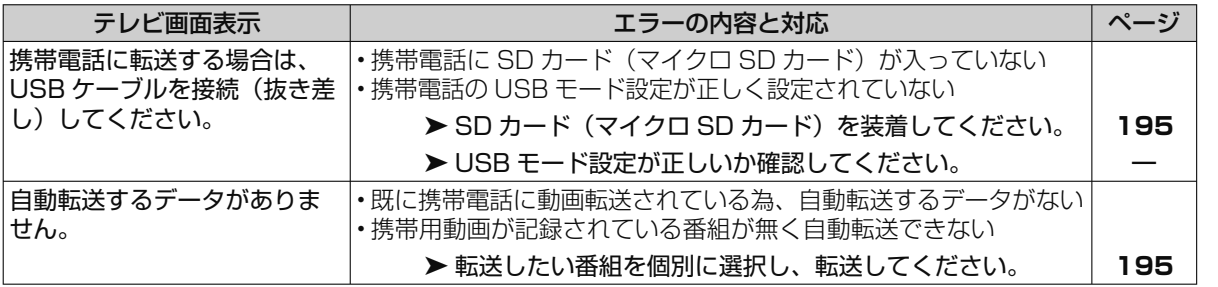

#### ■編集・消去・タイトル名変更時のメッセージ

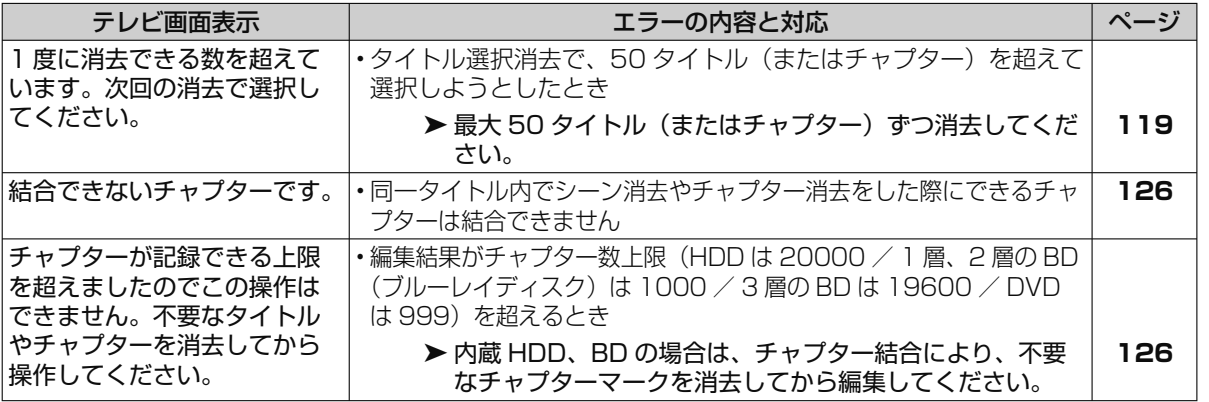

ホ ー

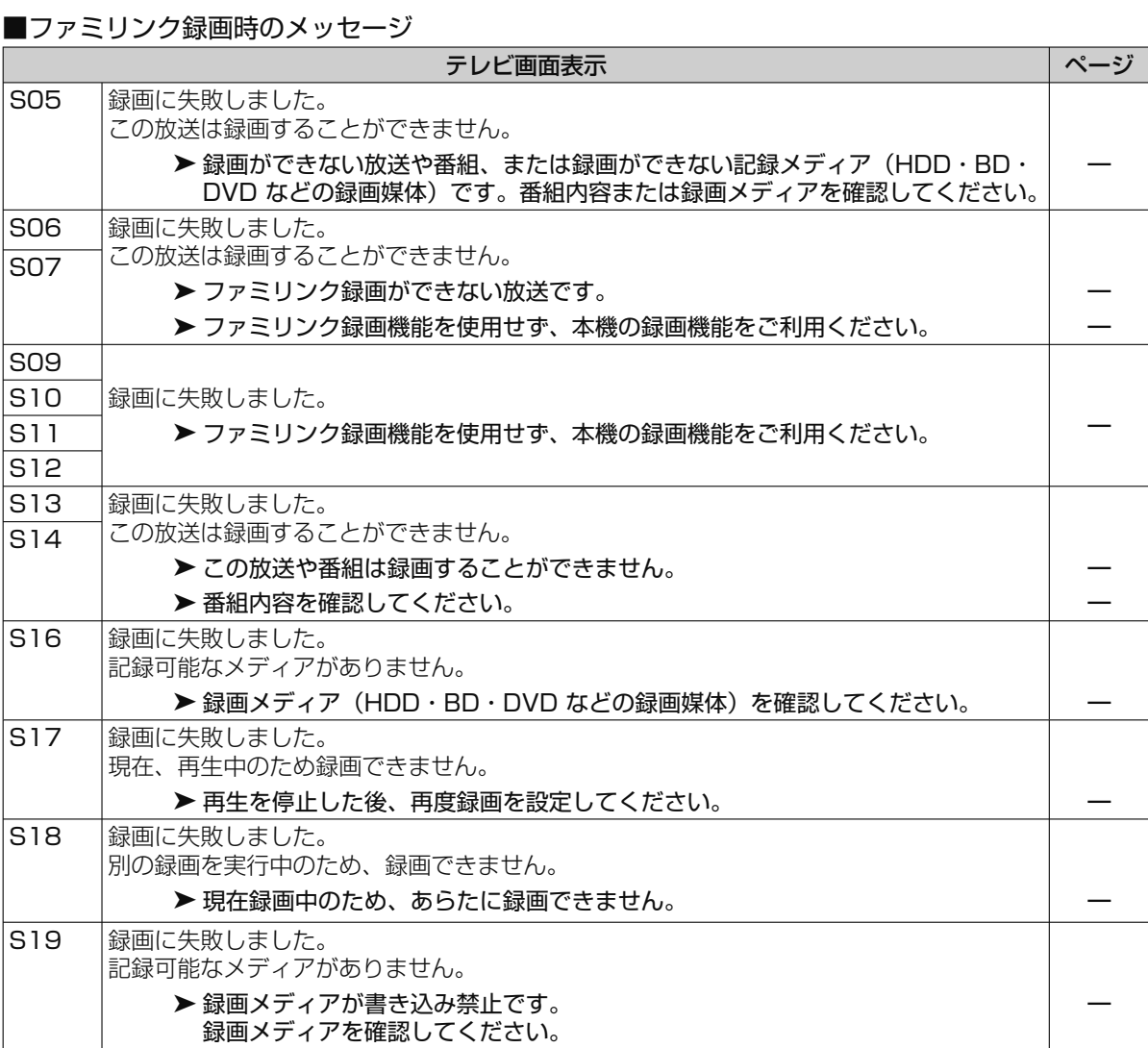

#### ■ファミリンク録画時のメッセージ (つづき)

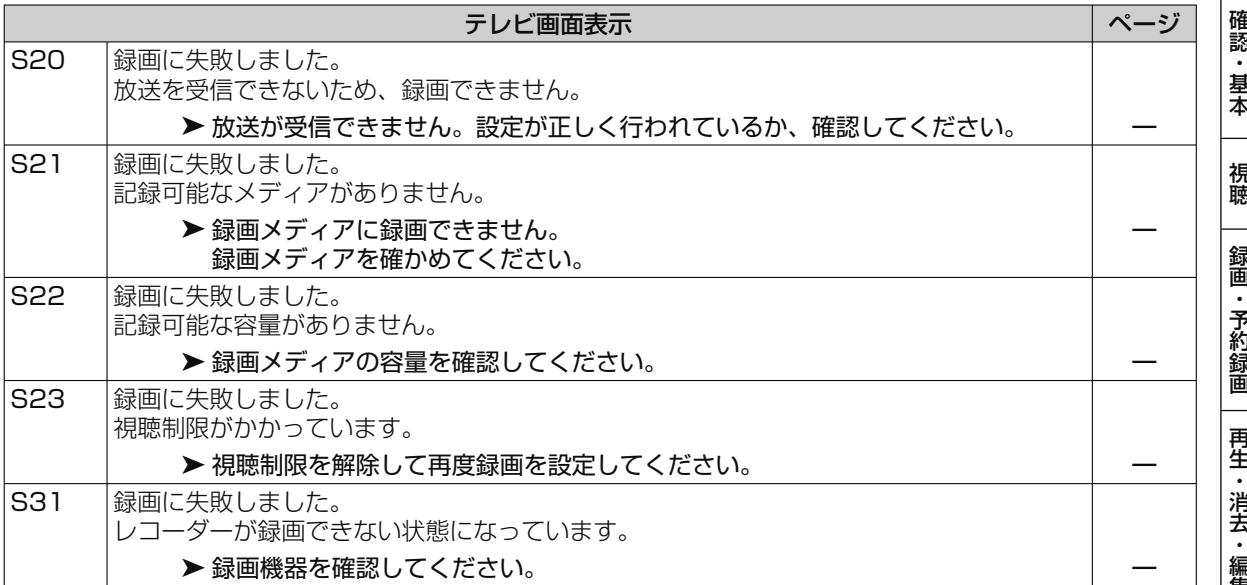

#### ■データ送受信端子からの写真取り込みに関するメッセージ

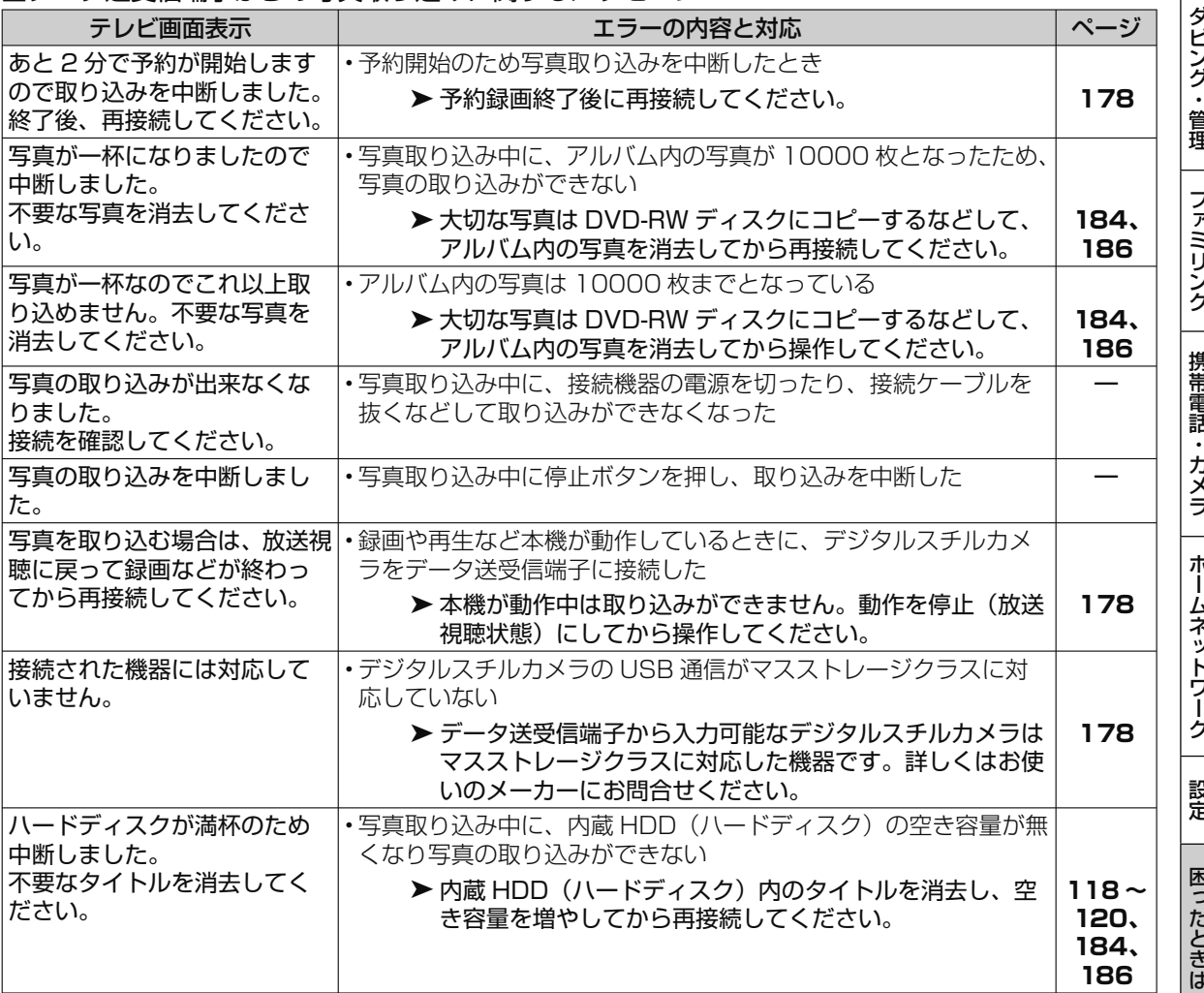

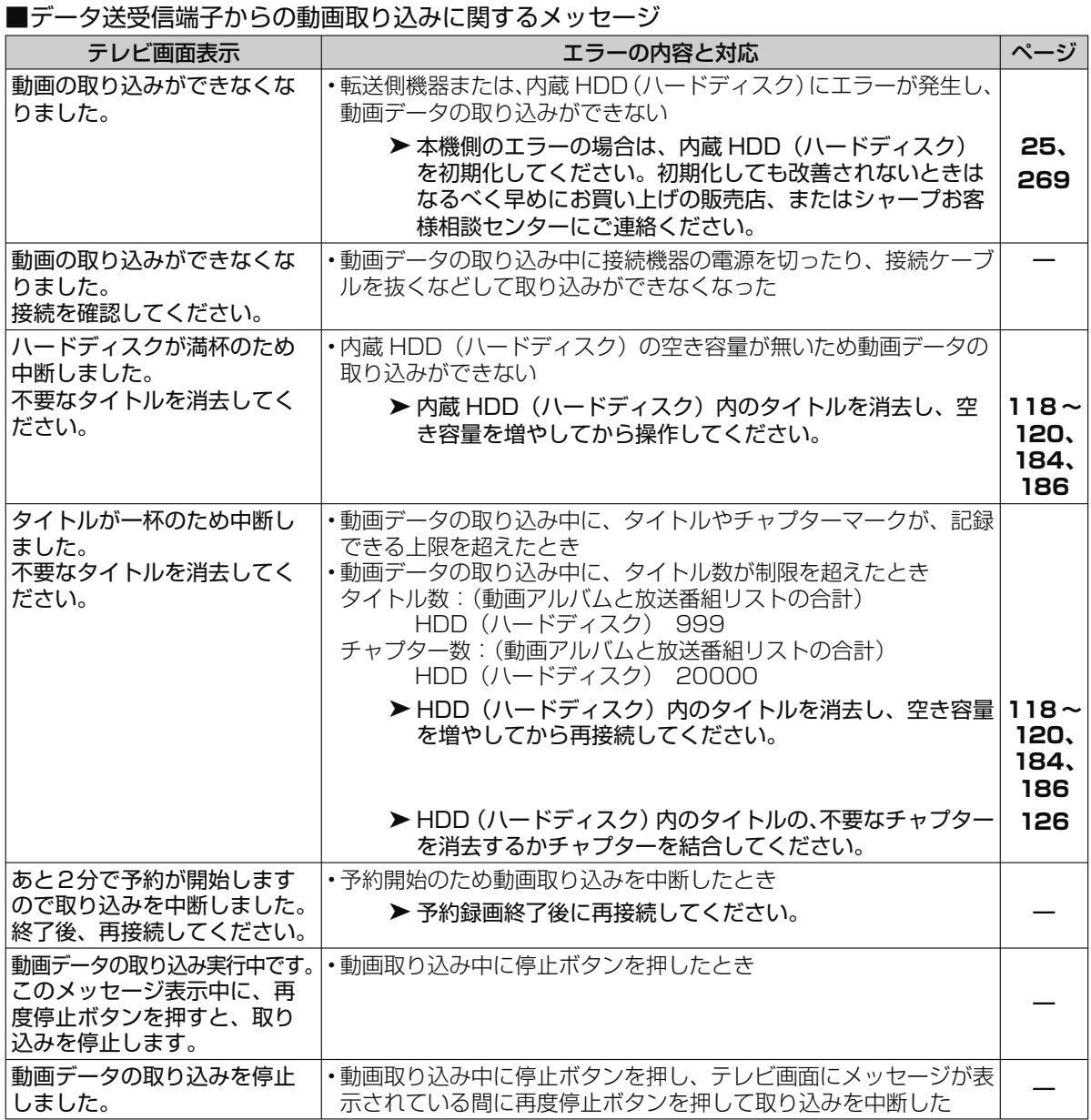

#### ■ USB メモリーからのソフトウェア更新に関するメッセージ

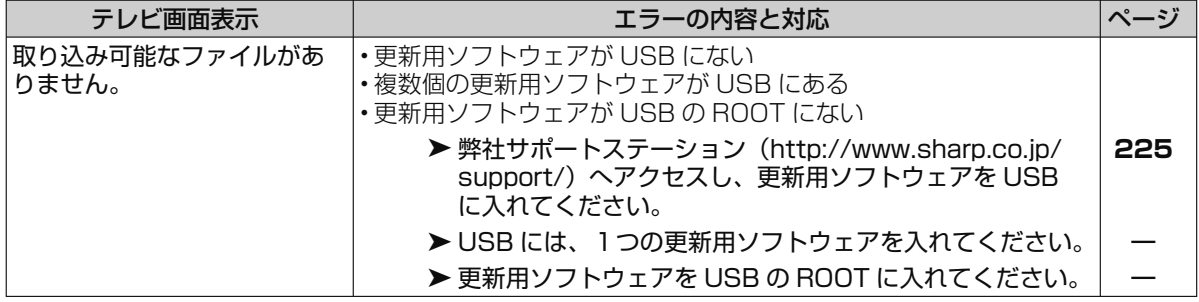

視 ■写真コピーに関するメッヤージ テレビ画面表示 コンコン エラーの内容と対応 スポーツ ページ あと 5 分で予約を開始します。 写真のコピーを中断しました。 • 予約開始時刻となるため、写真コピーを中断した **▶予約録画が終了してから操作し直してください。** 写真のコピーができないため 中断しました。 ××××枚コピーしました。 • ディスクの空き容量が一杯になったり、写真保存枚数が制限一杯に なったことから中断したとき **―** 写真のコピーを中断しました。 • 写真コピー中に停止ボタンを押しコピーを中断した **―** 写真用に初期化した DVD を挿 入してください。 • 写真用フォーマットで初期化されていない DVD-RW ディスクを挿入 し、写真コピー操作を行った ➤ 写真用フォーマットで初期化した DVD-RW ディスクを挿 入し直してください。 **24** 次の予約時間と重なるためコ ピーできません。予約が終了 してから操作してください。 • 写真枚数または容量が多く、予約開始時刻と重複する可能性がある とき ➤ 予約録画が終了してから操作し直してください。 **―** ファイナライズされていない DVD ディスクを挿入してくだ さい。 • ファイナライズされている写真用フォーマットの DVD-RW ディス クを挿入し、写真コピー操作を行った ➤ ファイナライズされていない写真用フォーマットの DVD-RW ディスクを挿入し直してください。 **―** ディスクに保存できる枚数を 超えています。 写真の枚数を少なくして操作 してください。 • ディスクに保存されている写真が 4000 枚ある ➤ ディスクへコピーできる枚数は最大 4000 枚です。 ➤ 不要な写真を消去してください。 **― 184、 186** ディスクの容量が不足しています。 写真の枚数を少なくして操作 してください。 • 空き容量の無いディスクに写真コピーした ➤ 空き容量のあるディスクを挿入するか、またはコピーする 写真枚数を減らしてください。 **―** 録画を停止してから操作して ください。 • 録画中に写真コピーを行おうとした ▶ 本機が動作中は写真コピーができません。動作を停止(放 送視聴状態)にしてから操作してください。 **―**

#### ■グループ設定(写真)に関するメッセージ

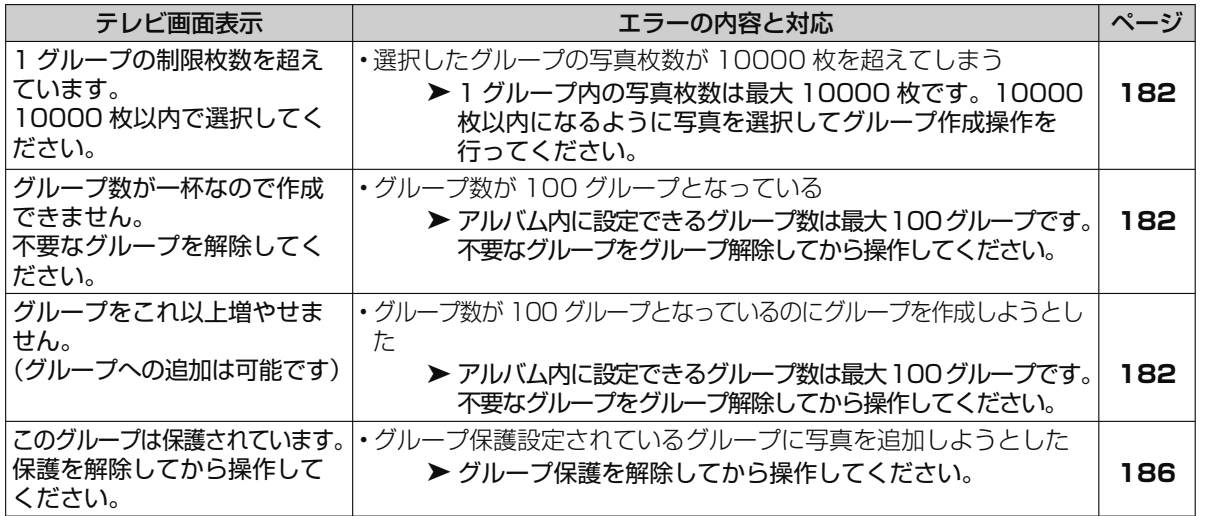

ホ

263

■写真再生時のメッセージ

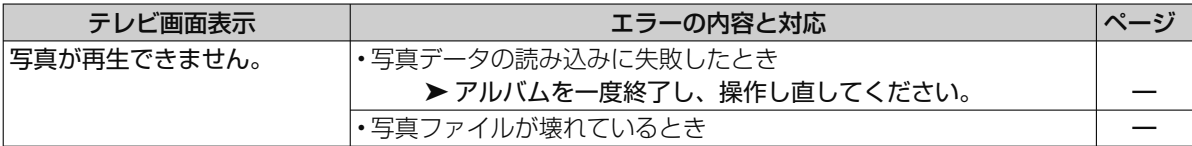

#### ■外付け HDD に関するメッセージ

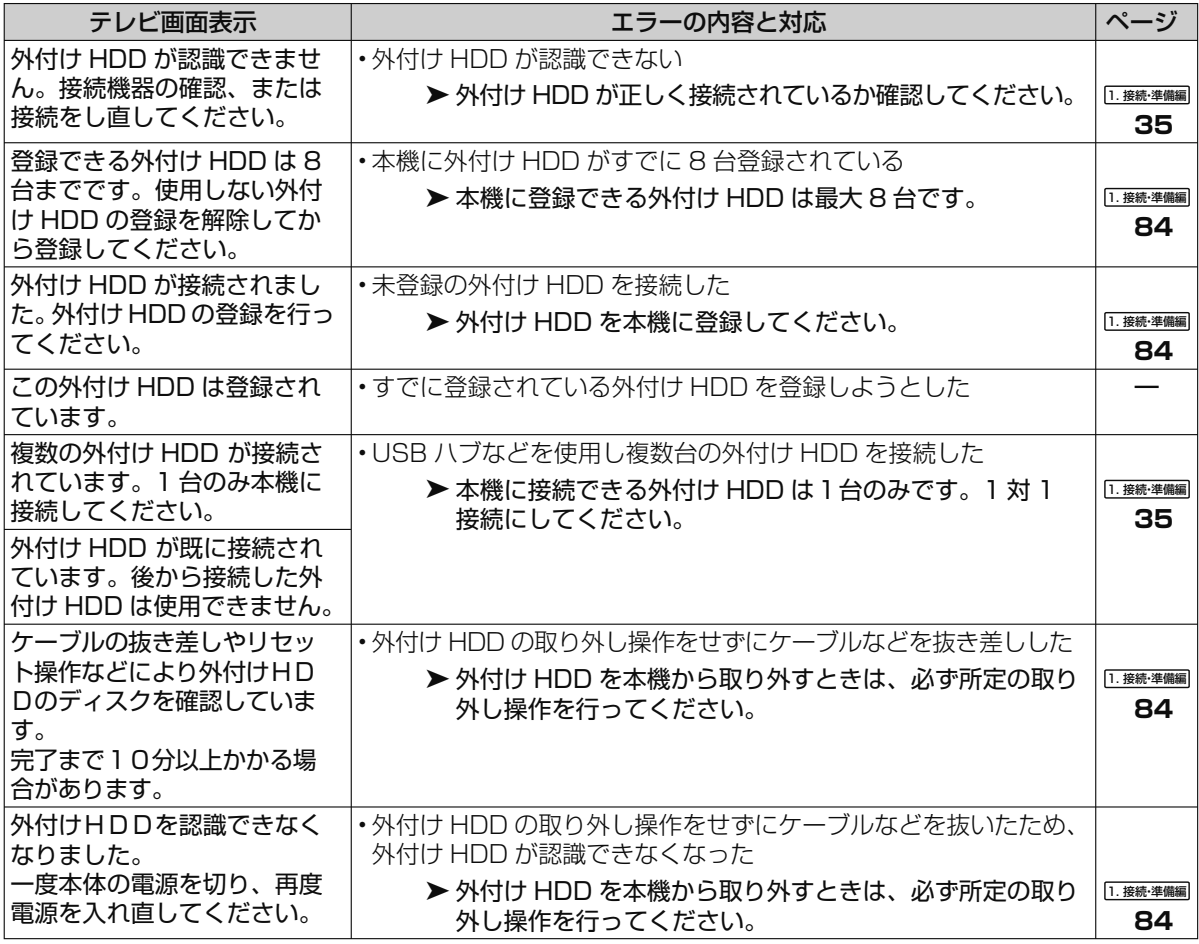

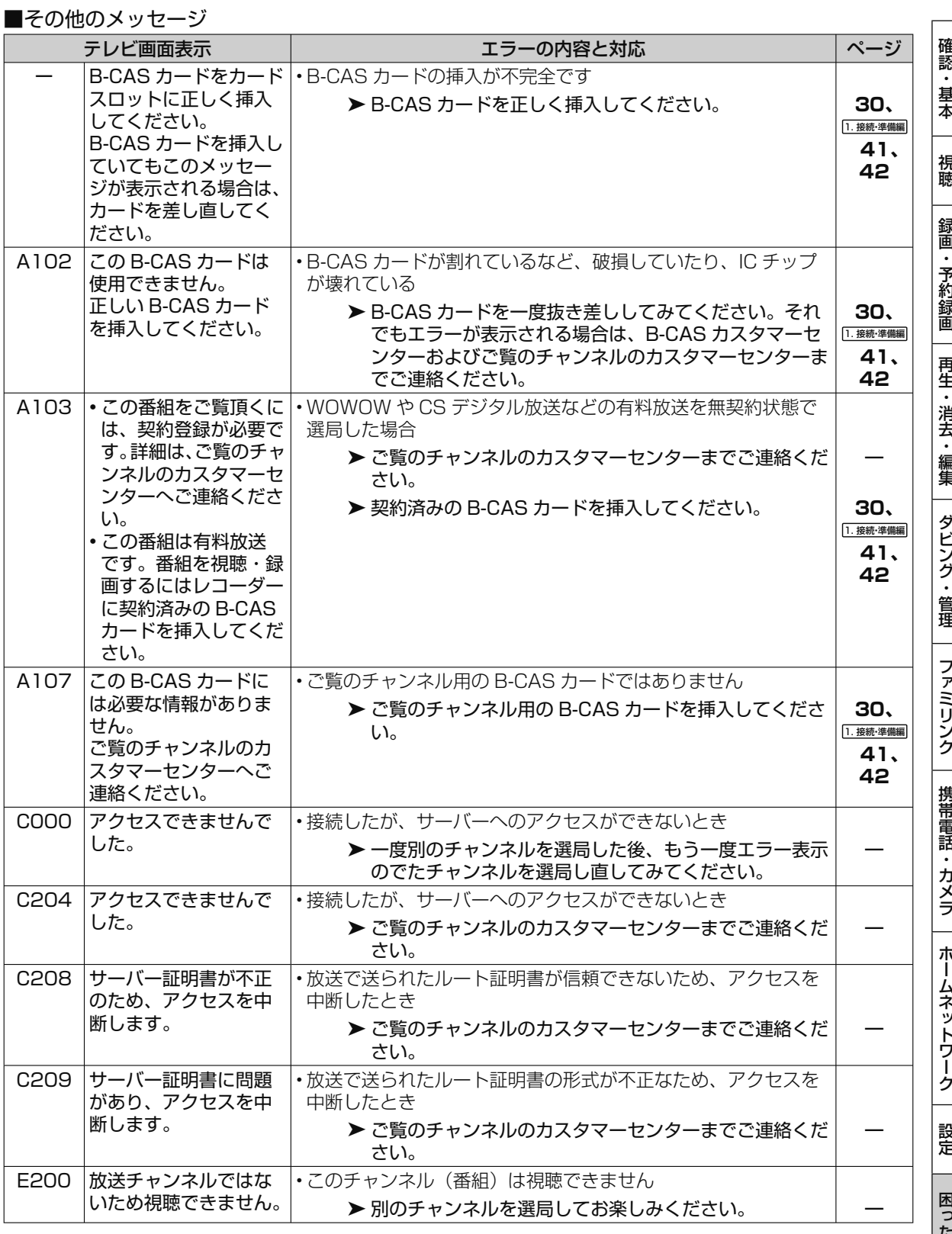

次ページへつづく ● 265

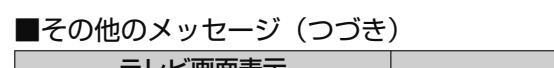

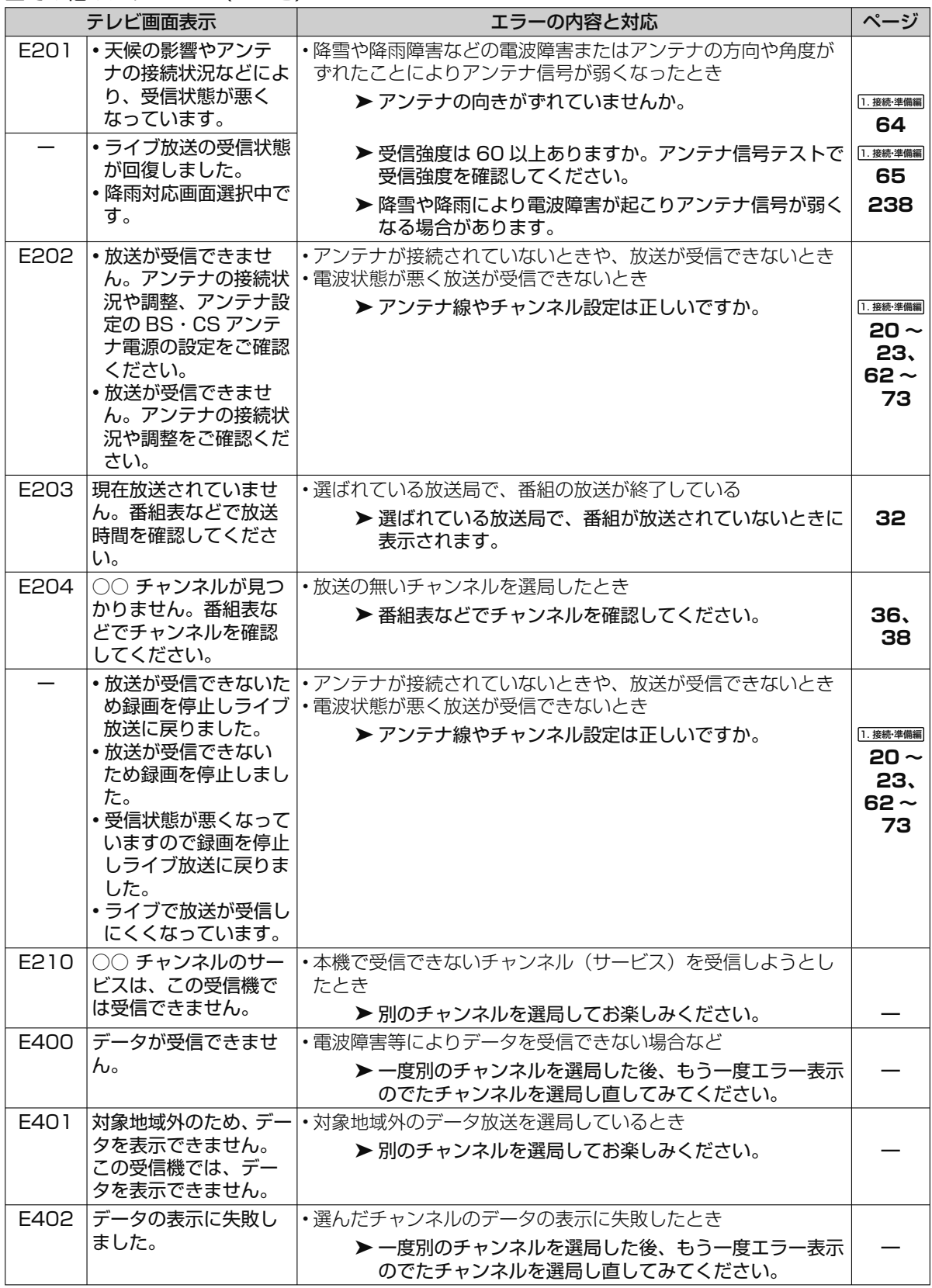

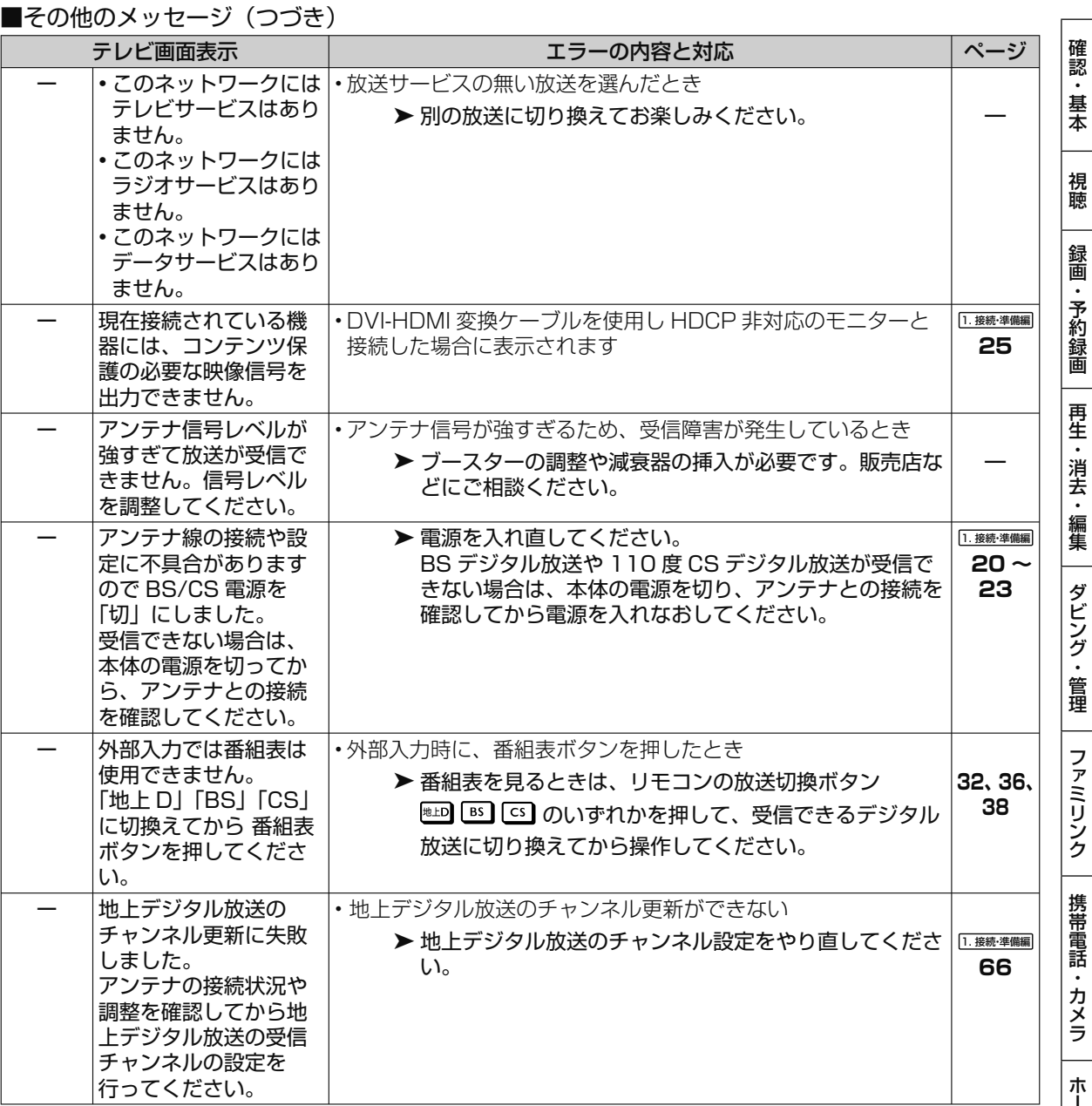

保証について

# **保証とアフターサービス**

### 保証書(別添)

● 保証書は、「お買いあげ日・販売店名」等 の記入をお確かめのうえ、販売店から受け 取ってください。 保証書は内容をよくお読みの後、大切に保 存してください。

#### ● 保証期間

 お買い上げの日から 1 年間です。 保証期間中でも、有料になることがありま すので、保証書をよくお読みください。

#### 使い方や修理のご相談など

● 修理に関するご相談ならびにご不明な点 は、お買い上げの販売店、またはシャープ お客様相談センターにお問い合わせくださ い。(→ **269** ページ)

#### 補修用性能部品の保有期間

- 当社は、ブルーレイディスクレコーダーの 補修用性能部品を、製品の製造打切後 8 年 保有しています。
- ●補修用性能部品とは、その製品の機能を維 持するために必要な部品です。

## 修理を依頼されるときは 出張修理

● 「故障かな?と思ったら」(→**236**ページ)を調べてください。それでも異常があるときは、使用をやめて、 必ず電源プラグを抜いてから、お買い上げの販売店にご連絡ください。

#### ご連絡していただきたい内容

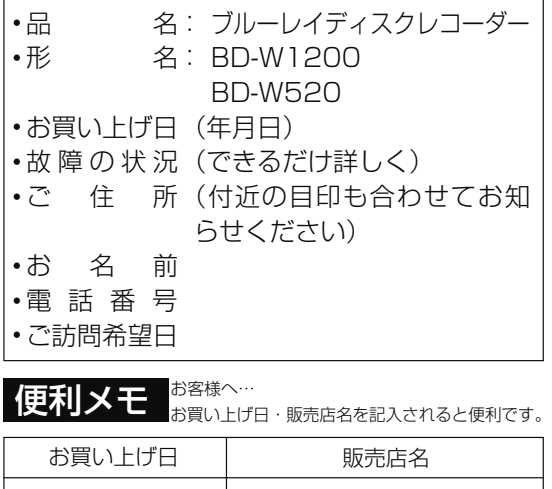

電話( ) ̶

#### 保証期間中

修理に際しましては保証書をご提示ください。 保証書の規定に従って修理させていただきま す。

#### 保証期間が過ぎているときは

修理すれば使用できる場合には、ご希望により 有料で修理させていただきます。

#### 修理料金のしくみ

修理料金は、技術料・部品代・出張料などで構 成されています。

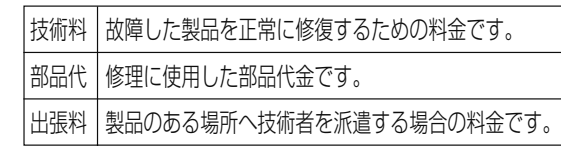

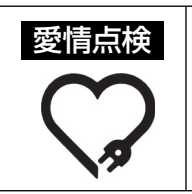

年 月 日

長年ご使用のレコーダーの点検を! こんな症状はありませんか? · 電源コードやプラグが異常に熱い。 · 映像が乱れたり、きれいに映らない。 · その他の異常や故障がある。

以上のような症状のときは、スイッチを切 り、プラグをコンセントから抜いて使用を中 止し、故障や事故の防止のため必ず販売店に 点検をご依頼ください。なお、点検・修理 に要する費用は販売店にご相談ください。

お客様ご相談窓口

# お客様ご相談窓口のご案内

**修理・使いかた・お手入れ・お買い物などのご相談・ご依頼、および万一、製品による事故が発生した 場合は、お買いあげの販売店、または下記窓口にお問い合わせください。**

ファクシミリ送信される場合は、製品の形名やお問い合わせ内容のご記入をお願いいたします。

※弊社では、確実なお客様対応のため、フリーダイヤルサービスをご利用のお客様に「発信者番号通知」をお願いしています。 発信者番号を非通知に設定されている場合は、番号の最初に「186」をつけておかけください。

#### メールでのお問い合わせなど**【シャープサポートページ】**

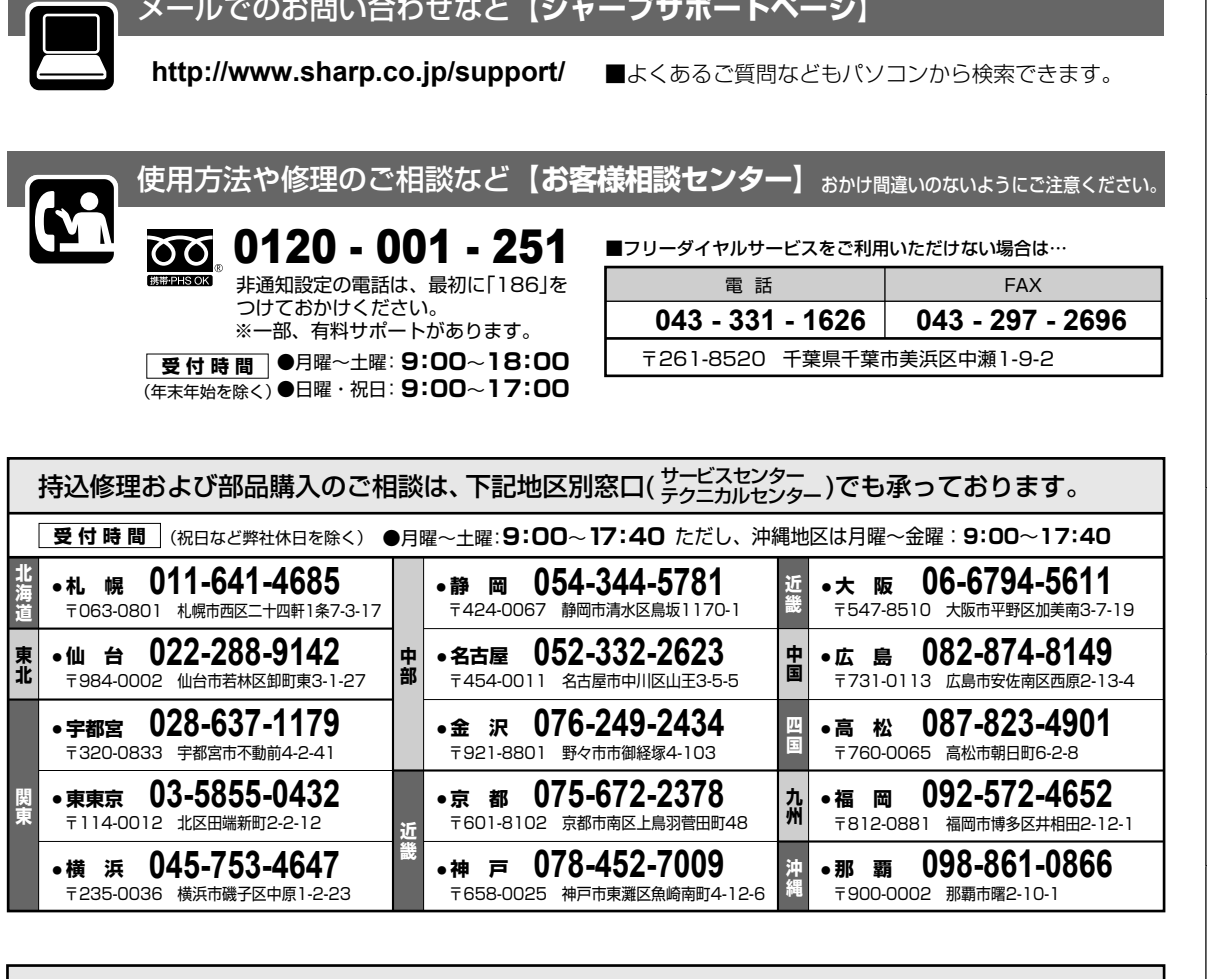

#### **「宅配業者引き取りサービス」のご案内**

**0120-001-251** 非通知設定の電話は、最初に1186」を

※サービスエリア:日本国内地域。ただし、沖縄県を除く。

ご転居やご贈答品などで、お買いあげの販売店に修理が依頼できない場合や、上記窓口にお持込みできない場合に、お電話で依頼いただきます と、当社指定の宅配業者がお客様のご都合の良い日時にご自宅に訪問してお預かりし、弊社で修理完了後ご自宅までお届けするサービスです。 ■ご利用料金 : 保証期間内は無料です。(保証書記載の|保証規定」に準じます。保証期間内でも有料になる場合があります。) 保証期間外は修理料金(修理内容により異なります)と運送費1,000円+梱包資材費+代引き手数料がかかります。

■お引き取りの時間は次の時間帯よりお選びいただけます。| 午前中 |12:00~14:00|14:00~16:00|16:00~18:00|18:00~21:00 ※交通事情などの理由により、ご指定の時間にお伺いできない場合がございます。

ホ

視聴

## 仕様

# **仕様**

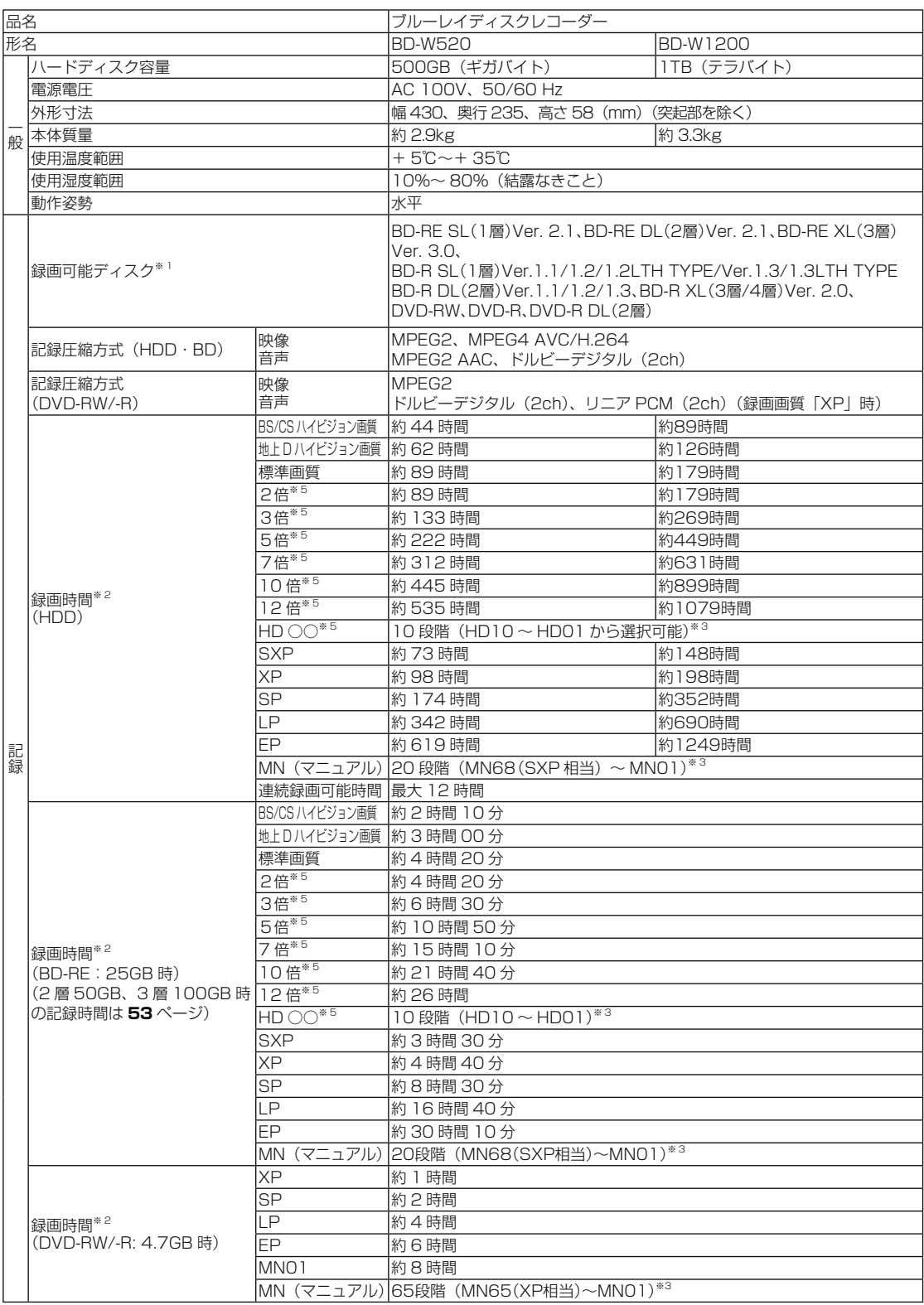

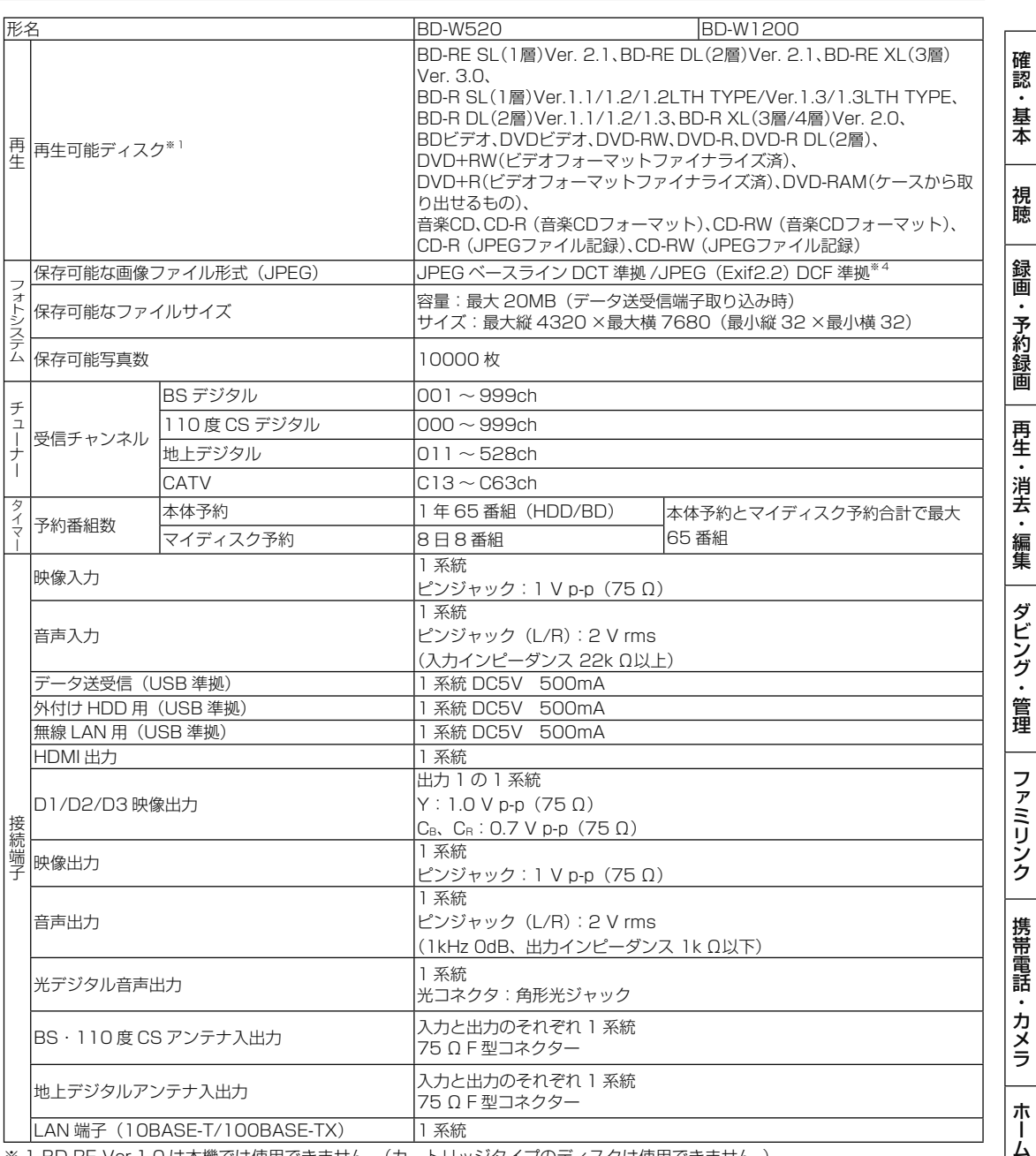

※ 1 BD-RE Ver.1.0 は本機では使用できません。(カートリッジタイプのディスクは使用できません。)

※ 2 録画可能時間は目安です。テレビ画面に表示される「残時間」は、きめ細かいシーンの多い映像や動きの多い映像など(ビット レートの高い映像)が録画できる時間の目安です。

実際の録画可能時間は、放送内容によってはテレビ画面に表示される「残時間」よりも長く録画することができます。

※ 3 HD ○○、MN (マニュアル) の録画時間については、52~54ページをご覧ください。

※ 4 DCF は、(社)電子技術産業協会(JEITA)の規格「Design rule for Camera File system」の略称です。

※ 5 連動データを記録する場合、「2 倍」~「12 倍」、「HD ○○」の録画時間は、連動データ放送のデータの大きさにより、実際に 録画できる時間は記載値よりも短くなります。

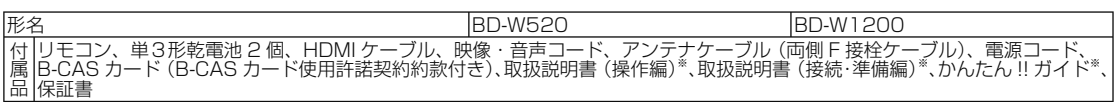

※ 当商品は日本国内向けであり、日本語以外の説明書はございません。This model is designed exclusively for Japan, with manuals in Japanese only.

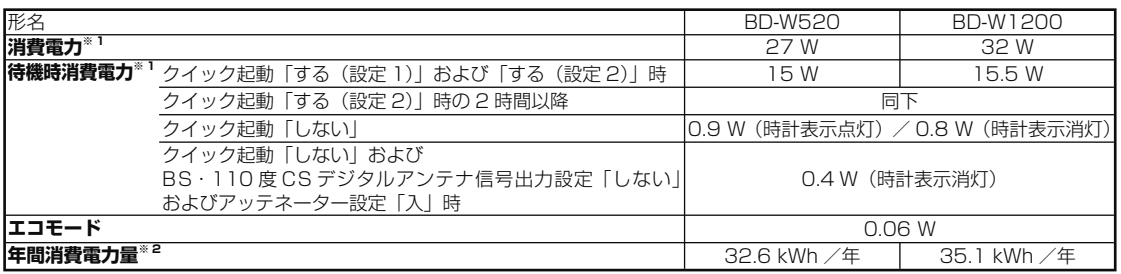

※ 1 消費電力、待機時消費電力は BS・110 度 CS デジタルアンテナ電源供給「切」時の値です。

- ※ 2 表示値は、JEITA 基準による算出式をもとに算出した参考値です。
- 仕様及び外観は改良のため予告なく変更することがあります。

● 海外では使用できません。このブルーレイディスクレコーダーは日本国内のみで、外国では放送方式、電源電圧が異なりますので 使用できません。

- <This Blu-ray Disc Recorder is designed for use in Japan only and can not be used in any other country.>
- あなたがテレビ(ラジオ)放送や録画(レコード録音)物などから録画(録音)したものは、個人として楽しむなどのほかは著作 権法上の権利者に無断で使用できません。

This software is based in part on the work of the Independent JPEG Group. 本機搭載のソフトウェアは、Independent JPEG Group のソフトウェアを一部利用しております。

# **用語の解説**

## **アルファベット**

#### **1080i (1125i)**

有効走査線 1080 本、インターレース(飛び越し走査)方式。デジ タルハイビジョンの高画質です。総走査線数を使って「1125i」と 呼ぶこともあります。

#### **1080p (1125p)**

有効走査線 1080 本、プログレッシブ(順次走査)方式。総走査線 数を使って「1125p」と呼ぶこともあります。

#### **2 番組同時録画**

本機は、地上デジタル放送、BS デジタル放送、110 度 CS デジタ ル放送において、「録画 1」「録画 2」での録画用にデジタル放送の チューナーを 2 つ搭載しています。2 番組同時録画はその 2 つの チューナーを使用し、同時に 2 番組を録画する機能です。

#### **3D**

人はものを見るときに右目・左目それぞれ、わずかに異なった映像 を見ています。これを「視差」と呼び、脳の処理により奥行き感や 立体感を認知します。3D 映像はこの「視差」を応用し、右目用、 左目用の映像を交互に高速表示することにより 2 つのイメージを立 体感のある映像として脳に認識させる技術です。3D の視聴には、 3D に対応したテレビなどが必要です。

#### **480i (525i)**

有効走査線 480 本、インターレース(飛び越し走査)方式。地上 アナログ放送 (VHF/UHF) や BS アナログ放送と同等の画質です。 総走査線数を使って「525i」と呼ぶこともあります。

#### **480p (525p)**

有効走査線 480 本、プログレッシブ(順次走査)方式。総走査線 数を使って「525p」と呼ぶこともあります。

#### **AAC**

音声圧縮方式の一つで国際的な標準規格である、Advanced Audio Coding の略です。

地上デジタル /BS デジタル /CS デジタル放送の映像圧縮方式であ る「MPEG-2」に採用されています。MPEG-1 に採用されている 音声圧縮方式「MP3」より、1.4 倍ほど圧縮効率が高くなっています。

#### **AACS**

Advanced Access Content System の略で、コンテンツ保護技 術の一つです。デジタル放送番組を BD ディスクに録画・再生する 場合は、機器および BD ディスクがこの技術に対応していることが 必要です。

#### **ADSL 回線**

ブロードバンド回線のひとつで、アナログ固定電話回線の音声通話 に使用しない帯域を使った回線です。

#### **AVCHD**

ハイビジョン動画記録フォーマットであり、8cm DVD への記録を H.264/MPEG-4 AVC 方式で行うものです。

#### **B-CAS**

デジタル放送は不正コピー等を防ぐためにデータを暗号化していま す。番組の著作権保護や有料放送の視聴等に利用されているのが B-CAS カードで、暗号化を解除するための鍵データを記録した IC カードです。発行しているのが株式会社ビーエス・コンディショナ .<br>ルアクセスシステムズ (B-CAS) です。

#### **BD-LIVE(BD ライブ)**

インターネットに接続したブルーレイディスクプレーヤーを通じて、 特典映像などのさまざまな情報をダウンロードできるサービスです。

#### **CATV**

ケーブルテレビ(有線放送)のことです。

#### **CATV パススルー**

ケーブルテレビ配信局が地上デジタル放送を、内容はそのままで CATV 網に流す放送方式です。この方式では、地上デジタル放送が 本来使っている UHF 帯のチャンネルとは異なる他のチャンネルに 周波数を変換して再送信することがあります。 本機で受信できるのは次の周波数帯です。

UHF 帯/ VHF 帯/ミッドバンド (MID: C13 ~ C22) 帯/スー パーハイバンド(SHB:C23 ~ C63)帯

#### **CPRM (Content Protection for Recordable Media)**

デジタルメディアに対する著作権保護技術のことです。 デジタル放送の「1 回だけ録画可能」「ダビング 10」などの録画 制限のある番組を録画・ダビングするには、CPRM 対応の録画用 DVD が必要です。

#### **D 映像端子**

コンポーネントと呼ばれる 3 本の輝度·色差信号 (Y/CB/CR および Y/PB/PB)のコード接続を、1本のコードで行えるように考案され た端子です。D 端子は、色差信号の他にも、走査線、アスペクト比、 インターレース/プログレッシブの情報を送ることができます。

#### **DD2ch**

ドルビーデジタル 2ch の略です。

#### **DLNA**

デジタル家電やパソコンなどを相互接続するためのガイドラインで す。ネットワーク経由で異なる機器間でデータのやり取りができ、 レコーダーで録画した映像を他の部屋のテレビで見ること等ができ ます。

#### **DR 録画**

デジタル放送をそのままの画質でハードディスク(HDD)に録画す る方式です。デジタル放送ならではの美しい映像を録画することが できます。 デジタル放送の HD (ハイビジョン)放送はハイビジョン画質で、

SD (標準)放送は標準画質で記録されます。

#### **DTS**

DTS 社が開発した、劇場向けデジタル音声システムのことです。音 声 6ch を使って、正確な音場定位とリアルな音響効果が得られます。 DTS 対応プロセッサーやアンプとの接続で映画館のような音声が楽 しめます。

#### **DVD-R DL**

• 片面 2 層の DVD-R ディスクのことです。 • VR フォーマットで使用しているとき、連続で録画できる時間は 9 時間です。

#### **G ガイド( 電子番組表)**

- テレビの画面に表示される番組表のことです。番組表から視聴した い番組や、予約録画したい番組を選べます。
- •番組表データを取得中は、本体表示部に「PGU I IIE」と表示さ れます。

ホ

ク

困

視

画

去

#### 用語の解説

#### **HDMI**

High Definition Multimedia Interface の略で、ハイビジョン映像 信号、マルチチャンネルオーディオ信号、双方向伝送対応のコント ロール信号を1本のコードで接続できるデジタルAVインターフェー スです。デジタル信号を圧縮せずに転送するので、高品位な画質・ 音質をシンプルな接続で楽しむことができます。

#### **HDV 規格**

DV 規格のカセットテープ (DV/mini DV テープ) にハイビジョン の映像と音声を記録・再生することができる規格です。

#### **JPEG ファイル**

静止画ファイルを圧縮する技術の1つです。ファイル容量を小さく できるので、デジタルスチルカメラやインターネットなどで、広く 使われています。

#### **LAN**

Local Area Network (ローカル・エリア・ネットワーク)の 略で、コンピューター・ネットワークの形式のひとつです。 一般家庭や企業のオフィスなど、小さな規模で用いられています。 本機の LAN 接続方法は LAN ケーブルで接続する有線 LAN と、ワ イヤレスで接続する無線 LAN があります。無線 LAN 接続には、無 線 LAN アダプターと無線 LAN に対応したブロードバンドルーター が必要です。

#### **LAN 録画**

LAN の接続先から録画する機能です。本機は、スカパー ! プレミア ムサービスからの録画または DLNA 対応の CATV デジタルセット トップボックスからの録画ができます。

#### **PCM(Pulse Code Modulation)**

アナログの音声信号をデジタル信号に変換する方式の 1 つです。音 楽 CD はこの方式を利用しています。

#### **RW コンパチブル(RW COMPATIBLE)**

VR フォーマットで記録された DVD-RW が再生できる機能を示して います。 。<br>この機能がある DVD プレーヤーには、 compatible 表示があります。

#### **TSUTAYA TV**

インターネットを利用してハイビジョンテレビや、ブルーレイレコー ダーなどのデジタル家電に、HD 動画などを配信するサービスです。

#### **VR フォーマット**

DVD にデジタル放送を録画できる録画方式です。

#### **YouTube**

インターネットで動画を共有するサービスの 1 つです。

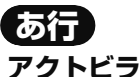

インターネットを利用して、テレビやレコーダーで映画やドラマ等 を視聴する、動画配信サービスです。本機では「アクトビラ ビデオ」、 「アクトビラ ビデオ・フル」を楽しむことができます。

#### **アンテナ電源設定**

BS・110 度 CS デジタル放送用アンテナに本機からアンテナ電源 を供給するかしないかを設定します。

#### **インターネット**

本機のインターネット機能は、アクトビラの動画配信サービス「ア クトビラ ビデオ」、「アクトビラ ビデオ・フル」と TSUTAYA TV、 YouTube を楽しむための機能です。

#### **インターネットサービスプロバイダ**

ご家庭のパソコンなどをインターネットに接続するためのサービス を提供している事業者のことです。プロバイダと呼ばれたり、ISP と表記されることもあります。

#### **エコモード**

電源切のときの待機電力を抑えるための機能です。

#### **追いかけ再生**

内蔵 HDD に録画しながら、録画中の番組を再生して見ることがで きます。

#### **オリジナル/ プレイリスト**

他機で作成したプレイリストの再生が楽しめます。(本機でプレイリ ストを作ることはできません。)

#### オリジナル

テレビ放送や外部入力などを録画した映像(タイトル)を「オ リジナル」と呼びます。

#### プレイリスト

 オリジナルのタイトルから、必要なシーンだけをコピーして 再生したりできるタイトルのことを「プレイリスト」と呼び ます。(本機でプレイリストを作ることはできません。)

#### **音声出力レベル**

BD ビデオや DVD ビデオディスクの再生で、ドルビーデジタル音声 の平均音声を上げるかどうかを設定する機能です。

## **か行**

#### **ケーブルテレビ(CATV)**

契約者と放送局をケーブルで直接結んで番組を提供する有線放送です。

#### **高速ダビング**

パソコン上でのデータコピーのように、タイトル(録画した番組) を画質を劣化させることなく、そのままの画質でダビングする機能 です。

#### **コピーガード(コピー制御信号)**

複製防止機能のことです。著作権者などによって複製を制限する旨 の信号が記録されているソフトおよび放送番組は録画することがで きません。

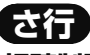

#### **視聴制限(パレンタルレベル)**

デジタル放送や BD ビデオ、DVD ビデオディスクの中には、視聴者 の年齢に合わせて、放送やディスクを見るための規制レベルが設定 されているものがあります。そのような放送やディスクを視聴した ときの規制レベルを設定することができます。

#### **写真用フォーマット**

デジタルスチルカメラから HDD(ハードディスク)に取り込んだ写 真を DVD-RW にコピーするための専用フォーマットです。

#### **ジャストダビング**

HDD(ハードディスク)から BD・DVD ディスクへダビングするとき、 1 枚のディスクに収まるようにタイトルの記録時間に合わせて録画 画質を選択し、録画する機能です。

#### **初期化**

BD・DVD ディスクを録画/ダビングできるようにすることです。 DVD-RWの場合、初期化には「VRフォーマット」、「ビデオフォーマッ ト」、「写真用フォーマット」の 3 種類があります。DVD-RW/-R の 初期化には「VR フォーマット」と「ビデオフォーマット」の 2 種 類があります。

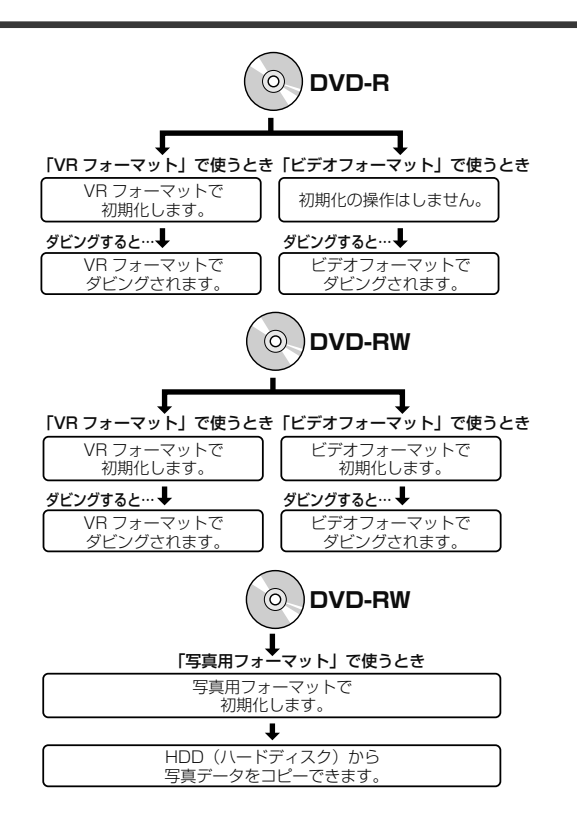

#### **スカパー ! プレミアムサービス**

通信衛星を利用した衛星放送(CS デジタル放送)サービスです。ス カパー ! プレミアムサービスチューナー(または、スカパー ! プレミ アムサービス光チューナー)と本機を LAN ケーブルで接続すること で、スカパー! プレミアムサービスをハイビジョン録画することが できます。

#### **スカパー ! プレミアムサービス Link**

スカパー ! プレミアムサービスチューナー、または、スカパー ! プ レミアムサービス光チューナーと「スカパー ! プレミアムサービス Link」対応機器をホームネットワーク (家庭内 LAN)に接続するこ とによって、スカパー ! プレミアムサービスのハイビジョン番組(視 聴年齢制限付番組を含む)をハイビジョン画質のままで録画やネッ トワークダビング(ムーブ / コピー)出来ます。対応機器またはス カパー ! プレミアムサービス DVR に録画した番組は他の部屋でも再 生・視聴できます。

※録画、ダビング(ムーブ / コピー)、再生などの機能があり、お使 いになる対応機器により、利用可能な機能が異なります。詳しく はスカパー ! 公式ページまたは対応機器の仕様をご確認ください。

#### **スキップ**

選局をしたときに放送のないチャンネルをとばして選局できる機能です。

#### **双方向番組**

地上デジタル放送でのサービスで放送局との双方向通信を行い、テレ ビ上でのショッピングや視聴者が参加できるクイズなどの番組です。

#### **外付け HDD**

本機後面の外付け HDD 用端子に USB 接続して使用できるハードディ スクです。

#### **ソフトウェアの更新(アップデート)**

通常は地上デジタル放送や、BS デジタル放送の放送電波を通じてソ フトウェアの更新を自動で行います。デジタル放送が受信できない 場合は、シャープのホームページから USB メモリーにソフトウェ アをダウンロードして更新が行えます。

また、インターネットに接続している場合は、サーバーから更新用 ソフトウェアをダウンロードし更新を行うこともできます。

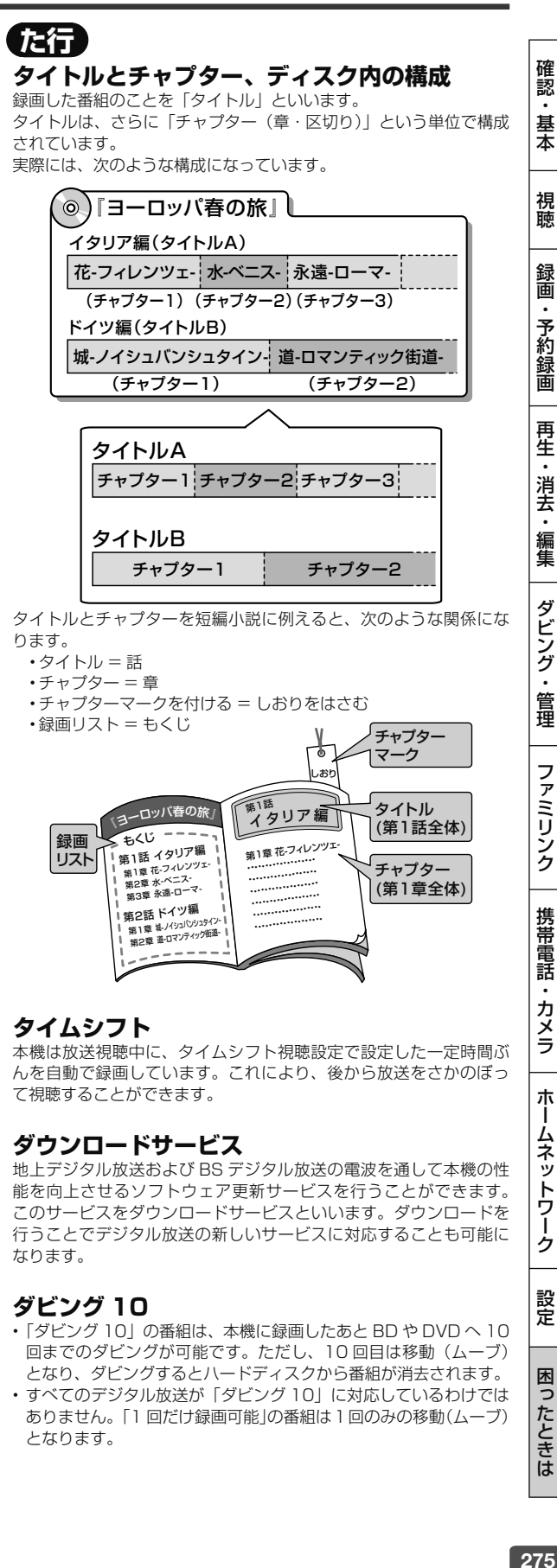

#### **ダウンロードサービス**

地上デジタル放送および BS デジタル放送の電波を通して本機の性 能を向上させるソフトウェア更新サービスを行うことができます。 このサービスを ダウンロードサービスといいます。ダウンロードを 行うことでデジタル放送の新しいサービスに対応することも可能に なります。

#### **ダビング 10**

- 「ダビング 10」の番組は、本機に録画したあと BD や DVD へ 10 回までのダビングが可能です。ただし、10回目は移動(ムーブ) となり、ダビングするとハードディスクから番組が消去されます。
- すべてのデジタル放送が「ダビング 10」に対応しているわけでは ありません。「1 回だけ録画可能」の番組は1回のみの移動(ムーブ) となります。

設定

困

ったときは

#### 用語の解説

#### **地デジ難視対策放送**

電波状況が悪く、地上デジタル放送が受信できない地域への受信対 策として、衛星を利用した再送信サービスです。一般の地域ではご 利用できないサービス放送です。

#### **チャプター**

ディスクのタイトル中にある章をチャプターといいます。

#### **つづき再生**

ディスクの再生中に一度停止すると、停止した位置を本機が記憶し、 停止した位置から続けて再生することができる機能です。

#### **デジタル放送**

デジタル放送は、ハイビジョン放送(1080i)と標準放送(480i) の 2 つの放送があります。

- HD 放送……ハイビジョン放送のことです。
- SD 放送……標準スタンダード放送のことです。

#### **電子番組表(G ガイド)**

- テレビの画面に表示される番組表のことです。番組表から視聴した い番組や、予約録画したい番組を選べます。
- •番組表データを取得中は、本体表示部に「PGIIITE」と表示さ れます。

#### **同時録画再生**

録画しながら、録画済みの番組を再生して見ることができる機能で す。

#### **独立データ放送**

テレビ放送とは別に送られてくるサービスで、ニュースや天気予報、 株価などの情報を見ることができます。

#### **ドルビーデジタルプラス**

ドルビーデジタルと比べてより高音質で多チャンネルに対応した、 新しい音声圧縮技術です。HDMI ケーブルを使ってドルビーデジタ ルプラス対応の AV アンプやサラウンド機器と接続することで、最 大 7.1ch のサラウンド音声が楽しめます。

#### **ドルビー TrueHD**

ドルビーデジタルプラスと比べてより高音質で多チャンネルに対応 した、新しい音声圧縮技術です。原音と同じ音質で音声を再生でき ます。HDMI ケーブルを使ってドルビー TrueHD 対応の AV アンプ やサラウンド機器と接続することで、最大 7.1ch のサラウンド音声 が楽しめます。

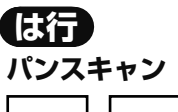

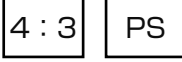

4:3のテレビと本機を接続しワイド (16:9)記録のディスクを 再生したときに、再生画像の左右をカットし 4:3 のサイズにする 機能です。

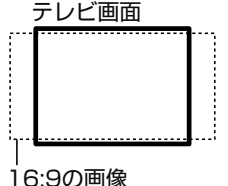

#### **ビットストリーム**

圧縮されたデジタル信号のことです。このデジタル信号をそのま ま出力することをビットストリーム出力といいます。ビットスト リーム出力した音声信号を再生するためには、ドルビー TrueHD や DTS-HD などに対応したオーディオ機器と HDMI ケーブルを使って 接続することが必要です。

#### **ビデオフォーマット**

市販の DVD プレーヤーで再生できる録画方式です。市販の DVD プ レーヤーなどで再生するには、ファイナライズという処理が必要です。

#### **ファイナライズ**

DVD-RW/-R を他の機器でも再生できるようにすることです。DVD の場合、DVD-RW や DVD-R に対応した他の DVD プレーヤーで、 本機でダビングしたディスク(ビデオフォーマット)を再生できる ようになります。(全ての DVD プレーヤーでの再生を保証するもの ではありません。)

<u>DVD-RW (V</u>R フォーマット) のディスクを再生できる DVD フレー ヤーは 【WWW】表示の付いた DVD フレーヤーです。

#### **■ DVD のファイナライズ**

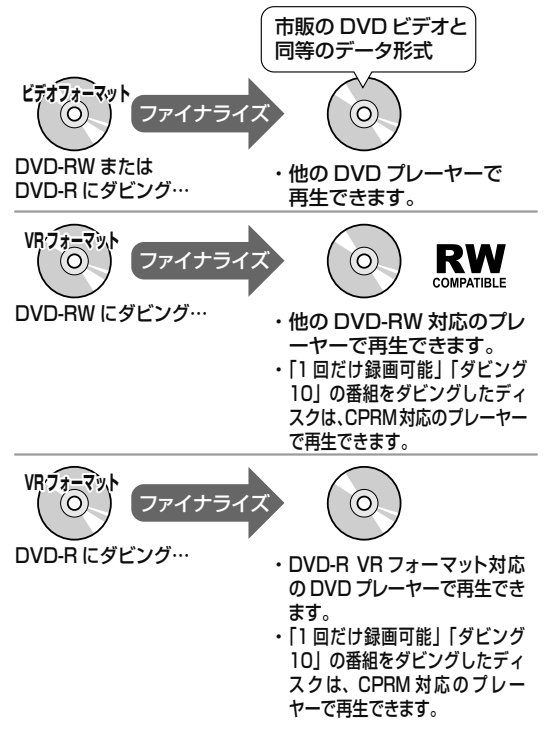

#### **ファミリンク機能**

ファミリンク機能と は、HDMI CEC (Consumer Electronics Control)を使用し、HDMI で規格化されているテレビや DVD レコー ダー、AV アンプを制御するためのコントロール機能です。テレビの リモコンでレコーダーを再生したり、録画、予約録画などが行えます。

#### **ファミリンクプラス録画**

テレビで見ている番組を、テレビのリモコンの録画ボタンを押すだ けで、本機の内蔵 HDD に録画できる機能です。また、接続してい るアクオスの番組表から録画予約をすることもできます。本機の電 源が待機状態でも自動的に電源が入り、録画を開始します。

視

画

 $\ddot{\phantom{0}}$ 

#### **ファミリンク予約**

テレビを見ながら、テレビの電子番組表で本機へ予約録画できる機 能です。予約した番組を本機の内蔵 HDD へ予約録画できます。

#### **フォトシステム**

デジタルスチルカメラの写真をハードディスクに保存してテレビで 見ることができる機能です。

#### **プログレッシブ(順次走査)方式**

映像の 1 フレーム (コマ) を2 つのフィールド画像で半分ずつ表示 するインターレース方式に対し、1 フレームを 1 つの画像で表示す る方法です。従来のインターレース方式が 1 秒を 30 フレーム(60 フィールド)で構成するのに対し、初めから 1 秒を 60 フレームで 構成することで高品質な画像を再現できます。

#### **ブロックノイズリダクション**

低い録画画質で録画した番組の再生時、動きの速い部分で生じるブ ロック状のノイズを軽減します。

#### **プロバイダ**

一般にはインターネットサービスプロバイダ(ISP、インターネッ ト接続業者)のことをいいます。電話回線などを使って顧客のコン ピューターをインターネットに接続するほか、メール利用などのサー ビスを行うことがあります。

#### **ホームネットワーク**

それぞれの機器からインターネットに接続できるようにするために 「LAN」で各機器をネットワーク接続することです。本機で録画した 映像を他の部屋のテレビで視聴することや、スカパー! プレミアム サービスチューナー、DLNA 対応の CATV デジタルセットトップ ボックスから本機で録画することができます。

## **ま行**

#### **マルチアングル**

BD・DVD ビデオディスクの特長の一つで、同じ画像を角度を変え て撮影したものを、一枚のディスクに収録し、 アングルを変えて再 生画像を楽しめる機能です。(マルチアングル記録のディスクで楽し める機能です。)

#### **マルチ音声**

デジタル放送や BD・DVD ビデオディスクの特長の一つで、同じ画 像に対して異なる音声をいくつも記録し、音声を切り換えて楽しめ る機能です。

#### **マルチビューサービス放送**

地上デジタルや BS デジタルの標準テレビ信号を利用した放送です。 最大 3 つの映像を同じチャンネルで楽しめます。対応した信号を放 送局側が送信する必要があります。

#### **見どころ画面**

1 タイトルを 28 等分して静止画表示して、見たいシーンを選んで そこから再生させる機能です。

#### **見どころポップアップサーチ**

録画リストや、再生中のタイトルの見どころ一覧を表示します。見 たいシーンから再生することができます。

#### **モスキートノイズリダクション**

画像の輪郭部分等で生じるチラツキを軽減します。

## **や行**

**ゆっくり再生**

#### 再生中に音声が聴きとりにくいときに、ゆっくりしたテンポで聴く ことができる機能です。

#### **予約機能**

本機は BS・110 度 CS デジタルチューナー、地上デジタルチュー ナーをそれぞれ 2 つずつ搭載しており、デジタル放送の番組を 2 つ 同時に録画することができます。本機は、重複する番組を「録画 1」 「録画 2」に自動で予約設定しますので、面倒な時間管理を気にせず に同時録画が行えます。

## **ら行**

#### **リージョンコード(再生可能地域番号)**

BD ビデオや DVD ビデオは、各国に合わせて再生できるソフトが決 められています。その再生できるディスクの番号をリージョンコー ドといいます。

本機では、BD ビデオはリージョンコード「A」、DVD ビデオはリー ジョンコード「2」または「ALL」のソフトが再生できます。

#### **リセット操作**

操作の途中で画面が止まり、操作ボタンを受けつけない場合や、電 源が切れない場合に本体のリセットボタンを押し、システムをリセッ トしたときは自動で電源が切れ、システムをリセットすることがで きます。

#### **リニア PCM 音声**

BD・DVD・音楽用 CD に用いられている信号記録方式です。

#### **リモコン番号**

本機を操作するためのリモコンの信号の種類です。リモコン番号は、 「リモコン番号 1」「リモコン番号 2」「リモコン番号 3」の 3 種類が あります。

#### **レターボックス**

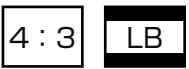

4:3 のテレビと本機を接続しワイド(16:9)記録のディスクを 再生したとき、上下に黒い帯のある画像で再生される機能です。

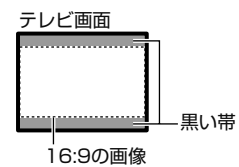

#### **録画画質**

録画するときの画質を設定することができます。 ビデオテープの標準(SP)/3 倍(EP)と同じように、本機の HDD (ハードディスク)または BD に録画するときは以下の録画画 質を設定できます。

- DR……デジタル放送をそのままの画質で HDD(ハードディスク) に予約・録画したいときに設定する録画画質です。BD に放送画質 のままダビングしたいときも、DR に設定して録画します。
- 2倍、3倍 ……圧縮したハイビジョン画質で、デジタル放送を長 い時間録画できる録画設定です。
- 5 倍、7 倍、10 倍、12 倍……圧縮したハイビジョン画質で、デ ジタル放送をより長時間録画できる録画設定です。
- HD ○○……圧縮したハイビジョン画質を 10 段階の中から選択で きるマニュアル設定です。
- SXP……高画質で録画したいときに設定する録画画質です。ハイ ビジョン画質ではありません。DVD ディスクでは設定できません。
- XP……高画質で録画したいときに設定する録画画質です。ハイ ビジョン画質ではありません。片面一層の DVD ディスクの場合、 1 時間録画できます。
- SP……標準の画質です。片面一層の DVD ディスクの場合、2 時 間録画できます。
- LP……標準の 2 倍長い時間録画できる録画設定です。
- EP……標準の 3 倍長い時間録画できる録画設定です。
- MN ○○……録画画質を HDD・BD で 20 段階、DVD で 65 段 階の中から選択できるマニュアル設定です。

ホ

Ť

ク

困

#### 用語の解説

#### **録画画質変換ダビング**

ダビングする際に、録画画質を変更してダビングする機能です。 (ダビング元の映像より高画質になることはありません。)

#### **録画(記録)フォーマット(方式)**

DVD に記録する場合は、VR フォーマットとビデオフォーマットの 2つの録画フォーマット(方式)があります。(それに加えて、本機 の場合、DVD-RW に写真をコピーするための写真用フォーマットが あります。)録画する前に使用目的に合わせてあらかじめ初期化する 必要があります。

- VR フォーマット ……HDD (ハードディスク)に録画したデジタ ル放送の番組を DVD にダビングするときに使う記録方式です。
- ビデオフォーマット……本機でダビングした DVD ディスクを他の DVD プレーヤーで再生することができる互換性に優れた記録方式 です(ファイナライズ処理が必要です)。デジタル放送のダビング はできません。
- 写真用フォーマット……HDD (ハードディスク) に取り込んだ写 真データを DVD-RW にコピーし保存するための専用フォーマット です。

 写真用フォーマットのディスクは、本機では再生できません。 DVD の内容を内蔵 HDD (ハードディスク)にコピーし、HDD から再生することができます。パソコンで再生するときは、DVD のファイナライズを行ってください。

#### **録画画質と録画時間**

#### **録画リスト**

録画した番組が一覧で確認できるリスト画面です。録画リストは、画面 リストとタイトル名リストが選択できます。

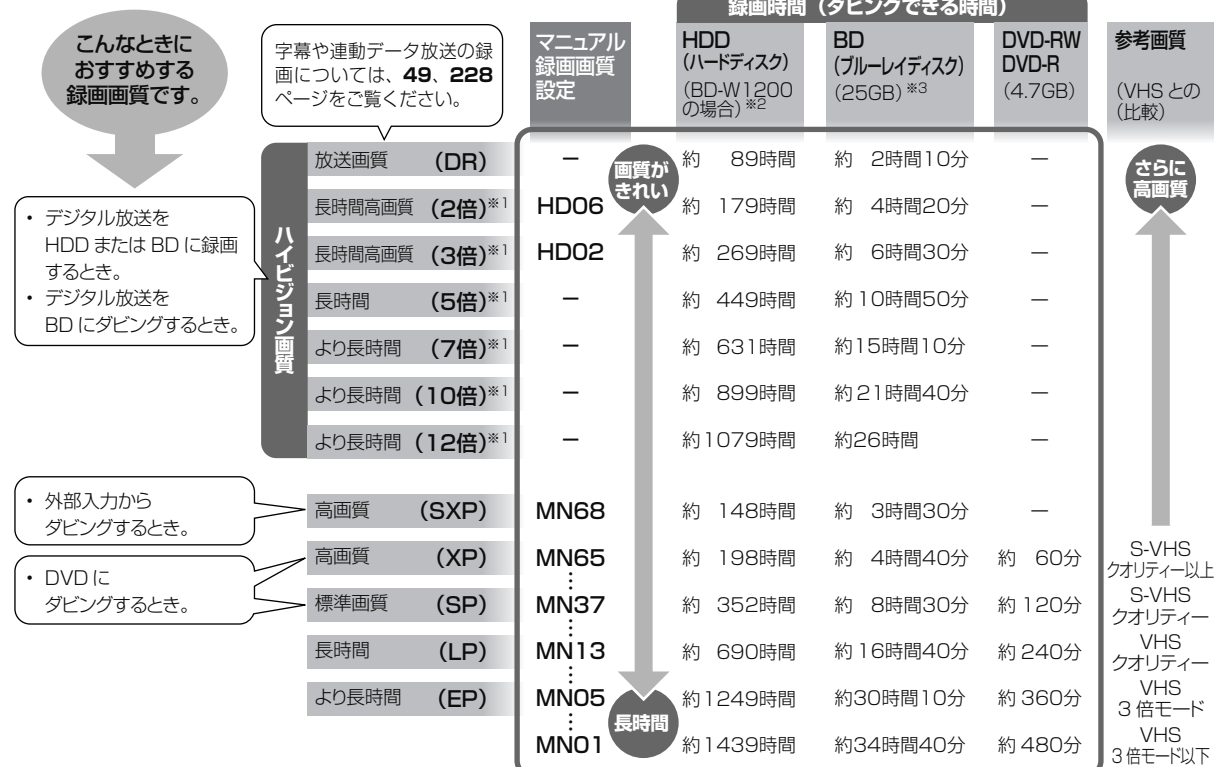

※ 1 2 倍~ 12 倍、HD ○○の録画画質で録画するときに連動デー タ放送も録画したいときは、「ホーム」ー「設定」ー「録画機 能設定」ー「長時間モード設定」の「連動データ設定」で「記 録する」に設定し直してください。予約設定の際に個別に設 定することもできます。連動データを記録した場合は、連動 データ放送のデータ量により、実際に録画できる時間は記載 値よりも短くなります。字幕は記録されます。

※ 2 BD-W520 の録画時間は **52** ページをご覧ください。

※ 3 2 層、3 層ディスクの録画時間は **53** ページをご覧ください。

# **画面に表示されるマーク**

## **番組表に表示されるマーク**(⇒番組表については **36** ページ)

00 ふるさと最高!

00 マニザー ハーフラ

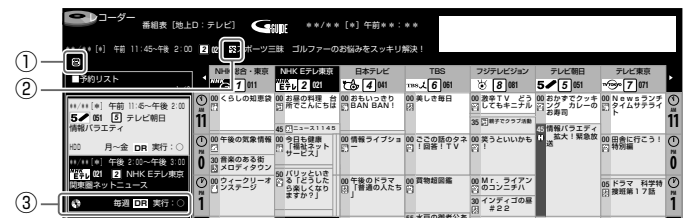

へ ば 田田+パー

55 水戸の御老公あ

#### **①番組の情報と録画予約の情報を示すマーク**

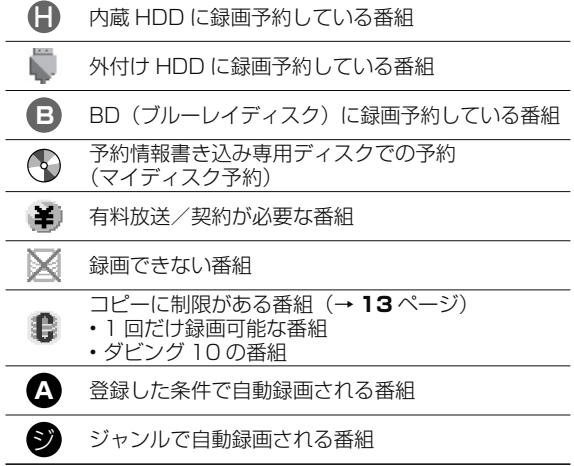

#### oo やほのの ドン **②ジャンルを示すマーク(ジャンルアイコン)**

00 <del>(</del> い競歩) 「ハ

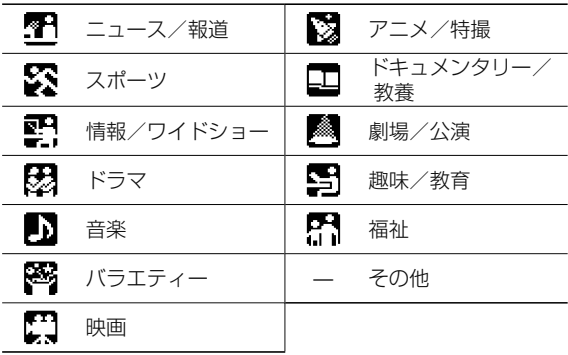

#### **③予約リストのマーク(80、280 ページ参照)**

## **録画リストまたは写真リストに表示されるマーク**(⇒録画リストについては**88** ページ)

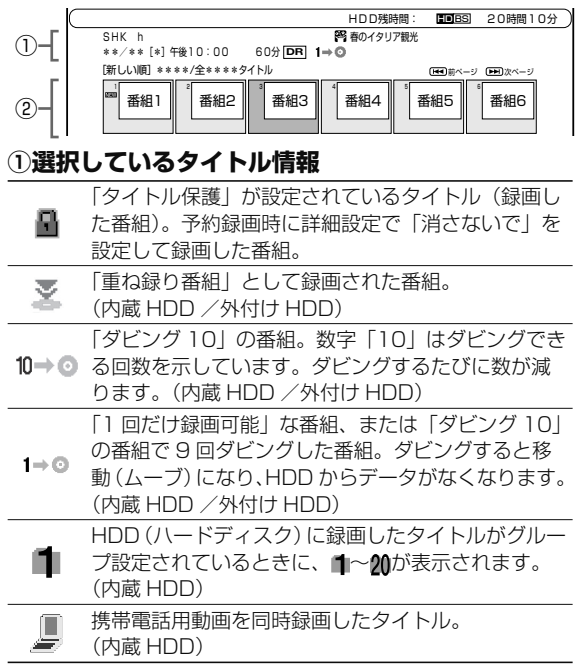

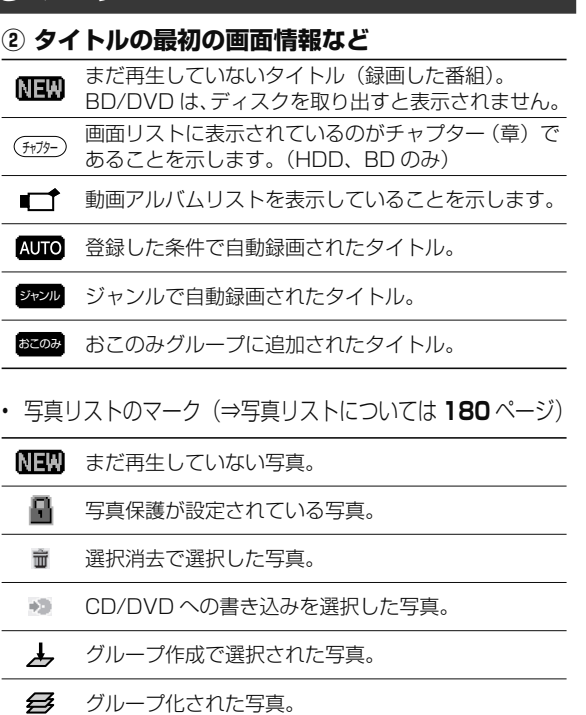

ホ ー

#### 画面に表示されるマーク

## **予約リストに表示されるマーク**(⇒予約リストについては **80** ページ)

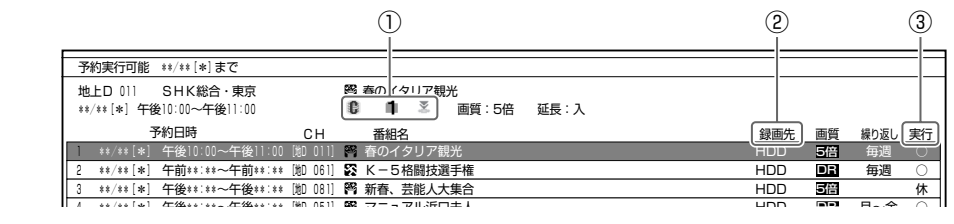

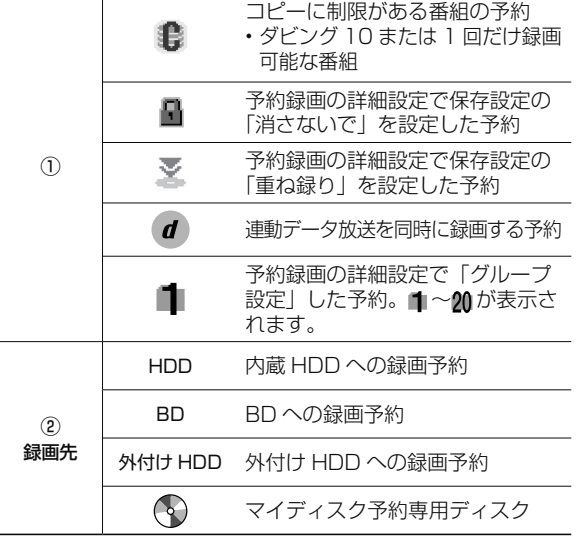

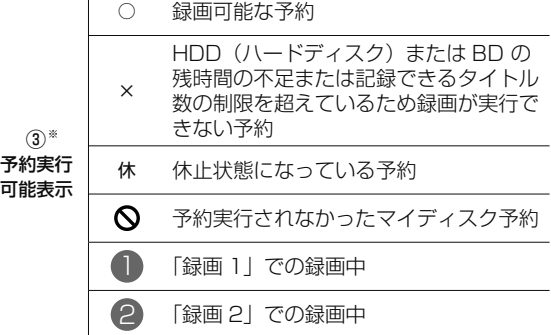

※ 「毎日予約」「毎週予約」の場合は、次回の予約録画が実 行可能かどうかを表示します。

## **視聴設定画面に表示されるマーク**(⇒視聴設定については **115** ページ)

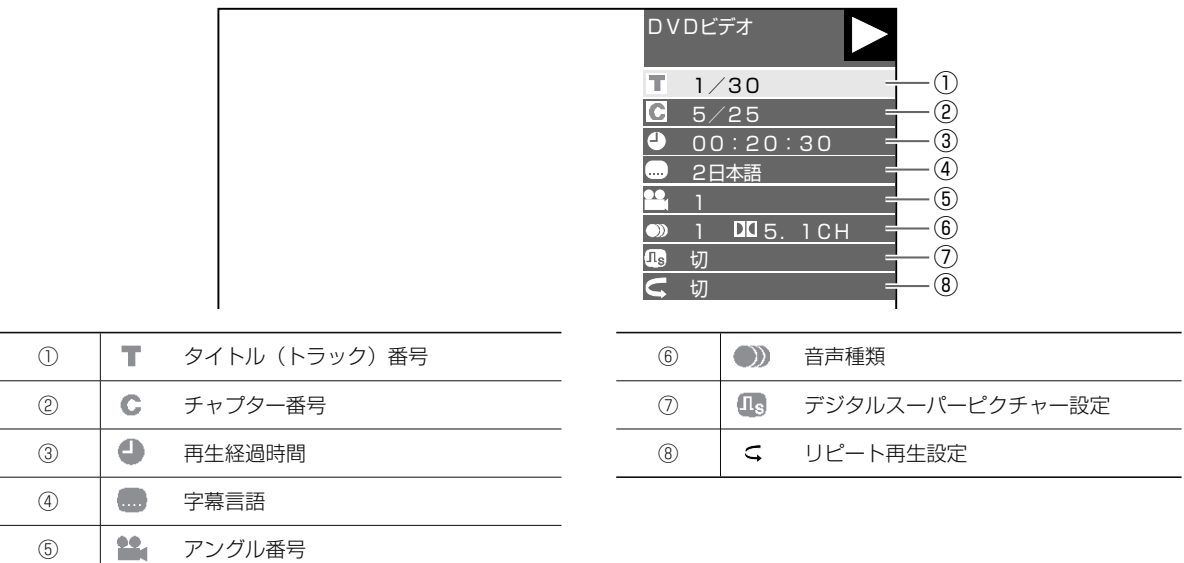

# さくいんさくいん

## 英数字

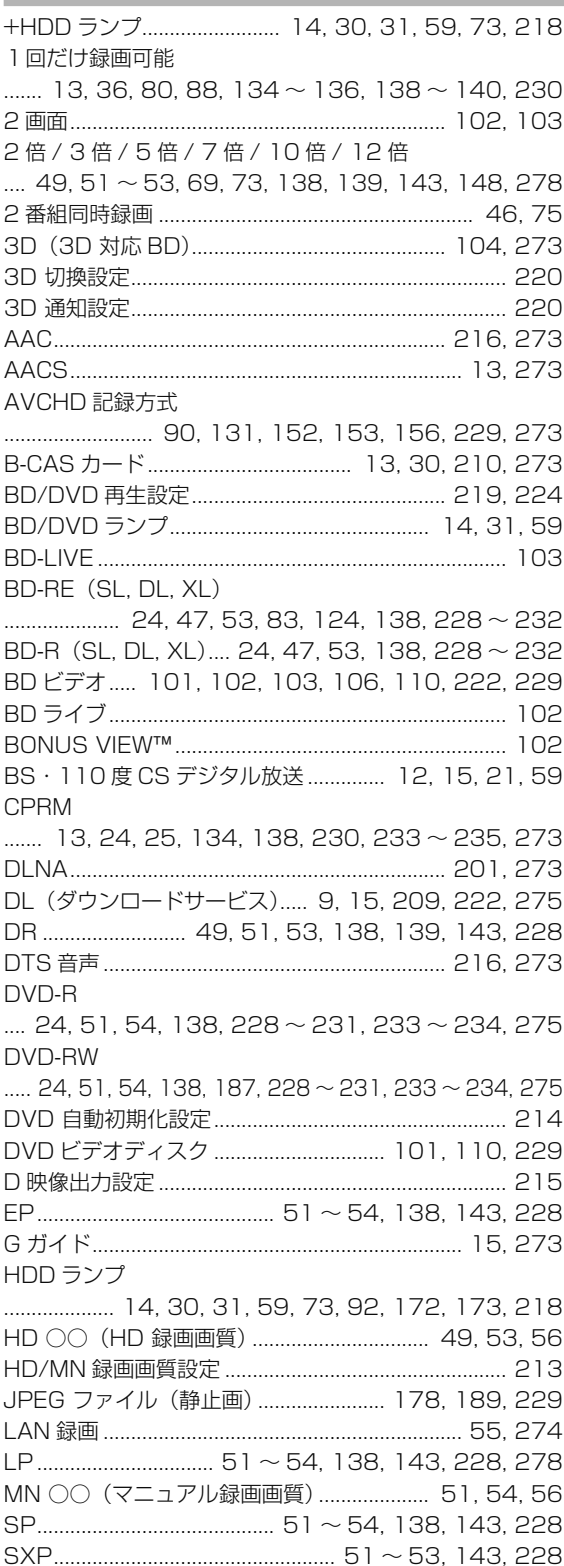

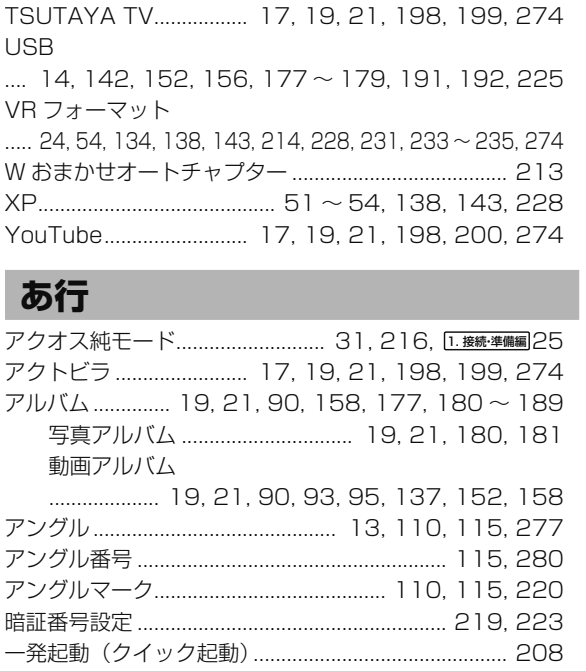

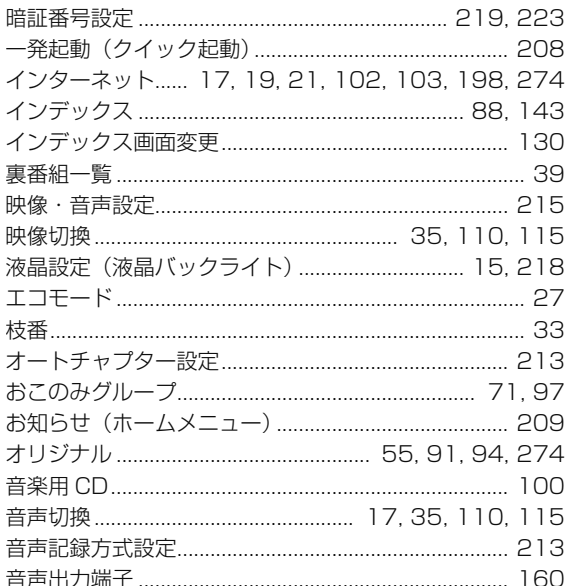

## か行

긯

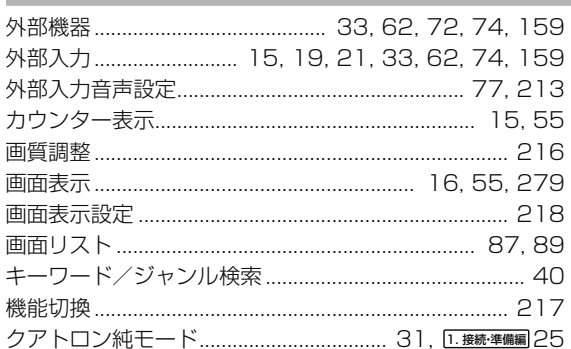

確認・基本

視聴

録画・予約録画

再生・消去・編集

設定

困ったときは

#### さくいん

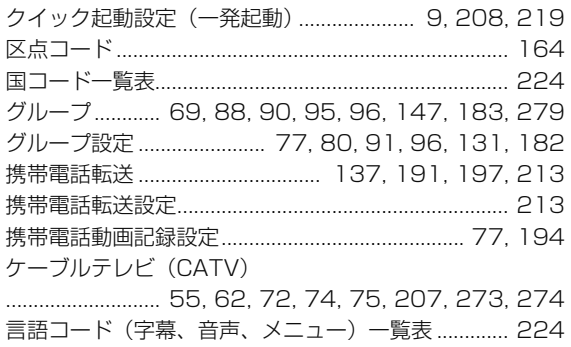

## さ行

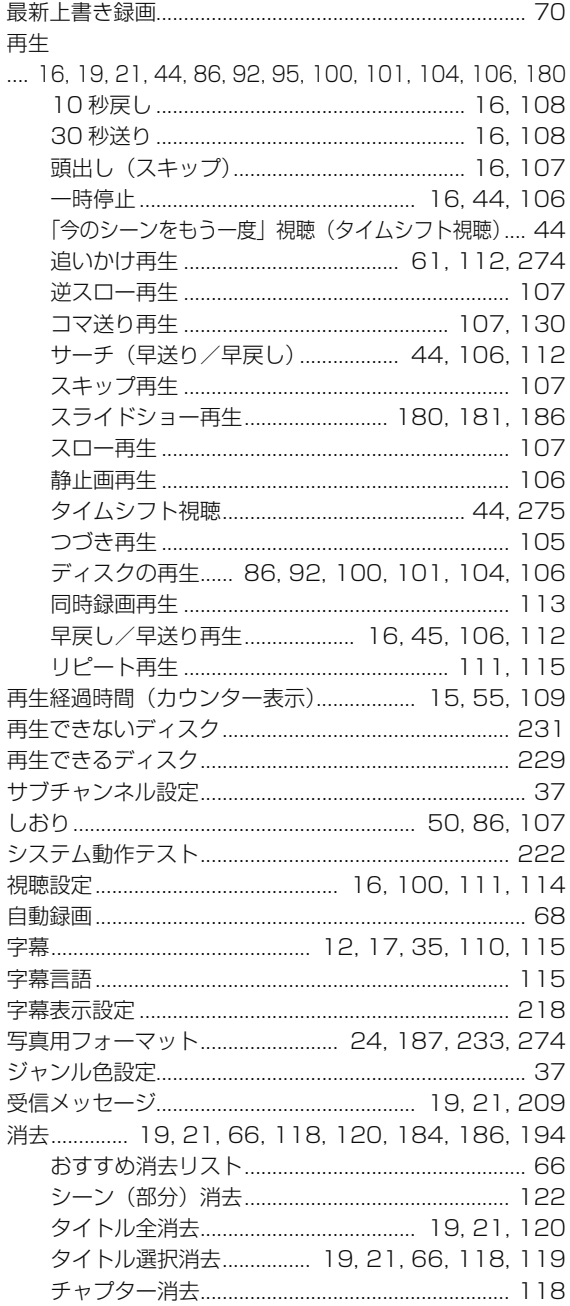

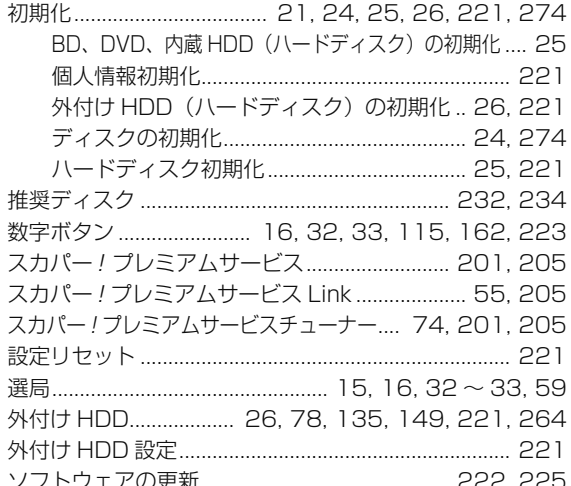

## た行

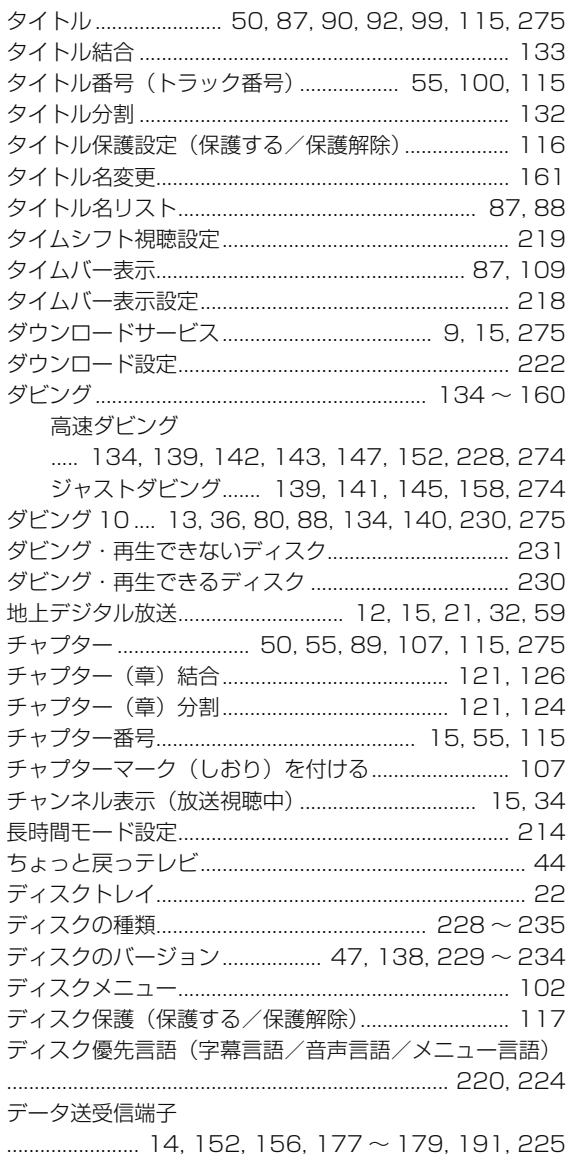

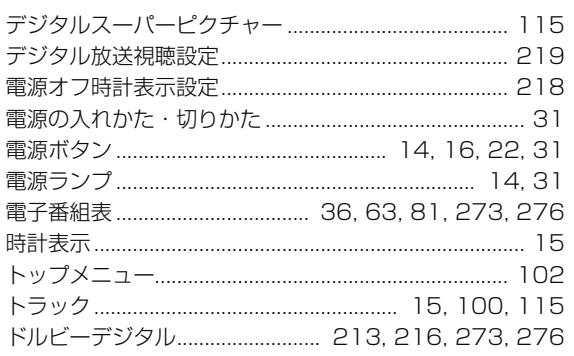

## **な行**

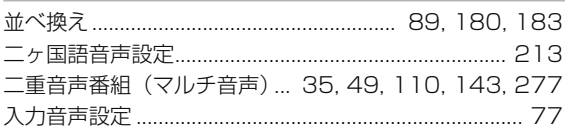

## **は行**

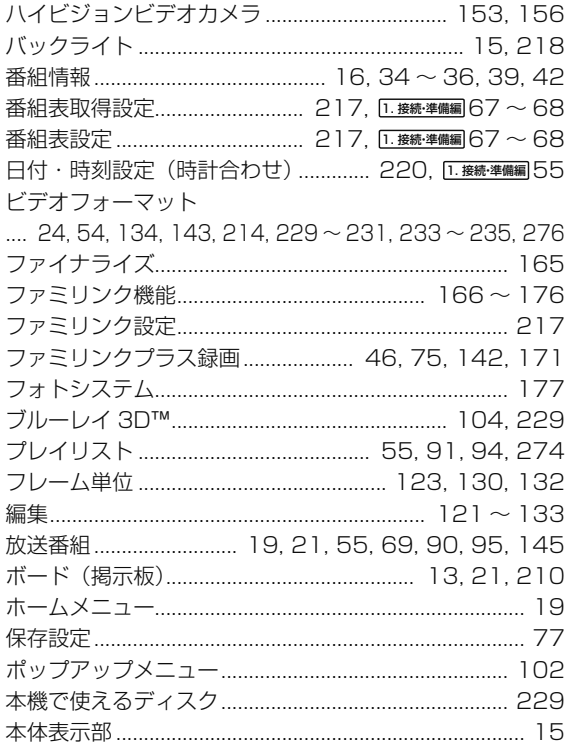

## **ま行**

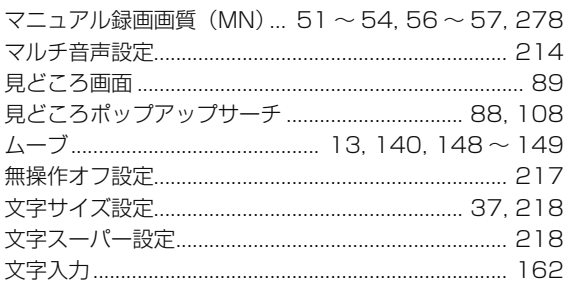

## **や行**

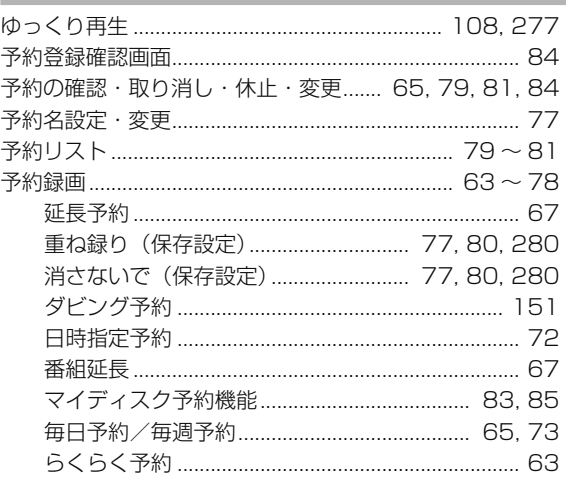

## **ら行**

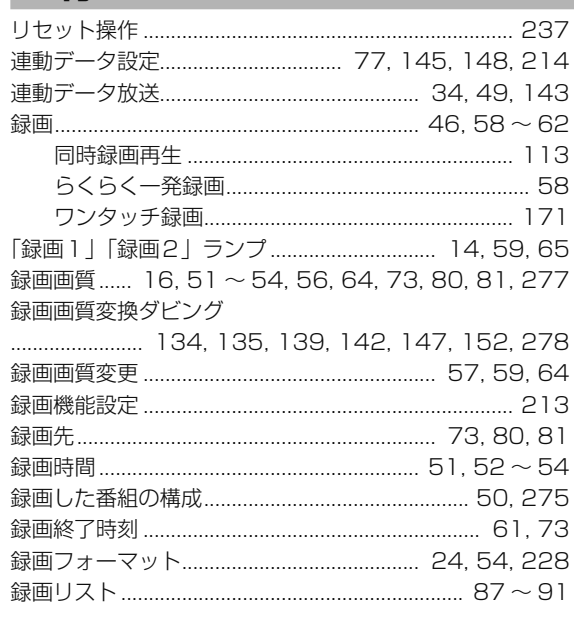

## **わ行**

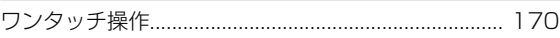

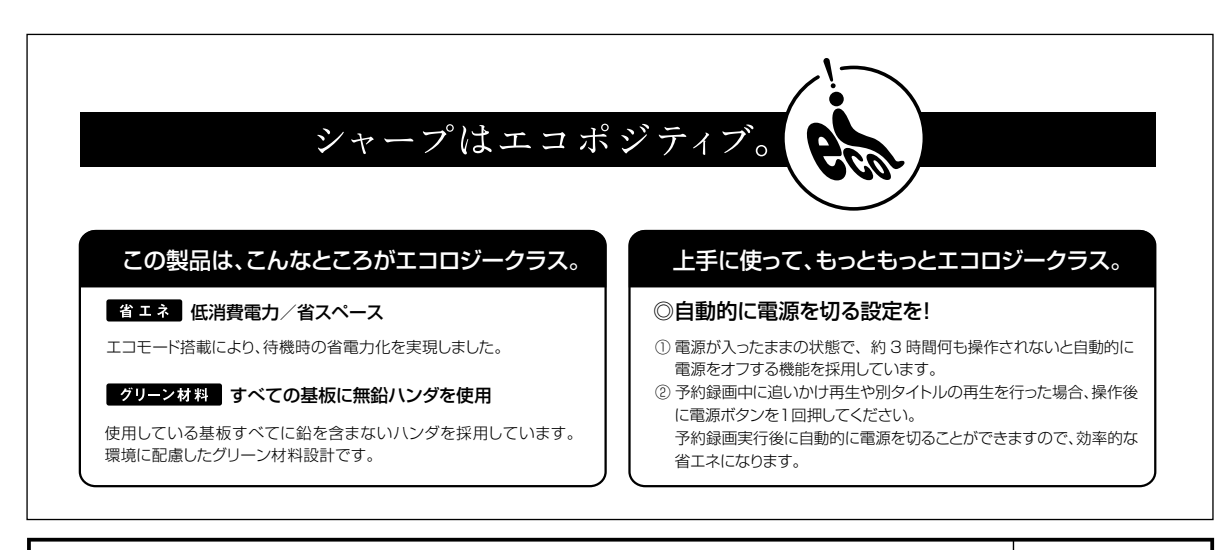

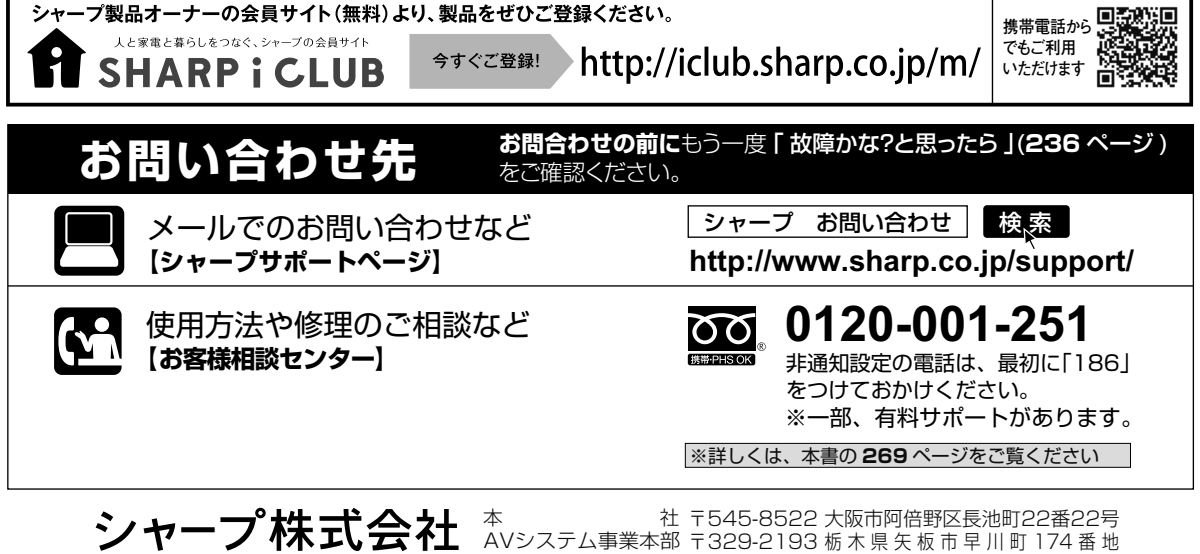

Printed in China ORA9092-A

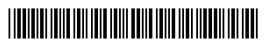

TINSJA623WJQZ 12P09-CH-NM